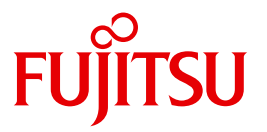

# openFT V12.0 für Unix-Systeme

Installation und Administration

Systemverwalterhandbuch

Ausgabe September 2012

### **Kritik**… **Anregungen**… **Korrekturen**…

Die Redaktion ist interessiert an Ihren Kommentaren zu diesem Handbuch. Ihre Rückmeldungen helfen uns, die Dokumentation zu optimieren und auf Ihre Wünsche und Bedürfnisse abzustimmen.

Sie können uns Ihre Kommentare per E-Mail an [manuals@ts.fujitsu.com](mailto:manuals@ts.fujitsu.com) senden.

### **Zertifizierte Dokumentation nach DIN EN ISO 9001:2008**

Um eine gleichbleibend hohe Qualität und Anwenderfreundlichkeit zu gewährleisten, wurde diese Dokumentation nach den Vorgaben eines Qualitätsmanagementsystems erstellt, welches die Forderungen der DIN EN ISO 9001:2008 erfüllt.

cognitas. Gesellschaft für Technik-Dokumentation mbH [www.cognitas.de](http://www.cognitas.de)

### **Copyright und Handelsmarken**

Copyright © Fujitsu Technology Solutions GmbH 2012.

Alle Rechte vorbehalten.

Liefermöglichkeiten und technische Änderungen vorbehalten.

Alle verwendeten Hard- und Softwarenamen sind Handelsnamen und/oder Warenzeichen der jeweiligen Hersteller.

## **Inhalt**

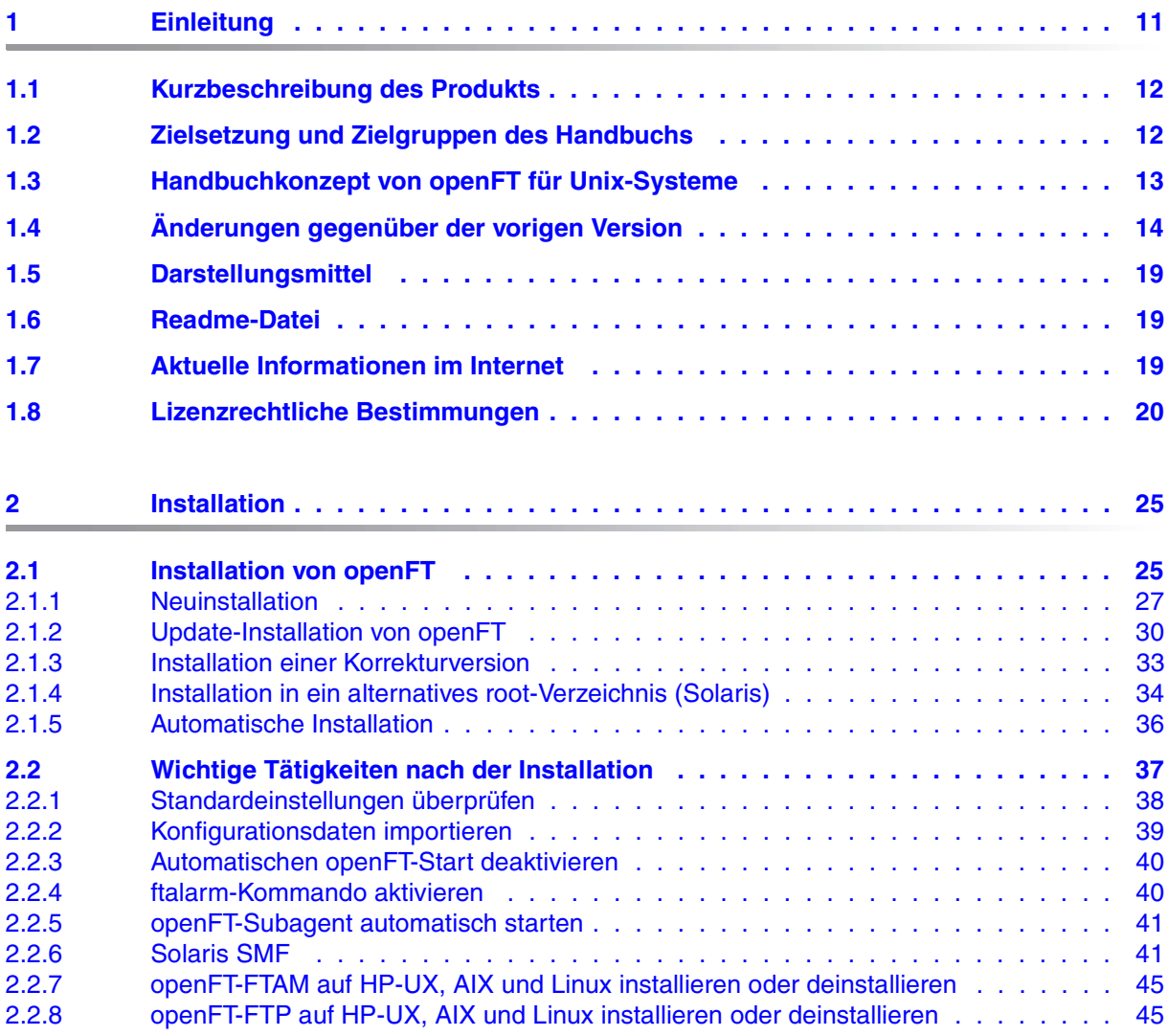

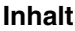

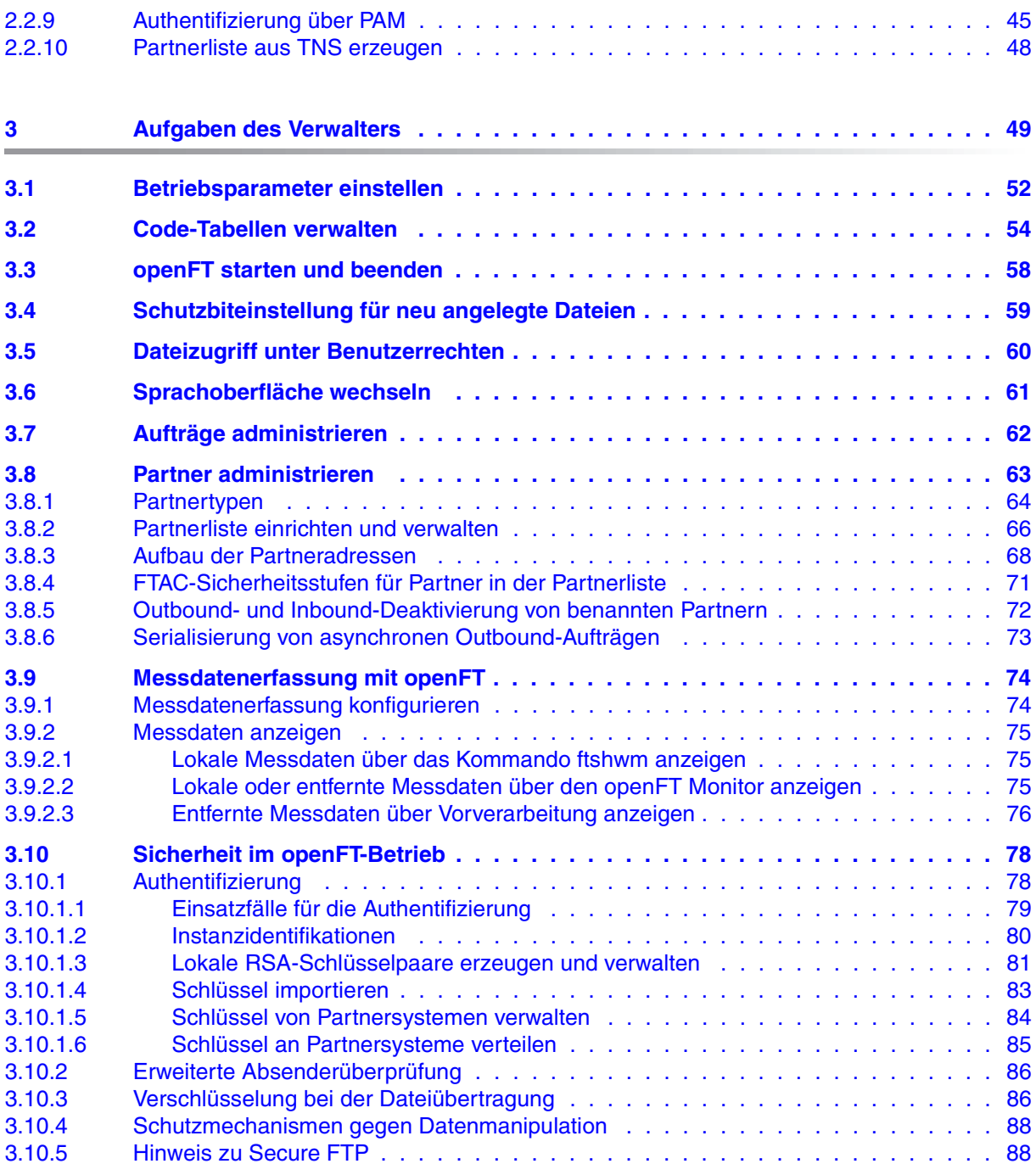

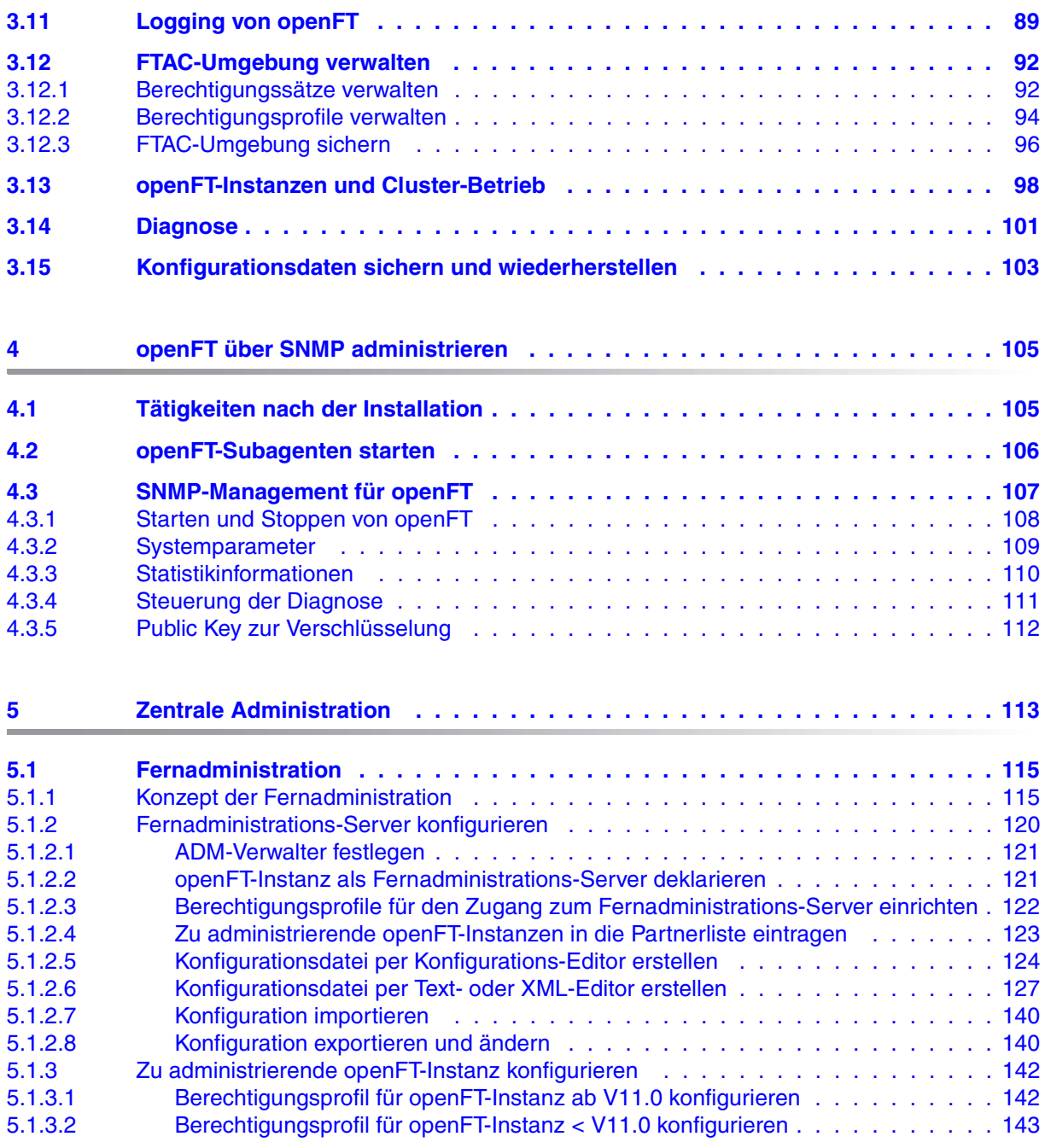

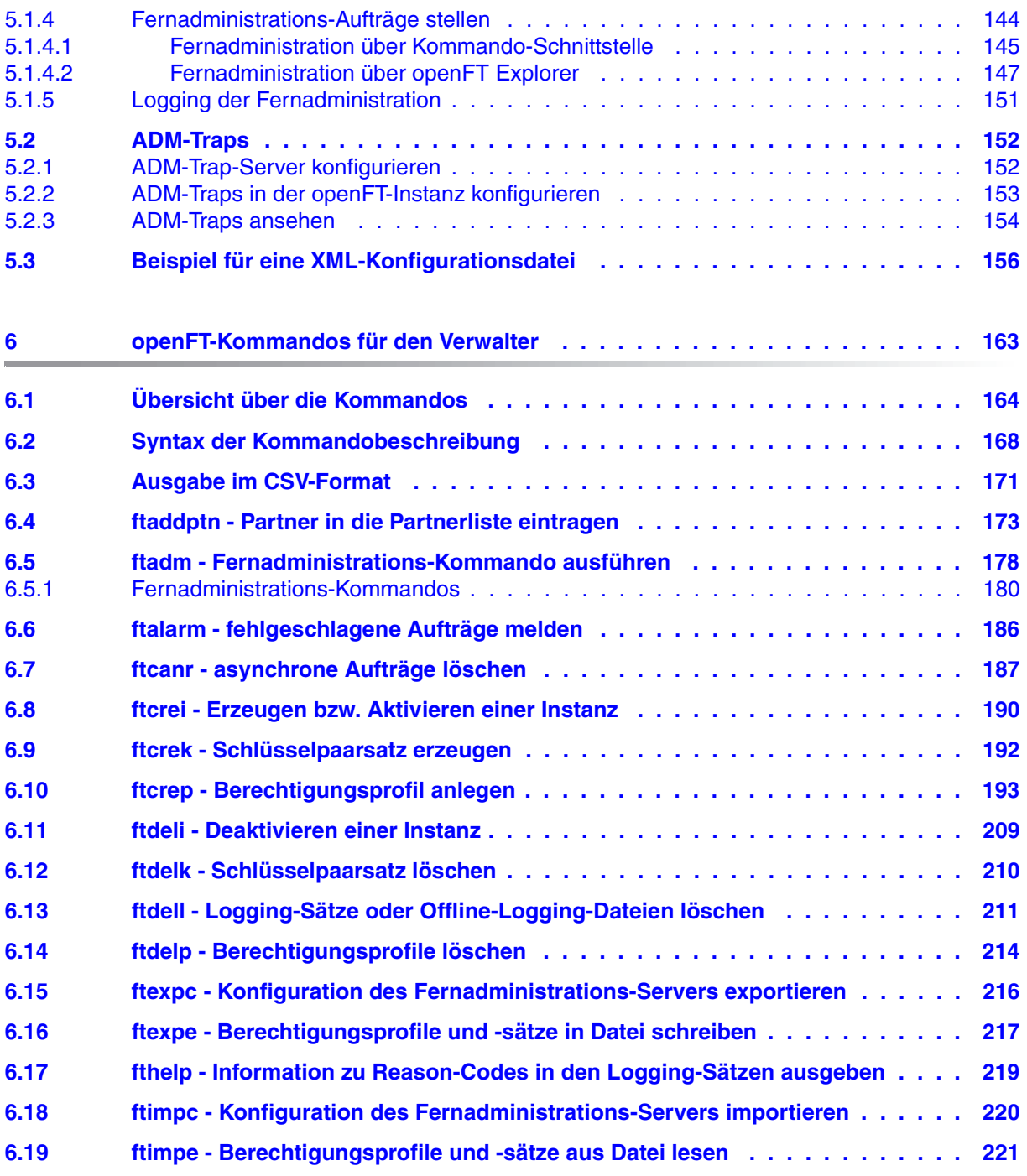

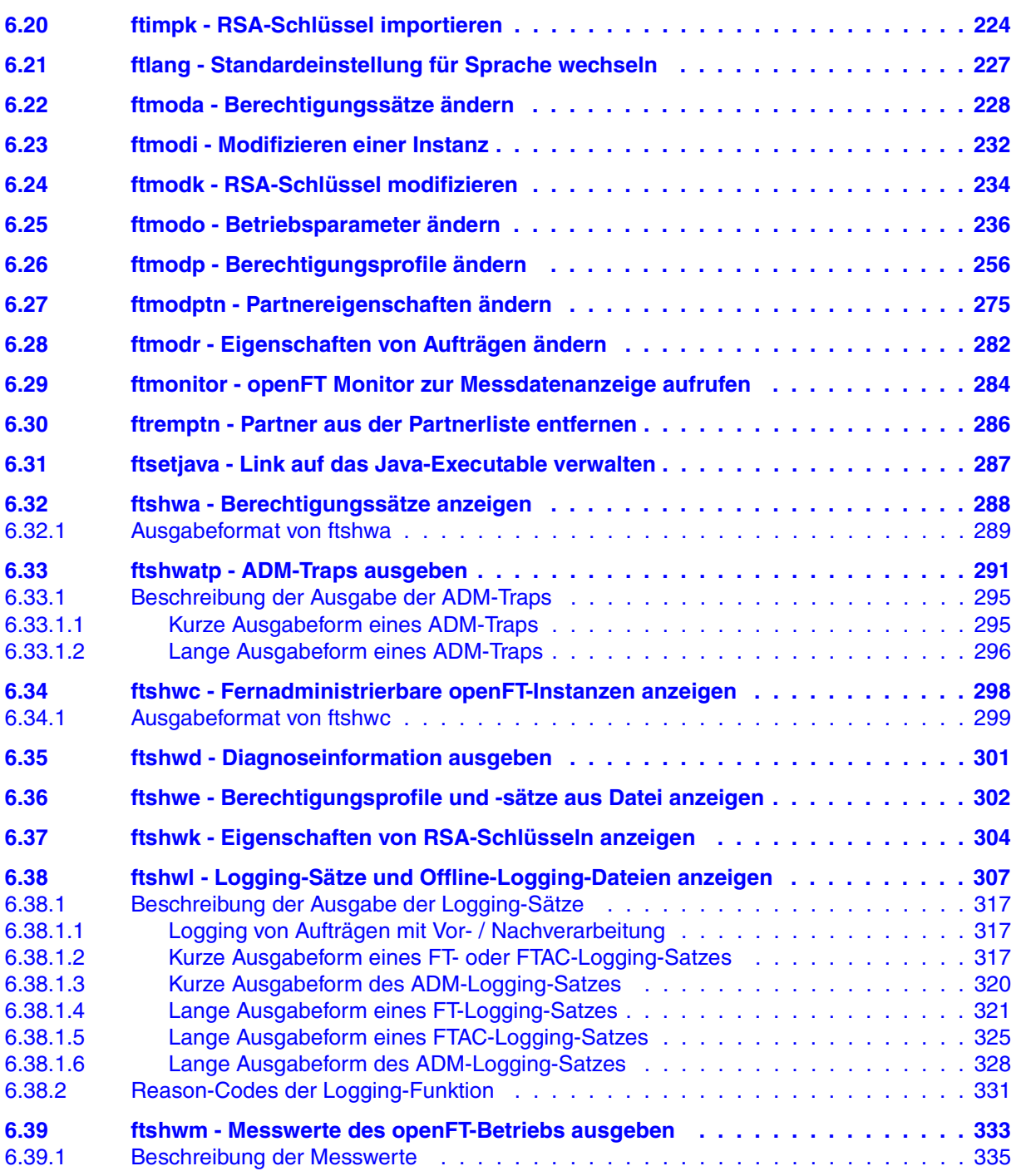

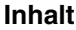

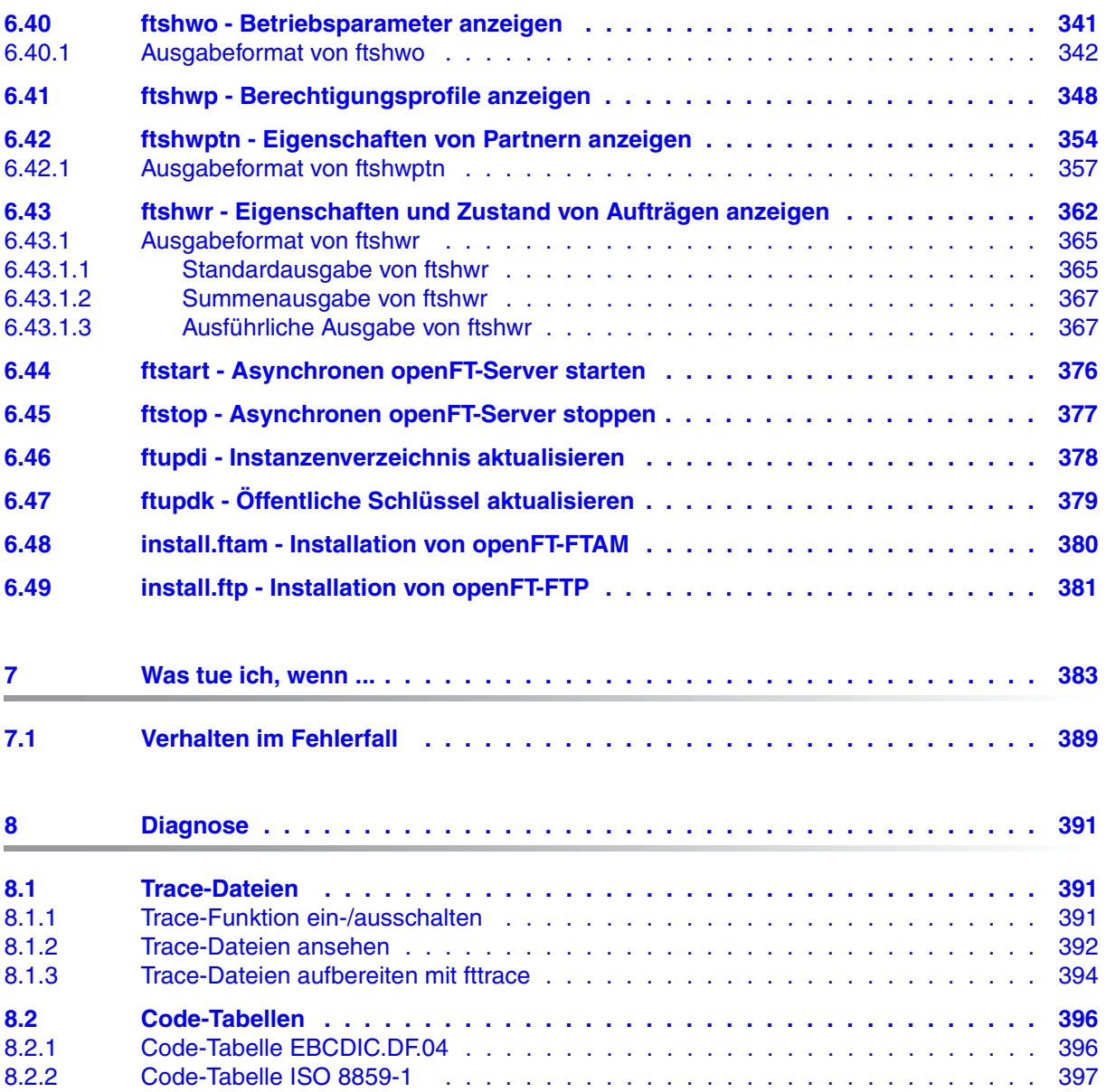

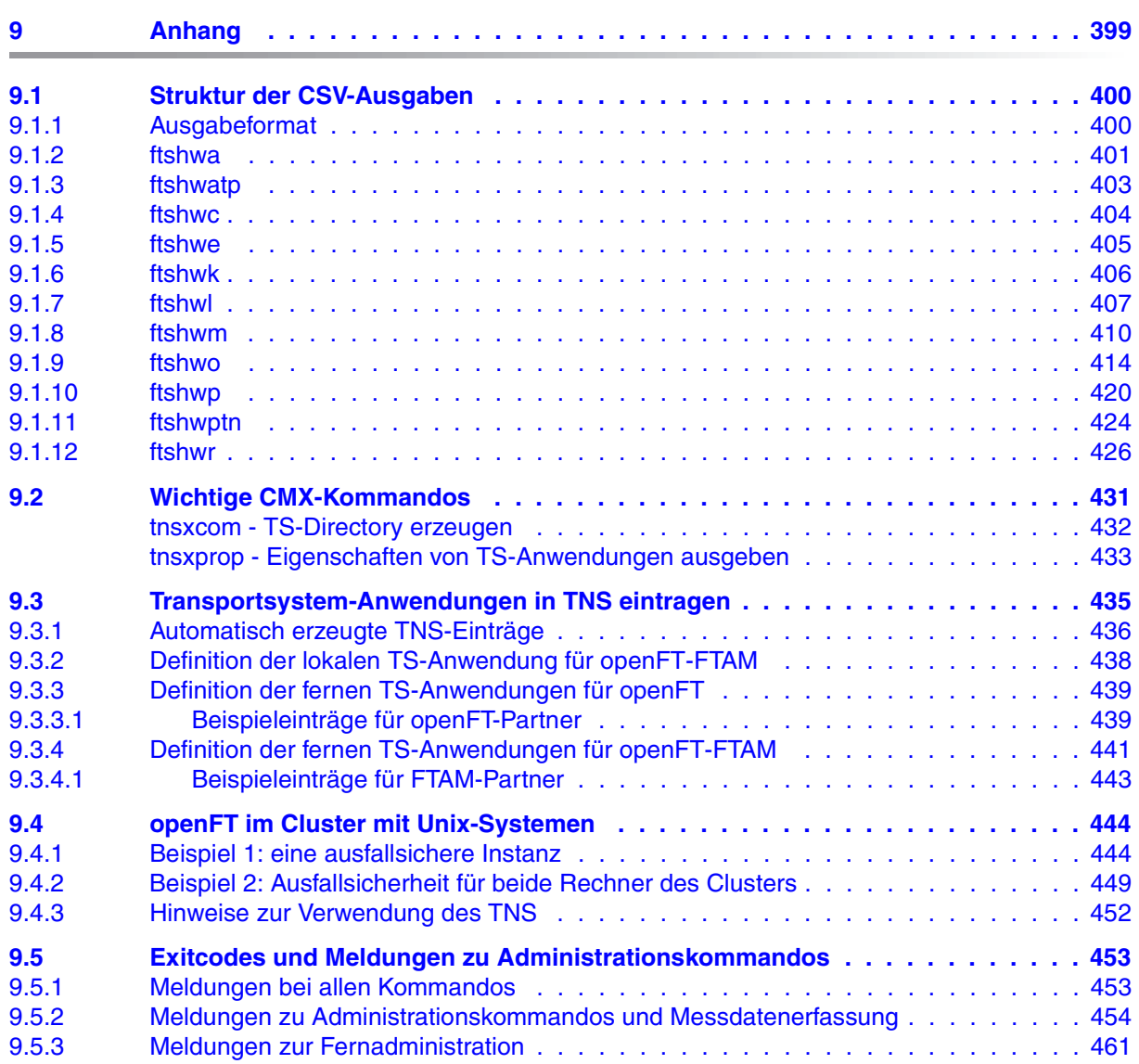

#### **Inhalt**

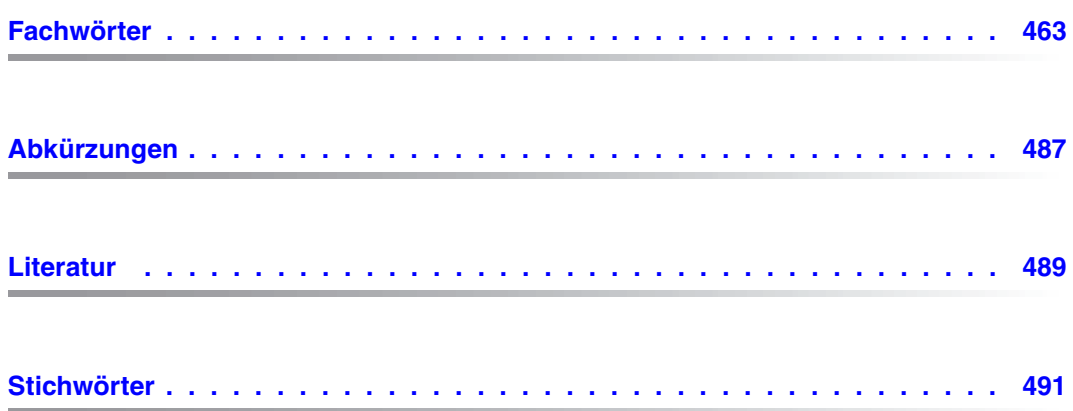

## <span id="page-10-0"></span>**1 Einleitung**

Die openFT-Produktfamilie überträgt und verwaltet Daten

- automatisiert
- sicher
- kostengünstig.

Das sichere und komfortable Übertragen von Daten - der File Transfer - ist eine wichtige Funktion in einem leistungsfähigen Rechnerverbund. Innerhalb eines Unternehmens sind die Arbeitsplatz-PCs untereinander vernetzt und meistens mit einem Mainframe, einem Unix-basierten Server oder einem Windows-Server gekoppelt. So kann ein großer Teil der Verarbeitungsleistung direkt am Arbeitsplatz erbracht werden, während für andere Fälle Daten via File Transfer zum Mainframe übertragen und dort weiterverarbeitet werden. Dabei können die Standorte der einzelnen Rechner weit voneinander entfernt liegen. Fujitsu Technology Solutions bietet eine umfangreiche File-Transfer-Produktlinie, die openFT-Produktfamilie, für folgende Systemplattformen:

- $BS2000/OSD<sup>®</sup>$
- Solaris<sup>TM</sup> (SPARC<sup>®</sup>/Intel<sup>TM</sup>), LINUX<sup>®</sup>, AIX<sup>®</sup>, HP-UX<sup>®</sup>
- Microsoft<sup>®</sup> Windows Vista<sup>™</sup>, Windows<sup>TM</sup> 7, Windows Server 2008<sup>TM</sup> und Windows Server 2008 R2<sup>TM</sup>
- $z$ /OS (IBM $^{\circledR}$ )

### <span id="page-11-0"></span>**1.1 Kurzbeschreibung des Produkts**

openFT für Unix-Systeme ist das File-Transfer-Produkt für Rechner mit einem Unix-basierten Betriebssystem.

Alle openFT-Produkte kommunizieren untereinander über das durch Fujitsu festgelegte openFT-Protokoll (früher: FTNEA-Protokoll). Da auch etliche andere FT-Produkte dieses Protokoll unterstützen, bestehen vielfältige Kopplungsmöglichkeiten zu anderen Betriebssystemen.

Wird zusätzlich openFT-FTAM eingesetzt, dann unterstützt openFT außerdem das in der ISO-Norm FTAM (ISO - International Organization for Standardization, FTAM - File Transfer Access and Management) standardisierte File-Transfer-Protokoll. Dadurch sind weitere Kopplungen zu Systemen anderer Hersteller möglich, deren File-Transfer-Produkte diese Norm ebenfalls unterstützen.

Wird zusätzlich openFT-FTP eingesetzt, dann unterstützt openFT auch das FTP-Protokoll. Damit ist eine Kopplung zu beliebigen FTP-Servern möglich.

openFT bietet mit der integrierten FTAC-Funktion einen erweiterten Zugangs- und Zugriffsschutz (FTAC steht für **F**ile **T**ransfer **A**ccess **C**ontrol).

### <span id="page-11-1"></span>**1.2 Zielsetzung und Zielgruppen des Handbuchs**

Dieses Handbuch enthält die Informationen, die der openFT-, der FTAC- und der ADM-Verwalter eines Unix-Systems für ihre Arbeit brauchen und die nicht im Benutzerhandbuch beschrieben sind.

Für allgemeine Informationen zur Dateiübertragung und zum Dateimanagement benötigen Sie zusätzlich das Benutzerhandbuch. Weitere Literaturhinweise finden Sie im Literaturverzeichnis.

Das Handbuch ist gültig für Oracle Solaris-Systeme sowie für die Portierungen auf andere Unix-Plattformen. Die betriebssystemabhängigen Unterschiede werden ausführlich in der Freigabemitteilung beschrieben, die auf der jeweiligen Produkt-CD mit ausgeliefert wird.

**i**

## <span id="page-12-0"></span>**1.3 Handbuchkonzept von openFT für Unix-Systeme**

Die vollständige Beschreibung von openFT und seinen optionalen Komponenten umfasst vier Handbücher. Die Beschreibung ist folgendermaßen auf die Handbücher verteilt:

openFT für Unix-Systeme - Installation und Administration

Das Systemverwalterhandbuch richtet sich an FT-, FTAC- und ADM-Verwalter. Es beschreibt:

- die Installation von openFT und seinen optionalen Komponenten
- Betrieb, Steuerung und Überwachung des FT-Systems und der FTAC-Umgebung
- die Administrationskommandos für FT- und FTAC-Verwalter
- die Konfiguration und den Betrieb eines Fernadministrations-Servers und eines ADM-Trap-Servers
- wichtige CMX-Kommandos
- openFT für Unix-Systeme Managed File Transfer in der offenen Welt Das Benutzerhandbuch richtet sich an den openFT-Benutzer und beschreibt:
	- die grundsätzlichen Funktionen der openFT-Produktfamilie
	- die Konventionen für den File Transfer zu Rechnern mit verschiedenen Betriebssystemen
	- Details zur Realisierung von FTAM
	- die openFT-Benutzerkommandos
	- die openFT-Script-Kommandos
	- Meldungen der verschiedenen Komponenten
- openFT für Unix- und Windows-Systeme C-Programmschnittstelle Dieses Handbuch richtet sich an C-Programmierer und beschreibt die C-Programmschnittstelle auf Unix- und Windows-Systemen.
- openFT für Unix- und Windows-Systeme openFT-Script-Schnittstelle Dieses Handbuch richtet sich an XML-Programmierer und beschreibt:
	- die openFT-Script-Kommandos
	- die XML-Anweisungen der openFT-Script-Schnittstelle
		- Viele der in den Handbüchern beschriebenen Funktionen sind auch über die grafische Oberfläche von openFT, den openFT Explorer, verfügbar. Mit dem openFT Explorer wird eine ausführliche Online-Hilfe ausgeliefert, in der die Bedienung mit allen Dialogen beschrieben wird.

### <span id="page-13-0"></span>**1.4 Änderungen gegenüber der vorigen Version**

In diesem Abschnitt finden Sie die Änderungen von openFT V12.0 für Unix-Systeme gegenüber openFT V11.0 für Unix-Systeme.

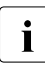

i Die funktionalen Erweiterungen der openFT-Kommandos, die entweder den Ver-<br>In Welter oder den Benutzer betreffen, stehen auch im enenET-Explorer zur Verfüg walter oder den Benutzer betreffen, stehen auch im openFT Explorer zur Verfügung. Details finden Sie in der zugehörigen Online-Hilfe unter dem Thema *Neue Funktionen*.

#### **Konfigurations-Editor für Fernadministration**

Mit dem neuen Konfigurations-Editor bietet openFT eine grafische Oberfläche, mit der eine Konfigurationsdatei für die Fernadministration erstellt oder geändert werden kann. Die Konfiguration ist sofort im Konfigurations-Editor als Baumstruktur sichtbar und entspricht der späteren Darstellung im openFT Explorer.

Der Konfigurations-Editor wird über den openFT Explorer gestartet.

#### **Erweiterte Logging-Funktionen**

Die Logging-Funktionen wurden wie folgt erweitert:

Umschalten der Logging-Datei und Offline-Logging

Die Logging-Datei kann im laufenden Betrieb gewechselt werden. Nach dem Umschalten werden neue Logging-Sätze in eine neue Logging-Datei geschrieben. Die bisherige Logging-Datei bleibt als Offline-Logging-Datei bestehen; ihre Logging-Sätze können weiterhin mit openFT-Mitteln angesehen werden.

Dazu wurde die Kommandoschnittstelle wie folgt erweitert:

– *ftmodo*:

Neue Option *-lf=c* zum Umschalten der Logging-Datei.

– *ftshwl*:

Neue Optionen *-lf*, *-tlf* und *-plf* , um Logging-Sätze aus Offline-Logging-Dateien anzusehen.

Neue Option *-llf*, um die Namen aller Logging-Dateien (einschließlich Offline-Logging-Dateien) auszugeben.

– *ftdell*:

Neues Selektionskriterium*-tlf*, um Offline-Logging-Dateien zu löschen.

Automatisches Löschen von Logging-Sätzen

Per Betriebsparameter können Zeitintervalle für das automatische Löschen von Logging-Sätzen eingestellt werden. Dazu wurde das Kommando *ftmodo* um die neuen Optionen *-ld*, *-lda*, *-ldd* und *-ldt* erweitert. Die Einstellungen können über das Kommando *ftshwo* angezeigt werden.

Pollingfunktion für die Ausgabe von Logging-Sätzen

Bei *ftshwl* lassen sich mit den neuen Optionen *-po* und *-pnr* Zeitintervall und Anzahl der Wiederholungen (Polling) einstellen.

Wildcards für Partnernamen bei der Ausgabe von Logging-Sätzen

Bei *ftshwl* kann man für den Partnernamen (*-pn=*) auch die Wildcard-Symbole "\*" und "?" angeben.

#### **Erweiterte Security-Funktionen**

Importieren von Schlüsseln

Mit dem neuen Kommando *ftimpk* lassen sich sowohl extern erzeugte private Schlüssel als auch öffentliche Schlüssel von Partnersystemen importieren.

- Verfallsdatum und Authentifizierungsstufe von RSA-Schlüsseln
	- Mit dem neuen Kommando *ftmodk* kann man für Schlüssel, die zur Authentifizierung von Partnersystemen verwendet werden, ein Verfallsdatum festlegen und die Authentifizierungsstufe (1 oder 2) ändern.

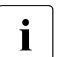

i Die Authentifizierungsstufe 2 wurde mit openFT V11.0B eingeführt und er-<br>i billt böhere Sicherheitsanforderungen füllt höhere Sicherheitsanforderungen.

- Mit dem neuen Kommando *ftshwk* kann man die Eigenschaften der im System hinterlegten Schlüssel ausgeben.
- Bei *ftshwl* wird die Authentifizierungsstufe angezeigt (Ausgabeparameter SEC-OPTS, neue Werte LAUTH2 und RAUTH2).
- Datenverschlüsselung erzwingen

Mit der neuen Option *-c* im Kommando *ftmodo* kann die Datenverschlüsselung für Dateiübertragungs- und Administrations-Aufträge generell erzwungen werden. Die Einstellung ist getrennt für Inbound- und Outbound-Aufträge möglich.

● Nach Neuinstallation verwendet openFT standardmäßig einen RSA-Schlüssel mit der Länge 2048 Bit.

● PAM-Unterstützung

Die Pluggable Authentication Modules (PAM) als Authentisierungsdienste zur Kennwortverschlüsselung im openFT werden für alle Plattformen unterstützt. Die Unterstützung für Solaris war schon in V11.0 vorhanden, aber noch nicht im Handbuch beschrieben.

Dateizugriff und Berechtigungsprüfung unter Benutzerrechten

Alle Zugriffe und Berechtigungsprüfungen durch openFT auf Dateien und Verzeichnisse eines Benutzers finden unter den Rechten des jeweiligen Benutzers statt.

#### **Erweiterte Partnerverwaltung**

Ein Partner in der Partnerliste kann auch für Inbound-Aufträge explizit deaktiviert werden.

Dazu wurde bei den Kommandos *ftaddptn* und *ftmodptn* die neue Option *-ist* eingeführt. Der aktuelle Zustand (aktiviert/deaktiviert) wird bei *ftshwptn* im Ausgabeparameter INBND angezeigt.

● Serialisierung von asynchronen Outbound-Aufträgen zu bestimmten Partnern

Mit der neuen Option *-rqp* in den Kommandos *ftaddptn* und *ftmodptn* lässt sich steuern, ob asynchrone Outbound-Aufträge zu einem bestimmten Partner grundsätzlich seriell ausgeführt werden oder ob parallele Verbindungen erlaubt sind. Diese Eigenschaft wird bei *ftshwptn* im Ausgabeparameter REQU-P angezeigt.

#### **Erweiterte Auftragsverwaltung**

Globale Auftrags-Identifikation

Bei einem FT-Auftrag wird die Auftragsnummer des Initiators an den Responder übermittelt und ist dort als globale Auftrags-Identifikation sichtbar. Damit lässt sich ein Auftrag zwischen Initiator und Responder eindeutig zuordnen.

Die Kommandos *ftshwr* und *ftshwl* wurden wie folgt erweitert:

- Im Responder wird die globale Auftrags-Identifikation jeweils im neuen Ausgabeparameter GLOB-ID angezeigt.
- Mit dem neuen Parameter *-gid* kann in beiden Kommandos nach einer globalen Auftrags-Identifikation selektiert werden.

#### **Betrieb mit und ohne CMX**

Mit der neuen Option *-cmx* im Kommando *ftmodo* kann zwischen den Betriebsmodi "mit CMX" und "ohne CMX" gewechselt werden. Der aktuelle Modus wird beim Kommando *ftshwo* im Ausgabeparameter USE CMX angezeigt.

Nach Neuinstallation ist der Betriebsmodus "ohne CMX" eingestellt.

#### **Erweiterte Diagnose**

Mit der neuen Option -*troll* im Kommando *ftmodo* kann der Trace für die unteren Protokollschichten im laufendem Betrieb ein- und ausgeschaltet und der Trace-Umfang gesteuert werden.

Die aktuelle Einstellung wird beim Kommando *ftshwo* im Ausgabeparameter OPTIONS-LL (Zeile FUNC) angezeigt.

#### **Erweiterung der C-Programmschnittstelle und der openFT-Script-Schnittstelle**

Die Programmschnittstelle wurde um folgende Funktionsgruppen erweitert:

- *ft\_sd\** zur Ermittlung der Attribute aller Dateien eines Dateiverzeichnisses im fernen System.
- *ft\_xc\** zur synchronen Ausführung eines Kommandos im fernen System.

Die openFT-Script-Schnittstelle wurde um folgende Kommandos zum variablen Ablegen von openFT-Script-Aufträgen erweitert:

- *ft\_modsuo* zum Ändern von openFT-Script-Benutzer-Optionen.
- *ft\_shwsuo* zum Anzeigen von openFT-Script-Benutzer-Optionen.

#### **Integration in Solaris SMF**

openFT wird auf Solaris Systemen in das Service Management Facility (SMF) Konzept eingebunden:

- Die Installation sowie die Kommandos *ftstart*, *ftstop*, *ftcrei* und *ftdeli* wurden an das SMF-Verfahren angepasst.
- Das *ftalarm*-Manifest wird jetzt für jede Instanz mitinstalliert.

#### **Sonstige Änderungen**

- Die Kommandos *ft* und *ncopy* erhalten die zusätzlichen Aliasnamen *ftacopy* (für *ft*) und *ftscopy* (für *ncopy*), um Verwechslungen mit Kommandos des Betriebssystems oder anderer Hersteller zu vermeiden.
- Das Kommando *ftinfo* wurde erweitert und gibt zusätzliche Informationen aus.
- Die maximale Satzlänge bei Dateiübertragungsaufträgen und beim Setzen lokaler Dateiattribute wurde auf 65535 erhöht. Dies betrifft folgende Kommandos und Optionen:
	- *ncopy -r=*
	- *ft -r=*
	- *ftmodf -rl=*
- openFT unterstützt auf Solaris Systemen die Installation in ein alternatives root-Verzeichnis.
- Migrationshilfe für Ablösung des TNS

Für den Umstieg auf den TNS-losen Betrieb steht das Tool *tns2ptn* zur Verfügung. *tns2ptn* ist dazu gedacht, aus TNS-Einträgen mit Adressformat RFC1006 Kommandos zu erzeugen, mit denen passende Einträge in der Partnerliste erstellt werden können.

- Die Beschreibung von dynamischen Partnern wurde präzisiert. In diesem Zusammenhang wurden die Partnertypen "Benannte Partner", "Eingetragene dynamische Partner" und "Freie dynamische Partner" eingeführt.
- Die Beschreibung der CSV-Ausgaben für die SHOW-Kommandos (*ftshw*, *ftshwa*, ...) wurde erheblich erweitert.

#### **Entfallene Funktionen**

Die BSFT-Schnittstelle wird nicht mehr unterstützt. Die zugehörigen Kapitel im Handbuch "openFT für Unix-Systeme - Managed File Transfer in der Offenen Welt" sind entfallen.

### <span id="page-18-0"></span>**1.5 Darstellungsmittel**

In diesem Handbuch werden folgende Darstellungsmittel verwendet:

dicktengleiche Schrift

Dicktengleiche Schrift wird für Eingaben und Beispiele verwendet.

*kursive Schrift*

Kursive Schrift wird im Fließtext verwendet, um Namen, Variablen und Werte auszuzeichnen, z.B. Dateinamen, Instanznamen, Menüs, Kommandos und deren Optionen.

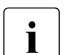

i für Hinweistexte

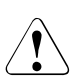

für Warnhinweise.

Für die Kommandobeschreibung werden zusätzliche Darstellungsmittel verwendet, siehe [Abschnitt "Syntax der Kommandobeschreibung" auf Seite 168](#page-167-1).

### <span id="page-18-1"></span>**1.6 Readme-Datei**

Funktionelle Änderungen und Nachträge der aktuellen Produktversion zu diesem Handbuch entnehmen Sie bitte gegebenenfalls den produktspezifischen Readme-Dateien.

### <span id="page-18-2"></span>**1.7 Aktuelle Informationen im Internet**

Aktuelle Informationen zur openFT-Produktfamilie finden Sie im Internet unter *[http://de.ts.fujitsu.com/openft](http://de.ts.fujitsu.com/products/software/openseas/openft.html)*.

### <span id="page-19-0"></span>**1.8 Lizenzrechtliche Bestimmungen**

Die folgenden Bestimmungen betreffen die Nutzung von *libxml2*, Secure FTP und xerces-J für openFT-Script.

#### **Nutzung von libxml2**

Für die Verarbeitung der XML-Daten wird die *libxml2* verwendet, die den XML C Parser und ein XML Toolkit enthält. *libxml2* wurde ursprünglich für das Gnome Project entwickelt, ist jedoch auch außerhalb von Gnome verwendbar. Es handelt sich bei *libxml2* um freie Software, die unter der MIT-Lizenz verfügbar ist:

Copyright (c) <2008> <Daniel Veillard>

Permission is hereby granted, free of charge, to any person obtaining a copy of this software and associated documentation files (the "Software"), to deal in the Software without restriction, including without limitation the rights to use, copy, modify, merge, publish, distribute, sublicense, and/or sell copies of the Software, and to permit persons to whom the Software is furnished to do so, subject to the following conditions:

The above copyright notice and this permission notice shall be included in all copies or substantial portions of the Software.

THE SOFTWARE IS PROVIDED "AS IS", WITHOUT WARRANTY OF ANY KIND, EXPRESS OR IM-PLIED, INCLUDING BUT NOT LIMITED TO THE WARRANTIES OF MERCHANTABILITY, FITNESS FOR A PARTICULAR PURPOSE AND NONINFRINGEMENT. IN NO EVENT SHALL THE AUTHORS OR COPYRIGHT HOLDERS BE LIABLE FOR ANY CLAIM, DAMAGES OR OTHER LIABILITY, WHETHER IN AN ACTION OF CONTRACT, TORT OR OTHERWISE, ARISING FROM, OUT OF OR IN CONNEC-TION WITH THE SOFTWARE OR THE USE OR OTHER DEALINGS IN THE SOFTWARE.

#### **Nutzung von openSSL für Secure FTP**

Die folgenden Bestimmungen betreffen den Betrieb mit Secure FTP.

This product includes software developed by the OpenSSL Project for use in the OpenSSL Toolkit (http://www.openssl.org/). This product includes cryptographic software written by Eric Young (eay@cryptsoft.com).

LICENSE ISSUES ==============

The OpenSSL toolkit stays under a dual license, i.e. both the conditions of the OpenSSL License and the original SSLeay license apply to the toolkit. See below for the actual license texts. Actually both licenses are BSD-style Open Source licenses. In case of any license issues related to OpenSSL please contact openssl-core@openssl.org.

OpenSSL License

---------------

====================================================================

Copyright (c) 1998-2006 The OpenSSL Project. All rights reserved.

Redistribution and use in source and binary forms, with or without modification, are permitted provided that the following conditions are met:

- 1. Redistributions of source code must retain the above copyright notice, this list of conditions and the following disclaimer.
- 2. Redistributions in binary form must reproduce the above copyright notice, this list of conditions and the following disclaimer in the documentation and/or other materials provided with the distribution.
- 3. All advertising materials mentioning features or use of this software must display the following acknowledgment: "This product includes software developed by the OpenSSL Project for use in the OpenSSL Toolkit. (http://www.openssl.org/)"
- 4. The names "OpenSSL Toolkit" and "OpenSSL Project" must not be used to endorse or promote products derived from this software without prior written permission. For written permission, please contact openssl-core@openssl.org.
- 5. Products derived from this software may not be called "OpenSSL" nor may "OpenSSL" appear in their names without prior written permission of the OpenSSL Project.
- 6. Redistributions of any form whatsoever must retain the following acknowledgment:

"This product includes software developed by the OpenSSL Project for use in the OpenSSL Toolkit (http://www.openssl.org/)"

THIS SOFTWARE IS PROVIDED BY THE OpenSSL PROJECT ``AS IS'' AND ANY EXPRESSED OR IMPLIED WARRANTIES, INCLUDING, BUT NOT LIMITED TO, THE IMPLIED WARRANTIES OF MERCHANTABILITY AND FITNESS FOR A PARTICULAR PURPOSE ARE DISCLAIMED. IN NO EVENT SHALL THE OpenSSL PROJECT OR ITS CONTRIBUTORS BE LIABLE FOR ANY DIRECT, INDI-RECT, INCIDENTAL, SPECIAL, EXEMPLARY, OR CONSEQUENTIAL DAMAGES (INCLUDING, BUT NOT LIMITED TO, PROCUREMENT OF SUBSTITUTE GOODS OR SERVICES; LOSS OF USE, DATA, OR PROFITS; OR BUSINESS INTERRUPTION) HOWEVER CAUSED AND ON ANY THEORY OF LIA-BILITY, WHETHER IN CONTRACT, STRICT LIABILITY, OR TORT (INCLUDING NEGLIGENCE OR OTHERWISE) ARISING IN ANY WAY OUT OF THE USE OF THIS SOFTWARE, EVEN IF ADVISED OF THE POSSIBILITY OF SUCH DAMAGE.

====================================================================

This product includes cryptographic software written by Eric Young (eay@cryptsoft.com). This product includes software written by Tim Hudson (tjh@cryptsoft.com).

Original SSLeay License

-----------------------

Copyright (C) 1995-1998 Eric Young (eay@cryptsoft.com) All rights reserved.

This package is an SSL implementation written by Eric Young (eay@cryptsoft.com). The implementation was written so as to conform with Netscapes SSL. This library is free for commercial and non-commercial use as long as the following conditions are aheared to. The following conditions apply to all code found in this distribution, be it the RC4, RSA, lhash, DES, etc., code; not just the SSL code. The SSL documentation included with this distribution is covered by the same copyright terms except that the holder is Tim Hudson (tjh@cryptsoft.com).

Copyright remains Eric Young's, and as such any Copyright notices in the code are not to be removed. If this package is used in a product, Eric Young should be given attribution as the author of the parts of the library used. This can be in the form of a textual message at program startup or in documentation (online or textual) provided with the package.

Redistribution and use in source and binary forms, with or without modification, are permitted provided that the following conditions are met:

- 1. Redistributions of source code must retain the copyright notice, this list of conditions and the following disclaimer.
- 2. Redistributions in binary form must reproduce the above copyright notice, this list of conditions and the following disclaimer in the documentation and/or other materials provided with the distribution.
- 3. All advertising materials mentioning features or use of this software must display the following acknowledgement: "This product includes cryptographic software written by Eric Young (eay@cryptsoft.com)" The word 'cryptographic' can be left out if the rouines from the library being used are not cryptographic related  $:-$ ).
- 4. If you include any Windows specific code (or a derivative thereof) from the apps directory (application code) you must include an acknowledgement: "This product includes software written by Tim Hudson (tjh@cryptsoft.com)"

THIS SOFTWARE IS PROVIDED BY ERIC YOUNG ``AS IS'' AND ANY EXPRESS OR IMPLIED WARRANTIES, INCLUDING, BUT NOT LIMITED TO, THE IMPLIED WARRANTIES OF MERCHAN-TABILITY AND FITNESS FOR A PARTICULAR PURPOSE ARE DISCLAIMED. IN NO EVENT SHALL THE AUTHOR OR CONTRIBUTORS BE LIABLE FOR ANY DIRECT, INDIRECT, INCIDENTAL, SPE-CIAL, EXEMPLARY, OR CONSEQUENTIAL DAMAGES (INCLUDING, BUT NOT LIMITED TO, PRO-CUREMENT OF SUBSTITUTE GOODS OR SERVICES; LOSS OF USE, DATA, OR PROFITS; OR BUSINESS INTERRUPTION) HOWEVER CAUSED AND ON ANY THEORY OF LIABILITY, WHETHER IN CONTRACT, STRICT LIABILITY, OR TORT (INCLUDING NEGLIGENCE OR OTHERWISE) ARI-SING IN ANY WAY OUT OF THE USE OF THIS SOFTWARE, EVEN IF ADVISED OF THE POSSI-BILITY OF SUCH DAMAGE.

The licence and distribution terms for any publically available version or derivative of this code cannot be changed. i.e. this code cannot simply be copied and put under another distribution licence [including the GNU Public Licence.]

#### **Nutzung von xerces-J für openFT-Script**

Die folgenden Bestimmungen betreffen den Betrieb mit openFT-Script.

This product includes software developed by the Apache Software Foundation (http://www.apache.org/).

```
/* ==============================
 * The Apache Software License, Version 1.1
 *
 * Copyright (c) 2000 The Apache Software Foundation. All rights
 * reserved.
 *
 * Redistribution and use in source and binary forms, with or without
 * modification, are permitted provided that the following conditions
 * are met:
 *
 * 1. Redistributions of source code must retain the above copyright
 * notice, this list of conditions and the following disclaimer.
 *
 * 2. Redistributions in binary form must reproduce the above copyright
 * notice, this list of conditions and the following disclaimer in
 * the documentation and/or other materials provided with the
 * distribution.
 *
* 3. The end-user documentation included with the redistribution,
 * if any, must include the following acknowledgment:
  * "This product includes software developed by the
 * Apache Software Foundation (http://www.apache.org/)."
  * Alternately, this acknowledgment may appear in the software itself,
  * if and wherever such third-party acknowledgments normally appear.
 *
 * 4. The names "Apache" and "Apache Software Foundation" must
 * not be used to endorse or promote products derived from this
 * software without prior written permission. For written
 * permission, please contact apache@apache.org.
 *
 * 5. Products derived from this software may not be called "Apache",
 * nor may "Apache" appear in their name, without prior written
 * permission of the Apache Software Foundation.
 *
 * THIS SOFTWARE IS PROVIDED ``AS IS'' AND ANY EXPRESSED OR IMPLIED
 * WARRANTIES, INCLUDING, BUT NOT LIMITED TO, THE IMPLIED WARRANTIES
 * OF MERCHANTABILITY AND FITNESS FOR A PARTICULAR PURPOSE ARE
 * DISCLAIMED. IN NO EVENT SHALL THE APACHE SOFTWARE FOUNDATION OR
 * ITS CONTRIBUTORS BE LIABLE FOR ANY DIRECT, INDIRECT, INCIDENTAL,
 * SPECIAL, EXEMPLARY, OR CONSEQUENTIAL DAMAGES (INCLUDING, BUT NOT
 * LIMITED TO, PROCUREMENT OF SUBSTITUTE GOODS OR SERVICES; LOSS OF
```
 \* USE, DATA, OR PROFITS; OR BUSINESS INTERRUPTION) HOWEVER CAUSED AND \* ON ANY THEORY OF LIABILITY, WHETHER IN CONTRACT, STRICT LIABILITY, \* OR TORT (INCLUDING NEGLIGENCE OR OTHERWISE) ARISING IN ANY WAY OUT \* OF THE USE OF THIS SOFTWARE, EVEN IF ADVISED OF THE POSSIBILITY OF \* SUCH DAMAGE. \* ==================================================================== \* \* This software consists of voluntary contributions made by many  $*$  individuals on behalf of the Apache Software Foundation. For more \* information on the Apache Software Foundation, please see \* <http://www.apache.org/>. \* \* Portions of this software are based upon public domain software \* originally written at the National Center for Supercomputing Applications, \* University of Illinois, Urbana-Champaign.  $\star$ /

## <span id="page-24-0"></span>**2 Installation**

In diesem Kapitel wird die Installation und die Konfiguration von openFT beschrieben.

**i** Mit openFT wird auch ein Kommunikationsmanager ausgeliefert.<br>
Dieser Kommunikationsmanager wird im Felgenden als CMX bez

Dieser Kommunikationsmanager wird im Folgenden als CMX bezeichnet (Communications Manager for Unix systems), auch wenn er auf den einzelnen Plattformen unterschiedliche Package-Namen besitzt (wie z.B. CMX, PCMX, CMX.all, SMAWcmx, SMAWpcmx).

### <span id="page-24-1"></span>**2.1 Installation von openFT**

Die Installation von openFT müssen Sie unter der Kennung *root* ausführen.

Die Installationstechnik von openFT hängt vom Betriebssystem ab und ist in der Freigabemitteilung beschrieben. Je nachdem ob oder welche FT-Version schon vorher auf Ihrem Rechner installiert war, sind drei Installationsvarianten zu unterscheiden:

- **Neuinstallation** Es existiert noch kein openFT oder openFT < V10.0 auf Ihrem Rechner.
- Update-Installation Es existiert openFT V10.0 oder V11.0 auf Ihrem Rechner.
- Installation einer Korrekturversion Es existiert schon openFT V12.0 auf Ihrem Rechner.

#### **Was Sie vor der Installation von openFT beachten müssen ...**

- Ab openFT V12 wird der Betrieb ohne CMX unterstützt. Falls Sie mit CMX arbeiten wollen und auf dem System noch kein CMX installiert ist, müssen Sie
	- das CMX, das sich auf dem Datenträger befindet, installieren,
	- anschließend in openFT den Betrieb mit CMX aktivieren, z.B. per Kommando *ftmodo -cmx=y*.
- Die Sprache von openFT (Deutsch, Englisch) wird bei einer Neuinstallation entsprechend der Umgebungsvariable *LANG* eingestellt (Ausnahme: auf HP-UX wird immer Englisch eingestellt). Siehe dazu [Abschnitt "Sprachoberfläche wechseln" auf Seite 61.](#page-60-1)
- Wenn Sie die Verschlüsselung der Dateiinhalte nutzen wollen, müssen Sie zusätzlich openFT-CR V12.0 für Unix-Systeme installieren. Diese Software wird lizenzfrei gegen eine Schutzgebühr zur Verfügung gestellt. Wenn bereits ein openFT-CR mit Version < V10.0 installiert ist, dann müssen Sie diese Version vor der Installation von openFT deinstallieren. openFT-CR V12.0 dürfen Sie erst nach der Installation von openFT V12.0 installieren.
- <span id="page-25-1"></span>Wenn Sie die openFT-Script-Schnittstelle oder das Java-API nutzen wollen, dann muss auf Ihrem System mindestens das J2SETM Runtime Environment 5.0 (JRE 5.0) installiert sein.

Das Binärverzeichnis, das das Executable *java* enthält, wird unter einem der folgenden Pfade erwartet:

```
/opt/*/bin 
/opt/*/*/bin
/usr/*/bin
/usr/*/*/bin oder
/etc/alternatives/bin
```
Die openFT-Installationsprozedur erstellt im openFT-Verzeichnis den auf Unix-Systemen benötigten Verweis auf das Java-Executable.

Andernfalls gibt die Installationsprozedur eine Warnung aus, dass Java nicht gefunden wurde. Es wird empfohlen, Java in eines der oben genannten Verzeichnisse zu installieren und den Verweis darauf zu erstellen. Dazu geben Sie folgendes Kommando ein:

ftsetjava @s

Mit dem Kommando ftsetjava können Sie auch überprüfen, ob oder welches Java installiert ist (ftsetjava @a) oder welche Java-Datei verwendet wird (ftsetjava ohne Parameter). Außerdem können Sie einen Pfad einstellen, der sich nicht unter den oben genannten Pfaden befindet (ftsetjava Dateiname).

<span id="page-25-0"></span>**Instanzenverzeichnis** 

Das Instanzenverzeichnis wird beim Installieren eingerichet und enthält Unterverzeichnisse für anwendungsspezifische Daten der jeweiligen openFT-Instanz wie z.B. Logging-Datei, Schlüsselpaarsätze und Trace-Dateien. Bei Unix-Systemen lautet der Pfadname für das Instanzenverzeichnis standardmäßig */var/openFT/instanz*.

*instanz* ist der Name der jeweiligen Instanz. Die Standard-Instanz mit dem Namen *std* ist immer vorhanden.

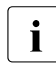

**i** Beim Erzeugen einer neuen Instanz mit *ftcrei* können Sie den Pfadnamen des Instanzenverzeichnisses frei wählen.

In den folgenden Abschnitten werden für die Installationsvarianten jeweils die notwendigen Schritte, die Sie als Systemverwalter vornehmen müssen, sowie die von der Installations-Prozedur automatisch ausgeführten Schritte beschrieben.

#### <span id="page-26-0"></span>**2.1.1 Neuinstallation**

Haben Sie auf Ihrem Rechner bisher kein openFT installiert oder ist ein openFT mit einer Version < V10.0 installiert, dann handelt es sich um eine Neuinstallation.

#### **Notwendige Arbeitsschritte des Systemverwalters**

- 1. Falls schon ein openFT < V10.0 sowie eventuelle Zusatzprodukte installiert sind, gehen Sie wie folgt vor:
	- Sichern Sie noch benötigte Berechtigungsprofile und Berechtigungssätze mit *ftexpe* in eine externe Datei.
	- Deinstallieren Sie openFT-CR, openFT und die Zusatzprodukte.
- 2. Installieren Sie die Produktsoftware zu openFT V12.

Dabei beachten Sie bitte Folgendes:

Bei Systemen, bei denen die openFT-Installation im Dialog stattfindet, werden Sie während der Installation gefragt, ob eine gültige openFT-FTAM-Lizenz und eine gültige openFT-FTP-Lizenz vorliegen. Aktivieren Sie diese Optionen nur, wenn eine gültige Lizenz für openFT-FTAM bzw. openFT-FTP vorliegt! Abhängig von den Antworten werden openFT-FTAM und/oder openFT-FTP installiert oder nicht.

Falls Sie mit HP, AIX oder Linux arbeiten, wird diese Frage nicht gestellt. Wenn Sie auf diesen Systemen die FTAM und/oder FTP-Funktionalität nutzen wollen, müssen Sie openFT-FTAM und/oder openFT-FTP nach der openFT-Installation über das Kommando *install.ftam* bzw. *install.ftp* aktivieren (siehe dazu Abschnitt "install.ftam - Installation [von openFT-FTAM" auf Seite 380](#page-379-1) und [Abschnitt "install.ftp - Installation von openFT-](#page-380-1)[FTP" auf Seite 381\)](#page-380-1).

3. Importieren Sie die gesicherten Berechtigungssätze und Berechtigungsprofile mit *ftimpe* falls gewünscht. Wenn die Berechtigungssätze und Berechtigungsprofile aus einer openFT Version < V8.1 exportiert wurden, werden automatisch alle Sicherheitsstufen in den Berechtigungssätzen, die vorher auf 1 standen, auf 90 umgesetzt. Der Standardberechtigungssatz wird neu gesetzt.

Nun ist openFT betriebsbereit und wird bei jedem Systemstart aktiviert.

#### **Automatisch ausgeführte Arbeitsschritte**

Bei der Installation werden folgende Schritte automatisch ausgeführt:

● Wenn CMX installiert ist, dann werden Standard-TNS-Einträge für openFT erzeugt, falls noch keine TNS-Einträge existieren. Andernfalls werden sie angepasst, siehe [Ab](#page-435-1)[schnitt "Automatisch erzeugte TNS-Einträge" auf Seite 436](#page-435-1).

Wenn CMX nachinstalliert wird, können Sie Standard-TNS-Einträge auch nachträglich per Tool erstellen, siehe [Seite 435](#page-434-1).

● Das Instanzverzeichnis der Standard-Instanz wird eingerichtet, siehe [Seite 26.](#page-25-0)

Dabei werden die Betriebsparameter auf Standardwerte gesetzt, z.B. maximale Anzahl der Aufträge, die simultan bearbeitet werden, maximale Blocklänge, Umfang des FTund FTAC-Logging, Einstellung des CCS, Portnummern für die asynchronen Inbound-Server, siehe auch [Abschnitt "Standardeinstellungen überprüfen" auf Seite 38.](#page-37-0)

CMX-Betrieb, FTP-Server und die Verwendung des TNS sind deaktiviert.

- Als Prozessorname wird der Name des Rechners eingetragen (entspricht der Ausgabe bei *uname -n*).
- Als Instanzidentifikation für die Standardinstanz wird der DNS-Name (falls vorhanden) des Rechners voreingestellt, ohne DNS-Name wird auch die Instanzidentifikation mit dem Namen des Rechners vorbelegt.
- Es wird ein Standardberechtigungssatz erzeugt, mit dem alle File-Transfer-Funktionen erlaubt sind.
- Es wird ein Schlüsselpaarsatz erzeugt (siehe [Seite 81\)](#page-80-1).
- Für die Plattformen Linux, HP-UX und AIX werden folgende Startup- und Shutdown-Dateien eingerichtet:
	- die instanzenübergreifende Startup- und Shutdown-Datei (z.B. */sbin/init.d/openFT* auf HP-UX)
	- die Startup- und Shutdown-Datei der Instanz *std* (Pfadname */var/openFT/std/etcinit/openFTinst*).

Mit Hilfe dieser Dateien wird openFT beim Systemstart automatisch gestartet und beim Herunterfahren des Systems automatisch beendet (siehe dazu auch Abschnitt ["openFT-Instanzen und Cluster-Betrieb" auf Seite 98](#page-97-1)).

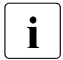

Für die Plattform Solaris wird ab openFT V12.0 SMF unterstützt, siehe Ab-<br>Leeppitte Solaris SMF<sup>#</sup> auf Soite 41, Damit worden keine. Startun- und Shut[schnitt "Solaris SMF" auf Seite 41.](#page-40-1) Damit werden keine Startup- und Shutdown-Dateien mehr eingerichtet.

- Die man pages werden wie folgt installiert:
	- Auf den Plattformen Solaris, AIX und HP werden die openFT man pages abhängig von der LANG-Variable in der gleichen Sprache installiert wie openFT.
	- Auf Linux werden die deutschen und englischen openFT man pages installiert, d.h. ein Benutzer erhält die man pages in der Sprache, die bei seiner login-Session eingestellt ist (abhängig von der LANG-Variable).
- openFT wird gestartet (gilt nicht auf HP-Systemen).
- Es wird ein passendes Java-Executable gesucht und openFT bekannt gemacht. Wenn keines gefunden wird, gehen Sie vor wie auf [Seite 26](#page-25-1) beschrieben.

### <span id="page-29-0"></span>**2.1.2 Update-Installation von openFT**

Es wird eine Update-Installation ausgeführt, wenn bereits openFT V10.0 oder V11.0 installiert ist.

#### **Was Sie vor der Update-Installation beachten sollten**

Bei einer Update-Installation werden für alle aktiven Instanzen einschließlich der Standardinstanz folgende Aktionen durchgeführt:

- Die Logging-Datei wird gelöscht. Werten Sie deshalb die Logging-Sätze aus, bevor Sie die Update-Installation durchführen.
- Laufende openFT-Script-Aufträge werden während der Installation abgebrochen. Alle alten, abgebrochenen openFT-Script-Aufträge gelten in der neuen openFT-Version als nicht wiederanlauffähig. Beenden Sie daher alle laufenden openFT-Script-Aufträge, bevor Sie eine Update-Installation durchführen.
- Bestehende Aufträge werden bedingungslos aus dem Auftragsbuch gelöscht. Wurde bei der Auftragserstellung mit dem Schalter *-lf=* eine Folgeverarbeitung angegeben, wird diese dabei ausgeführt.
- Evtl. vorhandene Trace-Dateien, Diagnosesätze und Konsolkommandos werden gelöscht.

Wenn Sie openFT-Instanzen weiter verwenden möchten, die mit *ftdeli* deaktiviert wurden, dann sollten Sie diese vor der Update-Installation wieder mit *ftcrei* aktivieren. Die entsprechenden Instanzdateibäume werden dann während der Installation automatisch aktualisiert. Andernfalls müssen Sie diese Instanzen nach der Installation per Kommando *ftupdi* aktualisieren (siehe [Seite 378\)](#page-377-1).

#### **Notwendige Arbeitsschritte des Systemverwalters**

- 1. Installieren Sie openFT von dem Datenträger.
- 2. Während der Installation werden Sie bei Systemen, bei denen die openFT-Installation im Dialog stattfindet, gefragt, ob eine gültige openFT-FTAM-Lizenz und eine gültige openFT-FTP-Lizenz vorliegen. Aktivieren Sie diese Optionen nur, wenn eine gültige Lizenz für openFT-FTAM bzw. openFT-FTP vorliegt! Abhängig von den Antworten werden openFT-FTAM und/oder openFT-FTP installiert oder nicht.

Falls Sie mit HP, AIX oder Linux arbeiten, werden diese Fragen nicht gestellt. Wenn Sie auf diesen Systemen die FTAM- oder FTP-Funktionalität nutzen wollen, müssen Sie openFT-FTAM und openFT-FTP nach der openFT-Installation über das Kommando *install.ftam* bzw. *install.ftp* aktivieren (siehe dazu Abschnitt "install.ftam - Installation von [openFT-FTAM" auf Seite 380](#page-379-1) und Abschnitt "install.ftp - Installation von openFT-FTP" [auf Seite 381\)](#page-380-1)

- 3. Falls Sie in den alten Startup- und Shutdown-Dateien Änderungen vorgenommen haben, so müssen Sie diese
	- für Linux, HP-UX und AIX bei einer Update-Installation ggf. auch in den neuen Startup- und Shutdown-Dateien vornehmen,
	- bei Solaris ggf. in SMF nachziehen, siehe [Abschnitt "Solaris SMF" auf Seite 41.](#page-40-1)

Siehe dazu auch [Abschnitt "openFT-Instanzen und Cluster-Betrieb" auf Seite 98](#page-97-1).

#### **Automatisch ausgeführte Arbeitsschritte**

Bei einer Update-Installation werden folgende Schritte automatisch ausgeführt:

- Laufende openFT-Prozesse und der openFT Explorer werden beendet.
- openFT-Script-Aufträge werden abgebrochen.
- Bei einer Update-Installation von openFT V10.0 werden die Standard-TNS-Einträge für openFT wie folgt behandelt:
	- Nicht mehr benötigte Standard-TNS-Einträge aus alten openFT Versionen < V10.0 werden gelöscht.
	- Fehlende benötigte Standard-TNS-Einträge werden erstellt.
	- Existierende benötigte Standard-TNS-Einträge bleiben unverändert.
- Die Spracheinstellung wird aus der Vorgängerversion übernommen. Auf der Plattform Linux werden jedoch die openFT man pages in Deutsch und Englisch installiert, d.h. ein Benutzer erhält die man pages in der Sprache, die bei seiner login-Session eingestellt ist.
- Die Instanzverzeichnisse aktuell vorhandener Instanzen einschließlich der Standardinstanz werden aktualisiert, d.h.:
	- Die Logging-Datei wird gelöscht.
	- Die alten instanzspezifischen Startup- und Shutdown-Dateien werden gesichert unter */var/openFT/instanz/etcinit/openFTinst.old* (*instanz* = Name der Instanz). Anschließend werden auf Linux, HP-UX und AIX die neuen instanzspezifischen Startupund Shutdown-Dateien eingespielt. Auf Solaris wird SMF unterstützt, siehe [Ab](#page-40-1)[schnitt "Solaris SMF" auf Seite 41](#page-40-1). Die Startup- und Shutdown-Dateien werden nicht mehr installiert.
- Es werden folgende Konfigurationsdaten übernommen:
	- Betriebsparameter (der Betrieb mit CMX bleibt eingeschaltet)
	- Instanzidentifikation
	- Einträge der Partnerliste
	- FTAM-Katalog
	- Berechtigungssätze und -profile
	- Schlüsselpaarsätze
	- Konfigurationsdaten für die zentrale Administration (bei Update von V11.0).
- Bei einer Update-Installation von V10.0 auf V12.0 wird der FTP-Server aktiviert, falls für den FTP-Server zuvor eine Portnummer ungleich 0 gesetzt war.
- openFT wird für die Instanzen gestartet, für die er vor der Installation gestartet war (gilt nicht auf HP-Systemen).
- Es wird ein passendes Java-Executable gesucht und openFT bekannt gemacht. Wenn keines gefunden wird, gehen Sie vor wie auf [Seite 26](#page-25-1) beschrieben.

#### <span id="page-32-0"></span>**2.1.3 Installation einer Korrekturversion**

Installation einer Korrekturversion heißt, dass schon openFT V12.0 auf Ihrem Rechner existiert. Dabei ist Folgendes zu beachten:

- Laufende openFT-Script-Aufträge werden während der Installation abgebrochen. Beenden Sie daher alle laufenden openFT-Script-Aufträge, bevor Sie eine Korrekturversion installieren.
- Eventuell vorhandene Trace-Dateien, Diagnosesätze und Dateien mit Konsolkommandos werden gelöscht.

#### **Notwendige Arbeitsschritte des Systemverwalters**

- 1. Installieren Sie openFT V12.0 von dem Datenträger.
- 2. Während der Installation werden Sie, sofern die openFT-Installation im Dialog stattfindet, gefragt, ob eine gültige openFT-FTAM-Lizenz und eine gültige openFT-FTP-Lizenz vorliegen. Aktivieren Sie diese Optionen nur, wenn eine gültige Lizenz für openFT-FTAM bzw. openFT-FTP vorliegt! Abhängig von den Antworten werden openFT-FTAM und/oder openFT-FTP installiert oder nicht.

Falls Sie mit HP, AIX oder Linux arbeiten, wird diese Frage nicht gestellt. Auf diesen Systemen werden openFT-FTAM und openFT-FTP automatisch installiert, wenn diese bereits installiert waren.

#### **Automatisch ausgeführte Arbeitsschritte**

Bei der Installation einer Korrekturversion werden folgende Schritte automatisch ausgeführt:

- Laufende openFT-Prozesse und der openFT Explorer werden beendet, laufende openFT-Script-Aufträge werden abgebrochen.
- Die Berechtigungsprofile und -sätze, die Logging-Dateien, die Startup- und Shutdown-Dateien (Linux, HP-UX, AIX) bzw. die SMF-Anbindung (Solaris), der FTAM-Katalog, Betriebsparameter und Aufträge, die Partnerliste, die Schlüsselpaarsätze sowie die Konfigurationsdaten für die zentrale Administration werden für alle openFT-Instanzen unverändert übernommen.
- Die Spracheinstellung wird von der Vorgängerversion übernommen.
- Falls Sie mit den Systemen HP, AIX oder Linux arbeiten, werden openFT-FTAM und openFT-FTP automatisch installiert, wenn diese bereits installiert waren.
- openFT wird für die Instanzen gestartet, für die er vor der Installation gestartet war (gilt nicht auf HP-Systemen).

### <span id="page-33-0"></span>**2.1.4 Installation in ein alternatives root-Verzeichnis (Solaris)**

openFT V12 unterstützt für die Plattform Solaris die Installation in ein alternatives root-Verzeichnis. Dies bedeutet, dass die Dateien und Verzeichnisse des openFT Paketes nicht in das root-Verzeichnis des laufenden Systems installiert werden, sondern in ein anderes Verzeichnis, das bereits eine Betriebssystemumgebung enthält und von dem das System zu einem späteren Zeitpunkt gebootet wird.

Die Installation in ein alternatives root-Verzeichnis ist Voraussetzung für die Unterstützung von Live-Upgrade-Verfahren. Bei Live-Upgrade-Verfahren wird das root-Dateisystem in ein alternatives root-Dateisystem dupliziert. Anschließend wird die Software (Update des Betriebssystems und zusätzliche Softwarepakete) in das alternative root-Dateisystem installiert und von dort das System später neu gebootet.

#### **Variable openFT-Dateien**

Die variablen openFT-Dateien werden in das Verzeichnis */var/openFT* installiert. Es ist nicht möglich, mit einem /var Verzeichnis zu arbeiten, das zwischen dem root-Verzeichnis und dem alternativen root-Verzeichnis geshared ist.

Für die Synchronisierung der variablen openFT-Dateien zwischen dem root-Dateisystem und dem alternativen root-Dateisystem ist der Administrator verantwortlich; d.h. er muss die variablen openFT-Dateien vor dem Start des neuen Systems abgleichen.

#### **Installation von openFT**

Bei einer Update-Installation enthält das alternative root-Verzeichnis bereits eine openFT-Version V10.0 oder V11.0, bei Installation einer Korrekturversion eine openFT Version V12.0.

Wenn auf einem System openFT < V10.0 installiert ist, darf die Installation in ein alternatives root-Verzeichnis nicht genutzt werden.

Gehen Sie wie folgt vor:

1. Installieren Sie die Produktsoftware zu openFT V12 in das alternative root-Verzeichnis. Die Installationstechnik ist in der Freigabemitteilung beschrieben.

Damit werden die fixen Dateien und Verzeichnisse des openFT Paketes in das alternative root-Verzeichnis installiert, z. B. */altroot/opt/openFT*.

- 2. Nach einer Neuinstallation oder einer Update-Installation sind noch folgende Schritte notwendig, um die variablen openFT-Dateien zu erzeugen (Neuinstallation) bzw. in das openFT V12 Format zu konvertieren (Update-Installation):
	- a) Booten Sie vom alternativen root-Verzeichnis ohne openFT zu starten.

Der automatische Start von openFT über SMF ist zu diesem Zeitpunkt noch nicht aktiviert.

b) Rufen Sie die Shellprozedur *ftconfig* auf:

/opt/openFT/bin/ftbin/ftconfig

Damit ist openFT V12 vollständig installiert.

c) Starten Sie openFT.

Nach einer Korrekturinstallation wird openFT beim ersten Startup des neuen Systems automatisch konfiguriert und gestartet. Der Aufruf der Shellprozedur *ftconfig*, sowie der Start von openFT durch den Administrator entfällt hier.

#### **Einschränkung bei einer Update-Installation**

Nach einer Update-Installation gibt es folgende Einschränkung:

Beim Zurückschalten auf das ursprüngliche root-Dateisystem ist eine Synchronisierung der variablen openFT Dateien nicht möglich, da mit openFT V12 aktualisierte Konfigurationsdateien nicht in ältere Versionen zurück konvertiert werden. D.h. openFT-Aufträge und -Einstellungen, die in dem alternativen root-Dateisystem gemacht wurden, sowie neue Logging-Sätze, Trace-Dateien, Diagnosesätze, usw. gehen verloren.

#### <span id="page-35-0"></span>**2.1.5 Automatische Installation**

Sie können auf Solaris-Systemen zur Installation von openFT auch die automatische Installation wählen. In dem Fall erfolgt die Installation ohne Abfrage am Bildschirm. Die für die Installation von openFT erforderlichen Zusatzangaben zu openFT-FTAM und openFT-FTP werden der Datei *response* entnommen. Im Installationspaket ist eine Standard response Datei integriert mit folgendem Inhalt:

FTAM='NO' FTP='NO'

#### **Bedeutung der Umgebungsvariablen**

#### FTAM

gibt an, ob Sie berechtigt sind, die FTAM-Funktionalität zu benutzen, d.h. ob Sie eine openFT-FTAM-Lizenz besitzen. In der Standard-response-Datei ist die Umgebungsvariable mit dem Wert *NO* vorbelegt, d.h. openFT-FTAM wird nicht installiert.

Möglicher weiterer Wert: *YES*, d.h. es liegt eine openFT-FTAM-Lizenz vor, die Nutzung von openFT-FTAM wird freigeschaltet.

FTP

gibt an, ob Sie berechtigt sind, die FTP-Funktionalität zu benutzen, d.h. ob Sie eine openFT-FTP-Lizenz besitzen. In der Standard-response-Datei ist die Umgebungsvariable mit dem Wert *NO* vorbelegt, d.h. openFT-FTP wird nicht installiert.

Möglicher weiterer Wert: *YES*, d.h. es liegt eine openFT-FTP-Lizenz vor, die Nutzung von openFT-FTP wird freigeschaltet.

#### *Beispiel*

Eine response Datei zur automatischen Installation von FTAM sieht wie folgt aus:

FTAM='YES' FTP='NO'

 Andere Dienste wie z.B. der asynchrone openFT-Server werden beim Ändern oder Reparieren automatisch beendet.
## **2.2 Wichtige Tätigkeiten nach der Installation**

Nach der Installation von openFT müssen Sie je nach Anforderung an Ihr System eventuell noch weitere Schritte vornehmen. Dazu gehören folgende Punkte:

- Standardeinstellungen überprüfen, siehe [Seite 38](#page-37-0)
- openFT-CR installieren (wenn Verschlüsselung von Dateiinhalten gewünscht wird)
- CMX nachinstallieren, falls openFT mit CMX betrieben werden soll und CMX nicht vor openFT installiert wurde. Sie finden das Paket auf der Produkt-CD.
- Konfigurationsdaten importieren, siehe [Seite 39](#page-38-0)
- automatischen openFT-Start deaktivieren; siehe [Seite 40](#page-39-0)
- *ftalarm*-Funktion aktivieren, siehe [Seite 40](#page-39-1)
- openFT-Subagenten automatisch starten, siehe [Seite 41](#page-40-0)
- openFT-FTAM auf HP-UX, AIX und Linux installieren oder deinstallieren. siehe [Seite 45](#page-44-0)
- openFT-FTP auf HP-UX, AIX und Linux installieren oder deinstallieren, siehe [Seite 45](#page-44-1)
- Authentifizierung über PAM (Pluggable Authentication Modules) aktivieren/deaktivieren, siehe [Seite 45](#page-44-2)
- Partnerliste aus TNS erzeugen, siehe [Seite 48](#page-47-0)
- Fernadministrations-Server konfigurieren Wenn Sie Ihr System als Fernadministrations-Server einsetzen möchten, müssen Sie diesen konfigurieren, siehe Abschnitt "Fernadministrations-Server konfigurieren" auf [Seite 120](#page-119-0).
- ADM-Trap-Server konfigurieren Wenn Sie Ihr System als ADM-Trap-Server einsetzen möchten, müssen Sie diesen konfigurieren, siehe [Abschnitt "ADM-Trap-Server konfigurieren" auf Seite 152](#page-151-0).
- TNS-Einträge erstellen Falls Sie den TNS verwenden, müssen Sie ggf. TNS-Einträge erstellen, siehe [Abschnitt](#page-434-0)  ["Transportsystem-Anwendungen in TNS eintragen" auf Seite 435.](#page-434-0)

Wenn noch keine oder keine aktuellen TNS-Einträge für openFT V12 vorhanden sind (weil CMX nachinstalliert wurde), dann können Sie diese nachträglich per Skript erstellen bzw. aktualisieren, siehe Abschnitt "Standard-TNS-Einträge per Skript erzeugen" [auf Seite 435.](#page-434-1)

Beachten Sie bitte, dass eine Cluster-Konfiguration nur für TCP/IP unterstützt wird. Deshalb wird empfohlen ohne CMX und TNS zu arbeiten.

## <span id="page-37-0"></span>**2.2.1 Standardeinstellungen überprüfen**

Bei einer Neuinstallation setzt openFT Standardwerte für die Betriebsparameter und die FTAC-Einstellungen. Diese sind so gewählt, dass sie für den normalen openFT-Betrieb in der Regel ausreichen. Sie sollten jedoch überprüfen, ob diese Einstellungen auch für Ihren Einsatzfall geeignet sind. Die Sonderfunktionen wie z.B. Fernadministrations-Server, Trace, Traps, automatisches Löschen von Logging-Sätzen usw. sowie die Nutzung von TNS und CMX sind ausgeschaltet.

Der Standardberechtigungssatz ist so eingestellt, dass File Transfer uneingeschränkt möglich ist. Als FTAC-Verwalter sollten Sie daher den Standardberechtigungssatz umgehend dem Schutzbedürfnis des Rechners anpassen (siehe auch Abschnitt "Berechtigungssätze [verwalten" auf Seite 92\)](#page-91-0).

### **Betriebsparameter-Einstellungen**

Nach einer Neuinstallation (einschließlich der Installation von openFT-FTAM, openFT-FTP und openFT-CR) erhalten Sie mit dem Kommando *ftshwo* die Einstellungen angezeigt:

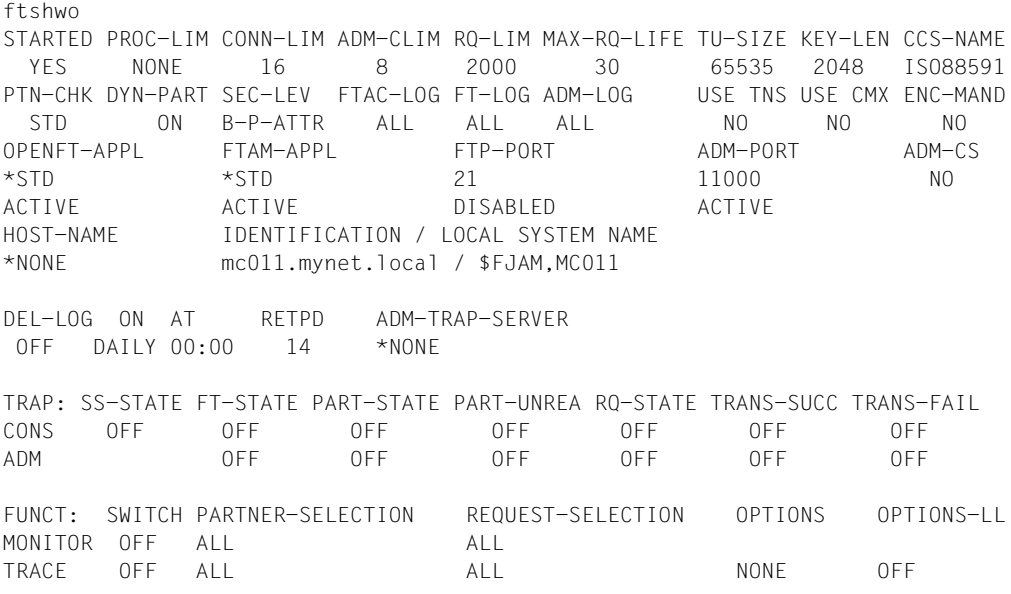

Die detaillierte Beschreibung der einzelnen Werte finden Sie auf [Seite 342](#page-341-0).

Überprüfen Sie vorrangig folgende Einstellungen:

**Instanzidentifikation** 

Diese ist mit dem Namen des Rechners im lokalen Netz vorbelegt. Wenn dies nicht für die netzweite Eindeutigkeit ausreicht, ändern Sie bitte den Wert (*ftmodo -id*), siehe auch [Abschnitt "Instanzidentifikationen" auf Seite 80.](#page-79-0)

Lokale Portnummern für die Protokolle (OPENFT-APPL, FTAM-APPL, FTP-PORT).

Wenn Sie für die Adressierung andere Portnummern verwenden, z.B. für openFT, FTAM oder FTP, dann passen Sie diese an (Kommando *ftmodo*, Optionen *-openft*, *-ftam* und *-ftp*).

● Dynamische Partner (DYN-PART)

Dynamische Partner sind zugelassen. Wenn Sie diese aus Sicherheitsgründen sperren möchten, dann setzen Sie den Wert mit *ftmodo -dn=f* auf OFF.

Die Betriebsparameter-Einstellungen können Sie auch über den openFT Explorer ändern. Wählen Sie dazu im Menü *Administration* den Befehl *Betriebsparameter*.

### **FTAC-Einstellungen**

Nach einer Neuinstallation stehen alle Werte für den Standardberechtigungssatz auf 100. D.h. das System ist offen für alle Benutzer mit gültigem Kennwort, für alle Partner und für alle Aktionen. Abhängig vom Schutzbedürfnis des Systems sollten Sie den Standardberechtigungssatz anpassen. Dazu verwenden Sie das Kommando *ftmoda*, siehe [Seite 228.](#page-227-0) Alternativ können Sie auch den openFT Explorer benutzen, indem Sie im Objektfenster *Berechtigungssätze* den Berechtigungssatz \*STD anpassen.

### <span id="page-38-0"></span>**2.2.2 Konfigurationsdaten importieren**

Sie können die Konfigurationsdaten importieren, die Sie z.B. per Export in einem anderen System erstellt haben:

- Betriebsparameter-Einstellungen importieren Sie, indem Sie die Exportdatei in der Shell ausführen.
- Die FTAC-Umgebung importieren Sie per Kommando *ftimpe* oder über den openFT Explorer mit dem Menü *Administration,* Befehl *FTAC-Umgebung - FTAC-Umgebung importieren*.
- Eine Partnerliste importieren Sie, indem Sie die Exportdatei in der Shell ausführen.
- Die Konfiguration für einen Fernadministrations-Server importieren Sie mit dem Kommando *ftimpc* oder über den openFT Explorer mit dem Menü *Administration,* Befehl *Fernadministration - Konfiguration importieren*.

## <span id="page-39-0"></span>**2.2.3 Automatischen openFT-Start deaktivieren**

<span id="page-39-2"></span>i Dieser Abschnitt gilt nicht für Solaris, da openFT V12 den automatischen Start von<br>In DienenFT auf Solaris ohne SME nicht unterstützt. Für Solaris mit SME wird ein anopenFT auf Solaris ohne SMF nicht unterstützt. Für Solaris mit SMF wird ein an-derer Mechanismus verwendet, siehe [Abschnitt "Solaris SMF" auf Seite 41](#page-40-1).

Bei der Installation wird die Startup-Datei installiert, z.B. */sbin/rc2.d/S910openFT* auf HP-UX, */etc/rc3.d/S50openFT* auf RedHat Linux und */etc/rc.ft* auf AIX. Dieses Script ruft beim Systemstart die Datei */var/openFT/std/etcinit/openFTinst* auf, die openFT automatisch startet.

Wurden mit dem Kommando *ftcrei* openFT-Instanzen erzeugt, so ruft dieses Script auch die Startup- und Shutdown-Datei dieser Instanzen auf (siehe dazu [Abschnitt "openFT-Instan](#page-97-0)[zen und Cluster-Betrieb" auf Seite 98](#page-97-0)).

Diese Dateien starten dann die jeweilige openFT-Instanz.

Falls openFT nicht automatisch gestartet werden soll, muss die entsprechende Kommandozeile in der Datei */var/openFT/std/etcinit/openFTinst* bzw. in der Startup- und Shutdown-Datei der Instanzen auskommentiert werden.

### **openFT automatisch beenden**

Bei der Installation wird die Shutdown-Datei installiert (z.B. */sbin/rc1.d/K200openFT* auf HP-UX oder */etc/rc0.d/K50openFT* auf RedHat Linux). Dieses Script ruft beim Herunterfahren des Systems die Datei */var/openFT/std/etcinit/openFTinst* auf, die openFT automatisch beendet.

Wurden mit dem Kommando *ftcrei* openFT-Instanzen erzeugt, so ruft dieses Script auch die Shutdown-Dateien dieser Instanzen auf (siehe dazu Abschnitt "openFT-Instanzen und [Cluster-Betrieb" auf Seite 98\)](#page-97-0). Diese Dateien beenden dann die jeweilige openFT-Instanz.

### <span id="page-39-1"></span>**2.2.4 ftalarm-Kommando aktivieren**

i Dieser Abschnitt gilt nicht für Solaris. Dort wird ein anderer Mechanismus verwen-<br>1 det siehe Abschnitt, ftalarm automatisch aktivieren" auf Seite 42 det, siehe Abschnitt ["ftalarm automatisch aktivieren" auf Seite 42](#page-41-0).

Wenn Sie über eine Häufung fehlgeschlagener FT-Aufträge informiert werden wollen, empfiehlt es sich, das *ftalarm*-Kommando zu verwenden, siehe [Seite 186.](#page-185-0)

Falls Sie das *ftalarm*-Kommando beim Hochfahren des Systems automatisch starten wollen, können Sie in die Startup- und Shutdown-Datei */var/openFT/std/etcinit/openFTinst* bzw. in die Startup- und Shutdown-Datei weiterer Instanzen eine entsprechende Zeile mit dem *ftalarm*-Kommando einfügen.

## <span id="page-40-0"></span>**2.2.5 openFT-Subagent automatisch starten**

Dieser Abschnitt gilt nicht für Solaris. Dort wird ein anderer Mechanismus verwen-<br>1 det siehe Abschnitt, Solaris SME" auf Seite 41 det, siehe [Abschnitt "Solaris SMF" auf Seite 41](#page-40-1).

Falls Sie den openFT-Subagenten zur Administration über SNMP beim Hochfahren des Systems automatisch starten wollen, müssen Sie in der Startup-Datei */var/openFT/std/etcinit/openFTinst* bzw. in der Startup-Datei weiterer Instanzen die entsprechende Zeile mit dem *ftagt*-Kommando aktivieren.

Näheres entnehmen Sie bitte dem Kapitel "openFT über SNMP administrieren" auf [Seite 105](#page-104-0).

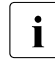

i Bitte beachten Sie bei der Cluster-Umschaltung, dass SNMP nur mit einer openFT-<br>Lietenz zusammenarbeiten kann Instanz zusammenarbeiten kann.

Es ist entscheidend, welche Instanz beim Start des Agenten eingestellt ist (siehe dazu [Abschnitt "openFT-Instanzen und Cluster-Betrieb" auf Seite 98\)](#page-97-0).

## <span id="page-40-1"></span>**2.2.6 Solaris SMF**

Mit SMF (Service Management Facility) können die Abhängigkeiten eines Dienstes zu anderen Diensten, Dateien oder Meilensteinen (entspricht den früheren Runlevels), sowie Instanzen des Dienstes in einem Manifest detailliert beschrieben werden.

Dadurch werden u.a. wesentlich kürzere Startzeiten erreicht, da viele Dienste parallel gestartet werden können und die Startreihenfolge durch die Beschreibung der Abhängigkeiten optimiert werden kann.

Die verschiedenen Dienste des Systems werden mit einer einheitlichen Schnittstelle verwaltet. Ebenso wird dafür gesorgt, dass der Betrieb robuster wird, d.h. wenn sich z.B. ein Dienst außerplanmäßig beendet (z.B. ein unbeabsichtigtes *kill -9*) wird er automatisch wieder gestartet.

Mit SMF ergeben sich folgende Unterschiede im Vergleich zum Betrieb ohne SMF:

- Die Startscripts */etc/init.d/openFT* und */var/openFT/instanz/etcinit/openFTinst* werden mit Solaris SMF **nicht** installiert. *ftalarm* wird per SMF aktiviert, siehe Abschnitt [Abschnitt](#page-41-0)  ["Solaris SMF" auf Seite 42](#page-41-0).
- Das automatische Prüfen der Profildateien und die automatische Bereinigung der Loggingdaten entfällt.

● Die Abhängigkeit zu CMX ist nicht definiert, da CMX nicht am SMF Installationsverfahren teilnimmt. Wird openFT mit CMX eingesetzt, dann kann es während des Bootens zu Diagnosesätzen bei openFT kommen. Diese entstehen in der Zeit, in der CMX noch nicht verfügbar ist. Grund ist, dass zuerst alle SMF Meilensteine aktiviert und dann die RC Scripte gestartet werden, so dass CMX erst nach openFT gestartet wird. Mit openFT V12.0 ist das Vorhandensein von CMX im RFC1006 Fall nicht mehr zwingend.

Folgende Kommandos wurden an das SMF Verfahren angepasst, so dass sie wie gewohnt funktionieren:

● *ftstart* übernimmt Umgebungsvariablen und startet openFT via SMF. Das SMF Kommando (ohne Übernahme der Umgebungsvariablen) lautet:

svcadm enable openFT:instanz

Die gewohnten openFT-Meldungen werden bei *svcadm* nicht angezeigt.

● *ftstop* stoppt openFT via SMF. Das SMF Kommando lautet:

svcadm disable openFT:instanz

Die gewohnten openFT Meldungen werden bei *svcadm* nicht angezeigt.

- *ftcrei* erzeugt zusätzlich zur Instanz ein Manifest und trägt dieses in SMF ein.
- *ftdeli* löscht die Instanz und trägt das zugehörige Manifest aus SMF aus.

### <span id="page-41-0"></span>**ftalarm automatisch aktivieren**

*ftalarm* kann, wie weiter unten beschrieben, manuell über die Kommandozeile gestartet oder beendet werden. Unter Solaris kann *ftalarm* auch über SMF verwaltet werden. Das dafür notwendige *ftalarm* Manifest wird für jede Instanz automatisch erzeugt und installiert.

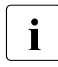

i Eine Mischform (händischer Betrieb und Steuerung über SMF) wird nicht empfoh-<br>In den de SME eine Änderung nicht erfährt, freierm ist für SME ein sogenannter tranlen, da SMF eine Änderung nicht erfährt. *ftalarm* ist für SMF ein sogenannter transienter Dienst, d.h. es gibt keinen überwachbaren Prozess.

#### *Beispiel*

*ftalarm* kann für die Instanz *inst001* mit den folgenden Kommandos gestartet bzw. gestoppt werden:

```
# svcadm enable ftalarm:inst001
# svcadm disable ftalarm:inst001
```

```
Erzeugen der Instanz inst001:
```

```
# ftcrei 001 -addr=inst001
# svcs *:inst001
STATE STIME FMRI
disabled 16:31:50 svc:/application/openFT:inst001<br>disabled 16:31:51 svc:/application/ftalarm:inst00
              16:31:51 svc:/application/ftalarm:inst001
# svcadm enable ftalarm:inst001
# svcs *:inst001
STATE STIME FMRI
disabled 16:31:50 svc:/application/openFT:inst001
offline 16:32:14 svc:/application/ftalarm:inst001
#. ftseti inst001
# ftstart
ftstart: openFT 12.0A00 starting. Protocols: openFT,FTAM,ADM
# svcs *:inst001
STATE STIME FMRI
online 16:32:37 svc:/application/openFT:inst001
online 16:32:38 svc:/application/ftalarm:inst001
```
Der *ftalarm* cronjob für die Instanz *inst001* wird erst gestartet, wenn auch die Instanz *inst001* gestartet wurde. Entsprechend wird *ftalarm* beendet, wenn die Instanz *inst001* mit *ftstop* beendet wird.

Die Anzahl der fehlerhaften FTAC-Sätze kann über die SMF-Umgebungsvariable ERRORS der *ftalarm* Instanz eingestellt werden, z.B. wie folgt für die Instanz *inst001*:

1. Beenden Sie *ftalarm* für die Instanz *inst001* mit dem Kommando:

# svcadm disable ftalarm:inst001

2. Ändern Sie die Anzahl der Fehler für die Überwachung (z.B. auf 42) mit dem Kommando:

```
# svccfg -s ftalarm:inst001 setenv -i ERRORS 42
```
3. Übernehmen Sie die Einstelllungen mit dem Kommando:

# svcadm refresh ftalarm:inst001

4. Starten Sie *ftalarm* für die Instanz *inst001* mit dem Kommando:

# svcadm enable ftalarm:inst001

5. Sie können sich die Einstelllungen anzeigen lassen mit:

```
# svcprop -t -p method_context/environment ftalarm:inst001
method_context/environment astring OPENFTINSTANCE=inst001 ERRORS=42
```
### **openFT-Instanz per SNMP überwachen**

Mit *ftagt* können Sie genau eine openFT-Instanz per SNMP überwachen. *ftagt* wird auf Solaris mit SMF administriert.

Sie können

● sich die aktuell zu überwachende SNMP-Instanz anzeigen lassen:

```
# svcprop -t -p method_context/environment ftagt 
method_context/environment astring OPENFTINSTANCE=std
```
● sich den Status des *ftagt* anzeigen lassen:

# svcs ftagt STATE STIME FMRI disabled Jul\_11 svc:/application/ftagt:default

● den *ftagt* für die mit OPENFTINSTANCE gesetzte Instanz aktivieren:

svcadm enable ftagt

● den *ftagt* für die mit OPENFTINSTANCE gesetzte Instanz beenden:

svcadm disable ftagt

- die zu überwachende Instanz ändern (z.B. auf *hugo*):
	- *ftagt* ausschalten

svcadm disable ftagt

– Umgebung ändern

svccfg -s ftagt:default setenv -i OPENFTINSTANCE hugo

– Umgebung aktivieren

svcadm refresh ftagt

– *ftagt* für *hugo* aktivieren

svcadm enable ftagt

Eine openFT-Instanz kann genau dann mit SNMP administriert werden, wenn

- die openFT-Instanz existiert
- die openFT-Instanz gestartet ist
- OPENFTINSTANCE für *ftagt* korrekt gesetzt ist
- *ftagt* gestartet ist

## <span id="page-44-0"></span>**2.2.7 openFT-FTAM auf HP-UX, AIX und Linux installieren oder deinstallieren**

Bei den Systemen HP, AIX und Linux wird openFT-FTAM bei einer Neuinstallation oder bei einer Update-Installation nicht mehr zusammen mit openFT installiert. Dasselbe gilt für Korrektur-Installationen, wenn openFT-FTAM vorher nicht installiert war.

In diesen Fällen müssen Sie openFT-FTAM mit dem Kommando *install.ftam* nachträglich installieren. Sie finden das Kommando im Verzeichnis */opt/openFT/bin/ftbin*, siehe dazu [Ab](#page-379-0)[schnitt "install.ftam - Installation von openFT-FTAM" auf Seite 380](#page-379-0).

Die Installation ist nur erlaubt, wenn eine gültige openFT-FTAM-Lizenz vorliegt.

Mit *install.ftam* können Sie openFT-FTAM auch wieder deinstallieren, falls es nicht mehr benötigt wird. openFT-FTAM muss deinstalliert werden, falls keine entsprechende Lizenz vorliegt.

## <span id="page-44-1"></span>**2.2.8 openFT-FTP auf HP-UX, AIX und Linux installieren oder deinstallieren**

Bei den Systemen HP, AIX und Linux wird openFT-FTP bei einer Neuinstallation oder bei einer Update-Installation nicht zusammen mit openFT installiert. Dasselbe gilt für Korrektur-Installationen, wenn openFT-FTP vorher nicht installiert war.

In diesen Fällen müssen Sie openFT-FTP mit dem Kommando *install.ftp* nachträglich installieren. Sie finden das Kommando im Verzeichnis */opt/openFT/bin/ftbin*, siehe dazu [Abschnitt](#page-380-0)  ["install.ftp - Installation von openFT-FTP" auf Seite 381](#page-380-0).

Die Installation ist nur erlaubt, wenn eine gültige openFT-FTP-Lizenz vorliegt.

Mit *install.ftp* können Sie openFT-FTP auch wieder deinstallieren, falls es nicht mehr benötigt wird. openFT-FTP muss deinstalliert werden, falls keine entsprechende Lizenz vorliegt.

## <span id="page-44-2"></span>**2.2.9 Authentifizierung über PAM**

PAM (Pluggable Authentication Modules) ist eine Sammlung von Programmbibliotheken, die den Systemverwalter auswählen lassen, wie Anwendungen Benutzer authentifizieren. openFT unterstützt die PAM-Schnittstelle für die Benutzerauthentifizierung für die Betriebssysteme Linux, Solaris, HP-UX und AIX.

Nach der Installation ist die PAM-Funktion auf Linux, Solaris und HP-UX aktiviert, auf AIX dagegen deaktiviert. Daher müssen Sie auf AIX die PAM-Funktion explizit aktivieren, siehe "[PAM-Funktion aktivieren und deaktivieren](#page-45-0)".

In manchen Fällen ist es notwendig, die Konfigurationsdateien zu überprüfen und die Einträge anzupassen, siehe ["PAM-Konfigurationsdateien überprüfen und ändern"](#page-45-1).

### <span id="page-45-0"></span>**PAM-Funktion aktivieren und deaktivieren**

Zur Laufzeit können Sie die PAM-Funktion auf allen Plattformen über die Umgebungsvariable OPENFTPAM aktivieren und deaktivieren Dazu müssen Sie den asynchronen openFT-Server beenden (z.B. Kommando *ftstop*), die Variable setzen und anschließend den asynchronen openFT-Server wieder starten (z.B. Kommando *ftstart)*:

```
OPENFTPAM=ON
export OPENFTPAM 
       PAM-Funktion wird aktiviert.
```
OPENFTPAM=OFF export OPENFTPAM PAM-Funktion wird deaktiviert.

### <span id="page-45-1"></span>**PAM-Konfigurationsdateien überprüfen und ändern**

Der PAM-Mechanismus wird durch anwendungs- und plattformspezifische Konfigurationsdateien gesteuert.

● Linux

In Linux wird der PAM-Mechanismus gesteuert über Dateien im Verzeichnis */etc/pam.d* bzw. durch einen Eintrag in der Datei */etc/pam.conf*, falls */etc/pam.d* nicht existiert.

openFT verwendet beim Anmelden an PAM den Service-Namen *openft*. Bei einer Update-/Neuinstallation von openFT wird daher im Verzeichnis */etc/pam.d* eine Konfigurationsdatei mit dem Namen *openft* angelegt, falls diese noch nicht existiert. In dieser Datei wird der zu verwendende Authentifizierungsmechanismus festgelegt. Falls der Systemverwalter über die Datei */etc/pam.d/common-auth* ein bestimmtes

Authentifizierungverfahren definiert hat, so wird dieses auch von openFT verwendet. Andernfalls wird das PAM-Modul *pam\_unix.so* für die Benutzerauthentifizierung unter Linux benutzt.

Falls das Verzeichnis */etc/pam.d* nicht existiert, dann muss der Systemverwalter für den Service-Namen *openft* einen entsprechenden Eintrag in der Datei */etc/pam.conf* vornehmen.

Solaris, HP-UX und AIX

Der PAM-Mechanismus funktioniert auf diesen Plattformen für openFT, wenn es in der Datei */etc/pam.conf* einen Eintrag für OTHER mit dem service module type *auth* gibt, der die installierten Anwendungen auf dem jeweiligen Betriebssystem die PAM Funktionalität nutzen lässt.

Wenn dies nicht der Fall ist, dann müssen Sie in der Datei */etc/pam.conf* folgende Einträge machen:

– Solaris

Abhängig von Ihrer Solaris Version können folgende Einträge notwendig sein:

openft auth required pam\_unix.so.1

openft auth requisite pam\_authtok\_get.so.1

openft auth required pam\_unix\_auth.so.1

– HP-UX

openft auth required libpam\_unix.1

#### bzw. ggf. auch

openft auth required libpam\_unix.so.1

– AIX

Auf AIX kann es vorkommen, dass der Eintrag für OTHER defaultmäßig folgendermaßen konfiguriert ist und damit den Service unterbindet:

OTHER auth required pam\_prohibit

In diesem Fall muss man den Eintrag für openFT nachtragen:

```
openft auth required pam_aix
```
## <span id="page-47-0"></span>**2.2.10 Partnerliste aus TNS erzeugen**

openFT bietet durch die Partnerliste die Möglichkeit, ohne TNS zu arbeiten, sofern openFT über TCP/IP mit den Partnern kommuniziert. Die Partnerliste hat gegenüber dem TNS den Vorteil, dass Sie dort neben allen notwendigen Adressinformationen auch weitere Eigenschaften wie z.B. die Sicherheitsstufe eines Partners hinterlegen können.

Für den Umstieg auf den TNS-losen Betrieb steht Ihnen das Tool *tns2ptn* zur Verfügung. *tns2ptn* ist dazu gedacht, aus TNS-Einträgen mit Adressformat RFC1006 neue Partnerlisten-Einträge zu erzeugen.

Um TNS-Einträge in die Partnerliste einzubringen, sind folgende Schritte nötig:

1. Exportieren Sie die TNS-Einträge in eine Datei:

Geben Sie dazu das Kommando tnsxprop > openft.tns ein (*openft.tns* ist der wählbare Dateiname).

- 2. Bereinigen Sie die Exportdatei (hier *openft.tns*) falls nötig, indem Sie die Einträge löschen, die nicht zu openFT gehören, nicht mehr benötigt werden oder nicht das Adressformat RFC1006 haben.
- 3. Rufen Sie das Tool *tns2ptn* auf:

/opt/openFT/bin/ftbin/tns2ptn openft.tns > ft\_list

*ft\_list* ist der frei wählbare Name der Ausgabedatei. *ft\_list* enthält für jeden Partner ein *ftaddptn*-Kommando mit den Adressinformationen.

Wenn ein Eintrag nicht konvertiert werden kann, wird dieser auf *stderr* ausgegeben.

4. Führen Sie die Ausgabedatei (hier *ft\_list*) als FT-Verwalter auf der Kommando-Ebene aus (z.B. *sh ft\_list*).

Beachten Sie, dass nur die Adressinformationen aus dem TNS übernommen werden. Zusätzliche Partnereigenschaften (Sicherheitsstufe, Priorität, Überwachung, ...) können Sie anschließend mit dem Kommando *ftmodptn* oder über den openFT Explorer festlegen.

# **3 Aufgaben des Verwalters**

Dieses Kapitel beschreibt die wichtigsten Aufgaben, die Sie bei der Verwaltung des laufenden openFT-Betriebs haben. openFT können Sie sowohl über den openFT Explorer als auch über Kommandos verwalten. Dazu gibt es

- Funktionen und Kommandos, die nur der Verwalter verwenden darf (z.B. openFT starten oder Logging-Sätze löschen),
- Funktionen und Kommandos, die sowohl für den Benutzer als auch den Verwalter zugelassen sind, bei denen der Verwalter jedoch mehr darf als der Benutzer (z.B. Berechtigungssätze ändern).

Zu den Aufgaben des Verwalters gehören:

- Betriebsparameter einstellen  $1/2$ )
- $-$  openFT starten und beenden  $(1)$  2)
- Auftragsbuch verwalten <sup>1)</sup>
- Logging-Sätze ansehen und löschen <sup>1)</sup>
- $-$  Berechtigungssätze und -profile sichern  $1$ )
- Diagnosemöglichkeiten, z.B. den Überwachungszustand für die Fehlerdiagnose ein- und ausschalten  $(1)$  2)
- Instanzen erzeugen und verwalten, um openFT im Cluster einzusetzen
- Schlüsselpaarsätze erzeugen1) und Partnersystemen einen aktuellen öffentlichen Schlüssel zur Verfügung stellen. Dadurch kann das lokale System vom Partner authentifiziert werden.
- Öffentliche Schlüssel von Partnersystemen entgegennehmen und im lokalen System passend hinterlegen, damit die Partnersysteme vom lokalen System authentifiziert werden können.

Die mit 1) gekennzeichneten Verwaltungsfunktionen können auch über den openFT Explorer ausgeführt werden, sofern ein X-Terminal oder eine entsprechende Emulation zur Verfügung steht. Weitere Informationen zum openFT Explorer finden Sie im Benutzerhandbuch zu "openFT für Unix-Systeme" sowie in der Online-Hilfe.

Die mit <sup>2)</sup> gekennzeichneten Verwaltungsfunktionen können auch über eine SNMP-Managementstation ausgeführt werden, siehe Kapitel "openFT über SNMP administrieren" [auf Seite 105](#page-104-0).

Die Verwaltung der FTAC-Funktionen kann auch an eine andere Person übertragen werden, den so genannten FTAC-Verwalter. Die zentrale Administration mit Einrichten eines Fernadministrations-Servers ist eine eigenständige Aufgabe, siehe [Seite 51](#page-50-0) und [Kapitel](#page-112-0)  ..Zentrale Administration" auf Seite 113.

### **Wer ist FT-Verwalter?**

openFT kann von allen Benutzerkennungen verwaltet werden, die die root-Berechtigung (UID=0) besitzen, d.h. alle Kennungen mit UID=0 besitzen FT-Verwalterrechte.

### **Wer ist FTAC-Verwalter?**

Nach der Neuinstallation sind FT-Verwalter und FTAC-Verwalter identisch. Das heißt, dass alle Benutzer, die auf dem System FT-Verwalterrechte besitzen, auch FTAC-Verwalter sind.

Der FTAC-Verwalter ist dadurch ausgezeichnet, dass in seinem Berechtigungssatz das entsprechende Privileg definiert ist. Diese Eigenschaft können Sie mit dem Kommando *ftmoda* auf eine andere Kennung übertragen. Dies ist z.B. sinnvoll, wenn der Datenschutzverantwortliche jemand anderes ist als der Systemverwalter des Rechners. Der FTAC-Verwalter besitzt die folgenden Rechte:

- Berechtigungsprofile verwalten, siehe [Seite 94](#page-93-0)
- Berechtigungssätze verwalten, siehe [Seite 92](#page-91-1)
- FTAC-Umgebung sichern, [Seite 96](#page-95-0)

Außerdem kann der FTAC-Verwalter das Logging verwalten, ebenso wie der FT-Verwalter und der ADM-Verwalter, siehe [Seite 89.](#page-88-0)

Je nachdem, unter welcher Kennung der FTAC-Verwalter eingerichtet ist, sind seine Rechte und Möglichkeiten unterschiedlich:

- Standardeinstellung (FT-Verwalter ist FTAC-Verwalter) Jede andere Kennung mit FT-Verwalterrechten ist ebenfalls FTAC-Verwalter, d.h. jeder FTAC-Verwalter verfügt über die Rechte des FT-Verwalters.
- Übertragung des FTAC-Privilegs auf genau eine spezifische Kennung mit FT-Verwalterrechten:

Damit besitzt nur noch diese Kennung sowohl FT- als auch FTAC-Verwalterrechte. Alle anderen bisherigen FT-Verwalter verlieren die expliziten FTAC-Verwalterrechte.

● Übertragung auf eine Kennung ohne FT-Verwalterrechte: Ein FT-Verwalter darf keine Berechtigungssätze und Berechtigungsprofile mehr verwalten oder die FTAC-Umgebung sichern. Der FTAC-Verwalter verfügt nur über die oben aufgeführten FTAC-Verwalterrechte, nicht jedoch über die Rechte des FT-Verwalters.

Mit dem Kommando *ftmoda @ftadm -priv=y* können sowohl FTAC-Verwalter als auch FT-Verwalter die FTAC-Verwaltung wieder auf die Standardeinstellung zurücksetzen, d.h. FT-Verwalter und FTAC-Verwalter sind wieder identisch.

### <span id="page-50-0"></span>**ADM-Verwalter**

Der ADM-Verwalter ist die einzige Person, die den Fernadministrations-Server verwalten darf. Das Arbeiten mit einem Fernadministrations-Server und die Rolle des ADM-Verwal-ters sind im [Kapitel "Zentrale Administration" auf Seite 113](#page-112-0) ausführlich beschrieben. Nach der Neuinstallation gibt es noch keinen ADM-Verwalter. Dieser muss erst durch den FTAC-Verwalter festgelegt werden, siehe [Abschnitt "ADM-Verwalter festlegen" auf Seite 121.](#page-120-0)

## **3.1 Betriebsparameter einstellen**

Zum Steuern des openFT-Betriebs gibt es eine Reihe von Parametern, die Sie über das Kommando *ftmodo* festlegen können, z.B.:

- Die Instanzidentifikation der lokalen openFT-Instanz.
- Die maximale Anzahl der asynchronen Aufträge, die openFT gleichzeitig bearbeiten soll (Verbindungslimit).
- Die maximale Anzahl der Prozesse, die für die Bearbeitung asynchroner Aufträge zur Verfügung stehen (Prozesslimit).
- Die Obergrenze für die Länge der zu übertragenden Blöcke. Nach der Installation von openFT/openFT-FTAM ist die maximale Blocklänge auf 65535 Zeichen eingestellt.
- Den Umfang, in dem der openFT-Betrieb protokolliert werden soll.
- Die Länge des RSA-Schlüssels, der beim Verschlüsseln verwendet werden soll.
- Die Codetabelle, die standardmäßig für lokale Textdateien verwendet werden soll.

Sie können sich die aktuellen Werte der Parameter einer openFT-Instanz ansehen. Dazu dient das Kommando *ftshwo*.

Die aktuellen Betriebsparameter können Sie auch über den openFT Explorer ansehen und verändern. Dazu öffnen Sie das Dialogfenster *Betriebsparameter* aus dem Menü *Administration*. Eine detaillierte Beschreibung zu den einzelnen Funktionen finden Sie in der Online-Hilfe.

### **Tipps zur Performancesteuerung**

Bei der Festlegung der Werte für das Prozesslimit (PROC-LIM) und das Verbindungslimit (CONN-LIM) müssen Sie folgende Punkte berücksichtigen:

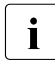

i Auf Unix-Systemen können Sie das Prozesslimit nur auf 1 oder auf "Unbeschränkt"<br>I setzen Jm Falle "Unbeschränkt" wird die Anzahl der Prozesse durch das Verbinsetzen. Im Falle "Unbeschränkt" wird die Anzahl der Prozesse durch das Verbindungslimit (CONN-LIM) bestimmt, da jeder Prozess nur eine Verbindung bearbeitet.

● Ein niedriger Wert für das Prozesslimit bedeutet, dass sich die Aufträge auf wenige Prozesse verteilen und deshalb langsamer abgearbeitet werden, dass aber andererseits die Performance anderer Anwendungen auf Ihrem Rechner nicht nennenswert beeinträchtigt wird.

- Ein hoher Wert für das Prozesslimit bedeutet, dass die Aufträge sich auf mehr Prozesse verteilen und deshalb schneller ablaufen. Allerdings kann eine zu starke Anhebung des Prozesslimits dazu führen, dass der Durchsatz stagniert oder sogar wieder fällt. Zudem wird die Performance anderer Anwendungen auf Ihrem Rechner stärker beeinträchtigt.
- Ein niedriger Wert für das Verbindungslimit bedeutet, dass wenige Dateiübertragungen parallel laufen können, und dass Verbindungswünsche von fernen Partnern öfter zurückgewiesen werden, weil das Limit überschritten wird. Die Performance anderer Anwendungen auf Ihrem Rechner wird aber nicht nennenswert schlechter.
- Ein hoher Wert für das Verbindungslimit bedeutet, dass ein hohes Aufkommen an Dateiübertragungsaufträgen parallel und in kurzer Zeit abgearbeitet wird, und Verbindungswünsche ferner Partner im Regelfall angenommen werden. Die Performance anderer Anwendungen auf Ihrem Rechner wird aber unter Umständen stärker beeinträchtigt.

## **3.2 Code-Tabellen verwalten**

Eine Code-Tabelle definiert einen Zeichensatz (Coded Character Set, kurz CCS) und die Codierung dieser Zeichen in einer Datei. Einem CCS ist ein bis zu 8 Zeichen langer Name zugeordnet, über den der CCS angesprochen werden kann.

Als FT-Verwalter stellen Sie über das Kommando *ftmodo -ccs* einen Standard-CCS für openFT ein. Zusätzlich können Sie noch eigene 8bit-CCS erstellen.

Der Standard-CCS wird für alle FT-Aufträge verwendet. Der Benutzer kann jedoch im *ft-* /*ncopy*-Auftrag und im openFT Editor einen anderen CCS einstellen.

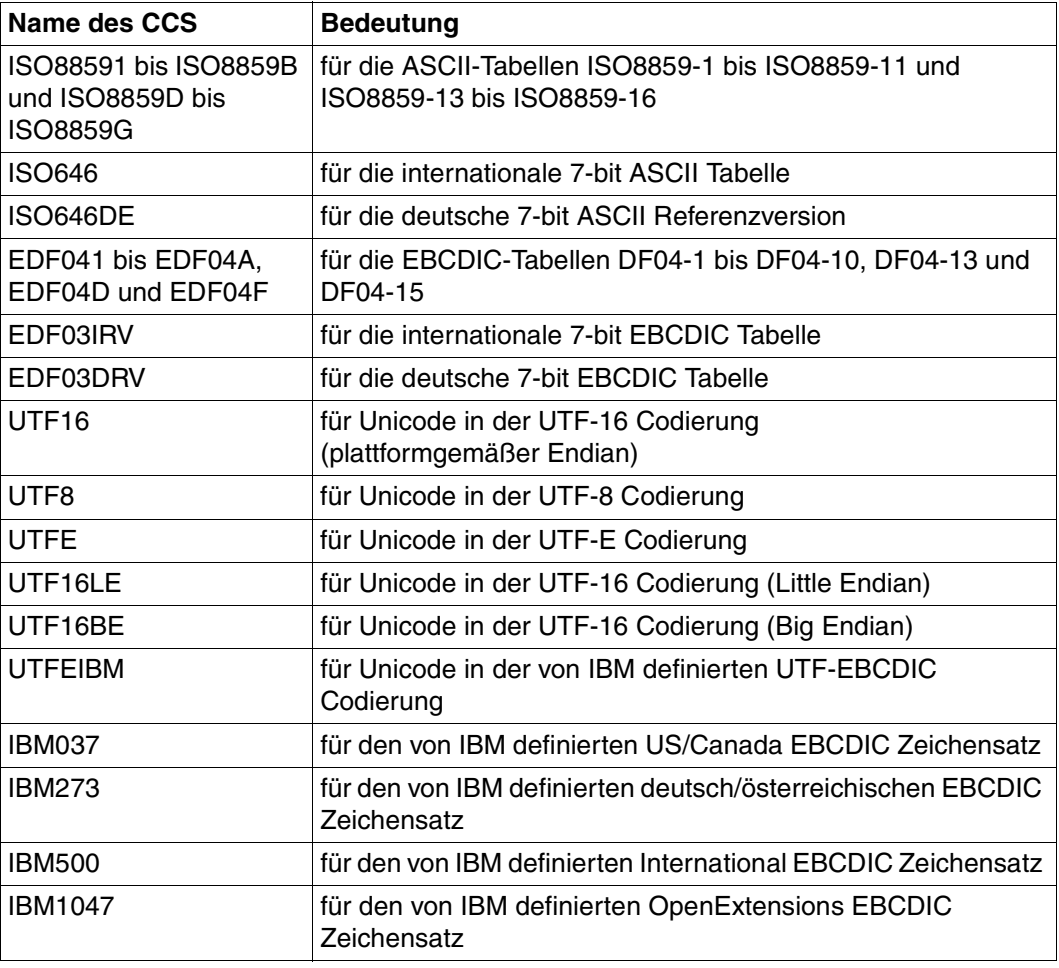

Folgende CCS liefert openFT standardmäßig aus:

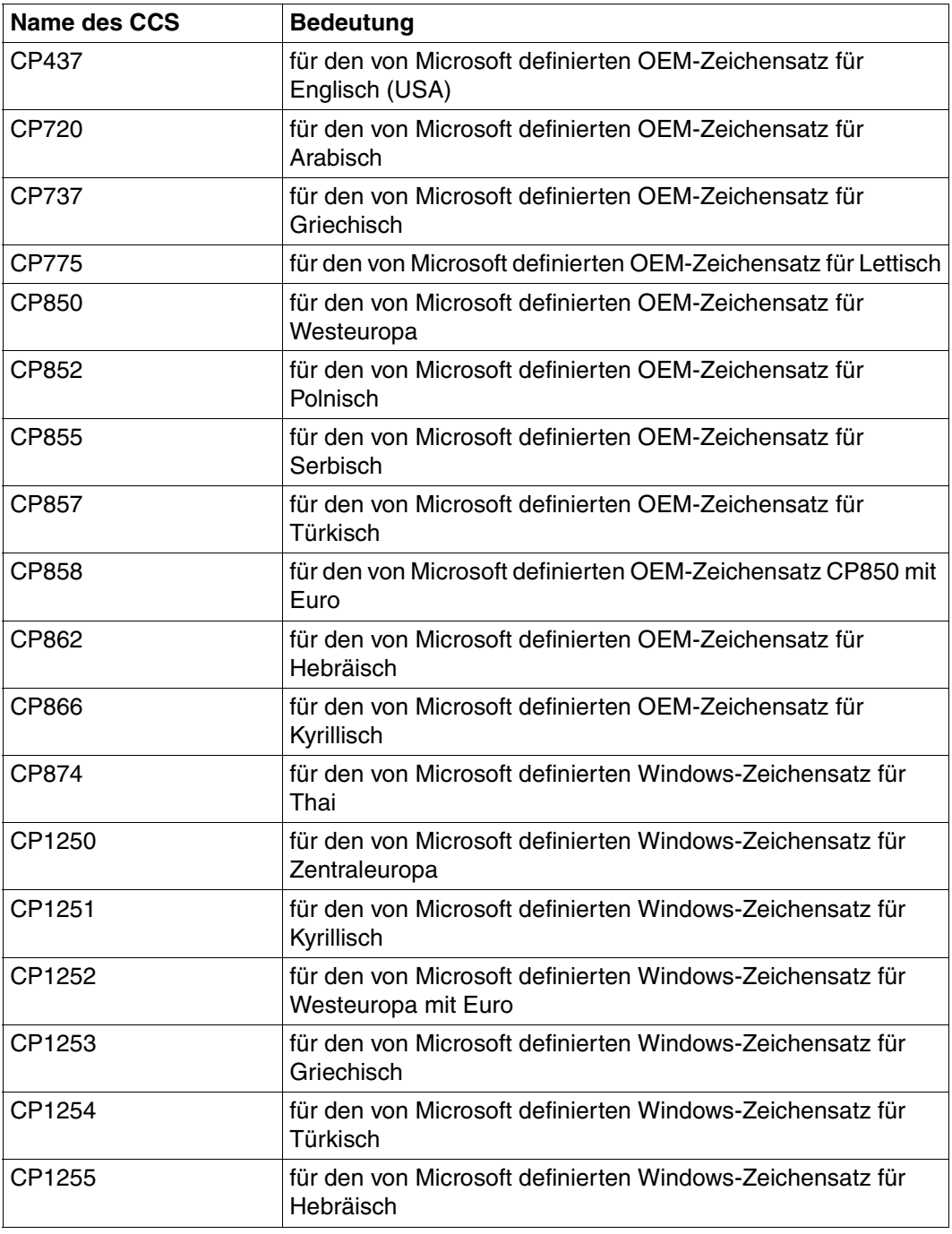

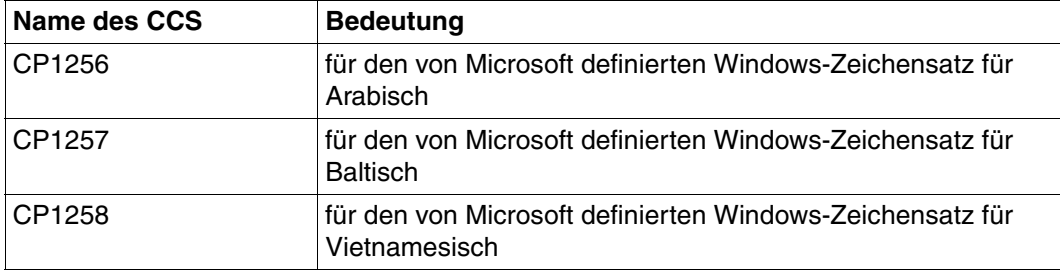

### **Benutzerdefinierte CCS erstellen**

Sie können als FT-Verwalter eigene CCS (Coded Character Set) erzeugen. Dazu erstellen Sie eine Textdatei, die im Unterverzeichnis *sysccs* der openFT- Instanz abgelegt wird. Der CCS-Name ist gleich dem Namen dieser Datei.

Die Textdatei muss folgenden Aufbau besitzen:

● Die erste Zeile beginnt mit einem '#'.

Das zweite Zeichen ist ein Leerzeichen. Der Rest der Zeile enthält einen Kommentar, der den enthaltenen Code charakterisiert.

- Die zweite Zeile enthält einen Buchstaben, der derzeit nur den Wert 'S' annehmen kann. 'S' steht für Single-Byte Code, d.h. ein Zeichen ist immer 1 Byte lang.
- Die dritte Zeile enthält drei Zahlen.

Die erste Zahl ist eine vierstellige hexadezimale Zahl. Diese definiert das Ersatzzeichen, das verwendet werden soll, wenn ein Unicode-Zeichen nicht auf den Code abbildbar ist.

Die zweite Zahl ist derzeit immer '0'.

Die dritte Zahl ist eine Dezimalzahl, die die Anzahl der folgenden Codepages definiert, sie hat derzeit immer den Wert '1'.

- Die dann folgenden Zeilen legen die Codepages fest und haben folgenden Aufbau:
	- Die erste dieser Zeilen enthält die Nummer der Codepage als zweistellige hexadezimale Zahl.
	- Alle folgenden Zeilen enthalten die Abbildung der Zeichen des zu definierenden Codes in UTF-16 als vierstellige hexadezimale Zahl. Die Werte sind in 16 Zeilen mit jeweils 16 vierstelligen hexadezimalen Zahlen ohne Zwischenraum angeordnet.

```
Beispiel ISO8859-15 (Westeuropa mit Euro-Zeichen)
```

```
# Encoding file: iso8859-15, single-byte
S
003F 0 1
0<sub>0</sub>0000000100020003000400050006000700080009000A000B000C000D000E000F
0010001100120013001400150016001700180019001A001B001C001D001E001F
0020002100220023002400250026002700280029002A002B002C002D002E002F
0030003100320033003400350036003700380039003A003B003C003D003E003F
0040004100420043004400450046004700480049004A004B004C004D004E004F
0050005100520053005400550056005700580059005A005B005C005D005E005F
0060006100620063006400650066006700680069006A006B006C006D006E006F
0070007100720073007400750076007700780079007A007B007C007D007E007F
0080008100820083008400850086008700880089008A008B008C008D008E008F
0090009100920093009400950096009700980099009A009B009C009D009E009F
00A000A100A200A320AC00A5016000A7016100A900AA00AB00AC00AD00AE00AF
00B000B100B200B3017D00B500B600B7017E00B900BA00BB01520153017800BF
00C000C100C200C300C400C500C600C700C800C900CA00CB00CC00CD00CE00CF
00D000D100D200D300D400D500D600D700D800D900DA00DB00DC00DD00DE00DF
00E000E100E200E300E400E500E600E700E800E900EA00EB00EC00ED00EE00EF
00F000F100F200F300F400F500F600F700F800F900FA00FB00FC00FD00FE00FF
```
## **3.3 openFT starten und beenden**

Standardmäßig wird openFT (d.h. der asynchrone openFT-Server) beim Systemstart automatisch gestartet.

Der automatische Start ist in der Startup-Datei voreingestellt. Falls openFT nicht automatisch gestartet werden soll, muss die entsprechende Kommandozeile in der Startup-Datei auskommentiert werden (siehe Abschnitt "Automatischen openFT-Start deaktivieren" auf [Seite 40](#page-39-2)).

Hinweis: Auf Solaris erfolgt der automatische Start über SMF.

Läuft der asynchrone openFT-Server nicht, werden nur synchrone Aufträge ausgeführt. Asynchrone Aufträge werden im Auftragsbuch abgespeichert. Außerdem werden auch keine Aufträge aus Partnersystemen angenommen.

Nach dem Start des asynchronen openFT-Servers führt openFT auch lokal gestellte asynchrone sowie fern gestellte Dateiübertragungsaufträge aus.

Zum manuellen Starten und Beenden des asynchronen openFT-Servers verwenden Sie die Kommandos *ftstart* und *ftstop* oder im openFT Explorer die Funktionen *Administration*/*Asynchronen Server starten* und *Administration*/*Asynchronen Server beenden*.

## **3.4 Schutzbiteinstellung für neu angelegte Dateien**

Sie können die Schutzbiteinstellung für Dateien, die beim Empfangen neu angelegt werden, auf einen Wert setzen, der die Dateizugriffsrechte für den Eigentümer, die Gruppenmitglieder und für die Anderen einschränkt.

Die Standardschutzbiteinstellung können Sie mit dem Kommando *umask* ändern. Um die Änderung zu aktivieren, müssen Sie den asynchronen openFT-Server nach der Änderung neu starten.

Damit beim Start von openFT die Schutzbiteinstellung entsprechend vorbelegt ist, ist in der Startup-Datei der Standardinstanz *std* die Kommandozeile *umask 027* aktiviert. Diese Startup-Datei steht unter */var/openFT/std/etcinit/openFTinst.* 

Da Sie ab openFT V12 in Solaris immer SMF nutzen, müssen Sie SMF-Kommandos verwenden, um die Schutzbiteinstellung zu ändern.

Unter Solaris ändern Sie die umask-Einstellung wie folgt:

- 1. Beenden Sie openFT mit dem Kommando *ftstop*.
- 2. Ändern Sie die umask-Einstellung (z.B. auf 022) mit dem Kommando:

svccfg -s openFT:std setenv -i OPENFTUMASK 022

3. Übernehmen Sie die Einstelllungen mit dem Kommando:

svcadm refresh openFT:std

- 4. Starten Sie openFT mit dem Kommando *ftstart*.
- 5. Sie können sich die Einstelllungen anzeigen lassen, indem Sie das Kommando *svcprop* eingeben (hier für die Standardinstanz):

svcprop -t -p method context/environment openFT:std

#### Ausgabe:

method context/environment astring OPENFTINSTANCE=std OPENFTUMASK=022

## **3.5 Dateizugriff unter Benutzerrechten**

Ab openFT V12 findet auf Unix-Systemen der Dateizugriff standardmäßig unter Benutzerrechten statt - im Gegensatz zu früheren openFT Versionen. Damit führt openFT alle Berechtigungsprüfungen und Zugriffe auf Dateien und Verzeichnisse eines Benutzers unter den Rechten des jeweiligen Benutzers durch, d.h. openFT wechselt für die Berechtigungsprüfung und den Zugriff vom privilegierten *root*-Kontext in den Rechte-Kontext des Benutzers und anschließend wieder zurück.

Der Wechsel in den Benutzer-Kontext hat z.B. bei gemounteten NFS-Verzeichnissen den Vorteil, dass die Kennung *root* keinen Zugriff auf die Benutzerdateien mehr benötigt, da alle Zugriffe nur noch unter den Rechten des jeweiligen Benutzers erfolgen.

## **3.6 Sprachoberfläche wechseln**

Während der Installation wird auf Solaris, Linux und AIX die Umgebungsvariable *LANG* des installierenden Verwalters ausgewertet und als Standard für die Sprachoberfläche eingestellt. Auf HP-UX ist standardmäßig Englisch eingestellt.

Diese Einstellung lässt sich wie folgt ändern:

- Mit dem Tool *ftlang* kann der FT-Verwalter die Standardeinstellung ändern, siehe [Seite 227](#page-226-0). Für die Ausgabe der man pages ist auf den Plattformen Solaris, AIX und HP-UX allein die über *ftlang* getroffene Einstellung relevant. Auf Linux werden die deutschen und englischen openFT man pages installiert, d.h. ein Benutzer erhält die man pages in der Sprache, die bei seiner login-Session eingestellt ist (abhängig von der LANG-Variable).
- Mit der Umgebungsvariable OPENFTLANG kann jeder Benutzer seine Spracheinstellung ändern. Hierzu muss er die ersten beiden Zeichen der *LANG*-Variablen in Kleinbuchstaben angeben (*de* bzw. *en*) und die Umgebungsvariable exportieren.

*Beispiel*

```
OPENFTLANG=de; export OPENFTLANG entspricht z.B.
LANG=De_DE.88591,De_DE.646...
```
oder

OPENFTLANG=en; export OPENFTLANG entspricht z.B. LANG=En\_US.ASCII,En\_US.88591...

Die folgende Tabelle zeigt, wie das Setzen bzw. Nichtsetzen von OPENFTLANG und LANG wirkt:

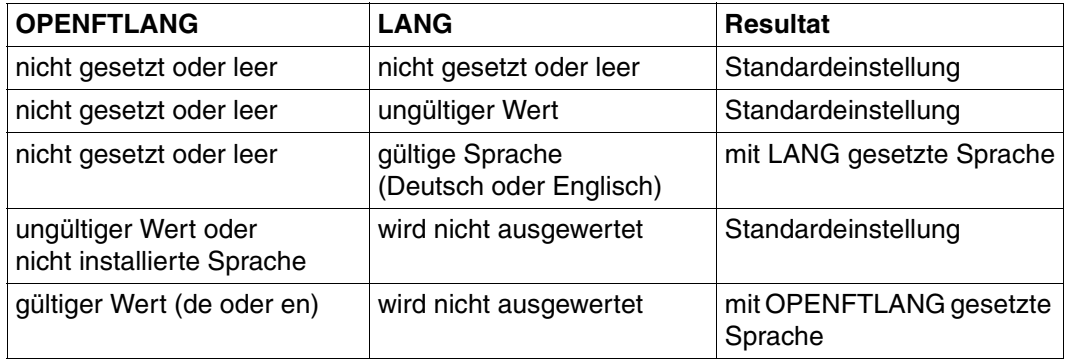

Die geänderte Spracheinstellung wirkt, sobald ein Programm wie z.B. der openFT Explorer, der openFT Editor oder die Shell neu aufgerufen wird. War ein Programm vor der Umstellung aktiv, müssen Sie es zuerst beenden und dann neu starten.

## **3.7 Aufträge administrieren**

Im Auftragsbuch werden alle asynchronen Outbound-Aufträge sowie alle Inbound-Aufträge gespeichert. Als Verwalter können Sie

- sich über alle noch nicht abgeschlossenen asynchronen Aufträge auf Ihrem Rechner *informieren*. Dazu gehört auch das Recht, Informationen über Aufträge aller Benutzer abzufragen. Das Auftragsbuch lassen Sie sich ausgeben mit dem Kommando *ftshwr*.
- die *Bearbeitungsreihenfolge* aller Aufträge Ihres Rechners *ändern*, auch von Aufträgen anderer Benutzer. Dazu steht Ihnen das Kommando *ftmodr* zur Verfügung.
- asynchrone Aufträge Ihres Rechners *löschen*, auch die anderer Benutzer. Dazu dient das Kommando *ftcanr*.

Sie können sich das Auftragsbuch auch über den openFT Explorer ansehen, indem Sie auf das Objektverzeichnis *Auftragsbuch* klicken. Außerdem können Sie folgende Funktionen über den openFT Explorer ausführen:

- asynchrone Aufträge löschen
- Auftragsbuch aktualisieren
- Prioritäten für Aufträge verändern
- Aufträge an den Anfang oder das Ende der Warteschlange verschieben

Eine detaillierte Beschreibung zu den einzelnen Funktionen finden Sie in der Online-Hilfe des openFT Explorer.

## **3.8 Partner administrieren**

Mit openFT können Sie File Transfer mit einer Vielzahl von Partnersystemen durchführen. Diese Partnersysteme können über unterschiedliche Transportsysteme und Protokolle erreichbar sein. Um diese Partnersysteme effizient zu verwalten und sich die Arbeit zu erleichtern, bietet openFT

- die Partnerliste, siehe [Abschnitt "Partnerliste einrichten und verwalten" auf Seite 66](#page-65-0)
- den **Transport Name Service** (TNS),

openFT kann den TNS nur verwenden, wenn CMX installiert ist und wenn der Betrieb mit CMX und mit TNS per Betriebsparameter aktiviert ist (z.B. per *ftmodo -cmx=y -tns=y*).

CMX stellt den TNS und Funktionen für den Zugriff auf den TNS zur Verfügung.

Zusätzlich gibt es im openFT Explorer das Objektverzeichnis *Partner*, in dem der jeweilige Benutzer seine bevorzugten Kopplungspartner einrichten kann. Details dazu sind in der Online-Hilfe beschrieben.

### **Transport Name Service**

Partnersysteme müssen Sie nur dann in den TNS eintragen, wenn diese nicht über das Transportsystem TCP/IP gekoppelt werden.

Um den TNS nutzen zu können, müssen Sie folgende Voraussetzungen schaffen:

- Sie müssen die Funktion in den Betriebsparametern explizit aktivieren. Dazu geben Sie entweder das Kommando *ftmodo -tns=y* ein oder aktivieren über den openFT Explorer die Betriebsparameter-Option *TNS benutzen*.
- Der Betrieb mit CMX muss eingeschaltet sein. Wenn der Betrieb mit CMX ausgeschaltet ist, wird kein TNS verwendet.

Details sind im [Abschnitt "Transportsystem-Anwendungen in TNS eintragen" auf Seite 435](#page-434-0) beschrieben.

### **3.8.1 Partnertypen**

Eine wichtige Rolle bei der Administration von Partnern spielt die Partnerliste. Je nachdem, ob und in welcher Form ein Partnersystem in die Partnerliste eingetragen wird, unterscheidet man drei Partnertypen:

- Benannte Partner: Alle Partner, die mit Namen in der Partnerliste eingetragen sind
- Eingetragene dynamische Partner: Alle Partner, die ohne Namen in der Partnerliste eingetragen sind
- Freie dynamische Partner: Alle Partner, die nicht in der Partnerliste eingetragen sind

Eingetragene dynamische Partner und freie dynamische Partner werden kurz auch als dynamische Partner bezeichnet.

### **Benannte Partner**

Benannte Partner werden in FT-Aufträgen über ihren in der Partnerliste definierten Partnernamen angesprochen.

Benannte Partner tragen Sie wie folgt in die Partnerliste ein:

ftaddptn *partnername* -pa=*adresse* ...

Diese Partner bleiben so lange in der Partnerliste, bis sie über das Kommando *ftremptn* gelöscht werden. Wenn eine Verbindung zu einem Partner mit Authentifizierung arbeiten soll, dann sollte dieser Partner in der Partnerliste eingetragen sein.

Die Verwendung von benannten Partnern bietet folgende Vorteile:

- Kompliziertere Partneradressen müssen nicht in openFT-Kommandos explizit angegeben werden.
- Die Sicherheit wird erhöht, da nur wirklich bekannte Partner zugelassen werden können.

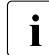

i Ein benannter Partners kann zwar auch über seine Adresse angesprochen werden,<br>I eine allen Ausgaben von openET wie z.B. beim Logging oder Auftragsbuch wird aber in allen Ausgaben von openFT wie z.B. beim Logging oder Auftragsbuch wird der Partnername angezeigt.

### **Eingetragene dynamische Partner**

Eingetragene dynamische Partner sind alle Partner, die nur mit Adresse, aber ohne Namen in der Partnerliste eingetragen sind. Sie können ausschließlich über ihre Adresse angesprochen werden und besitzen mindestens ein Attribut, das vom Standard eines freien dy-namischen Partners abweicht (siehe Abschnitt ["Freie dynamische Partner" auf Seite 65](#page-64-0)).

Partner dieses Typs tragen Sie z.B. wie folgt in die Partnerliste ein:

```
ftaddptn -pa=adresse -tr=n
```
D.h. Sie vergeben ein oder mehrere vom Standard abweichende Attribute (in diesem Beispiel *-tr=n*, d.h.Trace einschalten).

Beachten Sie bitte:

- Sicherheitsstufe gemäß Partnereinstellung (*-sl=p*) ist die Standardeinstellung für freie dynamische Partner und zählt daher nicht als abweichendes Attribut.
- Sicherheitsstufe gemäß Betriebsparameter-Einstellung (*-sl=*; ohne Parameter, Standardeinstellung des Kommandos *ftaddptn*) ist dagegen ein abweichendes Attribut.

Wenn Sie für einen Partner dieses Typs mit *ftmodptn* alle Attribute auf die Standardwerte zurücksetzen, dann verschwindet dieser Partner aus der Partnerliste und wird zu einem freien dynamischen Partner.

### <span id="page-64-0"></span>**Freie dynamische Partner**

Freie dynamische Partner sind alle Partner, die nicht in der Partnerliste eingetragen sind. Daher werden sie bei *ftshwptn* ohne Angabe eines Partnernamens oder einer Partneradresse nicht angezeigt.

Partner dieses Typs werden nur über ihre Adresse angesprochen und besitzen mit Ausnahme der Sicherheitsstufe (*-sl*) die Standard-Attribute, so wie sie beim Kommando *ftaddptn* beschrieben sind. Die Sicherheitsstufe ist bei einem freien dynamischen Partner *-sl=p* (und nicht -*sl=* ohne Parameter).

Zur Bedeutung dieser Attribute siehe Kommandos *ftaddptn* oder *ftmodptn*.

Sie können mit dem Kommando *ftmodptn* aus einem freien dynamischen Partner einen eingetragenen dynamischen Partner machen:

ftmodptn *adresse* ... (*weitere Optionen*)

Sie geben eine Partneradresse an, die auf keinen bereits existierenden Partnerlisteneintrag verweist, und legen ein oder mehrere vom Standard abweichende Attribute (siehe oben) fest.

Das Konzept der freien dynamischen Partner bietet den Vorteil, dass ein Benutzer beliebige Partner adressieren kann, die nicht in der Partnerliste eingetragen sind. Als Administrator haben Sie dadurch weniger Verwaltungsaufwand. Nachteilig ist das erhöhte Sicherheitsrisiko, weshalb Sie die Verwendung dynamischer Partner auch untersagen können, siehe [Seite 66](#page-65-1).

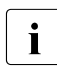

i Wenn sich der Zustand eines freien dynamischen Partners ändert, (z.B. in<br>I NOCON – Partner nicht verfügbar) und damit vom Standardwert abweicht NOCON = Partner nicht verfügbar) und damit vom Standardwert abweicht, wird er in der Partnerliste angezeigt. Er wird aber wieder zum freien dynamischen Partner, sobald er wieder verfügbar ist (Status ACTIVE).

### <span id="page-65-1"></span>**Dynamische Partner ein-/ausschalten**

Sie können als Systemverwalter die Verwendung dynamischer Partner aus Sicherheitsgründen untersagen. Dazu verwenden Sie folgendes Kommando:

```
ftmodo -dp=f
```
In diesem Fall muss ein Partner über seinen Namen in der Partnerliste adressiert werden; er kann nicht mehr direkt über seine Adresse angesprochen werden. Auch Inbound werden dann nur noch Partner zugelassen, die mit einem Partnernamen in der Partnerliste eingetragen sind.

Mit *ftmodo -dp=n* lassen Sie dynamische Partner wieder zu.

Diese Funktion steht auch im openFT Explorer zur Verfügung: Menü *Administration*, Befehl *Betriebsparameter*, Registerblatt *Allgemein*.

### <span id="page-65-0"></span>**3.8.2 Partnerliste einrichten und verwalten**

Nach der Neuinstallation ist die Partnerliste leer. Daher sollten Sie die Partnerliste sofort nach der Installation erstellen und insbesondere häufig verwendete Partner in die Partnerliste eintragen.

Zum Verwalten der Partnerliste stehen Ihnen folgende Kommandos zur Verfügung:

- *ftaddptn*: Neuen Partner in die Partnerliste eintragen
- *ftmodptn*: Eigenschaften eines Partners in der Partnerliste ändern
- *ftremptn*: Partner aus der Partnerliste entfernen
- *ftshwptn*: Eigenschaften von Partnern in der Partnerliste anzeigen und Partnerliste exportieren

Die Partnerliste können Sie auch über den openFT Explorer verwalten:

– Mit dem Menübefehl *Datei - Neu - Partnerlisteneintrag*... können Sie einen neuen Partner in die Partnerliste eintragen.

Alternative: Klicken Sie im Objektbaum auf *Administration* und wählen Sie bei *Partnerliste* den Kontextmenü-Befehl *Neuer Partnerlisteneintrag...* .

- Über folgende Kontextmenü-Befehle im Objektfenster *Partnerliste:*
	- *Neuer Partnerlisteneintrag...* : neue Partner eintragen
	- *Löschen*: Partner entfernen
	- *Eigenschaften*: Eigenschaften von Partnern ändern.

Weitere Einzelheiten finden Sie in der Online-Hilfe.

#### **Partnerliste exportieren**

Sie können die Einträge in der Partnerliste mit dem Kommando *ftshwptn* in eine Datei exportieren, z.B. um die Einträge zu sichern oder für andere Systeme zu verwenden. Beim Exportieren werden die Einträge in entsprechende Kommandos umgesetzt (*ftmodptn*), die Sie nur noch einzulesen brauchen.

Bei *ftshwptn* geben Sie an, für welche Plattform die Kommandos erzeugt werden.

*Beispiele*

– Sichern der Partnerliste im Format für Unix-Systeme in die Datei *ftpartner.sav*:

ftshwptn -px > ftpartner.sav

Sie können die Partnerliste wieder importieren, indem Sie die Datei als Prozedurdatei aufrufen, z.B. mit

sh ftpartner.sav

– Exportieren der Partnerliste im BS2000-Format in die Datei *ftpartner.bs2*:

```
ftshwptn -p2 > ftpartner.bs2
```
## **3.8.3 Aufbau der Partneradressen**

Eine Partneradresse hat folgenden Aufbau:

[protocol://]host[:[port].[tsel].[ssel].[psel]]

*host* (= Rechnername, siehe [Seite 68](#page-67-0)) muss immer angegeben werden, alle anderen Angaben sind optional. In vielen Fällen werden sie durch Standardwerte abgedeckt, so dass der Rechnername als Partneradresse ausreicht, siehe ["Beispiele" auf Seite 71](#page-70-0). Abschließende '.' oder ':' können weggelassen werden.

Die Adressbestandteile bedeuten im Einzelnen:

### protocol://

Protokollstack, über den der Partner angesprochen wird. Mögliche Werte für *protocol*, wobei Groß-/Kleinschreibung nicht unterschieden wird:

- **openft** openFT-Partner, d.h. Kommunikation über das openFT-Protokoll
- **ftam** FTAM-Partner, d.h. Kommunikation über das FTAM-Protokoll
- **ftp** FTP-Partner, d.h. Kommunikation über das FTP-Protokoll
- **ftadm** ADM-Partner, d.h. Kommunikation über das FTADM-Protokoll für Fernadministration und ADM-Traps

### Standardwert: **openft**

**Ausnahme:** falls für *host* ein globaler Name aus dem TNS verwendet wird, dem dort ein Presentation-Selektor zugeordnet ist, dann ist **ftam Standardwert** 

### <span id="page-67-0"></span>host

Rechnername, über den der Partner angesprochen wird. Mögliche Angaben:

- Internet-Hostname (z.B. DNS-Name), Länge 1 bis 80 Zeichen
- Globaler Name aus dem Transport Name Service (TNS), maximal 78 Zeichen lang mit voller Unterstützung der 5 Namensteile. In diesem Fall gilt:
	- Der TNS muss aktiviert sein (*ftmodo -tns=y*) und der Betrieb mit CMX muss eingeschaltet sein, damit ein globaler Name aus dem TNS in Aufträgen verwendet werden kann. In diesem Fall hat der TNS-Name gegenüber dem Internet-Hostnamen Vorrang.
	- Die Partneradresse muss mit *host* enden und darf keine weiteren Adresskomponenten enthalten wie z.B. *port*, *tsel* etc.
	- Bei *protocol* ist *ftp* nicht erlaubt, da openFT-FTP den TNS-Betrieb nicht unterstützt.
	- Enthält der TNS-Eintrag zu diesem globalen Namen einen Presentation-Selektor, so ist bei *protocol* nur *ftam* erlaubt.
	- Enthält der TNS-Eintrag keinen Presentation-Selektor, so ist *ftam* bei *protocol* nicht erlaubt.

– IPv4-Adresse mit dem Präfix %ip, also z.B. %ip139.22.33.44 Sie sollten die IP-Adresse immer mit Präfix %ip angeben, weil die Angabe dann sofort als IP-Adresse behandelt wird. Wenn Sie das Präfix weglassen, dann bringt dies Performance-Nachteile, da in diesem Fall erst im TNS gesucht wird und dann in der Datei /etc/hosts.

Die IP-Adresse selbst muss immer als eine Folge durch Punkte getrennter Dezimalzahlen ohne führende Nullen angegeben werden.

– IPv6-Adresse mit dem Präfix %ip6, also z.B. %ip6[FEDC:BA98:7654:3210:FEDC:BA98:7654:3210] (IPv6) oder %ip6[FE80::20C:29ff:fe22:b670%5] (IPv6 mit Scope-Id)

Die eckigen Klammern [..] müssen angegeben werden.

Die Scope-Id bezeichnet die lokale Netzwerkkarte, über die der ferne Partner im gleichen LAN-Segment zu erreichen ist. Sie muss mit einem %-Zeichen an die Adresse angehängt werden. Auf Windows-Systemen ist dies ein numerischer Wert (z.B. 5), auf anderen Systemen kann dies auch ein symbolischer Name sein (z.B. *eth0*). Die Scope-Id kann mit dem Kommando *ifconfig* ermittelt werden.

#### port

Bei einer Kopplung über TCP/IP können Sie hier die Portnummer angeben, unter der die File-Transfer-Anwendung im Partnersystem erreichbar ist. Zulässiger Wertebereich: 1 bis 65535.

Standardwert: **1100** bei openFT-Partnern. Per Betriebsparameter kann mit *ftmodo -ftstd=* auch ein anderer Standardwert eingestellt werden. **4800** bei FTAM-Partnern.

**21** bei FTP-Partnern

**11000** bei ADM-Partnern

tsel

Transport-Selektor, unter dem die Filetransfer-Anwendung im Partnersystem erreichbar ist. Der Transport-Selektor ist nur für openFT- und FTAM-Partner relevant. Sie können den Selektor abdruckbar oder hexadezimal (im Format 0xnnnn...) angeben. Die Angabe hängt von der Art des Partners ab:

– openFT-Partner:

Länge 1 bis 8 Zeichen, erlaubt sind alphanumerische Zeichen und die Sonderzeichen # @ \$. Ein abdruckbarer Selektor wird im Protokoll in EBCDIC codiert und ggf. intern mit Leerzeichen auf acht Zeichen aufgefüllt.

### Standardwert: **\$FJAM**

### – FTAM-Partner:

Länge 1 bis 10 Zeichen, ein abdruckbarer Selektor wird im Protokoll in ASCII mit variabler Länge codiert. Ausnahme: T-Selektoren, die mit \$FTAM (Standardwert) beginnen, werden in EBCDIC codiert und mit Leerzeichen auf 8 Zeichen aufgefüllt.

Bei ASCII-Selektoren können alle alphanumerischen Zeichen und die Sonderzeichen  $@$$   $$$   $#$   $-+$  = und  $*$  verwendet werden.

#### Standardwert: **\$FTAM**

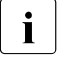

Für Windows-Partner mit openFT-FTAM bis V10 muss in der Regel<br>I SNI-FTAM angegeben werden. Ab openFT-FTAM V11 für Windows **SNI-FTAM** angegeben werden. Ab openFT-FTAM V11 für Windows wurde der Standardwert auf **\$FTAM** geändert und kann somit weggelassen werden.

#### *Hinweis*:

Abdruckbare Transport-Selektoren werden in openFT immer mit Großbuchstaben verwendet, auch wenn sie in Kleinbuchstaben angegeben oder ausgegeben werden.

ssel

Session-Selektor, unter dem die Filetransfer-Anwendung im Partnersystem erreichbar ist. Sie können den Selektor abdruckbar oder hexadezimal (im Format 0xnnnn...) angeben. Länge 1 bis 10 Zeichen, es sind alphanumerische Zeichen und die Sonderzeichen  $@$  \$#  $-+$   $=$  \* erlaubt. Ein abdruckbarer Selektor wird im Protokoll in ASCII mit variabler Länge codiert.

Standardwert: leer

*Hinweis:*

Abdruckbare Session-Selektoren werden in openFT immer mit Großbuchstaben verwendet, auch wenn sie in Kleinbuchstaben angegeben oder ausgegeben werden.

psel

Nur bei FTAM-Partnern relevant.

Presentation-Selektor, unter dem die Filetransfer-Anwendung im Partnersystem erreichbar ist. Sie können den Selektor abdruckbar oder hexadezimal (im Format 0xnnnn...) angeben. Länge 1 bis 10 Zeichen, es sind alphanumerische Zeichen und die Sonderzeichen  $\circledR$  \$ # \_ - + = \* erlaubt. Ein abdruckbarer Selektor wird im Protokoll in ASCII mit variabler Länge interpretiert.

### Standardwert: leer

### *Hinweis:*

Abdruckbare Presentation-Selektoren werden in openFT immer mit Großbuchstaben verwendet, auch wenn sie mit Kleinbuchstaben angegeben oder ausgegeben werden.

### <span id="page-70-0"></span>*Beispiele*

Der Partnerrechner mit dem Hostnamen FILESERV soll über unterschiedliche Protokolle/Kopplungsarten angesprochen werden:

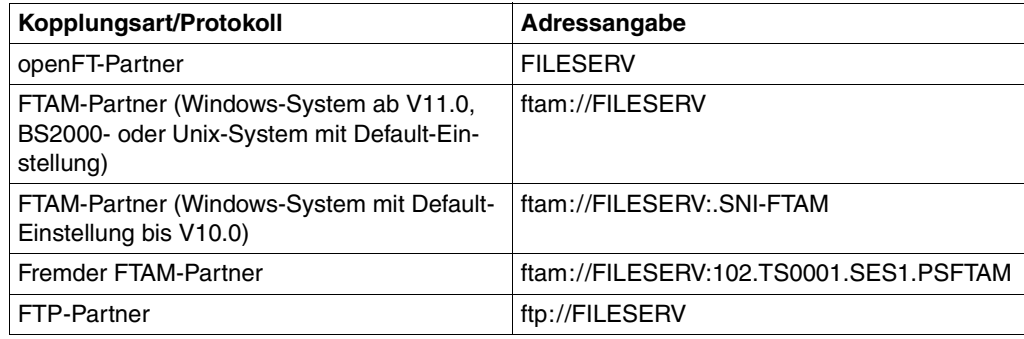

## **3.8.4 FTAC-Sicherheitsstufen für Partner in der Partnerliste**

Für den Fall, dass die FTAC-Funktionalität genutzt werden soll, sollte der FT-Verwalter in Abstimmung mit dem FTAC-Verwalter für jeden Partner in der Partnerliste zusätzlich die für FTAC relevante Sicherheitsstufe definieren. Dazu verwendet der FT-Verwalter im Kommando *ftaddptn* oder *ftmodptn* die Option *-sl* . Alternative im openFT Explorer: Verwenden Sie im Dialogfeld *Partnerlisteneintrag* die Optionen im Bereich *Sicherheitsstufe*.

Die Sicherheitsstufen sind die Maßeinheit für das Schutzbedürfnis gegenüber dem Partnersystem. Großes Schutzbedürfnis führt zu einer großen Sicherheitsstufe, kleines Schutzbedürfnis zu einer kleinen Sicherheitsstufe. Beim ersten Einsatz von FTAC sollten die Sicherheitsstufen in Zehnerschritten vergeben werden. Dadurch wird die Möglichkeit offen gelassen, neu hinzukommende Partnersysteme flexibel in die bestehende Hierarchie einzubetten.

Sollte sich das Schutzbedürfnis gegenüber einem Partnersystem ändern, wird die Sicherheitsstufe des Partnersystems mit dem Kommando *ftmodptn* den neuen Bedürfnissen angepasst.

Sie können bei *ftaddptn* und *ftmodptn* über *-sl=p* auch folgenden Automatismus für die Sicherheitsstufen einschalten:

- Partner, die von openFT authentifiziert werden, erhalten die Sicherheitsstufe 10.
- Partner, die im Transportsystem bekannt sind, erhalten die Sicherheitsstufe 90.
- Partner, die nur über ihre IP-Adresse adressiert werden (z.B. FTP-Partner) erhalten Sicherheitsstufe 100.

Dieser Automatismus kann sowohl partnerspezifisch (*ftaddptn* und *ftmodptn*) als auch global per *ftmodo* aktiviert werden.

i Dieser Automatismus gilt auch für alle Partner, die nicht in der Partnerliste eingetra-<br>1 Dieser sind (freie dynamische Partner), unabhängig davon, was in den Betriebsparagen sind (freie dynamische Partner), unabhängig davon, was in den Betriebsparametern eingestellt ist.

Wurde beim Erzeugen eines Partners (mit *ftaddptn* oder über den openFT Explorer) keine Sicherheitsstufe angegeben, so verwendet openFT die globale Einstellung in den Betriebsparametern (*ftmodo*). Dort kann auch eine feste Sicherheitsstufe als Standard eingestellt werden.

Die Sicherheitsstufe eines Partnereintrags kommt zum Tragen, wenn ein Benutzer über diesen Partnereintrag einen Auftrag abwickeln will. Die Sicherheitsstufe des Partnereintrags wird von FTAC mit der im Berechtigungssatz des Benutzers vergebenen Sicherheitsstufe für die benötigte Funktion (zum Beispiel inbound Senden) verglichen. Ist die Sicherheitsstufe im Berechtigungssatz kleiner als die des Partnereintrags, so wird der Auftrag von FTAC abgelehnt. Wird für den Auftrag ein privilegiertes FTAC-Profil verwendet, so kann der Benutzer sich über die im Berechtigungssatz definierten Einschränkungen hinwegsetzen.

### **3.8.5 Outbound- und Inbound-Deaktivierung von benannten Partnern**

Sie haben die Möglichkeit, benannte Partner gezielt für asynchrone Outbound-Aufträge oder für Inbound-Aufträge zu deaktivieren.

Für Outbound-Aufträge können Sie zusätzlich die automatische Deaktivierung einschalten, sodass nach fünf fehlgeschlagenen Verbindungsaufbauversuchen der Partner für Outbound-Aufträge deaktiviert wird. Vor einem erneuten Versuch zum Verbindungsaufbau muss dieses Partnersystem manuell wieder aktiviert werden. Dadurch wird verhindert, dass unnötige Kosten entstehen, da u.U. auch erfolglose Verbindungsaufbauversuche kostenpflichtig sind.

Diese Einstellungen können Sie schon beim Einrichten des Partnersystems mit dem Kommando *ftaddptn* oder später mit dem Kommando *ftmodptn* zuweisen.
### **3.8.6 Serialisierung von asynchronen Outbound-Aufträgen**

Sie können für ein Partnersystem die Serialisierung von asynchronen Outbound-Aufträgen erzwingen. Dazu verwenden Sie bei den Kommandos *ftaddptn* und *ftmodptn* die Option *-rqp=s* oder aktivieren im openFT Explorer die Option *Serielle Ausführung asynchroner Outbound-Aufträge*.

Dadurch werden Überholeffekte vermieden, die bei paralleler Bearbeitung von Aufträgen auftreten können. Im Einzelnen gilt für die serielle Bearbeitung:

- Ein Folgeauftrag wird erst gestartet, wenn der vorhergehende Auftrag beendet ist.
- Die Serialisierung schließt Vor- und Nachverarbeitungen mit ein, nicht aber Folgeverarbeitungen, da diese unabhängig vom Auftrag sind.

Diese Funktion kann z.B. in einer Filial-Zentral-Konfiguration eingesetzt werden, bei der die Filialen zeitgleich mehrere Dateien an die Zentrale schicken (Tages-, Wochen- oder Monatsabschluss). Wird in den Filialrechnern für den Partner "Zentralrechner" die Serialisierung aktiviert, dann kann pro Filialrechner immer nur eine Verbindung zum Zentralrechner aktiv sein. Dadurch werden Engpässe auf dem Zentralrechner verhindert wie z.B. eine regelmäßige Überschreitung des Verbindungslimits (siehe auch Parameter CONN-LIM bei *ftshwo*).

# **3.9 Messdatenerfassung mit openFT**

openFT bietet die Möglichkeit, eine Reihe von charakteristischen Daten des openFT-Betriebs zu messen und anzuzeigen. Die Daten lassen sich in drei Gruppen einteilen:

- Durchsatz, z.B gesamter durch openFT bedingter Netzdurchsatz
- Zeitdauer, z.B. Bearbeitungsdauer für asynchrone Aufträge
- Status, z.B. Anzahl der aktuell wartenden Aufträge

Um die Messdatenerfassung ein- oder auszuschalten und zu konfigurieren, müssen Sie FT-Verwalter sein.

Wenn der asynchrone openFT-Server gestartet und die Messdatenerfassung eingeschaltet ist (*ftmodo*), kann jeder beliebige Benutzer die Daten abrufen und sich nach bestimmten Kriterien ausgeben lassen (*ftshwm*).

### **3.9.1 Messdatenerfassung konfigurieren**

Sie konfigurieren die Messdatenerfassung über das Kommando *ftmodo* ([Seite 236](#page-235-0)) oder den openFT Explorer (Menüpunkt *Administration* - *Betriebsparameter*, Registerblatt *Überwachung*). Dabei haben Sie folgende Möglichkeiten:

- Erfassung einschalten und ausschalten (*ftmodo -mon=*)
- Erfassung nach Partnertyp selektieren (*ftmodo -monp=*)
- Erfassung nach Auftragstyp selektieren (*ftmodo -monr=*)

Die einmal gewählten Einstellungen bleiben solange erhalten, bis Sie sie explizit ändern. Sie sind also auch nach einem Neustart des Rechners unverändert verfügbar.

Mit dem Kommando *ftshwo* können Sie die aktuellen Einstellungen überprüfen. Die Zeile MONITOR zeigt an, ob die Messdatenerfassung eingeschaltet ist und nach welchen Kriterien selektiert wird.

### **3.9.2 Messdaten anzeigen**

Wenn die Messdatenerfassung eingeschaltet und der asynchrone openFT-Server gestartet ist, können Sie jederzeit die Messdaten abrufen. Die Daten können Sie sich auf folgende Arten ausgeben lassen:

- über das Kommando *ftshwm*
- über den openFT Monitor
- über Vorverarbeitung

### **3.9.2.1 Lokale Messdaten über das Kommando ftshwm anzeigen**

*ftshwm* gibt die Messdaten in Form von Tabellen aus, die Sie bei Bedarf per Editor oder Programm weiterverarbeiten können.

Bei Aufruf von *ftshwm* geben Sie an, welche Messdaten ausgegeben werden, in welcher Form sie ausgegeben werden (aufbereitet, nicht aufbereitet, im Tabellenformat oder im CSV-Format), und in welchem Zeitintervall die Ausgabe aktualisiert werden soll.

Details zu *ftshwm* finden Sie auf [Seite 333.](#page-332-0)

### **3.9.2.2 Lokale oder entfernte Messdaten über den openFT Monitor anzeigen**

Für die Ausgabe mit dem openFT Monitor ist ein grafikfähiges Terminal nötig. Der openFT Monitor gibt die Daten standardmäßig in Form eines oder mehrerer Diagramme aus. Die Diagramme zeigen den aktuellen Stand und Verlauf der Messdaten an. Im openFT Monitor können Sie einstellen, welche Werte angezeigt werden sollen, und diese Einstellung auch für spätere Sitzungen abspeichern. Auch eine tabellarische Anzeige aller Messdaten in einem Grafikfenster ist möglich.

Sie starten den openFT Monitor entweder über den openFT Explorer (Menü *Extras* bzw. Kontextmenü eines Partnereintrags) oder über das Kommando *ftmonitor* (siehe [Seite 284](#page-283-0)). Beim Starten geben Sie auch das Zeitintervall an, in dem die Ausgabe aktualisiert werden soll. Weitere Details zum openFT Monitor sind in der Online-Hilfe beschrieben.

#### **Entfernte Messdaten mit openFT Monitor anzeigen**

Über den openFT Monitor können Sie sich die Messdaten von openFT-Instanzen auf anderen Systemen anzeigen lassen. Beim Aufruf des openFT Monitors werden hierfür der Partner und die Zugangsberechtigung angegeben. Im openFT Explorer geschieht dies implizit, wenn Sie den openFT Monitor aus dem Kontextmenü eines Eintrags im Objektverzeichnis *Partner* starten. Dazu müssen Sie in den Eigenschaften dieses Partners die Optionen *Ferne Kommandoausführung* und *Administrationsobjekte* aktivieren.

### **3.9.2.3 Entfernte Messdaten über Vorverarbeitung anzeigen**

Sie können den Zugriff aus einem fernen System auf die Übertragung von Messdaten einschränken. Dazu definieren Sie für die Zugangsberechtigung ein Berechtigungsprofil, in dem Sie ein Dateinamen-Präfix mit dem Schlüsselwort \*FTMONITOR als Vorverarbeitungskommando angeben. \*FTMONITOR ist ein Schlüsselwort für openFT, das die Übermittlung von Monitordaten in der vom grafischen openFT Monitor gewünschten Form bewirkt.

Sie können sich Messdaten von anderen Systemen auch als Zeilenausgaben anzeigen lassen. Dazu verwenden Sie die Dateiübertragungs-Kommandos *ft* und *ncopy* zusammen mit einem Berechtigungsprofil, welches das Vorverarbeitungskommando \*FTMONITOR enthält. .

#### *Beispiel*

Dieses Beispiel zeigt, wie Sie ein Berechtigungsprofil für die Vorverarbeitung auf dem fernen System einrichten (1.) und wie Sie es für die Ausgabe über den openFT Monitor (2.) und die Zeilenausgabe (3.) nutzen können.

- 1. Definieren Sie auf dem fernen System *Partner1* ein Berechtigungsprofil *monitor1*, das nur die Ausgabe von Messdaten erlaubt. Als Zugangsberechtigung vergeben Sie *onlyftmonitor*.
	- Unix- oder Windows-System:

ftcrep monitor1 onlyftmonitor -ff=tp -fnp="|\*FTMONITOR "

– BS2000-System:

```
/CREATE-FT-PROFILE NAME=MONITOR1 -
,TRANSFER-ADMISSION=ONLYFTMONITOR, -
,FILE-NAME=*EXPANSION('|*FTMONITOR ') -
,FT-FUNCTION=(*TRANSFER-FILE,*FILE-PROCESSING)
```
– z/OS-System:

FTCREPRF NAME=MONITOR1 .TRANSFER-ADMISSION=ONLYFTMONITOR - ,FILE-NAME=\*EXPANSION('|\*FTMONITOR ') - ,FT-FUNCTION=(\*TRANSFER-FILE,\*FILE-PROCESSING)

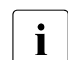

**i** Der Stern (\*) bei \*FTMONITOR im Profil *monitor1* muss angegeben werden. Au-<br>**I** Berdem wird empfehlen, seben im Profil ein Leerzeichen binter \*ETMONITOR ßerdem wird empfohlen, schon im Profil ein Leerzeichen hinter \*FTMONITOR zu schreiben, damit nachfolgende Optionen automatisch vom Kommando getrennt werden.

2. Die Zugangsberechtigung dieses Profils können Sie im Kommando *ftmonitor* angeben, wenn Sie sich von einem fernen System aus die openFT-Messdaten anzeigen lassen wollen. .

ftmonitor -po=10 Partner1 onlyftmonitor

Für den Aufruf des grafischen openFT Monitors aus dem openFT Explorer definieren Sie im Objektverzeichnis *Partner* einen Partner mit dieser Zugangsberechtigung

3. Alternativ können Sie mit diesem FTAC-Profil die Messdaten als Zeilenausgaben erhalten und für eine Weiterverarbeitung mit einem *ft*- bzw. *ncopy*-Kommando in eine Datei umleiten. Bitte beachten Sie, dass an dieser Stelle nur das Zeitintervall eingestellt, aber keine Messwertauswahl getroffen werden kann. Die Ausgabe erfolgt stets im CSV-Format. Mit folgendem Kommando können Sie sich die aktuellen Messwerte von *Partner1* im Abstand von 10 Sekunden ausgeben lassen:

ncopy Partner1!"-po=10" partner1\_data onlyftmonitor

Die Messdaten werden in die Datei *partner1\_data* ausgegeben. Innerhalb der Anführungszeichen können Sie als einzigen Parameter *-po=polling intervall* angeben. Wenn Sie das standardmäßige Polling-Intervall von 1 Sekunde verwenden wollen, schreiben Sie ein Leerzeichen zwischen die Anführungszeichen.

# **3.10 Sicherheit im openFT-Betrieb**

Jeder Benutzer, der auf Betriebsmittel oder Ressourcen eines Systems zugreifen will, muss dem System gegenüber seine Berechtigung für diesen Zugriff nachweisen. Für File-Transfer-Aktivitäten muss die Zugangsberechtigung im fernen System nachgewiesen werden. Dieser Nachweis setzt sich in der Regel aus der Angabe der Benutzerkennung und des entsprechenden Passworts zusammen.

Weitergehenden Schutz beim File Transfer bieten die folgenden Funktionen:

- Authentifizierung
- Verschlüsselung bei der Dateiübertragung, siehe [Seite 86](#page-85-0)
- Nutzung der FTAC-Funktionen, siehe [Seite 92](#page-91-0)

Außerdem bietet openFT eine erweiterte Absenderüberprüfung (siehe [Seite 86\)](#page-85-1), falls z.B. nicht mit Authentifizierung gearbeitet werden kann, sowie Schutzmechanismen gegen Da-teiinkonsistenz (siehe [Seite 88\)](#page-87-0).

### <span id="page-77-0"></span>**3.10.1 Authentifizierung**

Sollen sicherheitskritische Daten übertragen werden, so ist es wichtig, das jeweilige Partnersystem vor der Übertragung einer sicheren Identitätsprüfung zu unterziehen ("Authentifizierung"). Die beiden an einer Übertragung beteiligten openFT-Instanzen müssen gegenseitig mit kryptografischen Mitteln überprüfen können, ob sie mit der "richtigen" Partnerinstanz verbunden sind.

Ab den openFT Versionen V8.1 für Unix- und Windows-Systeme bzw. V9.0 für BS2000 und z/OS wird daher für openFT-Partner ein erweitertes Adressierungs- und Authentifizierungskonzept unterstützt. Es basiert auf der Adressierung der openFT-Instanzen durch netzweit eindeutige Identifikationen sowie dem Austausch von partnerspezifischen Schlüsselinformationen.

Bei Kommunikation mit Partnern, die eine openFT Version 8.0 (oder älter) einsetzen, sind die im Folgenden beschriebenen Funktionen nicht nutzbar. Das bisherige Adressierungskonzept wird für diese Partner noch kompatibel unterstützt. Für FTAM-Partner steht die Authentifizierung in dieser Form nicht zur Verfügung, da das von der ISO genormte FTAM-Protokoll keine vergleichbare Funktionalität vorsieht.

### **3.10.1.1 Einsatzfälle für die Authentifizierung**

Für die gegenseitige Authentifizierung gilt grundsätzlich: Diejenige Instanz, die eine andere authentifizieren möchte, braucht deren öffentlichen Schlüssel.

Es sind drei Einsatzfälle zu unterscheiden:

Fall 1:

Für die lokale openFT-Instanz ist es wichtig, dass die bezogenen Daten aus einer sicheren Quelle kommen.

Dazu überprüft die lokale openFT-Instanz die Identität der Partnerinstanz. Das setzt voraus, dass lokal ein aktueller öffentlicher Schlüssel der Partnerinstanz abgelegt wurde, siehe [Abschnitt "Schlüssel von Partnersystemen verwalten" auf Seite 84](#page-83-0).

Eine derartige Konfiguration macht beispielsweise Sinn, wenn per openFT auf Dateien eines Servers zugegriffen werden soll. Für die lokale openFT-Instanz ist es wichtig, dass die bezogenen Daten aus einer sicheren Quelle (dem authentifizierten Partner) kommen, umgekehrt ist es für den Server unerheblich, wer dort zugreift.

 $Fall 2:$ 

Für die Partnerinstanz ist es wichtig, dass nur von einer sicheren lokalen openFT-Instanz auf ihre Daten zugegriffen wird.

Dazu überprüft die Partnerinstanz die Identität der lokalen openFT-Instanz. Das setzt voraus, dass ein aktueller öffentlicher Schlüssel der lokalen openFT-Instanz in der Partnerinstanz hinterlegt ist (bei BS2000- und z/OS- bzw. OS/390-Partnern umcodiert), sie-he [Abschnitt "Schlüssel an Partnersysteme verteilen" auf Seite 85.](#page-84-0)

Eine solche Konfiguration wäre beispielsweise denkbar, wenn von einem zentralen Rechner per openFT auf Partnersysteme in mehreren Filialen zugegriffen werden soll, und die Filialrechner nur Zugriffe des Zentralrechners (und wirklich nur dieses Rechners) zulassen dürfen.

Fall 3:

Sowohl für die lokale openFT-Instanz als auch für die Partnerinstanz ist es wichtig, dass die Daten aus einer sicheren Quelle stammen und in sichere Hände gelangen (Kombination aus Fall 1 und Fall 2).

Dazu überprüfen beide Instanzen jeweils die Identität des Anderen. Das setzt voraus, dass beide Systeme einen aktuellen öffentlichen Schlüssel ausgetauscht und in der Partnerinstanz hinterlegt haben.

#### **3.10.1.2 Instanzidentifikationen**

Die Instanzidentifikation ist ein bis zu 64 Zeichen langer Name, dessen Eindeutigkeit unabhängig von Groß- und Kleinschreibung **netzweit** gelten muss. Sie spielt insbesondere dann eine Rolle, wenn mit Authentifizierung gearbeitet wird.

Bei der Installation wird standardmäßig der Name des Rechners im lokalen Netz als Instanzidentifikation festgelegt. Falls die netzweite Eindeutigkeit nicht gesichert ist, müssen Sie die Instanzidentifikation ändern.

Dazu verwenden Sie das Kommando *ftmodo*, Option *-id*.

### **Lokale Instanzidentifikation ändern**

Eine Instanzidentifikation darf aus alphanumerischen Zeichen sowie Sonderzeichen bestehen. Es wird empfohlen, nur die Sonderzeichen ".", "-", ":" und "%" zu verwenden. Das erste Zeichen muss alphanumerisch oder das Sonderzeichen "%" sein. Das Zeichen "%" darf nur als erstes Zeichen vorkommen. Nach einem "." muss ein alphanumerisches Zeichen folgen.

Um die netzweite Eindeutigkeit für Instanzidentifikationen zu gewährleisten, sollten Sie bei der Vergabe von Instanzidentifikationen folgendermaßen vorgehen:

- Falls die openFT-Instanz eine Netzadresse mit einem **DNS-Namen** besitzt, sollten Sie diesen als Identifikation benutzen. Sie können einen "künstlichen" DNS-Namen für eine openFT-Instanz erzeugen, indem Sie einem vorhandenen "benachbarten" DNS-Namen mit Punkt abgetrennt einen weiteren Namensteil voranstellen.
- Wenn die openFT-Instanz keinen DNS-Namen besitzt, aber an ein TCP/IP-Netz angebunden ist, sollten Sie die folgende Identifikation verwenden:
	- IPv4: **%ip***n.n.n.n* (*n.n.n.n* ist die IPv4-Adresse der lokalen openFT-Instanz ohne führende Nullen in den Adressbestandteilen).
	- IPv6: **%ip6[***x***:***x***:***x***:***x***:***x***:***x***:***x***:***x***]** (ohne Scope-Id) oder **%ip6[***x***:***x***:***x***:***x***:***x***:***x***:***x***:***x***%***s***]** (mit Scope-Id) Dabei ist *x:x:x:x:x:x:x:x* die IPv6-Adresse der lokalen openFT-Instanz und *s* die Scope-Id der lokalen Netzwerkkarte.

### **Instanzidentifikation von Partnern**

Instanzidentifikationen von Partnersystemen sollten aus Sicht Ihres lokalen Systems mit der Partneradresse übereinstimmen, unter der das Partnersystem im openFT bekannt ist. Ist dies nicht der Fall, dann müssen Sie den Partner in die Partnerliste eintragen und dabei dessen Instanzidentifikation explizit angeben.

Beachten Sie bitte Folgendes:

- Wenn Sie beim Eintrag in die Partnerliste die Instanzidentifikation nicht spezifizieren, dann wird bei openFT- und ADM-Partnern als Standardwert die Partneradresse gesetzt (ohne Portnummer und/oder Transport-Selektor, falls diese bei der Partneradresse angegeben wurden). D. h. die Instanzidentifikation des Partners muss dann mit der angegebenen Partneradresse (ohne Portnummer/T-Selektor) übereinstimmen.
- Falls Ihr Partnersystem noch ein openFT der Version V8.0 oder älter ist, wird Authentifizierung noch nicht unterstützt. In diesem Fall sollten Sie beim Eintrag in die Partnerliste als Ersatz-Identifikation %.<prozessor>.<entity> mit dem Prozessor- und Stationsnamen des Partners angeben, damit von diesem Partner ankommende Aufträge diesem Eintrag zugeordnet werden können.

Es besteht alternativ dazu auch die Möglichkeit, den Namen über DNS auflösen zu lassen oder einen Eintrag in der */etc/hosts* oder im TNS vorzunehmen. Bei einem Eintrag im TNS muss der Globale Name dann mit der Instanzidentifikation des Partners übereinstimmen.

Anhand der Instanzidentifikationen der Partnersysteme verwaltet openFT die diesen Partnern zugeordneten Betriebsmittel wie z.B. Auftragswarteschlangen und kryptografische Schlüssel.

### <span id="page-80-0"></span>**3.10.1.3 Lokale RSA-Schlüsselpaare erzeugen und verwalten**

RSA-Schlüssel werden für die Authentifizierung und die Aushandlung des AES-Schlüssels verwendet, mit dem die Auftragsbeschreibungsdaten und Dateiinhalte verschlüsselt werden.

Zum Erzeugen und Verwalten von lokalen RSA-Schlüsseln stehen Ihnen folgende Kommandos zur Verfügung:

- Mit *ftcrek* (oder über den openFT Explorer) erzeugen Sie für die lokale openFT-Instanz RSA-Schlüsselpaare, die jeweils aus einem privaten (private key) und einem öffentlichen Schlüssel (public key) bestehen.
- Mit *ftshwk* geben Sie die Eigenschaften aller Schlüssel im lokalen System aus.
- Mit *ftupdk* aktualisieren Sie öffentliche Schlüssel.
- Mit *ftdelk* löschen Sie lokale Schlüsselpaare.
- Mit *ftmodk* modifizieren Sie RSA-Schlüssel.
- Mit *ftimpk* importieren Sie RSA-Schlüssel.

Sie können RSA-Schlüsselpaare auch über den openFT Explorer erzeugen und verwalten. Wählen Sie dazu im Menü *Administration* - *Schlüsselverwaltung* den entsprechenden Befehl aus.

### <span id="page-81-0"></span>**Eigenschaften von Schlüsselpaaren**

Ein RSA-Schlüsselpaarsatz im UnixWindows-System besteht aus drei Schlüsselpaaren mit den Längen 768, 1024 und 2048 Bit.

Private Schlüssel werden von openFT intern verwaltet. Öffentliche Schlüssel werden im Verzeichnis *config* des Instanzdateibaums (siehe ["Instanzenverzeichnis" auf Seite 26\)](#page-25-0) der openFT-Instanz unter folgendem Namen abgespeichert:

#### syspkf.r<schlüsselreferenz>.l<schlüssellänge>

Die Schlüsselreferenz ist ein numerischer Bezeichner für die Version des Schlüsselpaares. Die öffentlichen Schlüsseldateien sind Textdateien, die im Zeichencode des jeweiligen Betriebssystems erzeugt werden, d.h. standardmäßig:

- BS2000/OSD: Wert des Systemparameters HOSTCODE
- z/OS: IBM1047
- Unix-Systeme: ISO8859-1
- Windows-Systeme: CP1252

### **Kommentare hinterlegen**

In der Datei *syspkf.comment* im Verzeichnis *config* des Instanzdateibaums können Sie Kommentare hinterlegen, die beim Erzeugen eines Schlüsselpaarsatzes in die ersten Zeilen der öffentlichen Schlüsseldateien geschrieben werden. Die Datei *syspkf.comment* ist eine Textdatei, die Sie editieren können. Kommentare könnten beispielsweise die Kontaktdaten des zuständigen FT-Verwalters, den Rechnernamen oder ähnliche für Partner wichtige Informationen enthalten. Die Zeilen in der Datei *syspkf.comment* dürfen maximal 78 Zeichen lang sein. Mit dem Kommando *ftupdk* können Sie auch nachträglich aktualisierte Kommentare aus dieser Datei in existierende öffentliche Schlüsseldateien einbringen.

#### **Schlüssel aktualisieren und ersetzen**

Wurde eine öffentliche Schlüsseldatei versehentlich gelöscht, können Sie mit *ftupdk* die öffentlichen Schlüsseldateien der bestehenden Schlüsselpaarsätze neu erzeugen.

Wenn Sie einen Schlüsselpaarsatz durch einen komplett neuen ersetzen wollen, können Sie mit *ftcrek* einen neuen Schlüsselpaarsatz erzeugen. Sie erkennen den aktuellsten öffentlichen Schlüssel an der höchstwertigen Schlüsselreferenz im Namen der Datei. openFT unterstützt maximal drei Schlüsselpaarsätze gleichzeitig. Mehrere Schlüssel sollten aber nur temporär existieren, bis Sie allen Partnersystemen den aktuellsten öffentlichen Schlüssel zur Verfügung gestellt haben. Danach können Sie nicht mehr benötigte Schlüsselpaarsätze mit *ftdelk* löschen. Gelöschte Schlüsselpaarsätze lassen sich nicht mit *ftupdk* wieder herstellen.

### **3.10.1.4 Schlüssel importieren**

Sie können mit dem Kommando *ftimpk* oder dem openFT Explorer (*Administration* - *Schlüsselverwaltung*) folgende Schlüssel importieren:

- Private Schlüssel, die mit einem externen Tool (d.h. nicht über openFT) erzeugt wurden. openFT erzeugt beim Importieren eines privaten Schlüssels den zugehörigen öffentlichen Schlüssel und legt ihn im Verzeichnis *config* im Instanzendateibaum ab, siehe ["Eigenschaften von Schlüsselpaaren" auf Seite 82.](#page-81-0) Dieser Schlüssel kann wie ein mit *ftcrek* erzeugter Schlüssel verwendet und an Partnersysteme verteilt werden.
- Öffentliche Schlüssel von Partnerinstanzen. Diese Schlüssel müssen das openFT-Schlüsselformat (syspkf) besitzen, d.h. sie müssen von der openFT-Instanz des Partners erzeugt worden sein. openFT legt den Schlüssel im Verzeichnis *syskey* ab, siehe [Abschnitt "Schlüssel von Partnersystemen verwalten" auf Seite 84.](#page-83-0)

Jedes importierte Schlüsselpaar erhält eine eindeutige Referenznummer. Importiert werden RSA-Schlüssel in den unterstützten Schlüssellängen (768, 1024 und 2048 Bit).

openFT unterstützt Schlüsseldateien in den folgenden Formaten:

PEM-Format (native PEM)

Die PEM-codierten Dateien müssen im EBCDIC-Format vorliegen.

● PKCS#8 Format ohne Passphrase oder nach v1/v2 mit einer Passphrase verschlüsselt (PEM-codiert).

Die zur Verschlüsselung verwendete Passphrase müssen Sie beim Importieren im Passwort-Parameter angeben.

● PKCS#12 v1 Format in Form einer Binärdatei. Die Datei wird nach einem privaten Schlüssel durchsucht, nicht unterstützte Bestandteile (z.B. Zertifikate, CRLs) werden beim Import ignoriert. Ist das Zertifikat per Signatur oder Hash geschützt, so wird von openFT keine Gültigkeitsprüfung durchgeführt. Die Gültigkeit der Datei muss durch externe Mittel sichergestellt werden. Der erste private Schlüssel, der in der Datei gefunden wird, wird importiert, weitere werden ignoriert.

Die zur Verschlüsselung verwendete Passphrase müssen Sie beim Importieren im Passwort-Parameter angeben.

### <span id="page-83-0"></span>**3.10.1.5 Schlüssel von Partnersystemen verwalten**

Die öffentlichen Schlüssel der Partnersysteme müssen auf Unix-Systemen als Dateien im Verzeichnis *syskey* des Instanzdateibaums der lokalen openFT-Instanz hinterlegt werden, siehe ["Instanzenverzeichnis" auf Seite 26](#page-25-0) (Standard: /var/openFT/std/syskey). Als Dateiname muss die Instanzidentifikation des Partnersystems gewählt werden.

Sie haben folgende Möglichkeiten, den öffentlichen Schlüssel eines Partnersystems zu importieren:

- Sie rufen das Kommando *ftimpk* auf und geben dort den Namen der Schlüsseldatei an. openFT speichert den Schlüssel im Verzeichnis *syskey* und verwendet als Dateinamen die Instanzidentifikation des Partners mit der richtigen Schreibweise (Kleinschreibung).
- Sie speichern die Schlüsseldatei mit Betriebssystem-Mitteln im Verzeichnis *syskey* unter dem Namen der Instanzidentifikation des Partners ab. Der Dateiname darf keine Großbuchstaben enthalten. Enthält die Identifikation Großbuchstaben, müssen diese im Dateinamen in Kleinbuchstaben umgesetzt werden.

Wenn ein aktualisierter öffentlicher Schlüssel von der Partnerinstanz zur Verfügung gestellt wird, muss die alte Schlüsseldatei damit überschrieben werden.

Mit dem Kommando *ftshwk* können Sie die Schlüssel von Partnersystemen anzeigen (Option *-pn)* und dabei auch nach Verfallsdatum filtern (Option *-exp*).

Für Secure FTP gelten verschiedene Besonderheiten, siehe "Hinweis zu Secure FTP" auf [Seite 88](#page-87-1).

#### **Schlüssel von Partnersystemen modifizieren**

Sie können mit dem Kommando *ftmodk* die Schlüssel von Partnersystemen modifizieren, indem Sie ein Verfallsdatum festlegen oder die Authentifizierungsstufe (1 oder 2) ändern:

- Wenn Sie ein Verfallsdatum festlegen, dann kann der Schlüssel nach Ablauf dieses Datums nicht mehr verwendet werden.
- Wenn Sie Authentifizierungsstufe 2 einstellen, dann führt openFT zusätzliche interne Prüfungen durch. Stufe 2 wird für alle openFT-Partner ab Version 11.0B unterstützt. Ein Authentifizierungsversuch nach Stufe 1 wird zu diesem Partner abgelehnt.

Sie können diese Einstellungen wahlweise für einen bestimmten Partner oder für alle Partner festlegen oder nachträglich ändern.

### <span id="page-84-0"></span>**3.10.1.6 Schlüssel an Partnersysteme verteilen**

Die Verteilung der öffentlichen Schlüsseldateien an Ihre Partnersysteme sollte auf gesichertem Weg geschehen, also z.B. durch

- kryptografisch abgesicherte Verteilung per E-Mail
- Verteilung per CD (persönliche Übergabe oder per Einschreiben)
- Verteilung über einen zentralen openFT-Fileserver, dessen öffentlichen Schlüssel die Partner besitzen.

Sie müssen darauf achten, dass Ihre öffentlichen Schlüsseldateien umcodiert werden (z.B. durch eine Übertragung als Textdatei per openFT), wenn Sie sie an Partnersysteme mit BS2000, z/OS (bzw. OS/390) oder Windows übermitteln.

Die öffentliche Schlüsseldatei Ihrer lokalen openFT-Instanz wird im Partnersystem an folgender Stelle abgelegt:

- Bei Partnern mit openFT für BS2000 als PLAM-Element vom Typ D in der Bibliothek *SYSKEY* auf der Konfigurations-Userid der Partnerinstanz. Als Elementname muss der in der fernen Partnerliste SYSPTF für Ihre openFT-Instanz vergebene Partnername gewählt werden.
- Bei Partnern mit openFT für Unix-Systeme im Verzeichnis *syskey* des Instanzdateibaums. Bei der Standardinstanz lautet der Pfadname */var/openFT/std/syskey*. Als Dateiname muss die Instanzidentifikation Ihrer lokalen openFT-Instanz gewählt werden. Der Dateiname darf keine Großbuchstaben enthalten. Enthält die Instanzidentifikation Großbuchstaben, müssen diese im Dateinamen in Kleinbuchstaben umgesetzt werden.
- Bei Partnern mit openFT für Windows im Verzeichnis *syskey* des Instanzdateibaums. Bei der Standardinstanz lautet der Pfadname auf Windows 7 *%ProgramData%\Fujitsu Technology Solutions\openFT\var\std\syskey.*  Auf älteren openFT-Versionen mit Windows XP lautet der Pfadname *openFT-installationsverzeichnis\var\std\syskey*. Als Dateiname muss die Instanzidentifikation Ihrer lokalen openFT-Instanz gewählt werden.
- Bei Partnern mit openFT für z/OS bzw. OS/390 als PO-Element in der Bibliothek *admuser.instanz.SYSKEY*. Dabei ist *instanz* der Name der Instanz. Als Elementname muss der, in der fernen Partnerliste SYSPTF für Ihre openFT-Instanz vergebene, Partnername gewählt werden.

### <span id="page-85-1"></span>**3.10.2 Erweiterte Absenderüberprüfung**

openFT-Partner mit openFT-Versionen ab V8.1 unterstützen den Mechanismus der Authen-tifizierung (siehe [Seite 78](#page-77-0)). Wenn das lokale System über einen öffentlichen Schlüssel des Partners verfügt, wird mit kryptografischen Mitteln die Identität des Partners geprüft.

Für Partnersysteme, die nicht mit Authentifizierung arbeiten, wird bei inbound-Aufträgen anhand der Instanzidentifikation überprüft, ob das "rufende" System über einen gültigen Eintrag in der Partnerliste verfügt. openFT bietet mit der erweiterten Absenderüberprüfung die Möglichkeit, nicht nur die Instanzidentifikation, sondern zusätzlich auch die Transportadresse zu überprüfen.

Die erweiterte Absenderüberprüfung kann für openFT-Partner global oder partnerspezifisch eingeschaltet werden:

- global mit *ftmodo -ptc=a* oder im openFT Explorer mit *Betriebsparameter* - *Allgemein*, *Partnerüberprüfung*
- partnerspezifisch mit *ftaddptn* / *ftmodptn -ptc=a* oder im openFT Explorer im Dialog *Partnerlisteneintrag* Abschnitt *Partnerüberprüfung*

Die globale Einstellung gilt für alle Partner, bei denen die Partnerüberprüfung auf Standard gesetzt ist (Ausgabe FTOPT bei *ftshwptn*).

Bei FTAM- und FTP-Partnern läuft die Absenderüberprüfung ausschließlich über die Transportadresse. Deshalb bleibt die Eigenschaft "erweiterte Absenderüberprüfung" für FTAMund FTP-Partner wirkungslos und wird auch nicht angezeigt.

Für dynamische Partner hat die erweiterte Absenderüberprüfung keine Bedeutung, da diese immer über die Transportadresse identifiziert werden.

Fällt die Absenderüberprüfung negativ aus, wird der Auftrag abgewiesen.

### <span id="page-85-0"></span>**3.10.3 Verschlüsselung bei der Dateiübertragung**

openFT bietet die Möglichkeit, Auftragsbeschreibungsdaten und Dateiinhalte zu verschlüsseln.

Falls Sie neben der Verschlüsselung von Auftragsbeschreibungsdaten auch die Verschlüsselung von Dateiinhalten einsetzen wollen, installieren Sie zusätzlich openFT-CR V12.0. openFT-CR muss auch auf dem Partnersystem installiert sein. openFT-CR ist aus rechtlichen Gründen nicht in allen Staaten verfügbar.

openFT verwendet für die Verschlüsselung nach Möglichkeit das Verfahren RSA/AES mit einer Schlüssellänge von 256 Bit. Bei der Kopplung zu älteren Partnern kann auch RSA/AES mit 128 Bit bzw. RSA/DES zum Einsatz kommen. Es wird jeweils das sicherste, von beiden Partner unterstützte Verfahren verwendet.

Damit Ihr openFT Auftragsbeschreibungsdaten und Dateiinhalte verschlüsselt übertragen kann, muss im lokalen System ein RSA-Schlüsselpaarsatz existieren und die Verschlüsselung darf nicht ausgeschaltet sein (z.B. durch Angabe von *ftmodo -kl=0*). Mit dem Kommando *ftshwo* können Sie dies überprüfen. Der Ausgabearameter KEY-LEN zeigt die Länge des aktuell verwendeten RSA-Schlüssels in Bit an (0, 768, 1024 oder 2048). 0 bedeutet, dass die Verschlüsselung ausgeschaltet ist. Sie können die gewünschte Länge des RSA-Schlüssels per Betriebsparameter einstellen. Verwenden Sie dazu die Option *-kl* im Kommando *ftmodo* oder den openFT Explorer (Menü *Administration*, Befehl *Betriebsparameter*). Der Standardwert nach Neuinstallation ist 2048.

Bei der Neuinstallation von openFT wird ein RSA-Schlüsselpaarsatz erzeugt, bestehend aus privaten und öffentlichen Schlüsseln passender Länge. Weitere Schlüsselpaarsätze können Sie (falls nötig) mit *ftcrek* erzeugen oder mit *ftimpk* importieren. Obsolete Schlüsselpaarsätze löschen Sie mit *ftdelk*. Weitere Details zu lokalen Schlüsseln finden Sie in [Ab](#page-80-0)[schnitt "Lokale RSA-Schlüsselpaare erzeugen und verwalten" auf Seite 81.](#page-80-0)

### **Verschlüsselung erzwingen**

Die Verschlüsselung der Dateiinhalte ist optional und wird normalerweise beim Übertragungsauftrag angefordert. Sie können aber auch per Betriebsparametereinstellung eine Verschlüsselung erzwingen (Pflicht-Verschlüsselung). Dazu verwenden Sie im Kommando *ftmodo* die Option *-c*. Alternative im openFT Explorer: Menü *Administration* - *Betriebsparameter*, Registerblatt *Allgemein*, Abschnitt *Verschlüsselung von Benutzerdaten*.

Die Pflicht-Verschlüsselung kann differenziert eingestellt werden (nur Inbound, nur Outbound oder alle Aufträge). Die Einstellungen gelten für Dateiübertragungsaufträge über das openFT-Protokoll und für Administrationsaufträge. FTAM-Aufträge und inbound FTP-Aufträge werden abgelehnt, da keine Verschlüsselung unterstützt wird, Dateimanagement wird unabhängig von den Einstellungen weiterhin unverschlüsselt durchgeführt. Zusätzlich gilt:

- Ist die Outbound-Verschlüsselung aktiviert, dann wird bei einem Outbound-Auftrag der Dateiinhalt verschlüsselt, auch wenn im Auftrag selber keine Verschlüsselung angefordert wurde. Wenn der Partner keine Verschlüsselung unterstützt (z.B. weil sie ausgeschaltet ist oder openFT-CR nicht installiert ist), dann wird der Auftrag abgelehnt.
- Ist die Inbound-Verschlüsselung aktiviert und soll ein unverschlüsselter Inbound-Auftrag bearbeitet werden, dann wird dieser Auftrag abgelehnt.

### <span id="page-87-0"></span>**3.10.4 Schutzmechanismen gegen Datenmanipulation**

openFT prüft bei Kommunikation mit openFT-Partnern ab V8.1 auch implizit die Integrität der übertragenen Daten. Der Umfang wird beim Übertragungsauftrag festgelegt:

- Bei Aufträgen mit Verschlüsselung wird auch der übertragene Dateiinhalt überprüft.
- Bei Aufträgen ohne Verschlüsselung kann explizit eine Integritätsprüfung des Dateiinhalts eingeschaltet werden. Verwenden Sie dazu die Option *-di* beim Kommando *ft* oder *ncopy* oder im openFT Explorer die Option *Integritätsgeprüft* im Dialog *Datei übertragen* - *Optionen*.
- Sind weder Verschlüsselung noch die Integritätsprüfung eingeschaltet, dann wird nur die Integrität der Auftragsbeschreibungsdaten geprüft.

Wird ein Fehler erkannt, versuchen wiederanlauffähige Aufträge eine erneute Übertragung. Nicht wiederanlauffähige Aufträge werden abgebrochen.

### <span id="page-87-1"></span>**3.10.5 Hinweis zu Secure FTP**

Für die Verschlüsselung stellt ein Secure-FTP-Server der openFT-Instanz seinen Schlüssel und das Zertifikat zur Verfügung. Eine gegenseitige Authentifizierung findet nicht statt.

openFT kann outbound verschlüsselte Dateiinhalte mit einem Secure-FTP-Server austauschen, wenn auf openFT-Seite openFT-CR installiert ist und der FTP-Server das Protokoll TLS (**T**ransport **L**ayer **S**ecurity) unterstützt. Als Verschlüsselungsverfahren wird AES (Advanced Encryption Standard) verwendet.

Inbound unterstützt openFT keine verschlüsselte Dateiübertragung über das FTP Protokoll.

Wenn openFT die Verschlüsselung des Dateiinhalts verlangt, der FTP-Server aber das Protokoll TLS nicht unterstützt, wird der Auftrag abgelehnt. Wenn openFT keine Verschlüsselung des Dateiinhalts verlangt, werden die Auftragsbeschreibungsdaten nur verschlüsselt, wenn der FTP-Server das Protokoll TLS akzeptiert, sonst werden die Auftragsbeschreibungsdaten unverschlüsselt übertragen.

# **3.11 Logging von openFT**

Als FT- oder FTAC- Verwalter können Sie

- Logging-Sätze aller Benutzer ansehen
- die Logging-Datei umschalten und das Offline-Logging verwalten, siehe [Seite 90](#page-89-0)
- Logging-Einstellungen ändern, siehe [Seite 90](#page-89-1)
- Logging-Sätze aller Benutzer sichern und löschen, siehe [Seite 91](#page-90-0)

Als ADM-Verwalter können Sie

- Logging-Sätze aller Benutzer ansehen (und damit in Datei sichern)
- Logging-Sätze aller Benutzer löschen

Logging-Dateien werden im Verzeichnis *log* der jeweiligen openFT-Instanz abgelegt. Eine Logging-Datei hat folgenden Namen

syslog.L*yymmdd*.L*hhmmss*

Dabei ist:

yy = Jahreszahl, 2-stellig. mm = Monat, 2-stellig.  $dd = Taq$ , 2-stellig. hh = Stunde, 2-stellig. mm = Minute, 2-stellig. ss = Sekunde, 2-stellig.

Datum und Uhrzeit bezeichnen den Zeitpunkt (GMT), zu dem die Logging-Datei angelegt wurde. Durch dieses Suffix lassen sich die aktuelle und die Offline-Logging-Dateien voneinander unterscheiden, siehe [Seite 90](#page-89-0).

### **Logging-Sätze ansehen**

Sie können sich mit dem Kommando *ftshwl* alle Logging-Sätze im System anschauen. Mit den Polling-Optionen von *ftshwl* können Sie außerdem die Ausgabe neuer Logging-Sätze in regelmäßigen Abständen wiederholen.

In der Ausgabe eines Logging-Satzes gibt es eine Spalte RC, in der mit einem vierstelligen Reason-Code die Ursache für die Ablehnung oder den Abbruch eines Auftrags steht. Hier kann aber auch eine positive Bestätigung zu einem Auftrag stehen (Reason-Code 0000). Die Bedeutung des Reason-Codes können Sie mit dem Kommando *fthelp* ermitteln.

Sie können sich auch über den openFT Explorer auch Logging-Sätze ansehen. Dazu klicken Sie im Navigationsbereich unter *Administration* auf *Logging*.

Im Objektfenster *Logging* können Sie dann u.a. folgende Funktionen ausführen:

- Details zu einem Logging-Satz ansehen
- Filterkriterien für die anzuzeigenden Logging-Sätze festlegen
- Logging-Sätze löschen

### <span id="page-89-0"></span>**Logging-Datei umschalten und Offline-Logging verwalten**

Sie können die Logging-Datei mit dem Kommando *ftmodo -lf=c* umschalten. Damit wird die aktuelle Logging-Datei geschlossen, bleibt aber als Offline-Logging-Datei erhalten. Für die folgenden Logging-Sätze wird eine neue Logging-Datei mit aktuellem Datum im Suffix erzeugt. Sie können die Logging-Datei beliebig oft umschalten und damit mehrere Offline-Logging-Dateien führen.

Das Umschalten hat folgende Vorteile:

- Beschleunigte Logging-Zugriffe durch kleinere Logging-Datei.
- Bessere Verwaltbarkeit der Logging-Sätze durch regelmäßiges Umschalten und Sichern der Offline-Logging-Dateien, siehe [Seite 91](#page-90-0).
- Möglichkeit einer umfangreichen Offline-Logging-Recherche ohne Beeinflussung des laufenden openFT-Betriebs.

Auch über den openFT Explorer können Sie die Logging-Datei umschalten (*Administration* - *Betriebsparameter* - *Logging*). Im openFT Explorer sehen Sie auch alle Offline-Logging-Dateien und deren Logging-Sätze (Teilbaum *Administration* - *Logging* - *Offline-Logging*).

### <span id="page-89-1"></span>**Logging-Einstellungen ändern**

Sie können den Umfang der Logging-Funktion einstellen sowie Zeitpunkte und Zeitintervalle für das automatische Löschen von Logging-Sätzen festlegen.

#### *Umfang des Logging einstellen*

Den Umfang des Logging, d.h. welche Logging-Sätze also protokolliert werden sollen, können Sie im openFT Explorer unter *Administration* - *Betriebsparameter* - *Logging* oder mit dem Kommando *ftmodo* (Optionen *-lt*, *-lc* und *-la*) einstellen.

Nach der Installation ist das Logging in vollem Umfang eingeschaltet. Sie können FT-, FTAC- und Administrationsfunktionen in unterschiedlichem Umfang protokollieren.

#### *Automatisches Löschen von Logging-Sätzen einstellen*

Die Intervalle für das automatische Löschen von Logging-Sätzen können Sie im openFT Explorer unter *Administration* - *Betriebsparameter* - *Logging* oder mit dem Kommando *ftmodo* (Option *-ld, -lda, -ldd* und *-ldt*) einstellen. Damit werden Logging-Sätze ab einem festgelegten Mindestalter in regelmäßigen Abständen zu einer bestimmten Uhrzeit gelöscht. Diese

automatische Löschfunktion ist nur dann aktiv, wenn openFT gestartet ist. Ist openFT zu einem vorgesehenen Löschtermin nicht gestartet, so wird der Löschauftrag beim nächsten Start nicht nachgeholt.

Nach der Installation ist das automatische Löschen von Logging-Sätzen ausgeschaltet. Sie sollten diese Funktion nur einschalten, wenn das lückenlose Protokollieren von Logging-Sätzen nicht notwendig ist.

### <span id="page-90-0"></span>**Logging-Sätze in Datei sichern und Logging-Sätze löschen**

Im Prinzip schreibt openFT beliebig viele Logging-Sätze. Wenn kein Plattenspeicherplatz mehr verfügbar ist, werden FT-Aufträge abgewiesen. Es ist daher unbedingt erforderlich, die Anzahl der zu schreibenden Logging-Sätze auf den notwendigen Umfang einzugrenzen, die Logging-Datei regelmäßig zu überwachen und nicht mehr benötigte Logging-Sätze zu löschen bzw. auszulagern.

Als FT-Verwalter, FTAC-Verwalter oder ADM-Verwalter dürfen Sie alle Logging-Sätze löschen. Dazu verwenden Sie das Kommando *ftdell*. Alternativ dazu können Sie Logging-Sätze auch im openFT Explorer löschen (Logging-Objektfenster, Kontextmenü-Befehl *Logging-Sätze löschen*).

Wenn Bedarf an einer lückenlosen Dokumentation über einen längeren Zeitraum hinweg besteht, sollten Sie von Zeit zu Zeit die Logging-Sätze aus der aktuellen Logging-Datei oder aus der/den Offline-Logging-Datei(en) sichern (z.B. als Datei, auf CD oder DVD). Dazu leiten Sie die Ausgabe von *ftshwl* in eine Datei um und löschen anschließend diese Logging-Sätze bzw. Offline-Logging-Dateien:

- Wenn Sie aktuelle Logging-Sätze sichern möchten, rufen Sie *ftshwl* ohne Angabe von *-lf*, *-tlf* oder *-plf* auf. Wählen Sie dabei die Logging-Sätze aus, die Sie sichern möchten. Entfernen Sie anschließend diese Logging-Sätze aus der aktuellen Logging-Datei, indem Sie *ftdell* mit passenden Auswahlkriterien aufrufen.
- Wenn Sie Offline-Logging-Sätze sichern möchten, rufen Sie *ftshwl -nb=@a* mit Angabe von *-lf*, *-tlf* oder *-plf* auf. Mit diesen Optionen wählen Sie die Offline-Logging-Dateien aus. Anschließend löschen Sie diese Logging-Datei(en), indem Sie *ftdell* mit der Option *-tlf* aufrufen.

Dadurch bleiben zum einen die Logging-Sätze für eine lückenlose Dokumentation über einen längeren Zeitraum erhalten, zum anderen wird die aktuelle Logging-Datei nicht überflüssig groß, was zu entsprechend langen Zugriffszeiten führen würde.

Beim Löschen von Logging-Sätzen ändert sich die Größe der Datei, da der Speicherplatz beim Löschen sofort freigegeben wird.

# <span id="page-91-0"></span>**3.12 FTAC-Umgebung verwalten**

Unter FTAC-Umgebung versteht man die auf Ihrem System vorhandenen Berechtigungssätze und Berechtigungsprofile.

### **3.12.1 Berechtigungssätze verwalten**

Als FTAC-Verwalter legen Sie den Standardberechtigungssatz fest und können für alle Benutzer des Systems Berechtigungssätze ansehen, ändern und löschen.

Zusätzlich hat der FTAC-Verwalter auch die Aufgabe, erstmalig den ADM-Verwalter festzulegen, indem er im Berechtigungssatz des ADM-Verwalters das ADM-Privileg setzt (siehe [Abschnitt "ADM-Verwalter festlegen" auf Seite 121\)](#page-120-0).

### **Standardberechtigungssatz**

Der Standardberechtigungssatz ist die Vorgabe für alle Benutzerkennungen. Der Benutzer darf diese Vorgabe für seinen Berechtigungssatz weiter einschränken.

Über die Vorgaben des Standardberechtigungssatzes kann sich ein Benutzer jedoch nur dann hinwegsetzen,

- wenn Sie als FTAC-Verwalter seinen Berechtigungssatz entsprechend ändern,
- oder wenn Sie ihm ein privilegiertes Berechtigungsprofil einrichten.

Nach einer Erstinstallation oder einer Vollinstallation von openFT ist der Standardberechtigungssatz so eingestellt, dass File Transfer uneingeschränkt möglich ist. Als FTAC-Verwalter sollten Sie daher den Standardberechtigungssatz umgehend dem Schutzbedürfnis des Rechners anpassen.

### **Berechtigungssätze ansehen und ändern**

Berechtigungssätze können Sie sich mit dem Kommando *ftshwa* ansehen. Die Vorgaben des FTAC-Verwalters sind dort unter MAX-ADM-LEVELS aufgeführt, die Vorgaben des Benutzers unter MAX-USER-LEVELS. Gültig ist der jeweils kleinere Wert.

Sie können sich die Berechtigungssätze auch über den openFT Explorer ansehen, indem Sie auf das Objekt *Berechtigungssätze* klicken. Eine detaillierte Beschreibung zu den einzelnen Funktionen finden Sie in der Online-Hilfe.

Für jeden Benutzer gelten zunächst einmal die Einstellungen des Standardberechtigungssatzes. Als FTAC-Verwalter können Sie für jeden Benutzer im System einen individuellen Berechtigungssatz vergeben oder einen gegebenen Berechtigungssatz modifizieren. Dazu steht Ihnen das Kommando *ftmoda* zur Verfügung.

### **Berechtigungssätze sinnvoll einsetzen**

Die im Berechtigungssatz festgelegte Berechtigung wird bei einem openFT-Auftrag (Outbound und Inbound) mit der FTAC-Sicherheitsstufe des jeweiligen Partners verglichen, siehe auch [Seite 71](#page-70-0).

Um den Rechner vor Einbruchversuchen zu schützen, sollten Sie für alle administrationsberechtigten Kennungen die Inbound-Eigenschaften im Berechtigungssatz stets so restriktiv wie möglich einstellen, d.h. zumindest die Inbound-Verarbeitung verbieten.

1. Für einen sicheren Betrieb sollten Sie im Standardberechtigungssatz alle Inbound-Berechtigungen verbieten, z.B. mit dem Kommando:

```
ftmoda @s -os=100 -or=100 -is=0 -ir=0 -if=0 -ip=0
```
- 2. Für jeden Benutzer, zu dem Inbound Aufträge durchgeführt werden dürfen, setzen Sie als FTAC-Verwalter alle Parameter des entsprechenden Berechtigungssatzes auf 100.
- 3. Anschließend sollte jeder Benutzer seine Inbound-Werte auf 0 ändern. Er hat dann die Möglichkeit, über Profile und "ignore ... level" jeden gewünschten Zugriffsmodus zuzulassen. Inbound Aufträge, deren zugehörige Berechtigungslevel auf 0 stehen, sind nur noch über FTAC-Zugangsberechtigung, jedoch nicht mehr über Login und Passwort möglich.

Zusätzlich gibt es die Möglichkeit,

- partnerspezifische Sicherheitsstufen zu vergeben, siehe [Seite 71](#page-70-0)
- und openFT-Partner einer gesicherten Identitätsprüfung mit kryptografischen Mitteln zu unterziehen (siehe [Abschnitt "Authentifizierung" auf Seite 78](#page-77-0)).

Zusätzliche Sicherheit bringt auch die Verwendung eines Dateinamen-Präfix im Berechtigungsprofil. Dadurch kann der Wechsel in ein übergeordnetes Verzeichnis ausgeschlossen werden.

### **Wichtig**

Wenn Sie hohe Sicherheitsansprüche haben, sind diese Maßnahmen nur dann wirklich sinnvoll, wenn keine anderen Netzwerkzugänge möglich sind, mit denen die Schutzmechanismen umgangen werden können. D.h. insbesondere, dass TCP/IP-Dienste wie *ftp*, *tftp* nicht aktiv sein dürfen.

### **3.12.2 Berechtigungsprofile verwalten**

Als FTAC-Verwalter können Sie für jeden Benutzer im Rechner Berechtigungsprofile anlegen und bearbeiten. Der FTAC-Verwalter ist der einzige, der Berechtigungsprofile auch privilegieren kann.

### **Berechtigungsprofile anlegen**

Berechtigungsprofile legen Sie mit dem Kommando *ftcrep* an. Wenn Sie dabei für eine andere Kennung gleich eine Zugangsberechtigung vergeben möchten, müssen Sie als FTAC-Verwalter entweder FT-Verwalterrechte besitzen oder das Passwort für die jeweilige Benutzerkennung angeben. Ohne FT-Verwalterrechte oder Angabe des Passworts wird das Profil ohne Zugangsberechtigung angelegt; diese muss der Benutzer später selber vergeben.

Beim Anlegen können Sie das Profil privilegieren.

Sie können neue Berechtigungsprofile auch über den openFT Explorer anlegen, indem Sie das Dialogfenster *Berechtigungsprofil* über das Menü *Datei/Neu*, öffnen. Eine detaillierte Beschreibung zu einzelnen Funktionen finden Sie in der Online-Hilfe.

### **Berechtigungsprofile ansehen und ändern**

Mit dem Kommando *ftshwp* können Sie sich Berechtigungsprofile aller Benutzer ansehen. Die Zugangsberechtigung eines Profils wird nicht ausgegeben, d.h. durch Ihre Verwaltereigenschaft bekommen Sie keine Zugriffsrechte auf Dateien fremder Benutzerkennungen.

Sie können sich die Berechtigungsprofile auch über den openFT Explorer ansehen, indem Sie auf das Objekt *Berechtigungsprofile* klicken. Ebenso können Sie Berechtigungsprofile im Dialogfenster *Berechtigungsprofil* ändern. Eine detaillierte Beschreibung zu den einzelnen Funktionen finden Sie in der Online-Hilfe.

Mit dem Kommando *ftmodp* können Sie insbesondere folgende Änderungen an einem Berechtigungsprofil vornehmen:

- privilegieren oder eine Privilegierung zurücknehmen
- die Zugangsberechtigung eines Profils ändern, das einer anderen Benutzerkennung gehört. Dazu müssen Sie FT-Verwalterrechte haben oder Ihnen muss das Passwort des Profileigentümers bekannt sein.
- das Profil einer anderen Benutzerkennung zuordnen

Wenn der FTAC-Verwalter nicht über die FT-Verwalterrechte verfügt, oder das Passwort des Profileigentümers mit angibt, wird das Profil nach einer solchen Änderung gesperrt. Der Profileigentümer muss die Änderung quittieren, indem er das Profil entsperrt, z.B. mit dem Kommando *ftmodp ... -v=y*.

Ist das Berechtigungsprofil privat (-u=pr, siehe [Abschnitt "ftcrep - Berechtigungsprofil anle](#page-192-0)[gen" auf Seite 193](#page-192-0)) und wird eine zugehörige Zugangsberechtigung zum zweiten Mal vergeben, dann wird die schon vorhandene Zugangsberechtigung gesperrt.

### **Berechtigungsprofil sperren/entsperren**

Es gibt folgende zwei Arten von Sperren:

● Die Sperre ist eine auf "ungültig" gesetzte Zugangsberechtigung.

Hierfür gibt es vier verschiedene Ursachen:

- Die Sperre wird explizit mit *-v=n* gesetzt.
- Der FTAC-Verwalter ändert die Eigenschaften eines Profils, das ihm nicht gehört.
- Der FTAC-Verwalter importiert Profile, die ihm nicht gehören.
- Die Zugangsberechtigung eines privaten Profils (*-u=pr*) wird zufällig oder böswillig – "entdeckt".

Um die Sperre aufzuheben, setzen Sie die Zugangsberechtigung auf gültig (*-v=y*).

Das Ablaufdatum eines Profils ist abgelaufen.

Um die Sperre aufzuheben, setzen Sie das Ablaufdatum in die Zukunft oder löschen es.

### **Berechtigungsprofile löschen**

Berechtigungsprofile eines Benutzers löschen Sie mit dem Kommando *ftdelp*. Diese Funktion ist z.B. notwendig, nachdem eine Benutzerkennung gelöscht wurde, da mit dem Löschen der Kennung nicht automatisch die Profile mit gelöscht werden. Wenn Sie Profile von aktiven Kennungen löschen, sollten Sie dies erst nach Rücksprache mit dem Benutzer tun.

Sie können Berechtigungsprofile auch über den openFT Explorer löschen, indem Sie über das Kontextmenü den Befehl *Löschen* auswählen. Eine detaillierte Beschreibung zu den Objektfenstern finden Sie in der Online-Hilfe.

### **Berechtigungsprofile privilegieren**

Ein privilegiertes Berechtigungsprofil ist für Ausnahmefälle gedacht, bei denen es notwendig ist, dass sich ein Benutzer über Vorgaben hinwegsetzen kann. Ein Profil privilegieren Sie z.B. durch das Kommando *ftmodp ... -priv=y*.

Ist ein Profil einmal privilegiert, kann der Profil-Eigentümer nur noch die Zugangsberechtigung ändern und die Privilegierung wieder zurücknehmen. Andere Änderungen sind nicht mehr erlaubt, um Missbrauch auszuschließen.

Sie können die Berechtigungsprofile auch über den openFT Explorer im Dialogfenster *Berechtigungsprofil* privilegieren. Eine detaillierte Beschreibung zu den einzelnen Funktionen finden Sie in der Online-Hilfe.

### **3.12.3 FTAC-Umgebung sichern**

Beim Umzug von einzelnen Benutzern auf einen anderen Rechner oder beim Umzug des kompletten Rechners ist es durch Sichern und Wiedereinspielen der Berechtigungssätze und -profile möglich, den Benutzern auf dem neuen Rechner die gleiche FTAC-Umgebung zur Verfügung zu stellen. Außerdem können Sie damit Sicherungskopien der FTAC-Umgebung des Rechners erstellen.

### **Berechtigungssätze und -profile sichern**

Zum Sichern verwenden Sie das Kommando *ftexpe*. Dabei können Sie differenzieren, ob und welche Berechtigungssätze und -profile für welche Benutzer Sie sichern wollen. Den Namen der Sicherungsdatei müssen Sie angeben.

In allen Fällen wird der Standardberechtigungssatz nicht mitgesichert. Dadurch werden alle Werte eines Berechtigungssatzes, die sich auf den Standardberechtigungssatz beziehen (bei Ausgabe mit einem Stern (\*) gekennzeichnet), als Variable gesichert. D.h. sie erhalten beim Wiedereinspielen den Wert des dann gültigen Standardberechtigungssatzes.

Sie können die Berechtigungssätze und -profile auch über den openFT Explorer sichern, indem Sie im Menü *Administration* den Befehl *FTAC-Umgebung exportieren* auswählen. Eine detaillierte Beschreibung dazu finden Sie in der Online-Hilfe.

### **Gesicherte Berechtigungssätze und -profile ansehen**

Gesicherte Berechtigungssätze und -profile können Sie sich mit dem Kommando *ftshwe* ansehen, wobei Sie den Namen der Sicherungsdatei angeben müssen.

Gesicherte Berechtigungssätze und -profile können Sie sich auch über den openFT Explorer ansehen, indem Sie die Exportdatei in das Verzeichnis *Exportierte Berechtigungen* ziehen, oder den Befehl *Exportdatei öffnen...* aus dem Kontextmenü des Objekts *Exportierte Berechtigungen* aufrufen.

### **Gesicherte Berechtigungssätze und -profile einspielen**

Mit dem Kommando *ftimpe* können Sie gesicherte Berechtigungssätze und -profile wieder einspielen. Dabei können Sie nach Sätzen, Profilen und Kennungen differenzieren, d.h. Sie müssen nicht den kompletten Sicherungsstand übernehmen. Beachten Sie bitte, dass die Werte, die sich auf den Standardberechtigungssatz beziehen, immer den Wert des aktuell gültigen Standardberechtigungssatzes zugeordnet bekommen.

Haben Sie als FTAC-Verwalter die FT-Verwalterrechte, so sind eingespielte Berechtigungsprofile sofort mit dem beim Export eingestellten Status verfügbar. Haben Sie keine FT-Verwalterrechte, so sind eingespielte Profile für alle Benutzerkennungen zunächst gesperrt.

Sie können die Berechtigungssätze und -profile auch über den openFT Explorer einspielen, indem Sie im Menü *Administration* den Befehl *FTAC-Umgebung importieren* auswählen. Eine detaillierte Beschreibung dazu finden Sie in der Online-Hilfe.

## **3.13 openFT-Instanzen und Cluster-Betrieb**

<span id="page-97-0"></span>Mit openFT haben Sie die Möglichkeit, mehrere openFT-Instanzen auf einem Rechner gleichzeitig laufen zu lassen. Durch diese Instanzen ist man in der Lage, bei einem Rechnerausfall die Funktionalität des openFT auf einen anderen Rechner umzuschalten, auf dem bereits ein openFT läuft. Beispiele zum Einsatz von openFT in einem Unix-Cluster finden Sie im Anhang.

Voraussetzung ist, dass openFT nur das Transportsystem TCP/IP verwendet. Andere Transportsysteme werden im Cluster nicht unterstützt und dürfen auch nicht im TNS konfiguriert sein. Deshalb wird empfohlen ohne TNS und CMX zu arbeiten. Wenn Sie ohne CMX arbeiten, arbeiten Sie auch automatisch ohne TNS. In einem Cluster muss auf allen Rechnern dieselbe openFT-Version eingesetzt werden.

Auf Systemen ohne TCP/IP gibt es jeweils nur die sogenannte Standardinstanz.

openFT-Kommandos, die in einer Vor-, Nach- oder Folgeverarbeitung aufgerufen werden, laufen unter der gleichen Instanz ab, wie der Auftrag, der die Vor-, Nach- oder Folgeverarbeitung initiiert hat.

Falls Sie openFT über SNMP administrieren, beachten Sie bitte bei der Cluster-Umschaltung, dass SNMP nur mit einer Instanz zusammenarbeiten kann. Es ist entscheidend, welche Instanz beim Start des Agenten eingestellt ist (siehe dazu [Ka](#page-104-0)[pitel "openFT über SNMP administrieren" auf Seite 105\)](#page-104-0).

#### **Kommandos zum Verwalten von Instanzen**

Als FT-Verwalter können Sie Instanzen erzeugen, modifizieren und löschen. Außerdem können Sie Instanzen einstellen und sich über Instanzen informieren.

Erzeugen bzw. Aktivieren einer Instanz

Mit dem Kommando *ftcrei* können Sie eine Instanz neu erzeugen bzw. eine deaktivierte Instanz wieder aktivieren (zuschalten).

Beim Erzeugen einer Instanz werden die Betriebsparameter, die Profildateien und die Startup- und Shutdown-Datei wie bei einer Neuinstallation initialisiert.

Beim Aktivieren einer vorhandenen Instanz wird der vorhandene Instanzdateibaum mit den Betriebsmitteln der Instanz in das Verzeichnis */var/openFT* gelinkt.

Wenn Sie eine neue Instanz erzeugen und die Standardinstanz *std* weiter verwenden möchten, dann müssen Sie der Standardinstanz eine eigene Adresse zuweisen, um Adresskollisionen zu vermeiden.

Modifizieren einer Instanz

Mit dem Kommando *ftmodi* können Sie einer Instanz einen anderen Internet-Hostnamen zuordnen.

Bitte beachten Sie:

Wenn Sie der Standardinstanz *std* einen Hostnamen zuordnen, dann sind lokale Aufträge an die z.B. zu Testzwecken verwendete Adresse 127.0.0.1 nicht mehr möglich.

Deaktivieren einer Instanz

Mit dem Kommando *ftdeli* können Sie eine Instanz deaktivieren. Das Deaktivieren einer Instanz entfernt ausschließlich den symbolischen Link im lokalen */var/openFT* Verzeichnis. Der Instanzdateibaum wird nicht verändert.

Einstellen einer Instanz

Mit dem Kommando *ftseti* können Sie die openFT-Instanz auswählen, mit der Sie arbeiten möchten.

Das Kommando setzt die Umgebungsvariable OPENFTINSTANCE auf den Instanznamen.

Sie können die Instanz auch über den openFT Explorer einstellen. Sobald mehrere Instanzen vorhanden sind, erscheint in der Symbolleiste des openFT Explorer ein Listenfeld zur Auswahl der Instanz.

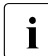

i Das Listenfeld wird nur angezeigt wenn die Instanz beim Start des openFT Ex-<br>Liebters bereits verhanden ist plorers bereits vorhanden ist.

Wird die Instanz nach dem Start des openFT Explorers erzeugt, dann muss der dieser neu gestartet werden.

Ausgabe von Informationen über Instanzen

Mit dem Kommando *ftshwi* können Sie Informationen über die Instanzen abfragen.

Aktualisieren eines Instanzdateibaums

Mit dem Kommando *ftupdi* können Sie den Instanzdateibaum einer älteren openFT-Version für den Einsatz in der aktuellen Version modifizieren. Das ist nur für Instanzen nötig, die zum Zeitpunkt einer Update-Installation nicht aktiv waren.

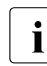

Wenn Sie mit mehreren Instanzen arbeiten, dann ist für jede der Instanzen im ge-<br>In debenen Fall ein eigener Aufruf *fralarm* erforderlich (siehe dazu Abschnitt, fralarm gebenen Fall ein eigener Aufruf *ftalarm* erforderlich (siehe dazu Abschnitt "ftalarm [fehlgeschlagene Aufträge melden" auf Seite 186](#page-185-0)).

Eine detaillierte Beschreibung zu den Kommandos *ftcrei*, *ftmodi*, *ftupdi* und *ftdeli* finden Sie unter [Kapitel "openFT-Kommandos für den Verwalter"](#page-162-0) ab [Seite 163](#page-162-0). Die Kommandos *ftseti* und *ftshwi* sind im Benutzerhandbuch zu "openFT für Unix-Systeme" beschrieben.

#### **Startup- und Shutdown-Datei**

In openFT auf Linux, HP-UX und AIX gibt es eine instanzenübergreifende Startup- und Shutdown-Datei. Außerdem hat jede vorhandene Instanz eine eigene Startup- und Shutdown-Datei.

Beim Systemstart / Shutdown wird die instanzenübergreifende Startup- und Shutdown-Datei aufgerufen. Diese ruft wiederum die Startup- und Shutdown-Dateien aller openFT-Instanzen auf.

Instanzenübergreifende Startup- und Shutdown-Datei:

Sie wird unter */etc/init.d* (Linux) bzw. einem entsprechenden Verzeichnis auf anderen Unix-Plattformen bei der Installation von openFT eingerichtet. Diese Startup- und Shutdown-Datei ruft beim Systemstart bzw. beim Herunterfahren des Systems die Startup- und Shutdown-Dateien aller Instanzen auf.

● Instanzenspezifische Startup- und Shutdown-Datei:

Bei der Installation von openFT wird für die Instanz *std* im Verzeichnis */var/openFT/std/etcinit* die Startup- und Shutdown-Datei *openFTinst* angelegt.

Wenn Sie mit *ftcrei* eine weitere Instanz erzeugen, dann wird für diese Instanz ebenfalls eine Startup- und Shutdown-Datei *openFTinst* eingerichtet. Diese Datei befindet sich im Verzeichnis *etcinit* des openFT-Instanzenbaums.

Auf Solaris erfolgt der automatische Start/Stopp über Manifeste. Für jede Instanz wird automatisch ein Manifest erzeugt.

# **3.14 Diagnose**

Zur Unterstützung der Fehlerdiagnose können Sie einen Überwachungszustand (Trace) ein- und ausschalten, Trace-Dateien aufbereiten und Diagnoseinformationen ausgeben. Diese Funktionen sind in erster Linie für den Kundendienst von Fujitsu Technology Solutions vorgesehen.

### **Überwachungszustand ein/ausschalten**

Den Überwachungszustand schalten Sie mit dem FT-Kommando *ftmodo* oder über den openFT Explorer ein und aus (im Dialog *Betriebsparameter - Überwachung* aus dem Menü *Administration)*. Bei eingeschaltetem Überwachungszustand werden die Diagnosedaten in Trace-Dateien geschrieben, die zur weiteren Auswertung aufbereitet werden müssen.

### **Trace-Dateien aufbereiten**

Die Trace-Dateien befinden sich im Dateiverzeichnis *traces* der jeweiligen openFT-Instanz, siehe ["Instanzenverzeichnis" auf Seite 26](#page-25-0). Bei der Standardinstanz lautet der Pfadname */var/openFT/std/traces*.

Trace-Dateien können Sie über den openFT Explorer ansehen:

- für lokale Instanzen mit dem Befehl *Trace-Datei öffnen* aus dem Menü *Administration*,
- für fernadministrierte Instanzen über das Objektverzeichnis *Traces* der betreffenden Instanz.

Weitere Möglichkeit: Navigieren Sie im openFT Explorer auf das Verzeichnis *traces* und öffnen Sie im Objektfenster eine Trace-Datei per Kontextmenü-Befehl *Ansehen*. Eine detaillierte Beschreibung zu den einzelnen Funktionen finden Sie in der Online-Hilfe.

### **Diagnosesätze ausgeben**

Diagnosesätze werden im Gegensatz zu Trace-Dateien nur geschrieben, wenn ein Fehler aufgetreten ist. Sie können sich diese Diagnosesätze über das Kommando *ftshwd* ausgeben lassen.

Im openFT Explorer können Sie sich die Diagnosesätze mit dem Befehl *Diagnoseinformationen anzeigen* im Menü *Administration* ausgeben lassen.

### **Meldungsdatei für Konsolkommandos**

Konsolausgaben kommen auf die Unix-Konsole. Zur Verfolgung über einen längeren Zeitraum werden diese von openFT erzeugten Konsolausgaben zusätzlich auch in die *conslog*-Datei geschrieben. *conslog* liegt im Verzeichnis *log* der jeweiligen openFT-Instanz, siehe ["Instanzenverzeichnis" auf Seite 26](#page-25-0). Bei der Standardinstanz lautet der Pfadname */var/openFT/std/log/conslog*.

Im openFT Explorer können Sie sich die Meldungen mit dem Befehl *Konsolmeldungen anzeigen* im Menü *Administration* ausgeben lassen.

# **3.15 Konfigurationsdaten sichern und wiederherstellen**

Sie sollten die Konfigurationsdaten Ihrer openFT-Instanz in regelmäßigen Abständen sichern. Dadurch ist gewährleistet, dass Sie den openFT-Betrieb z.B. nach einem Ausfall oder Austausch eines Rechners in kurzer Zeit wieder mit der ursprünglichen Ablaufumgebung aufnehmen können.

Sie sollten auf jeden Fall die Partnerliste, die FTAC-Umgebung und die Betriebsparameter-Einstellungen in Sicherungsdateien speichern. Dazu können Sie wie folgt vorgehen (die Dateinamen sind beispielhaft):

Sichern Sie die Partnerliste mit folgendem Kommando:

```
ftshwptn -px > partner_save
```
Die Datei *partner\_save* enthält *ftmodptn*-Kommandos.

Zum Wiederherstellen der Partnerliste führen Sie die Datei einfach aus.

● Sichern Sie die FTAC-Umgebung (Berechtigungssätze und -profile) mit folgendem Kommando:

ftexpe ftac\_save

Zum Wiederherstellen der FTAC-Umgebung importieren Sie die Datei mit dem Kommando ftimpe ftac save.

Sichern Sie die Betriebsparameter-Einstellungen mit folgendem Kommando:

ftshwo -px > option\_save

Die Datei *option\_save* enthält ein *ftmodo*-Kommando.

Zum Wiederherstellen der Betriebsparameter-Einstellungen führen Sie die Datei einfach aus.

● Sichern Sie gegebenenfalls die Konfigurationsdatei der zentralen Administration.

ftexpc remadmin\_cfg\_save.xml

# <span id="page-104-0"></span>**4 openFT über SNMP administrieren**

Damit openFT über SNMP administriert werden kann, muss auf Ihrem Rechner ein EMANATE-Master-Agent vorhanden sein.

Der openFT-Subagent ist auf den Plattformen Solaris/Sparc und HP-UX verfügbar. Er ist in openFT enthalten und wird während der Installation von openFT eingerichtet.

# **4.1 Tätigkeiten nach der Installation**

Nach der Installation von openFT sind verschiedene Tätigkeiten erforderlich:

1. Wird Ihr Rechner noch nicht über SNMP administriert, müssen Sie die Administration über SNMP aktivieren.

Sie benötigen für die Administration von openFT über den openFT-Subagenten einen Community String mit Schreibberechtigung. Falls Sie als Zugriffsrecht nur *read* vergeben, können über SNMP nur Informationen ausgegeben werden. Das Ändern von Werten (auch Starten bzw. Stoppen) ist dann nicht möglich (siehe auch [Seite 107\)](#page-106-0).

Sehen Sie bitte in Ihrer plattformspezifischen Dokumentation nach, wie Sie die SNMP-Administration aktivieren können.

2. Starten Sie den Agenten (siehe nächste Seite)

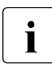

Die Tätigkeiten des SNMP-Administrators müssen der Dokumentation der einge-<br>indextation Management Station entnemmen werden setzten Management-Station entnommen werden.

Die Sicherheitsmechanismen entnehmen Sie bitte ebenfalls Ihrer SNMP-Dokumentation.

# **4.2 openFT-Subagenten starten**

Es gibt folgende Möglichkeiten, den openFT-Subagenten zu starten:

● Geben Sie /opt/bin/ftagt & ein.

Der openFT-Subagent wird dann gestartet und bleibt bis zum Herunterfahren des Rechners aktiv.

- Auf Solaris können Sie den openFT-Subagenten via SMF automatisch starten, siehe [Abschnitt "Solaris SMF" auf Seite 41](#page-40-0).
- Auf HP-UX entfernen Sie das Kommentarzeichen in der Zeile der Startup-Datei, in der *ftagt* steht (z.B.: */var/openFT/std/etcinit/openFTinst*) sowie in der entsprechenden Zeile in der Startup-Datei weiterer Instanzen. Dann wird der openFT-Subagent bei jedem Hochfahren des Systems mitgestartet.

Falls Sie den openFT-Subagenten beenden wollen, können Sie das mit einem *kill -2* auf die Prozessnummer des openFT-Subagenten tun.

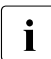

i Bitte beachten Sie bei der Cluster-Umschaltung, dass SNMP nur mit einer Instanz zusammenarbeiten kann.

Es ist entscheidend, welche Instanz beim Start des Agenten eingestellt ist (siehe dazu [Abschnitt "openFT-Instanzen und Cluster-Betrieb" auf Seite 98](#page-97-0)).

# <span id="page-106-0"></span>**4.3 SNMP-Management für openFT**

Der openFT-Subagent dient

- zur Information über den Status des asynchronen openFT-Servers
- zum Starten und Stoppen des asynchronen openFT-Servers
- zur Informationsbeschaffung über Systemparameter
- zum Ändern von Systemparametern
- zum neu Erzeugen des Public-Key zur Verschlüsselung/Authentifizierung
- zur Ausgabe von Statistikdaten
- zur Steuerung der Diagnose

Die MIB (Management Information Base) zu openFT bietet Objekte zu den oben genannten Management-Aufgaben. Sie befindet sich in der Datei */opt/openFT/snmp/openFT.asn1*.

Die Objekte zum Starten und Stoppen, zur Verschlüsselung des Public-Key, zum Ändern von Systemparametern und zur Steuerung der Diagnose setzen schreibende Zugriffe voraus.

### **4.3.1 Starten und Stoppen von openFT**

### **MIB-Definition**

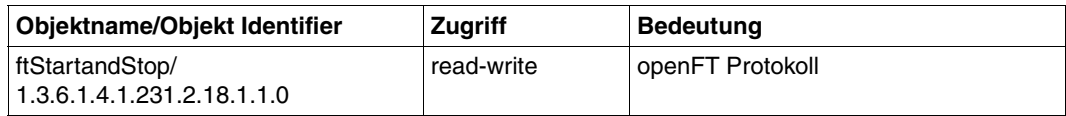

### **Eingabe**

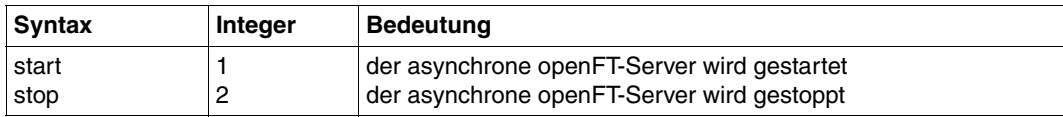

### **Ausgabe**

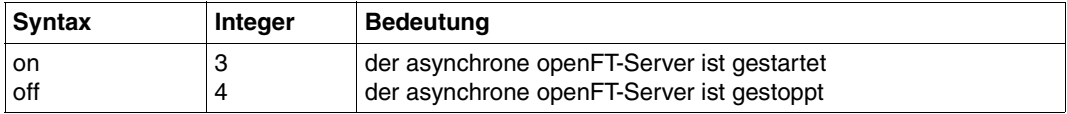

Mit Setzen der Werte "start" bzw. "stop" wird durch den openFT-Subagenten das Starten bzw. Stoppen des asynchronen openFT-Servers veranlasst. Ein lesender Zugriff liefert Informationen über den aktuellen Zustand des openFT-Systems ("on" bzw. "off").
# **4.3.2 Systemparameter**

#### **MIB-Definition**

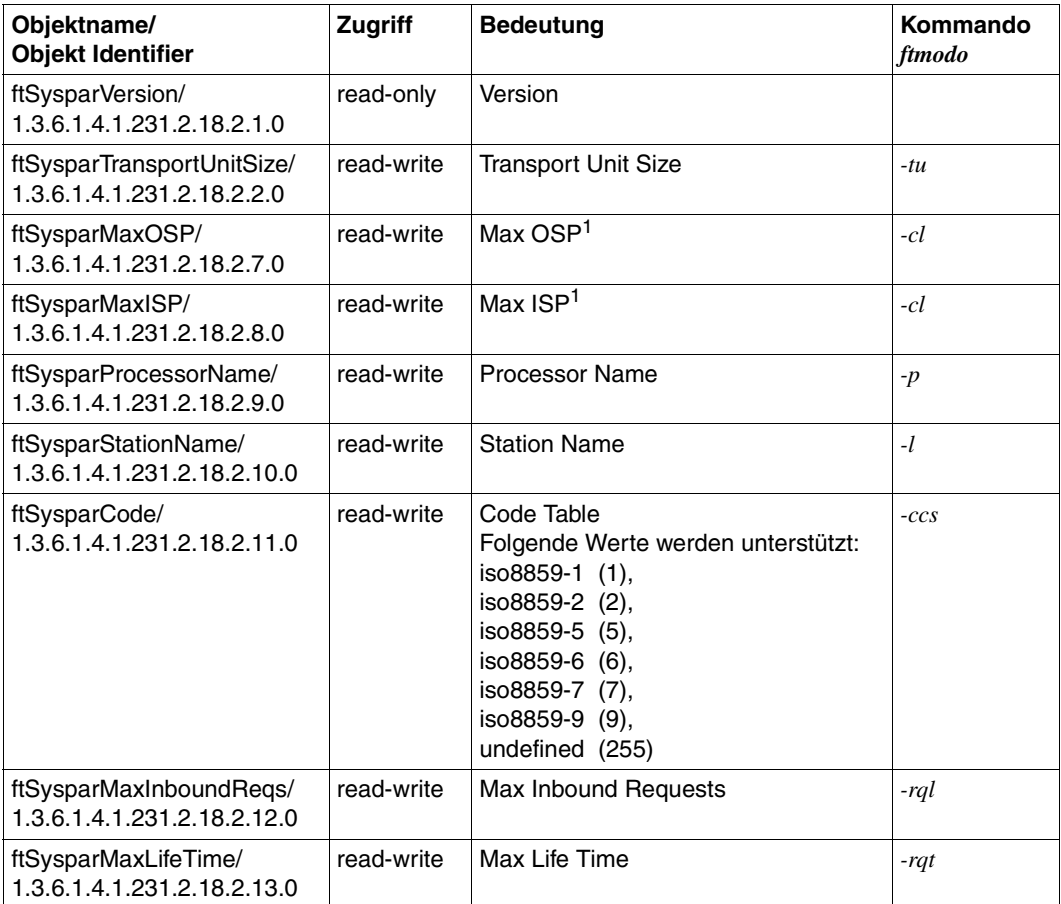

<sup>1</sup> Die Unterscheidung zwischen *Max OSP* (maximale Anzahl paralleler Outbound-Verbindungen) und *Max ISP* (maximale Anzahl paralleler Inbound-Verbindungen) wird ab openFT V11 nicht mehr unterstützt. Beide Werte korrespondieren mit dem Parameter *-cl* (Verbindungslimit) des Kommandos *ftmodo* nach der Formel *Max OSP = Max ISP = Verbindungslimit\*2/3* (auf ganzzahlige Werte gerundet).

Die Erklärung der möglichen Werte finden Sie beim Kommando *ftmodo* ab [Seite 236.](#page-235-0)

# **4.3.3 Statistikinformationen**

#### **MIB-Definition**

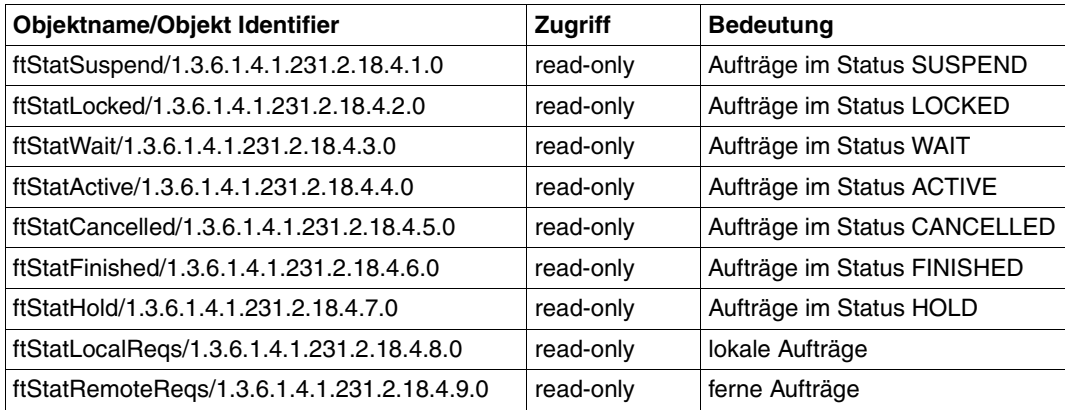

Die einzelnen Status haben folgende Bedeutung:

#### **SUSPEND**

Der Auftrag wurde unterbrochen.

## **LOCKED**

Der Auftrag ist für einen gewissen Zeitraum von der Bearbeitung ausgeschlossen. Dieser Zustand kann sowohl bei openFT- als auch bei FTAM-Partnern auftreten. Bei openFT-Partnern, z.B. wenn ein Betriebsmittelengpass vorliegt oder wenn externe Datenträger erst noch verfügbar gemacht werden müssen. Bei FTAM-Partnern, wenn einer der Partner über das FTAM-Protokoll eine Wartezeit bis zum nächsten Start- oder Recovery-Versuch vorschlägt, die über der normalerweise vorgesehenen Verzögerung liegt.

#### **WAIT**

Der Auftrag wartet.

## **ACTIVE**

Der Auftrag wird gerade bearbeitet.

#### **CANCELLED**

Der Auftrag wurde im lokalen System gelöscht. Er ist aber im fernen System schon bekannt, weil z.B. der Auftrag schon einmal aktiv war. Deshalb kann der Auftrag erst nach erneutem Verbindungsaufbau zum Partner aus dem Auftragsbuch entfernt werden.

#### **FINISHED**

Dieser Zustand kommt bei Aufträgen mit FTAM-Partnern vor, wenn der Auftrag beendet oder abgebrochen wurde, aber der Benutzer noch nicht über das Ende des Auftrags informiert wurde.

#### **HOLD**

Der bei der Auftragserteilung angegebene Startzeitpunkt ist noch nicht erreicht.

# **4.3.4 Steuerung der Diagnose**

#### **MIB-Definition**

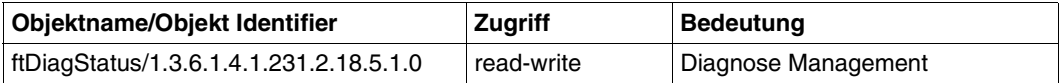

#### **Eingabe**

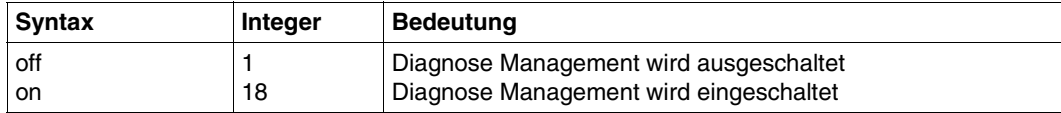

Mit Setzen der Werte "on" bzw. "off" wird durch den openFT-Subagenten das Starten bzw. Stoppen des Diagnose Managements (Trace) veranlasst. Ein lesender Zugriff liefert Informationen über den aktuellen Zustand des Diagnose Managements (ein- oder ausgeschaltet).

# **4.3.5 Public Key zur Verschlüsselung**

#### **MIB-Definition**

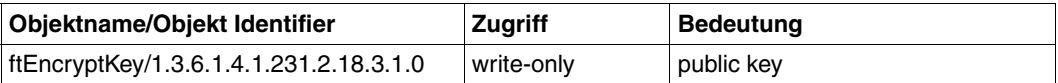

#### **Eingabe**

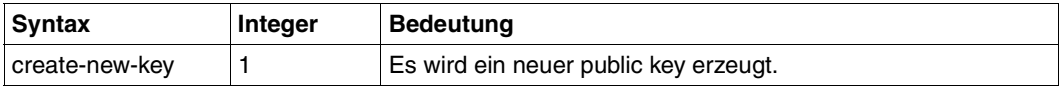

Eine detaillierte Beschreibung zum Erzeugen und Verwalten von öffentlichen und privaten Schlüsseln finden Sie im Abschnitt "Lokale RSA-Schlüsselpaare erzeugen und verwalten" [auf Seite 81](#page-80-0).

# **5 Zentrale Administration**

Die zentrale Administration von openFT umfasst die Funktionen **Fernadministration** und **ADM-Traps**. openFT für Unix-Systeme unterstützt beide Funktionen in vollem Umfang.

Diese Funktionen bieten im Vergleich zu openFT bis V10.0 erhebliche Vorteile, die insbesondere dann zum Tragen kommen, wenn Sie eine größere Anzahl von openFT-Instanzen administrieren und überwachen möchten, z.B.:

**Einfaches Konfigurieren** 

Die Konfigurationsdaten werden zentral auf dem **Fernadministrations-Server** gehalten und sind dadurch nur einmal vorhanden. Rollenbildung in Form von **Fernadministratoren** und Gruppierung mehrerer Instanzen erlauben es, auch komplexe Konfigurationen einfach und übersichtlich zu realisieren. Spätere Änderungen sind leicht einzubringen und machen die Konfiguration damit wartungsfreundlich.

Der Fernadministrations-Server läuft auf einem Unix- oder Windows-System.

● Einfacheres Authentifizierungsverfahren

Wenn Sie aus Sicherheitsgründen mit Authentifizierung arbeiten möchten, dann müssen nur wenige öffentliche Schlüssel verteilt werden:

- Für die Strecke zum Fernadministrations-Server müssen die Schlüssel der Rechner, von denen aus administriert werden soll, auf dem Fernadministrations-Server hinterlegt werden.
- Für die Strecke vom Fernadministrations-Server zu den zu administrierenden Instanzen muss nur der öffentliche Schlüssel des Fernadministrations-Servers auf den zu administrierenden openFT-Instanzen hinterlegt werden.
- Hohe Leistungsfähigkeit

Die Fernadministrations-Schnittstelle ermöglicht wesentlich längere Kommando-Sequenzen als in openFT bis V10.0.

Außerdem kann der Fernadministrations-Server so konfiguriert werden, dass er ausschließlich für die zentrale Administration zur Verfügung steht. In diesem Falle gibt es keine Abhängigkeiten zum normalen FT-Betrieb und damit auch keine gegenseitige Beeinträchtigung.

Einfaches Administrieren

Fernadministratoren benötigen nur eine (zentrale) Zugangsberechtigung. Bis zur openFT V10 mussten sich die Fernadministratoren die Zugangsdaten von jeder zu administrierenden openFT-Instanz merken.

● Zentrale Protokollierung wichtiger Ereignisse

Bei bestimmten Ereignissen auf openFT-Instanzen können ADM-Traps erzeugt werden, die an den (zentralen) ADM-Trap-Server geschickt und dort dauerhaft gespeichert werden. Damit haben Fernadministratoren die Möglichkeit, wichtige Ereignisse auch nachträglich und instanzspezifisch auszuwerten.

● Kompatible Integration früherer openFT-Versionen

Instanzen mit openFT-Versionen ab V8.0 können einfach in die Konfiguration aufgenommen werden und auf dieselbe Art und Weise administriert werden wie Instanzen ab V11.0. Dabei lassen sich alle Administrationsfunktionen nutzen, die die jeweilige openFT-Version bietet.

# **5.1 Fernadministration**

Mit openFT können Sie einen Fernadministrations-Server einrichten, über den Sie Ihre openFT-Instanzen auf den unterschiedlichen Plattformen administrieren können. Als Administrations-Arbeitsplatz können Sie eine beliebige openFT-Instanz wählen.

# **5.1.1 Konzept der Fernadministration**

Das folgende Bild zeigt anhand eines Einsatz-Szenarios die Komponenten der Fernadministration und die wichtigsten Konfigurationsmöglichkeiten.

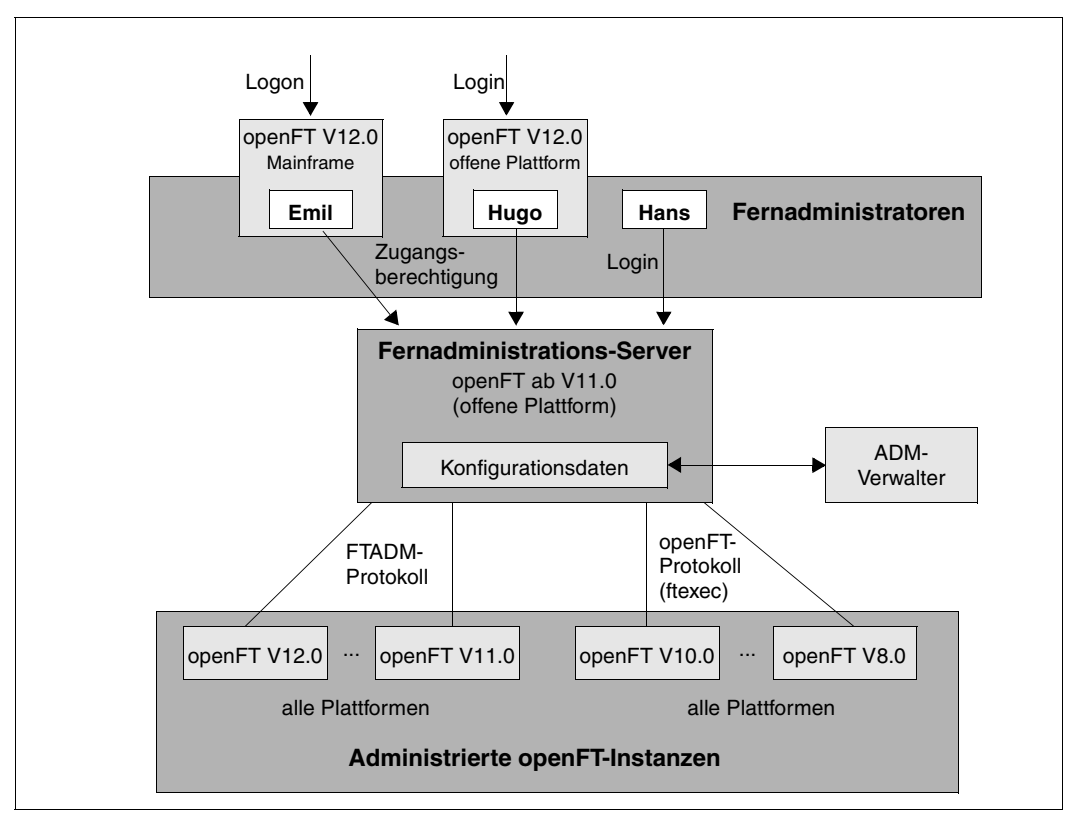

<span id="page-114-0"></span>Komponenten der Fernadministration

Die Fernadministration besteht aus folgenden Komponenten:

#### *Fernadministrations-Server*

Zentrale Komponente der Fernadministration. Diese läuft auf einem Unix- oder Windows-System mit openFT ab V11.0 und enthält sämtliche Konfigurationsdaten für die Fernadministration.

In einer Gesamtkonfiguration können mehrere Fernadministrations-Server definiert werden, siehe [Seite 117.](#page-116-0)

#### *ADM-Verwalter*

Person, die den Fernadministrations-Server verwaltet. Sie erstellt die Konfigurationsdaten für die Fernadministration, in denen z.B. die Fernadministratoren und die administrierten openFT-Instanzen festgelegt sind. Der ADM-Verwalter ist die einzige Person, die die Konfigurationsdaten ändern darf.

#### *Fernadministrator*

Rolle, die im Fernadministrations-Server konfiguriert wird und dazu berechtigt, bestimmte Administrationsfunktionen auf bestimmten openFT-Instanzen auszuführen. Ein Fernadministrator kann sich

- direkt am Fernadministrations-Server anmelden (Single Sign-on)
- an eine andere openFT-Instanz (ab V11.0) anmelden und mittels FTAC-Zugangsberechtigung auf den Fernadministrations-Server zugreifen. Die openFT-Instanz kann sowohl auf Mainframes (BS2000/OSD, z/OS) als auch auf Unix- oder Windows-Systemen ablaufen. Für die Kommunikation wird das FTADM-Protokoll verwendet.

Es können mehrere Fernadministratoren mit unterschiedlichen Rechten konfiguriert werden.

#### *Administrierte openFT-Instanz*

openFT-Instanz, die durch Fernadministratoren im laufenden Betrieb administriert werden kann. Der Zugriff erfolgt über ein Berechtigungsprofil. Je nachdem, welche openFT-Version die openFT-Instanz besitzt, gilt:

- Bei openFT-Instanzen ab V11.0 wird das FTADM-Protokoll verwendet, es kann der volle Funktionsumfang der Fernadministration genutzt werden.
- Bei openFT-Instanzen von V8.0 bis V10.0 wird die Administration über das openFT-Protokoll und das Kommando *ftexec* durchgeführt. Der Funktionsumfang richtet sich nach der openFT-Version der administrierten Instanz.

#### <span id="page-116-0"></span>**Konfiguration mit mehreren Fernadministrations-Servern**

Es lassen sich auch komplexe Konfigurationen definieren, bei denen Fernadministratoren auf mehrere Fernadministrations-Server zugreifen. Das folgende Diagramm zeigt dies an einem Beispiel.

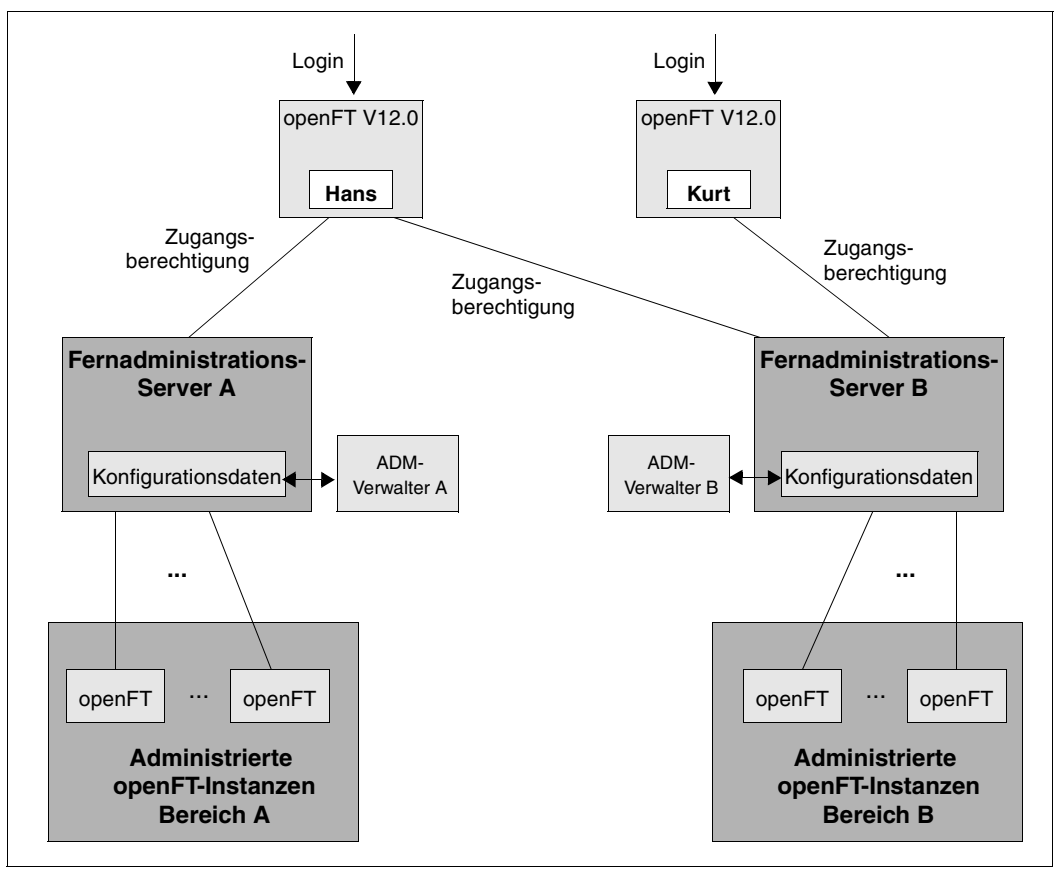

Getrennte Konfigurationen mit zwei Fernadministrations-Servern

Bereich A und B sind zwar strikt getrennt, aber *Hans* darf Instanzen aus den Bereichen A und B administrieren, *Kurt* dagegen nur aus dem Bereich B.

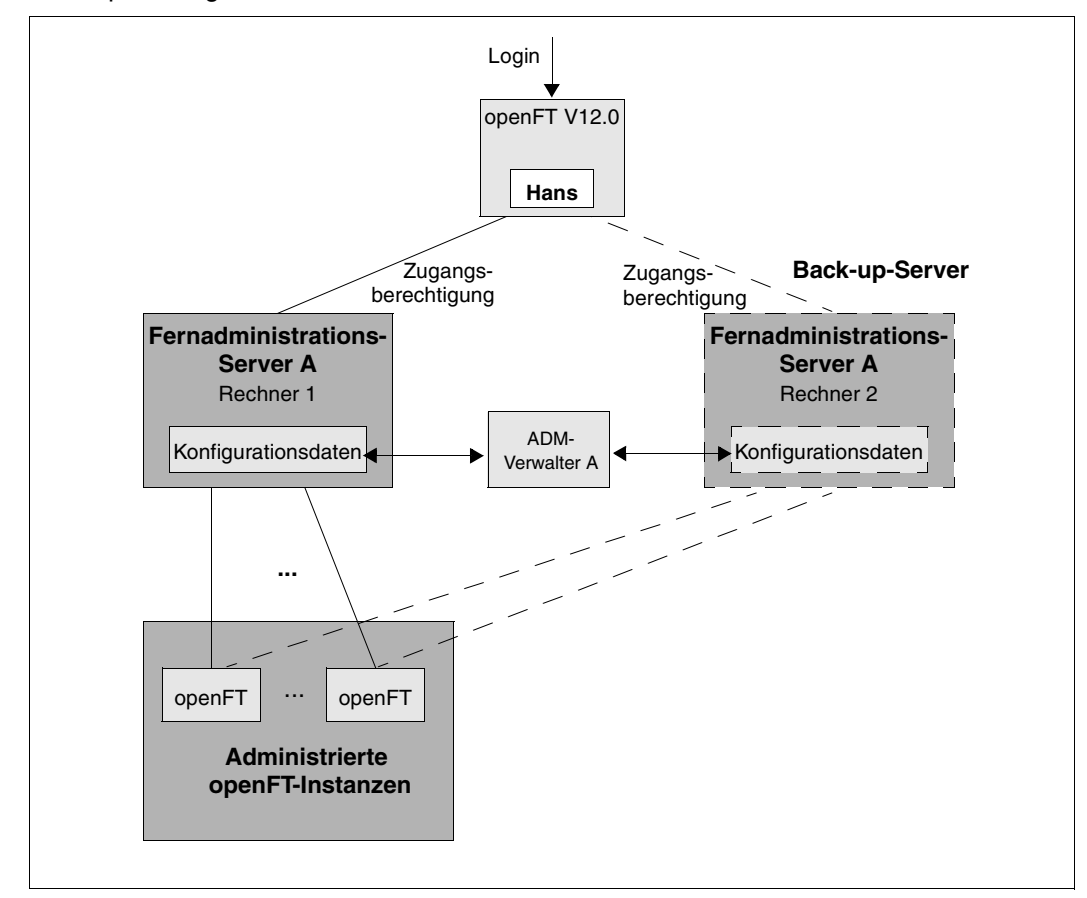

Dieselbe Methode kann auch dazu verwendet werden, eine redundante Konfiguration mit einem zweiten Fernadministrations-Server zu definieren. Damit lässt sich eine einfache Back-up-Lösung realisieren.

Redundante Konfiguration mit zweitem Fernadministrations-Server als Back-up

Bei Ausfall von Rechner 1 kann der Fernadministrator den Rechner 2 als Fernadministrations-Server nutzen. Voraussetzung ist, dass

- der ADM-Verwalter die Konfigurationsdaten auf beiden Rechnern immer konsistent hält,
- die Berechtigungsprofile für den Zugang zum Fernadministrations-Server sowie die Partnerlisteneinträge (falls verwendet) auf Rechner 1 und Rechner 2 identisch sind,
- auf den administrierten Instanzen die Berechtigungsprofile so definiert sind, dass sie beide Fernadministrations-Server als Partner akzeptieren.

Wenn mit Authentifizierung gearbeitet wird, dann müssen Sie zusätzlich beachten, dass

- die Schlüssel der Rechner, von denen aus administriert wird, auf beiden Fernadministrations-Servern vorhanden sind,
- die administrierten Instanzen die Schlüssel von beiden Fernadministrations-Servern benötigen.

Daher sollten Sie vor allem bei komplexen Konfigurationen die Ausfallsicherheit des Fernadministrations-Servers mit Hilfe eines Clusters realisieren. Beispiele für das Einrichten eines Clusters finden Sie im Abschnitt "openFT im Cluster mit Unix-Systemen" auf [Seite 444](#page-443-0).

# **5.1.2 Fernadministrations-Server konfigurieren**

Der Fernadministrations-Server hält die für die Fernadministration notwendigen Daten und muss explizit in mehreren Schritten konfiguriert werden. Einige dieser Schritte kann nur der ADM-Verwalter durchführen, der zuvor festgelegt werden muss.

#### **Überblick über die Konfigurationsschritte**

Wenn Ihr System als Fernadministrations-Server konfiguriert werden soll, muss darauf openFT ab V11.0 installiert sein. Die Beschreibung in diesem Unterkapitel gilt für openFT V12.0.

Die folgende Tabelle zeigt,

- welche Schritte notwendig sind, um eine Konfiguration zu erstellen wie auf [Seite 115](#page-114-0) dargestellt,
- und wer sie durchführt.

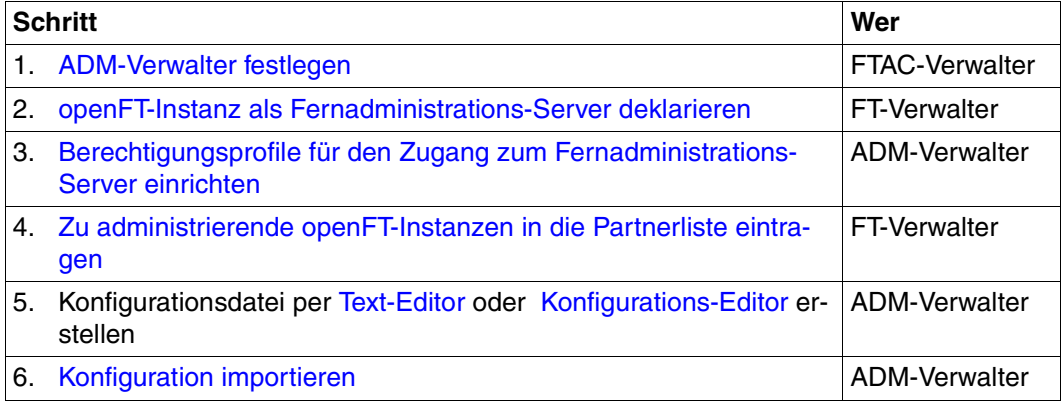

Damit ist der Fernadministrations-Server betriebsbereit. Der ADM-Verwalter kann die aktuelle Konfiguration jederzeit exportieren und ändern, siehe [Seite 140.](#page-139-1)

Jetzt müssen noch openFT-Instanzen auf den Partnersystemen für die Fernadministration konfiguriert werden, siehe [Seite 142](#page-141-0).

#### <span id="page-120-0"></span>**5.1.2.1 ADM-Verwalter festlegen**

Der ADM-Verwalter ist die einzige Person, die den Fernadministrations-Server verwalten darf. Da nach der Installation von openFT standardmäßig noch kein ADM-Verwalter definiert ist, wird dringend empfohlen, diesen zuerst festzulegen. Diese Eigenschaft ist an den Berechtigungssatz geknüpft und muss daher vom FTAC-Verwalter zugewiesen werden.

Rufen Sie als FTAC-Verwalter folgendes Kommando auf:

ftmoda kennung -admpriv=y

Damit ist die Benutzerkennung *kennung* der ADM-Verwalter. Ist der ADM-Verwalter einmal festgelegt, dann kann nur der ADM-Verwalter selber die Berechtigung an eine andere Kennung übertragen! Es reicht dann nicht aus, dass Sie FT- oder FTAC-Verwalter sind.

Wenn Sie keine Kennung angeben (ftmoda -admpriv=y), dann sind Sie als FTAC-Verwalter auch der ADM-Verwalter.

Der ADM-Verwalter wird beim Kommando *ftshwa* in der Spalte ATTR angezeigt. Dort steht beim zugehörigen Berechtigungssatz der Wert ADMPR.

Anstelle der Kommandos können Sie auch die Funktionen des openFT Explorers verwenden, z.B. über das Objektverzeichnis *Berechtigungssätze* im Objektbaum auf der linken Seite oder unter dem Menü *Datei* - *Neu - Berechtigungssatz*.

#### <span id="page-120-1"></span>**5.1.2.2 openFT-Instanz als Fernadministrations-Server deklarieren**

Damit eine openFT-Instanz als Fernadministrations-Server fungieren kann, muss dies explizit in den Betriebsparametern der Instanz festgelegt werden.

Dazu geben Sie als FT-Verwalter folgendes Kommando ein:

ftmodo -admcs=v

Alternativ können Sie diesen Betriebsparameter über den openFT Explorer einstellen: Menü *Administration* - *Betriebsparameter*, Registerblatt *Protokolle*, Option *Fernadministrations-Server*.

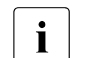

 $\sum_{\text{width}}$  – Sobald eine openFT-Instanz als Fernadministrations-Server deklariert wird, wird implizit auch der Betriebsparameter *Administrationsverbindungen* geändert und auf 64 gesetzt! Wenn hohe Last zu erwarten ist, dann können Sie diesen Wert als FT-Verwalter erhöhen, insbesondere dann, wenn die openFT-Instanz zusätzlich als ADM-Trap-Server eingesetzt wird, siehe [Seite 152.](#page-151-0)

– Es wird aus Performancegründen empfohlen, als Fernadministrations-Server einen separaten Rechner zu verwenden, der nur Aufgaben der Fernadministration und ggf. die Rolle des ADM-Trap-Servers übernimmt und nicht für den normalen FT-Betrieb eingesetzt wird.

#### <span id="page-121-0"></span>**5.1.2.3 Berechtigungsprofile für den Zugang zum Fernadministrations-Server einrichten**

Damit die Fernadministratoren Zugang zum Fernadministrations-Server erhalten, muss der ADM-Verwalter spezielle Berechtigungsprofile mit der Eigenschaft "Zugang zum Fernadministrations-Server" (ACCESS-TO-ADMINISTRATION) einrichten. Der Eigentümer dieser Berechtigungsprofile ist immer der ADM-Verwalter, aber niemals der Fernadministrator, für dessen Zugang ein solches Profil eingerichtet wird.

Es wird dringend empfohlen, für jeden Fernadministrator ein eigenes Berechtigungsprofil einzurichten, damit nachvollziehbar ist, welcher Fernadministrator auf welcher openFT-Instanz eine Änderung durchgeführt hat.

Geben Sie als ADM-Verwalter das Kommando *ftcrep* mit der Option *-ff=c* ein:

ftcrep profilname zugangsberechtigung -ff=c

profilname

bezeichnet den Profilnamen. Diesen Namen müssen Sie in die Konfigurationsdatei eintragen, wenn Sie den Fernadministrator definieren, siehe [Seite 129](#page-128-0).

zugangsberechtigung

bezeichnet die FTAC-Zugangsberechtigung. Diese muss der Fernadministrator beim Fernadministrations-Auftrag angeben, siehe [Seite 145](#page-144-0).

Zusätzlich können Sie aus Sicherheitsgründen mit *-pn=part1,part2,..,partn* den oder die Partner festlegen, von dem/denen ein Fernadministrator auf den Fernadministrations-Server zugreifen darf.

Sie können das Profil auch über den openFT Explorer einrichten, indem Sie im Dialog *Berechtigungsprofil* auf dem Registerblatt *Optionen* folgende Einstellungen vornehmen:

- Aktivieren Sie die Option *Zugang zum Fernadministrations-Server.*
- Deaktivieren Sie alle File-Transfer-Funktionen unter *Erlaubte File-Transfer-Funktionen*.

#### <span id="page-122-0"></span>**5.1.2.4 Zu administrierende openFT-Instanzen in die Partnerliste eintragen**

Auf dem Fernadministrations-Server sollte der FT-Verwalter die openFT-Instanzen, die administriert werden sollen, in die Partnerliste eintragen. Damit können die Instanzen über den Namen in der Partnerliste referenziert werden, was folgende Vorteile hat:

- Bei Adress-Änderungen muss nur der Partnerlisteneintrag geändert werden. Damit wird das Modifizieren und erneute Importieren der Konfigurationsdatei vermieden.
- Man kann gezielt mit Partnerüberprüfung und Authentifizierung arbeiten und damit Sicherheitsrisiken auf der Strecke zwischen Fernadministrations-Server und administrierter openFT-Instanz ausschalten.

Die Partner tragen Sie als FT-Verwalter in die Partnerliste ein. Verwenden Sie dazu das Kommando *ftaddptn*, siehe Abschnitt "ftaddptn - Partner in die Partnerliste eintragen" auf [Seite 173](#page-172-0). Alternativ dazu können Sie im openFT Explorer z.B. über den Objektbaum auf das Objektverzeichnis *Partnerliste* gehen und den Kontextmenü-Befehl *Neuer Partnerlisteneintrag...* auswählen.

#### **Adressformat der Partner**

Partner mit openFT ab V11.0 und openFT < V11.0 unterscheiden sich im Adressformat.

Partner mit openFT ab V11.0 müssen als ADM-Partner eingetragen werden. Ein ADM-Partner hat folgendes Adressformat:

ftadm://host[:portnummer]

*portnummer* muss nur angegeben werden, wenn auf dem Rechner *host* der zu administrierenden Instanz nicht der ADM-Standardport (11000) verwendet wird.

Partner mit openFT < V11.0 müssen als openFT-Partner eingetragen werden, da für die Fernadministration intern das Kommando *ftexec* verwendet wird:

host[:portnummer]

*portnummer* muss nur angegeben werden, wenn auf dem Rechner *host* der zu administrierenden Instanz nicht der openFT-Standardport (1100) verwendet wird.

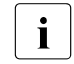

i Der ADM-Verwalter muss für solche Partner in der Konfigurationsdatei zusätz-<br>I lich das Attribut *Mode*-"*Leage*" angeben, siehe Abschnitt, Instanzen definielich das Attribut *Mode="Legacy"* angeben, siehe Abschnitt ["Instanzen definie](#page-132-0)[ren" auf Seite 133f](#page-132-0)f.

#### <span id="page-123-0"></span>**5.1.2.5 Konfigurationsdatei per Konfigurations-Editor erstellen**

Dieses Unterkapitel richtet sich an den **ADM-Verwalter**.

Mit dem Konfigurations-Editor bietet openFT eine grafische Oberfläche, mit der Sie eine Konfigurationsdatei erstellen oder ändern können. Die Konfigurationsdatei ist eine Eingabedatei im XML-Format, in der Sie als ADM-Verwalter Folgendes definieren:

- die Fernadministratoren
- die openFT-Instanzen und Gruppen von Instanzen, die von diesen Fernadministratoren verwaltet werden sollen
- die Fernadministrations-Rechte, welche die Fernadministratoren auf den jeweiligen openFT-Instanzen haben (die Zugriffsliste)

Diese Datei müssen Sie anschließend importieren, siehe [Abschnitt "Konfiguration importie](#page-139-0)[ren" auf Seite 140](#page-139-0).

Die Darstellung der Konfiguration entspricht dem, was Sie später auch unter *Fernadministration* im openFT Explorer sehen, siehe Beispiel bei "Konfigurationsdatei ändern" auf [Seite 126.](#page-125-0)

#### **Neue Konfigurationsdatei erstellen**

Im Folgenden werden die wichtigsten Schritte beschrieben. Details zu den Dialogen und den einzelnen Parametern finden Sie in der Online-Hilfe.

- 1. Starten Sie den openFT Explorer.
- 2. Starten Sie den Konfigurations-Editor mit dem Menü *Extras*, Befehl *Konfigurations-Editor starten*.

Sie erhalten das Startfenster des Konfigurations-Editors.

3. Wählen Sie im Menü *Datei* den Befehl *Neue Konfiguration*.

Im Navigationsbereich wird der Knoten *Konfiguration* angezeigt. Dort definieren Sie über Kontextmenü-Befehle die einzelnen Objekte der Konfiguration:

**Administratoren** 

Für den ersten Administrator wählen Sie im Knoten *Konfiguration* den Kontextmenü-Befehl *Neuer Administrator*. Definieren Sie im Dialog *Administrator* die Eigenschaften.

Wiederholen Sie diesen Schritt für jeden Administrator, den Sie definieren möchten.

● Gruppen

Wählen Sie im Knoten *Konfiguration* den Kontextmenü-Befehl *Neue Gruppe* und definieren Sie im Dialog *Gruppe* die Eigenschaften.

Wiederholen Sie diesen Schritt für alle weiteren Gruppen, die Sie definieren möchten.

Sie können zu jeder Gruppe Untergruppen erzeugen, indem Sie im Kontextmenü einer Gruppe den Befehl *Neue Gruppe* wählen.

**Instanzen** 

Wählen Sie den Kontextmenü-Befehl *Neue Instanz*. Sie können diesen Befehl im Knoten *Konfiguration* (erzeugt eine Instanz auf oberster Ebene) oder im Knoten einer Gruppe aufrufen (erzeugt eine Instanz innerhalb einer Gruppe). Im Dialog *Instanz* definieren Sie die Eigenschaften der Instanz.

Wiederholen Sie diesen Schritt für alle weiteren Instanzen, die Sie definieren möchten.

● Zugriffslisten

Zugriffslisten können Sie für die komplette Konfiguration (globale Zugriffsliste), für Gruppen oder für einzelne Instanzen erstellen:

Wählen Sie den Kontextmenü-Befehl *Zugriffsliste erstellen.* Sie können diesen Befehl im Knoten *Konfiguration* (globale Zugriffsliste), im Knoten einer Gruppe (gilt für alle Instanzen einer Gruppe einschließlich der Instanzen in den Untergruppen) oder einer Instanz auswählen.

Damit wird zunächst nur das Element *Zugriffsliste* eingerichtet. Geben Sie jetzt in *Zugriffsliste* den Kontextmenü-Befehl *Neuer Zugriffseintrag* ein und definieren Sie im Dialog *Zugriffseintrag* die Berechtigungen für den Zugriff.

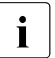

**i** Mit dem Befehl *Eigenschaften* aus dem Kontextmenü einer Zugriffsliste öff-<br>
non Sie den Dieleg Zugriffsliste Dert können Sie festlegen, eb Zugriffsrech nen Sie den Dialog *Zugriffsliste*. Dort können Sie festlegen, ob Zugriffsrechte von übergeordneten Zugriffslisten geerbt werden sollen. Außerdem werden in diesem Dialog die ggf. geerbten Zugriffsrechte angezeigt.

4. Sichern Sie am Schluss die gesamte Konfiguration mit dem Befehl *Speichern unter* im Menü *Datei*. Beim Speichern prüft openFT die Gültigkeit der Konfigurationsdatei. Werden Fehler festgestellt, erhalten Sie eine entsprechende Meldung und werden gefragt, ob die Datei trotzdem gespeichert werden soll.

#### <span id="page-125-0"></span>**Konfigurationsdatei ändern**

Sie können mit dem Konfigurations-Editor eine bestehende Konfiguration ändern, unabhängig davon, wie diese erstellt wurde.

- 1. Starten Sie den Konfigurations-Editor wie beim Erstellen einer neuen Konfigurationsdatei.
- 2. Wählen Sie im Menü *Datei* den Befehl *Öffnen*.
- 3. Wählen Sie im Folgedialog *Öffne Konfigurationsdatei* die Datei mit der Konfiguration aus, die Sie ändern möchten.
- 4. Die Konfiguration wird im Navigationsbereich in Form einer Baumstruktur angezeigt. Durch Aufklappen der einzelnen Knoten können Sie zu jedem Objekt navigieren, siehe folgendes Beispiel:

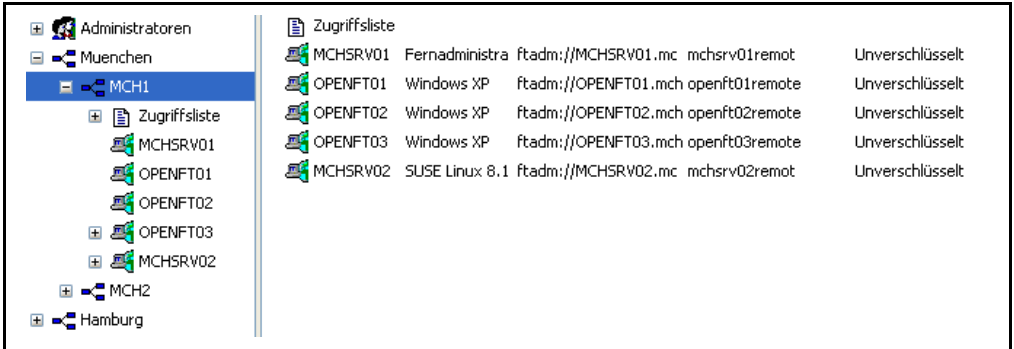

- 5. Sie können neue Objekte per Kontextmenü-Befehl hinzufügen (wie beim Erstellen einer neuen Konfigurationsdatei). Außerdem können Sie
	- Eigenschaften eines Objekts ändern: Wählen Sie für das Objekt den Kontextmenü-Befehl *Eigenschaften*. Im nachfolgenden Eigenschaftsdialog des Objekts lassen sich die Eigenschaften ändern.
- Objekte verschieben: Wählen Sie für ein Objekt den Kontextmenü-Befehl *Kopieren* oder *Ausschneiden*, navigieren Sie an die gewünschte Stelle und wählen Sie dort den Kontextmenü-Befehl *Einfügen*. Alternativ können Sie Objekte im Navigationsbereich auch per Maus verschieben (entspricht *Ausschneiden* + *Einfügen*).
	- Objekte löschen: Wählen Sie für das Objekt den Kontextmenü-Befehl *Löschen* (Alternative: Taste *Entf*). Sie müssen das Löschen immer explizit bestätigen.
- 6. Sichern Sie am Schluss die geänderte Konfiguration, indem Sie im Menü *Datei* den Befehl *Speichern* (überschreibt die alte Konfigurationsdatei) oder den Befehl *Speichern unter* auswählen.

#### <span id="page-126-0"></span>**5.1.2.6 Konfigurationsdatei per Text- oder XML-Editor erstellen**

Dieses Unterkapitel richtet sich an den **ADM-Verwalter**.

Die Konfigurationsdatei ist eine Eingabedatei im XML-Format, in der Sie als ADM-Verwalter die Konfiguration definieren. Sie können die Datei im Prinzip auf einem beliebigen System mit einem Text-Editor erstellen. Es hat jedoch Vorteile, wenn Sie auf dem (künftigen) Fernadministrations-Server arbeiten und einen XML-Editor verwenden, z. B. unter Windows den kostenlosen XML-Editor XML Notepad 2007 von Microsoft. In diesem Fall können Sie die mit ausgelieferte Vorlage samt Schema verwenden, so dass Ihre Eingaben sofort geprüft werden, siehe [XML-Vorlage und XML-Schema verwenden.](#page-126-1)

Die Beschreibung der Konfigurationsdaten im XML-Format bietet eine einfache Möglichkeit, eine komplexe Konfiguration über Gruppenbildung übersichtlich darzustellen.

In der Konfigurationsdatei definieren Sie:

- die Konfiguration, siehe [Seite 128](#page-127-0),
- die Fernadministratoren, siehe [Seite 129,](#page-128-0)
- die openFT-Instanzen und Gruppen von Instanzen, die von diesen Fernadministratoren verwaltet werden sollen, siehe [Seite 131](#page-130-0),
- die Fernadministrations-Rechte, welche die Fernadministratoren auf den jeweiligen openFT-Instanzen haben (die Zugriffsliste), siehe [Seite 136](#page-135-0).

Die Konfigurationsdatei müssen Sie als ADM-Verwalter anschließend auf dem Fernadministrations-Server mit dem Kommando *ftimpc* importieren, siehe [Seite 140.](#page-139-2) Mit dem Kommando *ftexpc* (siehe [Seite 216](#page-215-0)) können Sie aus den internen Konfigurationsdaten jederzeit wieder eine XML-Datei erzeugen, um beispielsweise die Konfiguration zu ändern.

Der Aufbau der XML-Datei wird in den folgenden Abschnitten erklärt. Ein vollständiges Bei-spiel ist im [Abschnitt "Beispiel für eine XML-Konfigurationsdatei" auf Seite 156](#page-155-0) zu finden.

#### <span id="page-126-1"></span>*XML-Vorlage und XML-Schema verwenden*

Unter dem openFT-Installationsverzeichnis befindet sich im Verzeichnis *samples/ftadm* die Datei *config.xml*, die eine einfache Beispielkonfiguration enthält und als Vorlage verwendet und angepasst werden kann.

Das der XML-Datei zugrunde liegende Schema ist in der Datei *config.xsd* festgelegt, die nach der Installation im *include*-Verzeichnis von openFT zu finden ist. Wenn Sie einen XML-Editor einsetzen, dann können Sie die Datei *config.xml* als Basis verwenden. Dort ist der Installationspfad für die Schemadatei *config.xsd* eingetragen. Damit verwendet der XML-Editor dieses Schema, um Ihre Eingaben sofort zu verifizieren. Falls *config.xsd* umkopiert oder umbenannt wurde, müssen Sie in *config.xml* den Installationspfad von *config.xsd* anpassen.

#### <span id="page-127-0"></span>**Konfiguration definieren**

Die Konfigurationsdatei enthält genau eine Konfiguration für einen Fernadministrations-Server. Sie ist hierarchisch aufgebaut, d.h. untergeordnete Elemente stehen geschachtelt innerhalb eines übergeordneten Elements.

Eine Konfiguration beginnt mit dem XML-Tag <Configuration> und besteht aus folgenden Attributen:

- obligatorisches Attribut *Version*. Der Wert des Attributs *Version* ist eine Zeichenfolge, die die Version der Konfigurationsdaten festlegt. Die maximale Länge der Zeichenfolge beträgt 4 Byte. In openFT V12.0 ist für die Version "1100" anzugeben.
- optionales Attribut *Description*. Der Wert des Attributs *Description* ist eine Zeichenfolge, die die Konfigurationsdaten näher beschreibt. Die maximale Länge der Zeichenfolge beträgt 100 Byte.

#### *Beispiel:*

```
<Configuration
   Version="1100"
   Description="Konfiguration f. zentralen Server MCHSRV01">
   \leq...
   .../>
</Configuration>
```
#### *Elemente einer Konfiguration*

Eine Konfiguration enthält folgende Elemente:

- mindestens ein Element *AdministratorID* mit dem Tag <AdministratorID> zur Definition eines Fernadministrators. Sie können bis zu 100 Fernadministratoren definieren. Die detaillierte Beschreibung entnehmen Sie dem Abschnitt ["Fernadministratoren definie](#page-128-0)[ren" auf Seite 129](#page-128-0).
- optionales Element *Zugriffsliste* mit dem Tag <AccessList>. Über eine Zugriffsliste definieren Sie für die einzelnen Fernadministratoren die Administrations-Rechte auf den openFT-Instanzen. Die detaillierte Beschreibung der Zugriffsliste entnehmen Sie dem Abschnitt ["Zugriffsliste definieren" auf Seite 136.](#page-135-0)
- optionale Elemente *Gruppe* mit dem Tag <Group>. Gruppen können geschachtelt werden, wodurch sich z.B. die räumliche oder organisatorische Struktur eines Unternehmens abbilden lässt. Die maximale Schachtelungstiefe ist begrenzt, siehe Hinweis auf [Seite 129.](#page-128-1) Die detaillierte Beschreibung einer Gruppe entnehmen Sie dem Abschnitt ["Gruppen und zu administrierende openFT-Instanzen definieren" auf Seite 131.](#page-130-0)

mindestens ein Element *Instanz* mit dem Tag <Instance> für die openFT-Instanzen. Sie können bis zu 5000 Instanzen angeben. Die detaillierte Beschreibung einer Instanz ent-nehmen Sie dem Abschnitt ["Gruppen und zu administrierende openFT-Instanzen defi](#page-130-0)[nieren" auf Seite 131.](#page-130-0)

<span id="page-128-1"></span>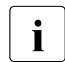

i Aus dem Namen der Instanz und dem Namen der Gruppe (ggf. mit Untergruppen) wird nach folgendem Schema ein Pfadname gebildet:

Gruppe/Untergruppe1/Untergruppe2/.../Instanz

Der Fernadministrator muss im Fernadministrationsauftrag an die Instanz genau diesen Pfadnamen angeben, siehe auch [Seite 146.](#page-145-0)

Dieser Pfadname darf maximal 200 Zeichen lang sein. Die maximale Anzahl der Untergruppen hängt daher von der Länge der einzelnen Namen ab.

#### <span id="page-128-0"></span>**Fernadministratoren definieren**

Sie legen in der Konfigurationsdatei fest, welche Fernadministratoren eine Fernadministration durchführen können. Dazu gehen Sie wie folgt vor:

- Definieren Sie einen oder mehrere Fernadministratoren
- Ordnen Sie jedem Fernadministrator jeweils einen Profilnamen und/oder eine Benutzerkennung auf dem Fernadministrations-Server zu.

Ein Fernadministrator wird mit dem XML-Tag <AdministratorID> definiert. Sie dürfen in der XML-Datei maximal 100 Fernadministratoren eintragen. Die <AdministratorID>-Tags müssen unmittelbar nach dem Tag <Configuration> definiert werden, weil in den folgenden Definitionen für die Gruppen und Instanzen darauf Bezug genommen wird.

<AdministratorID> besitzt folgende Attribute:

- obligatorisches Attribut *Name*. Der Wert des Attributs *Name* ist eine Zeichenfolge, die den Namen des Fernadministrators angibt. Die maximale Länge der Zeichenfolge beträgt 32 Byte. Der Name muss eindeutig sein, d.h. in der Konfigurationsdatei dürfen keine weiteren <AdministratorID>-Tags gleichen Namens existieren. Der Name wird sowohl intern in den Konfigurationsdaten als auch extern in Logging-Sätzen verwendet, um den Initiator eines Fernadministrations-Auftrages eindeutig zu identifizieren.
- optionales Attribut *Description*. Der Wert des Attributs *Description* ist eine Zeichenfolge, die den Fernadministrator näher beschreibt. Die maximale Länge der Zeichenfolge beträgt 100 Byte.
- optionale Attribute *UserID* und *Profile*. Diese Attribute identifizieren den Fernadministrator abhängig von der Art des Zugangs zum Fernadministrations-Server. Sie müssen daher mindestens eines der beiden Attribute *UserID* oder *Profile* angeben. Es ist auch möglich, beide Attribute einzutragen.

Für *UserID* und *Profile* gilt:

– Der Wert des Attributs *UserID* ist eine Zeichenfolge mit dem Namen einer gültigen Login-Kennung auf dem Fernadministrations-Server. Die maximale Länge der Zeichenfolge ist plattformabhängig und beträgt maximal 36 Byte.

Der Benutzer, der sich unter dieser Kennung lokal am Fernadministrations-Server anmeldet, ist damit Fernadministrator und besitzt die Administrationsrechte, die für diese *AdministratorID* gelten. Eine bestimmte Login-Kennung darf daher immer nur bei einer *AdministratorID* angegeben werden, da sonst die Zuordnung Benutzerkennung <-> Fernadministrator nicht mehr eindeutig ist.

– Der Wert des Attributs *Profile* ist eine Zeichenfolge mit dem Namen eines gültigen FTAC-Profils. Die maximale Länge der Zeichenfolge beträgt 8 Byte. Der ADM-Verwalter des Fernadministrations-Servers muss Eigentümer des Profils sein. Jeder FTAC-Profilname darf nur bei jeweils genau einer *AdministratorID* verwendet werden.

Dieses Profil wird verwendet, wenn der Fernadministrator einen Fernadministrations-Auftrag in einem fernen Rechner absetzt und mittels FTADM-Protokoll zum Fernadministrations-Server schickt. In diesem Fall muss er im Auftrag die zugehörige Zugangsberechtigung angeben.

Das Profil muss die Funktion ACCESS-TO-ADMINISTRATION besitzen (entspricht *ftcrep -ff=c*), siehe [Abschnitt "Berechtigungsprofile für den Zugang zum Fernadmi](#page-121-0)[nistrations-Server einrichten" auf Seite 122](#page-121-0).

#### *Beispiel:*

```
<Configuration
   Version="1100">
   <AdministratorID
        Name="Hans"
         Description="Verwalter der Domaenen Controller"
        UserID="rz\hans"
         Profile="Profil01"/>
   <AdministratorID
        Name="Fritz"
         Profile="Profil02"/>
   \leq...
          .../>
</Configuration>
```
#### <span id="page-130-0"></span>**Gruppen und zu administrierende openFT-Instanzen definieren**

Die Konfigurationsdatei enthält alle openFT-Instanzen, die über diesen Fernadministrations-Server per Fernadministration verwaltet werden können.

#### *Gruppen definieren*

Durch die Definition von Gruppen und Untergruppen mit frei wählbaren Bezeichnungen lassen sich die zu verwaltenden openFT-Instanzen nach den jeweiligen Erfordernissen zusammenfassen. Wenn Gruppen gebildet werden, dann setzt sich der Pfad einer Instanz aus den durch Schrägstrich getrennten *Name*-Attributen der übergeordneten Gruppen und der jeweiligen Instanz zusammen, z.B. *Muenchen/MCH1/OPENFT01*. Die gesamte Pfadlänge darf die Gesamtlänge von 200 Byte nicht überschreiten, die maximale Schachtelungstiefe hängt daher von der Länge der einzelnen Namen ab.

Eine Gruppe beginnt mit dem XML-Tag <Group>. Die maximale Anzahl der Gruppen in der XML-Datei ist unbeschränkt. Die Gruppen müssen in der XML-Datei **nach** den Fernadministratoren definiert werden, weil in den folgenden Definitionen für die Gruppen und Instanzen auf die Fernadministratoren Bezug genommen wird.

Eine Gruppe besteht aus folgenden Attributen:

- obligatorisches Attribut *Name*. Der Wert des Attributs *Name* ist eine Zeichenfolge, die den Namen der Gruppe angibt. Die maximale Länge der Zeichenfolge beträgt 24 Byte, sie darf keinen Schrägstrich (/) enthalten. Der Name könnte beispielsweise der Name der Stadt, einer Niederlassung oder einer Dienststelle sein oder einfach eine Funktionsbezeichnung einer Gruppe von openFT-Instanzen.
- optionales Attribut *Description*. Der Wert des Attributs *Description* ist eine Zeichenfolge, die die Gruppe näher beschreibt. Die maximale Länge der Zeichenfolge beträgt 100 Byte.

Einer Gruppe können folgende Elemente zugeordnet werden:

- optionales Element *Zugriffsliste* mit dem Tag <AccessList>. Über die Zugriffsliste definieren Sie für die einzelnen Fernadministratoren die Fernadministrations-Rechte auf den openFT-Instanzen, die zu dieser Gruppe und ggf. zu untergeordneten, nachfolgenden Gruppen gehören. Die detaillierte Beschreibung der Zugriffsliste entnehmen Sie dem Abschnitt ["Zugriffsliste definieren" auf Seite 136](#page-135-0).
- optionale Elemente *Gruppe* mit dem Tag <Group>. Sie können beliebig viele Gruppen angeben. Durch die Angabe weiterer geschachtelter Gruppen ist eine hierarchische Abbildung der Gruppenbeziehungen möglich, wobei die Gesamtpfadlänge nicht mehr als 200 Byte betragen darf, siehe Hinweis auf [Seite 129.](#page-128-1)
- optionale Elemente *Instanz* mit dem Tag <Instance> für die openFT-Instanzen, die zu dieser Gruppe gehören. Sie können in einer Konfiguration bis zu 5000 Instanzen angeben.

i Die Angabe der Elemente *Gruppe* und *Instanz* innerhalb einer Gruppe ist zwar opti-<br>Die Janalia ber eine Gruppe muss mindestens eine weitere Gruppe oder eine Instanz onal, aber eine Gruppe muss mindestens eine weitere Gruppe oder eine Instanz enthalten.

```
Beispiel:
```

```
<Configuration
   ...>
   <AdministratorID
            .../>
   <Group
           Name="Muenchen"
           Description="Rechenzentrum Muenchen">
       <Group
          Name="MCH1"
          Description="Rechenzentrum Muenchen Schwabing">
          <AccessList> 
              <AccessEntry
                  .../>
          </AccessList>
          <Instance
              Name="MCHSRV01" 
             ... />
          <Instance
              Name="OPENFT01" 
             ... />
       </Group>
       <Group
          Name="MCH2"
          Description="Rechenzentrum Muenchen Freimann">
             ...
       </Group>
         ...
   </Group>
   ...
</Configuration>
```
<span id="page-132-0"></span>*Instanzen definieren*

Eine openFT-Instanz beginnt mit dem XML-Tag <Instance>. Sie dürfen in einer XML-Datei maximal 5000 Instanzen definieren.

Eine Instanz kann einer Gruppe zugeordnet oder auch gruppenlos definiert werden. Dabei müssen Sie folgende Zuordnungshierarchie einhalten:

Mit Gruppe(n):

Konfiguration Fernadministrator(en) optionale Zugriffsliste Gruppe(n) optionale Zugriffsliste **Instanz** optionale instanzspezifische Zugriffsliste

Ohne Gruppe:

Konfiguration Fernadministrator(en) optionale Zugriffsliste **Instanz** optionale instanzspezifische Zugriffsliste

Details zur Zugriffsliste finden Sie auf [Seite 136](#page-135-0).

Eine Instanz besteht aus folgenden Attributen:

- obligatorisches Attribut *Name*. Der Wert des Attributs *Name* ist eine Zeichenfolge, die den Namen der openFT-Instanz angibt. Die maximale Länge der Zeichenfolge beträgt 24 Byte, sie darf keinen Schrägstrich (/) enthalten. Der Name der Instanz ist frei wählbar.
- optionales Attribut *Description*. Der Wert des Attributs *Description* ist eine Zeichenfolge, die die Instanz näher beschreibt. Die maximale Länge der Zeichenfolge beträgt 100 Byte.
- obligatorisches Attribut *Address*. Der Wert des Attributs *Address* ist eine maximal 200 Byte lange Zeichenfolge, die die Adresse der zu administrierenden openFT-Instanz angibt. Sie können den Namen aus der Partnerliste angeben oder die Adresse direkt eintragen.

Das Adressformat der verwalteten openFT-Instanz hängt von deren Version ab:

openFT ab V11.0:

Die Adresse muss das Protokollpräfix *ftadm://* besitzen, d.h. mit diesem Präfix in der Partnerliste eingetragen sein bzw. hier angegeben werden. Andernfalls wird die openFT-Instanz wie eine openFT-Instanz < V11.0 per *ftexec* administriert.

– openFT < V11.0:

Die Adresse muss das Standardformat besitzen, d.h. ohne Präfix in der Partnerliste eingetragen sein bzw. hier angegeben werden. Gleichzeitig müssen Sie auch das Attribut *Mode* auf den Wert *"Legacy"* setzen, siehe unten.

- obligatorisches Attribut *Admission*. Der Wert des Attributs *Admission* ist eine Zeichenfolge mit der FTAC-Zugangsberechtigung. Die maximale Länge der Zeichenfolge beträgt 36 Byte (bei hexadezimaler Angabe 67 Byte). In der openFT-Instanz, die administriert werden soll, muss ein Berechtigungsprofil mit dieser Zugangsberechtigung definiert sein. Abhängig von der Version der zu administrierenden Instanz muss dieses Profil folgende Funktion(en) erlauben, siehe Abschnitt "Zu administrierende openFT-Instanz [konfigurieren" auf Seite 142](#page-141-0):
	- openFT ab V11.0: REMOTE-ADMINISTRATION (entspricht *ftcrep ... -ff=a*)
	- openFT < V11.0: TRANSFER-FILE + FILE-PROCESSING (entspricht *ftcrep ... -ff=tp*)

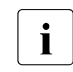

 $\cdot$  Sind in der zu administrierenden openFT-Instanz FT- und FTAC- Verwalter ge-<br>troppt dann tragen Sie für des Attribut Admission eine der beiden Zugangsbe trennt, dann tragen Sie für das Attribut *Admission* eine der beiden Zugangsberechtigungen (für FT-Verwalter oder FTAC-Verwalter) ein. Bei Bedarf müssen Sie eine zweite Instanz mit der jeweils anderen Zugangsberechtigung anlegen.

- optionales Attribut *Mode*. Für das Attribut *Mode* kann als Wert die Zeichenfolge *"Legacy"* angegeben werden. Dies bedeutet, dass es sich bei der openFT-Instanz um eine Instanz < V11.0 handelt, die nur über *ftexec* administriert werden kann. In diesem Fall darf in der Partneradresse kein Protokollpräfix *ftadm://* angegeben werden.
- optionales Attribut *DataEncryption*. Für das Attribut *DataEncryption* kann als Wert die Zeichenfolge *"Yes"* angegeben werden. Damit werden die Nutzdaten, die zwischen dem Fernadministrations-Server und der zu administrierenden openFT-Instanz ausgetauscht werden, verschlüsselt übertragen. Wenn das Attribut *DataEncryption* fehlt, werden die Nutzdaten unverschlüsselt übertragen.

*DataEncryption="Yes"* darf nur angegeben werden, wenn sowohl auf dem Fernadministrations-Server als auch auf der zu administrierenden Instanz openFT-CR installiert ist. Eine Instanz darf folgendes Element enthalten:

● optionale Zugriffsliste mit dem Tag <AccessList>. Über die Zugriffsliste können Sie für einzelne Fernadministratoren abweichende Rechte definieren, die nur für diese Instanz gelten. Sie können die vererbten Rechte erweitern oder einschränken oder die Vererbung abschalten und andere Rechte festlegen. Die detaillierte Beschreibung der Zugriffsliste entnehmen Sie dem Abschnitt "[Zugriffsliste definieren](#page-135-0)".

```
Beispiel:
```

```
...
   <Group
      Name="MCH1"
      Description="Rechenzentrum Muenchen Schwabing">
      <AccessList> 
           <AccessEntry
               .../>
      </AccessList>
      <Instance
           Name="MCHSRV01" 
           Description="Fernadministrations-Server"
           Address="ftadm://MCHSRV01.mch.mycompany.net"
           Admission="mchsrv01remote"/>
      <Instance
           Name="OPENFT01" 
           Description="Windows XP"
           Address="ftadm://OPENFT01.mch.mycompany.net:11009"
           Admission="openft01remote">
           <AccessList> 
              <AccessEntry
               .../>
           </AccessList>
      </Instance>
   </Group>
...
```
#### <span id="page-135-0"></span>**Zugriffsliste definieren**

In der Zugriffsliste legen Sie fest, welche Fernadministratoren Zugriff auf die jeweilige zu administrierende openFT-Instanz haben und welche Fernadministrations-Rechte mit dem jeweiligen Fernadministrator verbunden sind.

Es gelten folgende Regeln:

- Eine Zugriffsliste kann an folgenden Stellen definiert werden:
	- vor allen Gruppen und/oder Instanzen. Dann gilt sie für alle nachfolgenden Gruppen bzw. Instanzen, sofern für diese nicht eine eigene Zugriffsliste definiert wird.
	- als Element einer Gruppe. Dann gilt sie grundsätzlich für alle openFT-Instanzen, die zu dieser Gruppe gehören; sie wird auf untergeordnete Gruppen vererbt.
	- als Element einer openFT-Instanz, die administriert werden soll. Dann gilt sie nur für diese Instanz.
- Jede zu verwaltende openFT-Instanz benötigt eine Zugriffsliste, die entweder explizit bei der Instanz definiert ist oder von übergeordneten Elementen geerbt wird (zugehörige Gruppe, übergeordnete Gruppe oder eine vor allen Gruppen/Instanzen definierte Zugriffsliste).

Eine openFT-Instanz ohne explizit gesetzte bzw. implizit geerbte Zugriffsliste(n) kann nicht administriert werden!

- In einer Zugriffsliste einer untergeordneten Gruppe bzw. für eine openFT-Instanz können Sie den Umfang der Vererbung gezielt steuern:
	- Sie können die Vererbung über das optionale Attribut *InheritFromParent* ausschalten. In diesem Fall müssen Sie für diese Instanz eine eigene Zugriffsliste definieren, in der Sie die Administrations-Rechte der Fernadministratoren festlegen.
	- Sie können vererbte Rechte für bestimmte Fernadministratoren erweitern oder einschränken (Attribute *AllowFunction* und *DenyFunction* bei <AccessEntry>). Einträge, die eine Funktion für einen bestimmten Fernadministrator verbieten, haben Vorrang vor Einträgen, die eine Funktion für einen bestimmten Fernadministrator erlauben. Zusätzliche Einträge bei Zugriffslisten für Gruppen werden ebenfalls an untergeordnete Gruppen vererbt.

#### *Zugriffsliste definieren*

Eine Zugriffsliste beginnt mit dem XML-Tag <AccessList>. Die maximale Anzahl der Zugriffslisten in der Konfigurationsdatei ist unbeschränkt. Die Zugriffsliste kann in der Datei an verschiedenen Stellen definiert werden, siehe [Seite 136](#page-135-0).

Eine Zugriffsliste besitzt folgendes Attribut:

● optionales Attribut *InheritFromParent*. Der Wert des Attributes *InheritFromParent* kann die Zeichenfolge *"No"* annehmen. Bei Angabe von *"No"* wird die Vererbung von Zugriffslisten übergeordneter Gruppen abgeschaltet. Da Zugriffslisten standardmäßig von übergeordneten Gruppen vererbt werden, muss das Attribut *InheritFromParent* nur dann angegeben werden, wenn die Vererbung explizit ausgeschaltet werden soll.

Eine Zugriffsliste darf folgende Elemente enthalten:

ein oder mehrere *Zugriffseinträge* mit dem XML-Tag <AccessEntry>. Die Anzahl von Zugriffseinträgen ist beliebig, allerdings darf eine Zugriffsliste für jeden Fernadministrator maximal einen Zugriffseintrag enthalten. Mit einem Zugriffseintrag können Sie die Zugriffsrechte für einen Fernadministrator explizit definieren, d.h. Sie können angeben, welche Fernadministrations-Funktionen für ihn erlaubt oder verboten sind.

Bitte beachten Sie dabei, dass übergeordnete Zugriffsrechte vererbt werden, sofern Sie dies nicht per *InheritFromParent="No"* ausschalten.

#### *Zugriffseintrag definieren*

Ein Zugriffseintrag ist Element einer Zugriffsliste und beginnt mit dem XML-Tag <AccessEntry>. Die maximale Anzahl der Zugriffseinträge in der Konfigurationsdatei ist unbeschränkt. Ein Zugriffseintrag besteht aus folgenden Attributen:

- obligatorisches Attribut *AdministratorID*. Der Wert des Attributs *AdministratorID* ist eine Zeichenfolge, die den Namen des Fernadministrators angibt. Dieser Fernadministrator muss am Anfang der Konfigurationsdatei mit einem Tag <AdministratorID> definiert sein, siehe [Seite 129](#page-128-0). Ein Fernadministrator darf in einer Zugriffsliste nur bei jeweils einem Zugriffseintrag angegeben werden.
- Attribute *AllowFunction* und *DenyFunction*. Mit diesen Attributen wird festgelegt, welche Fernadministrations-Funktionen erlaubt (*AllowFunction*) und welche verboten (*Deny-Function*) sind. Die Attribute *AllowFunction* und *DenyFunction* sind zwar optional, Sie müssen in einem Zugriffseintrag jedoch mindestens eines der beiden Attribute angeben.

Sind beide Attribute angegeben, dann beachten Sie bitte, dass Einträge beim Attribut *DenyFunction*, die eine Funktion für den Fernadministrator verbieten, Vorrang haben vor Einträgen beim Attribut *AllowFunction*, die diese Funktion für den Fernadministrator erlauben.

Im Einzelnen gilt:

– Der Wert des Attributs *AllowFunction* gibt an, welche Fernadministrations-Funktionen der Fernadministrator durchführen darf. Die Zeichenfolge kann folgende Werte (Fernadministrations-Rechte) annehmen:

```
"FTOP"
"FT"
"FTAC"
"FT FTAC"
"FTAC FT"
"FTAC FTOP"
"FTOP FTAC"
```
- Die Angabe von *"FTOP"* (FT-Operator) erlaubt nur lesende FT-Zugriffe.
- Die Angabe von *"FT"* erlaubt lesende und modifizierende FT-Zugriffe.
- Die Angabe von *"FTAC"* erlaubt lesende und modifizierende FTAC-Zugriffe.

Kombinationen bedeuten, dass der Fernadministrator beide Rechte besitzt.

– Der Wert des Attributs *DenyFunction* bestimmt, welche Fernadministrations-Funktionen für den Fernadministrator verboten sind. Die Zeichenfolge kann folgende Werte annehmen:

```
"FT" 
"FTMOD"
"FTAC" 
"FT FTAC" 
"FTAC FT"
"FTAC FTMOD" 
"FTMOD FTAC"
```
- Die Angabe von *"FTMOD"* verbietet modifizierende FT-Zugriffe.
- Die Angabe von *"FT"* verbietet lesende und modifizierende FT-Zugriffe.
- Die Angabe von *"FTAC"* verbietet lesende und modifizierende FTAC-Zugriffe.

Kombinationen bedeuten, dass beides verboten ist.

Z.B. bedeutet "FTAC FTMOD", dass weder FTAC-Zugriffe noch modifizierende FT-Zugriffe erlaubt sind. D.h. es sind höchstens lesende FT-Zugriffe erlaubt, was der Angabe von *"FTOP"* bei *AllowFunction* entspricht.

*Beispiel:*

```
<Group
   Name="HH1"
   Description="QA Rechenzentrum">
   <AccessList> 
       <AccessEntry
          AdministratorID="Emil"
          AllowFunction="FT FTAC"/>
       <AccessEntry
          AdministratorID="Hugo"
           AllowFunction="FT FTAC"/>
   </AccessList>
   <Instance
       Name="HHWSRV02" 
       Description="HP-11"
       Address="ftadm://HHWSRV02.hhw.mycompany.net"
       Admission="hhwsrv02remote"/>
   <Instance
       Name="HHWSRV11" 
       Description="Solaris 9"
       Address="HHWSRV11.hhw.mycompany.net"
       Admission="hhwsrv11remote"
       Mode="Legacy"> 
       <AccessList> 
          <AccessEntry
              AdministratorID="Hugo" 
              DenyFunction="FTAC"/>
       </AccessList>
   </Instance>
</Group>
```
#### <span id="page-139-0"></span>**5.1.2.7 Konfiguration importieren**

Die in der Konfigurationsdatei definierte Konfiguration muss noch in das interne, optimierte Format umgewandelt und dadurch aktiviert werden.

Dazu geben Sie als ADM-Verwalter auf dem Fernadministrations-Server das Kommando *ftimpc* ein:

<span id="page-139-2"></span>ftimpc *xml-datei*

*xml-datei* bezeichnet die Konfigurationsdatei, die Sie zuvor erstellt haben, siehe [Seite 127](#page-126-0).

Alternativ dazu können Sie die Aktion auch im openFT Explorer ausführen: Menü *Administration*, Menüpunkt *Fernadministration* - *Konfiguration importieren...*

Der Import ist während des laufenden Betriebs möglich.

Nach dem Importieren der Konfigurationsdatei ist der Fernadministrations-Server betriebsbereit. Er kann Fernadministrations-Aufträge entgegennehmen und an die zu administrierenden openFT-Instanzen weiterleiten.

#### <span id="page-139-1"></span>**5.1.2.8 Konfiguration exportieren und ändern**

openFT bietet dem ADM-Verwalter eine Exportfunktion, um die Konfigurationsdaten zu sichern, zu überprüfen oder zu ändern.

Ein direktes Ändern der Konfigurationsdaten auf dem Fernadministrations-Server ist nicht möglich.

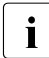

**i** Beachten Sie bitte, dass das Kommando *ftshwc* nicht dazu dient, Ihnen als ADM-<br>I Verwalter die gesamte Konfiguration auszugeben. Es dient vielmehr dazu, einem Verwalter die gesamte Konfiguration auszugeben. Es dient vielmehr dazu, einem Fernadministrator die von ihm zu verwaltenden openFT-Instanzen anzuzeigen, inklusive der Fernadministrations-Rechte, die er für die Instanzen hat.

Näheres siehe [Abschnitt "ftshwc - Fernadministrierbare openFT-Instanzen anzei](#page-297-0)[gen" auf Seite 298](#page-297-0).

#### **Konfiguration exportieren**

Wenn Sie als ADM-Verwalter die Konfiguration exportieren möchten, dann geben Sie auf dem Fernadministrations-Server folgendes Kommando ein:

ftexpc *xml-datei*

Alternative im openFT Explorer: Menü *Administration*, Menüpunkt *Fernadministration* - *Konfiguration exportieren...* .

Die Konfigurationsdaten werden in der Datei *xml-datei* im XML-Format abgelegt. Die Notation ist dieselbe wie beim Erstellen der Konfigurationsdatei, siehe [Seite 127](#page-126-0) ff.

Der Export ist während des laufenden Betriebs möglich.

#### **Konfiguration ändern**

Wenn Sie als ADM-Verwalter eine Konfiguration ändern möchten, z.B. um Instanzen hinzuzufügen oder Adressen zu ändern, dann sind folgende Schritte nötig:

- 1. Exportieren Sie die Konfiguration in eine Datei wie oben beschrieben, z.B. mit *ftexpc xml-datei*.
- 2. Bringen Sie die Änderungen in die Datei ein, Details siehe [Abschnitt "Konfigurationsda](#page-123-0)[tei per Konfigurations-Editor erstellen" auf Seite 124](#page-123-0) oder [Abschnitt "Konfigurationsda](#page-126-0)[tei per Text- oder XML-Editor erstellen" auf Seite 127](#page-126-0).
- 3. Importieren Sie die geänderte Datei, z.B. mit *ftimpc xml-datei*, siehe auch [Seite 140](#page-139-0).

Das Importieren ist während des laufenden Betriebs möglich. Falls die Änderungen der Konfiguration jedoch sehr umfangreich sind, werden Sie durch eine entsprechende Meldung aufgefordert, den asynchronen openFT-Server vor dem Import zu stoppen. Zum Stoppen und späteren Starten können Sie die Kommandos *ftstop* und *ftstart* oder die entsprechenden Befehle im openFT Explorer im Menü *Administration* verwenden.

Die Änderungen werden sofort wirksam, laufende ADM-Aufträge mit der alten Konfiguration werden jedoch nicht abgebrochen. Die neue Konfiguration wird im openFT Explorer angezeigt, wenn Sie für den betreffenden Fernadministrations-Server den Kontextmenü-Befehl *Aktualisieren* wählen.

# <span id="page-141-0"></span>**5.1.3 Zu administrierende openFT-Instanz konfigurieren**

Der Fernadministrations-Server benutzt FTAC-Zugangsberechtigungen, um auf die openFT-Instanzen zuzugreifen. Diese müssen in der Konfigurationsdatei beim Definieren der openFT-Instanz eingetragen sein, siehe [Seite 133.](#page-132-0)

Daher müssen in den zu administrierenden openFT-Instanzen passende Berechtigungsprofile definiert werden. Die Eigenschaften dieser Profile hängen davon ab, welche Version die zu administrierende openFT-Instanz besitzt.

#### <span id="page-141-1"></span>**5.1.3.1 Berechtigungsprofil für openFT-Instanz ab V11.0 konfigurieren**

Für die Fernadministration muss auf der zu administrierenden Instanz ein Berechtigungsprofil mit der Funktion "Fernadministration" (REMOTE-ADMINISTRATION) eingerichtet werden. Dabei sind folgende Fälle zu unterscheiden:

- Ein Berechtigungsprofil mit dem Recht FT (lesende und modifizierende FT-Zugriffe) oder FTOP (lesende FT-Zugriffe) muss dem FT-Verwalter gehören.
- Ein Berechtigungsprofil mit dem Recht FTAC (lesende und modifizierende FTAC-Zugriffe) muss dem FTAC-Verwalter gehören.
- Ein Berechtigungsprofil mit dem Recht FT+FTAC (lesende und modifizierende FT- und FTAC-Zugriffe) kann nur eingerichtet werden, wenn der FT- auch FTAC-Verwalter ist. Wenn dies nicht der Fall ist, dann müssen zwei Profile erzeugt werden (für FT und für FTAC). In der Konfigurationsdatei des Fernadministrations-Servers ist die Instanz dann auch zweimal zu konfigurieren, einmal für FT-Fernadministration und einmal für FTAC-Fernadministration.

#### *Beispiel*

Für ein Berechtigungsprofil gibt der FT-Verwalter z.B. folgendes Kommando ein:

– Unix- oder Windows-System:

ftcrep profilname zugangsberechtigung -ff=a

Mögliche Alternative über den openFT Explorer: Dialog *Berechtigungsprofil* öffnen, z.B. mit *Datei* - *Neu* - *Berechtigungsprofil*, dann im Registerblatt *Optionen* die Option *Fernadministration durch zentralen Fernadministrations-Server* aktivieren.

– BS2000/OSD:

```
CREATE-FT-PROFILE NAME=profilname -
               ,TRANSFER-ADMISSION=zugangsberechtigung -
               ,FT-FUNCTION=*REMOTE-ADMINISTRATION
```
 $-7/OS$ :

```
FTCREPRF NAME=profilname -
      ,TRANSFER-ADMISSION=zugangsberechtigung -
      ,FT-FUNCTION=*REMOTE-ADMINISTRATION
```
Wenn Sie zusätzlich sicherstellen möchten, dass dieses Profil nur durch einen bestimmten Fernadministrations-Server genutzt werden kann, dann geben Sie diesen mit *-pn=server* (Unix- und Windows-System) bzw. *PARTNER=server* (BS2000/OSD und z/OS) an.

#### **5.1.3.2 Berechtigungsprofil für openFT-Instanz < V11.0 konfigurieren**

Für die Fernadministration muss auf der zu administrierenden Instanz ein Berechtigungsprofil eingerichtet werden, das die FT-Funktionen "Datei übertragen" (TRANSFER-FILE) und "Vor-/Nachverarbeitung" (FILE-PROCESSING) erlaubt. Es gelten dieselben Anmerkungen wie im Falle einer openFT-Instanz ab V11.0 (siehe [Seite 142\)](#page-141-1).

#### *Beispiel*

Für ein Berechtigungsprofil gibt der FT-Verwalter z.B. folgendes Kommando ein:

– Unix- oder Windows-System:

ftcrep profilname zugangsberechtigung -ff=tp

Mögliche Alternative über den openFT Explorer: Dialog *Berechtigungsprofil* öffnen, z.B. mit *Datei* - *Neu* - *Berechtigungsprofil*, dann im Registerblatt *Optionen* die Optionen *Dateien übertragen und/oder Dateien löschen* und *Vor-/Nachverarbeitung* aktivieren.

– BS2000/OSD:

```
CREATE-FT-PROFILE NAME=profilname -
               ,TRANSFER-ADMISSION=zugangsberechtigung -
               ,FT-FUNCTION=(*TRANSFER-FILE, -
                             *FILE-PROCESSING)
```
– z/OS:

```
FTCREPRF NAME=profilname -
      ,TRANSFER-ADMISSION=zugangsberechtigung - 
      ,FT-FUNCTION=(*TRANSFER-FILE, -
                    *FILE-PROCESSING)
```
# **5.1.4 Fernadministrations-Aufträge stellen**

Dieser Abschnitt richtet sich an alle **Fernadministratoren**, für die in der Konfiguration des Fernadministrations-Servers bestimmte Rechte für die Fernadministration festgelegt wurden.

Als Fernadministrator können Sie die Fernadministration über Kommando (siehe unten) oder über den openFT Explorer (siehe [Seite 147](#page-146-0)) durchführen.

Die Aufträge können Sie auf dem Fernadministrations-Server selber oder auf einem fernen Rechner stellen:

Wenn Sie Aufträge auf dem Fernadministrations-Server stellen, dann müssen Sie sich unter der Benutzerkennung anmelden, die der ADM-Verwalter in den Konfigurationsdaten eingetragen hat, um Sie als Fernadministrator auszuweisen.

Wenn Sie sich auf dem Fernadministrations-Server unter einer Benutzerkennung anmelden, die nicht in den Konfigurationsdaten eingetragen ist, dann können Sie den Fernadministrations-Server nur über das FTADM-Protokoll ansprechen. Dies entspricht dem Fall, dass Sie den Auftrag auf einem fernen Rechner stellen, siehe nächster Abschnitt.

- Wenn Sie Aufträge auf einem fernen Rechner stellen, benötigen Sie folgende Daten, die Ihnen der ADM-Verwalter bekannt geben muss:
	- Adresse des Fernadministrations-Servers
	- FTAC-Zugangsberechtigung für den Zugang zum Fernadministrations-Server

Die Adresse des Fernadministrations-Servers muss immer mit dem Protokoll-Präfix *ftadm://* angegeben werden, z.B. *ftadm://server01*. Daher lassen Sie den Fernadministrations-Server am besten vom FT-Verwalter in die Partnerliste eintragen.

Die Namen der openFT-Instanzen, die Sie administrieren dürfen, können Sie dagegen immer selbst ermitteln, siehe Abschnitt "[Namen der openFT-Instanzen ermitteln"](#page-144-1).
## **5.1.4.1 Fernadministration über Kommando-Schnittstelle**

Wenn Sie für die Fernadministration die Kommando-Schnittstelle verwenden, dann müssen Sie zuerst die Namen der openFT-Instanzen ermitteln, die Sie administrieren dürfen.

### <span id="page-144-1"></span>**Namen der openFT-Instanzen ermitteln**

Die Namen der openFT-Instanzen erhalten Sie über das Kommando *ftshwc*. Auf dem Fernadministrations-Server können Sie das Kommando direkt angeben, auf einem fernen Rechner müssen Sie es mit Hilfe des Kommandos *ftadm* "verpacken":

● *ftshwc* auf dem Fernadministrations-Server eingeben:

ftshwc -rt=i

*ftshwc* auf einem fernen Rechner eingeben:

```
ftadm -cs=server "ftshwc -rt=i" zugangsberechtigung
```
*Erläuterung*

server

Name des Fernadministrations-Servers aus der Partnerliste oder Adresse des Fernadministrations-Servers im Format *ftadm://host...* .

#### zugangsberechtigung

FTAC-Zugangsberechtigung für den Zugang zum Fernadministrations-Server. Das zugehörige Profil muss die Eigenschaft ACCESS-TO-ADMINISTRATION besitzen (siehe [Seite 122\)](#page-121-0) und der Profilname muss in der Konfigurationsdatei einem Fernadministrator zugeordnet sein (siehe [Seite 129](#page-128-0)).

<span id="page-144-0"></span>*Beispiel für die Ausgabe*

```
TYPF = *INSTANCE ACCFSS = FT+FTOP+FTAC NAME = Muenchen/Jonny
   DESC = Rechner Test-en-lp
TYPE = *INSTANCE ACCESS = FTOP
   NAME = Muenchen/Servus
   DESC = Rechner servus
```
NAME gibt den Namen der Instanz an, den Sie beim Fernadministrations-Auftrag genau in dieser Form eingeben müssen. Bei ACCESS sind Ihre Fernadministrations-Rechte für diese Instanz aufgelistet, siehe auch Beschreibung von *ftshwc* auf [Seite 298](#page-297-0).

#### **Fernadministrations-Auftrag stellen**

Sie stellen einen Fernadministrations-Auftrag mit Hilfe des Kommandos *ftadm*.

Die Syntax für den Fernadministrations-Auftrag hängt davon ab, ob Sie das Kommando *ftadm* direkt auf dem Fernadministrations-Server oder auf einem anderen, fernen Rechner eingeben.

● Kommando *ftadm* auf Fernadministrations-Server eingeben

Melden Sie sich am Fernadministrations-Server unter der Benutzerkennung an, die der ADM-Verwalter in der Konfigurationsdatei als Fernadministrator konfiguriert hat, siehe Attribut *UserID* im Abschnitt ["Fernadministratoren definieren" auf Seite 129](#page-128-0).

Geben Sie das Kommando *ftadm* in folgender Form ein:

ftadm -ri=instanz "kommando"

● Kommando *ftadm* auf fernem Rechner eingeben

Melden Sie sich auf dem fernen Rechner unter einer beliebigen Benutzerkennung an und geben Sie das Kommando *ftadm* in folgender Form ein:

ftadm -cs=server -ri=instanz "kommando" zugangsberechtigung

#### *Erläuterung*

#### server

Nur auf fernem Rechner: Name des Fernadministrations-Servers aus der Partnerliste oder Adresse des Fernadministrations-Servers im Format *ftadm://host...* .

#### instanz

Routing-Name der openFT-Instanz, auf der das Administrations-Kommando ausgeführt werden soll. Sie müssen ihn genauso angeben wie er beim Kommando *ftshwc* angezeigt wird, siehe [Seite 145](#page-144-0).

#### kommando

Gibt das Administrations-Kommando an, das auf der openFT-Instanz ausgeführt werden soll. *kommando* sollten Sie immer in Anführungszeichen setzen. Wenn *kommando* Leerzeichen oder Sonderzeichen enthält, sind die Anführungszeichen Pflicht. Weitere Details siehe "ftadm - Fernadministrations-Kommando ausführen" [auf Seite 178.](#page-177-0)

#### zugangsberechtigung

Nur auf fernem Rechner: FTAC-Zugangsberechtigung für den Zugang zum Fernadministrations-Server. Das zugehörige Profil muss die Eigenschaft ACCESS-TO-ADMINISTRATION besitzen (siehe [Seite 122\)](#page-121-0) und der Profilname muss in der Kon-figurationsdatei einem Fernadministrator zugeordnet sein (siehe [Seite 129](#page-128-0)).

#### **5.1.4.2 Fernadministration über openFT Explorer**

Im openFT Explorer gibt es im Objektbaum den Punkt *Fernadministration* mit folgendem Symbol:

鳚

Sie können sich lokal am Fernadministrations-Server anmelden oder die Fernadministration von einem fernen Rechner aus durchführen.

#### **Lokal am Fernadministrations-Server anmelden**

Wenn Sie sich lokal auf dem Fernadministrations-Server anmelden und Ihre Benutzerkennung dort als Fernadministrator konfiguriert ist, dann wird im Objektbaum zusätzlich ein Symbol für den lokalen Fernadministrations-Server angezeigt.

Der lokale Fernadministrations-Server hat den Namen *servername*-Lokal, wobei *servername* der Rechnername des Fernadministrations-Servers ist.

Wenn Sie auf diesen Knoten klicken, dann werden alle openFT-Instanzen angezeigt, die Sie administrieren dürfen.

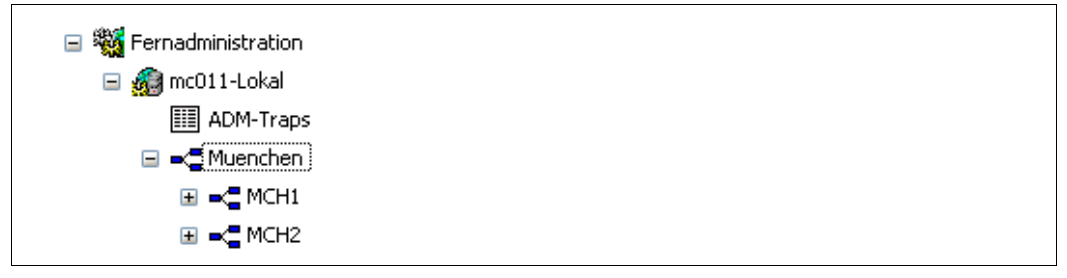

<span id="page-146-0"></span>Lokaler Fernadministrations-Server

In diesem Beispiel wird die Gruppe *Muenchen* mit den zwei Untergruppen MCH1 und MCH2 angezeigt, die Sie administrieren dürfen.

#### **Fernadministration über fernen Rechner durchführen**

Wenn sich der Fernadministrations-Server auf einem anderen Rechner befindet, dann müssen Sie ihn zuerst im openFT Explorer einrichten. Außerdem sollte der FT-Verwalter ihn auch in die Partnerliste eintragen.

Es sind folgende Schritte notwendig:

Fernadministrations-Server in Partnerliste eintragen

Der FT-Verwalter trägt den Fernadministrations-Server in folgendem Adressformat in die Partnerliste ein:

ftadm://host[:portnummer]

*portnummer* muss nur angegeben werden, wenn auf dem Fernadministrations-Server *host* nicht der ADM-Standardport (11000) verwendet wird. Entsprechendes gilt, wenn Sie als Fernadministrator die Adresse im Fernadministrations-Auftrag direkt angeben.

- Fernadministrations-Server im openFT Explorer eintragen
	- 1. Wählen Sie im Objektbaum beim Objektverzeichnis *Fernadministration* den Kontextmenü-Befehl *Neuer Fernadministrations-Server... .*
	- 2. Tragen Sie im Dialogfenster *Fernadministrations-Server* Folgendes ein:
		- Den Partner (möglichst den Namen aus der Partnerliste).
		- Die FTAC-Zugangsberechtigung für den Zugang zum Fernadministrations-Server. Das zugehörige Profil auf dem Fernadministrations-Server muss die Eigenschaft ACCESS-TO-ADMINISTRATION besitzen (siehe [Seite 122\)](#page-121-0) und der Profilname muss in der Konfigurationsdatei einem Fernadministrator zugeordnet sein (siehe [Seite 129](#page-128-0)).

Wenn Sie auch die Option *Zugangsberechtigung abspeichern* aktivieren, dann hat dies den Vorteil, dass Sie die Zugangsberechtigung bei künftigten Aufrufen des openFT Explorers nicht jedes Mal angeben müssen.

Wenn Sie auf *OK* klicken, erscheint im Objektbaum ein neues Symbol mit diesem Fernadministrations-Server.

Per Klick auf den Namen eines Fernadministrations-Servers öffnen Sie das zugehörige Objektverzeichnis. In folgendem Beispiel ist neben dem lokalen Fernadministrations-Server *mc011-Lokal* (siehe [Seite 147\)](#page-146-0) ein weiterer Server *Remadmin* eingerichtet.

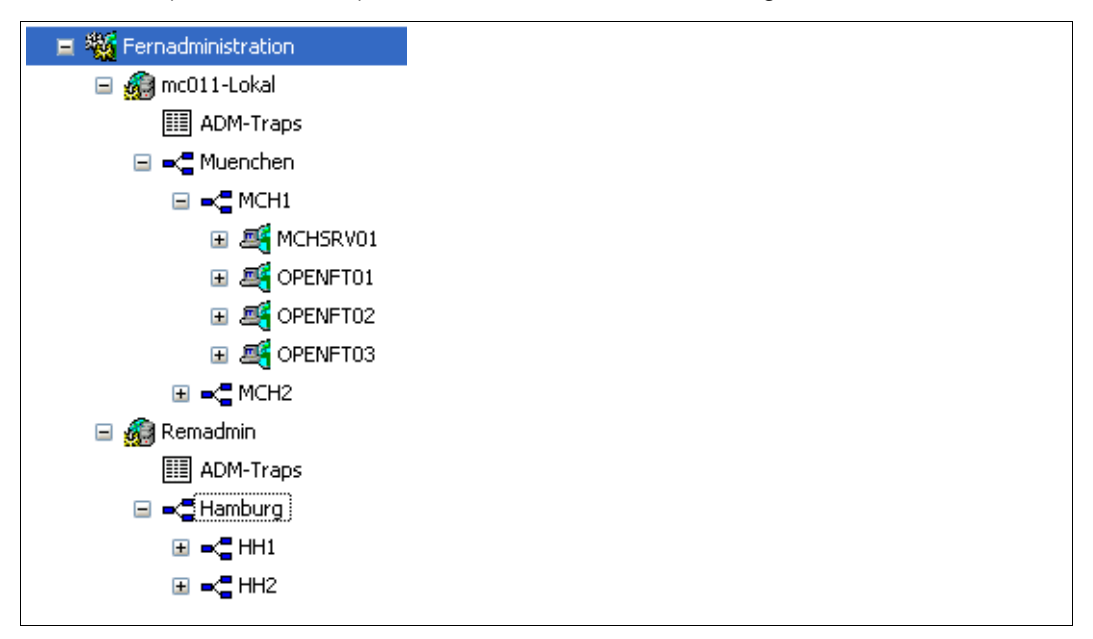

Lokaler und ferner Fernadministrations-Server im openFT Explorer

#### **Fernadministrations-Aufträge stellen**

Unter den jeweiligen Gruppen (im Beispiel *Muenchen* und *Hamburg*) werden alle administrierbaren Instanzen aufgeführt. Über das Kontextmenü einer Instanz können Sie auf die Betriebsparameter und die Diagnoseinformationen der Instanz zugreifen und sich die Eigenschaften anzeigen lassen.

Wenn Sie den Teilbaum einer Instanz aufklappen, werden die Symbole für alle Administrationsobjekte der Instanz angezeigt:

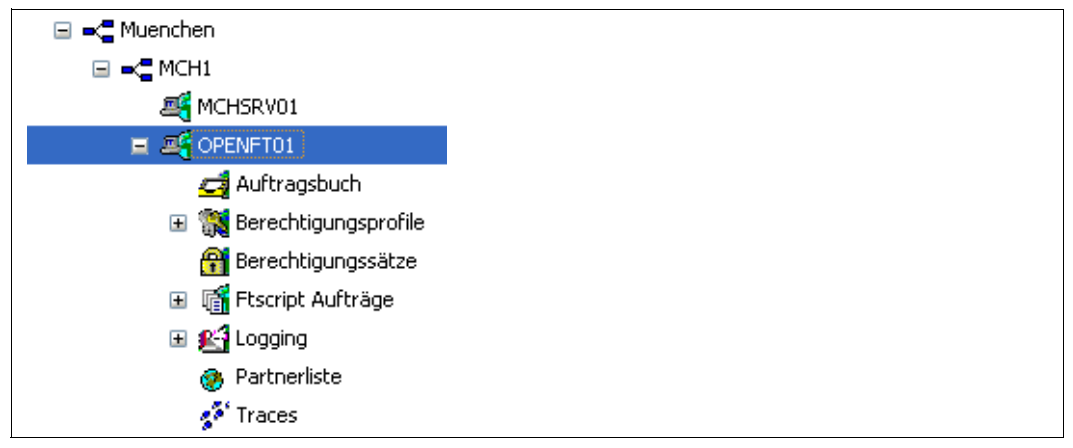

Administrationsobjekte einer Instanz im openFT Explorer

Diese Objekte der Instanz (im Beispiel *OPENFT01*) können Sie so administrieren wie Sie es beim lokalen openFT gewohnt sind. Details finden Sie in der Online-Hilfe. Zusätzlich haben Sie über das Objektverzeichnis *Traces* Zugriff auf die Trace-Dateien der Instanz.

# **5.1.5 Logging der Fernadministration**

Bei Fernadministrations-Aufträgen werden in jeder der beteiligten openFT-Instanzen ADM-Logging-Sätze erzeugt.

ADM-Logging-Sätze sind durch einen bestimmten Typ gekennzeichnet (A). Sie werden ähnlich wie FT- oder FTAC-Logging-Sätze behandelt, d.h. Sie können ADM-Logging-Sätze

- mit dem Kommando *ftshwl* ansehen, siehe [Abschnitt "ftshwl Logging-Sätze und Off](#page-306-0)[line-Logging-Dateien anzeigen" auf Seite 307,](#page-306-0)
- und mit dem Kommando *ftdell* löschen, sofern Sie die Berechtigung dazu haben, siehe [Abschnitt "ftdell - Logging-Sätze oder Offline-Logging-Dateien löschen" auf Seite 211](#page-210-0).

Alternativ dazu können Sie ADM-Logging-Sätze auch über den openFT Explorer ansehen und löschen (Objektverzeichnis *Logging* im Objektbaum).

#### **ADM-Logging steuern**

Den Umfang des ADM-Loggings steuern Sie als FT-Verwalter über die Betriebsparameter. Dabei haben Sie folgende Möglichkeiten:

- alle Administrations-Aufträge protokollieren
- modifizierende Administrations-Aufträge protokollieren
- Administrations-Aufträge protokollieren, bei denen Fehler aufgetreten sind
- kein ADM-Logging

Dazu verwenden Sie das Kommando *ftmodo -la* oder den openFT Explorer (Menü *Administration* - *Betriebsparameter*, Registerblatt *Logging*).

# <span id="page-151-1"></span>**5.2 ADM-Traps**

ADM-Traps sind kurze Meldungen, die openFT bei bestimmten Ereignissen, die während des openFT-Betriebs eintreten, an einen so genannten **ADM-Trap-Server** schickt. Zu diesen Ereignissen können z.B. fehlerhafte FT-Aufträge, Statuswechsel oder Nichterreichbarkeit von Partnern gehören.

ADM-Traps werden auf dem ADM-Trap-Server dauerhaft gespeichert. Damit lassen sich openFT-Systeme an zentraler Stelle überwachen. Der FT-Verwalter des ADM-Trap-Servers kann sich dabei mittels des openFT Explorers oder des Kommandos *ftshwatp* auf einfache Weise einen Überblick über Ereignisse verschaffen, die auf von ihm überwachten openFT-Instanzen aufgetreten sind.

Wenn der ADM-Trap-Server gleichzeitig auch als Fernadministrations-Server eingesetzt wird, dann können Fernadministratoren ADM-Traps auch von anderen Systemen aus einsehen und damit die Systeme überwachen, die sie administrieren.

# **5.2.1 ADM-Trap-Server konfigurieren**

Damit eine openFT-Instanz als ADM-Trap-Server fungieren kann, müssen Sie als FT-Verwalter folgende Aktionen durchführen:

● Auf dem ADM-Trap-Server muss die Funktion "Fernadministrations-Server" eingeschaltet sein. Dazu geben Sie das Kommando *ftmodo -admcs=y* ein. Alternative: Öffnen Sie im openFT Explorer über *Administration* - *Betriebsparameter* das Registerblatt *Adressen* und aktivieren Sie dort die Option *Fernadministrations-Server*.

Es ist zwar nicht notwendig, dass ein ADM-Trap-Server gleichzeitig auch als Fernadministrations-Server benutzt wird, hat aber den Vorteil, dass sich dann jeder Fernadministrator "seine" ADM-Traps per Fernadministration ansehen kann, siehe [Seite 154.](#page-153-0)

<span id="page-151-0"></span>Im ADM-Trap-Server richten Sie ein Berechtigungsprofil ein, das für die Administrationsfunktion "ADM-Traps empfangen" benutzt werden darf. Dazu verwenden Sie das Kommando *ftcrep* mit Option *-ff=l*. Alternative: Öffnen Sie im openFT Explorer im Dialog *Berechtigungsprofil* das Register-

blatt *Optionen* und aktivieren Sie die Option *ADM-Traps empfangen.*

Die Zugangsberechtigung für dieses Profil muss in den Betriebsparametern der openFT-Instanzen eingetragen werden, die die Traps an den ADM-Trap-Server schicken sollen, siehe ["ADM-Traps in der openFT-Instanz konfigurieren"](#page-152-0).

Die ADM-Traps werden in der Datei *sysatpf* abgelegt, die sich im Verzeichnis *log* der jeweiligen openFT-Instanz befindet. Bei der Standardinstanz lautet der Pfadname */var/openFT/std/log/sysatpf*.

Die Datei *sysatpf* wird zyklisch beschrieben, d.h. nach Erreichen einer maximalen Größe wird der jeweils älteste ADM-Trap-Eintrag gelöscht.

ADM-Traps können nicht gezielt gelöscht werden.

# <span id="page-152-0"></span>**5.2.2 ADM-Traps in der openFT-Instanz konfigurieren**

Damit eine openFT-Instanz ADM-Traps an den ADM-Trap-Server schicken kann, muss der FT-Verwalter der openFT-Instanz bestimmte Einstellungen in den Betriebsparametern vornehmen, siehe unten. Außerdem muss der asynchrone openFT-Server gestartet sein.

Im Folgenden wird das Vorgehen bei Unix- und Windows-Systemen beschrieben. Die Beschreibung für BS2000/OSD- und z/OS-Systeme finden Sie im jeweiligen openFT-Handbuch "Installation und Administration".

Als FT-Verwalter führen Sie folgende Aktionen durch:

- Im Kommando *ftmodo* geben Sie bei der Option *-atpsv* an:
	- den Namen des ADM-Trap-Servers: Der ADM-Trap-Server muss ein ADM-Partner sein, d.h. er muss entweder in der Partnerliste mit dem Adressformat *ftadm://host...* definiert sein oder die Adresse muss direkt im Format *ftadm://host...* angegeben werden.
	- die Zugangsberechtigung für das Berechtigungsprofil, das im ADM-Trap-Server für diesen Zweck definiert ist, siehe [Seite 152.](#page-151-0)
- Im Kommando *ftmodo* legen Sie bei der Option *-atp* fest, bei welchen Ereignissen ADM-Traps an den ADM-Trap-Server gesendet werden sollen:
	- Statuswechsel des asynchronen openFT-Servers
	- Statuswechsel von Partnern
	- Nichterreichbarkeit von Partnern
	- Statuswechsel der Auftragsverwaltung
	- Erfolgreich abgeschlossene Aufträge
	- Fehlgeschlagene Aufträge

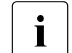

i Aus Perfomancegründen sollten Sie den Umfang der ADM-Traps auf das Not-<br>I Wendige beschränken z.B. auf feblgeschlagene Aufträge oder Nichterreichber wendige beschränken, z.B. auf fehlgeschlagene Aufträge oder Nichterreichbarkeit von Partnern. Wenn z.B. ADM-Traps für alle erfolgreich abgeschlossenen Aufträge von mehreren Instanzen an den ADM-Trap-Server geschickt werden, dann kann dies das lokale openFT-System, den ADM-Trap-Server und das Netz stark belasten.

Alternativ können Sie die Aktionen auch mit dem openFT Explorer durchführen:

- 1. Öffnen Sie über das Menü *Administration*, Befehl *Betriebsparameter*... das Registerblatt *Traps*.
- 2. Tragen Sie im Bereich *ADM-Trap-Server* den Namen des ADM-Trap-Servers sowie die Zugangsberechtigung ein.
- 3. Markieren Sie im Bereich *Typ* in der Spalte *ADM* die Ereignisse, bei denen ADM-Traps gesendet werden sollen.

## **5.2.3 ADM-Traps ansehen**

Der FT-Verwalter des ADM-Trap-Servers ist dazu berechtigt, sich die ADM-Traps anzusehen. Wird der ADM-Trap-Server zusätzlich als Fernadministrations-Server genutzt, dann können sich auch der ADM-Verwalter und die Fernadministratoren ADM-Traps ansehen.

Im Einzelnen gilt:

- Wenn Sie sich als FT-Verwalter oder als ADM-Verwalter auf dem ADM-Trap-Server anmelden, dann können Sie sich alle ADM-Traps ansehen. Sie haben dazu zwei Möglichkeiten:
	- Mit dem Kommando *ftshwatp.* Dabei können Sie nach verschiedenen Kriterien se-lektieren (Quelle, Zeitraum, Anzahl etc.), Details siehe [Abschnitt "ftshwatp - ADM-](#page-290-0)[Traps ausgeben" auf Seite 291.](#page-290-0)
	- Mit dem openFT Explorer: Klicken Sie im Objektbaum unter *Administration* auf *ADM-Traps* oder in der Statuszeile im Kontextmenü des Alarmsymbols (sofern vorhanden) auf *ADM-Traps anzeigen*:

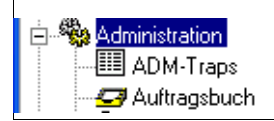

ADM-Traps als FT-Verwalter im openFT Explorer ansehen

Die Selektionskriterien können Sie über das Kontextmenü einstellen. Die ADM-Traps werden im openFT Explorer in Listenform dargestellt. Weitere Details finden Sie in der Online-Hilfe.

- <span id="page-153-0"></span>● Als Fernadministrator können Sie sich Ihre "eigenen" ADM-Traps ansehen. Dies sind die ADM-Traps der openFT-Instanzen, für die Sie mindestens die Berechtigung FTOP haben, siehe auch Abschnitt ["Namen der openFT-Instanzen ermitteln" auf Seite 145](#page-144-1). Dabei gibt es folgende Möglichkeiten:
	- Wenn Sie sich direkt am Fernadministrations-Server anmelden, dann geben Sie das Kommando *ftshwatp* ein.

Alternative: Klicken Sie im openFT Explorer im Objektbaum unter *Fernadministration* beim lokalen Server auf *ADM-Traps*.

– Wenn Sie sich auf einem fernen Rechner anmelden, dann geben Sie folgendes Kommando ein:

ftadm -cs=server "ftshwatp optionen" zugangsberechtigung

#### *Erläuterung*

#### optionen

Optionen des Kommandos *ftshwatp*, mit denen Sie die Selektionskriterien für die ADM-Traps und das Ausgabeformat festlegen, siehe [Seite 291](#page-290-0). Wenn Sie keine Optionen angeben, dann wird der jüngste ADM-Trap in Kurzform ausgegeben.

server

Name des Fernadministrations-Servers aus der Partnerliste oder Adresse des Fernadministrations-Servers im Format *ftadm://host...*

zugangsberechtigung

FTAC-Zugangsberechtigung für den Zugang zum Fernadministrations-Server. Das zugehörige Profil muss die Eigenschaft ACCESS-TO-ADMINISTRATION besitzen (siehe [Seite 122\)](#page-121-0) und der Profilname muss in der Konfigurationsdatei einem Fernadministrator zugeordnet sein (siehe [Seite 129](#page-128-0)).

Alternative über openFT Explorer: Öffnen Sie im Objektbaum unter *Fernadministration* das Objektverzeichnis des Fernadministrations-Servers und klicken auf *ADM-Traps*, siehe folgendes Bild:

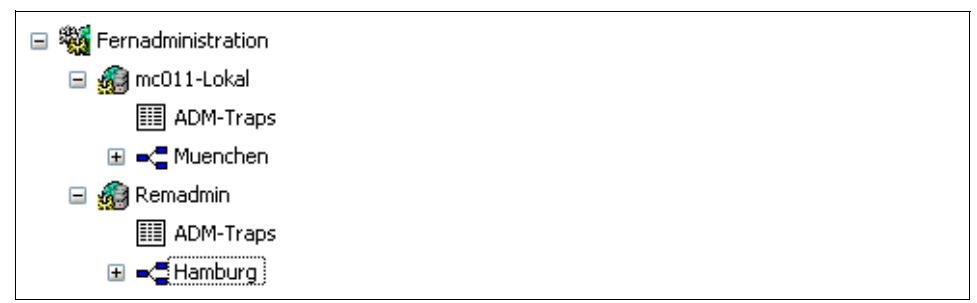

ADM-Traps per Fernadministration im openFT Explorer ansehen

Die Selektionskriterien können Sie über das Kontextmenü einstellen. Die ADM-Traps werden im openFT Explorer in Listenform dargestellt. Weitere Details finden Sie in der Online-Hilfe.

# **5.3 Beispiel für eine XML-Konfigurationsdatei**

Die Konfiguration der Firma *mycompany* besteht aus vier Rechenzentren, zwei in München (MCH1, MCH2) und zwei in Hamburg (HH1, HH2). Für jedes Rechenzentrum wird eine eigene Untergruppe gebildet. Der Fernadministrationsrechner MCHSRV01 steht in MCH1.

Es werden die vier Fernadministratoren *Hans*, *Fritz*, *Emil* und *Hugo* konfiguriert. Die folgende Tabelle zeigt die Gruppen, Untergruppen und openFT-Instanzen und gibt an, welcher Fernadministrator welche Rechte besitzt.

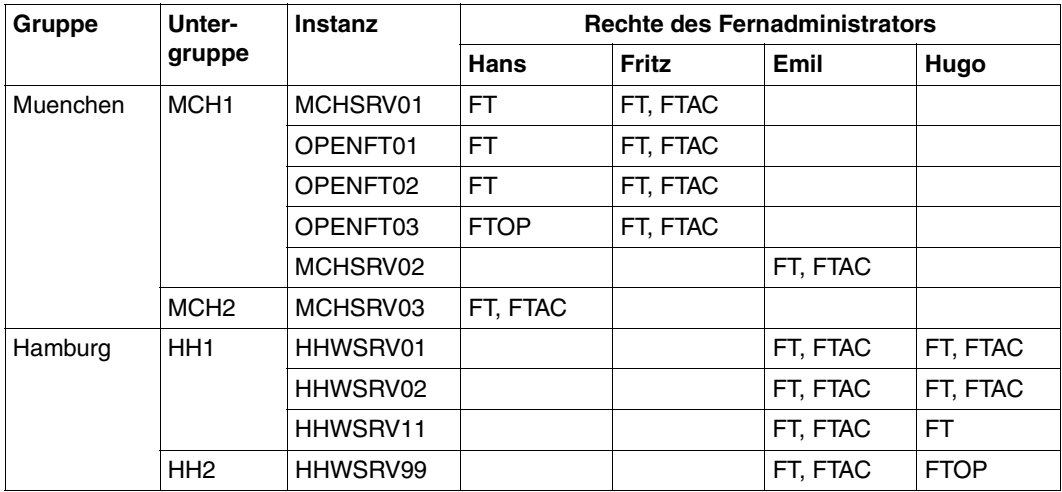

#### **XML-Konfigurationsdatei**

Die Konfiguration aus der Tabelle wird über folgende Konfigurationsdatei definiert. Die Ziffern am rechten Rand werden im Anschluss erläutert.

```
<?xml version="1.0" encoding="UTF-8"?>
<Configuration
   Version="1100"
   Description="Konfiguration fuer zentralen Server MCHSRV01">
   xmlns:xsi="http://www.w3.org/2001/XMLSchema-instance"
   xsi:noNamespaceSchemaLocation="/opt/openFT/include/config.xsd">
   <AdministratorID
          Name="Hans"
          Description="Verwalter der Domaenen Controller"
         UserID="rz\hans" 1.
         \text{Profit} = \text{Profit} \cdot \text{1} \cdot \text{1} \cdot \text{1} \cdot \text{1} \cdot \text{2}<AdministratorID
          Name="Fritz"
          Description="Verwalter der Produktivrechner"
```

```
UserID="rz\fritz" 1.
      Profile="Profil02"/> 2.
<AdministratorID
      Name="Emil"
      Description="Verwalter Rechner Personalabteilung in HH"
      Profile="Profil03"/> 2.
<AdministratorID
     Name="Hugo"
     Description="Verwalter der QA Rechner in HH"
      Profile="Profil04"/> 2.
<Group
      Name="Muenchen"
      Description="Rechenzentrum Muenchen">
  <Group
     Name="MCH1"
     Description="Rechenzentrum Muenchen Schwabing">
     <AccessList> 3.
        <AccessEntry
           AdministratorID="Hans"
           AllowFunction="FT"/>
        <AccessEntry
           AdministratorID="Fritz"
           AllowFunction="FT FTAC"/>
     </AccessList>
     <Instance
       Name="MCHSRV01" 4.
        Description="Fernadministrations-Server"
        Address="ftadm://MCHSRV01.mch.mycompany.net"
        Admission="mchsrv01remote"/>
     <Instance
       Name="OPENFT01" 4.
        Description="Windows XP"
        Address="ftadm://OPENFT01.mch.mycompany.net"
        Admission="openft01remote"/>
     <Instance
       Name="OPENFT02" 4.
        Description="Windows XP"
        Address="ftadm://OPENFT02.mch.mycompany.net"
        Admission="openft02remote"/>
```

```
<Instance
      Name="OPENFT03" 4.
      Description="Windows XP"
      Address="ftadm://OPENFT03.mch.mycompany.net"
      Admission="openft03remote">
      <AccessList> 5.
        <AccessEntry
           AdministratorID="Hans"
           DenyFunction="FTMOD"/>
      </AccessList>
  </Instance>
  <Instance
     Name="MCHSRV02" 4.
      Description="SUSE Linux 8.1, Sourceverwaltung"
      Address="ftadm://MCHSRV02.mch.mycompany.net"
      Admission="mchsrv02remote">
     <AccessList 5.
        InheritFromParent="No">
        <AccessEntry
           AdministratorID="Emil"
           AllowFunction="FT FTAC"/>
      </AccessList>
  </Instance>
</Group>
<Group
  Name="MCH2"
  Description="Rechenzentrum in Muenchen Freimann">
  <AccessList 5.
      <AccessEntry
        AdministratorID="Hans"
        AllowFunction="FT FTAC"/>
  </AccessList>
  <Instance
     Name="MCHSRV03" 4.
      Description="Windows Server 2003 Domain Controller"
      Address="ftadm://MCHSRV03.mch.mycompany.net"
      Admission="mchsrv03remote"> 
  </Instance>
</Group>
```
</Group>

```
<Group
  Name="Hamburg"
  Description="Rechenzentrum Nord in Hamburg Wandsbek">
  <Group
     Name="HH1"
     Description="QA Rechenzentrum">
     <AccessList> 3.
        <AccessEntry
           AdministratorID="Emil"
           AllowFunction="FT FTAC"/>
        <AccessEntry
           AdministratorID="Hugo"
           AllowFunction="FT FTAC"/>
     </AccessList>
     <Instance
       Name="HHWSRV01" 4.
        Description="Solaris 10"
        Address="ftadm://HHWSRV01.hhw.mycompany.net"
        Admission="hhwsrv01remote"/>
     <Instance
       Name="HHWSRV02" 4.
        Description="HP-11"
        Address="ftadm://HHWSRV02.hhw.mycompany.net"
        Admission="hhwsrv02remote"/>
     <Instance
       Name="HHWSRV11" 4.
        Description="Solaris 9"
        Address="HHWSRV11.hhw.mycompany.net"
        Admission="hhwsrv11remote"
       Mode="Legacy"> 6.
       <AccessList> 5.
           <AccessEntry
             AdministratorID="Hugo"
             DenyFunction="FTAC"/>
        </AccessList>
     </Instance>
```
</Group>

```
<Group
  Name="HH2"
  Description="Personalabteilung">
  <AccessList> 3.
      <AccessEntry
        AdministratorID="Emil"
        AllowFunction="FT FTAC"/>
      <AccessEntry
        AdministratorID="Hugo"
        AllowFunction="FTOP"/>
  </AccessList>
  <Instance
     Name="HHWSRV99" 4.
      Description="Mainframe-System (BS2000/OSD)"
      Address="ftadm://HHWSRV99.hhw.mycompany.net"
      Admission="hhwsrv99remote"/>
</Group>
```
</Group>

```
</Configuration>
```
#### *Erläuterung*

- 1. Benutzerkennung, die auf dem Fernadministrations-Server die angegebenen Administratorrechte hat. Damit kann Fernadministration direkt am Fernadministrations-Server betrieben werden. Wenn hier keine Benutzerkennung angegeben wird, dann ist Fernadministration nur über die FTAC-Zugangsberechtigung möglich (siehe [2\)](#page-159-0).
- <span id="page-159-0"></span>2. Name des Berechtigungsprofils für den Zugang zum Fernadministrations-Server. Das Profil muss die Funktion ACCESS-TO-ADMINISTRATION besitzen (entspricht *ftcrep -ff=c*). Bei Fernadministration von einem fernen Rechner muss der Fernadministrator die zugehörige FTAC-Zugangsberechtigung angeben.
- 3. Definiert die Berechtigungen für die ganze Gruppe. Für jeden berechtigten Fernadministrator wird ein <AccessEntry>-Tag angegeben. Diese Berechtigung kann in einer Instanz erweitert oder eingeschränkt werden (siehe [5\)](#page-160-0).
- 4. Definiert eine Instanz. Im Attribut *Address* kann die komplette Adresse (wie im Beispiel) oder auch der Name aus der Partnerliste angegeben werden. Partner mit openFT ab V11.0 müssen mit *ftadm://...* definiert sein.

*Admission* gibt die Zugangsberechtigung auf der zu administrierenden Instanz an. Das zugehörige Berechtigungsprofil muss dort eingerichtet sein und die Funktion REMOTE-ADMINISTRATION besitzen (entspricht *ftcrep -ff=a*).

- <span id="page-160-0"></span>5. Der <AccessList>-Tag bei einer Instanz definiert Berechtigungen, die nur für diese Instanz gelten:
	- Durch das Attribut *InheritFromParent="No"* wird eine übergeordnete (vererbte) Berechtigung abgeschaltet.
	- Mit dem Attribut *DenyFunction* bei <AccessEntry> werden vererbte Berechtigungen eingeschränkt, z.B. wird das Recht *FT* durch *DenyFunction="FTMOD"* zu *FTOP* reduziert.
	- Mit *AllowFunction* werden Berechtigungen definiert bzw. erweitert.
- 6. Das Attribut *Mode="Legacy"* gibt an, dass auf der Instanz eine openFT-Version < V11.0 läuft. Die Instanz wird als openFT-Partner adressiert, d.h. die Adresse wird ohne Präfix angegeben. Beim Fernadministrations-Auftrag wird dann intern das Kommando *ftexec* verwendet.

# **6 openFT-Kommandos für den Verwalter**

In diesem Kapitel sind die Kommandos aufgeführt, die nur dem Verwalter zur Verfügung stehen, die dem Verwalter mehr Möglichkeiten als dem Benutzer bieten oder die vorrangig vom Verwalter benutzt werden.

Die Kommandos zur openFT-Script-Schnittstelle sind im Benutzerhandbuch sowie im Handbuch "openFT-Script-Schnittstelle" beschrieben.

# **6.1 Übersicht über die Kommandos**

Die folgende Übersicht zeigt Ihnen aufgabenbezogen alle Kommandos.

Die mit <sup>b</sup> gekennzeichneten Kommandos richten sich in erster Linie an den FT-Benutzer und sind daher nur im Benutzerhandbuch beschrieben.

Für die mit <sup>g</sup> gekennzeichneten Kommandos benötigen Sie ein grafikfähiges Terminal.

#### **openFT verwalten**

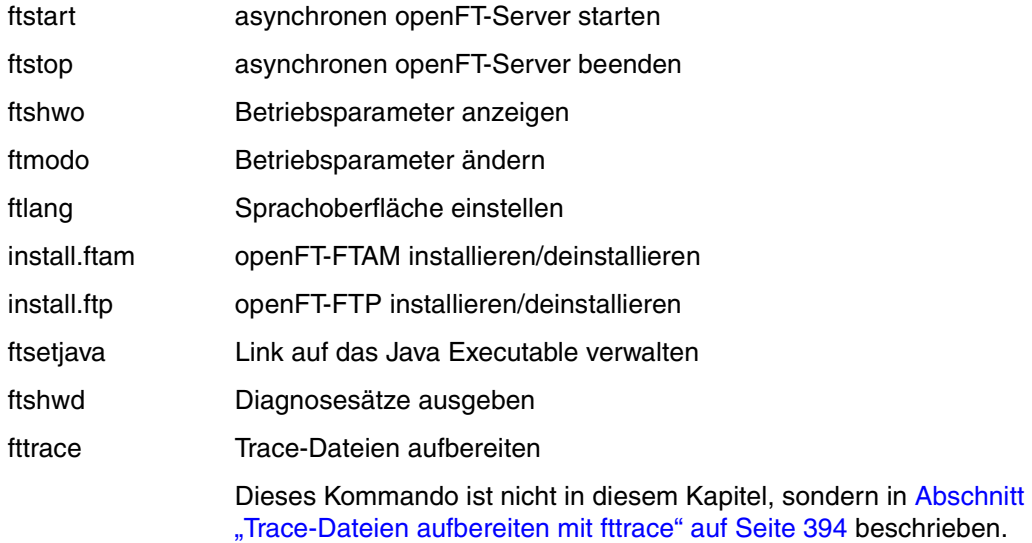

#### **Partner verwalten**

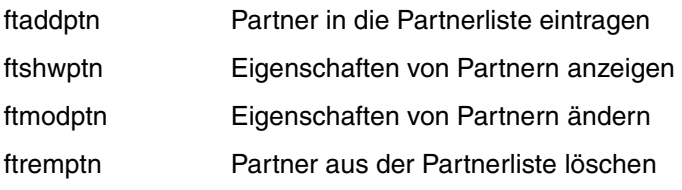

#### **Schlüsselpaarsätze für die Authentifizierung verwalten**

- ftcrek Schlüsselpaarsatz erzeugen
- ftimpk Schlüssel importieren
- ftshwk Eigenschaften von Schlüsseln anzeigen

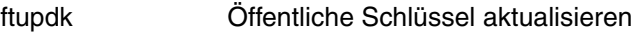

- ftmodk Schlüssel modifizieren
- ftdelk Schlüsselpaarsatz löschen

#### **Fernadministration und ADM-Traps**

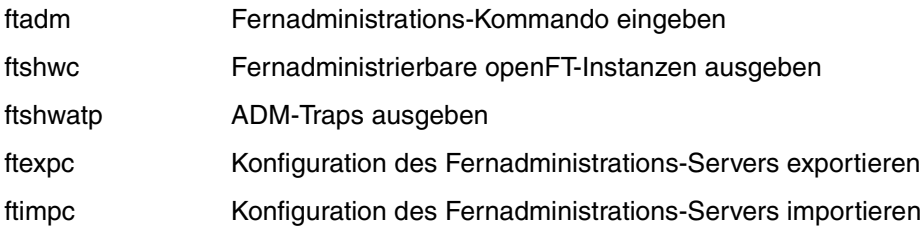

#### **Dateiübertragung und Auftragsverwaltung**

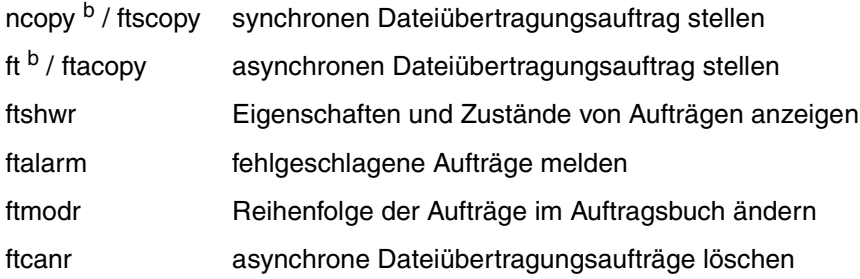

### **Ferne Kommandoausführung**

```
ftexec b Betriebssystemkommandos im fernen System ausführen
```
### **Dateimanagement**

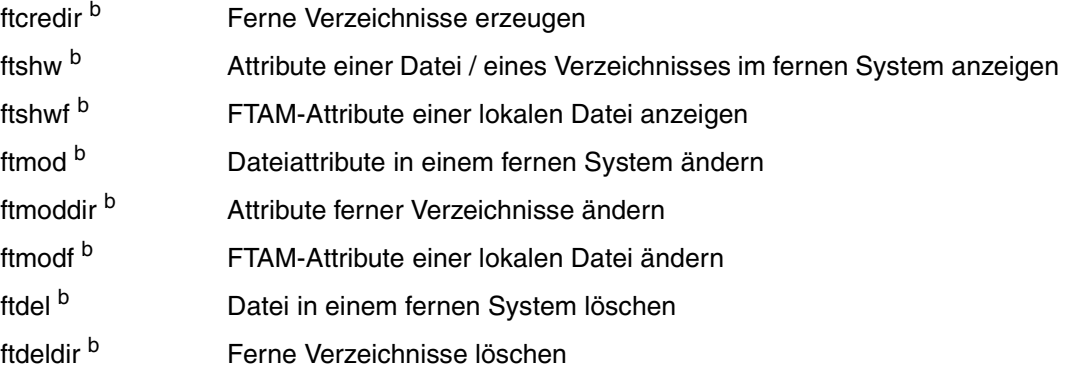

# **Logging**

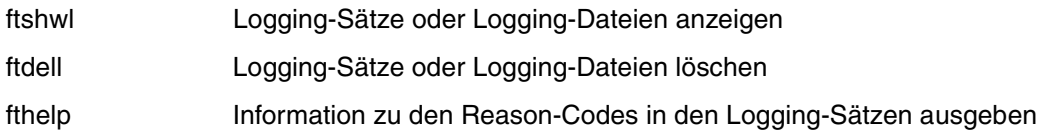

# **FTAC-Funktion**

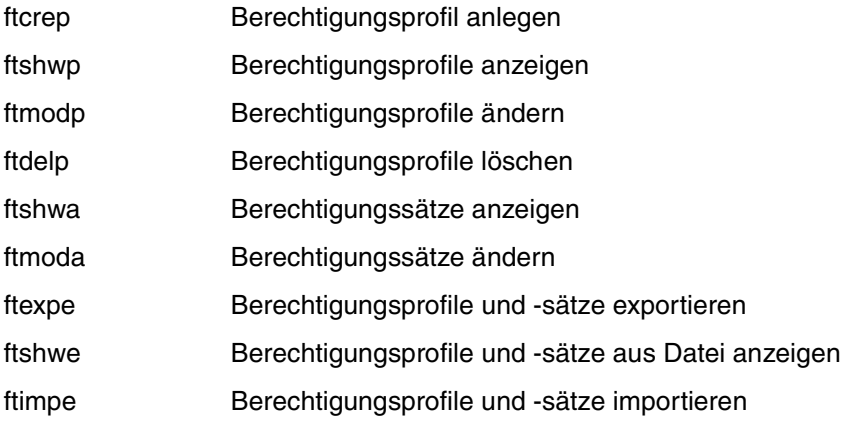

#### **Instanzen verwalten**

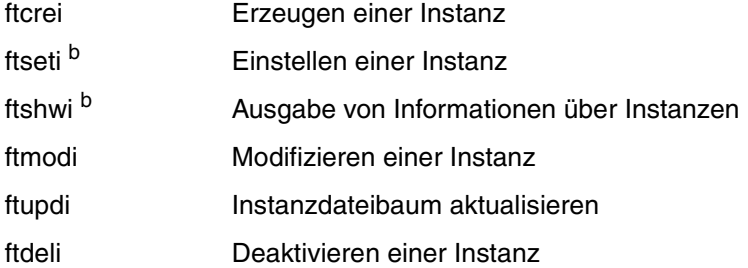

## **Messdaten ausgeben**

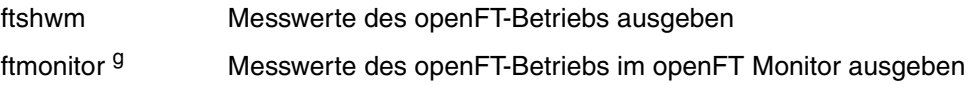

#### **Ausgabe allgemeiner Informationen und sonstige Kommandos**

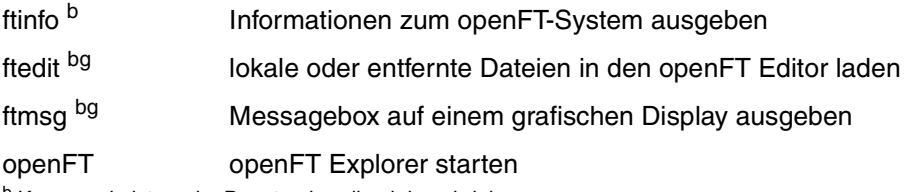

b Kommando ist nur im Benutzerhandbuch beschrieben

g für dieses Kommando benötigen Sie ein grafikfähiges Terminal

Bei den nachfolgend aufgeführten Kommandos können Sie als **Verwalter** mit den zusätzlichen Optionen die entsprechenden Aktionen **systemweit** durchführen. Das heißt im einzelnen:

Mit *ftcanr* können Sie beliebige File Transfer-Aufträge löschen.

Mit *ftcrep* können Sie Berechtigungsprofile für beliebige Kennungen anlegen.

Mit *ftdelp* können Sie beliebige Berechtigungsprofile löschen.

Mit *ftmoda* können Sie beliebige Berechtigungssätze ändern und privilegieren.

Mit *ftmodp* können Sie beliebige Berechtigungsprofile ändern.

Mit *ftmodr* können Sie die Reihenfolge aller Aufträge im Auftragsbuch ändern, unabhängig von der Benutzerkennung.

Mit *ftshwa* können Sie sich beliebige Berechtigungssätze anzeigen lassen.

Mit *ftshwl* können Sie sich beliebige Logging-Sätze anzeigen lassen.

Mit *ftshwp* können Sie sich beliebige Berechtigungsprofile anzeigen lassen.

Mit *ftshwr* können Sie sich über alle Aufträge von allen Benutzerkennungen informieren.

# **6.2 Syntax der Kommandobeschreibung**

Die Darstellung der Kommandosyntax entspricht der Ausgabe, die Sie beim jeweiligen Kommando durch Angabe des Schalters *-h* bekommen. Bei der Darstellung wird folgende Auszeichnung verwendet:

- < > spitze Klammern kennzeichnen Parameter, die Sie durch jeweils aktuelle Werte ersetzen. Die spitzen Klammern < > und die erlaubten Wertebereiche dürfen Sie nicht mit angeben.
- [ ] steht für Angaben, die Sie weglassen können. Welche Auswirkungen das auf die Funktion des Kommandos hat, finden Sie bei den einzelnen Parametern beschrieben.
- Ë steht für mindestens ein Leerzeichen, das Sie zwischen verschiedene Angaben schreiben.
- | steht für Alternativen. Sie dürfen nur einen der Werte angeben.

#### **fette Schrift**

wird im Abschnitt "Beschreibung" für einzelne Zeichen oder Zeichenketten verwendet, die genau in dieser Form anzugeben sind, z.B. Optionen oder Werte. Im Fließtext werden diese dann *kursiv* ausgezeichnet.

#### **Längenangaben und Zeichenvorräte**

Die Werte, die Sie für Parameter in den Kommandos einsetzen, müssen bestimmte Längenvorgaben und Zeichenvorräte einhalten:

#### Dateiname

den Dateinamen können Sie absolut oder relativ angeben. Der angegebene Dateiname im lokalen und fernen System darf maximal 512 Zeichen lang sein, wobei die Länge des absoluten Pfadnamens maßgebend ist. Dabei beachten Sie bitte, dass lange Dateinamen zwar an den Schnittstellen von openFT angegeben werden können, jedoch nicht alle Plattformen diese maximale Länge unterstützen. Beispielsweise erlauben Unix-Systeme maximal 512, Windows-Systeme dagegen nur maximal 256 Zeichen.

Enthält der Dateiname Leerzeichen, dann müssen Sie ihn in Anführungszeichen (") einschließen (z.B. "datei name").

#### Datum

numerisch, genau 8 Zeichen der Form yyyymmdd mit: yyyy für Jahr, mm für Monat und dd für Tag

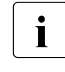

**i** Grundsätzlich gilt für alle Datumsangaben bei den Kommandos, dass aus-<br>I schließlich Werte bis einschließlich 20380119 (19. Januar 2038) angegeschließlich Werte bis einschließlich 20380119 (19. Januar 2038) angegeben werden dürfen.

#### Benutzerkennung

Benutzerkennung für den Zugang zum jeweiligen System, maximal 64 Zeichen + 3 Zeichen für sedezimale Eingabe (X' '). Die maximale Länge ist systemabhängig: In Unix-Systemen maximal 32 Zeichen und in den ersten 8 Zeichen eindeutig, in Windows-Systemen maximal 36 Zeichen.

#### Kommando

maximal 1000 Zeichen (Ausnahme: *ftadm*). Handelt es sich um Folgeverarbeitungskommandos, dann dürfen die Kommandos für den Erfolgs- und den Fehlerfall zusammen nur 1000 Zeichen lang sein.

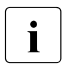

**i** Kommandos werden von openFT in Windows-Systemen im Zeichensatz<br>I LUTE-8 verwaltet. Die maximale Länge von Vor- Nach- oder Folgeverarbe UTF-8 verwaltet. Die maximale Länge von Vor-, Nach- oder Folgeverarbeitungskommandos (1000 Bytes) bezieht sich daher auf die UTF-8-Darstellung des Kommandos. In Unix-Systemen entspricht die Anzahl der Bytes der Anzahl der Zeichen. In Windows-Systemen kann die Anzahl der Bytes hingegen von der Anzahl der Zeichen abweichen, da die Zeichen, die üblicherweise verwendet werden, aber nicht im Zeichensatz ISO646 (ASCII-Zeichen) enthalten sind, in UTF-8 zwei oder drei Bytes lang sind (z.B. das Euro-Zeichen).

#### Partner

Name des Partnersystems aus der Partnerliste (1 bis 8 Zeichen lang) oder Adresse des Partnersystems (maximal 200 Zeichen lang). Die Adresse des Partnersystems wird in folgender Form angegeben:

[protocol://]host[:[port].[tsel].[ssel].[psel]]

Weitere Einzelheiten siehe [Abschnitt "Aufbau der Partneradressen" auf Seite 68.](#page-67-0)

#### Profilname

alphanumerisch (a..z, A..Z, 0..9), maximal 8 Zeichen

#### Zugangsberechtigung

die Zugangsberechtigung besteht in der Regel aus abdruckbaren Zeichen und darf nicht mit Bindestrich anfangen, minimal 8 Zeichen, maximal 67 Zeichen für sedezimale Eingabe. Die maximale Länge ist system-abhängig: in Unix-Systemen maximal 32 und in Windows-Systemen maximal 36 Zeichen. Besteht eine Zugangsberechtigung aus nicht abdruckbaren Zeichen, dann muss sie sedezimal in der Form x\'...\' oder X\'...\' angegeben werden.

#### **Sonderzeichen**

Sonderzeichen in den Angaben für *Dateiname, Dateinamen-Präfix*, *Zugangsberechtigung*, *Benutzerkennung*, *Account*, *Kennwort, Folgeverarbeitung* (siehe Angaben zu den Kommandos) müssen Sie durch Gegenschrägstrich (\) entwerten. Sie müssen hierbei zwischen Sonderzeichen für den File Transfer und für das Unix-basierte Betriebssystem unterscheiden und sie entsprechend entwerten.

Beachten Sie, dass die Angaben für Kommandostrings, Dateinamen und frei vergebbare Texte in Hochkommas (') oder Anführungszeichen (") eingeschlossen werden müssen.

Beinhaltet die Angabe zur Folgeverarbeitung ebenfalls Hochkommas ('), dann ist es sinnvoll, die gesamte Angabe in Anführungszeichen (") einzuschließen. Die Hochkommas im Kommando für die Folgeverarbeitung (z.B. die Hochkommas für das Kennwort im BS2000) können dann so geschrieben werden wie sie das Partnersystem (z.B. das BS2000) erwartet.

#### *Beispiel*

In der Login-Berechtigung wird die Abrechnungsnummer 1111111,00000000,88888888 angegeben. Das Komma ist ein Sonderzeichen für den File Transfer zur Trennung von *Benutzerkennung*, *Account* und *Kennwort* und muss deshalb hier mit dem Gegenschrägstrich (\) entwertet werden. Dieser Gegenschrägstrich ist wiederum Sonderzeichen für die Shell und muss deshalb ebenfalls entwertet werden. Die Eingabe sieht dann folgendermaßen aus:

"1111111\\,00000000\\,88888888"

### **Reihenfolge der Angaben**

Die Anordnung der Angaben im Kommando ist frei.

Ausgenommen davon sind Angaben, die in der Beschreibung der Kommandosyntax **nicht** mit einem Minuszeichen beginnen, sofern mehr als eine solche Angabe vorliegt (z.B. die Zugangsberechtigung oder das System-Login).

#### **Fortsetzungszeilen**

openFT-Kommandos können durch die Vielzahl von Parametern sehr lang werden. Wenn Sie über die Tastatur Kommandos eingeben wollen, die länger als 256 Zeichen sind, müssen Sie mit Fortsetzungszeilen arbeiten. Fortsetzungszeilen erhalten Sie durch die Eingabefolge "\" (Gegenschrägstrich) gefolgt von der Returntaste.

# **6.3 Ausgabe im CSV-Format**

openFT bietet für einige Show-Kommandos eine Ausgabe im CSV-Format an. Das CSV-Format (CSV = **C**haracter **S**eparated **V**alues) ist ein im PC-Umfeld weit verbreitetes Format, das tabellenartige Daten durch Zeilen beschreibt. Ausgabe im CSV-Format wird von folgenden Kommandos angeboten:

- ftshw
- ftshwa
- ftshwatp
- ftshwc
- ftshwe
- ftshwk
- ftshwl
- ftshwm
- ftshwo
- ftshwp
- ftshwptn
- ftshwr

Die Ausgabe im CSV-Format steht außerdem für die openFT-Script-Kommandos *ftshwact* und *ftshws* zur Verfügung, siehe Handbuch "openFT-Script-Schnittstelle".

Viele Programme wie Tabellenkalkulationen, Datenbanken usw. können Daten im CSV-Format importieren. Damit können die Bearbeitungs- und Präsentationsmöglichkeiten dieser Programme auf die Daten angewendet werden.

Die Ausgabefelder sind im Anhang ab [Seite 400](#page-399-0) beschrieben.

Jeder Datensatz wird als eine Zeile ausgegeben. Ein Datensatz enthält alle Informationen zu einem Objekt. Falls Daten vorhanden sind, enthält die erste Zeile immer die Überschrift mit den Feldnamen der jeweiligen Spalten. **Garantiert werden nur die Feldnamen, nicht die Reihenfolge der Felder in einem Datensatz.** Die Reihenfolge der Felder wird also durch die Reihenfolge der Feldnamen in der Überschriftenzeile bestimmt. Innerhalb einer Ausgabezeile werden Felder durch Strichpunkte (;) voneinander getrennt.

Folgende Datentypen werden in der Ausgabe unterschieden:

Number

String

Da das Zeichen ";" (Semikolon) in der CSV-Ausgabe eine besondere Bedeutung als Feldtrenner hat, wird ein Text für den Fall, dass ein Semikolon darin enthalten ist, in Anführungszeichen (") eingeschlossen. Dies gilt auch für die anderen Sonderzeichen, z.B. auch den Zeilenvorschub.

Schlüsselworte werden grundsätzlich nicht in Anführungszeichen eingeschlossen und beginnen **immer** mit dem Zeichen "\*" (Stern).

Date, Time

Datum und Zeit werden immer in der Form yyyy-mm-dd hh:mm:ss, ein Datum alleine in der Form yyyy-mm-dd ausgegeben. Die Uhrzeit wird in der Form hh:mm:ss oder nur hh:mm ausgegeben.

Als Beispiel für eine mögliche Auswerteprozedur steht Ihnen eine Formatvorlage im Microsoft-Excel-Format in der Datei */opt/openFT/samples/ftaccnt.xlt* zur Verfügung.

Diese Vorlage wertet mittels eines automatisch ablaufenden Makros eine CSV-Loggingdatei aus. Als Ergebnis werden die In- und Outbound-Aufträge und die jeweils übertragenen Kilobytes für alle Benutzer angezeigt.

# **6.4 ftaddptn - Partner in die Partnerliste eintragen**

Mit dem Kommando *ftaddptn* tragen Sie ein Partnersystem in die Partnerliste des lokalen Systems ein.

#### **Format**

```
ftaddptn -h |
           [ <Partnername 1..8> ]
              -pa=<Partneradresse 1..200>
           \lceil -id=<ldentifikation 1..64> \lceil -id= \rceil[-ri=<Routing-Info 1..8> |-ri = \textcircled{0}i| -ri= ]
           \lceil -ptc=i \lceil -ptc=a \lceil -ptc= \rceil\lceil -s = 1..100 \rceil - s = p \rceil - s = \rceil\lceil -pri=l \lceil -pri=n \lceil -pri=h \lceil\lceil -st=a \lceil -st=d \lceil -st=ad \lceil[ -ist=a | -ist=d ]
           [ -am=y | -am=n ]
           \lceil -rqp=p \lceil -rqp=s \rceil\lceil -tr=n | -tr=f | -tr= ]
```
#### **Beschreibung**

- **-h** gibt die Kommandosyntax am Bildschirm aus. Weitere Angaben nach *-h* werden ignoriert.
- Partnername

ist der Name, mit dem das Partnersystem in die Partnerliste eingetragen werden soll. Der Name darf aus 1 bis 8 alphanumerischen Zeichen bestehen, das erste Zeichen muss ein Buchstabe sein, Groß-/Kleinschreibung wird nicht unterschieden. Der Name ist frei wählbar und muss nur innerhalb von openFT eindeutig sein.

#### *Partnername* nicht angegeben

Gibt an, dass es sich um einen dynamischen Partner handelt.

#### **-pa=**Partneradresse

mit *-pa* geben Sie die Adresse des Partnersystems in folgender Form an:

[protocol**://**]host[**:**[port]**.**[tsel]**.**[ssel]**.**[psel]]

*host* (= Rechnername) muss immer angegeben werden, alle anderen Angaben sind optional.

Weitere Einzelheiten zur Adressangabe finden Sie im [Abschnitt "Aufbau der Part](#page-67-0)[neradressen" auf Seite 68.](#page-67-0)

#### **-id=**Identifikation | **-id=**

Netzweit eindeutige Identifikation der openFT-Instanz im Partnersystem.

Bei FTAM-Partnern kann ein Application Entity Title in der Form *n1.n2.n3.n4..mmm* als Identifikation angegeben werden. *n1*, *n2* usw. sind positive ganze Zahlen, die den "Application Process Title" beschreiben. *n1* kann nur die Werte 0, 1 oder 2 annehmen, *n2* ist auf Werte zwischen 0 und 39 beschränkt, wenn *n1* nicht den Wert 2 hat. Der optionale Application Entity Qualifier *mmm* ist durch zwei Punkte von den Werten des Application Process Title getrennt. Details siehe Benutzerhandbuch zu openFT.

Bei FTP-Partnern darf *-id* nicht angegeben werden!

#### *Identifikation* nicht angegeben

Mit *-id=* wird für das openFT- und FTADM-Protokoll *host* (Rechnername) als Identifikation genommen.

Standardwert: *host* (Rechnername) beim openFT- und FTADM-Protokoll, sonst leer.

#### **-ri=**Routing-Info | **-ri=@i** | **-ri=**

Wenn das Partnersystem nur über eine Zwischeninstanz erreichbar ist, dann geben Sie mit *Routing-Info* die Adressinformation an, mit der die Zwischeninstanz weiterroutet.

#### **@i** für *Routing-Info*

Es wird die in *-id=* angegebene Instanzidentifikation als Routinginformation verwendet.

#### weder *@i* noch *Routing-Info* angegeben (Standardwert)

Die Angabe von *-ri=* (ohne Parameter) bedeutet, dass das Partnersystem direkt erreichbar ist, d.h. ohne Zwischeninstanz.

#### **-ptc=i** | **-ptc=a**

Mit *-ptc* können Sie die Betriebsparameter-Einstellung für die Absenderüberprüfung partnerspezifisch ändern. Diese Einstellungen wirken nur für Partner, die über das openFT-Protokoll verbunden sind und nicht mit Authentifizierung arbeiten (z.B. Partner mit openFT V8.0 oder älter).

#### **i** (identification)

Überprüfung der Transportadresse ausschalten. Es wird ausschließlich die Identifikation des Partners geprüft. Die Transportadresse des Partners wird auch dann nicht überprüft, wenn die erweiterte Absenderüberprüfung global eingeschaltet ist (siehe Kommando *ftmodo* auf [Seite 236](#page-235-0)).

#### **a** (address)

Überprüfung der Transportadresse einschalten. Die Transportadresse des Partners wird auch dann überprüft, wenn die Überprüfung der Transportadresse global ausgeschaltet ist (siehe Kommando *ftmodo* auf [Seite 236](#page-235-0)).

Stimmt die Transportadresse, unter der sich der Partner anmeldet, nicht mit dem Eintrag in der Partnerliste überein, dann wird der Auftrag abgelehnt.

#### weder *i* noch *a* angegeben (Standardwert)

*-ptc=* (ohne Parameter) bedeutet, dass die Betriebsparameter-Einstellung für die Absenderüberprüfung gilt.

#### **-sl=**1..100 | **-sl=p** | **-sl**=

Mit dieser Option ordnen Sie dem Partnersystem eine Sicherheitsstufe zu.

Eine niedrige Sicherheitsstufe bedeutet, dass das Schutzbedürfnis gegenüber diesem Partner niedrig ist, weil z.B. seine Identität durch Authentifizierung mit kryptografischen Mitteln überprüft wird und man dadurch sicher sein kann, dass es sich tatsächlich um den betreffenden Partner handelt.

Eine hohe Sicherheitsstufe bedeutet, dass das Schutzbedürfnis gegenüber diesem Partner hoch ist, da die Identität des Partners z.B. nur über seine Adresse ermittelt wird und keine Authentifizierung mit kryptografischen Mitteln stattgefunden hat.

1..100

ordnet dem Partner eine feste Sicherheitsstufe zu. 1 bedeutet die niedrigste und 100 die höchste Sicherheitsstufe.

Es sind alle ganzzahligen Werte von 1 bis 100 erlaubt.

- **p** ordnet dem Partner die Sicherheitsstufe anhand seiner Attribute zu, d.h.:
	- Sicherheitsstufe 10, wenn der Partner authentifiziert ist.
	- Sicherheitsstufe 90, wenn der Partner im Transportsystem bekannt ist und über seinen im Transportsystem bekannten Namen identifiziert wird.
	- Sicherheitsstufe 100, wenn der Partner nur über seine Adresse identifiziert wird.

*Sicherheitsstufe* nicht angegeben (Standardwert)

*-sl=* (ohne Parameter) bedeutet, dass die Betriebsparameter-Einstellung für die Sicherheitsstufe gilt (siehe Kommando *ftmodo* auf [Seite 236](#page-235-0)).

#### **-pri=l** | **-pri=n** | **-pri=h**

Mit *-pri* legen Sie die Priorität eines Partners bezüglich der Abarbeitung von Aufträgen mit gleicher Auftragspriorität fest. D.h. die Partnerpriorität kommt nur unter Aufträgen zum Tragen, die dieselbe Auftragspriorität haben, aber zu Partnern mit unterschiedlicher Partnerpriorität gehen.

#### **l** (low)

Der Partner erhält eine niedrige Priorität.

#### **n** (normal, Standardwert)

Der Partner erhält eine normale Priorität.

**h**  $(high)$ 

Der Partner erhält eine hohe Priorität.

#### **-st=a** | **-st=d** | **-st=ad**

Mit dieser Option können Sie steuern, wie lokal gestellte asynchrone Dateiübertragungsaufträge an das angegebene Partnersystem bearbeitet werden.

**a** (active, Standardwert)

Lokal gestellte asynchrone Dateiübertragungsaufträge an dieses Partnersystem werden bearbeitet, wenn der asynchrone openFT-Server gestartet ist.

**d** (deactivated)

Lokal gestellte asynchrone Dateiübertragungsaufträge an dieses Partnersystem werden zunächst nicht bearbeitet, sondern nur im Auftragsbuch abgelegt.

#### **ad** (automatic deactivation)

Mehrere direkt aufeinander folgende fehlgeschlagene Verbindungsaufbauversuche zu diesem Partnersystem führen zu dessen Deaktivierung. Um wieder File Transfer mit diesem Partnersystem betreiben zu können, muss es explizit mit *ftmodptn -st=a* aktiviert werden.

Die maximale Anzahl solcher Fehlversuche beträgt 5, nach einem erfolgreichen Verbindungsaufbau wird der Zähler wieder auf 0 gesetzt.

#### **-ist=a** | **-ist=d**

Mit dieser Option steuern Sie, wie fern gestellte Dateiübertragungsaufträge vom angegebenen Partnersystem bearbeitet werden.

**a** (active, Standardwert)

Fern gestellte Dateiübertragungsaufträge von diesem Partnersystem werden bearbeitet, wenn der asynchrone openFT-Server gestartet ist.

**d** (deactivated)

Fern gestellte synchrone Dateiübertragungsaufträge von diesem Partnersystem werden abgelehnt. Fern gestellte asynchrone Dateiübertragungsaufträge von diesem Partner bleiben dort gespeichert und können erst dann bearbeitet werden, wenn dieser Partner mit *-ist=a* wieder aktiv gesetzt ist.

#### **-am=n** | **-am=y**

Mit dieser Option können Sie die Authentifizierung eines Partners erzwingen.

**n** (Standardwert)

Die Authentifizierung wird nicht erzwungen, d.h. dieser Partner ist bezüglich Authentifizierung nicht eingeschränkt.

**y** Die Authentifizierung wird erzwungen, d.h. Aufträge werden nur bearbeitet, wenn das lokale System den Partner erfolgreich authentifizieren kann, siehe [Seite 78.](#page-77-0)

#### **-rqp=p** | **-rqp=s**

Mit dieser Option (rqp = request processing) steuern Sie, ob asynchrone Outbound-Aufträge zu diesem Partner grundsätzlich seriell durchgeführt werden oder ob parallele Verbindungen erlaubt sind.

#### **p** (parallel, Standardwert)

Parallele Verbindungen zu diesem Partner sind erlaubt.

**s** (seriell)

Parallele Verbindungen zu diesem Partner sind nicht erlaubt. Wenn mehrere Dateiübertragungsaufträge zu diesem Partnersystem anstehen, dann werden sie seriell abgearbeitet. Ein Folgeauftrag wird erst gestartet, wenn der vorausgegangene Auftrag beendet ist.

#### **-tr=n** | **-tr=f** | **-tr=**

Mit dieser Option können Sie die Betriebsparameter-Einstellungen für die Partner-Selektion der openFT-Überwachungsfunktion partnerspezifisch ändern.

**n** (on)

Die Überwachungsfunktion ist für diesen Partner eingeschaltet. Es wird jedoch nur dann ein Trace geschrieben, wenn auch die openFT-Überwachungsfunktion per Betriebsparameter eingeschaltet ist. In diesem Fall hat diese Einstellung bei *ftaddptn* Vorrang gegenüber der Partnerselektion für die Überwachungsfunktion in den Betriebsparametern, siehe auch [Seite 236](#page-235-0)ff, *ftmodo*, Optionen *-tr*. und *-trp*.

**f** (off)

Die Überwachungsfunktion ist für diesen Partner ausgeschaltet.

#### weder *n* noch *f* angegeben (Standardwert)

*-tr=* (ohne Parameter) bedeutet, dass die globale Einstellung für die Partner-Selektion der openFT-Überwachungsfunktion gilt (siehe Kommando *ftmodo* auf [Seite 236](#page-235-0)).

# <span id="page-177-0"></span>**6.5 ftadm - Fernadministrations-Kommando ausführen**

Mit dem Kommando *ftadm* administrieren Sie als Fernadministrator eine openFT-Instanz über einen Fernadministrations-Server. Der Fernadministrations-Server nimmt den Administrations-Auftrag entgegen, prüft die Berechtigung und leitet den Auftrag an die zu administrierende openFT-Instanz weiter.

Außerdem können Sie als Fernadministrator mit *ftadm* noch folgende Informationen vom Fernadministrations-Server abfragen, siehe Abschnitt "Fernadministrations-Kommandos" [auf Seite 185:](#page-184-0)

- Sie können ermitteln, für welche openFT-Instanzen Sie administrationsberechtigt sind und welche Fernadministrations-Rechte Sie für diese Instanzen haben.
- Sie können die ADM-Traps lesen, welche die von Ihnen administrierten openFT-Instanzen an den Fernadministrations-Server gesendet haben. Voraussetzung ist, dass der Fernadministrations-Server gleichzeitig als ADM-Trap-Server für die administrierten openFT-Instanzen konfiguriert ist. Details siehe [Abschnitt "ADM-Traps" auf Seite 152](#page-151-1).

#### **Format**

ftadm -h |  $\lceil -c \rceil$ [ -cs=<Partner 1..200> ] [-ri=<Routing-Info 1..200>] <Kommando 1..8192> | - [ <Zugangsberechtigung 8..67> | @d ]

### **Beschreibung**

- **-h** gibt die Kommandosyntax am Bildschirm aus. Weitere Angaben nach *-h* werden ignoriert.
- **-c** Gibt an, ob die Nutzdaten (d.h. Kommando und Kommandoausgabe) verschlüsselt übertragen werden sollen. Die Angabe von *-c* ist nur möglich, wenn openFT-CR installiert ist. Ist openFT-CR nicht installiert, dann wird *-c* in der Kommandosyntax ( *h*) unterdrückt und die Angabe von *-c* führt zu einem Syntaxfehler.

**-cs=**Partner

Gibt den Namen des Fernadministrations-Servers in der Partnerliste oder die Adresse des Fernadministrations-Servers an. Der Fernadministrations-Server muss als ADM-Partner adressiert werden, Details siehe [Abschnitt "Aufbau der Part](#page-67-0)[neradressen" auf Seite 68.](#page-67-0)

#### *-cs* nicht angegeben

Wenn Sie *-cs* nicht angeben, dann wird das lokale System als Fernadministrations-Server angenommen, d.h. das System, auf dem Sie sich angemeldet haben. Daher dürfen Sie *-cs* nur dann weglassen, wenn Sie *ftadm* direkt auf dem Fernadministrations-Server eingeben.

#### **-ri=**Routing-Info

Gibt den Pfadnamen der openFT-Instanz an, die Sie administrieren möchten. Der Pfadname wird vom ADM-Verwalter auf dem Fernadministrations-Server konfiguriert und wird dazu benötigt, den Fernadministrations-Auftrag an die openFT-Instanz weiterzuleiten. Sie können den Pfadnamen ermitteln, indem Sie das Kommando *ftshwc* auf dem Fernadministrations-Server ausführen, siehe [Abschnitt "Fer](#page-184-0)[nadministrations-Kommandos" auf Seite 185.](#page-184-0)

#### *-ri* nicht angegeben

Wenn Sie *-ri* nicht angeben, dann wird das in *Kommando* angegebene Kommando auf dem Fernadministrations-Server ausgeführt, z.B. *ftshwc* oder *ftshwatp*, siehe [Ab](#page-184-0)[schnitt "Fernadministrations-Kommandos" auf Seite 185.](#page-184-0)

#### Kommando

Das auszuführende Fernadministrations-Kommando. Die maximal unterstützte Kommandolänge beträgt 8192 Zeichen.

#### **-** (Bindestrich) für *Kommando*

Der Bindestrich steht für die Standardeingabe *stdin*, d.h. Sie geben das Kommando von der Tastatur ein. Die Eingabe beenden Sie mit <END> bzw.  $CTRI + D$ 

Bei einer dunkelgesteuerten Eingabe (*@d*) für *Zugangsberechtigung* wird zuerst die Zugangsberechtigung abgefragt, anschließend geben Sie das Kommando ein.

#### Zugangsberechtigung | **@d**

FTAC-Zugangsberechtigung für den Zugang zum Fernadministrations-Server. Die Angabe der Zugangsberechtigung ist obligatorisch, wenn Sie *-cs* angegeben haben, und darf nicht angegeben werden, wenn Sie *-cs* nicht angegeben haben.

#### **@d** für *Zugangsberechtigung*

Wenn Sie *@d* (dunkelgesteuert) angeben, wird die Zugangsberechtigung nach Abschicken des Kommandos am Bildschirm abgefragt. Die Eingabe bleibt unsichtbar, um zu verhindern, dass Unbefugte die Zugangsberechtigung sehen.

*Zugangsberechtigung* nicht angegeben

Wenn Sie keine FTAC-Zugangsberechtigung angeben, dann gibt es zwei mögliche Situationen:

- Wenn Sie gleichzeitig *-cs* angeben, dann wird die Zugangsberechtigung nach Abschicken des *ftadm*-Kommandos am Bildschirm abgefragt.
- Wenn Sie *-cs* nicht angeben, d.h. *ftadm* auf dem Fernadministrations-Server eingeben, dann wird Ihre Benutzerkennung als Berechtigungsnachweis für die Fernadministration verwendet.

# **6.5.1 Fernadministrations-Kommandos**

In den folgenden Tabellen sind die möglichen Fernadministrations-Kommandos auf den einzelnen openFT-Plattformen sowie auf dem Fernadministrations-Server aufgelistet. Die Spalte Berechtigung gibt die Berechtigung an, die notwendig ist, um das Kommando als Fernadministrations-Kommando ausführen zu können. Es gibt folgende Berechtigungen:

- FTOP lesende FT-Zugriffe (FT-Operator)
- FT lesende und modifizierende FT-Zugriffe (FT-Verwalter)
- FTAC lesende und modifizierende FTAC-Zugriffe (FTAC-Verwalter)

Wenn mehrere Berechtigungen angegeben sind, z.B. FT | FTAC, dann reicht es, wenn eine dieser Berechtigungen zutrifft, also FT oder FTAC.

Beim Fernadministrations-Auftrag werden diese Berechtigungen gegen die Rechte abgeglichen, die Sie als Fernadministrator für die betreffende Instanz besitzen. Die Rechte legt der ADM-Verwalter in den Konfigurationsdaten des Fernadministrations-Servers fest.

Wenn Ihre Rechte nicht ausreichen, um das Fernadministrations-Kommando für eine bestimmte Instanz auszuführen, dann wird der Auftrag zurückgewiesen, z.B. mit:

ftadm: Administrationsauftrag vom Fernadministrations-Server zurueckgewiesen

In diesem Fall wird auf dem Fernadministrations-Server ein ADM-Logging-Satz mit einem Reason-Code ungleich 0000 geschrieben. Der Reason-Code gibt den genauen Ablehnungsgrund an (*fthelp reason-code*).
# **Kommandos für openFT-Partner im BS2000**

Die Kommandos müssen immer mit "/" (Schrägstrich) vor dem Kommandonamen eingegeben werden.

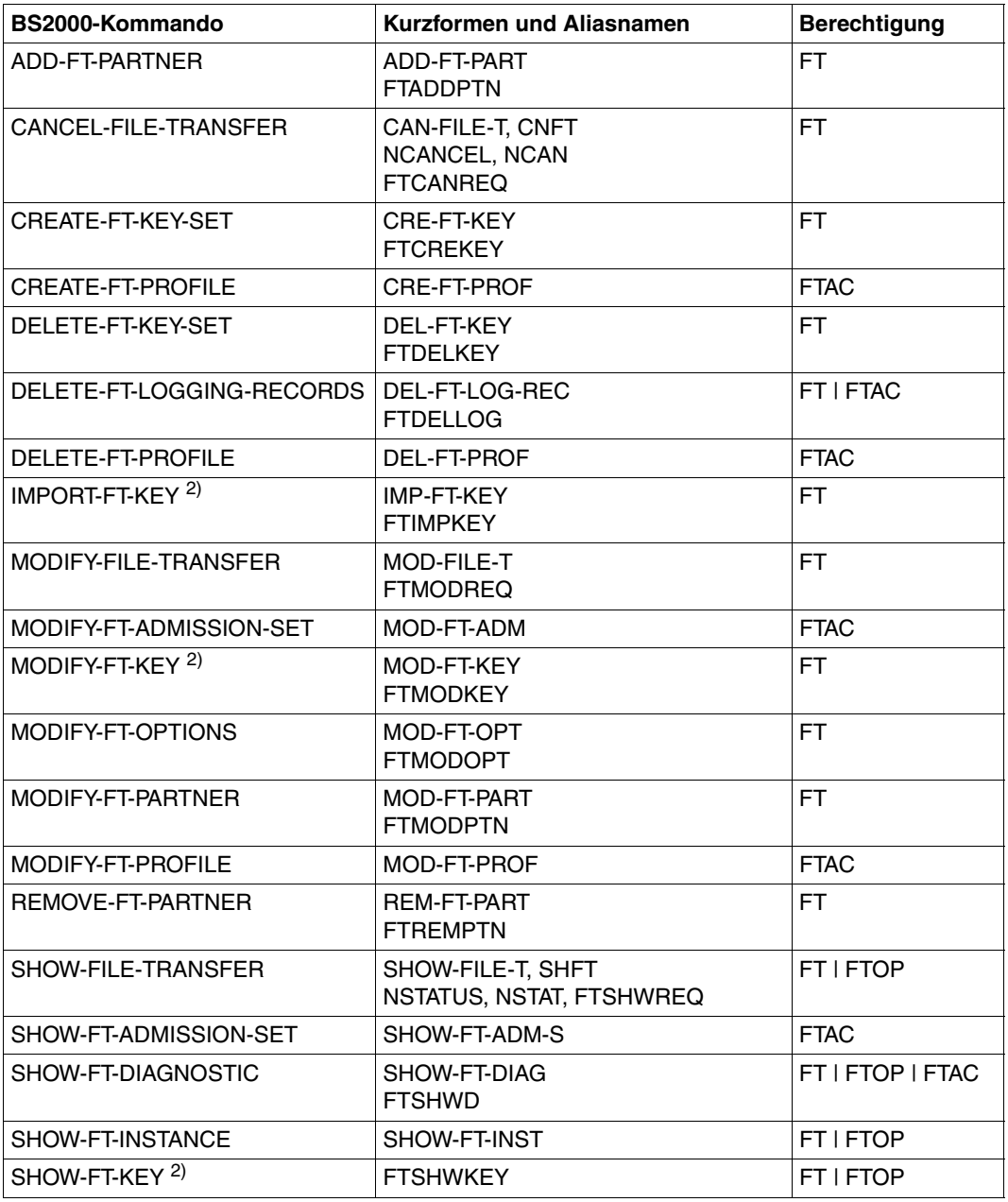

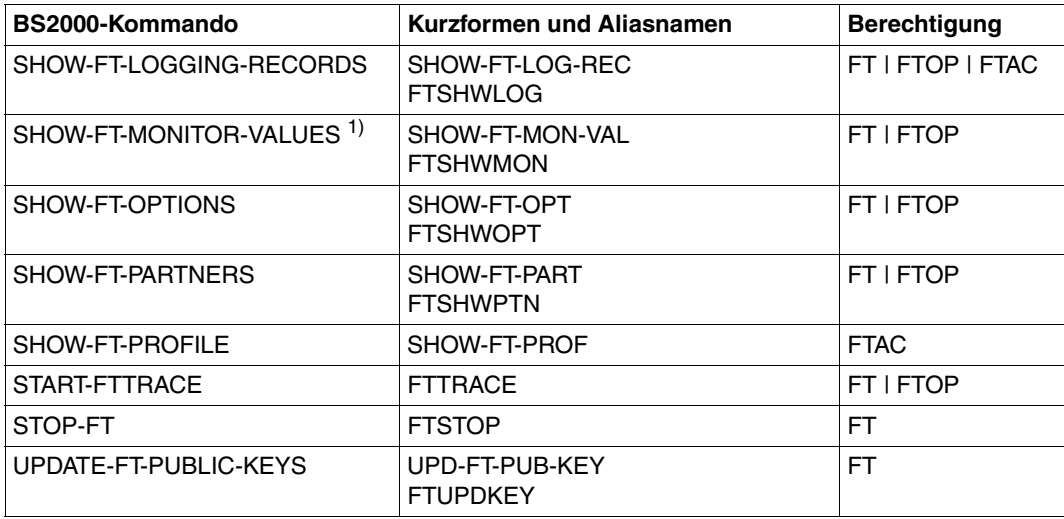

 $1)$  Ab V11.0

2) Ab V12.0

# **Kommandos für openFT-Partner im z/OS**

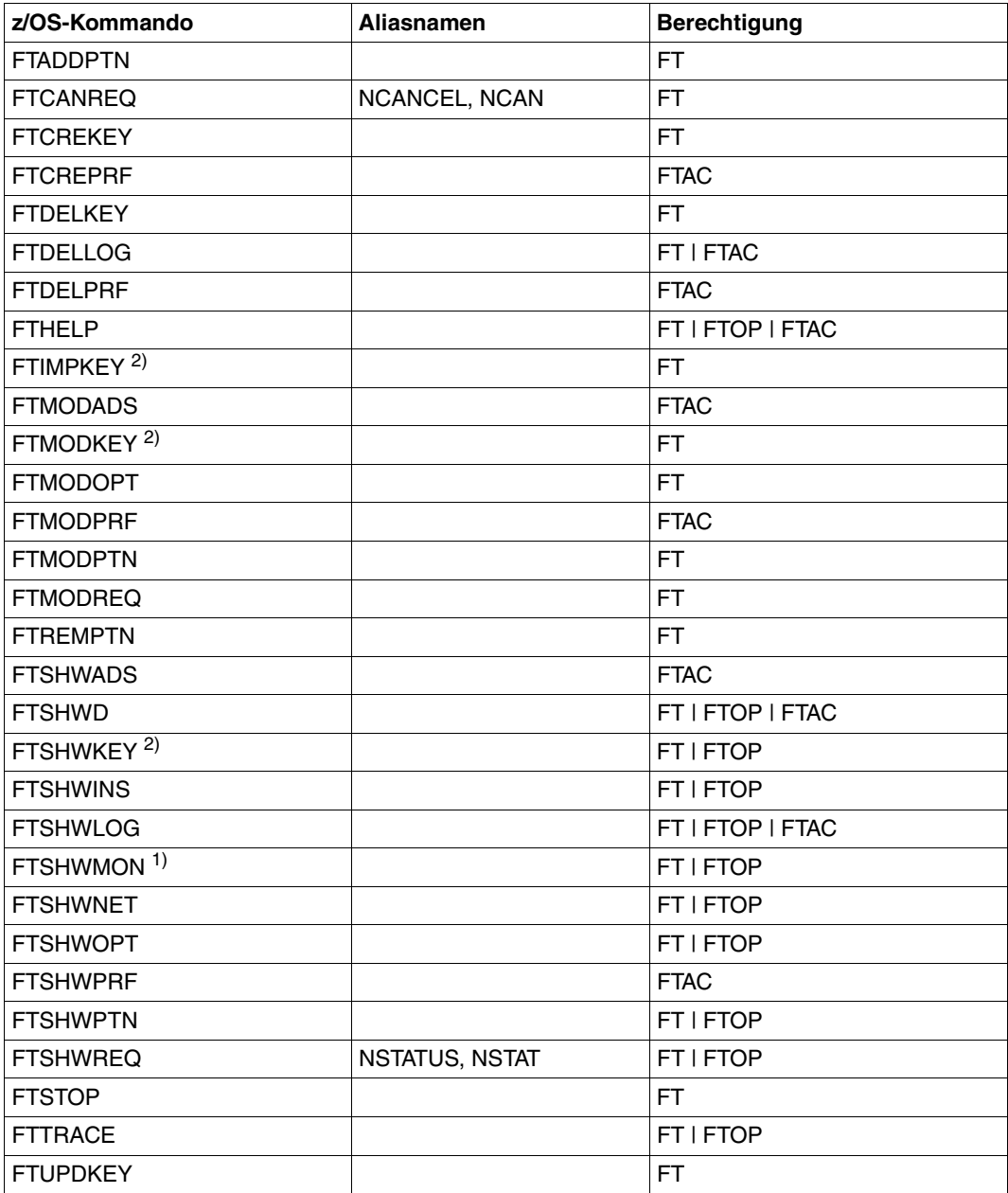

1) Ab V11.0

2) Ab V12.0

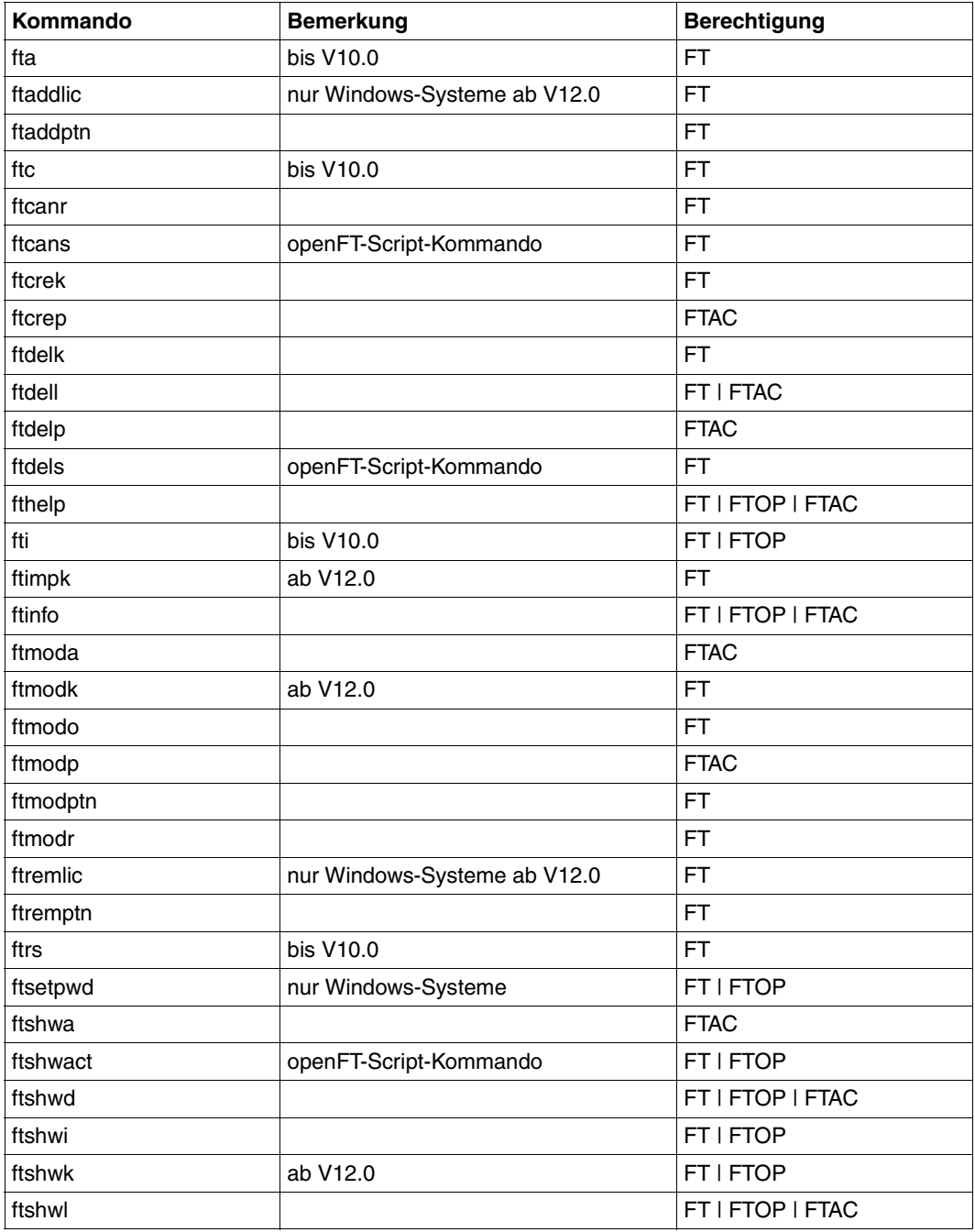

# **Kommandos für openFT-Partner in Unix- und Windows-Systemen**

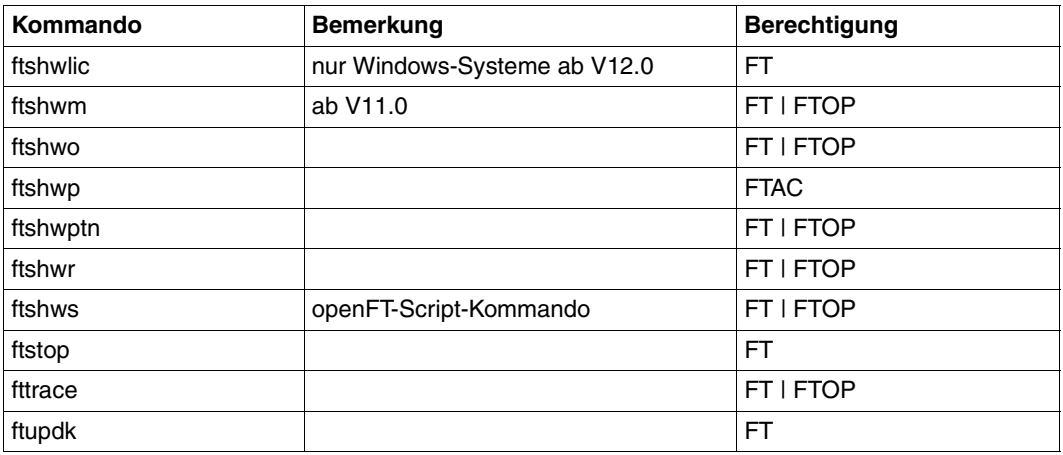

# **Kommandos auf dem Fernadministrations-Server**

Mit *ftadm* können Sie auf dem Fernadministrations-Server die Kommandos *ftshwc* und *ftshwatp* ausführen. Dabei dürfen Sie die Option *-ri* nicht angeben:

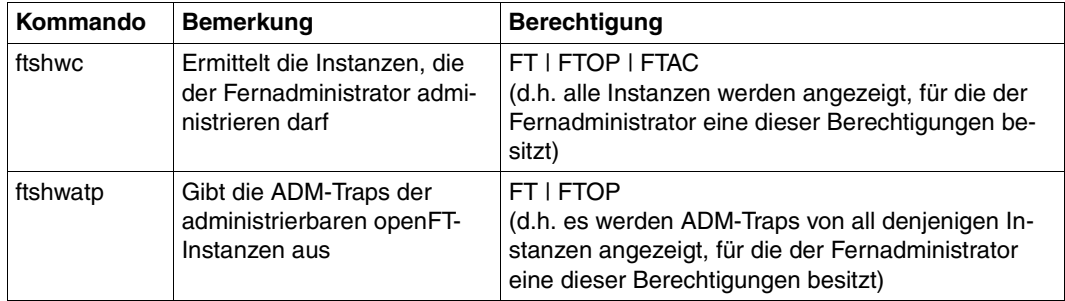

# **6.6 ftalarm - fehlgeschlagene Aufträge melden**

Das *ftalarm*-Kommando dient dazu, einen Alarm auszulösen, wenn innerhalb von zwei Minuten mehr als eine vom Benutzer wählbare Anzahl von FT-Aufträgen fehlgeschlagen ist. Die fehlerhaften FT-Aufträge werden anhand eines Returncodes ungleich 0 bei FTAC-Logging-Sätzen identifiziert. *ftalarm* benutzt die *cron*-Funktionen.

Für jede Instanz ist ein eigener Aufruf *ftalarm* erforderlich. Dazu gehen Sie wie folgt vor: Aktivieren Sie die Instanz mit *ftseti* und rufen Sie *ftalarm* auf.

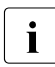

**i** Wird *ftalarm* auf Solaris über SMF gestartet, dann wird vom händischen Start des<br>**i** telerm Kommandes abgeseten, de SMF eine Änderung nicht orfährt, frelaun ist für ftalarm Kommandos abgeraten, da SMF eine Änderung nicht erfährt. *ftalarm* ist für SMF ein sogenannter transienter Dienst, d.h. es gibt keinen überwachbaren Prozess.

### **Format**

ftalarm [ -h |

-s <number of errors 1..99999999> | -t ]

# **Beschreibung**

- **-h** gibt die Kommandosyntax am Bildschirm aus. Weitere Angaben nach *-h* werden ignoriert.
- **-s** number of errors

startet die *ftalarm*-Funktion. Beim Erreichen und Überschreiten der angegebenen Anzahl *number of errors* von fehlerhaften FTAC-Logging-Sätzen innerhalb von zwei Minuten wird an der Konsole und in die Datei *conslog* folgende Meldung ausgegeben:

openFTalarm: *Anzahl* or more access control error loggings within 2 minutes

Der Teilstring *openFTalarm:* innerhalb dieser Meldung wird von openFT auch für weitere Versionen garantiert und kann von Systemmanagement-Tools zur automatischen Bearbeitung ausgewertet werden.

Die Meldungen werden von der cron-Funktion in einem festen Zeitraster ausgegeben und können sich daher beim Einschalten der *ftalarm*-Funktion bis zu einer Minute verzögern.

*conslog* liegt im Verzeichnis *log* der jeweiligen openFT-Instanz. Bei der Standardinstanz lautet der Pfadname */var/openFT/std/log/conslog*.

**-t** beendet die *ftalarm*-Funktion.

# **6.7 ftcanr - asynchrone Aufträge löschen**

Mit dem *ftcanr*-Kommando löschen Sie asynchrone Aufträge, die bereits bearbeitet werden oder noch im Auftragsbuch auf die Bearbeitung warten. Als Benutzer können Sie nur Aufträge löschen, die unter Ihrer eigenen Benutzerkennung eingetragen sind.

Als Verwalter können Sie beliebige Aufträge löschen. Außerdem können Sie als Verwalter Aufträge bedingungslos löschen, d.h. ohne Aushandlung mit dem Partnersystem.

Bei bereits gestarteten Dateiübertragungsaufträgen kann sich die Zieldatei in einem undefinierten Zustand befinden.

# **Format**

```
ftcanr -h |
        [ -f ][ -ua=<Benutzerkennung 1..32> | @a ]
        \lceil -ini=l \lceil -ini=r \lceil -ini=lr \lceil -ini=rl \lceil[ -pn=<Partner 1..200> ]
         [ -fn=<Dateiname 1..512> ]
           <Auftrags-Id 1..2147483647> [<Auftrags-Id 1..2147483647> ...] | @a
```
# **Beschreibung**

- **-h** gibt die Kommandosyntax am Bildschirm aus. Weitere Angaben nach *-h* werden ignoriert.
- **-f** Mit *-f* löschen Sie einen Auftrag bedingungslos aus dem lokalen Auftragsbuch, d.h. ohne Aushandlung mit dem Partnersystem. Beachten Sie, dass dadurch im Auftragsbuch des Partners Aufträge ohne definierten Zustand entstehen können.

Diese Option können Sie nur als FT-Verwalter aufrufen. Voraussetzung ist, dass der Auftrag zuvor mit *ftcanr* ohne Option *-f* abgebrochen wurde.

# **-ua=**Benutzerkennung | **@a**

Mit *-ua* legt man fest, für welche Benutzerkennung Aufträge gelöscht werden sollen.

# Benutzerkennung

Als FT-Verwalter dürfen Sie hier jede beliebige Benutzerkennung angeben.

**@a** Diese Option ist nur für den FT-Verwalter sinnvoll. Als FT-Verwalter können Sie durch Angabe von *@a* Aufträge aller Benutzerkennungen löschen.

#### *-ua*= nicht angegeben

Die eigene Benutzerkennung ist das Auswahlkriterium.

Ausnahme: Der FT-Verwalter hat das Kommando aufgerufen und dabei auch Auftrags-Ids angegeben: in diesem Fall ist die Voreinstellung *@a*.

# **-ini=l** | **-ini=r** | **-ini=lr** | **-ini=rl**

Mit *-ini* legen Sie fest, für welche Initiatorseite Sie Aufträge löschen wollen. Sie können angeben: l, r, lr, rl

- **l** Nur lokal gestellte Aufträge werden gelöscht.
- **r** Nur fern gestellte Aufträge werden gelöscht.
- **lr, rl** Sowohl lokale als auch fern gestellte Aufträge werden gelöscht

# *-ini* nicht angegeben

Der Initiator ist nicht Auswahlkriterium (entspricht *lr* bzw. *rl*).

**-pn=**Partner

Mit *-pn* können Sie das Partnersystem angeben, für das Sie Aufträge löschen wollen. *Partner* ist der Name oder die Adresse des Partnersystems. Sie sollten den Partner in der gleichen Form angeben wie bei der Auftragsvergabe oder der Ausgabe des Kommandos *ftshwr*.

# **-fn=**Dateiname

Mit *-fn* legen Sie fest, für welchen Dateinamen Aufträge gelöscht werden sollen. Es werden Aufträge gelöscht, die im lokalen System auf diese Datei zugreifen. Es muss der Dateiname angegeben werden, der bei der Auftragserstellung verwendet wurde. Der Dateiname wird auch beim *ftshwr*-Kommando ausgegeben. Wildcards im Dateinamen sind nicht erlaubt.

# Auftrags-Id1 [Auftrags-Id2] [Auftrags-Id3] ... | **@a**

Für *Auftrags-Id* geben Sie die Identifikation des Auftrags an, der gelöscht werden soll (mit oder ohne führende Nullen). Die *Auftrags-Id* erhalten Sie bei der Bestätigung der Auftragsannahme am Bildschirm oder über das Kommando *ftshwr*, falls Sie sie vergessen haben. Sie können auch mehrere Auftrags-Identifikationen gleichzeitig angeben.

Werden zusätzlich zur *Auftrags-Id* weitere Auswahlkriterien angegeben, so wird ein Auftrag mit einer ausgewählten *Auftrags-Id* nur dann gelöscht, wenn auch die anderen Bedingungen erfüllt sind.

**@a** für *Auftrags-Id*

Mit *@a* werden alle Aufträge ausgewählt.

Falls Auftrags-Ids angegeben wurden und die übrigen angegebenen Auswahlkriterien nicht zu dem Auftrag passen, wird der Auftrag nicht gelöscht und es erscheint die folgende Fehlermeldung:

ftcanr: Auftrag *Auftrags-Id* nicht gefunden

*Auftrags-Id* ist die Identifikation des letzten nicht passenden Auftrags.

# **Beispiele**

1. Der asynchrone Auftrag mit der Auftrags-Identifikation 65546 soll gelöscht werden.

ftcanr<sub>-65546</sub>

2. Es sollen alle lokalen Aufträge zum Partner *ux1* gelöscht werden, die die Datei *file1* betreffen.

```
ftcanr -pn=ux1 -fn=file1 -ini=l @a
```
# **6.8 ftcrei - Erzeugen bzw. Aktivieren einer Instanz**

Mit dem Kommando *ftcrei* können Sie eine neue Instanz erzeugen oder eine deaktivierte Instanz wieder zuschalten.

Wenn eine Instanz erzeugt wird, wird der Instanzdateibaum mit den Betriebsmitteln einer Instanz in das Verzeichnis */var/openFT* gelinkt.

Falls der angegebene Instanzdateibaum noch nicht existiert, wird er erzeugt.

Beim Erzeugen des Instanzdateibaums werden die Betriebsparameter, die Startup- und Shutdown-Datei (nicht bei Solaris mit SMF) und die Profildateien wie bei einer Neuinstallation initialisiert. Bei Solaris mit SMF wird ein Manifest erzeugt und in SMF eingetragen, sie-he [Abschnitt "Solaris SMF" auf Seite 41.](#page-40-0)

Wenn der Instanzdateibaum schon existiert, prüft *ftcrei* die Version. Wurde der Instanzdateibaum mit einer älteren openFT-Version erzeugt, muss er zunächst mit dem Kommando *ftupdi* aktualisiert werden, bevor die Instanz wieder aktiviert werden kann.

*Wichtige Hinweise zur Nutzung mehrerer Instanzen* 

- Die Nutzung von mehreren openFT-Instanzen ist nur mit dem Transportsystem TCP/IP möglich. Wenn Sie mehrere Instanzen einsetzen möchten und mit CMX und eingeschaltetem TNS arbeiten (*ftmodo -cmx=y -tns=y*), dann müssen Sie alle openFT-spezifischen TNS-Einträge löschen, die nicht TCP/IP betreffen (also alles außer LANINET und RFC1006).
- Sie müssen allen Instanzen mit *-addr=* explizit eine eigene Adresse zuordnen.
- Wenn die Instanz in Partnersystemen authentifiziert werden soll, muss ihr eine eindeutige Instanzidentifikation zugeordnet werden (mit *ftmodo -id=*). Außerdem muss den Partnersystemen ein öffentlicher Schlüssel der Instanz zur Verfügung gestellt werden.

# **Format**

ftcrei -h |

```
<Instanz 1..8> [ <Verzeichnis 1..128> ][ -addr=<Hostname> ]
```
#### **Beschreibung**

**-h** gibt die Kommandosyntax am Bildschirm aus. Weitere Angaben nach *-h* werden ignoriert.

Instanz

Name der Instanz, die erzeugt werden soll.

Instanznamen haben eine maximale Länge von 8 Zeichen. Erlaubte Zeichen sind A-Z, a-z und 0-9, wobei das erste Zeichen nicht numerisch sein darf.

Der Name der Instanz darf nicht mit der Instanzidentifikation verwechselt werden (siehe *ftmodo -id=*).

#### Verzeichnis

Verzeichnis, in dem der Instanzdateibaum liegen soll. Das Verzeichnis darf noch nicht existieren.

Wenn Sie *Verzeichnis* nicht angeben, wird der Instanzdateibaum standardmäßig angelegt in:

/var/openFT/.*Instanz*

#### **-addr=**Hostname

Internet-Hostname, mit dem die Instanz angesprochen wird. Wenn Ihr System einen DNS-Namen hat, sollten Sie hier den vollen DNS-Namen angeben. Die ersten 8 Zeichen des ersten Namensteiles (Hostname Qualifier) belegt openFT dann als Prozessornamen vor (*ftmodo -p=*), den gesamten Namen als Instanzidentifikation (*ftmodo -id=*).

#### **Meldungen des ftcrei-Kommandos**

Konnte *ftcrei* nicht ordnungsgemäß ausgeführt werden, dann wird eine selbsterklärende Meldung ausgegeben; der Exitcode ist dann ungleich 0.

#### **Beispiele**

1. Im Verzeichnis */cluster/inst1* soll die Instanz *inst1* neu erzeugt werden. Der DNS-Name ist *hugo.abc.net*. Das Verzeichnis */cluster/inst1* darf nicht existieren!

ftcrei inst1 /cluster/inst1 -addr=hugo.abc.net

Damit wird der Betriebsparameter *ftmodo -p=* mit *hugo* vorbelegt und *ftmodo -id=* mit *hugo.abc.net*.

2. Die bestehende Instanz *inst2* aus dem Verzeichnis */cluster/inst2* soll wieder aktiviert werden. Es darf kein Hostname angegeben werden.

```
ftcrei inst2 /cluster/inst2
```
# **6.9 ftcrek - Schlüsselpaarsatz erzeugen**

Mit diesem Kommando erzeugen Sie einen Schlüsselpaarsatz für die Authentifizierung Ihrer openFT-Instanz in Partnersystemen (RSA-Verfahren). Weitere Informationen zum Ver-walten von Schlüsseln finden Sie in [Abschnitt "Authentifizierung" auf Seite 78.](#page-77-0)

Wird die maximale Anzahl von Schlüsselpaarsätzen überschritten, erhalten Sie die Fehlermeldung:

ftcrek: Maximale Anzahl Schluesselpaarsaetze ueberschritten

# **Format**

ftcrek [ -h ]

# **Beschreibung**

**-h** gibt die Kommandosyntax am Bildschirm aus.

# **6.10 ftcrep - Berechtigungsprofil anlegen**

*ftcrep* steht für "create profile", also Anlegen eines Berechtigungsprofils. Mit *ftcrep* können Sie sich Berechtigungsprofile einrichten.

Als FTAC-Verwalter können Sie auch auf anderen Benutzerkennungen Berechtigungsprofile einrichten, und zwar mit oder ohne Festlegung einer Zugangsberechtigung.

Beim Anlegen erhält das Profil einen Zeitstempel, der bei jeder Modifikation (z.B. mit *ftmodp*) aktualisiert wird.

# **Format**

```
ftcrep -h |
        <Profilname 1..8> | @s
        <Zugangsberechtigung 8..32> | @n 
        [ -ua=[<Benutzerkennung 1..32>][,[ <Kennwort 1..20> | @n ]] ] 
        \lceil -v=y \rceil -v=n \rceil \lceil -d=yyyymmdd \rceil\lceil -u=pr \rceil -u=pu \rceil[ -priv=y | -priv=n ]
        \lceil -iml=y \lceil -iml=n \rceil[ -iis=y | -iis=n ] [ -iir=y | -iir=n ]
        [ -iip=y | -iip=n ] [ -iif=y | -iif=n ]
        [ -ff=[t][m][p][r][a][l] ] -ff=c ]
        [ -dir=f | -dir=t | -dir=ft ]
        [ -pn=<Partner 1..200>,...,<Partner(50) 1..200> | -pn= ]
        [ -fn=<Dateiname 1..512> | -fn= ]
        [ -fnp=<Dateinamen-Praefix 1..511> ]
        [ -ls= | -ls=@n | -ls=<Kommando1 1..1000> ] 
        [ -lsp=<Kommando2 1..999> ] [ -lss=<Kommando3 1..999> ] 
        [ -lf= | -lf=@n | -lf=<Kommando4 1..1000> ]
        [ -lfp=<Kommando5 1..999> ] [ -lfs=<Kommando6 1..999> ] 
        [ -wm=o | -wm=n | -wm=e | -wm=one ] 
        [-c=y | -c=n][ -txt=<Text 1..100> ]
```
### **Beschreibung**

**-h** gibt die Kommandosyntax am Bildschirm aus. Weitere Angaben nach *-h* werden ignoriert.

### Profilname | **@s**

gibt dem Berechtigungsprofil einen Namen. Mit diesem Namen kann das Berechtigungsprofil beispielsweise angesprochen werden, wenn es geändert oder gelöscht werden soll. Der Profilname darf nicht mit der Zugangsberechtigung verwechselt werden (siehe unten). Der Profilname muss unter allen Berechtigungsprofilen auf Ihrer Benutzerkennung eindeutig sein, andernfalls lehnt FTAC das *ftcrep* ab mit der Meldung *FT-Profil existiert bereits*.

Mit *ftshwp* (ohne Optionen) können Sie sich über Ihre bereits vergebenen Profilnamen informieren.

#### **@s** für *Profilname*

Legt das Standard-Berechtigungsprofil für die Benutzerkennung an. Als Zugangsberechtigung müssen Sie *@n* angeben, da ein Standard-Berechtigungsprofil im Auftrag über Kennung und Passwort angesprochen wird.

Die Optionen *-v*, *-d* und *-u* dürfen Sie bei einem Standard-Berechtigungsprofil nicht angeben.

### Zugangsberechtigung | **@n**

Die Zugangsberechtigung ersetzt die sonst in Inbound-Aufträgen notwendige login-Berechtigung für Ihren Unix-Rechner. Wenn diese Zugangsberechtigung in einem File Transfer-Auftrag angegeben wird, dann gelten die in diesem Berechtigungsprofil definierten Zugriffsrechte.

#### Zugangsberechtigung

Die Zugangsberechtigung muss in Ihrem Unix-Rechner eindeutig sein, damit es keine Kollisionen mit Zugangsberechtigungen gibt, die andere FTAC-Benutzer für andere Zugriffsrechte definiert haben. Wenn die von Ihnen gewählte Zugangsberechtigung bereits vergeben ist, lehnt FTAC das *ftcrep* ab mit der Meldung: Zugangsberechtigung existiert bereits.

Sie können auch eine binäre Zugangsberechtigung mit beliebigen, auch nicht abdruckbaren Zeichen definieren. Dazu müssen Sie die Zugangsberechtigung wie folgt in sedezimaler Form angeben: x\'...\' oder X\'...\', z.B. x\'f1f2f3f4f5f6f6f8\'.

Als FTAC-Verwalter können Sie sowohl Zugangsberechtigungen für sich, unter Ihrer eigenen Kennung, als auch Zugangsberechtigungen für eine beliebige Benutzerkennung festlegen.

In diesem Fall müssen Sie, sofern Sie nicht FT-Verwalterrechte besitzen, die vollständige login-Berechtigung angeben, d.h. Kennung und Kennwort.

### **@n** für *Zugangsberechtigung*

Damit richten Sie ein Berechtigungsprofil ohne Zugangsberechtigung ein.

Als FTAC-Verwalter haben Sie damit die Möglichkeit, für andere Benutzerkennungen Berechtigungsprofile anzulegen, ohne dass Sie dafür Zugangsberechtigungen definieren.

Wenn es sich nicht um ein Standard-Berechtigungsprofil handelt, dann ist das Profil solange gesperrt, bis Sie bzw. der Eigentümer des Profils mit *ftmodp* eine gültige Zugangsberechtigung vergeben.

*@n* müssen Sie angeben, wenn Sie ein Standard-Berechtigungsprofil anlegen.

### *Zugangsberechtigung* nicht angegeben

Wenn Sie die Zugangsberechtigung nicht im Kommando angeben, fordert FTAC Sie nach dem Abschicken des Kommandos auf, die Zugangsberechtigung einzugeben. Ihre Eingabe bleibt unsichtbar, um zu verhindern, dass Unbefugte die Zugangsberechtigung sehen. Um Schreibfehler auszuschließen, wird als Kontrolleingabe von Ihnen ein zweites Mal die Zugangsberechtigung erwartet.

### **-ua=**[Benutzerkennung][**,**[Kennwort | **@n** ]]

Mit *-ua* geben Sie als FTAC-Verwalter an, für welche Benutzerkennung Sie ein Berechtigungsprofil anlegen wollen.

# Benutzerkennung

Als Benutzer ohne Administrations-Privilegien können Sie hier nur Ihre eigene Benutzerkennung angeben.

Als FTAC-Verwalter dürfen Sie hier jede beliebige Benutzerkennung angeben.

# **,**Kennwort

gibt das Kennwort zu der Benutzerkennung an, ein binäres Kennwort muss sedezimal in der Form x\'...\' oder X\'...\' angegeben werden. Das Berechtigungsprofil für die Kennung ist nur so lange gültig wie das Kennwort für die Kennung gültig ist. Wenn das Kennwort geändert wird, dann ist das Profil nicht mehr verwendbar.

Wenn Sie als FTAC-Verwalter für einen anderen Benutzer ein Berechtigungsprofil einrichten und gleichzeitig eine Zugangsberechtigung für das Profil vergeben wollen, müssen Sie zusätzlich zur Benutzerkennung hier das Kennwort angeben, sofern Sie nicht FT-Verwalterrechte besitzen.

#### **@n** für *Kennwort*

Darf nur der FTAC-Verwalter angeben! Bei der Angabe *@n* dürfen Sie als FTAC-Verwalter keine Zugangsberechtigung für das Berechtigungsprofil erteilen, sofern Sie nicht FT-Verwalterrechte besitzen.

nur Komma (,) ohne *Kennwort*

Bei Komma (,) ohne *Kennwort* wird das Kennwort nach der Kommandoabgabe am Bildschirm abgefragt. Die Eingabe bleibt unsichtbar, um zu verhindern, dass Unbefugte das Kennwort sehen. Hochkommas dürfen in diesem Fall nicht mit Gegenschrägstrich (\) entwertet werden.

nur *Benutzerkennung* (ohne Komma und *Kennwort*) angegeben Das Profil gilt für alle Kennwörter der Benutzerkennung.

#### **-ua=**Ë angegeben oder *-ua* nicht angegeben

Das Berechtigungsprofil wird auf der eigenen Benutzerkennung eingerichtet.

**-v=y** | **-v=n**

Mit *-v* definieren Sie den Zustand der Zugangsberechtigung.

Mögliche Werte:

**y** (Standardwert)

Die Zugangsberechtigung ist nicht gesperrt (sie ist valid).

**n** Die Zugangsberechtigung ist gesperrt (sie ist nicht valid).

*-v* darf bei einem Standard-Berechtigungsprofil nicht angegeben werden.

**-d=**yyyymmdd

Mit *-d* legen Sie die Frist fest, innerhalb der die Zugangsberechtigung verwendet werden darf. Nach Ablauf der Frist ist das Berechtigungsprofil gesperrt. Sie können ein achtstelliges Datum angeben (z.B. 20170602 für 2.6.2017). Die Verwendung der Zugangsberechtigung ist ab 00:00 Uhr des angegebenen Tages nicht mehr möglich. Der größtmögliche Wert für das anzugebende Datum ist 20380119 (19. Januar 2038).

*-d* darf bei einem Standard-Berechtigungsprofil nicht angegeben werden.

*-d* nicht angegeben (Standardwert)

Die Verwendung der Zugangsberechtigung ist zeitlich nicht eingeschränkt.

**-u=pr** | **-u=pu**

Mit *-u* können Sie das Verhalten von FTAC für den Fall steuern, dass jemand versucht, ein Berechtigungsprofil mit der gleichen Zugangsberechtigung anzulegen. Im Normalfall sollte eine Zugangsberechtigung sofort gesperrt werden.

Zugangsberechtigungen, die nicht so schutzbedürftig sind, können Sie als öffentlich (public) kennzeichnen. In dem Fall wird die Zugangsberechtigung nicht gesperrt, auch wenn versucht wird, eine gleichnamige Zugangsberechtigung zu vergeben.

# **pr** (Standardwert)

Die Zugangsberechtigung wird gesperrt, sobald jemand von einer anderen Kennung aus versucht, eine gleichnamige Zugangsberechtigung zu vergeben (private).

Gleichzeitig werden in dem Fall die Werte für *-u* und *-d* auf die Standardwerte gesetzt.

**pu** Die Zugangsberechtigung wird nicht gesperrt, auch wenn jemand versucht, eine gleichnamige Zugangsberechtigung zu vergeben (public).

*-u* darf bei einem Standard-Berechtigungsprofil nicht angegeben werden.

# **-priv=n** | **-priv=y**

Mit dieser Angabe können Sie als FTAC-Verwalter Berechtigungsprofile privilegieren.

**n** (Standardwert)

Das Berechtigungsprofil ist (zunächst) nicht privilegiert.

**y** Das Berechtigungsprofil ist privilegiert.

# **-iml=y** | **-iml=n**

Mit *-iml* (ignore max. level) wird festgelegt, ob das Berechtigungsprofil an die Vorgaben des Berechtigungssatzes gebunden ist. Sie können Ihre eigenen Vorgaben (die MAX. USER LEVELS) für Aufträge, die mit diesem Berechtigungsprofil arbeiten, außer Kraft setzen.

Wenn das Berechtigungsprofil zudem vom FTAC-Verwalter privilegiert wird, können auch die Vorgaben des FTAC-Verwalters ignoriert werden (die MAX. ADM LE-VELS). Das bedeutet, dass mit diesem Berechtigungsprofil *inbound*-Grundfunktionen genutzt werden können, die im Berechtigungssatz gesperrt sind.

- **y** Mit dem Profil können die Vorgaben des Berechtigungssatzes ignoriert werden.
- **n** (Standardwert)

Das Profil unterliegt den Vorgaben des Berechtigungssatzes.

# **-iis=y** | **-iis=n**

Mit *-iis* (ignore inbound send) kann die Vorgabe für die Grundfunktion *inbound senden* im Berechtigungssatz ignoriert werden, Näheres siehe *-iml*.

**y** Mit dem Profil kann die Grundfunktion *inbound senden* auch dann genutzt werden, wenn sie im Berechtigungssatz gesperrt ist. Gleichzeitig kann die Teilkomponente "Ansehen von Dateiattributen" der Grundfunktion *inbound Dateimanagement* genutzt werden, siehe Tabelle bei *-iif*.

Wenn Sie im Berechtigungssatz die Grundfunktion *inbound senden* gesperrt haben, reicht diese Angabe aus. Wenn sie vom FTAC-Verwalter gesperrt wurde, muss er zusätzlich das Berechtigungsprofil privilegieren.

# **n** (Standardwert)

Das Profil unterliegt der Vorgabe des Berechtigungssatzes für die Grundfunktion *inbound senden*.

# **-iir=y** | **-iir=n**

Mit *-iir* (ignore inbound receive) kann die Vorgabe für die Grundfunktion *inbound empfangen* im Berechtigungssatz ignoriert werden, Näheres siehe *-iml*.

**y** Mit dem Profil kann die Grundfunktion *inbound empfangen* auch dann genutzt werden, wenn sie im Berechtigungssatz gesperrt ist. Gleichzeitig können Teilkomponenten der Grundfunktion *inbound Dateimanagement* genutzt werden (siehe Tabelle bei *-iif*).

Wenn die Grundfunktion *inbound empfangen* von Ihnen gesperrt wurde, reicht diese Angabe dafür aus. Wenn sie vom FTAC-Verwalter gesperrt wurde, muss er zusätzlich das Berechtigungsprofil privilegieren.

# **n** (Standardwert)

Das Profil unterliegt der Vorgabe des Berechtigungssatzes für die Grundfunktion *inbound empfangen*.

# **-iip=y** | **-iip=n**

Mit *-iip* (ignore inbound processing) kann die Vorgabe für die Grundfunktion *inbound Folgeverarbeitung + Vorverarbeitung + Nachverarbeitung* im Berechtigungssatz ignoriert werden, Näheres siehe *-iml*.

- **y** Mit dem Profil kann die Grundfunktion *inbound Folgeverarbeitung + Vorverarbeitung + Nachverarbeitung* auch dann genutzt werden, wenn sie im Berechtigungssatz gesperrt ist. Wenn sie von Ihnen gesperrt wurde, reicht diese Angabe dafür aus. Wenn sie vom FTAC-Verwalter gesperrt wurde, muss er zusätzlich das Berechtigungsprofil privilegieren.
- **n** (Standardwert)

Das Profil unterliegt der Vorgabe des Berechtigungssatzes für die Grundfunktion *inbound Folgeverarbeitung + Vorverarbeitung + Nachverarbeitung*.

# **-iif=y** | **-iif=n**

Mit *-iif* (ignore inbound filemanagement) kann die Vorgabe für die Grundfunktion *inbound Dateimanagement* im Berechtigungssatz ignoriert werden, Näheres siehe *-iml*.

**y** Mit dem Profil kann die Grundfunktion *inbound Dateimanagement* auch dann genutzt werden, wenn sie im Berechtigungssatz gesperrt ist. Wenn die Grundfunktion *inbound Dateimanagement* von Ihnen gesperrt wurde, reicht diese Angabe dafür aus. Wenn sie vom FTAC-Verwalter gesperrt wurde, muss er zusätzlich das Berechtigungsprofil privilegieren.

# **n** (Standardwert)

Das Profil unterliegt der Vorgabe des Berechtigungssatzes für die Grundfunktion *inbound Dateimanagement*.

Die folgende Tabelle zeigt, welche Teilkomponenten des Dateimanagements unter welchen Voraussetzungen genutzt werden können.

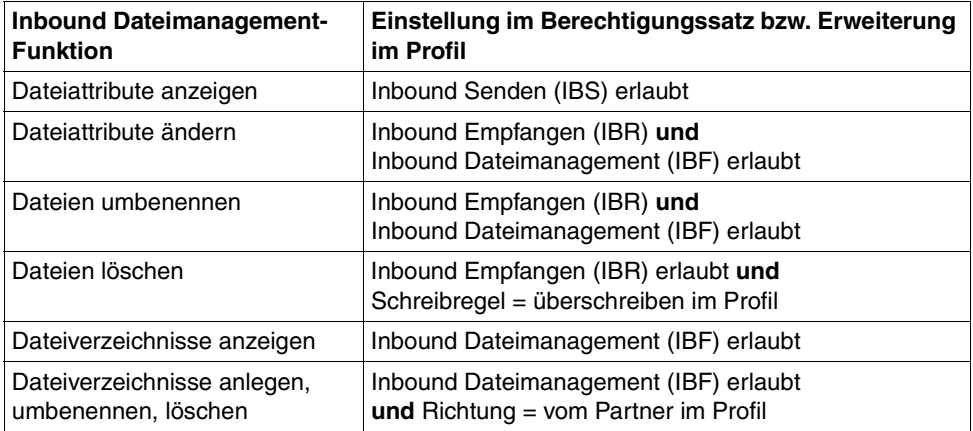

# **-ff=**[**t**][**m**][**p**][**r**][**a**][**l**] | **-ff=c**

Mit *-ff* legen Sie fest, für welche Funktion das Berechtigungsprofil benutzt werden darf. Mit Ausnahme von *c* ist jede beliebige Kombination aus diesen Buchstaben (*tm, mt, mr,* ...) möglich. *c* darf nicht mit anderen Werten kombiniert werden.

- **t** (transfer) Das Berechtigungsprofil darf für die File-Transfer-Funktionen "Dateien übertragen", "Dateiattribute ansehen" und "Dateien löschen" benutzt werden.
- **m** (modify file attributes) Das Berechtigungsprofil darf für die File-Transfer-Funktionen "Dateiattribute ansehen" und "Dateiattribute modifizieren" benutzt werden.
- **p** (processing) Das Berechtigungsprofil darf für die File-Transfer-Funktionen "Dateivorverarbeitung" bzw. "Dateinachverarbeitung" benutzt werden. Zusätzlich muss die Funktion "Dateien übertragen" erlaubt sein.

Für Profile mit einem Dateinamen-Präfix (*-fnp=*) bzw. einem Dateinamen (*-fn=*) ist die Angabe von *p* bedeutungslos, weil in diesem Fall das erste Zeichen des Dateinamens oder Dateinamen-Präfix darüber entscheidet, ob das Profil nur für Vor- und Nachverarbeitung verwendet werden kann ("|") oder ausschließlich Dateiübertragung bzw. Dateimanagement ermöglicht (kein "|").

Die Verwendung von Folgeverarbeitung wird nicht über *-ff=*, sondern über *-lf=* und *-ls=* gesteuert.

- **r** (read directory) Das Berechtigungsprofil darf für die File-Transfer-Funktionen "Dateiverzeichnisse ansehen" und "Dateiattribute ansehen" benutzt werden.
- **a** (administration)

Das Berechtigungsprofil darf für die Funktion "Fernadministration" genutzt werden. D.h. es berechtigt einen Fernadministrations-Server, auf die lokale openFT-Instanz zuzugreifen. Dazu muss die zugehörige Zugangsberechtigung im Fernadministrations-Server konfiguriert sein. Die Angabe von *-ff=a* ist nur dem FT- oder FTAC-Verwalter erlaubt.

**l** (logging)

Das Berechtigungsprofil darf für die Funktion "ADM-Traps" benutzt werden. Damit kann eine andere openFT-Instanz ihre ADM-Traps über dieses Profil an den Fernadministrations-Server schicken. Diese Angabe ist nur sinnvoll, wenn die lokale openFT-Instanz als Fernadministrations-Server gekennzeichnet ist (Kommando *ftmodo -admcs=y*).

Die Angabe von *-ff=l* ist nur dem FT-Verwalter erlaubt.

**c** (*c*lient access)

Das Berechtigungsprofil darf für die Funktion "Zugang zum Fernadministrations-Server" benutzt werden (ADM-Profil). Damit kann ein Fernadministrator auf einem fernen Rechner über dieses Profil auf den lokalen Fernadministrations-Server zugreifen und Fernadministrationsaufträge absetzen. Die lokale openFT-Instanz muss als Fernadministrations-Server gekennzeichnet sein (Kommando *ftmodo -admcs=y*).

Der Wert *c* darf mit keinem anderen Wert kombiniert werden. Die Angabe von *-ff=c* ist nur dem ADM-Verwalter erlaubt.

#### *-ff* nicht angegeben

Entspricht der Angabe *-ff=tmr*, d.h. das Berechtigungsprofil kann für alle File-Transfer-Funktionen außer "Dateiverarbeitung" benutzt werden, nicht jedoch für Funktionen zur Fernadministration (*a*, *c*) und zu ADM-Traps (*l*).

#### **-dir=f** | **-dir=t** | **-dir=ft**

Mit *-dir* legen Sie fest, für welche Übertragungsrichtung(en) das Berechtigungsprofil benutzt werden darf.

- **f** Es dürfen nur Daten vom Partnersystem zum lokalen System übertragen werden.
- **t** Es dürfen nur Daten vom lokalen System zum Partnersystem übertragen werden. Damit ist auch kein Anlegen, Umbenennen oder Löschen von Verzeichnissen möglich.
- **ft, tf** Beide Übertragungsrichtungen sind erlaubt.

### *-dir* nicht angegeben

Das Berechtigungsprofil schränkt die Übertragungsrichtung nicht ein.

# **-pn=**Partner1[,Partner2, ...] | **-pn=**

Mit *-pn* können Sie festlegen, dass dieses Berechtigungsprofil nur für FT-Aufträge benutzt werden kann, die mit einem bestimmten Partnersystem abgewickelt werden. Sie können den Namen des Partnersystems in der Partnerliste oder die Adresse des Partnersystems angeben. Einzelheiten zur Adressangabe finden Sie in [Ab](#page-67-0)[schnitt "Aufbau der Partneradressen" auf Seite 68.](#page-67-0)

Sie können hier maximal 50 Partnersysteme angeben, insgesamt maximal 1000 Zeichen.

### *-pn* nicht angegeben (oder **-pn=**)

Das Berechtigungsprofil kann von jedem Partnersystem aus benutzt werden.

### **-fn=**Dateiname | **-fn=**

Mit *-fn* legen Sie fest, auf welche Datei unter Ihrer Benutzerkennung mit diesem Berechtigungsprofil zugegriffen wird. Wenn Sie hier einen vollqualifizierten Dateinamen angeben, darf nur noch die Datei mit diesem Namen übertragen werden. Endet der Dateiname mit %unique oder %UNIQUE, so wird diese Zeichenfolge beim File Transfer durch einen String ersetzt, der bei jedem erneuten Aufruf wechselt. Dieser String ist in Unix-Systemen 14 Zeichen lang. Nach %unique oder %UNIQUE darf noch ein durch einen Punkt getrenntes Suffix angegeben werden, z.B. datei1%unique.txt. Sowohl im Logging als auch bei Meldungen wird nur noch der bereits konvertierte Dateiname angezeigt.

Wenn *Dateiname* mit einem "|" (Pipezeichen) beginnt, dann wird er als Vor- bzw. Nachverarbeitungskommando interpretiert, siehe auch entsprechender Abschnitt im Benutzerhandbuch.

# *-fn* nicht angegeben (oder **-fn=**)

Das Berechtigungsprofil erlaubt uneingeschränkten Zugriff auf alle Ihre Dateien (Ausnahme siehe *-fnp*).

#### **-fnp=**Dateinamen-Praefix

Durch diese Angabe kann der Zugriff auf eine Menge von Dateien beschränkt werden, deren Namen mit demselben Präfix anfangen. FTAC setzt die mit *Dateinamen-Praefix* spezifizierte Zeichenfolge vor den Dateinamen, der im Auftrag steht und versucht, die Datei mit dem ergänzten Namen zu übertragen. Wenn Sie zum Beispiel *-fnp=dagobert/* angeben und im Auftrag der Dateiname *boerse* steht, dann wird die Datei *dagobert/boerse* übertragen.

So lassen sich die für den File Transfer freigegebenen Dateien kennzeichnen. Wenn mit *-fnp* ein Präfix spezifiziert wurde, darf in dem Dateinamen, der im Auftrag steht, die Zeichenfolge *../* nicht vorkommen. Hiermit wird ein Wechsel des Dateiverzeichnisses unterbunden. Sie sollten aber darauf achten, dass nicht durch einen symbolischen Verweis an eine andere Stelle im Dateibaum gesprungen werden kann!

%unique oder %UNIQUE kann bei einem Dateinamen-Präfix nicht verwendet werden. Bei einem File Transfer-Auftrag kann vom Benutzer ein Dateiname mit der Endung %UNIQUE (oder %UNIQUE.*suffix*, %unique oder %unique.*suffix*) verwendet werden, um eindeutige Dateinamen mit dem hier festgelegten Präfix zu generieren.

Ein Dateinamen-Präfix, das mit dem Zeichen | (Pipe) beginnt, legt fest, dass das FTAC-Profil ausschließlich für Dateiübertragung mit Vor- und Nachverarbeitung verwendet werden kann, da der aus dem Präfix und dem beim *ncopy*- oder *ft*-Kommando angegebenen Namen gebildete Dateiname ebenfalls mit dem Zeichen | beginnt. In diesem Fall dürfen keine Folgekommandos angegeben werden.

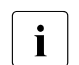

**i** Auf Unix-Systemen dürfen die Shell-Metazeichen  $|$ ;  $\<$  > sowie "newline" nur angegeben werden, wenn sie mit '...' (Hochkommas) oder "..." (Anführungszeichen) eingeschalt oder einzeln mit "\" (Gegenschrägstrich) entwertet werden. Das Zeichen ` (Accent grave) und die Zeichenfolge \$( (Dollar+Klammer auf) dürfen nur angegeben werden, wenn sie mit '...' (Hochkommas) eingeschalt oder direkt nach "\" (Gegenschrägstrich) angegeben werden.

Nicht angegeben werden dürfen bei dem beim *ncopy*- oder *ft*-Kommando angegebenen Namen die Zeichenfolgen

- .. (zwei Punkte)
- .\ (Punkt+Gegenschrägstrich)
- .' (Punkt+Hochkomma)

Damit wird ein Navigieren auf übergeordnete Verzeichnisse verhindert.

Das Dateinamen-Präfix darf maximal 511 Bytes lang sein (Darstellung in UTF-8, siehe [Seite 168\)](#page-167-0).

*Sonderfälle*

● Für FTAC-Profile, die ausschließlich für das *ftexec*-Kommando genutzt werden sollen, ist ein Dateiname oder Dateinamen-Präfix anzugeben, der bzw. das mit der Zeichenfolge "|ftexecsv. " beginnt. Soll darüber hinaus ein Kommando-Präfix festgelegt werden, dann müssen Sie dieses wie folgt angeben:

```
-fnp="|ftexecsvË-p=Kommando-Präfix"
(Z.B.: -fnp=" | ftexeccs v_i-p=\n' ftshwr'_\n"
```
Für den Kommandostring des *ftexec*-Aufrufs gelten dieselben Beschränkungen wie für das Dateinamen-Präfix bei Vor- und Nachverarbeitung.

● Für FTAC-Profile, die ausschließlich für das Abrufen von Messdaten verwendet werden sollen, geben Sie das Dateinamen-Präfix "|\*FTMONITOR " an. Die Funktion des Profils muss Dateivorverarbeitung erlauben (*-ff=tp*). Details siehe Beispiel [3 auf Seite 208.](#page-207-0)

# *-fnp* nicht angegeben

FTAC setzt kein Präfix vor den Dateinamen.

### **-ls=** | **-ls=@n** | **-ls=**Kommando1

Mit *-ls* können Sie eine Folgeverarbeitung vorgeben, die nach erfolgreicher Dateiübertragung unter Ihrer Benutzerkennung durchgeführt werden soll. Wenn mit *-ls* eine Festlegung getroffen wurde, darf im File Transfer-Auftrag keine Folgeverarbeitung nach erfolgreicher Übertragung verlangt werden! Eine Festlegung für *-ls* ist nur sinnvoll, wenn Sie durch entsprechende Festlegungen für *-lf* (siehe unten) verhindern, dass sie durch einen mutwillig misslungenen Auftrag umgangen werden kann. Wenn Sie mit *-fnp* ein Dateinamen-Präfix definiert haben und eine Folgeverarbeitung mit dieser Datei planen, müssen Sie hier den vollständigen Dateinamen angeben.

**@n** für *Kommando1*

Wenn Sie *-ls=@n* eingeben, erlaubt das Berechtigungsprofil keine Folgeverarbeitung nach erfolgreicher Dateiübertragung.

#### *-ls* nicht angegeben (oder **-ls=**)

Das Berechtigungsprofil schränkt die Folgeverarbeitung im lokalen System nach erfolgreicher Dateiübertragung nicht ein (siehe auch *-lsp* bzw. *-lss*).

#### **-lsp=**Kommando2

Mit *-lsp* können Sie ein Präfix für die Folgeverarbeitung nach erfolgreicher Dateiübertragung im lokalen System definieren. FTAC setzt dann die Zeichenfolge *Kommando2* vor die im File Transfer-Auftrag verlangte Folgeverarbeitung und versucht, das so entstandene Kommando auszuführen.

Wenn Sie zum Beispiel *-lsp='lpr*<sup>2</sup>' angeben und im Auftrag für die Folgeverarbeitung *Dateiname* steht, dann führt FTAC die Folgeverarbeitung *lpr* "Dateiname aus.

Präfix (und evtl. Suffix) und Folgeverarbeitungskommando dürfen zusammen maximal 1000 Bytes lang sein (Darstellung in UTF-8, siehe [Seite 169](#page-168-0)).

Beachten Sie bitte die Informationen zur Option *-ls*!

Wenn mit *-lsp* ein Präfix definiert wurde, ist der Zeichenvorrat für die Folgeverarbeitung im File Transfer-Auftrag begrenzt auf:

- alphanumerische Zeichen (Buchstaben und Ziffern)
- $-$  die Sonderzeichen + = / !  $-$  , @  $\equiv$  "\$'
- einen Punkt (.) zwischen alphanumerischen Zeichen

# *-lsp* nicht angegeben

FTAC setzt kein Präfix vor die im Auftrag verlangte Folgeverarbeitung nach erfolgreicher Dateiübertragung.

# **-lss=**Kommando3

Mit *-lss* können Sie ein Suffix für die Folgeverarbeitung nach erfolgreicher Dateiübertragung im lokalen System definieren. FTAC setzt dann die Zeichenfolge *Kommando3* hinter die im File Transfer-Auftrag verlangte Folgeverarbeitung und versucht, das so entstandene Kommando auszuführen.

Wenn Sie zum Beispiel *-lss= "datei.txt* angeben und im Auftrag für die Folgeverarbeitung *lpr* steht, dann führt FTAC die Folgeverarbeitung *lpr*Ë*datei.txt* aus.

Suffix (und evtl. Präfix) und Folgeverarbeitungskommando dürfen zusammen maximal 1000 Bytes lang sein (Darstellung in UTF-8, siehe [Seite 169](#page-168-0)).

Beachten Sie bitte die Informationen zur Option *-ls*!

Wenn mit *-lss* ein Suffix definiert wurde, ist der Zeichenvorrat für die Folgeverarbeitung im File-Transfer-Auftrag begrenzt auf:

- alphanumerische Zeichen (Buchstaben und Ziffern)
- $-$  die Sonderzeichen + =  $/$ !  $-$  , @  $"$ \$'
- einen Punkt (.) zwischen alphanumerischen Zeichen

### *-lss* nicht angegeben

FTAC setzt kein Suffix hinter die im Auftrag verlangte Folgeverarbeitung nach erfolgreicher Dateiübertragung.

# **-lf=**Kommando4 | **@n**

Mit *-lf* können Sie eine Folgeverarbeitung vorgeben, die unter Ihrer Benutzerkennung durchgeführt werden soll, wenn die **Dateiübertragung abgebrochen** wurde. Wenn mit *-lf* eine Festlegung getroffen wurde, darf im File Transfer-Auftrag keine Folgeverarbeitung nach misslungener Übertragung verlangt werden! Eine Festlegung für *-lf* ist nur sinnvoll, wenn Sie durch entsprechende Festlegungen für *-ls* (siehe oben) verhindern, dass sie durch einen erfolgreichen Auftrag umgangen werden kann. Wenn Sie mit *-fnp* ein Präfix für den Dateinamen definiert haben und eine Folgeverarbeitung mit dieser Datei planen, müssen Sie hier den vollständigen Dateinamen angeben.

**@n** für *Kommando4*

Wenn Sie *-lf=@n* eingeben, erlaubt das Berechtigungsprofil keine Folgeverarbeitung nach misslungener Dateiübertragung.

# *-lf* nicht angegeben

Das Berechtigungsprofil schränkt die Folgeverarbeitung im lokalen System nach misslungener Dateiübertragung nicht ein (Ausnahme siehe *-lfp* bzw. *-lfs*).

# **-lfp=**Kommando5

Mit *-lfp* können Sie ein Präfix für die Folgeverarbeitung nach **misslungener Dateiübertragung** im lokalen System definieren. FTAC setzt dann die Zeichenfolge *Kommando5* vor die im File Transfer-Auftrag verlangte Folgeverarbeitung und versucht, das so entstandene Kommando auszuführen.

Wenn Sie zum Beispiel *-lfp='lpr*<sup>2</sup>" angeben und im Auftrag für die Folgeverarbeitung *datei.txt* steht, dann führt FTAC die Folgeverarbeitung *lpr*Ë*datei.txt* aus.

Präfix (und evtl. Suffix) und Folgeverarbeitungskommando dürfen zusammen maxi-mal 1000 Bytes lang sein (Darstellung in UTF-8, siehe [Seite 169](#page-168-0)).

Beachten Sie bitte die Informationen zur Option *-lf*!

Wenn mit *-lfp* ein Präfix definiert wurde, ist der Zeichenvorrat für die Folgeverarbeitung im File Transfer-Auftrag begrenzt auf:

- alphanumerische Zeichen (Buchstaben und Ziffern)
- $-$  die Sonderzeichen + =  $/$ !  $\cdot$   $\circ$  "\$'
- einen Punkt (.) zwischen alphanumerischen Zeichen

*-lfp* nicht angegeben

FTAC setzt kein Präfix vor die im Auftrag verlangte Folgeverarbeitung nach misslungener Dateiübertragung.

# **-lfs=**Kommando6

Mit *-lfs* können Sie ein Suffix für die Folgeverarbeitung nach **misslungener Dateiübertragung** im lokalen System definieren. FTAC setzt dann die Zeichenfolge *Kommando6* hinter die im File Transfer-Auftrag verlangte Folgeverarbeitung und versucht, das so entstandene Kommando auszuführen.

Wenn Sie zum Beispiel *-lfs=*<sub>cerror.txt angeben und im Auftrag für die Folgeverar-</sub> beitung *lpr* steht, dann führt FTAC die Folgeverarbeitung *lpr error.txt* aus.

Suffix (und evtl. Präfix) und Folgeverarbeitungskommando dürfen zusammen maximal 1000 Bytes Zeichen lang sein (Darstellung in UTF-8, siehe [Seite 169\)](#page-168-0).

Beachten Sie bitte die Informationen zur Option *-lf*!

Wenn mit *-lfs* ein Suffix definiert wurde, ist der Zeichenvorrat für die Folgeverarbeitung im File Transfer-Auftrag begrenzt auf:

- alphanumerische Zeichen (Buchstaben und Ziffern)
- $-$  die Sonderzeichen + =  $/$ !  $\cdot$  ,  $\omega$   $\cdot$   $\cdot$  \$ '
- einen Punkt (.) zwischen alphanumerischen Zeichen

*-lfs* nicht angegeben

FTAC setzt kein Suffix hinter die im Auftrag verlangte Folgeverarbeitung nach misslungener Dateiübertragung.

### **-wm=o** | **-wm=n** | **-wm=e** | **-wm=one**

Mit *-wm* können Sie festlegen, welche Schreibregeln im File-Transfer-Auftrag benutzt werden dürfen und wie sie wirken.

**o** (overwrite) Im FT-Auftrag darf bei openFT- oder FTAM-Partnern als Schreibregel nur *-o* oder *-e* angegeben werden. Eine schon vorhandene Empfangsdatei wird überschrieben, eine noch nicht vorhandene Empfangsdatei wird neu eingerichtet.

Bei FTP-Partnern ist im FT-Auftrag auch *-n* erlaubt, falls die Datei noch nicht existiert.

- **n** (no overwrite) Im FT-Auftrag darf als Schreibregel *-o*, *-n* oder *-e* angegeben werden. Eine noch nicht vorhandene Empfangsdatei wird neu eingerichtet. Wenn die Empfangsdatei schon existiert, wird der Auftrag nicht durchgeführt.
- **e** *(extend)* Im FT-Auftrag darf als Schreibregel nur *-e* angegeben werden, d.h. die übertragene Datei wird an das Ende einer bereits vorhandenen Datei angehängt. Eine noch nicht vorhandene Empfangsdatei wird neu eingerichtet.

**one** (Standardwert)

Die Verwendung der Schreibregel wird durch das Berechtigungsprofil nicht eingeschränkt.

#### **-c=y** | **-c=n**

Voraussetzung: openFT-CR ist installiert.

Mit *-c* können Sie festlegen, ob Datenverschlüsselung vorgeschrieben oder verboten wird. Stimmt die Einstellung im Profil nicht mit der Einstellung im Auftrag überein, dann wird der Auftrag abgelehnt. Die Einstellung gilt nicht für Dateimanagement-Aufträge, da es für diese Aufträge keine Verschlüsselung gibt.

- **y** Über dieses Profil dürfen nur Aufträge *mit* Datenverschlüsselung abgewickelt werden.
- **n** Über dieses Profil dürfen nur Aufträge *ohne* Datenverschlüsselung abgewickelt werden.

#### *-c* nicht angegeben

Die Datenverschlüsselung wird weder vorgeschrieben noch verboten.

# **-txt=**Text

Mit *-txt* können Sie einen Kommentar im Berechtigungsprofil ablegen (maximal 100 Zeichen).

#### *-txt* nicht angegeben

Das Berechtigungsprofil wird ohne Kommentar abgelegt.

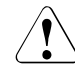

# **VORSICHT!**

Wenn Sie die Optionen *-ff=p*, *-fn*, *-fnp*, *-ls* , *-lsp*, *-lss*, *-lf*, *-lfp* oder *-lfs* benutzen, müssen Sie bedenken, dass

- eine Einschränkung für den Dateinamen durch Umbenennen umgangen werden kann, wenn nicht auch die Folgeverarbeitung eingeschränkt wird.
- eine Einschränkung für die Folgeverarbeitung sowohl die erfolgreiche als auch die misslungene Dateiübertragung umfassen muss und ggf. äquivalente Einschränkungen für eine eventuell zugelassene Vorverarbeitung vorliegen müssen.
- Präfixe für Dateinamen und Folgeverarbeitungen aufeinander abgestimmt sein müssen.
- in dem Teil Ihres Dateibaums, der hinter einem Dateinamen-Präfix möglich ist, keine symbolischen Verweise vorkommen sollten.
- eine Beschränkung einer Vor-, Nach- oder Folgeverarbeitung auf ein Kommando umgangen werden kann, wenn es möglich ist, dieses Kommando z.B. durch ein "trojanisches Pferd" zu ersetzen.

# **Beispiele**

1. Sie wollen ein Berechtigungsprofil zu folgendem Zweck anlegen:

Sie möchten Ihren Monatsbericht regelmäßig per File Transfer von Ihrem Rechner *goldmine* an den Chef in der Zentrale schicken können. Die Datei *monatsbericht\_filiale01* soll nach der Übertragung ausgedruckt werden. Das zum Anlegen eines solchen Berechtigungsprofils in der Zentrale nötige Kommando lautet:

```
ftcrep_monatsbe_fuerdenChef_-d=20171231_-dir=f \
Ë-pn=goldmineË-fn=monatsbericht_filiale01 \
Ë-ls='lprËmonatsbericht_filiale01'Ë-lf=@nË-wm=o
```
Das Berechtigungsprofil hat den Namen *monatsbe* und die Zugangsberechtigung *fuerdenChef* und erlaubt nur das Übertragen der Datei *monatsbericht\_filiale01* zur Zentrale. Nach erfolgreicher Dateiübertragung wird die Datei in der Zentrale ausgedruckt, Folgeverarbeitung nach misslungener Dateiübertragung ist verboten. Die Zugangsberechtigung ist nur bis zum 30. Dezember 2017 gültig, ab 00:00 Uhr des 31.12.2017 ist das Berechtigungsprofil gesperrt.

2. Sie möchten sich für Ihre Kennung das Standard-Berechtigungsprofil so einrichten, dass nur File Transfer und das Neuanlegen von Dateien erlaubt sein soll. Dieses Profil kann z.B. von FTAM-Partnern genutzt werden, die für den Inbound-Zugriff immer Kennung und Kennwort angeben müssen.

Das Kommando lautet:

ftcrep<sub>-@s</sub>\_@n<sub>-</sub>-wm=n<sub>-</sub>-ff=t

<span id="page-207-0"></span>3. Sie möchten ein Berechtigungsprofil *monitor1* definieren, das nur die Ausgabe von Messdaten erlaubt. Als Zugangsberechtigung vergeben Sie *onlyftmonitor*. Das Kommando lautet:

ftcrep monitor1 onlyftmonitor -ff=tp -fnp="|\*FTMONITOR "

Das Leerzeichen hinter \*FTMONITOR dient dazu, dass die beim Aufruf angegebenen Optionen automatisch vom Kommando getrennt werden. Ein solches Profil kann dann sowohl zum Aufruf des openFT Monitors (z.B. per Kommando *ftmonitor*) als auch im *ncopy*-Kommando verwendet werden. Das Berechtigungsprofil ist nur für die Kommunikation über das openFT-Protokoll gültig.

Näheres finden Sie im [Abschnitt "Messdatenerfassung mit openFT" auf Seite 74](#page-73-0).

# **6.11 ftdeli - Deaktivieren einer Instanz**

Mit dem Kommando *ftdeli* können Sie eine Instanz deaktivieren. Das Deaktivieren einer Instanz entfernt ausschließlich den symbolischen Link im lokalen */var/openFT* Verzeichnis. Der Instanzendateibaum wird nicht verändert. Die Standardinstanz *std* und die aktuell eingestellte Instanz können nicht deaktiviert werden.

### **Format**

ftdeli -h |  $\epsilon$ Instanz 1.8>

### **Beschreibung**

**-h** gibt die Kommandosyntax am Bildschirm aus. Weitere Angaben nach *-h* werden ignoriert.

Instanz

Name der Instanz, die deaktiviert werden soll. Mit dem Kommando *ftshwi @a* können Sie sich die Namen aller Instanzen anzeigen lassen.

#### **Meldungen des ftdeli-Kommandos**

Konnte *ftdeli* nicht ordnungsgemäß ausgeführt werden, dann wird eine selbsterklärende Meldung ausgegeben; der Exitcode ist dann ungleich 0.

# **Beispiele**

1. Die Instanz *inst1* aus dem Verzeichnis */CLUSTER/inst1* soll auf dem Rechner *CLUSTER1* deaktiviert werden, da sie auf *CLUSTER2* umgeschaltet wurde. Das Verzeichnis */CLUSTER/inst1* bleibt erhalten.

ftdeli inst1

2. Die Instanz *inst2* mit dem Verzeichnis */CLUSTER/inst2* soll inklusive Instanzdateibaum gelöscht werden.

```
ftdeli inst2
rm -r /CLUSTER/inst2
```
3. Es wurde mit *. ftseti* in die Instanz *inst3* gewechselt. Dort wird versucht, die Instanz *inst3* zu deaktivieren.

```
ftdeli inst3
ftdeli: openFT Instanz 'inst3' kann nicht entfernt werden.
```
# **6.12 ftdelk - Schlüsselpaarsatz löschen**

Mit diesem Kommando löschen Sie die Schlüsselpaarsätze einer Referenz. Ihr System kann danach von Partnersystemen, die noch den zugehörigen öffentlichen Schlüssel verwenden, nicht mehr authentifiziert werden. Weitere Informationen zum Verwalten von Schlüsseln finden Sie im [Abschnitt "Authentifizierung" auf Seite 78](#page-77-0).

Es sollte immer ein Schlüsselpaarsatz in Ihrer openFT-Instanz vorhanden sein, da andernfalls alle Aufträge unverschlüsselt durchgeführt werden, d.h. es werden weder Auftragsbeschreibungsdaten noch Dateiinhalte verschlüsselt.

# **Format**

ftdelk -h |

<Schlüsselreferenz 1..9999999>

# **Beschreibung**

**-h** gibt die Kommandosyntax am Bildschirm aus. Weitere Angaben nach *-h* werden ignoriert.

**Schlüsselreferenz** 

Dient zur Auswahl des zu löschenden Schlüsselpaarsatzes. Sie finden die Referenz im Namen der öffentlichen Schlüsseldatei, siehe [Abschnitt "Lokale RSA-Schlüssel](#page-80-0)[paare erzeugen und verwalten" auf Seite 81.](#page-80-0)

# **6.13 ftdell - Logging-Sätze oder Offline-Logging-Dateien löschen**

Mit *ftdell* können Sie als FT- , FTAC- oder ADM-Verwalter Logging-Sätze aller Benutzerkennungen löschen.

Außerdem können Sie nicht mehr benötigte Offline-Logging-Dateien löschen. Pro *ftdell*-Kommando können Sie bis zu 1024 Logging-Dateien löschen. Wollen Sie mehr Dateien löschen, dann müssen Sie das Kommando wiederholen.

Dieses Kommando ist nicht für den normalen Benutzer erlaubt.

Sichern Sie die Logging-Sätze, indem Sie die Ausgabe des *ftshwl* in eine Datei oder auf einen Drucker umleiten, siehe Abschnitt "ftshwl - Logging-Sätze und Offline-Logging-Dateien [anzeigen" auf Seite 307](#page-306-0).

Beim Löschen von Logging-Sätzen ändert sich die Größe der Datei, da der Speicherplatz beim Löschen sofort freigegeben wird.

Den Zeitpunkt, bis zu dem die Logging-Sätze gelöscht werden sollen, können Sie entweder als fixen Zeitpunkt mit Datum und Uhrzeit angeben oder als relativen Zeitpunkt, zum Beispiel in der Form: alle Sätze löschen, bis auf die der letzten 10 Tage.

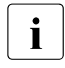

**i** Sie können das Löschen von Logging-Sätzen auch automatisieren, indem Sie in dem Retriebsparametern mit *funede* entsprechende Optionen (*1d. 1da. 1dd. 1dd.* se den Betriebsparametern mit *ftmodo* entsprechende Optionen (*-ld*, *-lda*, *-ldd*, *-ldt*) setzen. Dies ist empfehlenswert, wenn Sie Logging-Informationen nur bis zu einem bestimmten Alter behalten wollen. Diese Methode sollte aber nicht verwendet werden, wenn eine lückenlose Langzeit-Archivierung der Logging-Sätze gewünscht ist.

# **Format**

ftdell -h |

[ -rg=[[[yyyy]mm]dd]hhmm | -rg=#1..999999999999 | -rg=0..999 ] | [ -tlf=yyyymmdd[hh[mm[ss]]] ]

#### **Beschreibung**

**-h** gibt die Kommandosyntax am Bildschirm aus. Weitere Angaben nach *-h* werden ignoriert.

**-rg=**[[[yyyy]mm]dd]hhmm

Hier geben Sie mit *-rg* das Ende eines Logging-Zeitbereichs an.

Bei Wahl einer Zeit wird dies wie folgt interpretiert:

- 4-stellig als Uhrzeit in Stunden und Minuten,
- 6-stellig als Tag (Datum) und Uhrzeit in Stunden und Minuten,
- 8-stellig als Monat, Tag und Uhrzeit in Stunden und Minuten,
- 12-stellig als Jahr, Monat, Tag und Uhrzeit in Stunden und Minuten

Der größtmögliche Wert für das anzugebende Datum ist 20380119 (19. Januar 2038).

openFT löscht dann alle Logging-Sätze, die älter sind als die angegebene Zeit. Die optionalen Daten ([...]) werden automatisch durch aktuelle Werte ersetzt.

### **-rg=#**1..999999999999

Hier geben Sie mit *-rg* die Ende-Logging-Id an. Sie ist durch ein führendes #-Zeichen gekennzeichnet, gefolgt von der 1- bis 12-stelligen ID.

openFT löscht dann alle Logging-Sätze, die zu dieser Logging-Id oder einer kleineren Logging-Id gehören.

**-rg=**0..999

Hier geben Sie mit *-rg* eine relative Zeitdistanz als Vielfaches von 24 Stunden - also die Anzahl von Tagen - an.

openFT löscht dann alle Logging-Sätze, die älter sind als die angegebene Zeit. Man blickt also in der Zeit rückwärts. Wenn Sie z.B. *-rg=2* angeben, so werden alle Logging-Sätze gelöscht, die älter als zwei Tage (48 Stunden) sind.

*-rg* nicht angegeben

Der Bereich ist nicht Auswahlkriterium, d.h. zu löschen sind alle Logging-Sätze bis 00:00 Uhr des aktuellen Datums.

**-tlf=**yyyymmdd[hh[mm[ss]]]

Mit *-tlf* löschen Sie alle Offline-Logging-Dateien, die an oder vor dem angegebenen Zeitpunkt (Ortszeit!) durch Umschalten der Logging-Datei auf offline gesetzt wurden. Damit werden nur Logging-Sätze gelöscht, die mindestens so alt sind wie der angegebene Zeitpunkt.

Sie müssen auf jeden Fall das Datum angeben, 8-stellig als Jahr, Monat und Tag, das Jahr muss größer oder gleich 2000 sein. Die Uhrzeit (hhmmss) können Sie teilweise oder ganz weglassen, fehlende Komponenten werden durch 00 ergänzt.

Wenn Sie das aktuelle Datum oder ein Datum in der Zukunft angeben, dann werden alle vorhandenen Offline-Logging-Dateien gelöscht.

Die Optionen *-rg* und *-tlf* dürfen nicht gleichzeitig angegeben werden!

### **Beispiele**

1. Der FT- oder FTAC-Verwalter will alle Logging-Sätze löschen, die bis 00:00 Uhr des aktuellen Datums geschrieben wurden:

ftdell

2. Der FT- oder FTAC-Verwalter will alle Logging-Sätze löschen, die bis zur aktuellen Uhrzeit geschrieben wurden:

ftdell -rg=0

3. Der FT- oder FTAC-Verwalter will alle Logging-Sätze löschen, die vor einem Zeitraum von 7 Tagen (7 mal 24 Stunden vor der aktuellen Zeit) geschrieben wurden:

ftdell -rg=7

4. Der FT- oder FTAC-Verwalter will alle Logging-Sätze von Beginn an bis zu dem mit der Logging-Id Nr. 1450 löschen:

ftdell -rg=#1450

5. Der FT- oder FTAC-Verwalter will alle Offline-Logging-Dateien löschen, die vor dem 01.04.2012 auf offline gesetzt wurden:

ftdell -tlf=20120331235959

# **6.14 ftdelp - Berechtigungsprofile löschen**

*ftdelp* steht für "delete profile", also Löschen eines Berechtigungsprofils. Durch gelegentliches Durchforsten Ihres Bestandes (mit *ftshwp*) sollten Sie dafür sorgen, dass keine veralteten Berechtigungsprofile stehen bleiben, die unter Umständen die Sicherheit Ihres Systems beeinträchtigen könnten.

Als FTAC-Verwalter dürfen Sie auch Berechtigungsprofile anderer Eigentümer löschen.

Als ADM-Verwalter dürfen Sie auch ADM-Profile löschen (d.h. Berechtigungsprofile mit der Eigenschaft "Zugang zum Fernadministrations-Server").

# **Format**

ftdelp -h |

 <Profilname 1..8> | @s | @a [ -s=[<Zugangsberechtigung 8..32> | @a | @n] [, < Benutzerkennung 1..32 > | @a | @adm] ]

# **Beschreibung**

**-h** gibt die Kommandosyntax am Bildschirm aus. Weitere Angaben nach *-h* werden ignoriert.

# Profilname | **@s** | **@a**

Hier können Sie den Namen des Berechtigungsprofils angeben, das Sie löschen wollen.

#### **@s** für *Profilname*

Löscht das Standard-Berechtigungsprofil der Kennung.

**@a** für *Profilname*

Sie benutzen den Namen des Berechtigungsprofils nicht als Auswahlkriterium. Wenn Sie nicht mit *-s* (siehe unten) ein Berechtigungsprofil auswählen, löschen Sie alle Ihre Berechtigungsprofile.

# **-s=**[Zugangsberechtigung | **@a** | **@n**][**,**Benutzerkennung | **@a** | **@adm**]

Mit *-s* können Sie Auswahlkriterien angeben, welche Berechtigungsprofile Sie löschen wollen.

# Zugangsberechtigung

Sie wollen das Berechtigungsprofil mit dieser Zugangsberechtigung löschen. Eine binäre Zugangsberechtigung muss in der Form x\'...\' oder X\'...\' angegeben werden.

#### **@a** für *Zugangsberechtigung*

Wenn Sie hier *@a* angeben, löschen Sie entweder das mit Profilname (siehe oben) angesprochene Berechtigungsprofil oder alle Ihre Berechtigungsprofile.

*@a* müssen Sie als FTAC-Verwalter angeben, wenn Sie Berechtigungsprofile fremder Benutzerkennungen löschen wollen. Die Zugangsberechtigung sollen Sie nämlich gar nicht kennen.

### **@n** für *Zugangsberechtigung*

*@n* können Sie als FTAC-Verwalter angeben, wenn Sie nur Berechtigungsprofile fremder Benutzerkennungen löschen wollen, die keine definierte Zugangsberechtigung haben.

# *Zugangsberechtigung* nicht angegeben

Die Zugangsberechtigung wird nach der Kommandoabgabe am Bildschirm abgefragt. Sie bleibt unsichtbar, um zu verhindern, dass Unbefugte die Zugangsberechtigung sehen. Um Eingabefehler zu vermeiden, wird eine Kontrolleingabe verlangt. Wenn Sie die Eingabeanforderungen nur durch Drücken der Returntaste beantworten, wirkt das wie die Angabe von *@a* im Kommando.

# Benutzerkennung

Als FTAC-Verwalter dürfen Sie jede beliebige Benutzerkennung angeben.

#### **@a** für *Benutzerkennung*

Als FTAC-Verwalter löschen Sie mit *@a* Berechtigungsprofile aller Benutzerkennungen.

# **@adm** für *Benutzerkennung*

Als FTAC- oder ADM-Verwalter löschen Sie mit *@adm* ADM-Profile.

# *Benutzerkennung* nicht angegeben

Es werden (unabhängig davon, wer das Kommando absetzt) nur Profile der eigenen Benutzerkennung gelöscht.

# *-s* nicht angegeben

Falls *@a* für *Profilname* angegeben wurde, werden alle Berechtigungsprofile unter der Benutzerkennung gelöscht, von der aus das *ftdelp* abgesetzt wird. Sonst wird das Berechtigungsprofil mit dem angegebenen Namen gelöscht.

# **6.15 ftexpc - Konfiguration des Fernadministrations-Servers exportieren**

*ftexpc* steht für "export configuration". Mit *ftexpc* exportieren Sie als Verwalter des Fernadministrations-Servers (= ADM-Verwalter) die Konfigurationsdaten des Fernadministrations-Servers in eine XML-Datei. Der Inhalt der XML-Datei mit der exportierten Konfiguration ist in UTF-8 codiert.

*ftexpc* können Sie verwenden, wenn Sie eine vorhandene Konfiguration ändern möchten. Dazu exportieren Sie die bestehende Konfiguration mit *ftexpc* in eine XML-Datei, passen diese Datei an (siehe Abschnitt "Konfigurationsdatei per Konfigurations-Editor erstellen" auf [Seite 124](#page-123-0) und Abschnitt "Konfigurationsdatei per Text- oder XML-Editor erstellen" auf [Seite 127\)](#page-126-0) und importieren die geänderte Datei anschließend wieder mit *ftimpc*.

# **Format**

ftexpc -h | <Dateiname 1..512>

# **Beschreibung**

**-h** gibt die Kommandosyntax am Bildschirm aus. Weitere Angaben nach *-h* werden ignoriert.

Dateiname

gibt den Namen der XML-Datei an, in der die exportierten Konfigurationsdaten abgespeichert werden sollen.

Die Datei wird vom Kommando *ftexpc* angelegt und darf vorher nicht existieren.
# **6.16 ftexpe - Berechtigungsprofile und -sätze in Datei schreiben**

*ftexpe* steht für "export environment", also Exportieren der FTAC-Umgebung, sprich: Exportieren von Berechtigungsprofilen und -sätzen.

Mit *ftexpe* können Sie als FTAC-Verwalter die Berechtigungsprofile und Berechtigungssätze beliebiger Benutzerkennungen in Dateien schreiben und damit sichern lassen.

Der Standardberechtigungssatz wird nicht mit gesichert. Außerdem werden die variablen Werte in einem Berechtigungssatz (die mit Stern (∗) gekennzeichneten Werte), die sich auf den Standardberechtigungssatz beziehen, als Variable gesichert. Das heißt, in der Sicherung liegt kein fester Wert für die betreffende Grundfunktion vor. Wird ein Berechtigungssatz eingespielt, dann erhält die betreffende Grundfunktion den Wert des aktuell gültigen Standardberechtigungssatzes.

So gesicherte Berechtigungsprofile und -sätze können mit dem Kommando *ftimpe* wieder übernommen werden.

Der Zeitstempel eines Berechtigungsprofils wird beim Exportieren oder Importieren nicht geändert.

# **Format**

ftexpe -h |

```
 <Dateiname 1..512> 
[ -u=<Benutzerkennung 1..32>[,...,<Benutzerkennung(100) 1..32>] ] 
[ -pr=<Profilname 1..8>[,...,<Profilname(100) 1..8>] | -pr=@n ]
[ -as=y | -as=n ]
[ -adm=y | -adm=n ]
```
# **Beschreibung**

**-h** gibt die Kommandosyntax am Bildschirm aus. Weitere Angaben nach *-h* werden ignoriert.

# Dateiname

Mit *Dateiname* geben Sie den Namen für die Datei an, in die die Berechtigungsprofile und -sätze geschrieben werden sollen. Sie dürfen auf diese Datei nur mit den Kommandos *ftimpe* und *ftshwe* zugreifen. *Dateiname* darf maximal 512 Zeichen lang sein, und es darf keine gleichnamige Datei in dem Dateiverzeichnis existieren.

**-u=**Benutzerkennung1[**,**Benutzerkennung2][**,**Benutzerkennung3] ...

Mit *-u* geben Sie die Benutzerkennungen an, deren Berechtigungsprofile und -sätze in einer Datei gesichert werden sollen. Sie können maximal 100 Benutzerkennungen gleichzeitig angeben.

*-u* nicht angegeben

Alle Berechtigungsprofile und -sätze, die auf dem Rechner vorhanden sind, werden in der angegebenen Datei gesichert.

# **-pr=**Profilname1[**,**Profilname2][**,**Profilname3]... | **@n**

Mit *-pr* geben Sie die Berechtigungsprofile an, die in der angegebenen Datei gesichert werden sollen (maximal 100).

# **@n** für *Profilname*

Es werden keine Berechtigungsprofile gesichert.

# *-pr* nicht angegeben

Es werden alle Berechtigungsprofile gesichert, die zu den beim Parameter *-u* angegebenen Kennungen existieren.

## **-as=y** | **-as=n**

Mit *-as* geben Sie an, ob die Berechtigungssätze in der angegebenen Datei gesichert werden sollen oder nicht. Mögliche Werte:

**y** (Standardwert)

Es werden alle Berechtigungssätze gesichert, die zu den beim Parameter -*u* angegebenen Kennungen existieren.

**n** Es werden keine Berechtigungssätze gesichert.

# **-adm=y** | **-adm=n**

Mit *-adm* geben Sie an, ob die ADM-Profile (d.h. Berechtigungsprofile mit der Eigenschaft "Zugang zum Fernadministrations-Server", entspricht *ftcrep -ff=c*) in der angegebenen Datei gesichert werden sollen oder nicht. Mögliche Werte:

**y** (Standardwert)

Es werden alle ADM-Profile gesichert.

**n** ADM-Profile werden nicht gesichert.

# **Beispiel**

Der Berechtigungssatz und die Berechtigungsprofile der Benutzerkennung *donald* sollen gesichert werden. Als Name für die Sicherungsdatei wird *ftacsich* angeben.

```
ftexpe_ftacsich_-u=donald
```
# **6.17 fthelp - Information zu Reason-Codes in den Logging-Sätzen ausgeben**

Mit *fthelp* können Sie sich die Bedeutung der Reason-Codes der Logging-Funktion am Bildschirm ausgeben lassen (Spalte RC in der Ausgabe des *ftshwl*).

Außerdem können Sie sich zu den Exitcodes bestimmter FT-Kommandos die zugehörigen Meldungstexte ausgeben lassen.

## **Format**

fthelp -h | <Nummer 1..ffff>

## **Beschreibung**

**-h** gibt die Kommandosyntax am Bildschirm aus. Weitere Angaben nach *-h* werden ignoriert.

#### Nummer

steht für einen vierstelligen Reason-Code der Logging-Funktion oder den Exitcode eines FT-Kommandos, der zu einem synchronen FT-Auftrag gehört. Der Reason-Code enthält verschlüsselte Information zu einem Auftrag, der von openFT angenommen worden ist.

Eine Liste der Reason-Codes und ihrer Bedeutungen finden Sie im [Abschnitt "Re](#page-330-0)[ason-Codes der Logging-Funktion" auf Seite 331](#page-330-0).

Die Exitcodes und die zugehörigen Meldungstexte sind im Abschnitt "Exitcodes und [Meldungen zu Administrationskommandos" auf Seite 453](#page-452-0) aufgelistet.

## **Beispiel**

Die Bedeutung des Reason-Codes 3001 soll ermittelt werden.

fthelp<sub>-3001</sub>

3001 Auftrag zurueckgewiesen. User-Identification ungueltig

Der Reason-Code 3001 bedeutet also, dass die angegebene Benutzerkennung oder Zugangsberechtigung ungültig ist.

# **6.18 ftimpc - Konfiguration des Fernadministrations-Servers importieren**

*ftimpc* steht für "import configuration". Mit *ftimpc* importieren Sie als ADM-Verwalter eine XML-Datei mit Konfigurationsdaten am Fernadministrations-Server. Beim Importieren wird die bestehende Konfiguration überschrieben.

Die XML-Datei muss ein Format besitzen, das dem in der Datei *config.xsd* definierten Schema entspricht. *config.xsd* befindet sich im openFT-Installationsverzeichnis unter dem Verzeichnis *include*. Näheres zum Erstellen einer Konfigurationsdatei finden Sie im [Abschnitt](#page-123-0)  ["Konfigurationsdatei per Konfigurations-Editor erstellen" auf Seite 124](#page-123-0) und [Abschnitt "Kon](#page-126-0)[figurationsdatei per Text- oder XML-Editor erstellen" auf Seite 127](#page-126-0) .

Während des Importierens wird die Konfiguration in der XML-Datei durch den XML-Parser und den XML-Schemavalidierer auf korrekte Syntax und Semantik überprüft. Treten Fehler auf, wird auf *stderr* eine Meldung ausgegeben, bei welchem Element bzw. in welcher Zeile/Spalte der Fehler aufgetreten ist. Die generierten Meldungen sind grundsätzlich in englischer Sprache.

In einigen Fällen kann es vorkommen, dass Sie beim Importieren die Meldung erhalten, dass die Konfigurationsdaten nicht importiert werden können und der asynchrone openFT beendet werden muss. In diesem Fall beenden Sie den asynchronen openFT-Server (z.B. mit dem Kommando *ftstop*), rufen das Kommando *ftimpc* erneut auf und starten den asynchronen openFT-Server wieder (z.B. mit dem Kommando *ftstart*).

*ftimpc* können Sie verwenden, wenn Sie eine vorhandene Konfiguration ändern möchten. Dazu exportieren Sie die bestehende Konfiguration mit *ftexpc* in eine XML-Datei, passen diese Datei an und importieren die geänderte Datei anschließend wieder mit *ftimpc*.

Der Inhalt der XML-Datei, die mit *ftexpc* exportiert wurde, ist in UTF-8 codiert (siehe [Ab](#page-215-0)[schnitt "ftexpc - Konfiguration des Fernadministrations-Servers exportieren" auf Seite 216](#page-215-0)). Daher sollten Sie eine Import-Datei ebenfalls in UTF-8 codieren.

# **Format**

ftimpc -h | <Dateiname 1..512>

# **Beschreibung**

**-h** gibt die Kommandosyntax am Bildschirm aus. Weitere Angaben nach *-h* werden ignoriert.

Dateiname

gibt den Namen der XML-Datei an, die importiert werden soll.

# **6.19 ftimpe - Berechtigungsprofile und -sätze aus Datei lesen**

*ftimpe* steht für "import environment", also Importieren der FTAC-Umgebung, sprich: Importieren von Berechtigungsprofilen und -sätzen.

Mit *ftimpe* können Sie als FTAC-Verwalter die Berechtigungsprofile und Berechtigungssätze beliebiger Benutzerkennungen aus einer Datei übernehmen, die mit dem Kommando *ftexpe* angelegt wurde.

Es werden nur die Berechtigungsprofile übernommen, deren Profilnamen auf der Kennung noch nicht für andere Berechtigungsprofile vergeben sind.

Wenn schon ein Profil mit demselben Namen vorhanden ist, können Sie anhand des Zeitstempels (LAST-MODIF bei *ftshwp -l*) ersehen, welches den aktuelleren Stand besitzt.

Ein Berechtigungsprofil, dessen Zugangsberechtigung schon für ein anderes Berechtigungsprofil auf dem Rechner vergeben ist, wird zwar eingespielt, hat aber keine definierte Zugangsberechtigung. Es muss vor Gebrauch mit dem Kommando *ftmodp* eine neue Zugangsberechtigung erhalten.

Falls das schon vorhandene Berechtigungsprofil auf dem Rechner als privat gekennzeichnet ist, wird es sofort gesperrt. Das Profil muss ebenfalls vor Gebrauch mit dem Kommando *ftmodp* eine neue Zugangsberechtigung erhalten.

Die eingespielten Berechtigungsprofile sind automatisch gesperrt und müssen vor Gebrauch mit dem Kommando *ftmodp* und dem Parameter *-v=y* entsperrt werden, falls der FTAC-Verwalter keine FT-Verwalterrechte besitzt. Privilegierten Berechtigungsprofilen wird dann beim Einlesen das Privileg entzogen. Wenn der FTAC-Verwalter auch FT-Verwalterrechte besitzt, kann er das Verhalten mit der Option *-sec* steuern.

Da der Standardberechtigungssatz beim Exportieren nicht gesichert wird, bleibt beim Importieren der auf dem Rechner vorliegende Standardberechtigungssatz gültig. Variable Werte in den importierten Berechtigungssätzen, die sich auf den Standardberechtigungssatz beziehen und deshalb mit einem Stern (∗) gekennzeichnet sind, erhalten den Wert des aktuell gültigen Standardberechtigungssatzes.

## **Format**

ftimpe -h |

```
 <Dateiname 1.512> 
[ -u=<Benutzerkennung 1..32>[,...,<Benutzerkennung(100) 1..32>] ] 
[ -pr=<Profilname 1..8>[,...,<Profilname(100) 1..8>] | -pr=@n ]
[ -as=y | -as=n ]
[ -sec=s | -sec=h ]
\lceil -adm=y \lceil -adm= n \rceil
```
## **Beschreibung**

**-h** gibt die Kommandosyntax am Bildschirm aus. Weitere Angaben nach *-h* werden ignoriert.

## Dateiname

Mit *Dateiname* geben Sie den Namen der Sicherungsdatei an, aus der die Berechtigungsprofile und -sätze übernommen werden sollen.

**-u=**Benutzerkennung1[**,**Benutzerkennung2][**,**Benutzerkennung3]...

Mit *-u* geben Sie die Benutzerkennungen an, deren Berechtigungsprofile und -sätze übernommen werden sollen. Sie können maximal 100 Benutzerkennungen gleichzeitig angeben.

## *-u* nicht angegeben

Es werden alle Berechtigungsprofile und -sätze übernommen.

## **-pr=**Profilname1[**,**Profilname2][**,**Profilname3]...| **-pr=@n**

Mit *-pr* geben Sie die Berechtigungsprofile an, die übernommen werden sollen (maximal 100).

**@n** für *Profilname*

Es werden keine Berechtigungsprofile übernommen.

#### *-pr* nicht angegeben

Es werden alle Berechtigungsprofile übernommen, die zu den beim Parameter *-u* angegebenen Kennungen existieren. Ausnahme: Unter dem Profilnamen existiert schon ein Berechtigungsprofil auf der Kennung. Dann wird das Profil nicht eingespielt.

## **-as=y** | **-as=n**

Mit *-as* geben Sie an, ob Berechtigungssätze übernommen werden sollen oder nicht. Mögliche Werte:

## **y** (Standardwert)

Es werden alle Berechtigungssätze übernommen, die zu den beim Parameter *-u* angegebenen Kennungen existieren.

**n** Es werden keine Berechtigungssätze übernommen.

## **-sec=s** | **-sec=h**

Mit *-sec* geben Sie die Sicherheitsstufe beim Importieren von Berechtigungsprofilen an. Die Option *-sec* ist nur sinnvoll, wenn Sie als FTAC-Verwalter auch FT-Verwalterrechte besitzen.

**s** (standard) Wenn Sie FT-Verwalterrechte haben, dann werden die Attribute der Berechtigungsprofile beim Importieren nicht verändert.

Wenn Sie keine FT-Verwalterrechte haben, dann wirkt dies wie -*sec=h*, d.h. die Profile werden gesperrt.

*-sec=s* ist Standardwert.

**h** (high) Die Berechtigungsprofile werden gesperrt (LOCKED (by import)) und erhalten die Attribute *privat* sowie *nicht-privilegiert*.

## **-adm=y** | **-adm=n**

Mit *-adm* geben Sie an, ob ADM-Profile (d.h. Berechtigungsprofile mit der Eigenschaft "Zugang zum Fernadministrations-Server", entspricht *ftcrep -ff=c*) übernommen werden sollen oder nicht. Mögliche Werte:

**y** (Standardwert)

ADM-Profile werden übernommen. Diese Option ist nur erlaubt, wenn auf dem Zielrechner ein ADM-Verwalter konfiguriert ist.

**n** ADM-Profile werden nicht übernommen.

# **Beispiel**

Der Berechtigungssatz und die Berechtigungsprofile der Benutzerkennung *donald* wurden mit *ftexpe* in die Datei *ftacsich* gesichert. Sie sollen auf einem anderen Rechner unter der gleichen Kennung wieder eingespielt werden.

```
ftimpe_ftacsich_-u=donald
```
Als FTAC-Verwalter können Sie zum Beispiel folgende Meldungen erhalten:

 OWNER NAME donald geheim1 FT-Profil existiert bereits. geheim2

Daraus können Sie schließen, dass *donald* auf dem neuen Rechner schon die Berechtigungsprofile *geheim1* und *geheim2* angelegt hat und somit diese Profile nicht eingespielt wurden.

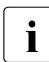

**i** Wollen Sie nach dem Importieren einen Berechtigungssatz für eine auf Ihrem<br>**I** Bechner nicht existierende Kennung löschen, gehen Sie das Kemmande Rechner nicht existierende Kennung löschen, geben Sie das Kommando *ftmoda*Ë*kennung*Ë*-ml=s* ein. Diese Situation kann zum Beispiel dadurch entstehen, dass Sie eine mit *ftexpe* auf einem anderen Rechner erzeugte Datei auf Ihrem Rechner eingespielt haben.

# **6.20 ftimpk - RSA-Schlüssel importieren**

Mit dem Kommando *ftimpk* (import key) können Sie als FT-Verwalter den öffentlichen Schlüssel eines Partners oder ein RSA-Schlüsselpaar aus einer Datei importieren. Die Datei wird vom Erzeuger des Schlüssels/RSA-Schlüsselpaars zur Verfügung gestellt. Der Partnerschlüssel bzw. das RSA-Schlüsselpaar werden beim Importieren an der "richtigen" Stelle im openFT-Instanzenverzeichnis abgelegt und können danach für die Authentifizierung verwendet werden.

# *Öffentlichen Schlüssel eines Partnes importieren*

Wenn Sie einen öffentlichen Schlüssel eines Partners importieren möchten, dann muss dieser Partner in der Partnerliste eingetragen sein. Der Schlüssel wird im Unterverzeichnis *syskey* mit der Partner-Identifikation als Dateiname abgelegt.

## *RSA-Schlüsselpaar importieren*

Sie können ein RSA-Schlüsselpaar importieren, das aus einem öffentlichen und einem privaten Schlüssel besteht. Das Schlüsselpaar kann wie ein von openFT erzeugter Schlüssel für die Datenverschlüsselung und die Authentifizierung verwendet werden.

Das Schlüsselpaar kann mit einem externen Tool erzeugt worden sein. Die Schlüssel müssen die Länge 768, 1024 oder 2048 Bit besitzen. Die Schlüssel können im PEM-Format vorliegen (native PEM oder PKCS#8 Format ohne Passwort-Phrase oder nach v1 / v2 mit einer Passwort-Phrase) oder im Format PKCS#12 V1.0.

Verlangt das Schlüsselpaar eine Passwort-Phrase (Kennwort), dann muss diese beim Importieren angegeben werden.

Beim Importieren gilt dasselbe wie für Schlüsselpaare, die mit *ftcrek* erzeugt werden:

- Das Schlüsselpaar erhält eine eindeutige Referenznummer.
- Der öffentliche Schlüssel wird abgelegt unter dem Namen **syspkf.r<schlüsselreferenz>.l<schlüssellänge>** im Verzeichnis *config* des Instanzdateibaums der openFT-Instanz.

Einzelheiten siehe Abschnitt "Lokale RSA-Schlüsselpaare erzeugen und verwalten" auf [Seite 81](#page-80-0).

# **Format**

ftimpk -h |

[ -pr=<Dateiname 1..512> ] [ -pu=<Dateiname 1..512>]  $[-p=|-p=]$ [ -p12 ]

# **Beschreibung**

- **-h** gibt die Kommandosyntax am Bildschirm aus. Weitere Angaben nach *-h* werden ignoriert.
- **-pr=**Dateiname

(private) gibt an, dass ein privater und ein öffentlicher Schlüssel importiert werden. *Dateiname* ist der absolute oder relative Pfadname der Datei, die die beiden Schlüssel enthält.

**-pu=**Dateiname

(public) gibt an, dass nur ein öffentlicher Schlüssel importiert wird. *Dateiname* ist der absolute oder relative Pfadname der Datei, die den Schlüssel enthält.

Sie müssen immer entweder *-pr* oder *-pu* angeben!

# **-p=**Kennwort | **-p=**

gibt das Kennwort an, wenn der/die Schlüssel mit einem Kennwort geschützt ist/sind.

kein Kennwort angegeben

Wenn Sie *-p=* ohne Kennwort angeben, dann wird das Kennwort nach Abschicken des Kommandos am Bildschirm abgefragt. Ihre Eingabe bleibt unsichtbar, um zu verhindern, dass Unbefugte das Kennwort sehen.

# *-p* nicht angegeben

Der/die Schlüssel ist/sind nicht durch ein Kennwort geschützt, Standard.

**-p12** Die Schlüsseldatei enthält ein Zertifikat und einen privaten Schlüssel entsprechend dem Standard PKCS#12 V1.0. Die Datei wird nach einem privaten Schlüssel durchsucht, nicht unterstützte Bestandteile (z.B. Zertifikate, CRLs) werden beim Importieren ignoriert. Der erste private Schlüssel, der in der Datei gefunden wird, wird importiert, weitere werden ignoriert.

Ist das Zertifikat per Signatur oder Hash geschützt, dann führt openFT keine Gültigkeitsprüfung durch. Die Gültigkeit der Datei muss durch externe Mittel sichergestellt werden.

## *-p12* nicht angegeben

Der private Schlüssel liegt im PEM-Format vor, Standard.

# **Beispiele**

1. Sie möchten den öffentlichen Schlüssel aus der Datei clientkey1 importieren (ohne Kennwort).

```
ftimpk -pu=clientkey1
```
2. Sie möchten einen per Tool erzeugten RSA-Schlüssel im PEM-Format aus der Datei rsakeys20120303 importieren. Die Schlüssel sind mit einem Kennwort geschützt, das Sie unsichtbar am Bildschirm (dunkel) eingeben möchten.

ftimpk -pr=rsakeys20120303 -p=

# **6.21 ftlang - Standardeinstellung für Sprache wechseln**

Während der Installation wird durch Auswerten der Umgebungsvariablen LANG die Standardsprache für openFT festgelegt (Linux, Solaris, AIX) bzw. in HP-UX standardmäßig auf Englisch gesetzt.

Sie können diese Festlegung nachträglich ändern, indem Sie die Shellprozedur */opt/openFT/bin/ftbin/ftlang* verwenden. Weitere Einzelheiten zur Spracheinstellung finden Sie in [Abschnitt "Sprachoberfläche wechseln" auf Seite 61](#page-60-0).

# **Format**

ftlang [ -h | -i | de | en ]

# **Beschreibung**

- **-h** gibt die Kommandosyntax am Bildschirm aus. Weitere Angaben nach *-h* werden ignoriert.
- **-i** mit diesem Schalter können Sie die aktuell eingestellte Sprachvariante abfragen.
- **de** openFT wird standardmäßig auf deutsche Sprache umgeschaltet.
- **en** openFT wird standardmäßig auf englische Sprache umgeschaltet.

In beiden Fällen werden die jeweils benötigten Meldungsdateien, die *fthelp*-Prozedur, die man pages (Solaris, AIX und HP-UX) sowie der openFT Explorer einschließlich der Hilfetexte für die gewählte Sprache aktiviert.

# **Beispiel**

1. Prüfen welche Sprache eingestellt ist:

```
/opt/openFT/bin/ftbin/ftlang -i
en
```
2. Die Standardeinstellung der Sprache wird von Englisch auf Deutsch umgeschaltet:

/opt/openFT/bin/ftbin/ftlang\_de

# <span id="page-227-0"></span>**6.22 ftmoda - Berechtigungssätze ändern**

*ftmoda* steht für "modify admission set", also Ändern des Berechtigungssatzes.

Als FTAC-Verwalter können Sie mit diesem Kommando Festlegungen für den Standardberechtigungssatz und für jeden Berechtigungssatz von jedem Benutzer im System treffen. Die Festlegungen des Verwalters für Berechtigungssätze anderer Benutzer sind die MAX. ADM LEVELS.

Sie können für jede Grundfunktion eine Sicherheitsstufe zwischen 0 und 100 vergeben. Diese Werte haben folgende Bedeutung:

**0** Die Grundfunktion ist gesperrt, d.h. sie ist für kein Partnersystem freigegeben.

**1** bis **99**

Die Grundfunktion ist nur für Partnersysteme mit gleicher oder niedrigerer Sicherheitsstufe freigegeben. Die Sicherheitsstufe eines Partnersystems können Sie sich mit dem Kommando *ftshwptn* anzeigen lassen.

**100** Die Grundfunktion ist für alle Partnersysteme freigegeben.

Beachten Sie zu den Grundfunktionen auch die Tabelle auf [Seite 231](#page-230-0).

Zusätzlich haben Sie als FTAC- bzw. ADM-Verwalter die Möglichkeit, mit *ftmoda* die FTAC-Verwalterrechte bzw. die ADM-Verwalterrechte auf eine andere Benutzerkennung zu übertragen.

# **Format**

```
ftmoda -h |
            [ <Benutzerkennung 1..32> | @s ] 
            \lceil -priv=y \rceil[ -admpriv=y ] 
            [ -ml=s | -ml=0..100 ] 
            \lceil -0s=s \lceil -0s=0..100 \rceil\lceil -or=s \lceil -or=0..100 \rceil\lceil -is=s \lceil -is=0..100 \rceil\lceil -ir=s \lceil -ir=0..100 \rceil\lceil -ip=s \lceil -ip=0..100 \rceil\lceil -if=s \lceil -if=0..100 \rceil
```
# **Beschreibung**

- **-h** gibt die Kommandosyntax am Bildschirm aus. Weitere Angaben nach *-h* werden ignoriert.
- Benutzerkennung | **@s** Als FTAC-Verwalter dürfen Sie jede beliebige Benutzerkennung sowie *@s* angeben.

#### **@s** für *Benutzerkennung*

Mit *@s* können Sie als FTAC-Verwalter den Standardberechtigungssatz ändern.

#### *Benutzerkennung* nicht angegeben

Damit wird der Berechtigungssatz der Kennung geändert, unter der das Kommando eingegeben wurde.

#### **-priv=y**

Mit dieser Angabe können Sie als FTAC-Verwalter die Verwaltereigenschaft an die mit *Benutzerkennung* spezifizierte Benutzerkennung weitergeben.

#### *-priv* nicht angegeben

Der FTAC-Verwalter bleibt derselbe.

#### **-admpriv=y**

Mit dieser Angabe können Sie als ADM-Verwalter die Administrationsberechtigung für den Fernadministrations-Server an die mit *Benutzerkennung* spezifizierte Benutzerkennung weitergeben.

Zusätzlich werden alle mit *-ff=c* definierten Profile an die neue Benutzerkennung weitergeleitet. Falls es auf der neuen Benutzerkennung gleichnamige Profile gibt, wird das Kommando abgelehnt.

Falls es noch keinen ADM-Verwalter auf dem Fernadministrations-Server gibt, müssen Sie als FTAC-Verwalter **zuerst** den ADM-Verwalter mit *-admpriv=* festlegen. Andernfalls lässt sich der Fernadministrations-Server nicht administrieren, d.h. dass beispielsweise auch die Konfigurationsdatei nicht mit *ftimpc* importiert werden kann.

#### *-admpriv* nicht angegeben

Der ADM-Verwalter bleibt derselbe.

## **-ml=s** | **-ml=0**..**100**

trifft für alle sechs Grundfunktionen dieselbe Festlegung.

Mögliche Werte:

- **s** Für alle Grundfunktionen gelten die Vorgaben des Standardberechtigungssatzes.
- **0** Alle Grundfunktionen werden gesperrt.

#### **1** bis **99**

Sämtliche Grundfunktionen werden nur für die Partnersysteme freigegeben, deren Sicherheitsstufe kleiner oder gleich dem angegebenen Wert ist.

**100** Alle Grundfunktionen werden für alle Partnersysteme freigegeben. Für Outbound-Datei-Management-Funktionen findet keine Prüfung statt.

## *-ml* nicht angegeben

Die Festlegungen des Berechtigungssatzes bleiben unverändert, falls nicht eine der folgenden Angaben gemacht wird.

## **-os=s** | **-os=0**..**100**

trifft die Festlegung für die Grundfunktion *outbound senden*, mögliche Werte siehe [Seite 231.](#page-230-1) *outbound senden* bedeutet, dass mit Initiative im lokalen Rechner Daten an ein Partnersystem geschickt werden.

## **-or=s** | **-or=0**..**100**

trifft die Festlegung für die Grundfunktion *outbound empfangen*, mögliche Werte siehe [Seite 231.](#page-230-1) *outbound empfangen* bedeutet, dass mit Initiative im lokalen Rechner Daten aus einem Partnersystem geholt werden.

## **-is=s** | **-is=0**..**100**

trifft die Festlegung für die Grundfunktion *inbound senden*, mögliche Werte siehe [Seite 231.](#page-230-1) *inbound senden* bedeutet, dass ein Partnersystem Daten vom lokalen Rechner holt.

## **-ir=s** | **-ir=0**..**100**

trifft die Festlegung für die Grundfunktion *inbound empfangen*, mögliche Werte siehe [Seite 231.](#page-230-1) *inbound empfangen* bedeutet, dass ein Partnersystem Daten zum lokalen Rechner schickt.

## **-ip=s** | **-ip=0**..**100**

trifft die Festlegung für die Grundfunktion *inbound Folgeverarbeitung + Vorverarbeitung + Nachverarbeitung*, mögliche Werte siehe [Seite 231.](#page-230-1) Es wird festgelegt, ob ein Partnersystem eine Folge-, Vor- oder Nachverarbeitung auf dem lokalen Rechner ausführen darf.

## **-if=s** | **-if=0**..**100**

trifft die Festlegung für die Grundfunktion *inbound Dateimanagement*, mögliche Werte siehe [Seite 231.](#page-230-1)

Beachten Sie bitte, dass einige Teilkomponenten von *inbound Dateimanagement* auch von anderen Einstellungen abhängen, siehe ["Abhängigkeiten bei Inbound Da](#page-230-0)[teimanagement" auf Seite 231.](#page-230-0)

## *-os*, *-or, -is, -ir, -ip* oder *-if* nicht angegeben

Die Vorgabe für die betreffende Grundfunktion wird nicht geändert.

## <span id="page-230-1"></span>*Mögliche Werte für die Grundfunktionen*

Für die einzelnen Grundfunktionen (*-os*, *-or, -is, -ir*, *-ip* und *-if*) sind folgende Werte möglich:

- **s** Für die Grundfunktion gelten die Vorgaben des Standardberechtigungssatzes.
- **0** Die Grundfunktion wird gesperrt. Dies kann sich bei einigen Grundfunktionen auch auf Komponenten von Inbound Dateimanagement auswirken, siehe Tabelle auf [Seite 231.](#page-230-0)
- **1** bis **99**

Die Grundfunktion wird nur für die Partnersysteme freigegeben, deren Sicherheitsstufe kleiner oder gleich dem angegebenen Wert ist.

**100** Die Grundfunktion wird für alle Partnersysteme freigegeben.

#### <span id="page-230-0"></span>*Abhängigkeiten bei Inbound Dateimanagement*

Die Teilkomponente "Dateiattribute anzeigen" wird über die Grundfunktion *inbound senden* gesteuert, außerdem gibt es bei einigen Komponenten folgende Abhängigkeiten von anderen Einstellungen:

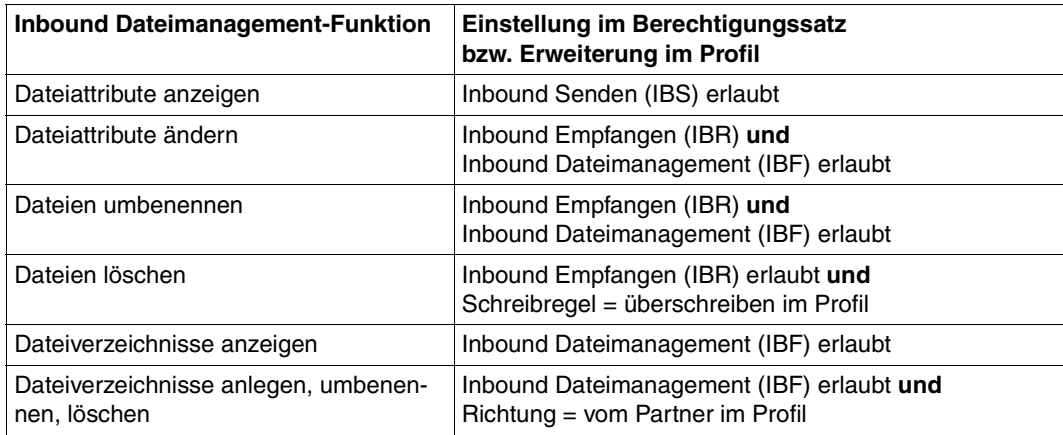

# **6.23 ftmodi - Modifizieren einer Instanz**

Mit dem Kommando *ftmodi* können Sie einer Instanz einen anderen Internet-Hostnamen zuordnen.

## *Hinweis zur Nutzung mehrerer Instanzen*

Sie müssen allen Instanzen explizit einen eigenen Hostnamen zuordnen (Option *-addr* bei *ftmodi* bzw. *ftcrei*). Dies gilt auch für die Standardinstanz.

# **Format**

ftmodi -h | <Instanz 1..8> [ -addr=<Hostname> | -addr=@n ]

## **Beschreibung**

**-h** gibt die Kommandosyntax am Bildschirm aus. Weitere Angaben nach *-h* werden ignoriert.

## Instanz

Name der Instanz, die modifiziert werden soll.

Instanznamen haben eine maximale Länge von 8 Zeichen und müssen aus alphanumerischen Zeichen zusammengesetzt sein, wobei das erste Zeichen nicht numerisch sein darf.

## **-addr=**Hostname | **-addr=@n**

Internet-Hostname, über dessen zugeordnete IP-Adresse die Instanz von außen angesprochen wird (Zieladresse) bzw. die als Absenderadresse bei abgehenden Verbindungen verwendet wird. Eine Änderung von *-addr* wirkt sich nicht auf die Betriebsparameter *Instanzidentifikation* und *Prozessor* der Instanz aus.

## Hostname

Hiermit kann der Instanz ein bestimmter bzw. ein anderer Internet-Hostname zugeordnet werden.

## **@n** für *Hostname*

Diese Angabe ist nur für die Standardinstanz *std* zulässig.

Der Standardinstanz ist damit keine bestimmte Hostadresse mehr zugewiesen, sie meldet sich daher für alle Adressen des Systems an.

Auf diese Weise kann von einem Mehrinstanzen-Betrieb auf einen Eininstanzen-Betrieb zurückgeschaltet werden.

# **Beispiele**

1. Der Standardinstanz wird der Host mit dem Namen AHORN zugewiesen. Lokale Aufträge an 127.0.0.1 sind damit nicht mehr möglich. Das Kommando lautet:

```
ftmodi std -addr=AHORN
```
2. Die Standardinstanz soll sich wieder an alle IP-Adressen eines Systems anmelden und an allen Adressen horchen. Das Kommando lautet:

```
ftmodi std -addr=@n
```
# **Meldungen des ftmodi-Kommandos**

Konnte *ftmodi* nicht ordnungsgemäß ausgeführt werden, dann wird eine selbsterklärende Meldung ausgegeben; der Exitcode ist dann ungleich 0.

# **6.24 ftmodk - RSA-Schlüssel modifizieren**

Mit dem Kommando *ftmodk* können Sie das Verfallsdatum und die Authentifizierungsstufe von Schlüsseln ändern, die zur Authentifizierung von Partnersystemen verwendet werden. Die Änderungen werden in der jeweiligen Schlüsseldatei gespeichert.

Nachdem das Verfallsdatum eines Schlüssels erreicht wurde, wird die Authentifizierung mit diesem Schlüssel abgelehnt. Sie können das Verfallsdatum jedoch noch nach Ablauf modifizieren, z.B. um einen Schlüssel kurzzeitig wieder freizuschalten, damit ein aktueller Schlüssel sicher übertragen werden kann.

# **Format**

ftmodk –h |

[-id=<Identifikation 1..64> | -id=@a ] | [-pn=<Partner 1..200> | -pn=@a ] [ -al=1 | -al=2 ]  $[ -exp=[yyymmd] ]$ 

# **Beschreibung**

**-h** gibt die Kommandosyntax am Bildschirm aus. Weitere Angaben nach *-h* werden ignoriert.

**-id=**Identifikation | **-id=@a**

*Identifikation* ist die Instanzidentifikation des Partners, dessen Schlüssel modifiziert wird. *-id* darf nicht zusammen mit *-pn* angegeben werden.

**@a** Es werden die installierten Schlüssel von allen Partnersystemen modifiziert.

# **-pn=**Partner | **-pn=@a**

*Partner* ist der Name des Partnersystems in der Partnerliste oder die Adresse des Partnersystems, dessen Schlüssel modifiziert wird.

*-pn* darf nicht zusammen mit *-id* angegeben werden.

Einzelheiten zur Adressangabe finden Sie in [Abschnitt "Aufbau der Partneradres](#page-67-0)[sen" auf Seite 68](#page-67-0).

**@a** Es werden die installierten Schlüssel von allen Partnersystemen modifiziert.

weder *-id* noch *-pn* angegeben

Es werden die installierten Schlüssel von allen Partnersystemen modifiziert.

## **-al=1** | **-al=2**

(authentication level) Gibt die Authentifizierungsstufe für den/die Schlüssel an.

**1** Die Authentifizierungsstufe für den/die Partner wird auf 1 gesetzt. Dies entspricht den Möglichkeiten bis openFT V11.0A.

Wird das Partnersystem zu einem späteren Zeitpunkt nach Stufe 2 authentifiziert, wird automatisch AUTHENTICATION-LEVEL=2 in seiner Schlüsseldatei vermerkt.

**2** Das Partnersystem unterstützt das mit openFT V11.0B eingeführte Authentifizierungsverfahren der Stufe 2. Ein Authentifizierungsversuch nach Stufe 1 wird abgelehnt.

*-al* nicht angegeben

Die Authentifizierungsstufe bleibt unverändert.

## **-exp**=[yyyymmdd]

legt das Verfallsdatum des Schlüssels / der Schlüssel fest.

yyyymmdd

Verfallsdatum im Format yyyymmdd, z.B. 20121231 für den 31.12.2012. Der/die Schlüssel kann/können maximal bis zum angegebenen Datum 00:00 Uhr zur Authentifizierung verwendet werden.

## kein Datum angegeben

*exp=* ohne Datumsangabe bedeutet kein Verfallsdatum für den/die Schlüssel.

*-exp* nicht angegeben

Das Verfallsdatum des Schlüssels / der Schlüssel bleibt unverändert.

# **6.25 ftmodo - Betriebsparameter ändern**

Mit *ftmodo* können Sie folgende Parameter des openFT-Betriebes festlegen und ändern:

- die Schlüssellänge des RSA-Schlüssels
- die Maximalwerte für die Dateiübertragung
- die Identifikation und den Namen des lokalen Systems
- den Standardwert für die Sicherheitsstufe
- den Modus für die Absenderüberprüfung
- den Umfang der Protokollierung (Traces, Logging, Konsolen-Traps und ADM-Traps)
- das automatische Löschen von Logging-Sätzen
- das Umschalten der Logging-Datei und der Trace-Datei
- den Umfang der Messdatenerfassung
- die Variante der verwendeten Code-Tabelle
- die Adressen für die einzelnen Protokolle
- die Einstellungen für den Fernadministrations-Server
- die Verwendung von TNS und CMX
- die Einstellungen für die Benutzerdatenverschlüsselung

Für den FTAM-Betrieb können Sie außerdem den Application Entity Title (AET) ein- oder ausschalten.

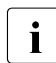

i Sie können die Betriebsparameter (Ausnahme: Ausschalten des Application Entity<br>I Title) auch über den openET Explorer ändern Title) auch über den openFT Explorer ändern.

# **Format**

```
ftmodo -h 
         [ -kl=0 | -kl=768 | -kl=1024 | -kl=2048 ]
         [ -tu=<Nachrichtenlänge 512..65535>] 
         [-p]=1 | -p]=1[ -cl=<Verbindungslimit 1..255> ]
         [-admcl=<Verbindungslimit 1..255>]
         [ -admcs=n | -admcs=y ]
         [ -rql=<Maximale Anzahl Aufträge 2..32000> ]
         [-rqt=<Auftrags-Lebensdauer 1..400> | -rqt= ]
         [-id=<ldentifikation 1..64>]
         [ -p=<Prozessorname 1..8>] [ -l=<Stationsname 1..8> ]
         [-sl=<Sicherheitsstufe 1..100> | -sl=p ][ -ptc=i | -ptc=a ]
         [ -lf=c ][ -lt=a | lt=f | lt=n] [ -lc=a | -lc=m | -lc=r ]
         \lceil -a=a | -a=f | -a=m | -a=n \rceil[ -ld=n | -ld=f ][ -lda=<0..999> ][ -ldt=hhmm ]
         [ -ldd=@d | Mo | Tu | We | Th | Fr | Sa | Su | <1..31> ]
         \lceil -mon=n \lceil -mon=f \lceil -monr=\lceil \lceil \lceil \cdot \rceil \rceil als \lceil \cdot \rceil\lceil -monp=a \lceil -monp=\lceilopenft\rceil[,\lceilftam\rceil[,\lceilftp\rceil]
         \lceil -tr=n \lceil -tr=f \lceil -tr=c \rceil[ -trp=a | -tp=[openft][,][ftam][,][ftp][,][adm]]
         [ -trr=[1 | r][a | s] ] [ -tro=[b] ] [ -troll=[s | d] ][ -atpsv=[<Partner 1..200>][,][<Zugangsberechtigung 8..67> | @d ] ]
         [ -atp=a | -atp=n | -atp=[[-]tts] , [[ -]rqs] , [[ -]rqc] [[-]rqf],[[-]pts],[[-]ptu] ]
         [ -tpc=a \mid -tpc=n \mid -tpc=[[-]sss] , [[-]fts],
                            [[-]rqs],[[-]rqc],[[-]rqf],[[-]pts],[[-]ptu] ]
         [ -ccs=<CCS-Name 1..8> ]
         [ -acta=a \lceil -acta=[openft]\lceil,][ftam]\lceil,][ftp]\lceil,][adm]]
         [ -ftp=<Portnummer 1..65535> | -ftp=@s]
         [ -openft=[<Portnummer 1..65535>][.<T-Sel 1..8>] | 
           -openft=@s ]
         [ -ftam=[<Portnummer 1..65535>][.<T-Sel>[.<S-Sel>[.<P-Sel>]]] | 
          -ftam=@s][ -adm=<Portnummer 1..65535> | -adm=@s ]
         [ -ftstd=<Portnummer 1..65535> | -ftstd=@s ]
         \lceil -tns=y \lceil -tns=n \rceil[ -cmx=y |-cmx=n ]\lceil -ae=y \lceil -ae=n \rceil\lceil -dp=n \rceil -dp = f \rceil[ -c= | -c=i | -c=o | -c=io | -c=oi ]
```
## **Beschreibung**

- **-h** gibt die Kommandosyntax am Bildschirm aus. Weitere Angaben nach *-h* werden ignoriert.
- **-kl=0** | **-kl=768** | **-kl=1024** | **-kl=2048**

Mit dem Parameter *-kl* kann die Länge des beim Verschlüsseln verwendeten RSA-Schlüssels verändert werden. Der Wert des -*kl*-Parameters gibt die neue RSA-Schlüssellänge in Bit an. Der RSA-Schlüssel dient nur zum Verschlüsseln des zwischen den Partnern vereinbarten AES-Schlüssels (bzw. des DES-Schlüssels bis openFT V7.0).

openFT verwendet den AES-Schlüssel für die Verschlüsselung der Auftragsbeschreibungsdaten und ggf. auch des Dateiinhalts.

Das Kommando *ftmodo -kl=*... kann im laufenden openFT-Betrieb gegeben werden.

Mit *-kl=0* wird die Verschlüsselung explizit abgeschaltet. Dies bewirkt im laufenden Betrieb, dass bereits eingestellte, aber noch nicht gestartete Aufträge mit Verschlüsselung (vor dem *ftmodo -kl=0*) mit Fehler abgebrochen werden. Laufende Aufträge werden abgearbeitet, die Verschlüsselung bleibt erhalten. Neue Aufträge mit Verschlüsselung werden abgewiesen.

Voreinstellung nach Neuinstallation: *-kl=2048*.

## **-tu=**Nachrichtenlänge

Mit dem Parameter *-tu* legen Sie die Obergrenze für die Nachrichtenlänge auf Transportebene fest (Blocklänge). Der Wert kann von 512 bis 65535 gewählt werden.

Die Blocklänge gilt nur für Aufträge zu openFT-Partnern.

Voreinstellung nach Neuinstallation: *-tu=65535*.

## **-pl=1** | **-pl=**

Maximale Anzahl der Prozesse, die für die Bearbeitung asynchroner Aufträge verwendet werden.

**1** Alle asynchronen Aufträge werden von demselben Prozess bearbeitet.

keine Anzahl angegeben

Wenn Sie *-pl=* ohne Parameter angeben, dann entspricht die Anzahl der Prozesse der Anzahl der Verbindungen, d.h. jede Verbindung wird von einem eigenen Prozess bearbeitet.

Voreinstellung nach Neuinstallation: *-pl=* (d.h. keine Anzahl angegeben).

**-cl=**Verbindungslimit

Maximale Anzahl der asynchronen Aufträge, die simultan bearbeitet werden. Mögliche Werte: 1 bis 255.

Voreinstellung nach Neuinstallation: *-cl=16*.

## **-admcl=**Verbindungslimit

Maximale Anzahl der Verbindungen, die für Fernadministrations-Aufträge bereitgestellt werden. Mögliche Werte: 1 bis 255.

Beachten Sie bitte den Hinweis bei -*admcs*.

Voreinstellung nach Neuinstallation: *-admcl=8*.

#### **-admcs=n** | **-admcs=y**

legt fest, ob die lokale openFT-Instanz als Fernadministrations-Server gekennzeichnet ist.

- **y** kennzeichnet die lokale openFT-Instanz als Fernadministrations-Server. Damit kann diese Instanz auch ADM-Trap-Server sein.
- **n** Die lokale openFT-Instanz ist nicht (mehr) als Fernadministrations-Server gekennzeichnet. Damit können auch keine ADM-Traps (mehr) empfangen werden. Dies ist der Standardwert nach Neuinstallation.

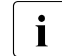

**i** Wenn Sie *-admcs* angeben, *-admcl* aber nicht, dann setzt openFT das Ver-<br>
bindungslimit (*admal*) auf foloonden Wert: bindungslimit (*-admcl*) auf folgenden Wert:

64 bei *-admcs=y*.

8 bei *-admcs=n*.

Voreinstellung nach Neuinstallation: *-admcs=n*.

## **-rql=**Maximale Anzahl Aufträge

Mit *-rql* geben Sie die maximale Anzahl von Einträgen im Auftragsbuch an. Der Wert kann von 2 bis 32000 gewählt werden.

Voreinstellung nach Neuinstallation: *-rql=2000*.

## **-rqt=**Auftrags-Lebensdauer | **-rqt=**

Mit *-rqt* geben Sie die maximale Lebensdauer von Aufträgen im Auftragsbuch an. Der Wert gilt für Inbound- und Outbound-Aufträge und wird in Tagen angegeben, erlaubt sind Werte von 1 bis 400 Tagen. Nach Ablauf dieser Frist werden Aufträge aus dem Auftragsbuch gelöscht.

*Auftrags-Lebensdauer* nicht angegeben:

Wenn Sie *-rqt=* ohne Parameter angeben, dann ist die maximale Lebensdauer unbegrenzt.

Voreinstellung nach Neuinstallation: *-rqt=30*.

# **-id=**Identifikation

Angabe der Instanzidentifikation Ihrer Instanz. Partnersysteme mit openFT ab Version 8.1 adressieren Ihr System über diesen String. Umgekehrt verwendet openFT gegenüber diesen Partnern die Instanzidentifikation als Absenderadresse. Die Instanzidentifikation muss unabhängig von Groß- und Kleinschreibung eindeutig sein (siehe auch [Abschnitt "Instanzidentifikationen" auf Seite 80\)](#page-79-0). Wenn Sie die Instanzidentifikation ändern, werden die gültigen öffentlichen Schlüsseldateien automatisch aktualisiert.

Voreinstellung nach Neuinstallation: *-id= lokaler DNS-Name oder Host-Name*.

## **-p=**Prozessorname

Hier geben Sie den für Ihren Rechner vergebenen Prozessornamen an.

Nach einer Neuinstallation ist kein Prozessorname angegeben.

#### **-l=**Stationsname

Stationsname der openFT-Anwendung.

Voreinstellung nach Neuinstallation: *-l=\$FJAM*.

Die Angaben für *Prozessorname* und *Stationsname* hängen davon ab, wie Ihr Rechner an das Netz angeschlossen ist. Näheres dazu finden Sie im [Kapitel "Installation" auf Seite 25](#page-24-0).

## **-sl=**Sicherheitsstufe | **-sl=p**

Mit dieser Option wird die Standard-Sicherheitsstufe festgelegt. Diese gilt für Partner in der Partnerliste, denen beim Eintragen mit *ftaddptn* kein expliziter Wert für die Sicherheitsstufe zugeordnet wurde. Die Wirkung hängt auch von den Einstellungen des Berechtigungssatzes ab, siehe Kommando *ftmoda* auf [Seite 228.](#page-227-0)

## **Sicherheitsstufe**

Legt eine feste Standard-Sicherheitsstufe fest. Erlaubt sind Werte von 1 bis 100. 1 bedeutet sehr niedriges Schutzbedürfnis und 100 bedeutet sehr hohes Schutzbedürfnis gegenüber den Partnern.

- **p** Die Standard-Sicherheitsstufe hängt von den Attributen des Partners ab:
	- Sicherheitsstufe 10, wenn der Partner authentifiziert ist.
	- Sicherheitsstufe 90, wenn der Partner im Transportsystem bekannt ist und über seinen im Transportsystem bekannten Namen identifiziert wird.
	- Sicherheitsstufe 100 sonst, d.h. wenn der Partner nur über seine Adresse identifiziert wird.

Voreinstellung nach Neuinstallation: *-sl=p*.

# **-ptc=i** | **-ptc=a**

Hiermit können Sie die globalen Einstellungen für die Absenderüberprüfung ändern. Diese Einstellungen wirken nur für benannte Partner, die über das openFT-Protokoll verbunden sind und nicht mit Authentifizierung arbeiten. Für dynamische Partner sowie für FTAM- und FTP-Partner hat diese Einstellung keine Bedeutung.

# **i** (identification)

Überprüfung der Transportadresse ausschalten. Es wird ausschließlich die Identifikation des Partners geprüft.

**a** (address)

Überprüfung der Transportadresse einschalten.

Stimmt die Transportadresse, unter der sich der Partner anmeldet, nicht mit dem Eintrag in der Partnerliste überein, dann wird der Auftrag abgelehnt.

Voreinstellung nach Neuinstallation: *-ptc=i*.

**-lf=c** Die Logging-Datei wird gewechselt.

Die neue Logging-Datei wird unter dem Namen *syslog.Lyymmdd.Lhhmmss* angelegt:

- *yymmdd* ist das Datum (Jahr, Monat, Tag), an dem die Datei angelegt wurde,
- *hhmmss* ist die Uhrzeit (Stunde, Minute, Sekunde für GMT), zu der die Datei angelegt wurde.

# **-lt=a** | **-lt=f** | **-lt=n**

Mit diesem Schalter können Sie das FT-Logging selektiv abschalten. Folgende Parameter stehen Ihnen zur Verfügung:

**a** (all)

Es werden zu allen FT-Aufträgen Logging-Sätze geschrieben.

**f** (failure case)

Es werden nur zu fehlerhaften FT-Aufträgen Logging-Sätze geschrieben.

**n** (none)

Es werden keine Logging-Sätze geschrieben.

Voreinstellung nach Neuinstallation: *-lt=a*.

# **-lc=a** | **-lc=m** | **-lc=r**

Mit diesem Schalter können Sie das FTAC-Logging selektiv einstellen. Folgende Parameter stehen Ihnen zur Verfügung:

**a** (all)

Es werden zu allen FTAC-Zugriffsprüfungen Logging-Sätze geschrieben.

**m** (modifying FM calls)

Es werden Logging-Sätze zu allen modifizierenden Inbound Dateimanagement-Aufträgen sowie zu allen abgelehnten FTAC-Zugriffsprüfungen geschrieben.

**r** (reject case)

Es werden nur zu abgelehnten FTAC-Zugriffsprüfungen Logging-Sätze geschrieben.

Voreinstellung nach Neuinstallation: *-lc=a*.

# **-la=a** | **-la=f** | **-la=m** | **-la=n**

Mit diesem Schalter können Sie das Logging von Administrationsaufträgen selektiv einschalten. Folgende Parameter stehen Ihnen zur Verfügung:

**a** (all)

Es werden zu allen Administrationsaufträgen Logging-Sätze geschrieben.

**f** (failure)

Es werden nur zu fehlerhaften Administrationsaufträgen Logging-Sätze geschrieben.

**m** (modifying)

Es werden Logging-Sätze zu allen modifizierenden Administrationsaufträgen geschrieben.

 $n$  (none)

Es werden keine Logging-Sätze zu Administrationsaufträgen geschrieben.

Voreinstellung nach Neuinstallation: *-la=a*.

# **-ld=n** | **-ld=f**

Mit dieser Option steuern Sie das automatische Löschen von Logging-Sätzen.

- **n** (on) Schaltet das automatische Löschen von Logging-Sätzen ein. Damit werden die in *-lda*, *-ldt* und *-ldd* angegebenen Kriterien (Mindestalter und Löschintervalle) aktiviert.
- **f** (off) Schaltet das automatische Löschen von Logging-Sätzen aus. Damit haben auch die Einstellungen in *-lda*, *-ldt* und *-ldd* keine Wirkung.

Voreinstellung nach Neuinstallation: *-ld=f*.

**-lda=**0..999

Mindestalter der zu löschenden Logging-Sätze in Tagen. Die Tage werden ab der bei -*ldt* angegebenen Löschzeit zurückgerechnet. Der Wert 0 löscht alle Logging-Sätze, die vor oder an der bei *-ldt* angegebenen Zeit des aktuellen Tages geschrieben wurden.

Voreinstellung nach Neuinstallation: *-lda=14*.

## **-ldt=**hhmm

gibt die Uhrzeit (als Ortszeit) an, wann die Logging-Sätze gelöscht werden sollen. Die Löschfunktion kann systembedingt jeweils bis zu 5 Minuten nach dieser Uhrzeit ausgeführt werden.

Voreinstellung nach Neuinstallation: *-ldt=0000* (d.h. 00:00 Uhr).

## -**ldd=@d** | **Mo** | **Tu** | **We** | **Th** | **Fr** | **Sa** | **Su** | 1..31

gibt den Tag an, an dem die Logging-Sätze gelöscht werden sollen.

## **Mo** | **Tu** | **We** | **Th** | **Fr** | **Sa** | **Su**

wöchentliches Löschen am ausgewählten Wochentag (Mo=Montag, .. Su= Sonntag).

- 1..31 monatliches Löschen an einem bestimmten Tag des Monats (1-31). Wird als Tag des Monats 29, 30 oder 31 angegeben, hat der Monat aber weniger Tage, so wird am letzten Tag des Monats gelöscht.
- **@d** die Logging-Sätze werden täglich gelöscht.

Voreinstellung nach Neuinstallation: *-ldd=@d* (d.h. tägliches Löschen).

## **-mon=n** | **-mon=f**

Hiermit können Sie die openFT-Messdatenerfassung ein- und ausschalten.

**n** (on)

Die openFT-Messdatenerfassung wird eingeschaltet.

**f** (off)

Die openFT-Messdatenerfassung wird ausgeschaltet.

Voreinstellung nach Neuinstallation: *-mon=f* .

# **-monr=**[**l** | **r**][**a** | **s**]

Hiermit können Sie die openFT-Messdatenerfassung nach Art der Aufträge selektieren. Der Wert *l* oder *r* kann mit *a* oder *s* kombiniert werden (logisches UND, z.B. *la*, *al*, *ls*, *rs*, ...).

# **l** (local)

Es werden Messdaten für lokal gestellte Aufträge erfasst.

**r** (remote)

Es werden Messdaten für entfernt gestellte Aufträge erfasst.

**a** (asynchronous)

Es werden Messdaten für asynchrone Aufträge erfasst. Entfernt gestellte Aufträge werden immer als asynchron betrachtet.

**s** (synchronous)

Es werden Messdaten für synchrone Aufträge erfasst. Synchrone Aufträge sind immer lokal gestellt.

keine Auftragsart angegeben

Wenn Sie *-monr=* angeben, dann werden Messdaten für alle Aufträge erfasst.

Bitte beachten Sie, dass *-monr=rs* die Messdatenerfassung nicht komplett abschaltet. *-monr=rs* wirkt wie *-monp=*, siehe Abschnitt "Beschreibung der Messwerte" auf [Seite 335](#page-334-0).

Voreinstellung nach Neuinstallation: *-monr=*.

# **-monp=** | **-monp=a** | **-monp=**[**openft**][**,**][**ftam**][**,**][**ftp**]

Hiermit können Sie die openFT-Messdatenerfassung nach Art der für die Partner verwendeten Protokolle selektieren. Wenn Sie die Protokolle einzeln angeben, sind auch Kombinationen erlaubt (getrennt durch Komma).

**a** Es werden Messdaten für alle Partner erfasst.

# **openft**

Es werden Messdaten für openFT-Partner erfasst.

**ftam** Es werden Messdaten für FTAM-Partner erfasst.

**ftp** Es werden Messdaten für FTP-Partner erfasst.

## keine Protokollart angegeben

Wenn Sie *-monp=* ohne Parameter angeben, dann wird die Messdatenerfassung für Partner ausgeschaltet. In diesem Fall werden nur bestimmte Messdaten mit Werten versorgt, siehe [Abschnitt "Beschreibung der Mess](#page-334-0)[werte" auf Seite 335](#page-334-0).

Voreinstellung nach Neuinstallation: *-monp=a*.

# **-tr=n** | **-tr=f** | **-tr=c**

Hiermit können Sie die openFT-Überwachungsfunktion ein- und ausschalten.

**n** (on)

Die openFT-Überwachungsfunktion wird eingeschaltet.

**f** (off)

Die openFT-Überwachungsfunktion wird ausgeschaltet.

# **c** (change)

Die aktuelle Überwachungsdatei wird geschlossen und eine neue geöffnet.

Voreinstellung nach Neuinstallation: *-tr=f*.

# **-trp=a** | **-trp=**[**openft**][**,**][**ftam**][**,**][**ftp**][**,**][**adm**]]

Hiermit können Sie die openFT-Überwachungsfunktion nach Art der für die Partner verwendeten Protokolle selektieren, indem Sie eine durch Komma getrennte Liste von einem oder mehreren Protokolltypen angeben. Es werden dann alle Partner überwacht, die über diese(n) Protokolltyp(en) angesprochen werden.

Die hier getroffene Auswahl kann partnerspezifisch abgeändert werden, siehe Option *-tr* des Kommandos *ftmodptn* auf [Seite 280](#page-279-0).

**a** (all)

Es werden alle Protokolltypen und damit alle Partner für die Überwachung ausgewählt.

## openft

Es werden alle Partner für die Überwachung ausgewählt, die über das openFT-Protokoll angesprochen werden.

- **ftam** Es werden alle Partner für die Überwachung ausgewählt, die über das FTAM-Protokoll angesprochen werden.
- **ftp** Es werden alle Partner für die Überwachung ausgewählt, die über das FTP-Protokoll angesprochen werden.
- **adm** Es werden alle Partner für die Überwachung ausgewählt, die über das FTADM-Protokoll angesprochen werden.
- kein Protokolltyp angegeben

Wenn Sie *-trp=* ohne Parameter angeben, dann wird kein Partner für die Überwachung ausgewählt. In diesem Fall werden nur noch die Partner überwacht, für die die Überwachung partnerspezifisch mit *ftmodptn ... tr=n* eingeschaltet wurde, siehe [Seite 280](#page-279-0).

Voreinstellung nach Neuinstallation: *-trp=a*.

# **-trr=**[**l** | **r**][**a** | **s**]

Mit dieser Option können Sie die Auftragsarten auswählen, die überwacht werden sollen. Der Wert *l* oder *r* kann mit *a* oder *s* kombiniert werden (logisches UND, z.B. *la*, *al*, *ls*, *rs*, ...).

**l** (local)

Es werden alle lokal gestellten Aufträge für die Überwachung ausgewählt.

**r** (remote)

Es werden alle entfernt gestellten Aufträge für die Überwachung ausgewählt.

**a** (asynchron)

Es werden alle asynchronen Aufträge für die Überwachung ausgewählt. Entfernt gestellte Aufträge werden immer als asynchron betrachtet.

## **s** (synchron)

Es werden alle synchronen Aufträge für die Überwachung ausgewählt. Synchrone Aufträge sind immer lokal gestellt.

## keine Auftragsart angegeben

Wenn Sie *-trr=* ohne Parameter angeben, dann werden alle Aufträge für die Überwachung ausgewählt.

Bitte beachten Sie, dass *-trr=rs* die Überwachung nicht komplett abschaltet. Es werden z.B. weiterhin Schnittstellen-Trace-Dateien erzeugt.

Voreinstellung nach Neuinstallation: *-trr=*.

## **-tro=**[**b**]

Mit *-tro* können Sie Optionen für die Überwachungsfunktion auswählen. Diese Optionen wirken nur, wenn die Überwachungsfunktion eingeschaltet ist.

## **b** (no bulk data)

Minimaltrace, es werden nur Protokollelemente in die Überwachungsdatei geschrieben, die keine Dateiinhalte (bulk data, d.h. Massendaten) enthalten. Für Protokollelemente mit Dateiinhalten wird stattdessen in der Überwachungsdatei vermerkt, dass an dieser Stelle Sätze unterdrückt wurden. Dieser Vermerk wird für eine Folge gleichartiger Sätze nur einmal geschrieben.

## keine Option angegeben

Wenn Sie *-tro=* ohne Parameter angeben, dann wird der Trace im Standard-Umfang geschrieben.

Voreinstellung nach Neuinstallation: *-tro=*.

## **-troll=**[**s** | **d**]

Mit *-troll* definieren Sie den Überwachungsumfang für die unteren Protokollschichten. Diese Option wirkt nur, wenn die Überwachungsfunktion eingeschaltet ist.

- **s** (standard) Für die unteren Schichten werden zusätzliche Einträge im Standardumfang geschrieben. Der Standardumfang umfasst eine ausführliche Protokollierung der Aufrufe, ihrer Argumente, des Inhalts eventueller Optionen und der Benutzerdaten.
- **d** (detail) Für die unteren Schichten werden zusätzlich zum Standardumfang noch interne Ereignisse und Informationen des Transportsystems (z.B. Systemaufrufe) protokolliert.

# keine Option angegeben

Wenn Sie *-troll=* ohne Parameter angeben, dann wird die Überwachung der unteren Protokollschichten ausgeschaltet.

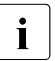

 $\begin{bmatrix} \cdot \\ \cdot \end{bmatrix}$  Hinweis zum Betrieb mit und ohne CMX:

- Im Betrieb ohne CMX werden die Trace-Einträge der unteren Protokollschichten mit in den openFT-Trace geschrieben
	- Im Betrieb mit CMX werden CMX-Traces erzeugt, die im Verzeichnis *traces* der zugehörigen openFT-Instanz abgespeichert werden, sodass auch diese z.B. im openFT Explorer ausgewählt und angezeigt werden können (Menü *Administration*, Befehl *Trace-Datei öffnen*). Mit dieser Option ist es daher im Betrieb mit CMX möglich, CMX-Traces im laufenden Betrieb ein- und auszuschalten.

Voreinstellung nach Neuinstallation: *-troll=*.

# **-atpsv=**[Partner][**,**][Zugangsberechtigung | **@d** ]

Mit *-atpsv=* geben Sie die Einstellungen für den ADM-Trap-Server an. Wenn Sie den ADM-Trap-Server erstmals eintragen, müssen Sie sowohl den Partner als auch die Zugangsberechtigung angeben. Später können Sie jeden der beiden Parameter einzeln ändern.

Partner

Name oder Adresse des Partners, an den die ADM-Traps gesendet werden. Dies muss entweder ein Name aus der Partnerliste sein oder die Adresse muss in der Form *ftadm://host...* angegeben werden, siehe Abschnitt "Syntax [der Kommandobeschreibung" auf Seite 168.](#page-167-0)

# Zugangsberechtigung

FTAC-Zugangsberechtigung für den ADM-Trap-Server.

## **@d** für *Zugangsberechtigung*

Wenn Sie *@d* (dunkelgesteuert) angeben, dann wird die Zugangsberechtigung nach Abschicken des Kommandos am Bildschirm abgefragt. Die Eingabe bleibt unsichtbar.

## weder *Partner* noch *Zugangsberechtigung* angegeben

Mit *-atpsv=* ohne Parameter tragen Sie den ADM-Trap-Server aus. Damit werden keine ADM-Traps mehr verschickt.

Voreinstellung nach Neuinstallation: *-atpsv=*.

# **-atp=a** | **-atp=n** | **-atp=**ADM-Trap-Liste (durch Komma getrennt)

Mit *-atp* können Sie ADM-Traps ein- und ausschalten. Der ADM-Trap-Server, an den die ADM-Traps gesendet werden sollen, wird mit *-atpsv* festgelegt.

Bei *-atp* können Sie Folgendes angeben:

**a** (all)

Es werden alle ADM-Traps geschrieben.

## **n** (none)

Es werden keine ADM-Traps geschrieben.

- **fts** Schaltet die ADM-Traps zum Status des asynchronen Servers ein.
- **-fts** Schaltet die ADM-Traps zum Status des asynchronen Servers aus.
- **rqs** Schaltet die ADM-Traps zum Status des Auftragsbuchs (request queue) ein.
- **-rqs** Schaltet die ADM-Traps zum Status des Auftragsbuchs aus.
- **rqc** Schaltet die ADM-Traps beim erfolgreichen Beenden eines Auftrags ein.
- **-rqc** Schaltet die ADM-Traps beim erfolgreichen Beenden eines Auftrags aus.
- **rqf** Schaltet die ADM-Traps beim Beenden eines fehlgeschlagenen Auftrags ein.
- **-rqf** Schaltet die ADM-Traps beim Beenden eines fehlgeschlagenen Auftrags aus.
- **pts** Schaltet die ADM-Traps zum Status von Partnersystemen ein.
- **-pts** Schaltet die ADM-Traps zum Status von Partnersystemen aus.
- **ptu** Schaltet die ADM-Traps bei Nichterreichbarkeit eines Partnersystems ein.
- **-ptu** Schaltet die ADM-Traps bei Nichterreichbarkeit eines Partnersystems aus.

Voreinstellung nach Neuinstallation: *-atp=n*.

**-tpc=a** | **-tpc=n** | **-tpc=**Konsolen-Trap-Liste (durch Komma getrennt) Mit *-tpc* können Sie Konsolen-Traps ein- und ausschalten.

> Konsolen-Traps werden auf Unix- und Windows-Systemen in die openFT-Datei *conslog* geschrieben. Auf Unix-, BS2000- und z/OS-Systemen werden sie außerdem auf die Konsole und auf Windows-Systemen an das Event-Log ausgegeben.

Bei *-tpc* können Sie Folgendes angeben:

**a** (all)

Es werden alle Traps geschrieben.

**n** (none)

Es werden keine Traps geschrieben.

- **sss** Schaltet die Traps zum Status des openFT-Subsystems ein.
- **-sss** Schaltet die Traps zum Status des openFT-Subsystems aus.
- **fts** Schaltet die Traps zum Status des asynchronen Servers ein.
- **-fts** Schaltet die Traps zum Status des asynchronen Servers aus.
- **rqs** Schaltet die Traps zum Status des Auftragsbuchs (request queue) ein.
- **-rgs** Schaltet die Traps zum Status des Auftragsbuchs aus.
- **rqc** Schaltet die Traps beim erfolgreichen Beenden eines Auftrags ein.
- **-rqc** Schaltet die Traps beim erfolgreichen Beenden eines Auftrags aus.
- **rqf** Schaltet die Traps beim Beenden eines fehlgeschlagenen Auftrags ein.
- **-rqf** Schaltet die Traps beim Beenden eines fehlgeschlagenen Auftrags aus.
- **pts** Schaltet die Traps zum Status von Partnersystemen ein.
- **-pts** Schaltet die Traps zum Status von Partnersystemen aus.
- **ptu** Schaltet die Traps bei Nichterreichbarkeit eines Partnersystems ein.
- **-ptu** Schaltet die Traps bei Nichterreichbarkeit eines Partnersystems aus.

Voreinstellung nach Neuinstallation: *-tpc=n*.

# **-ccs=**CCS-Name

Mit *CCS-Name* stellen Sie einen neuen Zeichensatz ein, der durch eine Codetabelle repräsentiert wird. Dieser Zeichensatz wird dann als neuer Standardwert für Übertragungsaufträge (*ft, ncopy*) angenommen. Die Angabe der Codetabelle ist nur für Aufträge an openFT-Partner relevant.

Bei *ft* und *ncopy* sowie beim *ftexec* kann explizit ein anderer Zeichensatz zugewiesen werden (Optionen *-lc* und *-rc*).

Sie können auch einen eigenen Zeichensatz definieren. Details zu den CCS-Na-men und den zugehörigen Code-Tabellen siehe [Abschnitt "Code-Tabellen verwal](#page-53-0)[ten" auf Seite 54](#page-53-0).

Voreinstellung nach Neuinstallation: *-ccs=iso88591* (entspricht ISO8859-1)*.*

## **-acta=a** | **-acta=**[**openft**][**,**][**ftam**][**,**][**ftp**][**,**][**adm**]

Mit dieser Option aktivieren oder deaktivieren Sie die asynchronen Inbound-Server. Sie können die asynchronen Inbound-Server protokollspezifisch aktivieren (openFT, FTP, FTAM, ADM), indem Sie eine durch Komma getrennte Liste von einem oder mehreren Protokolltypen angeben.

**a** Die asynchronen Inbound-Server werden für alle installierten Protokolltypen aktiviert.

#### **openft**

aktiviert den asynchronen Inbound-Server für Aufträge über das openFT-Protokoll.

- **ftam** aktiviert den asynchronen Inbound-Server für Aufträge über das FTAM-Protokoll. Ist das FTAM-Protokoll nicht installiert, dann wird eine Warnung ausgegeben.
- **ftp** aktiviert den asynchronen Inbound-Server für Aufträge über das FTP-Protokoll. Ist das FTP-Protokoll nicht installiert, dann wird eine Warnung ausgegeben.

**adm** aktiviert den asynchronen Inbound-Server für Administrationsaufträge.

kein Protokolltyp angegeben

*-acta=* ohne Parameter deaktiviert alle asynchronen Inbound-Server.

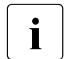

i Wenn Sie eine Liste von Protokolltypen angeben, werden die asynchronen<br>I Unbound-Server der nicht angegebenen Protokolltypen deaktiviertl Inbound-Server der nicht angegebenen Protokolltypen deaktiviert!

Voreinstellung nach Neuinstallation: *-acta=openft,ftam,adm*.

## **-ftp=**Portnummer | **-ftp=@s**

Mit *Portnummer* legen Sie die Portnummer fest, die der FTP-Server verwendet. Mögliche Werte: 1 bis 65535

**@s** setzt die Portnummer für den FTP-Server auf den Standardwert 21.

Voreinstellung nach Neuinstallation: *-ftp=@s*.

## **-openft=**[Portnummer][**.**T-Selektor] | **-openft=@s**

Portnummer

Sie können hier mit *Portnummer* eine vom Standard abweichende Portnummer für den lokalen openFT-Server festlegen.

Mögliche Werte für *Portnummer*: 1 bis 65535

#### T-Selektor

Zusätzlich kann ein T-Selektor in der Länge von 1 bis 8 Zeichen angegeben werden. Sie können den Selektor abdruckbar oder hexadezimal (im Format 0xnnnn...) angeben. Bei einem abdruckbaren Selektor sind alphanumerische Zeichen und die Sonderzeichen # @ \$ erlaubt. Ein abdruckbarer Selektor wird im Protokoll in Großbuchstaben konvertiert, in EBCDIC codiert und ggf. intern mit Leerzeichen auf acht Zeichen aufgefüllt. Portnummer und T-Selektor müssen dann durch einen Punkt getrennt sein.

**@s** Mit *-openft=@s* werden die Portnummer und der T-Selektor des lokalen openFT-Servers auf ihren Standardwert gesetzt, d.h. 1100 und \$FJAM.

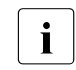

i Bitte benutzen Sie diese Funktion mit Vorsicht, denn wenn die Portnummer oder der T-Selektor vom Standard abweichen, dann wird den openFT-Partnern die Adressierung des lokalen Systems erschwert!

Voreinstellung nach Neuinstallation: *-openft=@s* (d.h. *1100* und *\$FJAM*).

*Hinweise zum Betrieb mit TNS*

- Wenn Sie vom TNS-losen Betrieb auf den Betrieb mit TNS umstellen (*-tns=y*) und wenn vorher bei *-openft* nur der T-Selektor ohne Portnummer eingestellt war, dann müssen Sie die Portnummer explizit angeben, auch wenn sie dem Standardwert entspricht. Dies ist notwendig, damit der T-Selektor nicht mit dem Globalen Namen im TNS verwechselt werden kann.
- Für den Betrieb mit TNS können Sie einen vom Standard abweichenden TNS-Namen für den lokalen openFT-Server angeben. Vor dem TNS-Namen muss ein Punkt stehen z. B. *-openft=.OPNFTSRV*, der TNS-Name selber darf keinen Punkt enthalten.

Beim Betrieb mit TNS ist der Standardwert für den TNS-Namen \$FJAM.

## **-ftam=**[Portnummer][**.**T-Selektor[**.**S-Selektor[**.**P-Selektor]]] | **-ftam=@s**

## Portnummer

Sie können hier mit *Portnummer* eine vom Standard abweichende Portnummer für den lokalen FTAM-Server festlegen.

Mögliche Werte für *Portnummer*: 1 bis 65535 Der Standardwert für *Portnummer* ist 4800

T-Selektor**.**S-Selektor**.**P-Selektor

Zusätzlich können ein T-Selektor, ein Session-Selektor und ein Presentation-Selektor angegeben werden, jeweils in der Länge von 1 bis 10 Zeichen. Portnummer, T-Selektor, S-Selektor und P-Selektor müssen dann durch einen Punkt getrennt sein. Sie können die Selektoren abdruckbar oder hexadezimal (im Format 0xnnnn...) angeben.

T-Selektoren, die mit \$FTAM (Standardwert) beginnen, werden in EBCDIC codiert und mit Leerzeichen auf 8 Zeichen aufgefüllt. Alle anderen abdruckbaren T-Selektoren sowie alle abdruckbaren Session- und Presentation-Selektoren werden im Protokoll in Großbuchstaben konvertiert und in ASCII mit variabler Länge codiert.

Der Standardwert für *T-Selektor* ist \$FTAM

*S-Selektor* und *P-Selektor* haben keinen Standardwert, da openFT-FTAM diese Selektoren standardmäßig nicht verwendet.

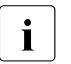

i Bitte stimmen Sie die Angaben für Portnummer, Transport-Selektor, Sessi-<br>1 on Selektor und Presentation Selektor (in diesem Sebelter, bzw. im ent on-Selektor und Presentation-Selektor (in diesem Schalter, bzw. im entsprechenden TNS-Eintrag) sorgfältig mit Ihren FTAM-Partnern ab!

**@s** Mit *-ftam=@s* werden die Portnummer und der T-Selektor des lokalen FTAM-Servers auf ihren Standardwert gesetzt, d.h. 4800 und \$FTAM.

Voreinstellung nach Neuinstallation: *-ftam=@s*.

*Hinweise zum Betrieb mit TNS*

- Wenn Sie wieder auf den Betrieb mit TNS umstellen (*-tns=y*) und wenn vorher bei *-ftam* nur der T-Selektor ohne Portnummer eingestellt war, dann müssen Sie die Portnummer explizit angeben, auch wenn sie dem Standardwert entspricht. Dies ist notwendig, damit der T-Selektor nicht mit dem Globalen Namen im TNS verwechselt werden kann.
- Für den Betrieb mit TNS können Sie einen vom Standard abweichenden TNS-Namen für den lokalen FTAM-Server angeben. Vor dem TNS-Namen muss ein Punkt stehen z. B. *-ftam=.FTAMSERV*, der TNS-Name selber darf keinen Punkt enthalten.

Beim Betrieb mit TNS ist der Standardwert für den TNS-Namen \$FTAM.

## **-adm=**Portnummer | **-adm=@s**

Mit *Portnummer* legen Sie die Portnummer fest, über die die Fernadministration durchgeführt wird.

Mögliche Werte: 1 bis 65535

**@s** Mit *-adm=@s* wird die Portnummer für die Fernadministration auf den Standardwert 11000 zurückgesetzt.

Voreinstellung nach Neuinstallation: *-adm=@s*.

# **-ftstd=**Portnummer | **-ftstd=@s**

Mit *Portnummer* legen Sie für die Adressierung von openFT-Partnern über Partneradressen den Standardwert der Portnummer fest.

Mögliche Werte: 1 bis 65535

Bitte benutzen Sie diese Funktion mit Vorsicht, denn wenn Sie den Wert dieser Option ändern, dann können openFT-Partner, die die openFT-Standard-Portnummer 1100 verwenden, nur mit expliziter Angabe der Portnummer erreicht werden!

**@s** Mit *-ftstd=@s* wird der Standardwert der Portnummer für die Adressierung von fernen openFT-Partnern über Partneradressen zurückgesetzt. Damit gilt wieder die Standard-Portnummer 1100.

Voreinstellung nach Neuinstallation: *-ftstd=@s*.

# **-tns=y** | **-tns=n**

Mit dieser Option können Sie die Verwendung von TNS-Namen ein- oder ausschalten. Die Verwendung von TCP/IP-Hostnamen, IP-Adressen und das Partnermanagement, sowie die explizite Angabe von Portnummer und Selektoren bei den Schaltern *-openft=* und *-ftam=* sind davon nicht betroffen.

Der Betrieb mit TNS setzt voraus, dass der Betrieb mit CMX eingeschaltet ist (*ftmodo -cmx=y*).
**y** Mit dieser Auswahl wird die Verwendung von TNS-Namen für die openFTund FTAM-Übertragung eingeschaltet.

Dies ist z.B. notwendig, wenn außer TCP/IP auch andere Transportprotokolle verwendet werden sollen.

**n** Mit dieser Auswahl wird die Verwendung der TNS-Namen ausgeschaltet. Damit kann nur das Transportprotokoll TCP/IP verwendet werden. Für die Kommunikation werden standardmäßig die bei den Betriebsparametern eingestellten Portnummern verwendet (Optionen *-openft*, *-ftam* und *-ftstd*).

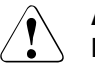

#### Achtung!

Diese Option sollte nicht verändert werden, solange Aufträge gespeichert oder aktiv sind. Durch das Zu- und Wegschalten der TNS-Datenbasis kann sich die Umsetzung des Partnernamens auf eine Partneradresse verändern, was zu Fehlerabbrüchen (vor allem bei Wiederanlauf) oder unerwünschten Zustellungen von Dateien führen könnte. Temporäre Partnereinträge können nach einer Umschaltung vorübergehend auch doppelt in der Partnerliste erscheinen (siehe *ftshwptn*), selbst wenn der Partnername in beiden Fällen auf dieselbe Adresse umgesetzt wird.

Voreinstellung nach Neuinstallation: *-tns=n*.

#### **-cmx=y** | **-cmx=n**

Mit dieser Option können Sie zwischen dem Betrieb mit CMX und dem Betrieb ohne CMX umschalten. Das Umschalten ist nur möglich, wenn der asynchrone openFT Server nicht gestartet ist. Ggf. müssen Sie den asynchronen openFT-Server zuerst beenden, z.B. mit *ftstop*.

Für den Betrieb mit TNS muss der Betrieb mit CMX eingeschaltet sein.

- **y** Es wird in den Betrieb mit CMX umgeschaltet. Dies ist nur möglich, wenn die für diese openFT-Version vorausgesetzte Mindestversion von CMX installiert ist. Falls CMX nicht oder nicht in der passenden Version installiert ist, wird das Kommando *ftmodo* mit einer Fehlermeldung abgelehnt.
- **n** Es wird in den Betrieb ohne CMX umgeschaltet.

Voreinstellung nach Neuinstallation: *-cmx=n*.

### **-ae=y** | **-ae=n**

Mit dieser Option können Sie den AET (Application Entity Title) ein- oder ausschalten.

- **y** Mit dieser Auswahl wird bei Übertragungen mit dem FTAM-Protokoll ein "nil-Application Entity Title" als calling bzw. called Application Entity Title (AET) mitgeschickt.
- **n** Der AET wird ausgeschaltet. Der Schalter muss nur dann auf *-ae=n* zurückgesetzt werden, wenn FTAM-Kopplungspartner erwarten, dass sie als Responder keinen AET bekommen.

Voreinstellung nach Neuinstallation: *-ae=y*.

## **-dp=n** | **-dp=f**

Mit dieser Option legen Sie fest, ob dynamische Partner zugelassen sind oder nicht.

- **n** (on) Dynamische Partner werden zugelassen. Partner können damit über ihre Adresse angesprochen werden, unabhängig davon, ob sie in der Partnerliste eingetragen sind oder nicht.
- **f** (off) Dynamische Partner sind nicht zugelassen, d.h. Partner können nicht über ihre Adresse angesprochen werden. Damit können nur die Partner genutzt werden, die mit Namen in der Partnerliste eingetragen sind und mit dem Partnernamen angesprochen werden.

Voreinstellung nach Neuinstallation: *-dp=n*.

## **-c=** | **-c=i** | **-c=o** | **-c=io** | **-c=oi**

Mit dieser Option steuern Sie die systemweite Benutzerdaten-Verschlüsselung. Die Einstellung gilt für Übertragungsaufträge und Administrationsaufträge.

- **i** Schaltet die Inbound-Verschlüsselung ein: Inbound-Aufträge müssen die Benutzerdaten verschlüsselt übertragen, ansonsten werden sie abgelehnt.
- **o** Schaltet die Outbound-Verschlüsselung ein: Outbound-Aufträge übertragen die Benutzerdaten verschlüsselt, auch wenn im Auftrag (z.B. *ft*, *ncopy*, Programmschnittstelle, openFT Explorer) keine Verschlüsselung angefordert wurde.
- **io**, **oi** Schaltet die Inbound- und Outbound-Verschlüsselung ein: Inbound-Aufträge müssen die Benutzerdaten verschlüsselt übertragen, ansonsten werden sie abgelehnt. Outbound-Aufträge übertragen die Benutzerdaten verschlüsselt, auch wenn im Auftrag keine Verschlüsselung angefordert wurde.

keine Verschlüsselungsoption angegeben

Mit *-c=* schalten Sie die systemweite Benutzerdaten-Verschlüsselung aus. Wenn Verschlüsselung gewünscht wird, dann muss dies explizit im Auftrag angegeben werden.

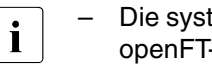

- $\overline{\mathbf{i}}$  Die systemweite Verschlüsselung darf nur eingeschaltet werden, wenn<br> $\overline{\mathbf{i}}$ openFT-CR installiert ist.
	- Ist die Inbound-Verschlüsselung eingeschaltet, dann werden Inbound-FTAM-Aufträge und Inbound-FTP-Aufträge abgelehnt.
	- Ist die Outbound-Verschlüsselung eingeschaltet, dann werden Outbound-FTAM-Aufträge abgelehnt, Outbound-FTP-Aufträge sind dagegen erlaubt.
	- Dateimanagement-Aufträge werden unabhängig von der Angabe bei Option *-c* unverschlüsselt ausgeführt.

Voreinstellung nach Neuinstallation: *-c=*.

#### **Beispiele**

1. Die Identifikation der eigenen Instanz soll auf host.hugo.net gesetzt werden:

ftmodo -id=host.hugo.net

2. Es sollen nur noch Partner aus der Partnerliste zugelassen werden:

ftmodo -dp=f

3. Die lokale openFT-Instanz soll als Fernadministrations-Server gekennzeichnet werden:

ftmodo -admcs=y

4. Es sollen nur die asynchronen Inbound-Server der Protokolle openFT und FTAM aktiviert werden.

ftmodo -acta=openft,ftam

# **6.26 ftmodp - Berechtigungsprofile ändern**

*ftmodp* steht für "modify profile", also Ändern eines Berechtigungsprofils. Als FTAC-Verwalter können Sie mit diesem Kommando Berechtigungsprofile anderer Benutzer ändern oder privilegieren.

Als ADM-Verwalter können Sie ADM-Profile ändern (d.h. Berechtigungsprofile mit der Eigenschaft "Zugang zum Fernadministrations-Server", entspricht *-ff=c*).

Beim Ändern eines Profils wird der Zeitstempel aktualisiert.

Falls der FTAC-Verwalter nicht zugleich FT-Verwalterrechte hat, sind Berechtigungsprofile anderer Benutzer nach einer Änderung gesperrt (außer nach *-priv=y*). Das kann durch die Angabe von *-ua=Benutzerkennung,Kennwort* umgangen werden. Ändert der Benutzer danach sein Passwort, so ist das Profil nicht mehr ohne eine weitere Änderung verwendbar.

## **Format**

```
ftmodp -h | 
        <Profilname 1..8> | @s | @a 
        [ -s=[<Zugangsberechtigung 8..32> | @a | @n ]
               [,<Benutzerkennung 1..32> | @a | @adm] ]
        [ -ua=[ <Benutzerkennung 1..32> ][,[<Kennwort 1..20> | @n ]] ]
        \lceil -nn=<Profilname 1..8> \lceil \text{Qs} \rceil[ -tad= | -tad=<Zugangsberechtigung 8..32> | -tad=@n ]
        \lceil -v=y \rceil -v=n \rceil - d = vyyymmdd \rceil - d = \rceil[ -u=pr | -u=pu ] [ -priv=y | -priv=n ] 
         [ -iml=y | -iml=n ] 
        [ -iis=y | -iis=n ] [ -iir=y | -iir=n ] 
        \lceil -iip=y \lceil -iip=n \rceil \lceil -iif=y \lceil -iif=n \rceil[ -ff= | -ff=[t][m][p][r][a][l] | -ff=c ]
        [ -dir=f | -dir=t | -dir=ft ]
        [ -pn=<Partner 1..200>,...,<Partner(50) 1..200> | -pn= ]
        [ -pna=<Partner 1..200>,...,<Partner(50) 1..200> ]
        [ -pnr=<Partner 1..200>,...,<Partner(50) 1..200> ] 
        [ -fn=<Dateiname 1..512> | -fn= ][ -fnp=<Dateinamen-Praefix 1..511> ]
        [ -ls= | -ls=@n | -ls=<Kommando1 1..1000> ] 
        [ -lsp= | -lsp=[<Kommando2 1..999> ][ -lss= | -lss=Kommando3 1..999> ]
        [ -lf= | -lf=@n | -lf=<Kommando4 1..1000> ]
        [-lfp= | -lfp=<Kommando5 1..999> ][ -lfs= | -lfs=<Kommando6 1..999> ]
        [ -wm=o | -wm=n | -wm=e | -wm=one ] 
         \lceil -c= \rceil -c= y \rceil -c=n \rceil[ -txt=<Text 1..100> | -txt= ]
```
# **Beschreibung**

**-h** gibt die Kommandosyntax am Bildschirm aus. Weitere Angaben nach *-h* werden ignoriert.

Profilname

gibt den Namen des Berechtigungsprofils an, das geändert werden soll. Mit *ftshwp* (ohne Optionen) können Sie sich über Ihre bereits vergebenen Profilnamen informieren.

**@s** für *Profilname*

Mit *@s* ändern Sie die Eigenschaften des Standard-Berechtigungsprofils der Kennung.

Die Optionen *-v*, *-d* und *-u* werden bei einem Standard-Berechtigungsprofil ignoriert.

## **@a** für *Profilname*

Mit der Angabe *@a* für den Profilnamen ändern Sie alle in Frage kommenden Berechtigungsprofile gleichzeitig, falls Sie nicht mit der Option *-s* ein bestimmtes Profil auswählen.

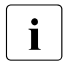

**i** Mit der Angabe *ftmodp Profilname* ohne weitere Parameter erzwingen Sie,<br>
dass der Zeitstempel des Profils aktualisiert wird dass der Zeitstempel des Profils aktualisiert wird.

**-s=**[Zugangsberechtigung | **@a** | **@n** ][**,**Benutzerkennung | **@a** | **@adm**]

Mit *-s* können Auswahlkriterien für das zu ändernde Berechtigungsprofil angegeben werden.

## Zugangsberechtigung

Das Berechtigungsprofil mit dieser Zugangsberechtigung soll geändert werden. Eine binäre Zugangsberechtigung müssen Sie in der Form x\'...\' oder X\'...\' angeben.

## **@a** für *Zugangsberechtigung*

Wenn Sie hier *@a* angeben, werden entweder das mit *Profilname* (siehe oben) angesprochene Berechtigungsprofil oder (falls kein Profilname angegeben wurde) alle in Frage kommenden Berechtigungsprofile geändert.

**@n** für *Zugangsberechtigung*

Wenn Sie hier *@n* angeben, werden alle Berechtigungsprofile ohne Zugangsberechtigung ausgewählt.

## *Zugangsberechtigung* nicht angegeben

Die Zugangsberechtigung wird nach der Kommandoabgabe am Bildschirm abgefragt. Sie bleibt unsichtbar, um zu verhindern, dass Unbefugte die Zugangsberechtigung sehen. Um Eingabefehler zu vermeiden, wird eine Kontrolleingabe verlangt. Wenn Sie die Eingabeanforderungen nur durch Drücken der Returntaste beantworten, wirkt das wie die Angabe von *@a* im Kommando.

#### **,**Benutzerkennung

Als FTAC-Verwalter dürfen Sie hier jede beliebige Benutzerkennung angeben.

#### **@a** für *Benutzerkennung*

Wenn Sie als FTAC-Verwalter *@a* angeben, ändern Sie Berechtigungsprofile für alle Benutzerkennungen.

#### **@adm** für *Benutzerkennung*

Wenn Sie als FTAC- oder ADM-Verwalter *@adm* angeben, können Sie ADM-Profile ändern (entspricht Option *-ff=c*). Sie dürfen dabei jedoch weder diese Eigenschaft (*-ff=c*) noch die Kennung (Option *-ua*) ändern.

#### *Benutzerkennung* nicht angegeben

Es werden unabhängig davon, wer das Kommando absetzt, nur Profile der eigenen Benutzerkennung geändert.

#### *-s* nicht angegeben

Falls *@a* für *Profilname* angegeben wurde, werden alle Berechtigungsprofile unter der Kennung geändert, von der aus das *ftmodp* abgesetzt wird. Sonst wird das Berechtigungsprofil mit dem angegebenen Namen geändert.

#### **-ua=**[Benutzerkennung][**,**[Kennwort | **@n**] ]

Mit *-ua* kann der FTAC-Verwalter Berechtigungsprofile einer beliebigen Benutzerkennung einer anderen Benutzerkennung zuordnen.

#### Benutzerkennung

Als FTAC-Verwalter dürfen Sie hier jede beliebige Benutzerkennung angeben.

#### **,**Kennwort

Gibt das Kennwort zu der Benutzerkennung an. Ein binäres Kennwort muss in der Form x\'...\' oder X\'...\' angegeben werden. Das Berechtigungsprofil ist für die Kennung nur so lange gültig, wie das Kennwort *Kennwort* für die Kennung gültig ist. Wenn das Kennwort geändert wird, dann ist das Profil nicht mehr verwendbar (nicht gesperrt!).

#### **@n** für *Kennwort*

Als FTAC-Verwalter dürfen Sie in diesem Fall keine Zugangsberechtigung für das Berechtigungsprofil erteilen, sofern Sie nicht FT-Verwalterrechte besitzen. Eine vorhandene Zugangsberechtigung wird in diesem Fall automatisch gelöscht.

nur Komma (**,**) ohne *Kennwort* angegeben

Bei Komma (,) ohne *Kennwort* wird das Kennwort nach der Kommandoabgabe am Bildschirm abgefragt. Die Eingabe bleibt unsichtbar, um zu verhindern, dass Unbefugte das Kennwort sehen. Hochkommas dürfen in diesem Fall nicht mit Gegenschrägstrich (\) entwertet werden.

nur *Benutzerkennung* (ohne Komma und *Kennwort*) angegeben Das Profil gilt wieder für alle Kennwörter der Benutzerkennung.

#### *-ua* nicht angegeben

Die Kennung dieses Berechtigungsprofils bleibt unverändert.

#### **-nn=**Profilname | **@s**

Mit *-nn* können Sie Ihrem Berechtigungsprofil einen neuen Namen geben.

#### **@s** für *Profilname*

Das Berechtigungsprofil wird zum Standard-Berechtigungsprofil der Kennung. Wenn das Berechtigungsprofil vorher eine Zugangsberechtigung besaß, dann müssen Sie zusätzlich *-tad=@n* angeben.

#### *-nn* nicht angegeben

Der Profilname bleibt unverändert.

### **-tad=**[Zugangsberechtigung | **@n**]

Mit *-tad* können Sie die Zugangsberechtigung eines Berechtigungsprofils ändern. Als FTAC-Verwalter können Sie, sofern Sie über die FT-Verwalterrechte verfügen, auch die Zugangsberechtigungen fremder Benutzerkennungen ändern.

Wenn das modifizierte Berechtigungsprofil ein Standard-Berechtigungsprofil ist (*ftmodp @s* oder *-nn=@s*), dann ist nur *-tad=@n* erlaubt.

## Zugangsberechtigung

Die Zugangsberechtigung muss in Ihrem Unix-Rechner eindeutig sein, damit es keine Kollisionen mit Zugangsberechtigungen gibt, die andere FTAC-Benutzer für andere Zugriffsrechte definiert haben. Eine binäre Zugangsberechtigung muss sedezimal in der Form x\'...\' oder X\'...\' angegeben werden. Wenn die von Ihnen gewählte Zugangsberechtigung bereits vergeben ist, lehnt FTAC das *ftmodp* ab mit der Meldung: Zugangsberechtigung existiert bereits.

## **@n** für *Zugangsberechtigung*

Mit *@n* wird die alte Zugangsberechtigung gelöscht.

*@n* muss angegeben werden, wenn Sie ein Berechtigungsprofil, das eine Zugangsberechtigung besitzt, per *-nn=@s* zu einem Standard-Berechtigungsprofil umwandeln.

### *Zugangsberechtigung* nicht angegeben

Wenn Sie *-tad=* angeben, fordert FTAC Sie nach dem Abschicken des Kommandos auf, die Zugangsberechtigung einzugeben. Ihre Eingabe bleibt unsichtbar, um zu verhindern, dass Unbefugte die Zugangsberechtigung sehen. Um Schreibfehler auszuschließen, wird als Kontrolleingabe von Ihnen ein zweites Mal die Zugangsberechtigung erwartet.

Beim Ändern des Standard-Berechtigungsprofils wird die Zugangsberechtigung nicht abgefragt. Sie erhalten die Meldung: Zugangsberechtigung vom Standardprofil muss @n sein.

#### *-tad* nicht angegeben

Die Zugangsberechtigung des Berechtigungsprofils wird nicht geändert.

#### **-v=y** | **-v=n**

Mit *-v* definieren Sie den Zustand der Zugangsberechtigung.

Mögliche Werte:

- **y** Die Zugangsberechtigung ist nicht gesperrt (sie ist valid).
- **n** Die Zugangsberechtigung ist gesperrt (sie ist nicht valid).

*-v* wird ignoriert, wenn das modifizierte Profil ein Standard-Berechtigungsprofil ist.

#### *-v* nicht angegeben

Der Zustand der Zugangsberechtigung bleibt unverändert.

#### **-d=**[yyyymmdd]

Mit *-d* legen Sie die Frist fest, innerhalb der die Zugangsberechtigung verwendet werden darf. Nach Ablauf der Frist ist das Berechtigungsprofil gesperrt.

Sie können ein achtstelliges Datum angeben (z.B. 20170602 für 02.06.2017). Die Verwendung der Zugangsberechtigung ist ab 00:00 Uhr des angegebenen Tages nicht mehr möglich. Der größtmögliche Wert für das anzugebende Datum ist 20380119 (19. Januar 2038).

#### *yyyymmdd* nicht angegeben

Mit der Angabe *-d=* wird die bisherige Festlegung rückgängig gemacht, d.h. die Verwendung der Zugangsberechtigung ist zeitlich nicht mehr eingeschränkt.

*-d* wird ignoriert, wenn das modifizierte Profil ein Standard-Berechtigungsprofil ist.

#### *-d* nicht angegeben

Die bisherige Festlegung bezüglich der Verwendungsdauer der Zugangsberechtigung bleibt unverändert.

#### **-u=pr** | -**u=pu**

Mit *-u* können Sie das Verhalten von FTAC für den Fall steuern, dass jemand versucht, ein Berechtigungsprofil mit der gleichen Zugangsberechtigung anzulegen. Im Normalfall sollte eine Zugangsberechtigung sofort gesperrt werden. Dazu müssen Sie die Zugangsberechtigung als privat kennzeichnen.

Zugangsberechtigungen, die nicht so schutzbedürftig sind, können Sie als öffentlich (public) kennzeichnen. In dem Fall wird die Zugangsberechtigung nicht gesperrt, auch wenn versucht wird, eine gleichnamige Zugangsberechtigung zu vergeben.

Mögliche Werte:

**pr** (Standardwert)

Die Zugangsberechtigung wird gesperrt, sobald jemand von einer anderen Kennung aus versucht, eine gleichnamige Zugangsberechtigung anzulegen (private).

Gleichzeitig wird in dem Fall der Wert von *-d* auf *zeitlich nicht eingeschränkt* gesetzt.

**pu** Die Zugangsberechtigung wird nicht gesperrt, auch wenn jemand versucht, eine gleichnamige Zugangsberechtigung anzulegen (public).

*-u* wird ignoriert, wenn das modifizierte Profil ein Standard-Berechtigungsprofil ist.

#### *-u* nicht angegeben

Die bisherige Festlegung bleibt unverändert.

## **-priv=y** | **-priv=n**

Mit dieser Angabe können Sie als FTAC-Verwalter Berechtigungsprofile privilegieren.

- **y** Das Berechtigungsprofil wird privilegiert. Für Aufträge, die mit einem privilegierten Berechtigungsprofil abgewickelt werden, werden die Vorgaben des Verwalters im Berechtigungssatz des Benutzers außer Kraft gesetzt. D.h. wenn der Benutzer im Berechtigungsprofil die Optionen *-iml, -iis, -iir, -iip* oder *-iif* nutzt, werden nicht nur die Vorgaben seines Berechtigungssatzes (MAX. USER LEVELS), sondern auch die Vorgaben des Verwalters (MAX. ADM LEVELS) ignoriert.
- **n** Eine etwaige Privilegierung des Berechtigungsprofils wird zurückgenommen.

## *-priv* nicht angegeben

Die Privilegierungseigenschaft des Profils bleibt unverändert.

## **-iml=y** | **-iml=n**

Mit *-iml* (ignore max. level) wird festgelegt, ob das Berechtigungsprofil an die Vorgaben des Berechtigungssatzes gebunden ist. Sie können Ihre eigenen Vorgaben (die MAX. USER LEVELS) für Aufträge, die mit diesem Berechtigungsprofil arbeiten, außer Kraft setzen. Wenn das Berechtigungsprofil zudem vom FTAC-Verwalter privilegiert wird, können auch die Vorgaben des FTAC-Verwalters ignoriert werden (die MAX. ADM LEVELS). Das bedeutet, dass mit diesem Berechtigungsprofil *inbound*-Grundfunktionen genutzt werden können, die im Berechtigungssatz gesperrt sind.

- **y** Mit dem Profil können die Vorgaben des Berechtigungssatzes ignoriert werden.
- **n** Das Profil unterliegt den Vorgaben des Berechtigungssatzes.
- *-iml* nicht angegeben

Die bisher bestehenden Festlegungen des Profils zu den Grundfunktionen gelten weiter.

**-iis=y** | **-iis=n**

Mit *-iis* (ignore inbound send) kann die Vorgabe für die Grundfunktion *inbound senden* im Berechtigungssatz ignoriert werden (Näheres siehe *-iml*).

**y** Mit dem Profil kann die Grundfunktion *inbound senden* auch dann genutzt werden, wenn sie im Berechtigungssatz gesperrt ist. Gleichzeitig kann die Teilkomponente "Ansehen von Dateiattributen" der Grundfunktion *inbound Dateimanagement* genutzt werden (siehe Tabelle bei *-iif*).

Wenn die Grundfunktion *inbound senden* von Ihnen gesperrt wurde, reicht diese Angabe dafür aus. Wenn sie vom FTAC-Verwalter gesperrt wurde, muss er zusätzlich das Berechtigungsprofil privilegieren.

**n** Das Profil unterliegt der Vorgabe des Berechtigungssatzes für die Grundfunktion *inbound senden*.

## *-iis* nicht angegeben

Die bisher bestehenden Festlegungen des Profils für *inbound senden* gelten weiter.

**-iir=y** | **-iir=n**

Mit *-iir* (ignore inbound receive) kann die Vorgabe für die Grundfunktion *inbound empfangen* im Berechtigungssatz ignoriert werden (Näheres siehe *-iml*).

**y** Mit dem Profil kann die Grundfunktion *inbound empfangen* auch dann genutzt werden, wenn sie im Berechtigungssatz gesperrt ist. Gleichzeitig können Teilkomponenten der Grundfunktion *inbound Dateimanagement* genutzt werden (siehe Tabelle bei *-iif*).

Wenn die Grundfunktion *inbound empfangen* von Ihnen gesperrt wurde, reicht diese Angabe dafür aus. Wenn sie vom FTAC-Verwalter gesperrt wurde, muss er zusätzlich das Berechtigungsprofil privilegieren.

**n** Das Profil unterliegt der Vorgabe des Berechtigungssatzes für die Grundfunktion *inbound empfangen*.

#### *-iir* nicht angegeben

Die bisher bestehenden Festlegungen des Profils für *inbound empfangen* gelten weiter.

## **-iip=y** | **-iip=n**

Mit *-iip* (ignore inbound processing) kann die Vorgabe für die Grundfunktion *inbound Folgeverarbeitung + Vorverarbeitung + Nachverarbeitung* im Berechtigungssatz ignoriert werden (Näheres siehe *-iml*).

- **y** Mit dem Profil kann die Grundfunktion *inbound Folgeverarbeitung + Vorverarbeitung + Nachverarbeitung* auch dann genutzt werden, wenn sie im Berechtigungssatz gesperrt ist. Wenn sie von Ihnen gesperrt wurde, reicht diese Angabe dafür aus. Wenn sie vom FTAC-Verwalter gesperrt wurde, muss er zusätzlich das Berechtigungsprofil privilegieren.
- **n** Das Profil unterliegt der Vorgabe des Berechtigungssatzes für die Grundfunktion *inbound Folgeverarbeitung + Vorverarbeitung + Nachverarbeitung*.

## *-iip* nicht angegeben

Die bisher bestehenden Festlegungen des Profils für *inbound Folgeverarbeitung + Vorverarbeitung + Nachverarbeitung* gelten weiter.

## **-iif=y** | **-iif=n**

Mit *-iif* (ignore inbound filemanagement) kann die Vorgabe für die Grundfunktion *inbound Dateimanagement* im Berechtigungssatz ignoriert werden (Näheres siehe  *iml*).

**y** Mit dem Profil kann die Grundfunktion *inbound Dateimanagement* auch dann genutzt werden, wenn sie im Berechtigungssatz gesperrt ist.

Wenn die Grundfunktion *inbound Dateimanagement* von Ihnen gesperrt wurde, reicht diese Angabe dafür aus. Wenn sie vom FTAC-Verwalter gesperrt wurde, muss er zusätzlich das Berechtigungsprofil privilegieren.

**n** Das Profil unterliegt der Vorgabe des Berechtigungssatzes für die Grundfunktion *inbound Dateimanagement*.

Die folgende Tabelle zeigt, welche Teilkomponenten des Dateimanagements unter welchen Voraussetzungen genutzt werden können.

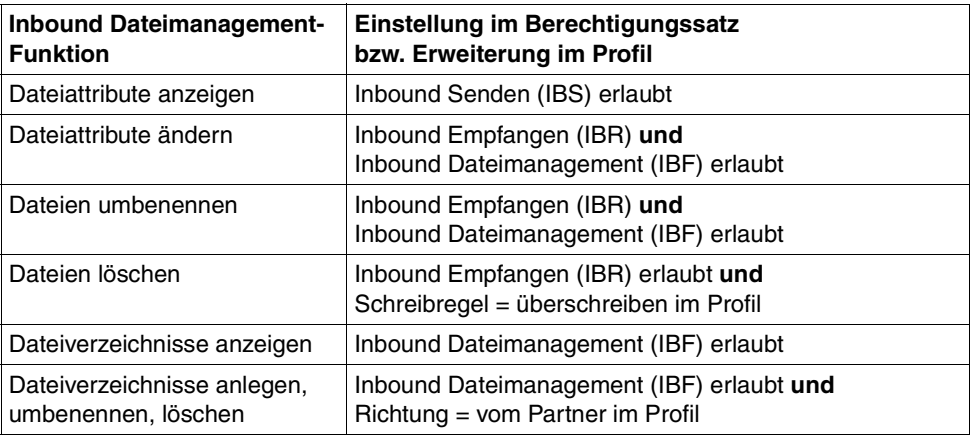

#### *-iif* nicht angegeben

Die bisher bestehenden Festlegungen des Profils für *inbound Dateimanagement* gelten weiter.

## **-ff**= | **-ff=**[**t**][**m**][**p**][**r**][**a**][**l**] | **-ff=c**

Mit *-ff* legen Sie fest, für welche Funktion das Berechtigungsprofil benutzt werden darf. Mit Ausnahme von *c* ist jede beliebige Kombinationen aus diesen Buchstaben (*tm, mt, mr, .*..) möglich. Bitte beachten Sie den Hinweis auf [Seite 265](#page-264-0) bei der Beschreibung von *-ff=c*.

- **t** (transfer) Das Berechtigungsprofil darf für die File-Transfer-Funktionen "Dateien übertragen", "Dateiattribute ansehen" und "Dateien löschen" benutzt werden.
- **m** (modify file attributes) Das Berechtigungsprofil darf für die File-Transfer-Funktionen "Dateiattribute ansehen" und "Dateiattribute modifizieren" benutzt werden.
- **p** (processing) Das Berechtigungsprofil darf für die File-Transfer-Funktionen "Dateivorverarbeitung" bzw. "Dateinachverarbeitung" benutzt werden. Zusätzlich muss die Funktion "Dateien übertragen" erlaubt sein.

Für Profile mit einem Dateinamen-Präfix (*-fnp=*) bzw. einem Dateinamen ( *fn=*) ist die Angabe von *p* bedeutungslos, weil in diesem Fall das erste Zeichen des Dateinamens oder Dateinamen-Präfix darüber entscheidet, ob das Profil nur für Vor- und Nachverarbeitung verwendet werden kann ("|") oder ausschließlich Dateiübertragung bzw. Dateimanagement ermöglicht (kein "|").

Die Verwendung von Folgeverarbeitung wird nicht über *-ff=*, sondern über  *lf=* und *-ls=* gesteuert.

- **r** (read directory) Das Berechtigungsprofil darf für die File-Transfer-Funktionen "Dateiverzeichnisse ansehen" und "Dateiattribute ansehen" benutzt werden.
- **a** (administration)

Das Berechtigungsprofil darf für die Funktion "Fernadministration" genutzt werden. D.h. es berechtigt einen Fernadministrations-Server, auf die lokale openFT-Instanz zuzugreifen. Dazu muss die zugehörige Zugangsberechtigung im Fernadministrations-Server konfiguriert sein.

Die Angabe von *-ff=a* ist nur dem FT- oder FTAC-Verwalter erlaubt.

**l** (logging)

Das Berechtigungsprofil darf für die Funktion "ADM-Traps empfangen" benutzt werden. Damit kann eine andere openFT-Instanz ihre ADM-Traps über dieses Profil an den Fernadministrations-Server schicken. Diese Angabe ist nur sinnvoll, wenn die lokale openFT-Instanz als Fernadministrations-Server gekennzeichnet ist (Kommando *ftmodo -admcs=y*). Die Angabe von *-ff=l* ist nur dem FT-Verwalter erlaubt.

**c** (client access)

Das Berechtigungsprofil darf für die Funktion "Zugang zum Fernadministrations-Server" benutzt werden (ADM-Profil). Damit kann ein Fernadministrator auf einem fernen Rechner über dieses Profil auf den lokalen Fernadministrations-Server zugreifen und Fernadministrationsaufträge absetzen. Die lokale openFT-Instanz muss als Fernadministrations-Server gekennzeichnet sein (Kommando *ftmodo -admcs=y*).

Die Angabe von *-ff=c* ist nur dem ADM-Verwalter erlaubt.

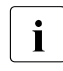

**i** Der Wert *c* darf nicht mit anderen Werten kombiniert werden. Au-<br>Berdem kann ein Berechtigungsprefil das mit fine erzeugt wurde ßerdem kann ein Berechtigungsprofil, das mit *-ff=c* erzeugt wurde, nicht in ein Profil mit anderen FT-Funktionen (*t, m, p, r, a* oder *l*) umgewandelt werden und umgekehrt.

<span id="page-264-0"></span>keine Funktion angegeben

Mit der Angabe *-ff=* können Sie eine Festlegung zu den Funktionen wieder rückgängig machen. Es sind dann alle File-Transfer-Funktionen erlaubt (entspricht *tmpr*), nicht jedoch die Funktionen zur Fernadministration (*a*, *c*) und zu ADM-Traps (*l*).

#### *-ff* nicht angegeben

Die bisherige Festlegung zu den Funktionen bleibt unverändert.

## **-dir=f** | **-dir=t** | **-dir=ft**

Mit *-dir* legen Sie fest, für welche Übertragungsrichtung(en) das Berechtigungsprofil benutzt werden darf. Mögliche Angaben für Richtung: *f*, *t*, *ft*, *tf*.

- **f** Es dürfen nur Daten vom Partnersystem zum lokalen System übertragen werden.
- **t** Es dürfen nur Daten vom lokalen System zum Partnersystem übertragen werden. Damit ist auch kein Anlegen, Umbenennen oder Löschen von Verzeichnissen möglich.
- ft, tf Beide Übertragungsrichtungen sind erlaubt.
- *-dir* nicht angegeben

Die Festlegungen des Berechtigungsprofils zur Übertragungsrichtung bleiben unverändert.

## **-pn=**[Partner1[**,**Partner2, ...] ]

Mit *-pn* können Sie festlegen, dass dieses Berechtigungsprofil nur für FT-Aufträge benutzt werden kann, die mit einem bestimmten Partnersystem abgewickelt werden. Sie können den Namen des Partnersystems in der Partnerliste oder die Adres-se des Partnersystems angeben. Einzelheiten zur Adressangabe finden Sie in [Ab](#page-67-0)[schnitt "Aufbau der Partneradressen" auf Seite 68](#page-67-0).

Sie können hier maximal 50 Partnersysteme angeben, insgesamt maximal 1000 Zeichen.

*Partner1*[,*Partner2, ...*] nicht angegeben

Mit der Angabe *-pn=* können Sie eine bisherige Einschränkung der Partnersysteme wieder rückgängig machen. Das Berechtigungsprofil kann dann von jedem Partnersystem aus benutzt werden.

## **-pna=**Partner1[**,**Partner2, ...]

Mit *-pna* können Sie ein oder mehrere Partnersysteme in die Liste der zugelassenen Partnersysteme einfügen. Insgesamt können maximal 50 Partnersysteme in die Liste aufgenommen werden (maximal 1000 Zeichen).

War die Liste bisher leer, dann wird das Profil auf die angegebenen Partnersysteme eingeschänkt.

## **-pnr=**Partner1[**,**Partner2, ...]

Mit *-pnr* können Sie ein oder mehrere Partnersysteme aus der Liste der zugelassenen Partnersysteme löschen.

Bitte beachten Sie: Sobald Sie den letzten Partner aus der Liste löschen, kann das Profil von jedem Partnersystem aus benutzt werden.

## *-pn*, *-pna* und *-pnr* nicht angegeben

Die Festlegungen bezüglich der zugelassenen Partnersysteme bleiben unverändert.

## **-fn=**[Dateiname]

Mit *-fn* legen Sie fest, auf welche Dateien unter Ihrer Benutzerkennung mit diesem Berechtigungsprofil zugegriffen wird. Wenn Sie hier einen vollqualifizierten Dateinamen angeben, darf nur noch die Datei mit diesem Namen übertragen werden. Endet der Dateiname mit %unique oder %UNIQUE, so wird diese Zeichenfolge beim Dateiübertragungs- oder Dateimanagementauftrag durch einen String ersetzt, der bei jedem erneuten Aufruf wechselt. Dieser String ist in Unix-Systemen 14 Zeichen lang. Nach %unique oder %UNIQUE darf noch ein durch einen Punkt getrenntes Suffix angegeben werden, z.B. datei1%unique.txt. Sowohl im Logging als auch bei Meldungen wird nur noch der bereits konvertierte Dateiname angezeigt.

Wenn *Dateiname* mit einem "|" (Pipezeichen) beginnt, dann wird er als Vor- bzw. Nachverarbeitungskommando interpretiert.

*Dateiname* nicht angegeben

Mit der Angabe *-fn=* können Sie eine Festlegung des Dateinamens wieder rückgängig machen. Das gilt auch für ein mit *-fnp* vergebenes Präfix. Das Berechtigungsprofil erlaubt dann uneingeschränkten Zugriff auf alle Ihre Dateien.

#### *-fn* nicht angegeben

Die Festlegungen des Berechtigungsprofils zum Dateinamen bleiben unverändert.

#### **-fnp=**Dateinamen-Praefix

Durch diese Angabe kann der Zugriff auf eine Menge von Dateien beschränkt werden, deren Namen mit demselben Präfix anfangen. FTAC setzt die mit *Dateinamen-Praefix* spezifizierte Zeichenfolge vor den Dateinamen, der im Auftrag steht und versucht die Datei mit dem ergänzten Namen zu übertragen.

Wenn Sie zum Beispiel *-fnp=dagobert/* angeben und im Auftrag der Dateiname *boerse* steht, dann überträgt FTAC die Datei *dagobert/boerse*.

So lassen sich die für openFT freigegebenen Dateien kennzeichnen. Wenn mit *-fnp* ein Präfix spezifiziert wurde, darf in dem Dateinamen, der im Auftrag steht, die Zeichenfolge ../ nicht vorkommen, d.h. es ist nicht möglich durch Eingabe von ../ in ein übergeordnetes Verzeichnis zu wechseln und von dort auf andere Verzeichnisse zuzugreifen. Außerdem sollten Sie darauf achten, dass nicht durch einen symbolischen Verweis an eine andere Stelle des Dateibaums gesprungen werden kann! %unique oder %UNIQUE kann bei einem Dateinamen-Präfix nicht verwendet werden. Bei einem Dateiübertragungsauftrag kann vom Benutzer ein Dateiname mit der Endung %UNIQUE (oder %UNIQUE.*suffix*, %unique oder %unique.*suffix*) verwendet werden, um eindeutige Dateinamen mit dem hier festgelegten Präfix zu generieren.

Ein Dateinamen-Präfix, das mit dem Zeichen | beginnt, legt fest, dass das FTAC-Profil ausschließlich für Dateiübertragung mit Vor- und Nachverarbeitung verwendet werden kann, da der aus dem Präfix und dem beim *ncopy*- oder *ft*-Kommando angegebenen Namen gebildete Dateiname ebenfalls mit dem Zeichen | beginnt. In diesem Fall dürfen keine Folgekommandos angegeben werden.

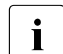

**i** Auf Unix-Systemen dürfen die Shell-Metazeichen  $|$ ;  $\<$  > sowie "newline" nur angegeben werden, wenn sie mit '...' (Hochkommas) oder "..." (Anführungszeichen) eingeschalt oder einzeln mit "\" (Gegenschrägstrich) entwertet werden. Das Zeichen ` (Accent grave) und die Zeichenfolge \$( (Dollar+Klammer auf) dürfen nur angegeben werden, wenn sie mit '...' (Hochkommas) eingeschalt oder direkt nach "\" (Gegenschrägstrich) angegeben werden.

Nicht angegeben werden dürfen im Kommando, das das Profil verwendet, die Zeichenfolgen

- .. (zwei Punkte)
- .\ (Punkt+Gegenschrägstrich)
- .' (Punkt+Hochkomma)

Damit wird ein Navigieren auf übergeordnete Verzeichnisse verhindert.

Das Dateinamen-Präfix darf maximal 511 Bytes lang sein.

Eine Festlegung für ein Dateinamen-Präfix können Sie mit der Angabe *-fn=* wieder rückgängig machen (siehe oben).

*Sonderfälle*

● Für FTAC-Profile, die ausschließlich für das *ftexec*-Kommando genutzt werden sollen, ist ein Dateiname oder Dateinamen-Präfix anzugeben, der mit der Zeichenfolge "|ftexecsv.." beginnt. Soll darüber hinaus ein Kommando-Präfix festgelegt werden, dann müssen Sie dieses wie folgt angeben:

```
-fnp="|ftexecsvË-p=Kommando-Präfix"
(Z.B.: -fnp='|ftexecsv_i-p=\n'ftshwr'_')"
```
Für den Kommandostring des *ftexec*-Aufrufs gelten dieselben Beschränkungen wie für das Dateinamen-Präfix bei Vor- und Nachverarbeitung.

● Für FTAC-Profile, die ausschließlich für das Abrufen von Messdaten verwendet werden sollen, geben Sie das Dateinamen-Präfix "|\*FTMONITOR " an. Die Funktion des Profils muss Dateivorverarbeitung erlauben (*-ff=tp*). Details siehe Kommando *ftcrep*, Beispiel [3 auf Seite 208](#page-207-0).

*-fnp* nicht angegeben

Die Festlegungen des Berechtigungsprofils zum Dateinamen-Präfix bleiben unverändert.

## **-ls=** | **-ls=@n** | **-ls=**Kommando1

Mit *-ls* können Sie eine Folgeverarbeitung vorgeben, die nach **erfolgreicher Dateiübertragung** unter Ihrer Benutzerkennung durchgeführt werden soll. Wenn mit *-ls* eine Festlegung getroffen wurde, darf im Dateiübertragungsauftrag keine Folgeverarbeitung nach erfolgreicher Übertragung verlangt werden! Eine Festlegung für *-ls* ist nur sinnvoll, wenn Sie durch entsprechende Festlegungen für *-lf* (siehe unten) verhindern, dass sie durch einen mutwillig misslungenen Auftrag umgangen werden kann. Wenn Sie mit *-fnp* ein Präfix für den Dateinamen definiert haben und eine Folgeverarbeitung mit dieser Datei planen, müssen Sie hier den vollständigen Dateinamen angeben.

## **@n** für *Kommando1*

Wenn Sie *-ls=@n* eingeben, erlaubt das Berechtigungsprofil keine Folgeverarbeitung nach erfolgreicher Dateiübertragung.

## *Kommando1* nicht angegeben

Mit der Angabe *-ls=* können Sie eine Festlegung zur Folgeverarbeitung wieder rückgängig machen. Das Berechtigungsprofil schränkt dann die Folgeverarbeitung im lokalen System nach erfolgreicher Dateiübertragung nicht mehr ein. So können Sie auch ein mit *-lsp* definiertes Präfix für die Folgeverarbeitung zurücknehmen.

## *-ls* nicht angegeben

Die Festlegungen des Berechtigungsprofils zur Folgeverarbeitung nach erfolgreicher Dateiübertragung bleiben unverändert.

## **-lsp=**[Kommando2]

Mit *-lsp* können Sie ein Präfix für die Folgeverarbeitung nach **erfolgreicher Dateiübertragung** im lokalen System definieren. FTAC setzt dann die Zeichenfolge *Kommando2* vor die im File Transfer-Auftrag verlangte Folgeverarbeitung und versucht, das so entstandene Kommando auszuführen. Wenn Sie zum Beispiel 'lpr. angeben und im Auftrag für die Folgeverarbeitung *datei.txt* steht, dann führt FTAC die Folgeverarbeitung *lpr*Ë*datei.txt* aus.

Präfix, Suffix und Folgeverarbeitungskommando dürfen zusammen maximal 1000 Bytes lang sein (Darstellung in UTF-8, siehe [Seite 169\)](#page-168-0).

Beachten Sie bitte die Informationen zur Option *-ls*!

Wenn mit *-lsp* ein Präfix definiert wurde, ist der Zeichenvorrat für die Folgeverarbeitung im File Transfer-Auftrag begrenzt auf:

- alphanumerische Zeichen (Buchstaben und Ziffern)
- $-$  die Sonderzeichen + =  $/$ !  $\cdot$   $\circ$  "\$'
- einen Punkt (.) zwischen alphanumerischen Zeichen.

Ein bereits definiertes Präfix können Sie mit der Angabe *-ls=* wieder zurücknehmen.

## *Kommando2* nicht angegeben

Mit der Angabe *-lsp=* wird die Festlegung im Berechtigungsprofil für ein Präfix der Folgeverarbeitung nach erfolgreicher Dateiübertragung rückgängig gemacht.

## *-lsp* nicht angegeben

Die Festlegungen des Berechtigungsprofils für ein Präfix der Folgeverarbeitung nach erfolgreicher Dateiübertragung bleiben unverändert.

## **-lss=**[Kommando3]

Mit *-lss* können Sie ein Suffix für die Folgeverarbeitung nach **erfolgreicher Dateiübertragung** im lokalen System definieren. FTAC setzt dann die Zeichenfolge *Kommando3* hinter die im File Transfer-Auftrag verlangte Folgeverarbeitung und versucht, das so entstandene Kommando auszuführen. Wenn Sie zum Beispiel *-lss=* Ë*datei.txt* angeben und im Auftrag für die Folgeverarbeitung *lpr* steht, dann führt FTAC die Folgeverarbeitung *lpr*<sup>datei.txt</sup> aus.

Präfix, Suffix und Folgeverarbeitungskommando dürfen zusammen maximal 1000 Bytes lang sein (Darstellung in UTF-8, siehe [Seite 169](#page-168-0)).

Beachten Sie bitte die Informationen zur Option *-ls*!

Wenn mit *-lss* ein Suffix definiert wurde, ist der Zeichenvorrat für die Folgeverarbeitung im File Transfer-Auftrag begrenzt auf:

- alphanumerische Zeichen (Buchstaben und Ziffern)
- $-$  die Sonderzeichen + =  $/$ !  $-$  , @  $-$  " \$ '
- einen Punkt (.) zwischen alphanumerischen Zeichen

## *Kommando3* nicht angegeben

Mit der Angabe *-lss=* wird die Festlegung im Berechtigungsprofil für ein Suffix der Folgeverarbeitung nach erfolgreicher Dateiübertragung rückgängig gemacht.

## *-lss* nicht angegeben

Die Festlegungen des Berechtigungsprofils für ein Suffix der Folgeverarbeitung nach erfolgreicher Dateiübertragung bleiben unverändert.

# **-lf=** | **-lf=@n** | **-lf=**Kommando4

Mit *-lf* können Sie eine Folgeverarbeitung vorgeben, die unter Ihrer Benutzerkennung durchgeführt werden soll, wenn die **Dateiübertragung abgebrochen** wurde. Wenn mit *-lf* eine Festlegung getroffen wurde, darf im File Transfer-Auftrag keine Folgeverarbeitung nach misslungener Übertragung verlangt werden! Eine Festlegung für *-lf* ist nur sinnvoll, wenn Sie durch entsprechende Festlegungen für *-ls* (siehe oben) verhindern, dass sie durch einen erfolgreichen Auftrag umgangen werden kann. Wenn Sie mit *-fnp* ein Präfix für den Dateinamen definiert haben und eine Folgeverarbeitung mit dieser Datei planen, müssen Sie hier den vollständigen Dateinamen angeben.

#### **@n** für *Kommando4*

wenn Sie *-lf=@n* eingeben, erlaubt das Berechtigungsprofil keine Folgeverarbeitung nach misslungener Dateiübertragung.

#### *Kommando4* nicht angegeben

Mit der Angabe *-lf=* können Sie eine Festlegung zur Folgeverarbeitung nach misslungener Dateiübertragung wieder rückgängig machen. Das Berechtigungsprofil schränkt dann die Folgeverarbeitung im lokalen System nach misslungener Dateiübertragung nicht mehr ein. So können Sie auch ein mit *-lfp* definiertes Präfix zurücknehmen.

#### *-lf* nicht angegeben

Die Festlegungen des Berechtigungsprofils zur Folgeverarbeitung nach misslungener Dateiübertragung bleiben unverändert.

#### **-lfp=**[Kommando5]

Mit *-lfp* können Sie ein Präfix für die Folgeverarbeitung nach **misslungener Dateiübertragung** im lokalen System definieren. FTAC setzt dann die Zeichenfolge *Kommando5* vor die im File Transfer-Auftrag verlangte Folgeverarbeitung und versucht, das so entstandene Kommando auszuführen. Wenn Sie zum Beispiel *-lfp= 'lpr*Ë*'* angeben und im Auftrag für die Folgeverarbeitung *error.txt* steht, dann führt FTAC die Folgeverarbeitung *lpr\_error.txt* aus.

Präfix, Suffix und Folgeverarbeitungskommando dürfen zusammen maximal 1000 Bytes lang sein (Darstellung in UTF-8, siehe [Seite 169\)](#page-168-0).

Beachten Sie bitte die Informationen zur Option *-lf* !

Wenn mit *-lfp* ein Präfix definiert wurde, ist der Zeichenvorrat für die Folgeverarbeitung im File Transfer-Auftrag begrenzt auf:

- alphanumerische Zeichen (Buchstaben und Ziffern)
- $-$  die Sonderzeichen + =  $/$ !  $-$  , @ " \$ '
- einen Punkt (.) zwischen alphanumerischen Zeichen.

Ein bereits definiertes Präfix können Sie mit der Angabe *-lf=* wieder zurücknehmen.

*Kommando5* nicht angegeben

Mit der Angabe *-lfp=* wird die Festlegung im Berechtigungsprofil für ein Präfix der Folgeverarbeitung nach misslungener Dateiübertragung rückgängig gemacht.

*-lfp* nicht angegeben

Die Festlegungen des Berechtigungsprofils für ein Präfix der Folgeverarbeitung nach misslungener Dateiübertragung bleiben unverändert.

# **-lfs=**[Kommando6]

Mit *-lfs* können Sie ein Suffix für die Folgeverarbeitung nach **misslungener Dateiübertragung** im lokalen System definieren. FTAC setzt dann die Zeichenfolge *Kommando6* hinter die im File Transfer-Auftrag verlangte Folgeverarbeitung und versucht, das so entstandene Kommando auszuführen. Wenn Sie zum Beispiel *-lfs= error.txt* angeben und im Auftrag für die Folgeverarbeitung *lpr* steht, dann führt FTAC die Folgeverarbeitung *lpr\_error.txt* aus.

Präfix, Suffix und Folgeverarbeitungskommando dürfen zusammen maximal 1000 Bytes lang sein (Darstellung in UTF-8, siehe [Seite 169](#page-168-0)).

Beachten Sie bitte die Informationen zur Option *-lf* !

Wenn mit *-lfs* ein Suffix definiert wurde, ist der Zeichenvorrat für die Folgeverarbeitung im File Transfer-Auftrag begrenzt auf:

- alphanumerische Zeichen (Buchstaben und Ziffern)
- $-$  die Sonderzeichen + =  $/$ !  $\cdot$   $\circ$  "\$'
- einen Punkt (.) zwischen alphanumerischen Zeichen

*Kommando6* nicht angegeben

Mit der Angabe *-lfs=* wird die Festlegung im Berechtigungsprofil für ein Suffix der Folgeverarbeitung nach misslungener Dateiübertragung rückgängig gemacht.

## *-lfs* nicht angegeben

Die Festlegungen des Berechtigungsprofils für ein Suffix der Folgeverarbeitung nach misslungener Dateiübertragung bleiben unverändert.

## **-wm=o** | **-wm=n** | -**wm=e** | **-wm=one**

Mit *-wm* können Sie festlegen, welche Schreibregeln im File-Transfer-Auftrag benutzt werden dürfen und wie sie wirken.

**o** (overwrite) Im FT-Auftrag darf bei openFT- oder FTAM-Partnern als Schreibregel nur *-o* oder *-e* angegeben werden.

Eine schon vorhandene Empfangsdatei wird überschrieben, eine noch nicht vorhandene Empfangsdatei wird neu eingerichtet.

Bei FTP-Partnern ist im FT-Auftrag auch *-n* erlaubt, falls die Datei noch nicht existiert.

**n** (no overwrite) Im FT-Auftrag darf als Schreibregel *-o*, *-n* oder *-e* angegeben werden. Eine noch nicht vorhandene Empfangsdatei wird neu eingerichtet. Wenn die Empfangsdatei schon existiert, wird der Auftrag nicht durchgeführt.

- **e** (extend) Im FT-Auftrag darf als Schreibregel nur *-e* angegeben werden, d.h. die übertragene Datei wird an das Ende einer bereits vorhandenen Datei angehängt. Eine noch nicht vorhandene Empfangsdatei wird neu eingerichtet.
- **one** Die Schreibregel wird durch das Berechtigungsprofil nicht eingeschränkt.

#### *-wm* nicht angegeben

Die Festlegungen des Berechtigungsprofils für die Schreibregel bleiben unverändert.

## **-c=** | **-c=y** | **-c=n**

Mit *-c* können Sie festlegen, ob Datenverschlüsselung vorgeschrieben oder verboten wird. Stimmt die Einstellung im Profil nicht mit der Einstellung im Auftrag überein, dann wird der Auftrag abgelehnt. Die Einstellung gilt nicht für Dateimanagement-Aufträge, da es für diese Aufträge keine Datenverschlüsselung gibt.

- **y** Über dieses Profil dürfen nur Aufträge mit Datenverschlüsselung abgewickelt werden.
- **n** Über dieses Profil dürfen nur Aufträge ohne Datenverschlüsselung abgewickelt werden.

#### weder *y* noch *n* angegeben

Durch *-c=* wird die aktuelle Einstellung zurückgesetzt, d.h. es werden sowohl Aufträge mit Datenverschlüsselung als auch Aufträge ohne Datenverschlüsselung akzeptiert.

#### *-c* nicht angegeben

Die Verschlüsselungsoption bleibt unverändert.

## **-txt=**Text | **-txt=**

Mit *-txt* können Sie einen neuen Kommentar im Berechtigungsprofil ablegen (maximal 100 Zeichen).

*Text* nicht angegeben Mit der Angabe *-txt=* wird ein vorhandener Kommentar gelöscht.

#### *-txt* nicht angegeben

Ein vorhandener Kommentar bleibt unverändert.

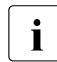

sobald Sie ein Berechtigungsprofil modifizieren, wird auch der Zeitstempel aktuali-<br>Leist Der Zeitstempel wird bei freum Lausgegeben (LAST MODIE). Der Zeitstem siert. Der Zeitstempel wird bei *ftshwp -l* ausgegeben (LAST-MODIF). Der Zeitstempel wird auch dann aktualisiert, wenn Sie die Eigenschaften des Profils nicht ändern, d.h. *ftmodp* ohne Parameter angeben.

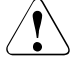

# **VORSICHT!**

Wenn Sie die Optionen *-ff=p*, *-fn*, *-fnp*, *-ls* , *-lsp*, *-lss*, *-lf*, *-lfp* oder *-lfs* benutzen, müssen Sie bedenken, dass

- eine Einschränkung für den Dateinamen durch Umbenennen umgangen werden kann, wenn nicht auch die Folgeverarbeitung eingeschränkt wird.
- eine Einschränkung für die Folgeverarbeitung sowohl die erfolgreiche als auch die misslungene Dateiübertragung umfassen muss und ggf. äquivalente Einschränkungen für eine eventuell zugelassene Vorverarbeitung vorliegen müssen.
- Präfixe für Dateinamen und Folgeverarbeitungen aufeinander abgestimmt sein müssen.
- in dem Teil Ihres Dateibaums, der hinter einem Dateinamen-Präfix möglich ist, keine symbolischen Verweise vorkommen sollten.
- eine Beschränkung einer Vor-, Nach- oder Folgeverarbeitung auf ein Kommando umgangen werden kann, wenn es möglich ist, dieses Kommando z.B. durch ein "trojanisches Pferd" zu ersetzen.

## **Beispiel**

Bei dem im Abschnitt ["Beispiele" auf Seite 207](#page-206-0) angelegten Berechtigungsprofil *monatsbe* soll die Zugangsberechtigung in *fuerDagobert* geändert werden. Die Übertragungsrichtung wird nicht mehr eingeschränkt. Das Profil wird zum Übertragen von beliebigen Dateien genutzt, die alle das Präfix *mine/* erhalten. Die Folgeverarbeitung soll ganz verboten werden.

Das Kommando lautet:

```
ftmodp_monatsbe_-tad=fuerDagobert_-dir=tf \
Ë-fnp=mine/Ë-ls=@nË-lf=@n
```
# **6.27 ftmodptn - Partnereigenschaften ändern**

Mit dem Kommando *ftmodptn* ändern Sie die Eigenschaften von Partnersystemen in der Partnerliste des lokalen Systems.

Beim Ändern der Partneradresse ist zu beachten, dass damit aus einem openFT-Partner kein FTP-Partner oder FTAM-Partner bzw. umgekehrt gemacht werden kann.

Sie können einen eingetragenen dynamischen Partner mit *ftmodptn* aus der Partnerliste entfernen, indem Sie alle Eigenschaften auf die Standardwerte für freie dynamische Partner setzen. Die Standardwerte stimmen mit den Standardwerten beim Kommando *ftaddptn* überein bis auf die Sicherheitsstufe (Option *-sl*), die auf *-sl=p* gesetzt werden muss.

Umgekehrt können Sie einen freien dynamischen Partner in die Partnerliste aufnehmen, indem Sie mindestens eines seiner Attribute auf einen vom Standard abweichenden Wert setzen. Dies ist möglich, wenn *Partner* keinen Partnerlisten-Eintrag referenziert und *-pa* nicht angegeben wird.

Wenn in *Partner* ein Partnername angegeben ist, zu dem es noch keinen Partnerlisteneintrag gibt, und zusätzlich *-pa* spezifiziert ist, wird ein neuer benannter Partnerlisteneintrag erzeugt. Diese Funktion ist für das Re-Importieren exportierter Partnereinträge vorgesehen. Für die explizite Neuanlage von Partnereinträgen sollten Sie *ftaddptn* verwenden.

## **Format**

ftmodptn -h |

 <Partner 1..200> | @a [ -pa=<Partneradresse 1..200> ]  $\lceil$  -id=<ldentifikation 1..64>  $\lceil$  -id=  $\rceil$ [ -ri=<Routing-Info 1..8> | -ri=@i | -ri= ]  $[ -ptc=i \mid -ptc=a \mid -ptc= ]$ [ -pri=l | -pri=n | -pri=h ]  $\lceil -s = 1..100 \rceil - s = p \rceil - s =$ [ -st=a | -st=d | -st=ad ] [ -ist=a | -ist=d ]  $\lceil$  -am=n  $\lceil$  -am=y  $\rceil$  $[ -rqp=p \mid -rqp=s ]$ [ -tr=n | -tr=f | -tr= ]

#### **Beschreibung**

**-h** gibt die Kommandosyntax am Bildschirm aus. Weitere Angaben nach *-h* werden ignoriert.

#### Partner | **@a**

*Partner* ist der Name des Partnersystems in der Partnerliste oder die Adresse des Partnersystems, dessen Eigenschaften Sie ändern möchten.

#### **@a** für *Partner*

Partner ist kein Auswahlkriterium, d.h. Sie ändern die Eigenschaften aller Partnersysteme, die in der Partnerliste vorhanden sind. Diese Angabe ist nur in Verbindung mit den Optionen *-ptc*, *-sl*, *-st*, *-ist*, *-am*, *-rqp* und *-tr* möglich.

*@a* sollte vor allem in Verbindung mit *-sl* (Sicherheitsstufe) mit Vorsicht eingesetzt werden!

#### **-pa**=Partneradresse

mit *-pa* geben Sie die Adresse des Partnersystems in folgender Form an:

[protocol**://**]host[**:**[port]**.**[tsel]**.**[ssel]**.**[psel]]

Weitere Einzelheiten zur Adressangabe finden Sie im [Abschnitt "Aufbau der Part](#page-67-0)[neradressen" auf Seite 68.](#page-67-0)

#### *-pa* nicht angegeben

Die Partneradresse bleibt unverändert.

#### **-id=**Identifikation | **-id=**

Netzweit eindeutige Identifikation der openFT-Instanz im Partnersystem.

Bei FTAM-Partnern kann ein Application Entity Title in der Form *n1.n2.n3.n4..mmm* als Identifikation angegeben werden. *n1*, *n2* usw. sind positive ganze Zahlen, die den "Application Process Title" beschreiben. *n1* kann nur die Werte 0, 1 oder 2 annehmen, *n2* ist auf Werte zwischen 0 und 39 beschränkt, wenn *n1* nicht den Wert 2 hat. Der optionale Application Entity Qualifier *mmm* ist durch zwei Punkte von den Werten des Application Process Title getrennt. Details siehe Benutzerhandbuch zu openFT.

Bei FTP-Partnern darf *-id* nicht angegeben werden!

*Identifikation* nicht angegeben

Mit *-id=* ohne weitere Angabe wird die Identifikation bei Partnereinträgen mit openFT- und FTADM-Protokoll auf *host* (Rechnername) gesetzt. Bei FTAM-Partnern wird die Identifikation durch *-id=* gelöscht.

#### *-id* nicht angegeben

Die Einstellung für die Identifikation bleibt unverändert.

### **-ri=**Routing-Info | | **-ri=@i** | **-ri=**

Wenn das Partnersystem nur über eine Zwischeninstanz erreichbar ist, dann geben Sie mit *Routing-Info* die Adressinformation an, mit der die Zwischeninstanz weiterroutet.

#### **@i** für *Routing-Info*

Es wird die in *-id=* angegebene Instanzidentifikation als Routinginformation verwendet.

#### weder *@i* noch *Routing-Info* angegeben

Die Angabe von *-ri=* (ohne Parameter) bedeutet, dass das Partnersystem direkt erreichbar ist, d.h. ohne Zwischeninstanz.

#### *-ri* nicht angegeben

Die Einstellung für die Routing-Information bleibt unverändert.

#### **-ptc=i** | **-ptc=a** | **-ptc=**

Mit *-ptc* können Sie die Betriebsparameter-Einstellungen für die Absenderüberprüfung partnerspezifisch ändern. Diese Einstellungen wirken nur für Partner, die über das openFT-Protokoll verbunden sind und nicht mit Authentifizierung arbeiten (z.B. Partner mit openFT V8.0 oder älter).

#### **i** (*i*dentification)

Überprüfung der Transportadresse ausschalten. Es wird ausschließlich die Identifikation eines Partners geprüft. Die Transportadresse eines Partners wird auch dann nicht überprüft, wenn die erweiterte Absenderüberprüfung per Betriebsparameter eingeschaltet ist (siehe Kommando *ftmodo* auf [Seite 236](#page-235-0)).

#### **a** (address)

Überprüfung der Transportadresse einschalten. Die Transportadresse eines Partners wird auch dann überprüft, wenn die Überprüfung der Transportadresse per Betriebsparameter ausgeschaltet ist (siehe Kommando *ftmodo* auf [Seite 236\)](#page-235-0).

Stimmt die Transportadresse, unter der sich ein Partner anmeldet, nicht mit dem Eintrag in der Partnerliste überein, dann wird der Auftrag abgelehnt.

#### weder *i* noch *a* angegeben

*-ptc=* (ohne Parameter) bedeutet, dass die Betriebsparameter-Einstellung für die Absenderüberprüfung gilt.

#### *-ptc* nicht angegeben

Die Einstellung für die Absenderüberprüfung bleibt unverändert.

### **-sl=**1..100 | **-sl=p** | **-sl=**

Mit dieser Option ordnen Sie dem angegebenen Partnersystem bzw. allen Partnersystemen eine Sicherheitsstufe zu.

Eine niedrige Sicherheitsstufe bedeutet, dass das Schutzbedürfnis gegenüber diesem Partner niedrig ist, weil z.B. seine Identität durch Authentifizierung mit kryptografischen Mitteln überprüft wird und man dadurch sicher sein kann, dass es sich tatsächlich um den betreffenden Partner handelt.

Eine hohe Sicherheitsstufe bedeutet, dass das Schutzbedürfnis gegenüber diesem Partner hoch ist, da die Identität des Partners z.B. nur über seine Adresse ermittelt wird und keine Authentifizierung mit kryptografischen Mitteln stattgefunden hat.

1..100

ordnet dem Partner eine feste Sicherheitsstufe zu. 1 bedeutet die niedrigste und 100 die höchste Sicherheitsstufe.

Es sind alle ganzzahligen Werte von 1 bis 100 erlaubt.

- **p** ordnet dem Partner die Sicherheitsstufe anhand seiner Attribute zu, d.h.:
	- Sicherheitsstufe 10, wenn der Partner authentifiziert ist.
	- Sicherheitsstufe 90, wenn der Partner im Transportsystem bekannt ist und über seinen im Transportsystem bekannten Namen identifiziert wird.
	- Sicherheitsstufe 100, wenn der Partner nur über seine Adresse identifiziert wird.

#### *Sicherheitsstufe* nicht angegeben

*-sl=* (ohne Parameter) bedeutet, dass die Betriebsparameter-Einstellung für die Sicherheitsstufe gilt (siehe Kommando *ftmodo* auf [Seite 236\)](#page-235-0)

#### *-sl* nicht angegeben

Die Einstellung für die Sicherheitsstufe bleibt unverändert.

#### **-pri=l** | **-pri=n** | **-pri=h**

Mit *-pri* legen Sie die Priorität eines Partners bezüglich der Abarbeitung von Aufträgen mit gleicher Auftragspriorität fest. D.h. die Partnerpriorität kommt nur unter Aufträgen zum Tragen, die dieselbe Auftragspriorität haben, aber zu Partnern mit unterschiedlicher Partnerpriorität gehen.

**l** (low)

Der Partner erhält eine niedrige Priorität.

**n** (normal)

Der Partner erhält eine normale Priorität.

**h** (high)

Der Partner erhält eine hohe Priorität.

*-pri* nicht angegeben

Die Einstellung für die Priorität bleibt unverändert.

### **-st=a** | **-st=d** | **-st=ad**

Mit dieser Option können Sie steuern, wie lokal gestellte asynchrone Dateiübertragungsaufträge an das angegebene Partnersystem bzw. die Partnersysteme bearbeitet werden.

**a** (active)

Lokal gestellte asynchrone Dateiübertragungsaufträge werden bearbeitet, wenn der asynchrone openFT-Server gestartet ist.

**d** (deactivated)

Lokal gestellte asynchrone Dateiübertragungsaufträge werden zunächst nicht bearbeitet, sondern nur im Auftragsbuch abgelegt.

**ad** (automatic deactivation)

Mehrere direkt aufeinander folgende fehlgeschlagene Verbindungsaufbauversuche zu diesem Partnersystem führen zu dessen Deaktivierung. Um wieder File-Transfer mit diesem Partnersystem betreiben zu können, muss es explizit mit *ftmodptn -st=a* aktiviert werden.

Die maximale Anzahl solcher Fehlversuche beträgt 5, nach einem erfolgreichen Verbindungsaufbau wird der Zähler wieder auf 0 gesetzt.

#### *-st* nicht angegeben

Der Bearbeitungsmodus bleibt unverändert.

#### **-ist=a** | **-ist=d**

Mit dieser Option können Sie steuern, wie fern gestellte Dateiübertragungsaufträge vom angegebenen Partnersystem bzw. den Partnersystemen bearbeitet werden.

**a** (active)

Fern gestellte Dateiübertragungsaufträge werden bearbeitet, wenn der asynchrone openFT-Server gestartet ist.

**d** (deactivated)

Fern gestellte synchrone Dateiübertragungsaufträge von diesem Partnersystem werden abgelehnt. Fern gestellte asynchrone Dateiübertragungsaufträge von diesem Partner bleiben dort gespeichert und können erst dann bearbeitet werden, wenn dieser Partner mit *-ist=a* wieder aktiv gesetzt ist.

## *-ist* nicht angegeben

Der Bearbeitungsmodus bleibt unverändert.

#### **-am=n** | **-am=y**

Mit *-am* (authentication mode) können Sie die Authentifizierung eines Partners erzwingen.

- **n** Die Authentifizierung wird nicht erzwungen, d.h. dieser Partner ist bezüglich Authentifizierung nicht eingeschränkt.
- **y** Die Authentifizierung wird erzwungen, d.h. Aufträge werden nur bearbeitet, wenn das lokale System den Partner erfolgreich authentifizieren kann, siehe [Seite 78](#page-77-0).

#### *-am* nicht angegeben

Der Authentifizierungsmodus bleibt unverändert.

## **-rqp=p** | **-rqp=s**

Mit dieser Option (rqp = request processing) steuern Sie, ob asynchrone Outbound-Aufträge zu diesem Partner grundsätzlich seriell durchgeführt werden oder ob parallele Verbindungen erlaubt sind.

**p** (parallel)

Parallele Verbindungen zu diesem Partner sind erlaubt.

**s** (seriell)

Parallele Verbindungen zu diesem Partner sind nicht erlaubt. Wenn mehrere Dateiübertragungsaufträge zu diesem Partnersystem anstehen, dann werden diese seriell abgearbeitet. Ein Folgeauftrag wird damit erst gestartet, wenn der vorausgegangene Auftrag beendet ist.

## *-rqp* nicht angegeben

Der Bearbeitungsmodus bleibt unverändert.

## **-tr=n** | **-tr=f** | **-tr=**

Mit dieser Option können Sie die Betriebsparameter-Einstellungen für die Partner-Selektion der openFT-Überwachungsfunktion partnerspezifisch ändern.

**n** (on)

Die Überwachungsfunktion ist für diesen Partner eingeschaltet. Es wird jedoch nur dann ein Trace geschrieben, wenn auch die openFT-Überwachungsfunktion per Betriebsparameter eingeschaltet ist. In diesem Fall hat diese Einstellung bei *ftmodptn* Vorrang gegenüber der Partnerselektion für die Überwachungsfunktion in den Betriebsparametern, siehe auch [Seite 236f](#page-235-0)f, *ftmodo*, Optionen *-tr* und *-trp*.

**f** (off)

Die Überwachungsfunktion wird für diesen Partner bzw. alle Partner ausgeschaltet.

weder *n* noch *f* angegeben

*-tr=* (ohne Parameter) bedeutet, dass die Betriebsparameter-Einstellung für die Partner-Selektion der openFT-Überwachungsfunktion gilt (siehe Kommando *ftmodo* auf [Seite 236\)](#page-235-0).

*-tr* nicht angegeben

Die Einstellung für die Überwachungsfunktion bleibt unverändert.

# **6.28 ftmodr - Eigenschaften von Aufträgen ändern**

Mit dem *ftmodr*-Kommando können Sie die Priorität der von Ihnen gestellten Aufträge oder auch einer Gruppe von Aufträgen ändern, z.B. die Priorität aller Aufträge an einen bestimmten Partner oder für einen bestimmten Dateinamen. Außerdem haben Sie die Möglichkeit, die Reihenfolge der Aufträge innerhalb einer Priorität zu ändern.

Als FT-Verwalter können Sie die Priorität aller Aufträge im System ändern.

## **Format**

ftmodr -h |

[ -ua=<Benutzerkennung 1..32> | -ua=@a ] [-pn=<Partner 1..200>] [ -fn=<Dateiname 1..512> ]  $[-pr=n - pr=1]$  -qp=f  $[-qp=1]$ [ <Auftrags-Id 1..2147483647> ]

## **Beschreibung**

- **-h** gibt die Kommandosyntax am Bildschirm aus. Weitere Angaben nach *-h* werden ignoriert.
- **-ua=**Benutzerkennung | **-ua=@a**

Mit *-ua* legt man fest, für welche Benutzerkennung Aufträge modifiziert werden sollen.

Benutzerkennung

Als FT-Verwalter dürfen Sie hier jede beliebige Benutzerkennung angeben.

- **@a** Als FT-Verwalter können Sie durch Angabe von *@a* Aufträge aller Benutzerkennungen modifizieren.
- *-ua=* nicht angegeben

Die eigene Benutzerkennung ist das Auswahlkriterium. Ausnahme: Sie haben das Kommando als FT-Verwalter aufgerufen und dabei auch eine Auftrags-Id angegeben: in diesem Fall ist die Voreinstellung *@a*.

**-pn=**Partner

Mit *-pn* können Sie einen Namen oder eine Adresse für das Partnersystem angeben, für das Sie Aufträge modifizieren wollen. Der Partner sollte so angegeben werden, wie er bei der Auftragseingabe angegeben wurde oder wie er beim Kommando *ftshwr* ohne Option *-s*, *-l* oder *-csv* ausgegeben wird. Wenn openFT zu einer angegebenen Partneradresse einen Partner in der Partnerliste findet, so zeigt *ftshwr* den Namen des Partners an, selbst wenn bei der Auftragseingabe eine Partneradresse angegeben wurde.

#### **-fn=**Dateiname

Mit *-fn* legen Sie fest, für welchen Dateinamen Aufträge modifiziert werden sollen. Es werden Aufträge modifiziert, die im lokalen System auf diese Datei zugreifen.

Es muss der Dateiname angegeben werden, der auch bei der Auftragserstellung verwendet wurde. Dieser Dateiname wird auch beim Kommando *ftshwr* ohne Option *-fn* ausgegeben.

Wildcards im Dateinamen sind nicht erlaubt.

#### **-pr=n** | **-pr=l**

gibt die neue Priorität an. Folgende Werte sind möglich:

**n** (normal)

der Auftrag erhält die Priorität "normal"

**l** (low)

der Auftrag erhält die Priorität "niedrig"

#### **-qp=f** | **-qp=l**

gibt die neue Position des Auftrags innerhalb der gleichen Priorität an. Folgende Werte sind möglich:

**f** (first)

Der Auftrag wird als erster Auftrag innerhalb der Aufträge mit der gleichen Priorität eingereiht.

**l** (last)

Der Auftrag wird als letzter Auftrag innerhalb der Aufträge mit der gleichen Priorität eingereiht.

## Auftrags-Id

Mit *Auftrags-Id* geben Sie die Identifikation eines bestimmten Auftrags an, der modifiziert werden soll. Die Auftrags-Id wird bei der Bestätigung der Auftragsannahme am Bildschirm ausgegeben. Sie können sie sich auch über das Kommando *ftshwr* anzeigen lassen.

Wenn Sie eine Auftrags-Id angegeben haben und die übrigen angegebenen Auswahlkriterien passen nicht zu dem Auftrag, dann wird der Auftrag nicht modifiziert und folgende Fehlermeldung ausgegeben:

ftmodr: Auftrag *Auftrags-Id* nicht gefunden

# **6.29 ftmonitor - openFT Monitor zur Messdatenanzeige aufrufen**

Mit dem Kommando *ftmonitor* rufen Sie den openFT Monitor auf, in dem die Messwerte des openFT-Betriebs angezeigt werden. openFT kann auf dem lokalen System oder auch auf einem fernen System laufen. Der openFT Monitor kann nur aufgerufen werden, wenn die Messdatenermittlung auf dem betreffenden System explizit per Administration eingeschaltet (z.B. per Kommando *ftmodo -mon=n*) und der asynchrone openFT-Server gestartet ist.

 Bitte beachten Sie, dass Sie für die Verwendung des Kommandos *ftmonitor* ein grafikfähiges Terminal benötigen.

# **Format**

ftmonitor -h |

[ -lay=<Monitor Layout Dateiname 1..512> ] [-po=<Polling Intervall 1..600>] [ <Partner 1..200> [ <Zugangsberechtigung 8..67> | <Benutzerkennung 1..67>[,[<Account 1..64>][,[<Kennwort 1..64>]]] ]]

## **Beschreibung**

**-h** gibt die Kommandosyntax aus. Weitere Angaben nach *-h* werden ignoriert.

**-lay=**Monitor Layout Dateiname

Name der Monitor Layout-Datei. Diese beschreibt, welche Messdaten ausgegeben werden und wie sie dargestellt werden.

Der Name der Layout-Datei muss mit dem Suffix *.ftmc* angegeben werden. Dieses Suffix wird vom Monitor beim Abspeichern automatisch vergeben, wenn es dort nicht explizit angegeben wurde.

Der Inhalt der Layout-Datei wird ebenfalls vom Monitor erzeugt. Sie dürfen den Inhalt der Layout-Datei nicht ändern.

Nach dem ersten Öffnen des Standard-Monitorfensters (ohne Angabe von *-lay*) kann eine eigene Layout-Datei erstellt und gespeichert werden. Dazu wählen Sie z.B. im Monitorfenster über das Menü *Ansicht* ein anderes Layout aus oder stellen über das Auswahlsymbol rechts oben einen anderen Wert ein und speichern die Einstellung unter einem selbstgewählten Namen ab. Details siehe Online-Hilfe zum openFT Monitor.

*-lay* nicht angegeben

Wenn Sie *-lay* nicht angeben, dann wird das Standard-Monitorfenster geöffnet. Dieses enthält ein Diagramm, das den zeitlichen Verlauf des Messwertes *Netzbytes/sec aller Aufträge* anzeigt (entspricht dem Parameter *ThNetbTtl* im Kommando *ftshwm*).

**-po=**Polling Intervall

Polling Intervall in Sekunden.

Mögliche Werte: 1 bis 600. Standardwert: 1

#### Partner

Name oder Adresse des Partnersystems, dessen Messdaten angezeigt werden sollen. Der Partner muss ein openFT-Partner sein (d.h. Kommunikation über das openFT-Protokoll) und die Messdatenerfassung unterstützen, seine openFT-Version muss also mindestens V11 sein.

Außerdem muss sein asynchroner openFT-Server gestartet und die Messdatenerfassung in seinen Betriebsparametern aktiviert sein.

#### *Partner* nicht angegeben

Wenn Sie keinen Partner angeben, dann werden die Messdaten der openFT-Instanz auf dem lokalen Rechner ausgegeben.

## Zugangsberechtigung | Benutzerkennung[**,**[Account][**,**[Kennwort]]]

Zugangsberechtigung für das Partnersystem. Unter der angegebenen Zugangsberechtigung muss Dateiübertragung und Vor-/Nachverarbeitung erlaubt sein.

Diese Zugangsberechtigung können Sie angeben

- als FTAC-Zugangsberechtigung, wenn im fernen System bzw. der Zielinstanz FTAC eingesetzt wird. Im Partnersystem kann zu diesem Zweck ein spezielles Berechtigungsprofil mit dem Dateinamen-Präfix "|\*FTMONITOR " eingerichtet werden, welches nur das Ermitteln von Messdaten erlaubt. Ein Beispiel finden Sie bei *ftcrep* auf [Seite 208](#page-207-0).
- oder als Login/LOGON-Kennung in der Syntax des fernen Systems (*Benutzerkennung*, ggf. mit *Account* und/oder *Kennwort*).

## *Zugangsberechtigung* nicht angegeben

Wenn Sie für ein fernes Partnersystem keine Zugangsberechtigung angeben, so wird diese in einer Dialogbox nachgefordert. Die Eingabe des Passworts bzw. der FTAC-Zugangsberechtigung bleibt unsichtbar, es werden stattdessen Sternchen (\*\*\*\*\*) angezeigt.

## **Meldungen des openFT Monitors**

Der openFT Monitor gibt Fehlermeldungen in Form einer Dialogbox aus. Er beendet sich, wenn ein Fehler auftritt oder wenn die Messdatenerfassung im zu vermessenden System beendet wird.

Wird das Layout des Monitorfensters geändert und wird openFT beendet, bevor das geänderte Layout gespeichert wurde, dann gibt der openFT Monitor eine Meldung aus und fragt ab, ob das Layout gesichert werden soll.

# **6.30 ftremptn - Partner aus der Partnerliste entfernen**

Mit *ftremptn* können Sie einen Partner aus der Partnerliste entfernen.

## **Format**

ftremptn -h |  $\epsilon$ Partner 1.200 $\epsilon$ 

## **Beschreibung**

**-h** gibt die Kommandosyntax am Bildschirm aus. Weitere Angaben nach *-h* werden ignoriert.

Partner

gibt den Partner an, der aus der Partnerliste entfent werden soll. Sie können den Namen in der Partnerliste oder die Adresse des Partners angeben. Der Name und die Adresse werden beim Kommando *ftshwptn* angezeigt.

Alle Aufträge, die zu diesem Partner im Auftragsbuch gespeichert sind, werden gelöscht. Dies geschieht auch dann, wenn der Auftrag in einem Zustand ist, in dem auch das Partnersystem den Auftrag bereits kennt. Da dadurch Inkonsistenzen entstehen können, sollten Sie einen Partner erst dann aus der Partnerliste entfernen, wenn entweder keine Aufträge mehr zu diesem Partner im Auftragsbuch gespeichert sind oder wenn sichergestellt ist, dass das Partnersystem nicht mehr aktiv werden wird.

# **6.31 ftsetjava - Link auf das Java-Executable verwalten**

*ftsetjava* wird verwendet, um den Verweis auf das Java-Executable zu setzen.

*ftsetjava* wird bei der Installation von openFT implizit verwendet. Darüberhinaus können Sie als Verwalter *ftsetjava* aufrufen, um

- sich anzusehen, auf welche Datei der von openFT verwendete Verweis auf das Java-Executable zeigt
- den Verweis zu setzen, falls Java zum Zeitpunkt der openFT-Installation noch nicht oder nicht in der richtigen Version installiert war oder falls sich der Installationspfad des Java-Executables geändert hat.
- sich anzusehen, welche Java-Installationen in den von openFT durchsuchten Verzeichnissen vorhanden sind.

#### **Format**

ftsetjava [ @s | @a | <Dateiname 1..512> ]

#### **Beschreibung**

- **@s** Setzt den Verweis auf das Java-Executable. Schlägt der Versuch fehl, einen Verweis auf das Java-Executable zu setzen, weil keine geeignete Java-Installation vorhanden ist, so wird eine entsprechende Meldung auf die Standardfehlerausgabe ausgegeben. Während der Installation von openFT wird in diesem Falle ebenfalls eine Warnung ausgegeben.
- @a Zeigt alle im Suchpfad installierten Java-Executables an. Ein nachfolgender Aufruf von *ftsetjava @s* ist genau dann erfolgreich, wenn mindestens eine dieser Installationen den von openFT vorausgesetzten Bedingungen an die Version entspricht. Als Quelle des Verweises wird dann die Datei verwendet, deren Version der vorausgesetzten Java-Version 1.5 am nächsten kommt. Sind mehrere Java-Executables mit der selben Version installiert, so wird das in der Liste zuerst angezeigte verwendet.

#### Dateiname

Setzt den Verweis auf das angegebene Java-Executable. Es ist der vollqualifizierte Dateiname eines ausführbaren Java-Executables anzugeben, das den von openFT vorausgesetzten Bedingungen an die Version entspricht. Schlägt der Versuch fehl, einen Verweis auf das Java-Executable zu setzen, so wird eine entsprechende Meldung auf die Standardfehlerausgabe ausgegeben.

#### weder *@s* noch *@a* noch *Dateiname* angegeben

*ftsetjava* ohne Parameter gibt den vollständigen Pfad des von openFT verwendeten Java-Executables aus.

# **6.32 ftshwa - Berechtigungssätze anzeigen**

*ftshwa* steht für "show admission set", also Zeigen des Berechtigungssatzes.

Als FTAC-Verwalter können Sie sich alle Berechtigungssätze des Systems ansehen.

Als FT-Verwalter können Sie den FTAC-Verwalter und den ADM-Verwalter ermitteln.

Sie erhalten folgende Informationen:

- welche Grenzwerte der Eigentümer der Benutzerkennung bei den einzelnen Grundfunktionen eingestellt hat,
- welche Grenzwerte der FTAC-Verwalter für die Benutzerkennung bei den einzelnen Grundfunktionen eingestellt hat,
- ob der Berechtigungssatz das FTAC-Privileg besitzt, d.h. ob der Eigentümer des Berechtigungssatzes FTAC-Verwalter ist.
- ob der Berechtigungssatz das ADM-Privileg besitzt, d.h. ob der Eigentümer des Berechtigungssatzes ADM-Verwalter ist.

# **Format**

ftshwa -h |

```
[ <Benutzerkennung 1..32> | @a | @s ][ -csv ]
```
# **Beschreibung**

- **-h** gibt die Kommandosyntax am Bildschirm aus. Weitere Angaben nach *-h* werden ignoriert.
- Benutzerkennung | **@a** | **@s**

gibt die Benutzerkennung an, deren Berechtigungssatz Sie sich ansehen wollen.

Benutzerkennung

Als FTAC-Verwalter dürfen Sie jede beliebige Benutzerkennung angeben.

Falls eine mehr als 8 Bytes lange Benutzerkennung angegeben war, werden die ersten sieben Zeichen gefolgt von einem ∗ ausgegeben.

**@a** für *Benutzerkennung*

Als FTAC-Verwalter erhalten Sie Informationen über den Standardberechtigungssatz und alle Berechtigungssätze, die vom Standardberechtigungssatz abweichen.
**@s** für *Benutzerkennung*

Mit dieser Angabe erhalten Sie Informationen über den Standardberechtigungssatz.

Geben Sie für *Benutzerkennung* eine nicht existierende Kennung an, so erhalten Sie für diese Kennung die Werte des aktuellen Standardberechtigungssatzes.

*Benutzerkennung* nicht angegeben

FTAC gibt Informationen über den Berechtigungssatz der Benutzerkennung aus, unter der *ftshwa* eingegeben wird.

**-csv** Mit *-csv* geben Sie an, dass die FT-Berechtigungssätze im CSV-Format ausgegeben werden sollen. Die Werte der Ausgabe werden durch Strichpunkte getrennt ausgegeben.

*-csv* nicht angegeben

Sie bekommen die FT-Berechtigungssätze im Standardformat ausgegeben.

# **6.32.1 Ausgabeformat von ftshwa**

Beispiel für die Ausgabe aller Berechtigungssätze:

ftshwa @a

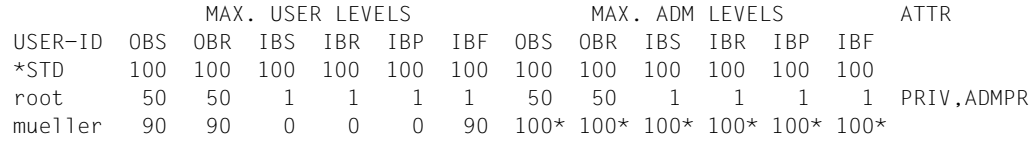

# **Erläuterung**

USER-ID

In der Spalte USER-ID steht die Benutzerkennung, zu der der jeweilige Berechtigungssatz gehört. Falls eine mehr als 8 Bytes lange Benutzerkennung angegeben war, werden die ersten sieben Zeichen gefolgt von einem ∗ ausgegeben.

# MAX. USER LEVELS / MAX. ADM LEVELS

In den sechs Spalten im Bereich MAX. USER LEVELS sind die Grenzwerte angegeben, die der Benutzer für seinen Berechtigungssatz festgelegt hat. Entsprechend enthalten die sechs Spalten im Bereich

MAX. ADM LEVELS die Grenzwerte, die der FTAC-Verwalter eingestellt hat. Der kleinere der Grenzwerte gibt an, ob der Benutzer die jeweilige Grundfunktion nutzen darf.

Die Grundfunktionen sind in der Ausgabe folgendermaßen abgekürzt:

- OBS = **O**UT**B**OUND-**S**END
- OBR = **O**UT**B**OUND-**R**ECEIVE
- IBS = **I**N**B**OUND-**S**END
- IBR = **I**N**B**OUND-**R**ECEIVE
- IBP = **I**N**B**OUND-**P**ROCESSING
- IBF = **I**N**B**OUND-**F**ILE-MANAGEMENT

Die Werte in der Anzeige haben folgende Bedeutung:

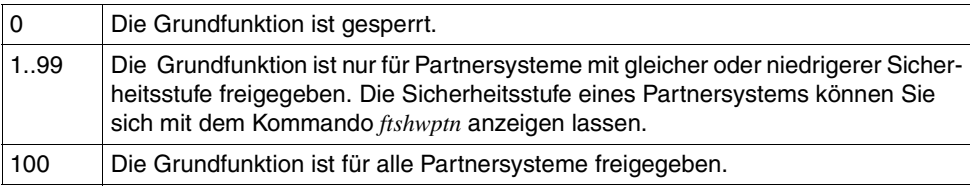

Ein Stern hinter dem Wert bedeutet, dass diese Angabe aus dem Standardberechtigungssatz übernommen wurde. Beim Ändern des Standardberechtigungssatzes wird sie dann automatisch mitgeändert.

ATTR PRIV in der Spalte ATTR kennzeichnet den privilegierten Berechtigungssatz. Also ist *root* der FTAC-Verwalter.

ADMPR in der Spalte ATTR kennzeichnet den ADM-Verwalter. Damit ist *root* zusätzlich auch Verwalter des Fernadministrations-Servers.

# **6.33 ftshwatp - ADM-Traps ausgeben**

Mit *ftshwatp* informieren Sie sich als FT-Verwalter des ADM-Trap-Servers über die ADM-Traps, die an den ADM-Trap-Server geschickt und dort in der ADM-Trap-Log-Datei gespeichert werden.

Wird der ADM-Trap-Server zusätzlich als Fernadministrations-Server genutzt, dann können sich auch der ADM-Verwalter und die Fernadministratoren ADM-Traps ansehen:

- Als ADM-Verwalter des Fernadministrations-Servers können Sie alle ADM-Traps ansehen.
- Als Fernadministrator können Sie sich (lokal oder via *ftadm*) jeweils "Ihre" ADM-Traps ansehen. Das heißt, Sie sehen nur die ADM-Traps der openFT-Instanzen, für die Sie mindestens FTOP-Berechtigung haben, siehe Abschnitt "ftshwc - Fernadministrierbare [openFT-Instanzen anzeigen" auf Seite 298.](#page-297-0)

Die ADM-Traps werden durch Trap-Ids identifiziert. Die Trap-Ids werden aufsteigend vergeben, die Nummerierung ist aus technischen Gründen nicht immer lückenlos. Ohne weitere Angaben gibt openFT immer den aktuellsten ADM-Trap aus. Bei entsprechender Anforderung gibt openFT alle ADM-Traps bis zur im Kommando spezifizierten Anzahl aus.

Die ADM-Traps werden in der ADM-Trap-Log-Datei gespeichert. Die maximale Anzahl von gespeicherten ADM-Traps hängt von der maximal möglichen Größe der ADM-Trap-Log-Datei ab. Wird die maximale Anzahl von ADM-Traps überschritten, dann werden die Sätze mit der jeweils kleinsten Trap-Id durch aktuelle Sätze überschrieben. Weitere Details siehe [Seite 152](#page-151-0).

Sie können zwischen drei Ausgabeformaten wählen, der Kurzform, der ausführlichen Form der Ausgabe und dem CSV-Ausgabeformat (**C**haracter **S**eparated **V**alue).

Die Ausgabe erfolgt auf der Standardausgabe.

# **Format**

```
ftshwatp -h |
```

```
[ -rg=[[[[yyyy]mm]dd]hhmm |
         #1..999999999999999999 ][-
        [[[[yyyy]mm]dd]hhmm |
        [ #1..999999999999999999 ] ]
[ -src=<Partner 1..200> ]
[ -tt=[fts][,][pts][,][ptu][,][rqc][,][rqf][,][rqs] ]
[ -nb=1.. 9999999 | -nb=@a ]
\lceil -l \lceil -csv \rceil
```
# **Beschreibung**

- **-h** gibt die Kommandosyntax am Bildschirm aus. Weitere Angaben nach *-h* werden ignoriert.
- **-rg=**[[[[yyyy]mm]dd]hhmm][**-**[[[[yyyy]mm]dd]hhmm]

Hier geben Sie mit *-rg* wahlweise den Beginn und/oder das Ende eines Zeitbereichs an.

# [[[yyyy]mm]dd]hhmm

Bei Wahl einer Zeit wird dies 4-stellig als Uhrzeit in Stunden und Minuten, 6-stellig als Tag (Datum) und Uhrzeit in Stunden und Minuten, 8-stellig als Monat, Tag und Uhrzeit in Stunden und Minuten, 12-stellig als Jahr, Monat, Tag und Uhrzeit in Stunden und Minuten interpretiert. Der größtmögliche Wert für das anzugebende Datum ist 20380119 (19. Januar 2038). openFT gibt dann die ADM-Traps aus, die innerhalb der angegebenen Grenzen liegen.

# **-rg=**[[[yyyy]mm]dd]hhmm

Es werden die ADM-Traps ausgegeben, die zur angegebenen Zeit aufgetreten sind.

**-rg=**[[[yyyy]mm]dd]hhmm**-**[[[yyyy]mm]dd]hhmm

Der Zeitbereich beginnt mit der Startzeit und endet mit der zweiten angegebenen Zeit.

Ist mit *-nb* eine Anzahl angegeben, die kleiner ist als die Anzahl der in dem Bereich vorhandenen ADM-Traps, so wird bis zur Endezeit die gewünschte Anzahl von ADM-Traps ausgegeben.

# **-rg=**[[[yyyy]mm]dd]hhmm**-**

Der Zeitbereich beginnt mit der Startzeit und ist am Ende begrenzt durch den aktuellsten ADM-Trap-Eintrag.

Ist mit *-nb* eine Anzahl angegeben, die kleiner ist als die Anzahl der in dem Bereich vorhandenen ADM-Traps, so werden die aktuellsten ADM-Traps ausgegeben.

# **-rg=-**[[[yyyy]mm]dd]hhmm

Der Zeitbereich endet mit der angegebenen Zeit.

Ist mit *-nb* eine Anzahl angegeben, die kleiner ist als die Anzahl der in dem Bereich vorhandenen ADM-Traps, so wird bis zur Endezeit die gewünschte Anzahl von ADM-Traps ausgegeben.

# **-rg=**[**#**1..999999999999999999][**-**[**#**1..999999999999999999]]

Hier geben Sie mit *-rg* wahlweise den Beginn und/oder das Ende eines Trap-Id-Bereichs an.

# **#**1..999999999999999999

Die Wahl einer Trap-Id wird gekennzeichnet durch das führende #-Zeichen. openFT gibt die ADM-Traps aus, die innerhalb des angegebenen Bereichs liegen.

# **-rg=#**1..999999999999999999

Es wird genau der ADM-Trap mit dieser Trap-Id ausgegeben. Existiert diese nicht (Nummerierungslücken sind möglich), dann wird folgende Meldung ausgegeben: Keine ADM-Traps zum Auswahlkriterium gefunden .

# **-rg=#**1..999999999999999999**-#**1..999999999999999999

Der Bereich beginnt mit dem ADM-Trap der ersten angegebenen Trap-Id und endet mit der zweiten angegebenen Trap-Id.

Ist mit *-nb* eine Anzahl angegeben, die kleiner ist als die Anzahl der in dem Bereich vorhandenen ADM-Traps, so wird bis zur "Ende"-Id die gewünschte Anzahl von Sätzen ausgegeben.

# **-rg=#**1..999999999999999999**-**

Der Bereich beginnt mit dem ADM-Trap mit der angegebenen Trap-Id und ist am Ende begrenzt durch den aktuellsten ADM-Trap.

Ist mit *-nb* eine Anzahl angegeben, die kleiner ist als die Anzahl der in dem Bereich vorhandenen ADM-Traps, so werden die aktuellsten ADM-Traps ausgegeben.

# **-rg=-#**1..999999999999999999

Der Bereich endet mit dem ADM-Trap mit der angegebenen Trap-Id.

Ist mit *-nb* eine Anzahl angegeben, die kleiner ist als die Anzahl der in dem Bereich vorhandenen ADM-Traps, so wird bis zur "Ende"-Id die gewünschte Anzahl von ADM-Traps ausgegeben.

# *-rg* nicht angegeben

Der Trap-Id-Bereich bzw. der Zeitbereich ist nicht Auswahlkriterium, d.h. die Ausgabe beginnt beim aktuellen (letzten) ADM-Trap.

# **-src=**Trap-Source

Mit *-src* legen Sie fest, dass nur ADM-Traps angezeigt werden, welche von einem bestimmten Partner stammen. Sie können den Namen aus der Partnerliste oder die Partneradresse angeben.

# *-src* nicht angegeben

Der Name des Partners ist nicht Auswahlkriterium.

# **-tt=**[**fts**][**,**][**pts**][**,**][**ptu**][**,**][**rqc**][**,**][**rqf**][**,**][**rqs**]

Mit *-tt* legen Sie fest, welcher Typ von ADM-Traps ausgegeben werden soll. Sie können mehrere Werte, durch Komma getrennt, angeben:

- **fts** Es werden alle ADM-Traps ausgegeben, die das Starten des asynchronen openFT (\*FT-START) oder das Beenden des asynchronen openFT (\*FT-STOP) anzeigen.
- **pts** Es werden alle ADM-Traps ausgegeben, die den Statuswechsel eines Partnersystems (\*PART-STATE) anzeigen.
- **ptu** Es werden alle ADM-Traps ausgegeben, die anzeigen, dass ein Partnersystem möglicherweise nicht erreichbar sein könnte (\*PART-UNREA).
- **rqs** Es werden alle ADM-Traps ausgegeben, die das Erreichen eines Füllungsgrades des Auftragsbuchs von mindestens 85% (\*RQ-LIM-HIGH) oder das Unterschreiten von 80% (\*RQ-LIM-LOW) anzeigen.
- **rqf** Es werden alle ADM-Traps ausgegeben, die das Fehlschlagen einer Übertragung anzeigen (\*TRANS-FAIL).
- **rqc** Es werden alle ADM-Traps ausgegeben, die eine erfolgreiche Datenübertragung anzeigen (\*TRANS-SUCC).

# *-tt* nicht angegeben

Der Typ von ADM-Traps ist nicht Auswahlkriterium.

## **-nb=**1.. 9999999 | **@a**

Mit *-nb* geben Sie an, wie viele ADM-Traps ausgegeben werden sollen.

**@a** für *zahl*

Es werden alle ADM-Traps ausgegeben, die den angegebenen Selektionskriterien entsprechen.

# *-nb* nicht angegeben

Ist *-nb* nicht angegeben, dann hängt die Ausgabe davon ab, ob gleichzeitig *-rg* angegeben ist oder nicht:

- Ist *-rg* angegeben, dann werden alle ADM-Traps ausgegeben, die den angegebenen Selektionskriterien entsprechen (entspricht *-nb=@a*).
- Ist *-rg* nicht angegeben, dann wird maximal ein ADM-Trap ausgegeben (entspricht *-nb=1*).
- **-l** Mit *-l* geben Sie an, dass die ADM-Traps in der ausführlichen Form ausgegeben werden sollen.

**-csv** Mit *-csv* geben Sie an, dass die ADM-Traps im CSV-Format ausgegeben werden sollen. Die Werte der Ausgabe werden durch Strichpunkte getrennt ausgegeben.

*-csv* darf nicht gleichzeitig mit *-l* angegeben werden.

weder *-l* noch *-csv* angegeben

Die ADM-Traps werden im Standardformat in Kurzform ausgegeben.

# **6.33.1 Beschreibung der Ausgabe der ADM-Traps**

Bei der Ausgabe der ADM-Traps mit dem Kommando *ftshwatp* können Sie wählen zwischen der kurzen und übersichtlichen Ausgabe, der langen und ausführlichen Ausgabe und, für die Weiterverarbeitung mit externen Programmen, der Ausgabe im CSV-Format.

Die ADM-Traps werden durch Trap-Ids identifiziert. Diese IDs werden aufsteigend vergeben, die Nummerierung kann jedoch aus technischen Gründen Lücken aufweisen. Die Reihenfolge der Einträge in der ADM-Trap-Log-Datei entspricht nicht unbedingt der zeitlichen Reihenfolge, in der die ADM-Traps auf den jeweiligen Systemen aufgetreten sind. Eine Suche nach Sätzen mit bestimmten Selektionskriterien kann daher sehr lange dauern, da im Prinzip alle Einträge eingelesen werden müssen.

## **6.33.1.1 Kurze Ausgabeform eines ADM-Traps**

In diesem Beispiel werden die letzten drei ADM-Traps ausgegeben:

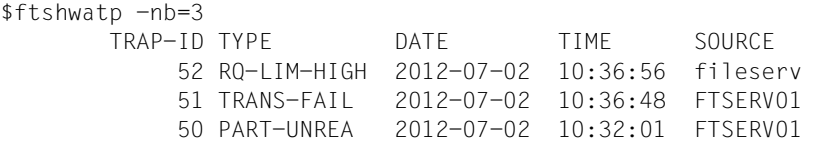

## **Erläuterung**

TRAP-ID

Nummer des ADM-Traps in der ADM-Trap-Log-Datei, bis zu 18-stellig.

<span id="page-294-0"></span>TYPE Trap Typ.

Mögliche Werte:

FT-START

Starten des asynchronen openFT

#### FT-STOP

Beenden des asynchronen openFT

## PART-STATE

Statuswechsel eines Partnersystems

PART-UNREA

Partnersystem möglicherweise nicht erreichbar

RQ-LIM-HIGH

Füllungsgrad des Auftragsbuchs hat mindestens 85% erreicht

RQ-LIM-LOW

Füllungsgrad des Auftragsbuchs hat 80% unterschritten

TRANS-SUCC

Erfolgreiche Dateiübertragung

TRANS-FAIL Fehlgeschlagene Dateiübertragung

DATE Datum, an dem der Trap aufgetreten ist.

TIME Uhrzeit, zu der der Trap aufgetreten ist.

**SOURCE** 

Name des Partners, auf dem der Trap aufgetreten ist.

#### **6.33.1.2 Lange Ausgabeform eines ADM-Traps**

Beispiel für die Ausgabe der letzten beiden ADM-Traps im Langformat:

```
$ftshwatp -nb=2 -lTRAP-ID = 52 TYPE = RQ-LIM-HIGH TIME = 2012-07-02 10:36:56 SOURCE = FTSERV01
  PARTNER = PTN-STATE =
  TRANS-ID = RC = INITIATOR =FILENAME =FRROR-MSG =TRAP-ID = 51 TYPE = TRANS-FAIL TIME = 2012-07-02 10:36:48
  SOURCE = admin001PARTNER = PARTLINU PTN-STATE =
  TRANS-ID = 11 RC = 2169 INITIATOR = user
   FILENAME = order.txt
   ERROR-MSG = Auftrag 11. Fernes System: Zugangsberechtigung ungültig
```
#### **Erläuterung**

TRAP-ID

Nummer des ADM-Traps in der ADM-Trap-Log-Datei, bis zu 18-stellig.

TYPE Trap Typ.

Die möglichen Werte sind dieselben wie bei der Kurzausgabe, siehe Beschreibung auf [Seite 295.](#page-294-0)

TIME Datum und Uhrzeit, zu der der Trap aufgetreten ist.

### **SOURCE**

Name des Partners, auf dem der Trap aufgetreten ist.

# TRANS-ID

Transfer-Id des Trap auslösenden Transfers.

RC Reason-Code des Trap auslösenden Transfers.

### INITIATOR

Benutzerkennung bzw. Ort des Trap auslösenden Transfers.

## PARTNER

Partnername des Trap auslösenden Transfers oder Partners.

# PTN-STATE

Partnerzustand des Trap auslösenden Partners.

#### FILENAME

Dateiname des Trap auslösenden Transfers.

### ERROR-MSG

Meldungstext des Trap auslösenden Transfers.

# <span id="page-297-0"></span>**6.34 ftshwc - Fernadministrierbare openFT-Instanzen anzeigen**

Mit *ftshwc* können Sie sich die openFT-Instanzen ausgeben lassen, die Sie als Fernadministrator administrieren dürfen.

*ftshwc* können Sie sowohl lokal am Fernadministrations-Server als auch über *ftadm* per Fernadministration eingeben (siehe [Seite 178](#page-177-0)):

- Wenn Sie *ftshwc* lokal am Fernadministrations-Server eingeben, dann werden die openFT-Instanzen anhand der Benutzerkennung ermittelt, unter der Sie das Kommando *ftshwc* absetzen.
- Wenn Sie *ftshwc* per Fernadministrations-Auftrag über *ftadm* eingeben, dann müssen Sie eine FTAC-Zugangsberechtigung angeben. Die openFT-Instanzen werden anhand des Berechtigungsprofils ermittelt, das zu dieser Zugangsberechtigung gehört.

*ftshwc* durchsucht die Konfigurationsdaten auf dem Fernadministrations-Server nach openFT-Instanzen, die mit der Benutzerkennung bzw. über dieses Berechtigungsprofil fernadministriert werden dürfen, und gibt diese aus.

Wenn Sie keine Instanzen fernadministrieren dürfen, dann erhalten Sie die Meldung:

ftshwc: Keine Instanzen gefunden

# **Format**

ftshwc -h |

[ -rt=i | -rt=gi | -rt=ig ]  $\sqrt{$  -csv  $\sqrt{ }$ 

# **Beschreibung**

**-h** gibt die Kommandosyntax am Bildschirm aus. Weitere Angaben nach *-h* werden ignoriert.

**-rt=i** | **-rt=gi** | **-rt=ig**

Mit *-rt* legen Sie fest, welche Informationen angezeigt werden sollen. Sie können angeben: *i*, *gi* (Standardwert), *ig*

- **i** Es werden nur Informationen über Instanzen angezeigt.
- **gi, ig** Es werden Informationen über Gruppen und Instanzen angezeigt.
- **-csv** Mit *-csv* geben Sie an, dass die Daten im CSV-Format ausgegeben werden sollen.

*-csv* nicht angegeben

Die Ausgabe erfolgt im Standardformat.

 $f$ tshwc

# **6.34.1 Ausgabeformat von ftshwc**

### Beispiel für eine Ausgabe im Standardformat:

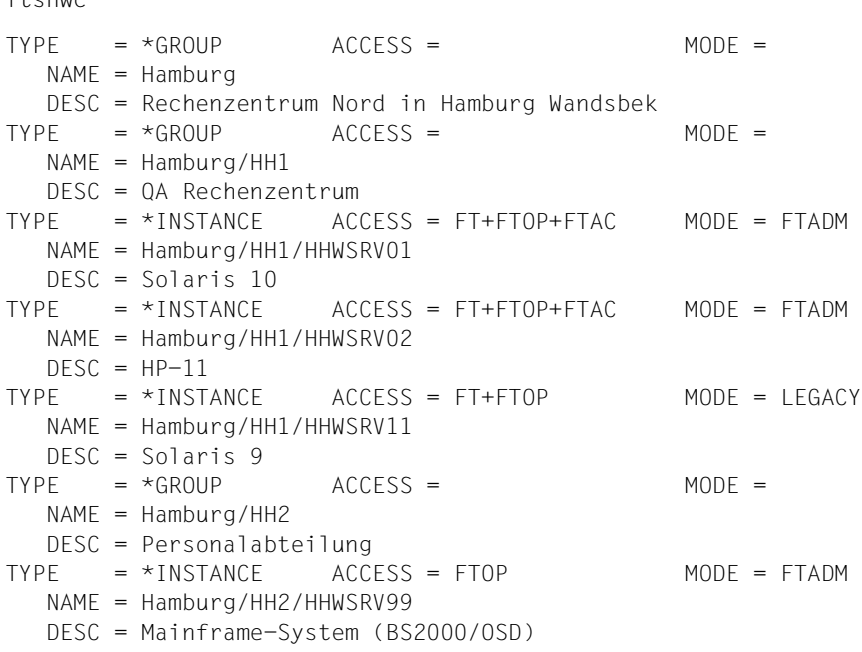

# **Erläuterung**

TYPE gibt an, ob es sich um eine Gruppe oder um eine openFT-Instanz handelt:

\*GROUP

Gruppe

\*INSTANCE

openFT-Instanz

## ACCESS

Wird nur bei *TYPE=\*INSTANCE* versorgt und gibt an, welche Fernadministrations-Rechte der Fernadministrator für diese Instanz hat:

- FTOP Nur lesende FT-Zugriffe (FT-Operator).
- FT Lesende und modifizierende FT-Zugriffe, entspricht den Rechten eines FT-Verwalters.
- FTAC Lesende und modifizierende FTAC-Zugriffe, entspricht den Rechten eines FTAC-Verwalters.

## MODE

Wird nur bei *TYPE=\*INSTANCE* versorgt und gibt an, über welches Protokoll diese Instanz administriert wird:

FTADM Die Instanz wird über das FTADM-Protokoll administriert.

LEGACY

Die Instanz wird über *ftexec* administriert.

# NAME

Pfadname der Gruppe bzw. Pfadname der openFT-Instanz.

Bei Fernadministrations-Aufträgen müssen Sie den Namen der openFT-Instanz so angeben wie er hier angezeigt wird, d.h. als kompletten Pfadnamen.

**DESC** 

Beschreibung der Gruppe oder openFT-Instanz.

# **6.35 ftshwd - Diagnoseinformation ausgeben**

Mit dem Kommando *ftshwd* können Sie sich Diagnoseinformation ausgeben lassen.

Die Diagnoseunterlagen dienen dem Kundendienst zur Fehleranalyse.

## **Format**

ftshwd

# **Beschreibung**

Das Kommando besitzt einige Schalter, die jedoch nur für den Kundendienst von Bedeutung sind.

# **Beispiel**

#### ftshwd

DATE TIME SSID COMPONENT LOCATION-ID INFO 20120617 100921 FT 251/yfysequ 46/SwinsLwrite ffffffff 20120617 100923 FTAC 39/yfslogg 1/WriteErr ffffffff

## *Erläuterung der Ausgabe:*

# DATE

Datum wann der Fehler aufgetreten ist

## TIME

Uhrzeit wann der Fehler aufgetreten ist

## **SSID**

Subsystem-Identifikation. Name des Subsystems, das den Diagnosesatz erzeugt hat.

# **COMPONENT**

Modulnummer/-name

# LOCATION-ID

Codestelle, an der der Fehler aufgetreten ist.

# **INFO**

Fehlercode

# **6.36 ftshwe - Berechtigungsprofile und -sätze aus Datei anzeigen**

*ftshwe* steht für "show environment", also Anzeigen von Berechtigungsprofilen und -sätzen aus einer Datei. Mit *ftshwe* können Sie als FTAC-Verwalter sich Berechtigungsprofile und sätze anzeigen lassen, die mit dem Kommando *ftexpe* gesichert wurden.

# **Format**

ftshwe -h |

```
 <Dateiname 1..512> 
[ -u=<Benutzerkennung 1..32>[,...,<Benutzerkennung(100) 1..32>] ]
[ -pr=<Profilname 1..8>[,...,<Profilname(100) 1..8>] | -pr=@n ]
[ -as=y | -as=n ] 
\lceil -l \lceil -csv \rceil
```
# **Beschreibung**

**-h** gibt die Kommandosyntax am Bildschirm aus. Weitere Angaben nach *-h* werden ignoriert.

Dateiname

Mit *Dateiname* geben Sie den Namen der Sicherungsdatei an, aus der Sie sich die Berechtigungsprofile und -sätze anzeigen lassen wollen.

**-u=**kennung1[**,**kennung2][**,**kennung3]...

Mit *-u* geben Sie die Benutzerkennungen an, deren Berechtigungsprofile und -sätze Sie sich anzeigen lassen wollen. Sie können maximal 100 Benutzerkennungen gleichzeitig angeben.

Falls zu der angegebenen Kennung kein Berechtigungssatz vorliegt, wird nur der Standardberechtigungssatz ausgegeben.

Geben Sie für *kennung1* eine nicht existierende Kennung an, so erhalten Sie für *kennung1* den aktuellen Standardberechtigungssatz ausgegeben.

```
-u nicht angegeben
```
Es werden alle Berechtigungsprofile und -sätze angezeigt.

# **-pr=**Profilname1[**,**Profilname2][**,**Profilname3]... | **-pr=@n**

Mit *-pr* geben Sie die Berechtigungsprofile an, die Sie sich anzeigen lassen wollen (maximal 100).

## **@n** für *Profilname*

Es werden keine Berechtigungsprofile ausgegeben.

*-pr* nicht angegeben

Es werden alle Berechtigungsprofile angezeigt, die zu den beim Parameter *-u* angegebenen Kennungen gesichert wurden.

**-as=y** | **-as=n**

Mit *-as* geben Sie an, ob Sie sich Berechtigungssätze anzeigen lassen wollen oder nicht. Mögliche Werte:

**y** (Standardwert)

Es werden alle Berechtigungssätze angezeigt, die zu den beim Parameter *-u* angegebenen Kennungen existieren.

- **n** Es werden keine Berechtigungssätze angezeigt.
- **-l** Mit dieser Option geben Sie an, dass Sie den Inhalt der ausgewählten Berechtigungsprofile sehen wollen.
- *-l* nicht angegeben

Sie erhalten nur die Namen der Berechtigungsprofile ausgegeben. Zusätzlich erhalten Sie durch entsprechende Markierungen Information darüber, ob ein Berechtigungsprofil privilegiert (∗) und ob es gesperrt (!) ist.

**-csv** Mit *-csv* geben Sie an, dass die FT-Berechtigungsprofile und -sätze im CSV-Format ausgegeben werden sollen. Die Werte der Ausgabe werden durch Strichpunkte getrennt ausgegeben. Die Angabe von *-csv* bewirkt stets die Ausgabe in der ausführlichen Form (analog zu *-l*), gleichgültig, ob *-l* gleichzeitig angegeben wurde oder nicht.

Eine detaillierte Beschreibung dazu entnehmen Sie bitte Abschnitt "ftshwp" auf [Seite 420](#page-419-0) und [Abschnitt "ftshwa" auf Seite 401](#page-400-0).

*-csv* nicht angegeben

Sie bekommen die FT-Berechtigungsprofile und -sätze im Standardformat ausgegeben.

# **6.37 ftshwk - Eigenschaften von RSA-Schlüsseln anzeigen**

Mit dem Kommando *ftshwk* können Sie die Eigenschaften von RSA-Schlüsseln ausgeben. Sie können sich RSA-Schlüssel der eigenen Instanz und RSA-Schlüssel von Partnern anzeigen lassen.

# **Format**

ftshwk -h

[ -own ]  $\lceil$  -id=<ldentifikation 1..64>  $\lceil$  -id=@a  $\rceil$ [ -pn=<Partner 1..200> | -pn=@a ] | [ -exp=n | -exp=e | -exp=yyyymmdd | -exp=1..999 ]  $\lceil$  -csv  $\rceil$ 

# **Beschreibung**

- **-h** gibt die Kommandosyntax am Bildschirm aus. Weitere Angaben nach *-h* werden ignoriert.
- **-own** zeigt die Schlüssel der eigenen Instanz an.

*-own* darf nicht zusammen mit *-pn* oder *-id* angegeben werden.

# **-id=**Identifikation | **-id=@a**

*Identifikation* ist die Instanzidentifikation des Partners, dessen Schlüssel angezeigt wird.

*-id* darf nicht zusammen mit *-pn* und *-own* angegeben werden.

**@a** zeigt die installierten Schlüssel von allen Partnersystemen an.

# **-pn=**Partner | **-pn=@a**

*Partner* ist der Name des Partnersystems in der Partnerliste oder die Adresse des Partnersystems, dessen Schlüssel angezeigt wird.

*-pn* darf nicht zusammen mit *-id* und *-own* angegeben werden.

Einzelheiten zur Adressangabe finden Sie in [Abschnitt "Aufbau der Partneradres](#page-67-0)[sen" auf Seite 68](#page-67-0).

**@a** zeigt die installierten Schlüssel von allen Partnersystemen an.

# weder *-id* noch *-pn* noch *-own* angegeben

zeigt sowohl die Schlüssel der eigenen Instanz als auch die installierten Schlüssel von allen Partnersystemen an.

#### **-exp=n** | **-exp=e** | **-exp=**yyyymmdd | **-exp=**1..999

wählt die Schlüssel nach ihrem Verfallsdatum aus.

- **n** (no) Zeigt alle Partnerschlüssel an, die kein Verfallsdatum besitzen.
- **e** (expired) Zeigt alle Partnerschlüssel an, die bereits abgelaufen sind.

#### yyyymmdd

zeigt alle Partnerschlüssel an, die spätestens am angegebenen Datum um 00:00 Uhr lokale Zeit ablaufen. 20130101 gibt z.B. alle Schlüssel aus, die bis zum 01.01.2013 um 00:00 Uhr ungültig werden.

1..999 Zeigt alle Partnerschlüssel an, die innerhalb der angegebenen Anzahl von Tagen ablaufen.

*-exp* nicht angegeben

Das Verfallsdatum ist kein Auswahlkriterium.

**-csv** Mit *-csv* geben Sie an, dass die Schlüsseleigenschaften im CSV-Format ausgegeben werden sollen. Die Werte der Ausgabe werden durch Strichpunkte getrennt ausgegeben.

*-csv* nicht angegeben

Sie bekommen die Schlüsseleigenschaften im Standardformat ausgegeben.

## **Beispiel**

Sie möchten sich die Eigenschaften aller Schlüssel ausgeben lassen:

ftshwk

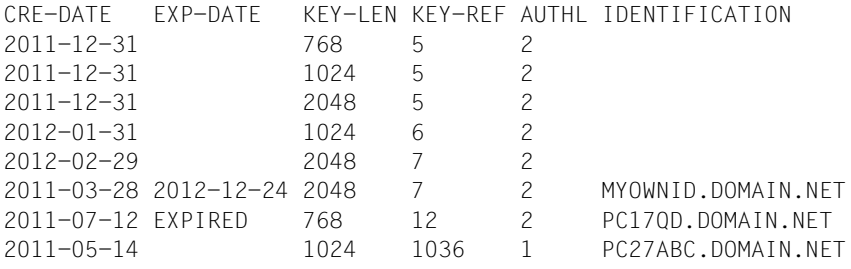

*Erläuterung:*

## CRE-DATE

Datum, an dem der Schlüssel erzeugt wurde.

## EXP-DATE

Datum, an dem der Schlüssel abläuft, d.h. 00:00 Uhr des angegebenen Tages. EXPIRED bedeutet, dass der Schlüssel bereits abgelaufen ist.

leer bedeutet kein Ablaufdatum.

## KEY-LEN

Schlüssellänge in Bit: 768, 1024 oder 2048

# KEY-REF

Schlüsselreferenz

AUTHL Authentifizierungsstufe: 1 oder 2

# IDENTIFICATION

Instanzidentifikation des Partners. Bei Schlüsseln der eigenen Instanz bleibt das Feld leer.

# **6.38 ftshwl - Logging-Sätze und Offline-Logging-Dateien anzeigen**

Mit *ftshwl* informieren Sie sich über alle openFT-Aufträge, die openFT bislang protokolliert hat. Außerdem können Sie sich die Namen der aktuellen Logging-Datei sowie der Offline-Logging-Dateien ausgeben lassen.

Als FT-, FTAC- oder ADM-Verwalter können Sie sich Logging-Sätze aller Kennungen anschauen. Die Logging-Sätze werden in der Datei *syslog.Lyymmdd.Lhhmmss* abgelegt, die sich im Verzeichnis *log* der jeweiligen openFT-Instanz befindet, siehe ["Instanzenverzeich](#page-25-0)[nis" auf Seite 26.](#page-25-0) *yymmdd* ist das Datum (Jahr, Monat, Tag) und *hhmmss* ist die Uhrzeit Stunde, Minute, Sekunde für GMT), zu der die Datei angelegt wurde. Bei der Standardinstanz lautet der Pfadname */var/openFT/std/log/syslog.Lyymmdd.Lhhmmss* .

Details zu neu erzeugten Instanzen siehe Kommando *ftcrei* auf [Seite 190.](#page-189-0)

Die Logging-Sätze sind als FT-, FTAC- und ADM-Logging-Sätze entsprechend gekennzeichnet, so dass Sie der Ausgabe entnehmen können, um welche Art von Logging-Satz es sich handelt.

Zu jedem Auftrag gibt es einen FTAC-Logging-Satz, in dem Sie das Ergebnis der Zugriffsprüfung von FTAC finden. Ob dieser Auftrag dann auch tatsächlich von openFT ausgeführt werden konnte, protokolliert openFT bei Übertragungsaufträgen in FT-Logging-Sätzen und bei Fernadministrations-Aufträgen in ADM-Logging-Sätzen.

Ohne weitere Angaben gibt openFT immer den aktuellsten Logging-Satz aus. Bei entsprechender Anforderung gibt openFT alle Logging-Sätze bis zu dem im Kommando spezifizierten Zeitpunkt aus, den aktuellsten zuerst, danach die anderen in umgekehrter chronologischer Reihenfolge.

Mit den Polling-Optionen können Sie erreichen, dass die Ausgabe von neuen Logging-Sätzen in regelmäßigen Abständen wiederholt wird.

Sie können zwischen drei Ausgabeformen wählen, der Kurzform, der ausführlichen Form der Ausgabe und dem CSV-Ausgabeformat (**C**haracter **S**eparated **V**alue).

Die Ausgabe erfolgt auf der Standardausgabe.

# **Format**

```
ftshwl -h |
        [ <Benutzerkennung 1..32> | @a ]
        [-If=<Dateiname 1..512> | -tlf=yyyymmdd[hh[mm[ss]]] ]
        [ -pIf = < 0..3 > ][ -rg=[[[[yyyy]mm]dd]hhmm|#1..999999999999|0..999|:0..999][-
                [[[[yyyy]mm]dd]hhmm|#1..999999999999|0..999|:0..999]] ]
        [ -rt=[t][c][a] ][ -ff=[t][m][r][d][a][C][D][M][l][f] ][ -ini=l | -ini=r | -ini=lr | -ini=rl ]
        [ -pn=<Partner 1..200> ]
        [ -fn=<Dateiname 1..512> ]
        \lceil -rc=0..ffff \lceil -rc=\textcircled{e} fl
        [ -tid=1..2147483647 ]
        [ -gid=<globale Auftrags-Id 1..4294967295> ]
        [ -adm=<Administrator-Id 1..32> ]
        [ -ri=<Routing-Info 1..200> ]
        \lceil -llf \rceil[-nb=1..99999999] -nb=@a][ -po=<Polling Intervall 1..600>
                [ -pnr=<Polling Anzahl 1..3600> ] ]
        \lceil -l \lceil -csv \rceil
```
# **Beschreibung**

**-h** gibt die Kommandosyntax am Bildschirm aus. Weitere Angaben nach *-h* werden ignoriert.

# Benutzerkennung | **@a**

Gibt die Benutzerkennung(en) an, deren Logging-Sätze ausgegeben werden sollen. Als Verwalter können Sie hier eine beliebige Kennung angeben.

# **@a** für *Benutzerkennung*

Als FT-, FTAC- oder ADM-Verwalter erhalten Sie die Logging-Sätze aller Benutzerkennungen.

# *Benutzerkennung* nicht angegeben

Es werden nur Logging-Sätze der Benutzerkennung ausgegeben, unter der das Kommando eingegeben wurde.

# **-lf=**Dateiname | **-tlf=**yyyymmdd[hh[mm[ss]]]

wählt die Logging-Datei(en) aus, deren Logging-Sätze oder Namen ausgegeben werden sollen. Damit können Sie auch Offline-Logging-Sätze ansehen.

# **-lf=**Dateiname

Die Logging-Datei wird über ihren Dateinamen ausgewählt. Sie müssen den relativen oder absoluten Pfadnamen angeben. Gibt es keine Logging-Datei mit dem angegebenen Dateinamen, dann wird eine Fehlermeldung ausgegeben.

# **-tlf=**yyyymmdd[hh[mm[ss]]]

Die Logging-Datei wird über ihren Erstellungszeitpunkt (Ortszeit!) ausgewählt. Es wird die Logging-Datei ausgewählt, die an oder vor dem angegebenen Zeitpunkt erstellt wurde. Gibt es mehrere Logging-Dateien, die zum angegebenen Zeitpunkt passen, dann wird die nächstältere Logging-Datei genommen.

Sie müssen mindestens das Datum angeben, 8-stellig als Jahr, Monat und Tag. Das Jahr muss größer oder gleich 2000 sein.

Die Uhrzeit (hhmmss) können Sie teilweise oder ganz weglassen, fehlende Komponenten werden durch 00 ergänzt, siehe auch Beispiel [7](#page-315-0).

# weder *-lf* noch *-tlf* angegeben

Es wird die aktuelle Logging-Datei verwendet.

# **-plf=**anzahl

gibt die Anzahl der vorausgehenden Offline-Logging-Dateien an (0 bis 3), die zusätzlich zur aktuellen bzw. zu der mit *-lf* oder *-tlf* spezifizierten Datei ausgewählt werden sollen.

# *-plf* nicht angegeben

wählt nur die aktuelle oder die mit *-lf* oder *-tlf* spezifizierte Logging-Datei aus.

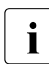

**i** Wenn Sie die Optionen *-plf* und *-lf* bzw. *-tlf* weglassen, dann entspricht dies dem<br>
Nothelten bis enenET V11.0 Verhalten bis openFT V11.0.

# **-rg=**[[[[yyyy]mm]dd]hhmm]**-**[[[[yyyy]mm]dd]hhmm]

Hier geben Sie mit *-rg* wahlweise den Beginn und/oder das Ende eines Logging-Zeitbereichs an.

# [[[yyyy]mm]dd]hhmm

4-stellig wird dies als Uhrzeit in Stunden und Minuten, 6-stellig als Tag (Datum) und Uhrzeit in Stunden und Minuten, 8-stellig als Monat, Tag und Uhrzeit in Stunden und Minuten, 12-stellig als Jahr, Monat, Tag und Uhrzeit in Stunden und Minuten interpretiert. Der größtmögliche Wert für das anzugebende Datum ist 20380119 (19. Januar 2038).

openFT gibt dann die Logging-Sätze aus, die innerhalb der angegebenen Grenzen liegen. Als Beginn wird der ältere Zeitpunkt betrachtet, als Ende folglich der jüngere Zeitpunkt.

Wenn optionale Daten (*[[[yyyy]mm]dd]*) weggelassen werden, werden sie automatisch durch aktuelle Werte ersetzt.

Wenn Sie die Grenze hinter dem Minuszeichen weglassen, so bedeutet dies die aktuelle Zeit. Wenn Sie die Grenze vor dem Minuszeichen weglassen, so bedeutet dies den Zeitpunkt des ersten geschriebenen Logging-Satzes.

- **-rg=** zeigt alles (gleichbedeutend mit *-nb=@a*)
- **-rg=**[[[yyyy]mm]dd]hhmm

Bei Fehlen des Minus-Zeichens ist genau der Bereich der angegebenen Minute gemeint. Der größtmögliche Wert für das anzugebende Datum ist 20380119 (19. Januar 2038). Wenn optionale Daten (*[[[yyyy]mm]dd]*) weggelassen werden, dann werden sie automatisch durch aktuelle Werte ersetzt.

#### **-rg=**[**#**1..999999999999]**-**[**#**1..999999999999]

Hier geben Sie mit *-rg* den Beginn und/oder das Ende eines Logging-Id-Bereichs an.

#### **#**1..999999999999

Die Wahl einer Logging-Id wird gekennzeichnet durch das führende #-Zeichen. openFT gibt dann die Logging-Sätze aus, die innerhalb der angegebenen Grenzen liegen.

Ist eine Grenze fortgelassen, so bedeutet dies bei der Logging-Id hinter dem Minuszeichen die aktuelle ID und bei der Logging-Id vor dem Minuszeichen die ID des ersten geschriebenen Logging-Satzes.

#### **-rg=#**1..999999999999

Bei Fehlen des Minus-Zeichens beschränkt sich der Bereich genau auf die angegebene Logging-Id.

## **-rg=**[0..999][**-**[0..999]]

Hier geben Sie mit *-rg* eine relative Zeitdistanz als Vielfaches von 24 Stunden - also die Anzahl von Tagen - an. Dabei ist zu beachten, dass die Zeitdistanz sekundengenau zur aktuellen Zeit berechnet wird. Sie haben folgende Möglichkeiten (*d1* und *d2* 1- bis 3-stellig):

- *-rg=d1-d2* gibt alle Logging-Sätze aus, die zwischen *d1* und *d2* Tage alt sind, unabhängig davon, ob *d1* größer oder kleiner ist als *d2*.
- *-rg=d1-* gibt alle Logging-Sätze aus, die höchstens *d1* Tage alt sind.
- *-rg=-d2* gibt alle Logging-Sätze aus, die mindestens *d2* Tage alt sind.

# **-rg=**[**:**0..999][**-**[**:**0..999]]

Hier geben Sie mit *-rg* einen relativen Zeitbereich in Minuten an. Dabei haben Sie folgende Möglichkeiten (*m1* und *m2* 1- bis 3-stellig):

- *-rg=:m1-:m2* gibt alle Logging-Sätze aus, die zwischen *m1* und *m2* Minuten alt sind, unabhängig davon, ob *m1* größer oder kleiner ist als *m2*.
- *-rg=:m1* (oder -*rg=:m1-*) gibt alle Logging-Sätze aus, die höchstens *m1* Minuten alt sind.
- *-rg=-:m2* gibt alle Logging-Sätze aus, die mindestens *m2* Minuten alt sind.

# *-rg* nicht angegeben

Der Bereich ist nicht Auswahlkriterium.

# **-rt=**[**t**][**c**][**a**]

Mit *-rt* legen Sie fest, zu welchem Satztyp Sie sich Logging-Sätze anzeigen lassen wollen. Sie können *t*, *c*, *a* sowie alle Kombinationen dieser Werte angeben:

- **t** Es werden die FT-Logging-Sätze angezeigt.
- **c** Es werden die FTAC-Logging-Sätze angezeigt.
- **a** Es werden die ADM-Logging-Sätze angezeigt.

## *-rt* nicht angegeben

Der Satztyp ist nicht Auswahlkriterium.

# **-ff=**[**t**][**m**][**r**][**d**][**a**][**C**][**D**][**M**][**l**][**f**]

Mit *-ff* legen Sie fest, zu welcher FT-Funktion Sie sich Logging-Sätze ausgeben lassen wollen. Sie können folgende Werte angeben: *t*, *m*, *r*, *d*, *a*, *C*, *D*, *M*, *l*, *f* oder eine beliebige Kombination der Buchstaben.

Die Angaben *m*, *r*, *d*, *a*, *C*, *D*, *M* und *l* sind nur für FTAC-Logging-Sätze sinnvoll. Die Angabe *f* ist nur für ADM-Logging-Sätze sinnvoll. *t* ist für alle Logging-Sätze sinnvoll.

- **t** Es werden alle Logging-Sätze zur Funktion "Dateien übertragen" ausgegeben.
- **m** Es werden alle Logging-Sätze zur Funktion "Dateiattribute ändern" ausgegeben.
- **r** Es werden alle Logging-Sätze zur Funktion "Dateiverzeichnisse lesen" ausgegeben.
- **d** Es werden alle Logging-Sätze zur Funktion "Dateien löschen" ausgegeben.
- **a** Es werden alle Logging-Sätze zur Funktion "Dateiattribute lesen" ausgegeben.
- **C** Es werden alle Logging-Sätze zur Funktion "Dateiverzeichnis erzeugen" ausgegeben.
- **D** Es werden alle Logging-Sätze zur Funktion "Dateiverzeichnis löschen" ausgegeben.
- **M** Es werden alle Logging-Sätze zur Funktion "Dateiverzeichnis modifizieren" ausgegeben.
- **l** Mit *l* werden alle Logging-Sätze zur Funktion "Inbound FTP-Zugang" ausgegeben. Diese Logging-Sätze werden geschrieben, wenn beim Inbound-FTP-Zugriff falsche Berechtigungsdaten (FTAC-Zugangsberechtigung oder Kennung/Passwort) angegeben wurden.
- **f** Es werden auf dem Fernadministrations-Server alle ADM-Logging-Sätze der Funktion "Routing" ausgegeben. Die Ausgabe kann noch durch die Optionen *-adm* und *-ri* eingeschränkt werden.

## *-ff* nicht angegeben

Die FT-Funktion ist nicht Auswahlkriterium.

## **-ini=l** | **-ini=r** | **-ini=lr** | **-ini=rl**

Mit *-ini* legen Sie fest, zu welchem Initiator Sie sich Logging-Sätze ausgeben lassen wollen. Sie können angeben: *l*, *r*, *lr*, *rl*.

- **l** (local) Nur die Logging-Sätze werden ausgegeben, die zu lokal gestellten openFT-Aufträgen gehören.
- **r** (remote) Nur die Logging-Sätze werden ausgegeben, die zu fern gestellten openFT-Aufträgen gehören.
- **lr, rl** Die Logging-Sätze werden ausgegeben, die zu lokal und fern gestellten openFT-Aufträgen gehören.

## *-ini* nicht angegeben

Der Initiator ist nicht Auswahlkriterium.

## **-pn=**Partner

Mit *-pn* legen Sie fest, zu welchem Partnersystem Sie sich Logging-Sätze ausgeben lassen wollen. Partner ist der Name des Partners in der Partnerliste oder die Adresse des Partnersystems. Einzelheiten zur Adressangabe finden Sie in Abschnitt ["Aufbau der Partneradressen" auf Seite 68.](#page-67-0)

Sie können beim Partnernamen auch die Wildcard-Symbole '\*' (Stern) und '?' (Fragezeichen) angeben. \* steht für eine beliebige Zeichenfolge, ? steht für ein beliebiges einzelnes Zeichen.

## *-pn* nicht angegeben

Das Partnersystem ist nicht Auswahlkriterium.

## **-fn=**Dateiname

Mit *-fn* legen Sie fest, zu welcher Datei Sie sich Logging-Sätze ausgeben lassen wollen. Beim Dateinamen können Sie auch die Wildcard-Symbole "\*" (Stern, d.h. beliebige Zeichenfolge) und "?" (Fragezeichen, d.h. einzelnes Zeichen) angeben.

## *-fn* nicht angegeben

Der Dateiname ist nicht Auswahlkriterium.

# **-rc=**0..ffff | **@f**

Mit *-rc* legen Sie fest, zu welchem Reason-Code Sie sich Logging-Sätze ausgeben lassen wollen. Sie können angeben:

 $0$  ... ffff

Es werden Logging-Sätze mit dem angegebenen Reason-Code ausgegeben.

**@f** Es werden Logging-Sätze ausgegeben, deren Reason-Code ungleich 0000 ist. Sie erhalten somit Logging-Sätze zu Aufträgen, die mit Fehlermeldung beendet wurden.

## *-rc* nicht angegeben

Der Reason-Code ist nicht Auswahlkriterium.

## **-tid=**Auftrags-Id

Mit *-tid* geben Sie die Auftragsnummer an, zu der Sie sich die Logging-Sätze ausgeben lassen wollen.

## *-tid* nicht angegeben

Die Auftragsnummer ist nicht Auswahlkriterium.

# **-gid=**globale Auftrags-Id

Mit *-gid* geben Sie die globale Auftrags-Identifikation an, zu der Sie sich die Logging-Sätze anzeigen lassen wollen. Die globale Auftrags-Identifikation ist nur für Inbound-Aufträge von openFT- und FTAM-Partnern relevant. Sie wird vom Initiator des Auftrags vergeben (Transfer-Id) und an das lokale System übermittelt.

# *-gid=* nicht angegeben

Die globale Auftrags-Identifikation ist nicht Auswahlkriterium.

## **-adm=**Administrator-Id

Mit *-adm* geben Sie die Administrator-Id an, für die Sie sich ADM-Logging-Sätze ausgeben lassen wollen.

## *-adm* nicht angegeben

Die Administrator-Id ist nicht Auswahlkriterium.

## **-ri=**Routing-Info

Mit *-ri* geben Sie die Routing-Info an, für die Sie sich ADM-Logging-Sätze ausgeben lassen wollen.

*-ri* nicht angegeben

Die Routing-Info ist nicht Auswahlkriterium.

**-llf** gibt nur die Namen von Logging-Dateien aus. *-llf* ist nur alleine oder in Kombination mit den Optionen *-lf*, *-tlf*, *-plf*, *-csv* oder *-h* erlaubt, bei allen anderen Kombinationen wird das Kommando abgelehnt.

*-llf* ohne *-lf*, *-plf* oder *-tlf* gibt die Namen aller Logging-Dateien aus (aktuelle Logging-Datei sowie alle Offline-Logging-Dateien (bis maximal 1024)). Wenn Sie zusätzlich *-lf*, *-plf* oder *-tlf* angeben, können Sie die Ausgabe einschränken, siehe auch Beispiel [6.](#page-315-1)

## *-llf* nicht angegeben

Es werden Logging-Sätze gemäß den angegebenen Auswahlkriterien angezeigt.

## **-nb=**zahl | **@a**

Mit *-nb* geben Sie an, wie viele Logging-Sätze Sie sich ausgeben lassen wollen.

**@a** für *zahl*

Sie bekommen alle Logging-Sätze ausgegeben.

## *-nb* nicht angegeben

Bei gleichzeitiger Angabe des Schalters *-rg* wird für *-nb* der Wert *-nb=@a* ersetzt.

Im Fall, dass *-rg* ebenfalls nicht angegeben ist, wird für *-nb* der Wert *-nb=1* ersetzt.

# **-po=**Polling Intervall

*Polling Intervall* ist das Wiederholungsintervall in Sekunden. Bei jeder Wiederholung werden alle neuen Logging-Sätze gemäß der angegebenen Auswahlkriterien gefiltert und die gefundenen Datensätze ausgegeben.

Mit der gleichzeitigen Angabe von *-pnr* können Sie die Anzahl der Ausgaben begrenzen. Wenn Sie *-po* ohne *-pnr* angeben, wird die Ausgabe beliebig oft wiederholt.

Eine über die Option *-po* angestoßene wiederholte Ausgabe (mit oder ohne *-pnr*) kann durch ein Unterbrechungssignal abgebrochen werden (z.B. STRG+C). Außerdem wird sie im Fehlerfall abgebrochen. Nach dem Stoppen des asynchronen Servers wird die Ausgabe nicht abgebrochen, sondern läuft weiter.

*-po* darf nicht zusammen mit *-lf*, *-llf*, *-plf*, *-tlf*, *-tid*, *-gid*, *-nb* oder *-rg* angegeben werden.

Mögliche Werte: 1 bis 600.

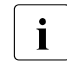

i Während des Pollings sollten keine Logging-Sätze gelöscht werden, da sonst Lücken in der Ausgabe entstehen können!

*-po* nicht angegeben

Die Logging-Sätze werden sofort und nur einmal ausgegeben.

## **-pnr=**Polling Anzahl

Mit *-pnr* geben Sie die Anzahl der Wiederholungen an. *-pnr* kann nur zusammen mit *-po* angegeben werden.

Mögliche Werte: 1 bis 3600.

## *-pnr* nicht angegeben

Die Ausgabe wird beliebig oft wiederholt.

**-l** Mit *-l* geben Sie an, dass Sie sich die Logging-Sätze in der ausführlichen Form ausgeben lassen wollen.

## *-l* nicht angegeben

Sie bekommen die Logging-Sätze in der Kurzform ausgegeben, wenn nicht *-csv* angegeben wurde.

**-csv** Mit *-csv* geben Sie an, dass die Logging-Sätze im CSV-Format ausgegeben werden sollen. Die Werte der Ausgabe werden durch Strichpunkte getrennt ausgegeben. Die Angabe von *-csv* bewirkt stets die Ausgabe in der ausführlichen Form (analog zu *-l*), gleichgültig, ob *-l* gleichzeitig angegeben wurde oder nicht.

## *-csv* nicht angegeben

Sie bekommen die Logging-Sätze im Standardformat ausgegeben, d.h. ohne Angabe von *-l* in Kurzform und mit Angabe von *-l* in ausführlicher Form.

# **Beispiele**

Die folgenden Beispiele geben jeweils die Logging-Sätze der eigenen Kennung aus. Wenn Sie als FT-, FTAC- oder ADM-Verwalter die Logging-Sätze aller Kennungen ausgeben möchten, müssen Sie zusätzlich *@a* angeben.

1. Es sollen alle Logging-Sätze ausgegeben werden, die älter sind als zwei Tage (48 Stunden):

```
ftshw1 -rg=-2
```
- 2. Es sollen alle Logging-Sätze ausgegeben werden, die älter als 15 Minuten, aber nicht älter als 30 Minuten sind:  $ftshw1 -rq = : 15 - : 30$
- 3. Es sollen alle Logging-Sätze ausgegeben werden, die nicht älter als 30 Minuten sind:  $ftshw1 -rq =:30$
- 4. Es sollen alle Logging-Sätze ausgegeben werden, die älter als 30 Minuten sind:  $ftshw1 -rg = -:30$

5. Ausgabe der letzten 10 Logging-Sätze mit fehlgeschlagenen FTAC-Prüfungen (Reason-Code ungleich 0):

ftshwl  $-rc=@f -rt=c -nh=10$ 

- <span id="page-315-1"></span>6. Es sollen der Name der aktuellen Logging-Datei sowie die Namen der beiden vorhergehenden Offline-Logging-Dateien ausgegeben werden: ftshwl  $-11f -p1f=2$
- <span id="page-315-0"></span>7. Ausgabe von 100 Logging-Sätzen aus der Logging-Datei, die an oder vor dem 24.02.2012 00:00 Uhr erzeugt wurde:

ftshwl -tlf=20120224 -nb=100

*Hinweis*

*-tlf=20120224* wird ergänzt zu *-tlf=20120224000000.* Gibt es z.B. die drei Logging-Dateien mit Erstellungsdatum 20120224 13:30:00, 20120217 10:00:00 und 20120210 08:00:00, dann wird die Datei mit Datum 20120217 10:00:00 als nächstältere Datei genommen.

# **6.38.1 Beschreibung der Ausgabe der Logging-Sätze**

Die Logging-Sätze können Sie sich mit dem openFT Explorer oder dem Kommando *ftshwl* ansehen. Dabei können Sie zwischen der kurzen und übersichtlichen Ausgabe, der langen und ausführlichen Ausgabe und, für die Weiterverarbeitung mit externen Programmen, der Ausgabe im CSV-Format wählen.

Die Logging-Sätze werden durch Logging-Ids identifiziert. Die Logging-Ids werden aufsteigend vergeben, die Nummerierung ist aus technischen Gründen nicht immer lückenlos.

## **6.38.1.1 Logging von Aufträgen mit Vor- / Nachverarbeitung**

Aus Sicherheitsgründen werden nur die ersten 32 Zeichen (bzw. 42 Zeichen bei *ftexecsv* Vorverarbeitungen) eines Vor- oder Nachverarbeitungskommandos in den Logging-Satz übernommen. Durch entsprechende Anordnung der Aufrufparameter bzw. durch Einfügen von Leerzeichen kann Einfluss darauf genommen werden, welche Kommandoparameter im Logging nicht erscheinen sollen.

# **6.38.1.2 Kurze Ausgabeform eines FT- oder FTAC-Logging-Satzes**

Beispiel: Die Option *-rt=tc* bewirkt, dass nur FT- und FTAC-Logging-Sätze ausgegeben werden.

```
$ftshwl -rt=tc -nb=12
TYP LOG-ID TIME RC PARTNER INITIAT. PROFILE USER-ADM FILENAME
2012-05-05
CA 8273 09:16:07 0000 >PARTLINU *REMOTE pr1 user1 file.10
CA 8272 09:16:07 0000 >PARTLINU user1 user1
CD 8271 09:15:30 0000 <PARTLINU *REMOTE pr1 user1 file.new
CD 8270 09:15:30 0000 <PARTLINU user1 user1
CM 8269 09:15:03 0000 <PARTLINU *REMOTE pr1 user1 file.rem
CM 8268 09:15:03 0000 <PARTLINU user1 user1 file.new
CR 8267 09:14:14 0000 >PARTLINU *REMOTE pr1 user1 .
CR 8266 09:14:14 0000 >PARTLINU user1 user1
T 8265 09:13:50 0000 >PARTLINU user1 user1 file.10
T 8264 09:13:50 0000 <PARTLINU *REMOTE user1 file.rem
C 8263 09:13:49 0000 <PARTLINU *REMOTE pr1 user1 file.rem
C 8262 09:13:49 0000 >PARTLINU user1 user1 file.10
```
## **Erläuterung**

- TYP besteht aus drei Spalten. Die erste Spalte gibt an, ob es sich um einen FT- oder FTAC-Logging-Satz handelt:
	- T FT-Logging-Satz
	- C FTAC-Logging-Satz

Die zweite und dritte Spalte kennzeichnen die Funktion:

- (leer): Datei übertragen
- A Dateiattribute lesen (nur im FTAC-Logging-Satz)
- D Datei löschen (nur im FTAC-Logging-Satz)
- C Datei anlegen (nur im FTAC-Logging-Satz, nur bei Aufträgen möglich, die im fernen Partnersystem gestellt wurden)
- M Dateiattribute modifizieren (nur im FTAC-Logging-Satz)
- R Dateiverzeichnis lesen (nur im FTAC-Logging-Satz)
- CD Dateiverzeichnis anlegen (nur im FTAC-Logging-Satz)
- DD Dateiverzeichnis löschen (nur im FTAC-Logging-Satz)
- MD Dateiverzeichnisattribute modifizieren (nur im FTAC-Logging-Satz)
- L Login: Fehlgeschlagener Inbound FTP-Zugang (nur im FTAC-Logging-Satz)

## LOG-ID

Nummer des Logging-Satzes

## TIME

gibt den Zeitpunkt an, wann der Logging-Satz geschrieben wurde.

RC Reason-Code. Er gibt an, ob ein Auftrag erfolgreich ausgeführt wurde (RC=0) oder warum er abgelehnt bzw. abgebrochen wurde. Weitere Information zum Reason-Code können Sie mit dem Kommando *fthelp* abfragen.

## PARTNER

informiert über das beteiligte Partnersystem. Ausgegeben wird der Name in der Partnerliste oder die ggf. auf 8 Zeichen gekürzte Adresse des Partnersystems oder der Name, mit dem das Partnersystem im TNS eingetragen ist.

Vor dem Namen bzw. der Adresse des Partnersystems steht ein Kennzeichen, dem Sie die Richtung des Auftrags entnehmen können:

- > Die Auftragsrichtung ist zu2m Partnersystem. Diese Richtung wird angegeben bei einem
	- Sendeauftrag
	- Auftrag zum Ansehen von Dateiattributen
	- Auftrag zum Ansehen von Dateiverzeichnissen
- < Die Auftragsrichtung ist zum lokalen System. Diese Richtung wird angegeben bei einem
	- Empfangsauftrag
	- Auftrag zum Ändern von Dateiattributen (Ändert ein FTAM-Partner die Zugriffsrechte einer lokalen Datei, so werden zwei Logging-Sätze geschrieben. Hierbei wird vor PARTNER keine Richtung angegeben.)
	- Auftrag zum Löschen von Dateien

#### INITIAT.

Initiator des Auftrags, bei Initiative im fernen System: ∗REMOTE

#### PROFILE

Name des Profils, das für die Übertragung verwendet wurde (nur im FTAC-Logging-Satz).

#### USER-ADM

Benutzerkennung, auf die sich die Aufträge im lokalen System beziehen. Falls eine mehr als 8 Bytes lange Benutzerkennung angegeben war, werden die ersten sieben Zeichen gefolgt von einem ∗ ausgegeben.

## FILENAME

lokaler Dateiname

## **6.38.1.3 Kurze Ausgabeform des ADM-Logging-Satzes**

In den folgenden Beispielen bewirkt die Option *-rt=a*, dass nur ADM-Logging-Sätze ausgegeben werden.

1. ADM-Logging-Sätze auf einem Client ausgeben:

```
ftshwl ftadmin -rt=a -nb=5
TYP LOG-ID TIME RC PARTNER INITIAT. PROFILE USER-ADM FILENAME
2012-05-19
A 39 04:30:35 0000 <flexthom ftadmin ftadmin
A 36 04:30:15 0000 <flexthom ftadmin ftadmin
A 33 04:29:49 0000 <flexthom ftadmin ftadmin
A 30 04:28:15 0000 <flexthom ftadmin ftadmin
A 27 04:22:56 0000 <flexthom ftadmin ftadmin
```
## 2. ADM-Logging-Satz auf der administrierten openFT-Instanz ausgeben:

```
ftshw1 -rt=aTYP LOG-ID TIME RC PARTNER INITIAT. PROFILE USER-ADM FILENAME
2012-05-19
A 2575 13:30:15 0000 >ftadm:/* *REMOTE adminrem admin001
```
3. Routing-ADM-Logging-Satz auf dem Fernadministrations-Server ausgeben:

```
ftshwl -rt=a -ff=f
TYP LOG-ID TIME RC PARTNER INITIAT. PROFILE USER-ADM FILENAME
2012-05-19 
AF 396 13:22:54 0000 >Testrech *REMOTE adminacc admin002
```
# **Erläuterung**

Bei ADM-Logging-Sätzen gibt es im Vergleich zu FT- oder FTAC-Logging-Sätzen folgende Besonderheiten:

- In der Spalte TYP wird für einen ADM-Logging-Satz der Wert *A* ausgegeben. Bei ADM-Logging-Sätzen mit Routing-Info auf dem Fernadministrations-Server (*ftshwl -ff=f*) wird zusätzlich in Spalte 2 der Wert *F* angezeigt.
- Die Spalte FILENAME bleibt bei ADM-Logging-Sätzen leer.

# **6.38.1.4 Lange Ausgabeform eines FT-Logging-Satzes**

Die Logging-Sätze mit den Nummern 103 und 404 sollen im Langformat ausgegeben werden:

```
ftshwl @a -rq=\#103 -lLOGGING-ID = 103 RC = 2155 TIME = 2012-05-23 10:53:22
  TRANS = FROM REC-TYPE= FT FUNCTION = TRANSFER-FILE
   PROFILE = PCMD = NONE STARTTIME= 2012-05-23 10:53:20
   TRANS-ID = 65539 WRITE = REPLACE REQUESTED= 2012-05-23 10:53:20
   TRANSFER = 0 kB CCS-NAME = ISO88591 
                                      CHG-DATE = SAME SEC-OPTS = ENCR+DICHK, RSA-2048 / AES-256
   INITIATOR= maier 
   USER-ADM = maier 
   PARTNER = FTSERV01 
   FILENAME = test01 
   ERRINFO = CreateFile(Attr.): Das System kann die angegebene Datei nicht
            finden
ftshwl @a -rq=#404 -lLOGGING-ID = 404 RC = 0000 TIME = 2012-07-06 13:37:17
  TRANS = FROM REC-TYPE= FT FUNCTION = TRANSFER-FILE
   PROFILE = PCMD = NONE STARTTIME= 2012-07-06 13:37:16
   TRANS-ID = 262164 WRITE = REPLACE STORETIME= 2012-07-06 13:37:17
  TRANSFER = 5 KB CCS-NAME =
   SEC-OPTS = ENCR+DICHK+RAUTH, RSA-2048 / AES-128
   INITIATOR= *REMOTE GLOB-ID = 67017 
   USER-ADM = maier 
   PARTNER = mc122.othernet.local 
   FILENAME = example
```
## **Erläuterung**

## LOGGING-ID

Nummer des Logging-Satzes, maximal zwölfstellig.

## **TRANS**

Übertragungsrichtung

- TO Die Auftragsrichtung ist zum Partnersystem. Diese Richtung wird angegeben bei einem
	- **Sendeauftrag**
	- Auftrag zum Ansehen von Dateiattributen
	- Auftrag zum Ansehen von Dateiverzeichnissen

### FROM

Die Auftragsrichtung ist zum lokalen System. Diese Richtung wird angegeben bei einem

- Empfangsauftrag
- Auftrag zum Ändern von Dateiattributen
- Auftrag zum Löschen von Dateien

# PROFILE

Name des verwendeten Profils

### TRANS-ID

Auftragsnummer

## TRANSFER

Anzahl der übertragenen Bytes

## SEC-OPTS

Während der Übertragung verwendete Sicherheitsoptionen

- ENCR Verschlüsselung der Auftragsbeschreibung
- DICHK Datenintegritätsprüfung der Auftragsbeschreibung
- DENCR Verschlüsselung des übertragenen Dateiinhalts
- DDICHK Datenintegritätsprüfung des übertragenen Dateiinhalts
- LAUTH Authentifizierung des lokalen Systems im fernen System (Authentifizierungsstufe 1)
- LAUTH2 Authentifizierung des lokalen Systems im fernen System (Authentifizierungsstufe 2)
- RAUTH Authentifizierung des fernen Systems im lokalen System (Authentifizierungsstufe 1)
- RAUTH2 Authentifizierung des fernen Systems im lokalen System (Authentifizierungsstufe 2)
- RSA-nnn Länge des für die Verschlüsselung verwendeten RSA-Schlüssels

AES-128 / AES-256 / DES

Verwendeter Verschlüsselungsalgorithmus

# INITIATOR

Initiator des Auftrags; bei Initiative im lokalen System: Benutzerkennung, bei Initiative im fernen System: ∗REMOTE

#### USER-ADM

Benutzerkennung, auf die sich die Aufträge im lokalen System beziehen.

## PARTNER

informiert über das beteiligte Partnersystem. Ausgegeben wird der Name in der Partnerliste oder die Adresse des Partnersystems (siehe [Seite 68](#page-67-0)) oder der Name, mit dem das Partnersystem im TNS eingetragen ist.

Bei fern gestellten Aufträgen kann auch *%strange*, gefolgt von einem Teil der Adresse des Partnersystems, ausgegeben werden, wenn das Partnersystem nicht im TNS eingetragen ist und als Transportsystem nicht TCP/IP-RFC1006 verwendet wurde.

### FILENAME

lokaler Dateiname

## ERRINFO

Zusatzinformation zur Fehlermeldung, wenn eine Übertragung fehlerhaft war.

RC Reason-Code. Er gibt an, ob ein Auftrag erfolgreich ausgeführt wurde (RC=0) oder warum er abgelehnt bzw. abgebrochen wurde. Weitere Informationen erhalten Sie mit dem *fthelp*-Kommando.

#### REC-TYPE

gibt an, dass es sich um einen FT-Logging-Satz handelt.

## PCMD

gibt an, ob eine Folgeverarbeitung angegeben und gestartet wurde. Mögliche Werte:

#### **NONE**

Es war keine Folgeverarbeitung angegeben.

#### **STARTED**

Eine Folgeverarbeitung wurde gestartet (beinhaltet keine Information über den Erfolg der Folgeverarbeitung!).

## NOT-STARTED

Eine Folgeverarbeitung konnte nicht gestartet werden.

#### **WRITE**

Schreibmodus. Das Feld ist nur im Outbound-Fall belegt, bei Inbound-Aufträgen enthält es Leerzeichen. Mögliche Werte:

- NEW die Datei wird neu angelegt. Gibt es schon eine Datei mit diesem Namen, wird die Übertragung abgebrochen.
- EXT eine existierende Datei wird erweitert, sonst wird sie neu angelegt.

## REPLACE

eine existierende Datei wird überschrieben. Wenn sie noch nicht existiert, wird sie neu angelegt.

TIME

gibt den Zeitpunkt an, wann der Logging-Satz geschrieben wurde.

## **FUNCTION**

FT-Funktion

TRANSFER-FILE Datei übertragen

## **STARTTIME**

Zeitpunkt an dem die Übertragung gestartet wurde.

## **STORETIME**

bei Initiative im fernen System wird hier der Zeitpunkt des Eintrags in das Auftragsbuch angezeigt.

## REQUESTED

bei Initiative im lokalen System steht hier der Zeitpunkt der Auftragserteilung.

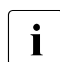

**i** Abhängig vom Initiator des Auftrags (lokal oder fern) wird entweder STORETIME oder REQUESTED ausgegeben, niemals beides zusammen.

## CCS-NAME

Name des Zeichensatzes, der für die Codierung der lokalen Datei verwendet wird.

CHG-DATE

gibt an, ob das Änderungsdatum der Sendedatei für die Empfangsdatei übernommen wird.

SAME Das Änderungsdatum der Sendedatei wird übernommen.

## GLOB-ID

globale Auftrags-Identifikation, wird nur bei Inbound-Aufträgen von openFT- und FTAM-Partnern angezeigt (INITIATOR=REMOTE). Sie stimmt mit der Auftrags-Identifikation (=TRANSFER-ID) auf der Initiator-Seite überein.
## **6.38.1.5 Lange Ausgabeform eines FTAC-Logging-Satzes**

Der Logging-Satz mit der Nummer 5172 soll im Langformat ausgegeben werden:

```
ftshwl @a -rg=#5172 -1
LOGGING-ID = 5172 RC = 0000 TIME = 2012-04-03 09:38:06
   TRANS = TO REC-TYPE= FTAC FUNCTION = TRANSFER-FILE 
  PROFILE = remainom{PRIV} = NO INITIATOR= *REMOTE 
   USER-ADM = thomasw 
   PARTNER = engel.domain1.de 
  FILENAME = |ftexecsv ftshwo -tn -a -u -ccs=IS088591
```
## **Erläuterung**

LOGGING-ID

Nummer des Logging-Satzes, maximal zwölfstellig

#### **TRANS**

Übertragungsrichtung

- TO Die Auftragsrichtung ist zum Partnersystem. Diese Richtung wird angegeben bei einem
	- Sendeauftrag
	- Auftrag zum Ansehen von Dateiattributen
	- Auftrag zum Ansehen von Dateiverzeichnissen

#### FROM

Die Auftragsrichtung ist zum lokalen System. Diese Richtung wird angegeben bei einem

- Empfangsauftrag
- Auftrag zum Ändern von Dateiattributen
- Auftrag zum Löschen von Dateien

## **BOTH**

Die Auftragsrichtung ist zum Partnersystem und zum lokalen System. Ändert ein FTAM-Partner die Zugriffsrechte einer lokalen Datei, so werden zwei Logging-Sätze geschrieben. Hierbei wird als Richtung jeweils BOTH angegeben.

## PROFILE

Name des verwendeten Profils

## INITIATOR

Initiator des Auftrags; bei Initiative im lokalen System: Benutzerkennung, bei Initiative im fernen System: ∗REMOTE.

#### USER-ADM

Benutzerkennung, auf die sich die Aufträge im lokalen System beziehen.

## PARTNER

informiert über das beteiligte Partnersystem. Ausgegeben wird der Name in der Partnerliste oder die Adresse des Partnersystems (siehe [Seite 68](#page-67-0)) oder der Name, mit dem das Partnersystem im TNS eingetragen ist.

Bei fern gestellten Aufträgen kann auch *%strange*, gefolgt von einem Teil der Adresse des Partnersystems, ausgegeben werden, wenn das Partnersystem nicht im TNS eingetragen ist und als Transportsystem nicht TCP/IP-RFC1006 verwendet wurde.

## FILENAME

lokaler Dateiname

RC Reason-Code. Er gibt an, ob ein Auftrag erfolgreich ausgeführt wurde (RC=0) oder warum er abgelehnt bzw. abgebrochen wurde. Weitere Informationen erhalten Sie mit dem *fthelp*-Kommando.

#### REC-TYPE

gibt an, dass es sich um einen FTAC-Logging-Satz handelt.

#### PRIV

gibt an, ob das benutzte Berechtigungsprofil privilegiert ist oder nicht.

#### TIME

gibt den Zeitpunkt an, wann der Logging-Satz geschrieben wurde.

#### FUNCTION

FT-Funktion

TRANSFER-FILE Datei übertragen

READ-FILE-ATTR Dateiattribute lesen

## DELETE-FILE

Datei löschen

#### CREATE-FILE

Datei anlegen (nur bei Aufträgen möglich, die im fernen Partnersystem gestellt wurden)

# MODIFY-FILE-ATTR

Dateiattribute ändern

READ-FILE-DIR Dateiverzeichnisse lesen

#### CREATE-FILE-DIR

Dateiverzeichnis anlegen

## DELETE-FILE-DIR

Dateiverzeichnis löschen

# MODIFY-FILE-DIR

Dateiverzeichnisattribute modifizieren

## LOGIN

Login: Inbound FTP-Zugang.

Dieser Logging-Satz wird geschrieben, wenn beim Inbound-FTP-Zugriff falsche Berechtigungsdaten angegeben wurden.

## **6.38.1.6 Lange Ausgabeform des ADM-Logging-Satzes**

In folgenden Beispielen bewirkt die Option *-rt=a*, dass nur ADM-Logging-Sätze ausgegeben werden.

1. ADM-Logging-Satz auf dem Client:

```
ftshwl -rt=a -l 
LOGGING-ID = 27 RC = 0000 TIME = 2012-05-19
04:22:56
   TRANS = FROM REC-TYPE= ADM FUNCTION = REM-ADMIN 
  TRANS-ID = 190845 PROFILE =
   SEC-OPTS = ENCR+DICHK, RSA-2048 / AES-256
   INITIATOR= ftadmin
   USER-ADM = ftadmin
   PARTNER = flexthom
   ADM-CMD = ftshwo
  ADMIN-ID = ROUTING = Muenchen/Jonny
```
## 2. ADM-Logging-Sätze auf dem Fernadministrations-Server:

```
ftshwl -rt=a -1 -nb=3LOGGING-ID = 400 RC = 0000 TIME = 2012-05-19
13:22:56
   TRANS = TO REC-TYPE= ADM FUNCTION = REM-ADMIN 
  TRANS-ID = 65608 PROFILE = adminacc
   SEC-OPTS = ENCR+DICHK, RSA-2048 / AES-256
   INITIATOR= *REMOTE
  USER-ADM = admin002 PARTNER = ftadm://cog2-test-eng.homenet.de
   ADM-CMD = ftshwo
  ADMIN-ID = Hugo ROUTING = Muenchen/Jonny
LOGGING-ID = 399 RC = 0000 TIME = 2012-05-19
13:22:55
   TRANS = FROM REC-TYPE= ADM FUNCTION = REM-ADMIN 
  TRANS-ID = 152973 PROFILE =
   SEC-OPTS = ENCR+DICHK, RSA-2048 / AES-256
   INITIATOR= admin002
  USER-ADM = admin002 PARTNER = Testrech
   ADM-CMD = ftshwo
  ADMIN-ID =ROUTIME =
```
LOGGING-ID = 396 RC = 0000 TIME = 2012-05-19 13:22:54 TRANS = TO REC-TYPE= ADM FUNCTION = REM-ADMIN-ROUT TRANS-ID = PROFILE = adminacc  $SFC-OPTS =$  INITIATOR= \*REMOTE  $USER-ADM = adminn002$  PARTNER = Testrech ADM-CMD = ftshwo  $ADMIN-ID = Hugo$ ROUTING = Muenchen/Jonny

#### 3. ADM-Logging-Satz auf der administrierten openFT-Instanz:

```
ftshw1 -rt=a -1LOGGING-ID = 2571 RC = 0000 TIME = 2012-05-19
13:29:49
   TRANS = TO REC-TYPE= ADM FUNCTION = REM-ADMIN 
  TRRNS-TD = 334030 PROFILE adminrem
   SEC-OPTS = ENCR+DICHK, RSA-2048 / AES-256
   INITIATOR= *REMOTE
  USFR-ADM = \text{admin}001 PARTNER = ftadm://flexthom.homenet.de
   ADM-CMD = ftshwl
  ADMIN-TD =ROUTING =
```
## **Erläuterung**

LOGGING-ID Nummer des Logging-Satzes, maximal zwölfstellig

- RC Reason-Code des Auftrags
- TIME gibt den Zeitpunkt an, wann der Logging-Satz geschrieben wurde
- REC-TYPE

Hier wird immer ADM für ADM-Logging-Satz ausgegeben

## FUNCTION

Ausgeführte Administrationsfunktion:

## REM-ADMIN

Fernadministrations-Auftrag ausführen

#### REM-ADMIN-ROUT

Berechtigung für Fernadministrations-Auftrag prüfen und Fernadministrations-Auftrag bei bestandener Berechtigungsprüfung an die zu administrierende openFT-Instanz weiterleiten

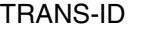

Nummer des Administrationsauftrags

#### PROFILE

Name des verwendeten Profils

#### SEC-OPTS

Während der Ausführung verwendete Sicherheitsoptionen

- ENCR Verschlüsselung der Auftragsbeschreibung
- DICHK Datenintegritätsprüfung der Auftragsbeschreibung
- DENCR Verschlüsselung des übertragenen Dateiinhalts
- DDICHK Datenintegritätsprüfung des übertragenen Dateiinhalts
- LAUTH Authentifizierung des lokalen Systems im fernen System (Authentifizierungsstufe 1)
- LAUTH2 Authentifizierung des lokalen Systems im fernen System (Authentifizierungsstufe 2)
- RAUTH Authentifizierung des fernen Systems im lokalen System (Authentifizierungsstufe 1)
- RAUTH2 Authentifizierung des fernen Systems im lokalen System (Authentifizierungsstufe 2)

#### RSA-nnn

Länge des für die Verschlüsselung verwendeten RSA-Schlüssels

#### AES-128 / AES-256 / DES Verwendeter Verschlüsselungsalgorithmus

#### INITIATOR

Initiator des Auftrags; bei Initiative im lokalen System: Benutzerkennung, bei Initiative im fernen System: ∗REMOTE.

#### USER-ADM

Benutzerkennung, auf die sich der Fernadministrations-Auftrag im lokalen System bezieht.

## PARTNER

Beteiligtes Partnersystem. Abhängig davon, wo der ADM-Logging-Satz geschrieben wurde, wird Folgendes ausgegeben:

- Client: Name/Adresse des Fernadministrations-Servers
- Fernadministrations-Server (inbound): Name/Adresse des Clients
- Fernadministrations-Server (outbound): Name/Adresse der zu administrierenden openFT-Instanz

– Administrierte openFT-Instanz: Name/Adresse des Fernadministrations-Servers

## ADM-CMD

Administrationskommando ohne Parameter

#### ADMIN-ID

Administrator-Id, über die der Auftrag auf dem Fernadministrations-Server abgewickelt wird. Bei ADM-Logging-Sätzen auf einem Client bleibt dieses Feld leer.

ROUTING

Routing-Information der zu administrierenden openFT-Instanz

# **6.38.2 Reason-Codes der Logging-Funktion**

In den FTAC-Logging-Sätzen wird in einem Reason-Code angegeben, ob ein Auftrag nach der Zugangsprüfung angenommen wurde oder warum er abgelehnt wurde.

In ADM-Logging-Sätzen gibt der Reason-Code an, warum ein Fernadministrations-Auftrag nicht durchgeführt wurde.

Sie können sich den zur Code-Nummer gehörenden Meldungstext mit dem Kommando *fthelp* (siehe [Seite 219\)](#page-218-0) ausgeben lassen:

fthelp *code-nummer*

Bei zahlreichen Codes entsprechen die letzten drei Ziffern des Codes der Nummer der zugehörigen Meldung von openFT.

Zusätzlich können noch einige Codes auftreten, die nicht zu openFT-Meldungen (siehe openFT-Benutzerhandbuch) gehören und in folgenden Tabellen aufgelistet sind:

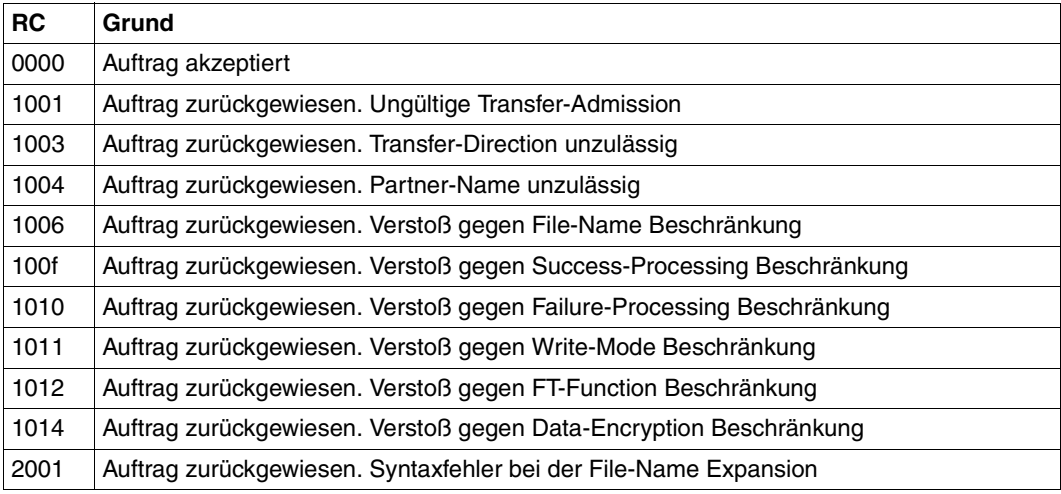

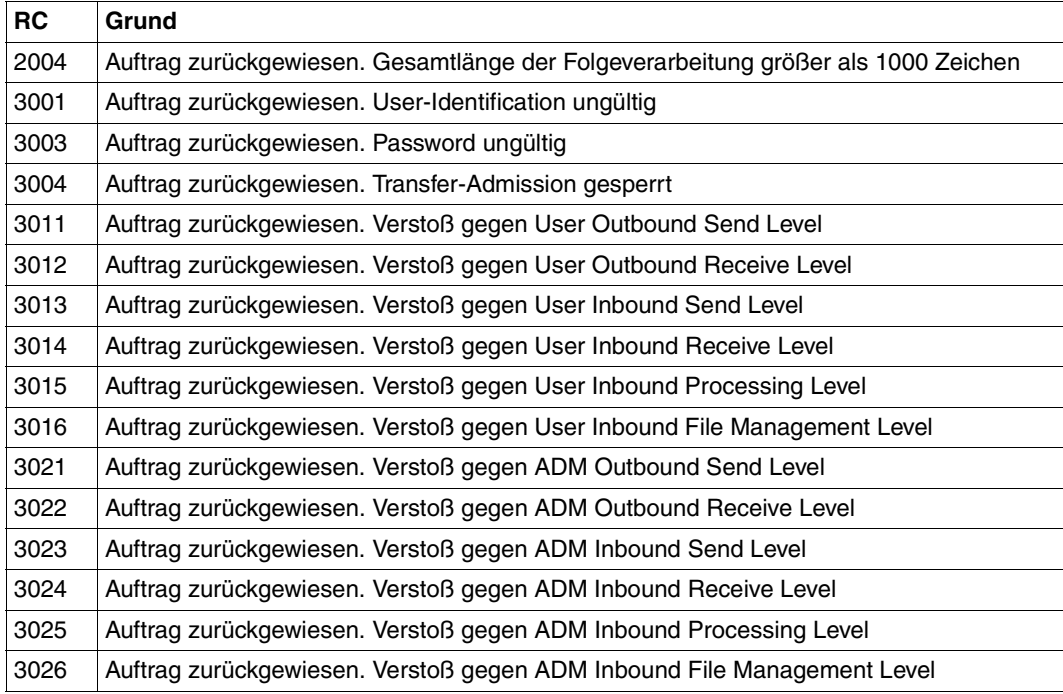

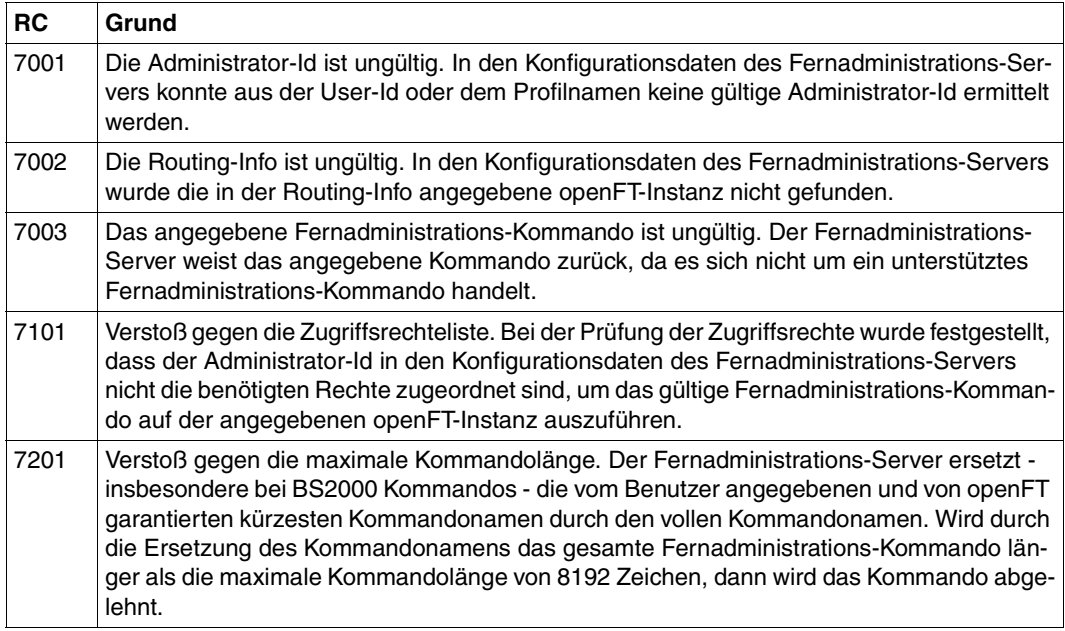

# **6.39 ftshwm - Messwerte des openFT-Betriebs ausgeben**

Mit dem Kommando *ftshwm* können Sie sich die aktuellen Messwerte des openFT-Betriebs ausgeben lassen. Voraussetzung ist, dass der FT-Verwalter die Messdatenermittlung eingeschaltet hat (Kommando *ftmodo -mon=n*) und dass der asynchrone openFT-Server läuft.

## **Format**

```
ftshwm -h |
          \lceil -tv \rceil[ -raw ]
          [ -po=<Polling Intervall 1..600> [ -pnr=<Polling Anzahl 1..3600> ]]
          \lceil -csv \rceil\left[ \timesName 1..12> \left[ \dots \timesName(100) 1..12> \right] @a]
```
## **Beschreibung**

- **-h** gibt die Kommandosyntax am Bildschirm aus. Weitere Angaben nach *-h* werden ignoriert.
- **-ty** Anstelle der Messwerte und Metadaten sollen deren Typen und Skalierungsfaktoren ausgegeben werden.

Der Typ der Metadaten entspricht \*TIME (Zeitstempel) bzw. \*STRING (Textausgabe der gewählten Selektion).

Der Typ eines Messwertes entspricht einem der Werte INT, BOOL oder PERCENT (Zahl, Ein/Aus-Wert oder Prozentsatz). Bei Int-Werten ist ggf. der Skalierungsfaktor in Klammern angegeben: INT(<Skalierungsfaktor>).

Der Skalierungsfaktor eines Messwertes hat nur bei der Ausgabe im CSV-Format Bedeutung. Dort ist er die Zahl, durch die der dargestellte Wert dividiert werden muss, um die echte Größe des Wertes zu erhalten.

Eine gleichzeitige Angabe von *-raw* ist nicht erlaubt.

**-raw** Die Messwerte sollen als unaufbereitete Rohdaten ausgegeben werden. Diese Option ist für weiterverarbeitende Programme gedacht. Diese Option darf nicht zusammen mit *-ty* angegeben werden. Messwerte des Objekts *Dauer* werden nicht ausgegeben.

Ohne diese Angabe werden die Daten aufbereitet ausgegeben.

Im folgenden [Abschnitt "Beschreibung der Messwerte" auf Seite 335](#page-334-0) ist eine Tabelle mit Erläuterungen enthalten, der zu entnehmen ist, welche Werte bei Angabe bzw. Nicht-Angabe der Option *-raw* ausgegeben werden und wie sie in Abhängigkeit von dieser Option zu interpretieren sind.

## **-po=**Polling Intervall

Die Ausgabe soll nach der angegebenen Pollingzeit in Sekunden erstmals erfolgen und im entsprechenden Intervall wiederholt werden.

Mit der gleichzeitigen Angabe von *-pnr* können Sie die Anzahl der Ausgaben begrenzen. Wenn Sie *-po* ohne *-pnr* angeben, dann wird die Ausgabe beliebig oft wiederholt.

Eine über die Option *-po* angestoßene wiederholte Ausgabe (mit oder ohne *-pnr*) kann durch ein Unterbrechungssignal abgebrochen werden. Außerdem wird sie im Fehlerfall, bei Beendigung des asynchronen openFT oder bei Beendigung der Messdatenerfassung abgebrochen.

Mögliche Werte: 1 bis 600.

*-po* nicht angegeben

Die Messwerte werden sofort und nur einmal ausgegeben.

**-pnr=**Polling Anzahl

Mit *-pnr* geben Sie die Anzahl der Ausgaben an. *-pnr* kann nur zusammen mit *-po* angegeben werden.

Mögliche Werte: 1 bis 3600.

**-csv** Die Informationen sollen im CSV-Format ausgegeben werden. Zunächst werden in einer Zeile als Feldnamen die Kurznamen der Messwerte ausgegeben, dann folgt eine Zeile mit den Messwerten bzw. deren Typen und Skalierungsfaktoren als Dezimalzahl.

Sie können den Umfang der Ausgabe durch Angabe einzelner für Sie wichtiger Messwerte eingrenzen.

#### Name [Name ...] | **@a**

Der genannte Messwert soll ausgegeben werden bzw., wenn *-ty* spezifiziert ist, der zu dem genannten Namen gehörende Typ und Skalierungsfaktor.

*Name* muss einer der Kurznamen der Messwerte sein, die als CSV-Überschrift ausgegeben werden. Sie können bis zu 100 durch Leerzeichen getrennte Namen angeben.

#### **@a** für *Name*

Alle openFT-Messwerte bzw. die Typen und Skalierungsfaktoren aller openFT-Messwerte sollen ausgegeben werden.

*Name* nicht angegeben

Es wird eine vordefinierte Standardmenge von Messwerten ausgegeben (siehe [Abschnitt "Beschreibung der Messwerte" auf Seite 335](#page-334-0)).

# <span id="page-334-0"></span>**6.39.1 Beschreibung der Messwerte**

Die unten stehende Tabelle zeigt alle Messwerte, die mit der Option *@a* ausgegeben werden. Sie können stattdessen auch eine beliebige Liste aus den in der Tabelle aufgeführten Messwerten angeben.

Zum Anzeigen der Messwerte des openFT-Betriebs steht Ihnen der openFT Monitor zur Verfügung. Verwenden Sie das Kommando *ftmonitor*, um den openFT Monitor aufzurufen, siehe openFT-Benutzerhandbuch

Aus den ersten beiden Buchstaben des Namens geht hervor, zu welchem Datenobjekt der Messwert gehört:

- Th = Durchsatz (Throughput)
- Du = Dauer (Duration)
- $St = Status (State)$

Der zweite Bestandteil des Namens kennzeichnet den Leistungsindikator, z.B. *Netb* für Netzbytes. Aus den letzten 3 Buchstaben des Namens geht bei Messwerten des Datenobjekts *Durchsatz* oder *Dauer* hervor, aus welchen Auftragstypen der Messwert gespeist wird, z.B.

- $-$  Ttl = FT Total
- Snd = FT Sendeaufträge
- Rcv = FT Empfangsaufträge
- Txt = Übertragung von Textdateien
- Bin = Übertragung von Binärdateien
- $-$  Out  $=$  FT Outbound
- $-$  Inb  $=$  FT Inbound

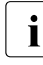

i Ist die Messdatenerfassung für alle Partner ausgeschaltet (*ftmodo -monp*=), dann<br>I werden nur folgende Werte versorgt: werden nur folgende Werte versorgt:

Status: StCLim, StCAct, StRqLim, StRqAct, StOftr, StFtmr, StFtpr, StTrcr

Alle anderen Werte sind 0.

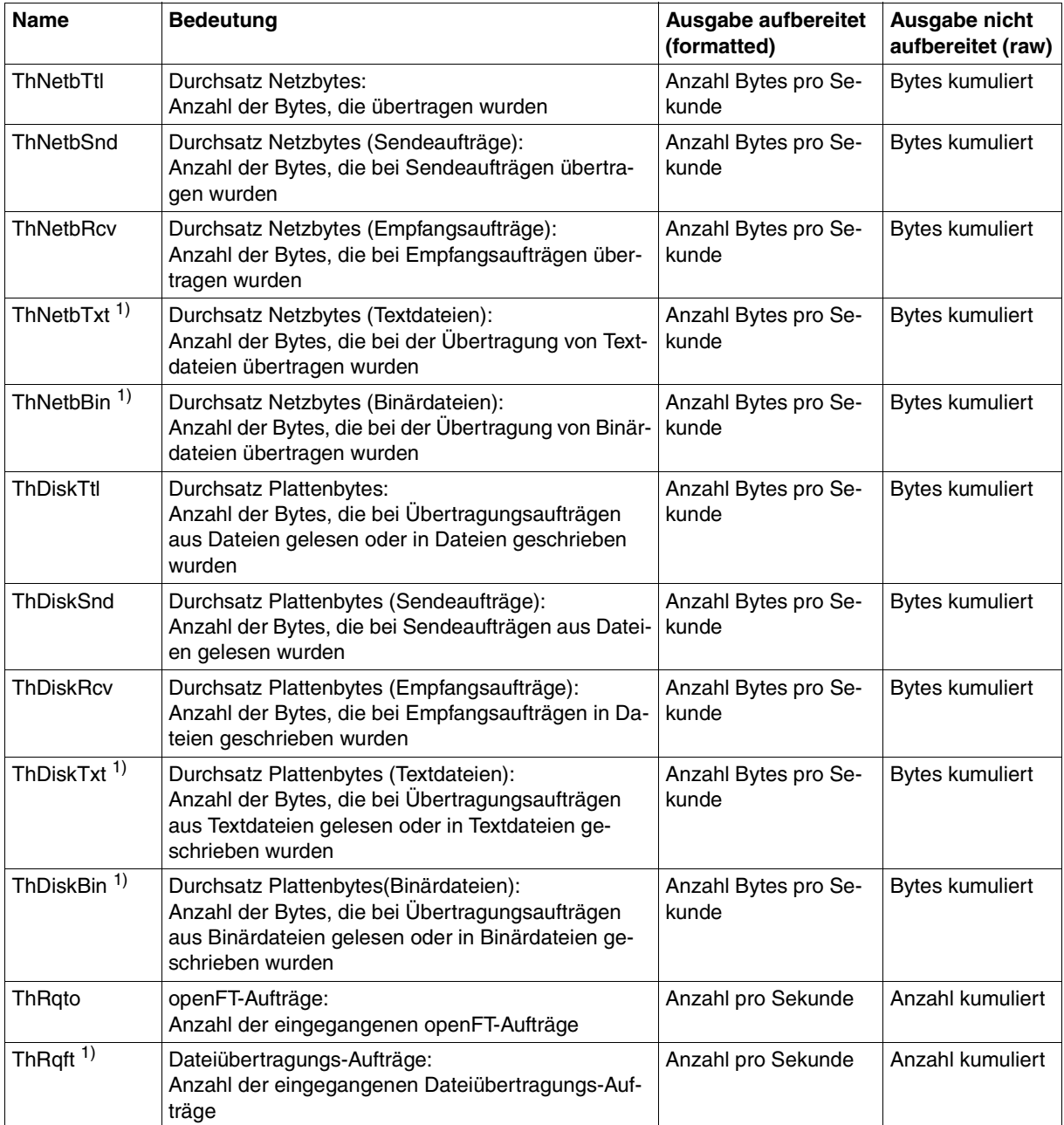

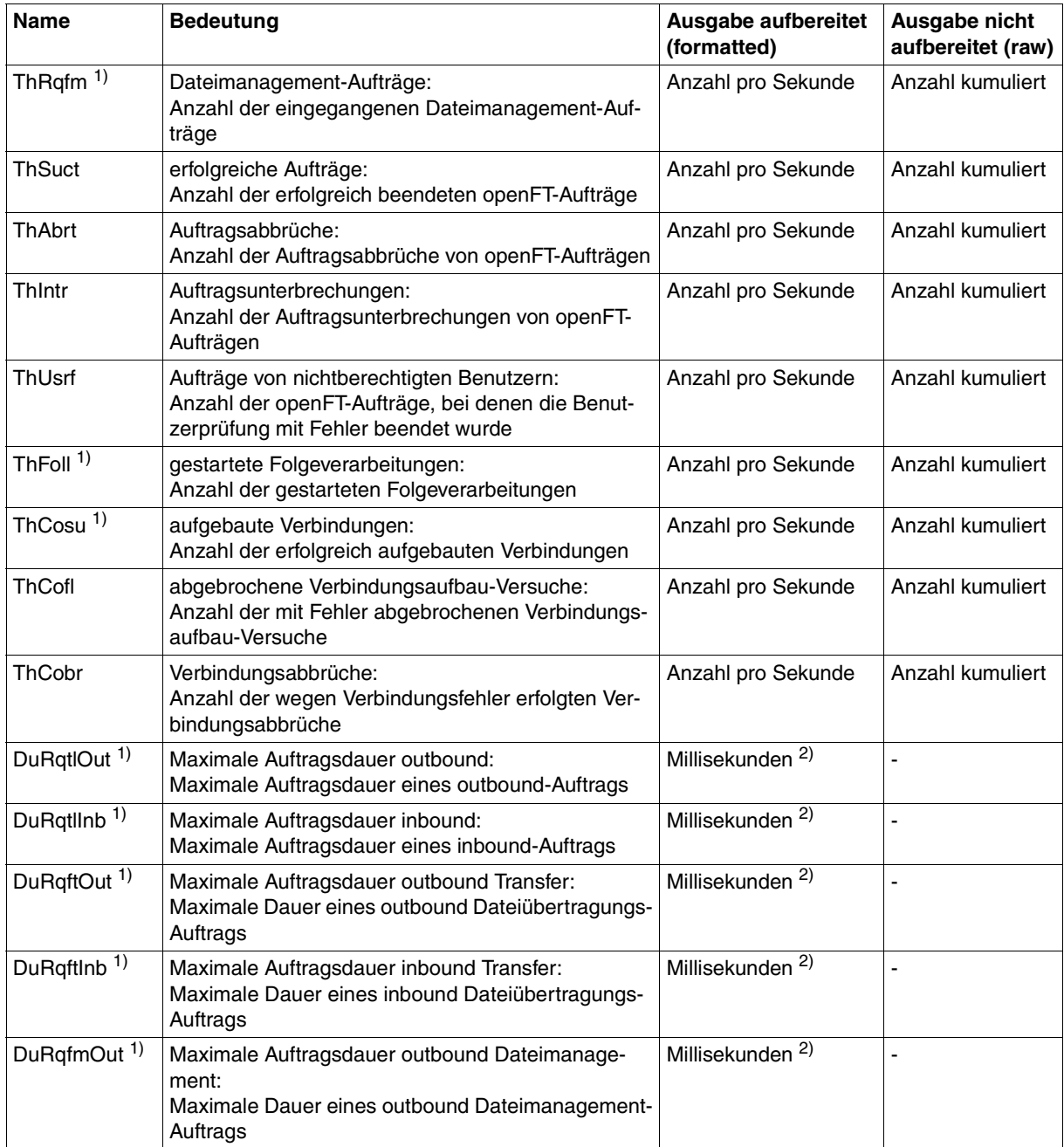

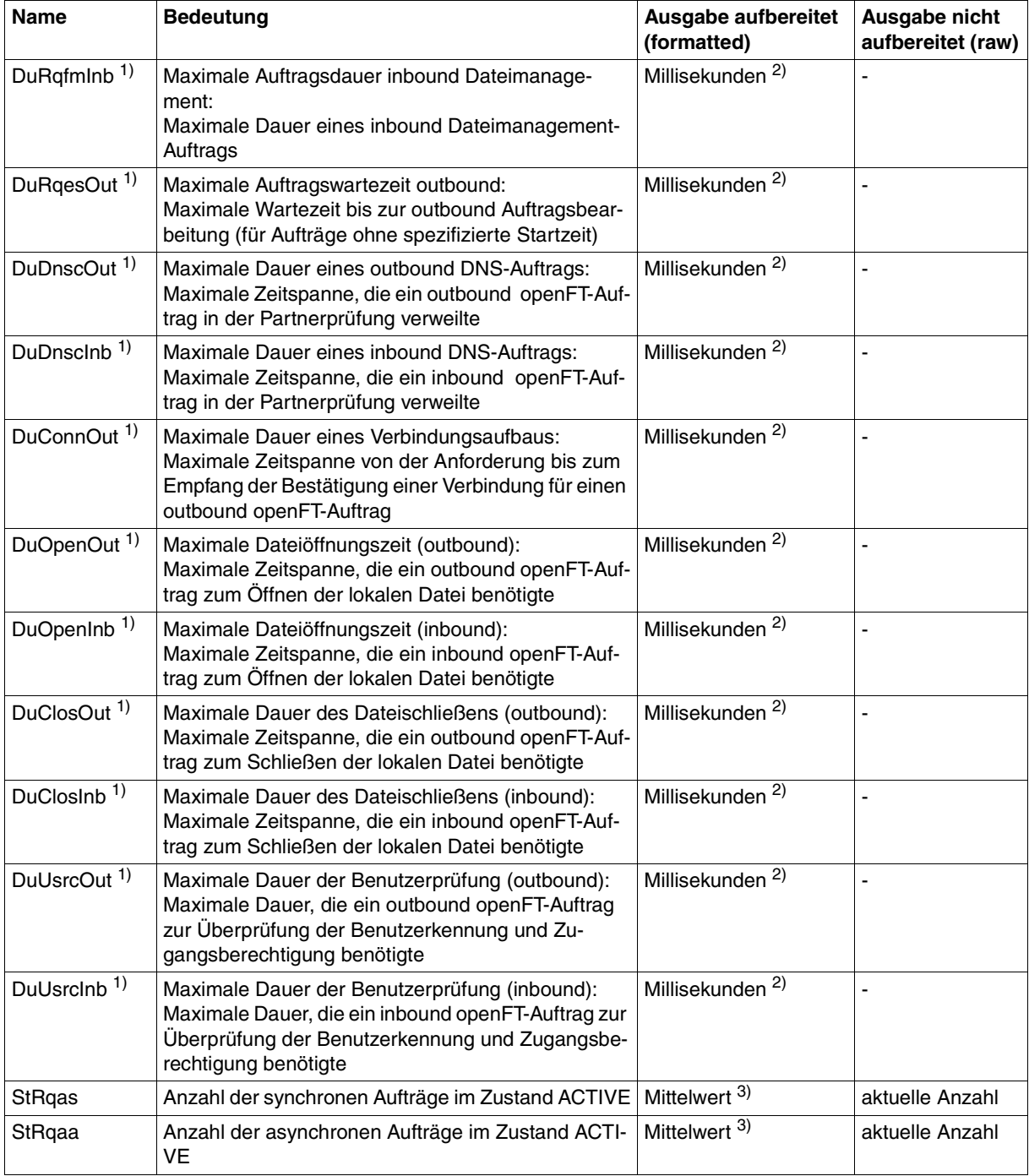

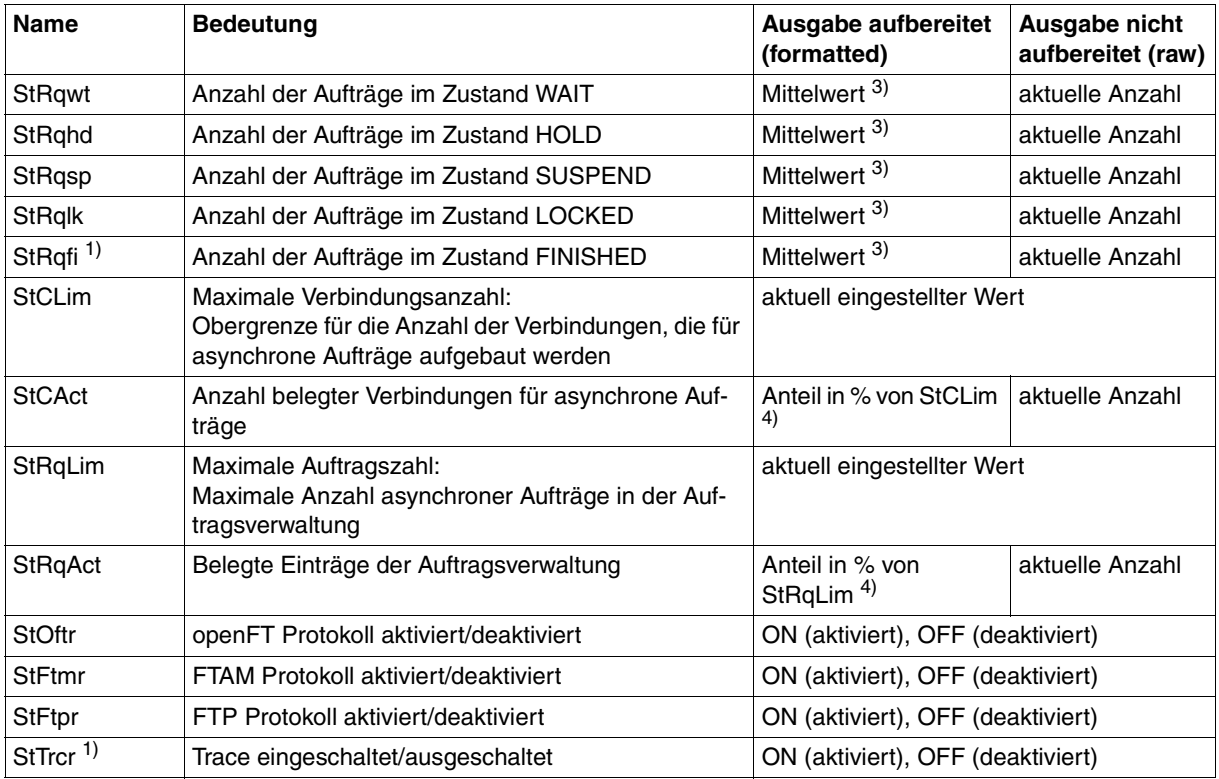

1) Ausgabe nur mit @a

 $^{2)}$  Maximalwert des Messintervalls (= Zeit, die seit der letzten Abfrage der Messwerte bzw. dem Start der Erfassung vergangen ist).

3) Mittelwert des Messintervalls (= Zeit, die seit der letzten Abfrage der Messwerte bzw. dem Start der Erfassung vergangen ist). Format n.mm, n ist eine ganze Zahl und mm sind als Nachkommastellen zu interpretieren (z.B. 1.75 entspricht 1,75).

4) Wenn der Bezugswert im laufenden Betrieb gesenkt wird, dann kann die Ausgabe vorübergehend über 100 (%) liegen.

#### **Beispiel**

#### ftshwm

```
openFT(std) Monitoring (formatted)
MonOn=2012-02-17 15:36:12 PartnerSel=OPENFT RequestSel=ONLY-ASYNC,ONLY-LOCAL
2012-02-17 15:40:01
```
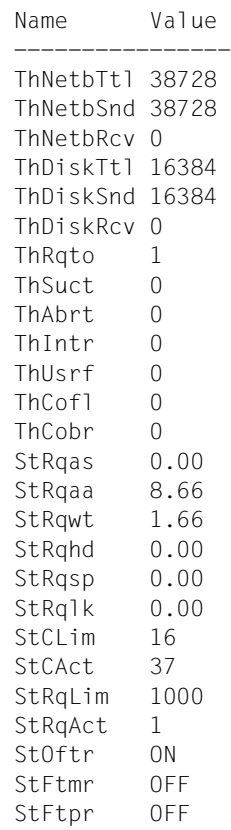

*Erläuterung der Ausgabe:*

Das Standardausgabeformat beginnt mit einem Header mit den Angaben:

- Name der openFT-Instanz und ausgewähltes Datenformat (*raw* oder *formatted*)
- Startzeitpunkt der Messdatenerfassung sowie die Partner- und Auftragsselektion
- Aktueller Zeitstempel

Danach folgt die Liste mit den Standardwerten, siehe auch [Seite 335.](#page-334-0)

# **6.40 ftshwo - Betriebsparameter anzeigen**

Das Kommando *ftshwo* gibt die Betriebsparameter des lokalen openFT-Systems aus. Die Ausgabe kann neben der Standardausgabe und der Ausgabe im CSV-Format auch in Form einer plattformspezifischen Kommandofolge gewählt werden. Dadurch lassen sich die Einstellungen sichern und auf einem anderen Rechner mit dem ausgewählten Betriebssystem wieder einlesen.

Die Betriebsparameter kann der FT-Verwalter mit dem Kommando *ftmodo* setzen oder ändern.

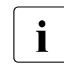

Die Zugangsberechtigung des ADM-Trap-Servers wird bei der Standardausgabe<br>In die Und der CSV-Ausgabe picht ausgegeben. Sie erscheint nur in der Ausgabe als und der CSV-Ausgabe nicht ausgegeben. Sie erscheint nur in der Ausgabe als Kommandofolge (*-px*, *-pw*, *-p2*, *-pz*).

## **Format**

ftshwo -h |

[ -csv | -px | -pw | -p2 | -pz ]

## **Beschreibung**

- **-h** gibt die Kommandosyntax am Bildschirm aus. Weitere Angaben nach *-h* werden ignoriert.
- **-csv** Die Betriebsparameter werden im CSV-Format ausgegeben. Die einzelnen Werte sind dabei durch Strichpunkte getrennt.
- **-px** Die Betriebsparameter werden als Kommandofolge ausgegeben. Diese kann als Shell-Prozedur auf Unix-Systemen aufgerufen werden, um die Betriebsparameter wieder identisch zu erzeugen.
- **-pw** Die Betriebsparameter werden als Kommandofolge ausgegeben. Diese kann als Batch-Prozedur auf Windows-Systemen aufgerufen werden, um die Betriebsparameter wieder identisch zu erzeugen.
- **-p2** Die Betriebsparameter werden als Kommandofolge ausgegeben. Diese kann als SDF-Prozedur auf BS2000/OSD-Systemen aufgerufen werden, um die Betriebsparameter wieder identisch zu erzeugen.
- **-pz** Die Betriebsparameter werden als Kommandofolge ausgegeben. Diese kann als Clist-Prozedur auf z/OS-Systemen aufgerufen werden, um die Betriebsparameter wieder identisch zu erzeugen.

keine Option angegeben

Die Betriebsparameter werden im Standardformat ausgegeben.

# **6.40.1 Ausgabeformat von ftshwo**

# **Beispiel**

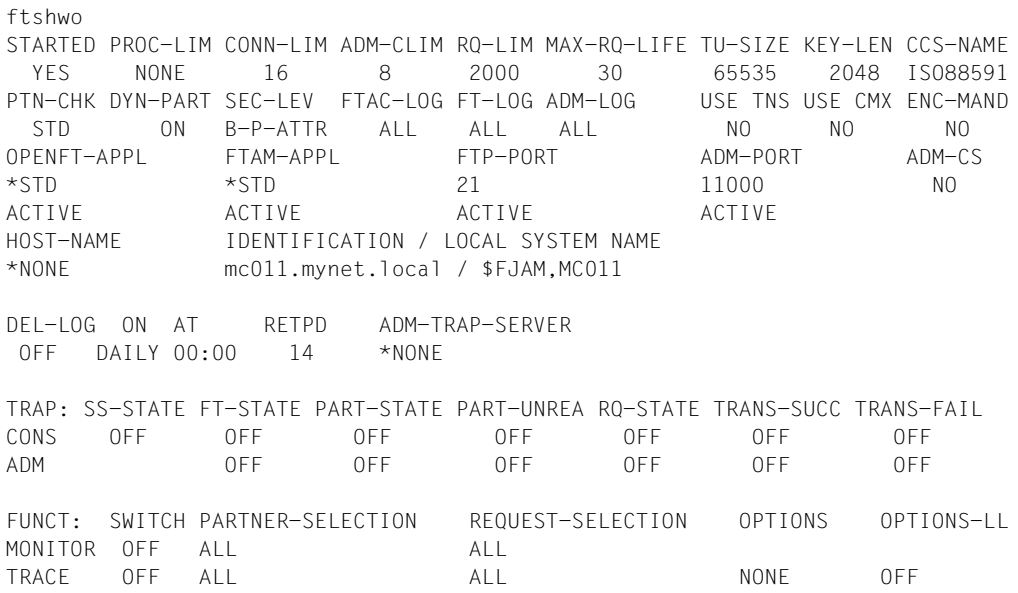

*Bedeutung der Ausgaben mit zugehöriger Kommando-Option:*

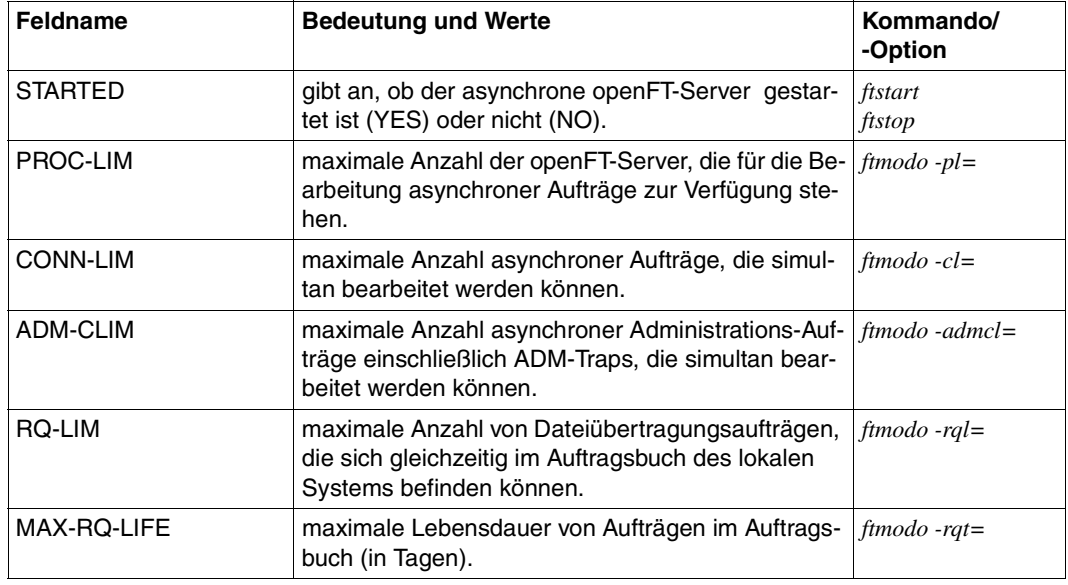

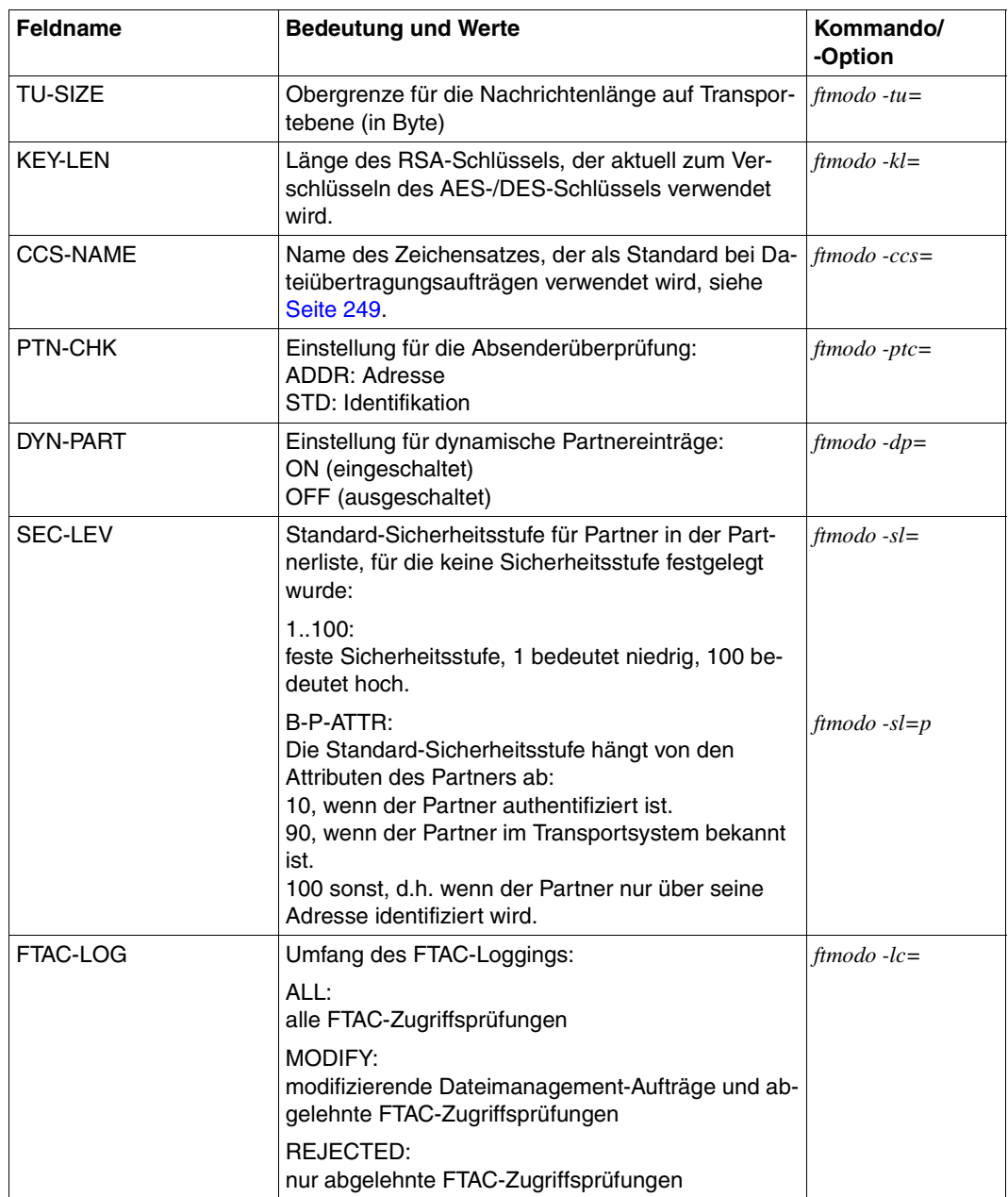

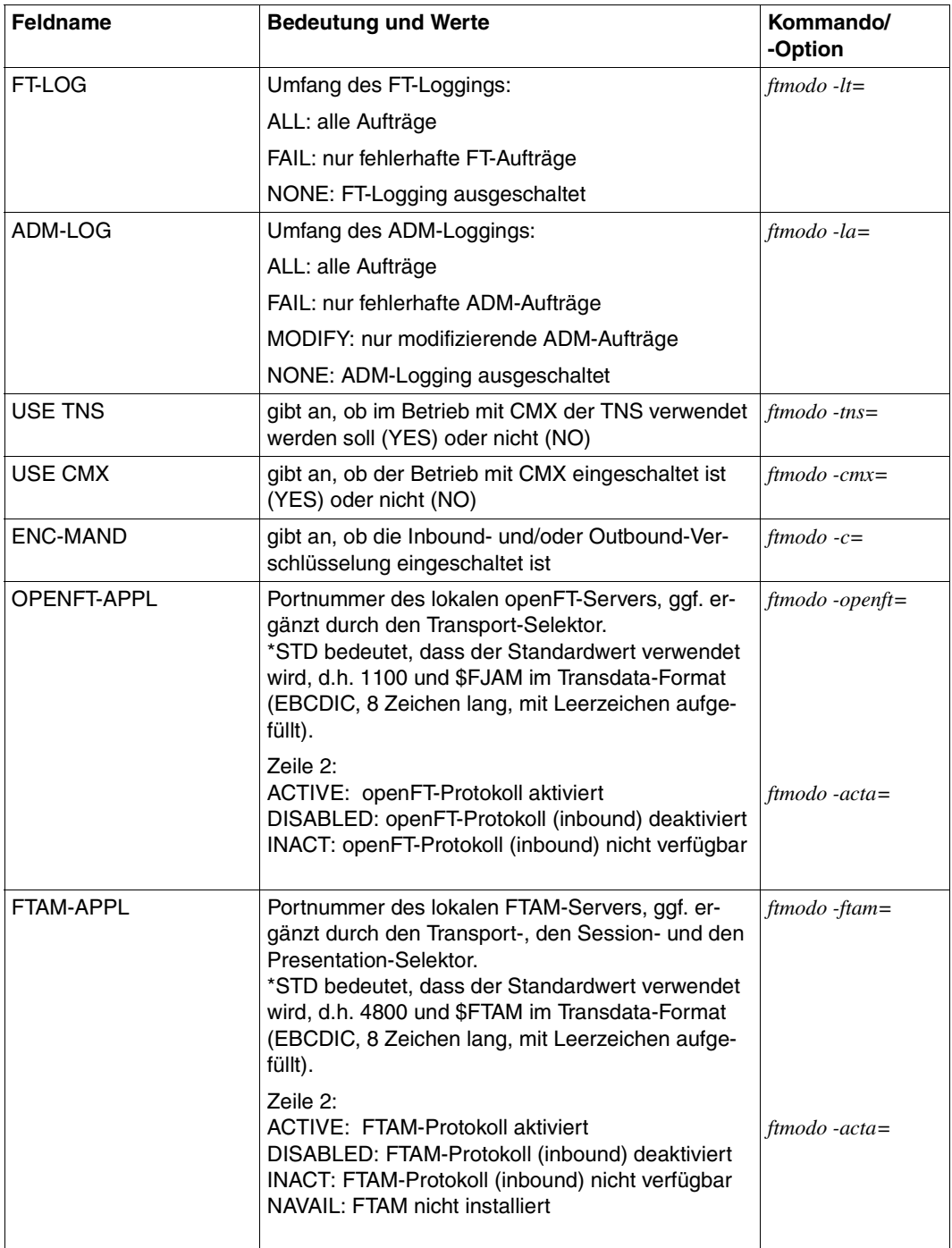

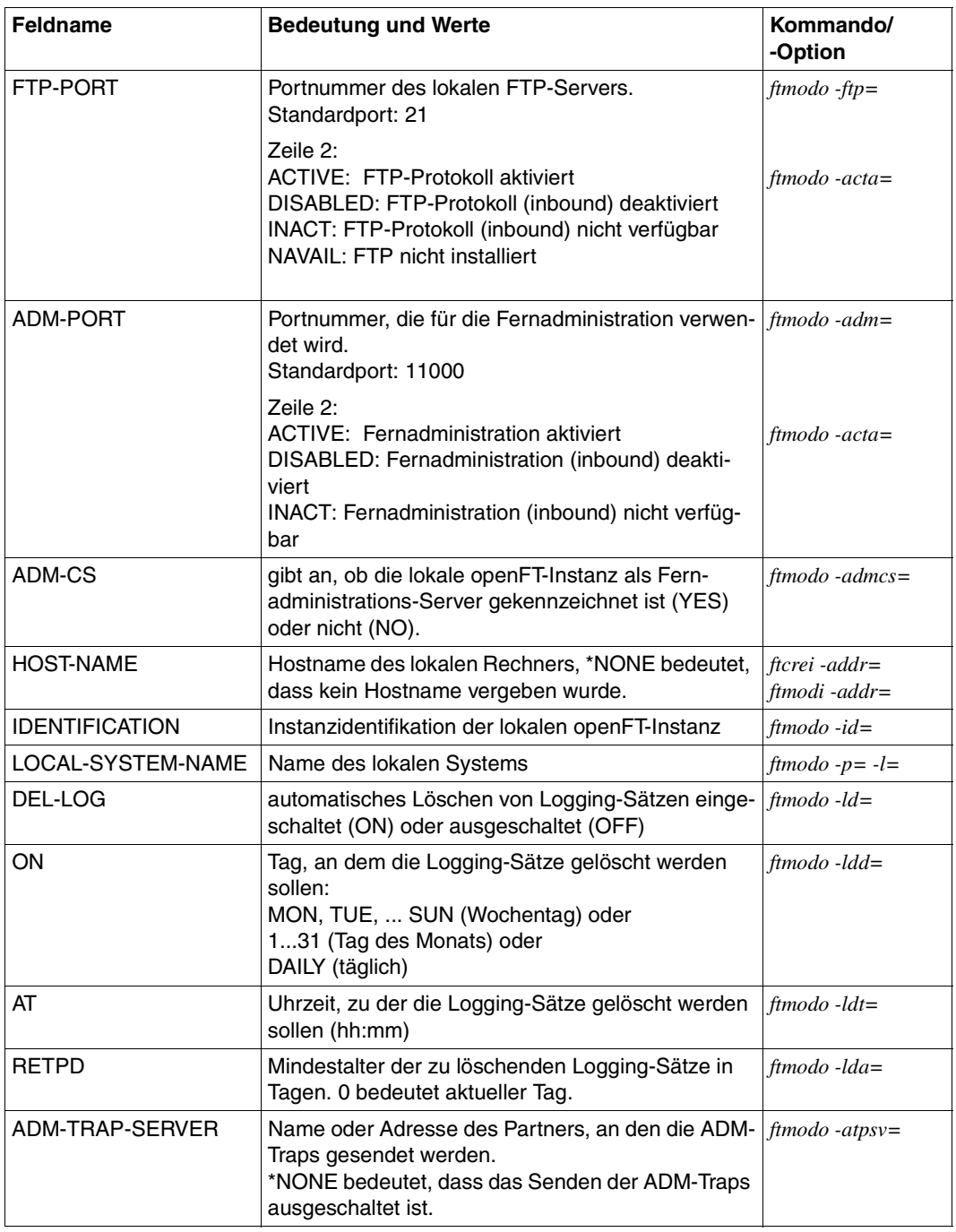

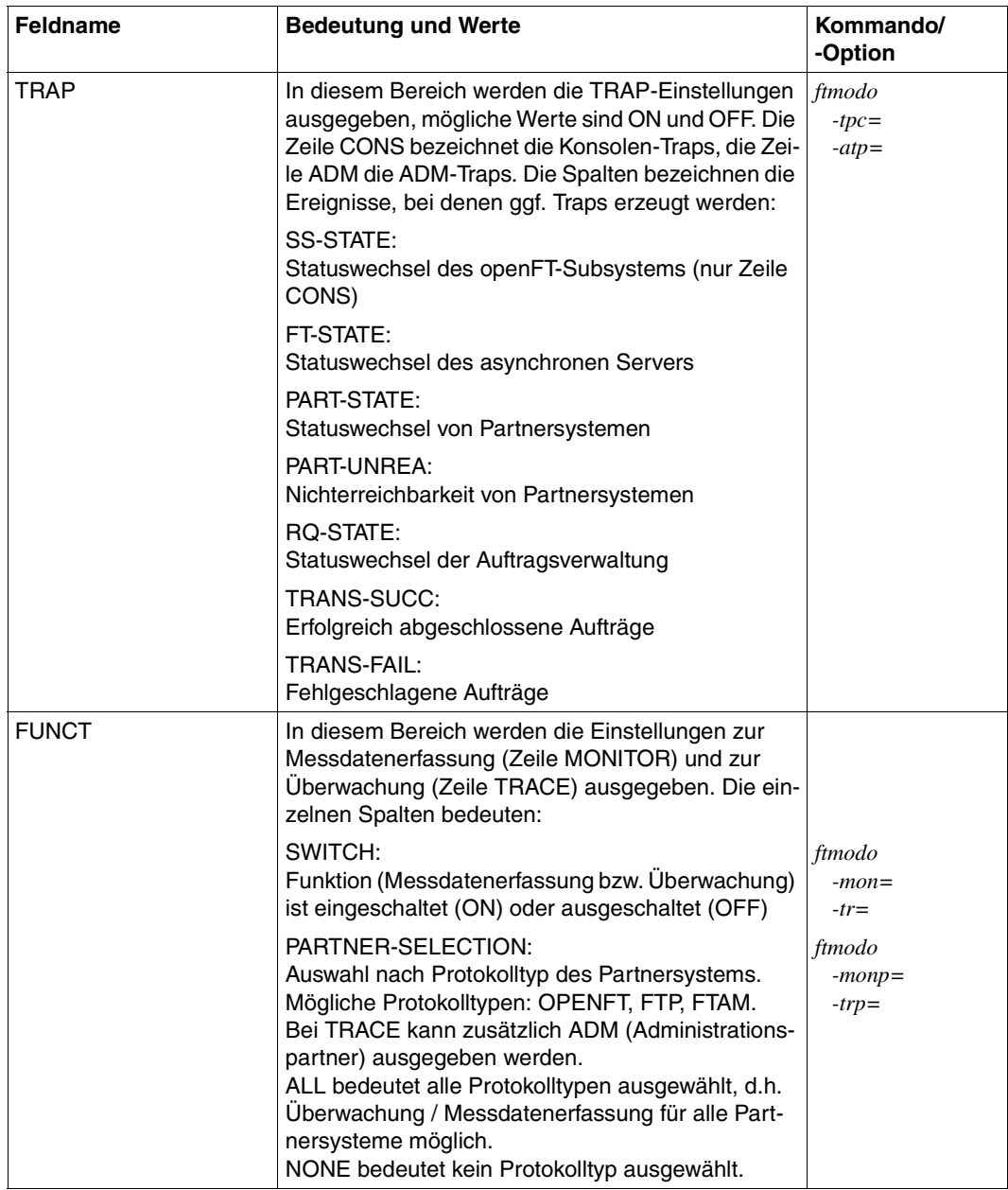

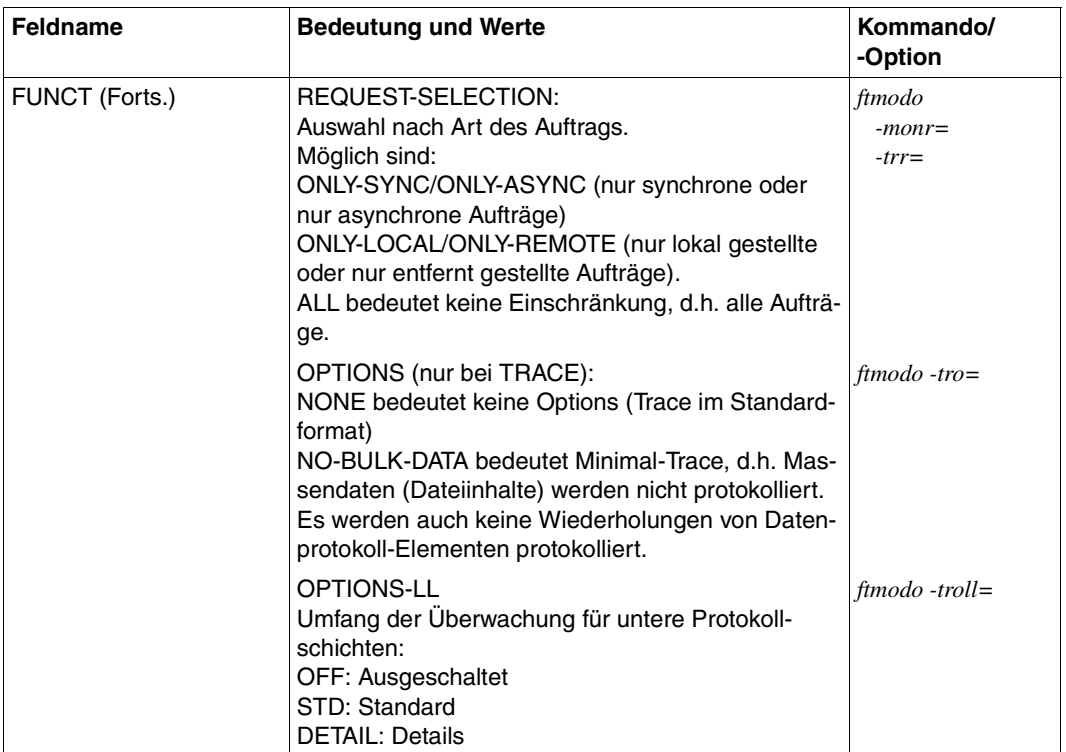

# **6.41 ftshwp - Berechtigungsprofile anzeigen**

*ftshwp* steht für "show profile", also Zeigen eines Berechtigungsprofils. Mit *ftshwp* können Sie sich über Berechtigungsprofile informieren. In der Kurzform erhalten Sie die Namen der ausgewählten Berechtigungsprofile und die Information, ob

- das Berechtigungsprofil privilegiert ist: Stern (∗) vor dem Profilnamen
- die Zugangsberechtigung gesperrt ist: Ausrufezeichen (!) vor dem Profilnamen

Als ADM-Verwalter dürfen Sie sich auch über ADM-Profile informieren (d.h. Profile mit der Eigenschaft "Zugang zum Fernadministrations-Server").

Als FTAC-Verwalter dürfen Sie sich über alle Berechtigungsprofile in Ihrem System informieren.

# **Format**

```
ftshwp -h |
        \lceil <Profilname 1..8> \lceil @s \rceil[ -s=[<Zugangsberechtigung 8..32> | @a | @n]
              [,<Benutzerkennung 1..32> | @a | @adm] ] 
        [ -1][ -csv ]
```
# **Beschreibung**

**-h** gibt die Kommandosyntax am Bildschirm aus. Weitere Angaben nach *-h* werden ignoriert.

Profilname | **@s**

Hier können Sie den Namen des Berechtigungsprofils angeben, über das Sie sich informieren wollen.

**@s** für *Profilname*

Informiert über das Standard-Berechtigungsprofil der Benutzerkennung, sofern es eingerichtet ist. Andernfalls erhalten Sie eine entsprechende Meldung.

*Profilname* nicht angegeben

Sie benutzen den Namen des Berechtigungsprofils nicht als Auswahlkriterium. Wenn Sie nicht mit *-s* (siehe unten) ein Berechtigungsprofil auswählen, erhalten Sie Informationen über alle Ihre Berechtigungsprofile ausgegeben.

## **-s=**[Zugangsberechtigung | **@a** | @**n**][**,**Benutzerkennung | **@a** | **@adm**]

Mit *-s* können Sie Auswahlkriterien angeben, welche Berechtigungsprofile Sie sich ansehen wollen.

Wenn Sie sich ein Standard-Berechtigungsprofil ansehen möchten, dann dürfen Sie nur *@n* oder *@a* angeben.

## Zugangsberechtigung

Sie wollen sich über das Berechtigungsprofil mit dieser Zugangsberechtigung informieren. Eine binäre Zugangsberechtigung müssen Sie sedezimal in der Form x\'...\' oder X\'...\' angeben.

## **@a** für *Zugangsberechtigung*

Wenn Sie hier *@a* angeben, erhalten Sie entweder Informationen über das mit *Profilname* (siehe oben) angesprochene Berechtigungsprofil oder (falls kein Profilname angegeben wurde) über alle Berechtigungsprofile.

*@a* können Sie als FTAC-Verwalter angeben, wenn Sie sich über Berechtigungsprofile fremder Benutzerkennungen informieren wollen. Die Zugangsberechtigung sollen Sie nämlich gar nicht kennen.

## **@n** für *Zugangsberechtigung*

Wenn Sie hier *@n* angeben, erhalten Sie Informationen über Berechtigungsprofile, die keine definierte Zugangsberechtigung haben.

*@n* können Sie als FTAC-Verwalter angeben, wenn Sie sich über Berechtigungsprofile fremder Benutzerkennungen informieren wollen, die keine definierte Zugangsberechtigung haben.

## *Zugangsberechtigung* nicht angegeben

Die Zugangsberechtigung wird nach der Kommandoabgabe am Bildschirm abgefragt. Sie bleibt unsichtbar, um zu verhindern, dass Unbefugte die Zugangsberechtigung sehen. Um Eingabefehler zu vermeiden, wird eine Kontrolleingabe verlangt. Wenn Sie die Eingabeanforderungen nur durch Drücken der Returntaste beantworten, wirkt das wie die Angabe von *@a* im Kommando.

## **,**Benutzerkennung

Als FTAC-Verwalter dürfen Sie hier jede beliebige Benutzerkennung angeben.

## **@a** für *Benutzerkennung*

Als FTAC-Verwalter erhalten Sie Informationen über die Berechtigungsprofile aller Benutzerkennungen.

Als ADM-Verwalter erhalten Sie Informationen über die eigenen Berechtigungsprofile sowie über ADM-Profile.

## **@adm** für *Benutzerkennung*

Als FTAC- oder ADM-Verwalter erhalten Sie Informationen über ADM-Profile.

## *Benutzerkennung* nicht angegeben

Es werden (unabhängig davon, wer das Kommando absetzt) nur Informationen über Profile der eigenen Benutzerkennung ausgegeben.

## *-s* nicht angegeben

Falls kein Profilname angegeben wurde, werden Informationen über alle Berechtigungsprofile unter der Kennung ausgegeben, von der aus das *ftshwp* abgesetzt wird. Sonst wird über das Berechtigungsprofil mit dem angegebenen Namen informiert.

**-l** Mit dieser Option geben Sie an, dass Sie den Inhalt der ausgewählten Berechtigungsprofile sehen wollen.

In der ausführlichen Form erhalten Sie den gesamten Inhalt der ausgewählten Berechtigungsprofile. Dem Parameter USER-ADM können Sie entnehmen,

- für welche Kennung ein Berechtigungsprofil gültig ist oder ob es sich um ein ADM-Profil handelt,
- ob es nur für ein bestimmtes Kennwort der Kennung gültig ist,
- ob es für alle beliebigen Kennwörter der Kennung gültig ist,
- ob es kein definiertes Kennwort hat und damit gesperrt ist.

Bitte beachten Sie, dass ADM-Profile immer mit \*ADM im Parameter USER-ADM gekennzeichnet werden.

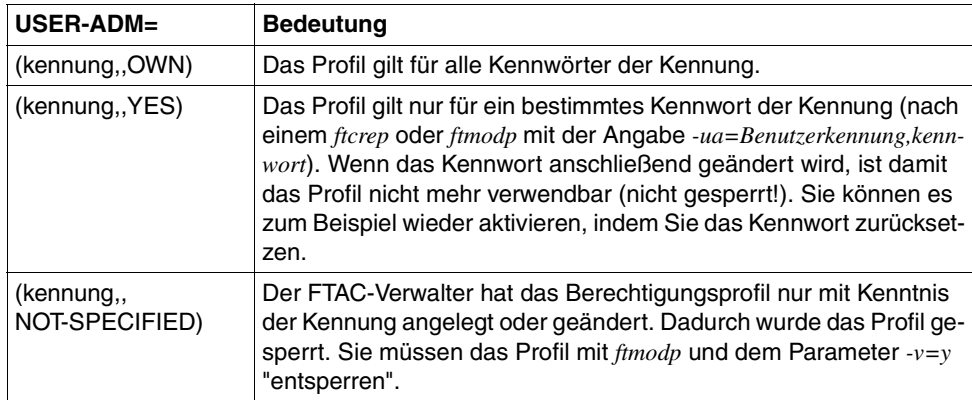

Falls ein Berechtigungsprofil gesperrt ist, zeigt zusätzlich der Parameter *TRANS-ADM* die Ursache für die Sperrung an. Die möglichen Werte des Parameters und die Bedeutung können Sie der folgenden Tabelle entnehmen:

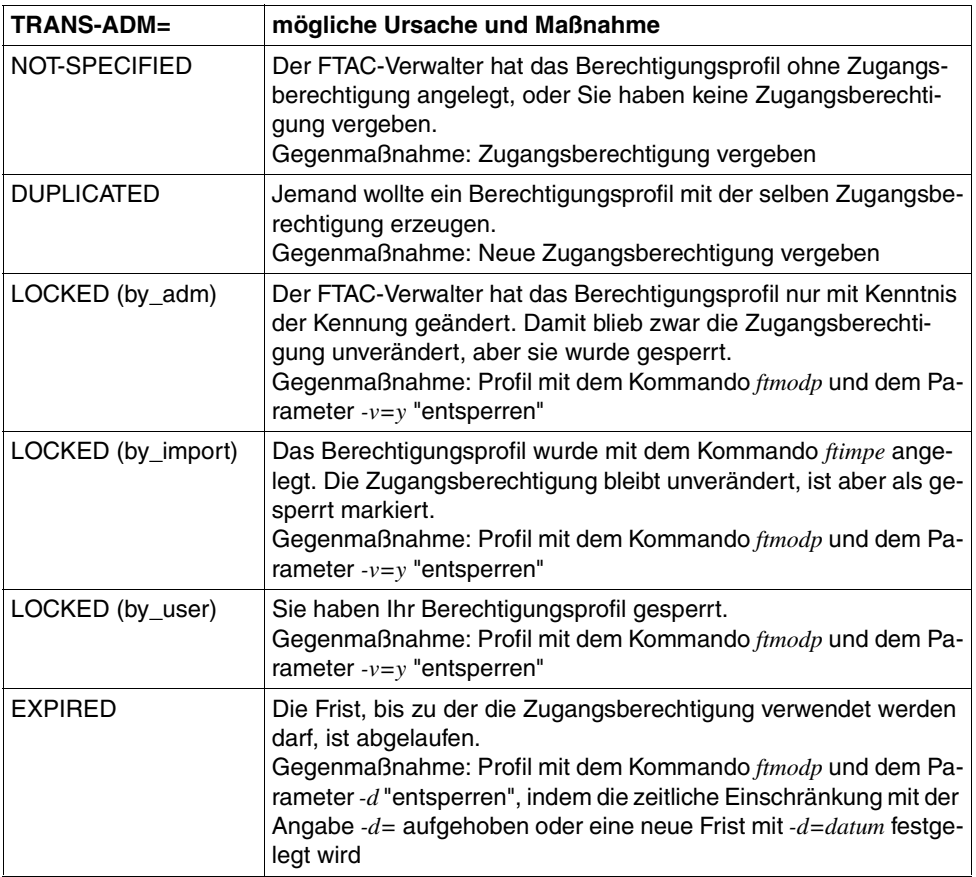

Es gibt keine Möglichkeit, mit *ftshwp* eine Zugangsberechtigung anzuschauen. Wenn Sie eine Zugangsberechtigung vergessen haben, müssen Sie mit *ftmodp* eine neue definieren.

*-l* nicht angegeben

Sie erhalten nur die Namen Ihrer Berechtigungsprofile ausgegeben. Zusätzlich erhalten Sie durch entsprechende Markierungen Information darüber, ob ein Berechtigungsprofil privilegiert (∗) und ob es gesperrt (!) ist.

**-csv** Mit *-csv* geben Sie an, dass die FT-Berechtigungsprofile im CSV-Format ausgegeben werden sollen. Die Werte der Ausgabe werden durch Strichpunkte getrennt ausgegeben. Die Angabe von *-csv* bewirkt stets die Ausgabe in der ausführlichen Form (analog zu *-l*), gleichgültig, ob *-l* gleichzeitig angegeben wurde oder nicht.

*-csv* nicht angegeben

Sie bekommen die FT-Berechtigungsprofile im Standardformat ausgegeben, d.h. ohne Angabe von *-l* in Kurzform und mit Angabe von *-l* in ausführlicher Form.

#### **Beispiele**

1. Sie möchten sich als FTAC-Verwalter alle Standard-Berechtigungsprofile auf Ihrem System ansehen.

ftshwp @s -s=@n,@a -l

Die Ausgabe hat folgende Form:

```
*STD 
 TRANS-ADM = (NOT-SPECIFIED)
USER–ADM = (hugo.0WN) FT-FUNCTION = (TRANSFER-FILE, MODIFY-FILE-ATTRIBUTES, READ-FILE-
DIRECTORY)
LAST-MODIF = 2012-03-23 17:12:25*STD 
 TRANS-ADM = (NOT-SPECIFIED)
WRITF = NFW-FIIF USER-ADM = (dagobert,,OWN)
 FT-FUNCTION = (TRANSFER-FILE)
LAST-MODIF = 2012-03-22 16:06:55
```
2. Sie möchten sich als FT-Verwalter das Profil *acctrap1* auf dem ADM-Trap-Server ansehen.

ftshwp acctrap1 -l

Die Ausgabe hat folgende Form:

acctrap1  $USER-ADM = (ADMIN002, .OWN)$  FT-FUNCTION = (ADM-TRAP-LOG)  $LAST-MODIF = 2012-01-23 18:24:42$ 

Der Wert ADM-TRAP-LOG bei FT-FUNCTION im Profil *acctrap1* bedeutet, dass der Fernadministrations-Server über dieses Profil ADM-Traps empfangen kann.

3. Sie möchten sich als ADM-Verwalter die ADM-Profile auf dem Fernadministrations-Server ansehen.

```
ftshwp -s=@a.@adm -1
```
Die Ausgabe hat folgende Form:

```
acccentr
USER-ADM = (*ADM, ,OWN) FT-FUNCTION = (ACCESS-TO-ADMINISTRATION)
 LAST-MODIF = 2012-01-23 18:21:08
```
Das Profil *acccentr* ist ein ADM-Profil. Dies erkennt man am Wert ACCESS-TO-ADMINISTRATION bei FT-FUNCTION. Bei USER-ADM wird als Kennung \*ADM ausgegeben.

4. Sie sind FT-Verwalter und möchten sich das Profil *remadmin* ansehen, das für die Fernadministration eingerichtet wurde.

```
ftshwp remadmin -l
```
Die Ausgabe hat folgende Form:

```
remadmin
USER-ADM = (ADMIN001,,OWN) FT-FUNCTION = (REMOTE-ADMINISTRATION)
 LAST-MODIF = 2012-02-27 16:20:38
```
# **6.42 ftshwptn - Eigenschaften von Partnern anzeigen**

Mit dem Kommando *ftshwptn* können Sie folgende Informationen über die in der Partnerliste eingetragenen Partnersysteme anfordern:

- Den Namen des Partnersystems
- Den Zustand des Partnersystems (aktiviert, deaktiviert)
- Die Sicherheitsstufe, die dem Partnersystem zugewiesen wurde
- Die Priorität, die dem Partnersystem zugewiesen wurde
- Die Einstellung der openFT-Überwachungsfunktion (Trace) für das Partnersystem
- Die Anzahl der im lokalen System erteilten, noch nicht abgeschlossenen Dateiübertragungsaufträge an das Partnersystem
- Die Anzahl der im Partnersystem erteilten Dateiübertragungsaufträge für das lokale System
- Den Modus für Absenderüberprüfung und Authentifizierung
- Die Transportadresse des Partnersystems, ggf. mit Portnummer, wenn diese vom Standardwert abweicht
- Die Identifikation des Partnersystems
- Die Routing-Information, wenn das Partnersystem nur über eine Zwischeninstanz erreichbar ist

Außerdem können Sie die Partner in der Partnerliste als plattformspezifische Kommandofolge ausgeben. Dadurch lässt sich die Partnerliste sichern und kann auf einem anderen Rechner mit ggf. anderem Betriebssystem wieder eingelesen werden.

## **Format**

```
ftshwptn -h |
          [ <Partner 1..200> | @a ]
          \lceil -st=a \lceil -st=na \lceil -st=d \lceil -st=ie \lceil -st=nc \lceil -st=ad \lceil -st=da \lceil[ -l | -csv | -px | -pw | -p2 | -pz ]
```
## **Beschreibung**

**-h** gibt die Kommandosyntax am Bildschirm aus. Weitere Angaben nach *-h* werden ignoriert.

Partner | **@a**

gibt den Partner an, dessen Eigenschaften Sie anzeigen möchten. Sie können den Namen des Partners in der Partnerliste oder die Adresse des Partnersystems angeben. Einzelheiten zur Adressangabe finden Sie auf [Seite 68.](#page-67-0)

#### **@a** für *Partner*

Es werden die Eigenschaften aller Partner in der Partnerliste angezeigt.

#### *Partner* nicht angegeben

Es werden die Eigenschaften aller Partner in der Partnerliste angezeigt.

#### **-st=a** | **-st=na** | **-st=d** | **-st=ie** | **-st=nc** | **-st=ad** | **-st=da**

Mit diesem Operanden können Sie die Eigenschaften von Partnersystemen anzeigen, die einen bestimmten Zustand haben. Sie können bei *-st* folgende Werte angeben:

#### **a** (active)

Es werden alle Partnersysteme angezeigt, die im Zustand ACTIVE sind.

**na** (not active)

Es werden alle Partnersysteme angezeigt, die **nicht** im Zustand ACTIVE sind.

#### **d** (deactivated)

Es werden alle Partnersysteme angezeigt, die im Zustand DEACTIVE sind.

**ie** (installation error)

Es werden alle Partnersysteme angezeigt, die im Zustand LUNK, RUNK, LAUTH, RAUTH, NOKEY oder IDREJ sind.

## **nc** (not connected)

Es werden alle Partnersysteme angezeigt, die im Zustand NOCON oder DIERR sind.

**ad** (active + automatic deactivation)

Es werden alle Partnersysteme angezeigt, die mit der Option AUTOMATIC-DEACTIVATION versehen sind (siehe Option *-ad* bei den Kommandos *ftaddptn* und *ftmodptn*), aber noch aktiv sind.

## **da** (deactivated + automatic deactivation)

Es werden alle Partnersysteme angezeigt, die aufgrund der Option AUTOMATIC-DEACTIVATION tatsächlich deaktiviert wurden.

## *-st* nicht angegeben

Die Ausgabe wird nicht auf Partnersysteme mit einem bestimmten Zustand eingeschränkt.

## **-l** | **-csv** | **-px** | **-pw** | **-p2** | **-pz**

Diese Optionen bestimmen den Umfang und das Format der Ausgabe.

- **-l** Die Eigenschaften der Partnersysteme werden in der ausführlichen Form als Tabelle ausgegeben.
- **-csv** Die Eigenschaften der Partnersysteme werden im CSV-Format ausgegeben. Die einzelnen Werte sind dabei durch Strichpunkte getrennt.
- **-px** Die Eigenschaften der Partnersysteme werden als Kommandofolge ausgegeben. Diese kann in Unix-Systemen als Shell-Prozedur aufgerufen werden, um Partnereinträge mit identischen Eigenschaften zu erzeugen.
- **-pw** Die Eigenschaften der Partnersysteme werden als Kommandofolge ausgegeben. Diese kann in Windows-Systemen als Batch-Prozedur aufgerufen werden, um Partnereinträge mit identischen Eigenschaften zu erzeugen.
- **-p2** Die Eigenschaften der Partnersysteme werden als Kommandofolge ausgegeben. Diese kann in BS2000-Systemen als SDF-Prozedur aufgerufen werden, um Partnereinträge mit identischen Eigenschaften zu erzeugen.
- **-pz** Die Eigenschaften der Partnersysteme werden als Kommandofolge ausgegeben. Diese kann in z/OS-Systemen als CLIST-Prozedur aufgerufen werden, um Partnereinträge mit identischen Eigenschaften zu erzeugen.
- *-l*, *-csv*, *-px*, *-pw*, *-p2*, *-pz* nicht angegeben

Wenn Sie keine dieser Optionen angeben, dann werden die Eigenschaften der Partner in der Kurzform aufgelistet.

# **6.42.1 Ausgabeformat von ftshwptn**

## Beispiel für eine Ausgabe in Kurzform und in Langform:

```
$ftshwptn 
NAME STATE SECLEV PRI TRACE LOC REM P-CHK ADDRESS
pingftam ACT 50 NORM FTOPT 0 0 ftam://PING.homenet.de
PINGO ACT STD NORM FTOPT 0 0 FTOPT PINGPONG.homenet.de:1234
rout0001 ACT STD HIGH FTOPT 0 0 FTOPT INCOGNITO
servftp ACT B-P-ATTR LOW ON 0 0 ftp://ftp.homenet.de
ftshwptn -l
NAME STATE SECLEV PRI TRACE LOC REM P-CHK ADDRESS
      INBND REQU-P ROUTING IDENTIFICATION
pingftam ACT 50 NORM FTOPT 0 0 ftam://PING.homenet.de
       DEACT STD
PINGO ACT STD NORM FTOPT 0 0 FTOPT PINGPONG.homenet.de:1234
       ACT SERIAL PINGPONG.homenet.de
rout0001 ACT STD HIGH FTOPT 0 0 FTOPT INCOGNITO
      ACT STD ROUTO1 INCOGNITO.id.new
servftp ACT B-P-ATTR LOW ON 0 0 0 ftp://ftp.homenet.de
       ACT STD
```
## **Erläuterung**

## NAME

Name, mit dem das Partnersystem in die Partnerliste eingetragen ist.

Wenn hier kein Name eingetragen ist, handelt es sich um einen dynamischen Partner.

## **STATE**

gibt an, wie lokal gestellte Dateiübertragungsaufträge an das angegebene Partnersystem bearbeitet werden.

ACT Lokal gestellte Dateiübertragungsaufträge an dieses Partnersystem werden nach *ftstart* bearbeitet.

## DEACT

Lokal gestellte Dateiübertragungsaufträge an dieses Partnersystem werden zunächst nicht bearbeitet, sondern nur im Auftragsbuch abgelegt.

## ADEAC

Fehlgeschlagene Verbindungsaufbauversuche zu diesem Partnersystem führen zu dessen Deaktivierung. Die maximale Anzahl von direkt aufeinander folgenden Fehlversuchen beträgt 5. Um wieder File Transfer mit diesem Partnersystem betreiben zu können, muss es explizit mit *ftmodptn -st=a* aktiviert werden.

#### NOCON

Aufbau einer Transportverbindung ist misslungen.

## LUNK

Lokales System ist dem fernen FT-System unbekannt.

## RUNK

Partnersystem ist im lokalen Transportsystem unbekannt.

## AINAC

Partnersystem wurde nach mehreren erfolglosen Verbindungsaufbauversuchen deaktiviert.

## LAUTH

Das lokale System konnte im Partnersystem nicht authentifiziert werden. Dem Partnersystem muss ein aktueller öffentlicher Schlüssel der lokalen openFT-Instanz zur Verfügung gestellt werden.

#### RAUTH

Das Partnersystem konnte im lokalen System nicht authentifiziert werden. Es muss ein aktueller öffentlicher Schlüssel des Partnersystems in das Verzeichnis *syskey* der openFT-Instanz eingebracht werden, siehe auch ["Instan](#page-25-0)[zenverzeichnis" auf Seite 26.](#page-25-0) Bei der Standardinstanz liegt *syskey* im Verzeichnis */var/openFT/std*

## DIERR

Auf der Verbindung zum Partnersystem wurde ein Datenintegritätsfehler entdeckt. Das kann entweder durch Manipulationsversuche auf der Übertragungsstrecke oder einen Fehler im Transportsystem bedingt sein. Die Verbindung wurde abgebrochen, der betroffene Auftrag aber nicht (falls er wiederanlauffähig ist).

## **NOKEY**

Der Partner akzeptiert keine Verbindung ohne Verschlüsselung, aber im lokalen System ist kein Schlüssel vorhanden. Es muss ein neuer Schlüssel erzeugt werden.

## IDREJ

Der Partner oder eine Zwischeninstanz akzeptiert die vom lokalen System geschickte Instanzidentifikation nicht. Es muss geprüft werden, ob die lokale Instanzidentifikation mit dem Eintrag in der Partnerliste des Partners konsistent ist.

## **SHORT**

Beim Partner ist ein Betriebsmittelengpass aufgetreten.

## **SECLEV**

Sicherheitsstufe, die dem Partnersystem zugeordnet wurde.

1..100

Dem Partner ist eine feste Sicherheitsstufe zugeordnet: 1 bedeutet die niedrigste Sicherheitsstufe (Partner ist sehr vertrauenswürdig) und 100 die höchste Sicherheitsstufe (Partner ist wenig vertrauenswürdig).

STD Es gilt die globale Einstellung für die Sicherheitsstufe.

## B-P-ATTR

Die Sicherheitsstufe wird dem Partner anhand seiner Attribute zugeordnet, d.h.:

- Sicherheitsstufe 10, wenn der Partner authentifiziert ist.
- Sicherheitsstufe 90, wenn der Partner im Transportsystem bekannt ist und über den im Transportsystem bekannten Namen identifiziert wird.
- Sicherheitsstufe 100 sonst, d.h. wenn der Partner nur über seine Adresse identifiziert wird.
- PRI Priorität eines Partners bzgl. der Abarbeitung von Aufträgen:

NORM

Normale Priorität.

- LOW Niedrige Priorität.
- HIGH Hohe Priorität.

## **TRACE**

globale Einstellungen für die Partner-Selektion der openFT-Überwachungsfunktion:

## FTOPT

Es gilt die globale Einstellung für die Partner-Selektion der openFT-Überwachungsfunktion.

- ON Die Überwachungsfunktion ist für diesen Partner eingeschaltet. Es wird jedoch nur dann ein Trace geschrieben, wenn auch die globale openFT-Über-wachungsfunktion eingeschaltet ist. Details siehe Abschnitt ["Partnerspezi](#page-391-0)[fischen Trace einschalten" auf Seite 392](#page-391-0).
- OFF Die Überwachungsfunktion ist für diesen Partner ausgeschaltet.
- LOC gibt die Anzahl der Dateiübertragungsaufträge an, die im lokalen System eingegeben wurden und an das Partnersystem gerichtet sind.
- REM gibt die Anzahl der Dateiübertragungsaufträge an, die im fernen FT-System erteilt wurden und an das lokale FT-System gerichtet sind.

## P-CHK

gibt Einstellungen für die Absenderüberprüfung und Authentifizierung an.

## FTOPT

Es gilt die globale Einstellung für die Absenderüberprüfung.

- STD Die Überprüfung der Transportadresse ist ausgeschaltet. Es wird ausschließlich die Identifikation des Partners geprüft. Die Transportadresse des Partners wird auch dann nicht überprüft, wenn die erweiterte Absenderüberprüfung global eingeschaltet ist.
- T-A Die Überprüfung der Transportadresse ist eingeschaltet. Die Transportadresse des Partners wird auch dann überprüft, wenn die Überprüfung der Transportadresse global ausgeschaltet ist. Stimmt die Transportadresse, unter der sich der Partner anmeldet, nicht mit dem Eintrag in der Partnerliste überein, dann wird der Auftrag abgelehnt.

## AUTH

Der Partner wird anhand seines öffentlichen Schlüssels im Verzeichnis syskey einer Identitätsprüfung mit kryptografischen Mitteln unterzogen ("authentifiziert"). Der Partner unterstützt die Authentifizierungsstufe 2.

## !AUTH

Der Partner wird anhand seines öffentlichen Schlüssels im Verzeichnis *syskey* einer Identitätsprüfung mit kryptografischen Mitteln unterzogen ("authentifiziert"). Der Partner unterstützt die Authentifizierungsstufe 1.

## AUTHM

Es muss mit Authentifizierung gearbeitet werden.

## **NOKEY**

Es liegt kein gültiger Schlüssel vom Partnersystem vor, obwohl eine Authentifizierung erforderlich ist.

## ADDRESS

Adresse des Partnersystems.

## **ROUTING**

Routing-Info des Partnersystems falls definiert, wird nur bei *ftshwptn -l* ausgegeben.

## IDENTIFICATION

Identifikation des Partnersystems falls definiert, wird nur bei *ftshwptn -l* ausgegeben.
INBND Zustand des Partners für Inbound-Aufträge:

ACT Inbound-Funktion ist aktiviert, d.h. fern gestellte Aufträge werden bearbeitet.

DEACT

Inbound-Funktion ist deaktiviert, d.h. fern gestellte Aufträge werden abgelehnt.

- REQU-P Bearbeitungsmodus für asynchrone Outbound-Aufträge:
	- STD Aufträge zu diesem Partner können parallel bearbeitet werden.

**SERIAL** 

Aufträge zu diesem Partner werden immer seriell bearbeitet.

## **6.43 ftshwr - Eigenschaften und Zustand von Aufträgen anzeigen**

Mit dem Kommando *ftshwr* ("show request") können Sie Informationen über Dateiübertragungsaufträge anfordern. Dabei können Sie Auswahlkriterien für die Sie interessierenden FT-Aufträge angeben.

Als FT-Verwalter können Sie sich über Aufträge beliebiger Eigentümer informieren.

#### **Format**

```
ftshwr -h |
```

```
[ -ua=<Benutzerkennung 1..32> | -ua=@a ]
\lceil -ini=l \lceil -ini=r \lceil -ini=lr \lceil -ini=rl \lceil[ -st=a | -st=w | -st=l | -st=c | -st=f | -st=h | -st=s ]
[-pn=<Partner 1..200>]
[ -fn=<Dateiname 1..512> ]
[ -gid=<globale Auftrags-Id 1..4294967295> ]
\lceil -s \lceil -l \rceil -csv \rceil[ <Auftrags-Id 1..2147483647> ]
```
#### **Beschreibung**

- **-h** gibt die Kommandosyntax am Bildschirm aus. Weitere Angaben nach *-h* werden ignoriert.
- **-ua=**Benutzerkennung | **-ua=@a**

Mit *-ua* legt man fest, für welche Benutzerkennung Aufträge angezeigt werden sollen.

Benutzerkennung

Sie können als Benutzer nur Ihre eigene Benutzerkennung angeben. Als FT-Verwalter dürfen Sie hier jede beliebige Benutzerkennung angeben.

**@a** Als FT-Verwalter können Sie sich durch Angabe von @a Aufträge aller Benutzerkennungen anzeigen lassen.

*-ua* nicht angegeben

Die eigene Benutzerkennung ist das Auswahlkriterium. Ausnahme:

Der FT-Verwalter hat das Kommando aufgerufen und dabei auch eine Auftrags-Id angegeben. In diesem Fall ist die Voreinstellung *@a*.

#### **-ini=l** | **-ini=r** | **-ini=lr** | **-ini=rl**

Mit *-ini* legen Sie fest, für welchen Initiator Sie Aufträge anzeigen wollen. Folgende Angaben sind möglich:

- **l** (local) Nur lokal gestellte Aufträge werden angezeigt.
- **r** (remote) Nur fern gestellte Aufträge werden angezeigt.
- **lr, rl** (local + remote) Sowohl lokale als auch fern gestellte Aufträge werden angezeigt.

#### *-ini* nicht angegeben

Der Initiator ist nicht Auswahlkriterium (entspricht *lr* bzw. *rl*).

#### **-st=a** | **-st=w** | **-st=l** | **-st=c** | **-st=f** | **-st=h** | **-st=s**

Mit *-st* werden nur Informationen zu den Aufträgen mit dem angegebenen Status ausgegeben. Folgende Angaben sind möglich:

**a** (active)

Der Auftrag wird gerade ausgeführt.

**w** (wait)

Der Auftrag wartet auf die Ausführung.

**l** (locked)

Der Auftrag ist gesperrt.

**c** (cancelled)

Der Auftrag wurde gelöscht.

**f** (finished)

Der Auftrag wurde bereits ausgeführt.

**h** (hold)

Der bei der Auftragserteilung angegebene Startzeitpunkt ist noch nicht erreicht.

**s** (suspend)

Der Auftrag wurde unterbrochen, d.h. er befindet sich im Zustand SUS-PEND.

#### **-pn**=Partner

Mit *-pn* können Sie einen Namen oder eine Adresse für das Partnersystem angeben, für das Sie Aufträge anzeigen wollen. Der Partner sollte so angegeben werden, wie er bei der Auftragseingabe angegeben wurde oder wie er beim Kommando *ftshwr* ohne Option *-s*, *-l* oder *-csv* ausgegeben wird. Wenn openFT zu einer angegebenen Partneradresse einen Partner in der Partnerliste findet, so zeigt *ftshwr* den Namen des Partners an, selbst wenn bei der Auftragseingabe eine Partneradresse angegeben wurde.

#### **-fn=**Dateiname

Mit *-fn* legen Sie fest, für welchen Dateinamen Aufträge angezeigt werden sollen. Es werden Aufträge angezeigt, die im lokalen System auf diese Datei zugreifen.

Es muss der Dateiname angegeben werden, der auch bei der Auftragserstellung verwendet wurde. Dieser Dateiname wird auch beim Kommando *ftshwr* ohne Option *-fn* ausgegeben.

Wildcards im Dateinamen sind nicht erlaubt.

#### **-gid=**globale Auftrags-Id

Mit *-gid* geben Sie die globale Auftrags-Identifikation eines bestimmten Auftrags an, der angezeigt werden soll. Die globale Auftrags-Identifikation ist nur für Inbound-Aufträge von openFT- und FTAM-Partnern relevant. Sie wird vom Initiator des Auftrags vergeben (Transfer-Id) und an das lokale System übermittelt.

#### *-gid=* nicht angegeben

Die globale Auftrags-Identifikation ist nicht Auswahlkriterium.

- **-s** (sum) gibt an, dass eine Summenübersicht der Aufträge ausgegeben wird. Diese Übersicht enthält für jeden möglichen Auftragszustand (siehe Option *-st*) die Anzahl der Aufträge, die sich in diesem Zustand befinden.
- **-l** (long) gibt an, dass die Eigenschaften der Aufträge in der ausführlichen Form ausgegeben werden.
- **-csv** gibt an, dass die Eigenschaften der Aufträge im CSV-Format ausgegeben werden sollen. Wenn zusätzlich *-s* angegeben ist, wird die Summenübersicht im CSV-Format ausgegeben. Die Werte der Ausgabe werden durch Strichpunkte getrennt aufgelistet.

*-s*, *-l* und *-csv* nicht angegeben

Es werden die Attribute der Aufträge in der Standardform ausgegeben.

#### Auftrags-Id

Mit *Auftrags-Id* geben Sie die Identifikation eines bestimmten Auftrags an, der angezeigt werden soll. Die Auftrags-Id wird bei der Bestätigung der Auftragsannahme am Bildschirm ausgegeben, Sie können sie sich z.B. auch über das Kommando *ftshwr -l* anzeigen lassen.

Wenn Sie eine Auftrags-Id angegeben haben und die übrigen angegebenen Auswahlkriterien nicht zu dem Auftrag passen, dann wird der Auftrag nicht angezeigt und folgende Fehlermeldung ausgegeben:

ftshwr: Auftrag *Auftrags-Id* nicht gefunden

## **6.43.1 Ausgabeformat von ftshwr**

#### **6.43.1.1 Standardausgabe von ftshwr**

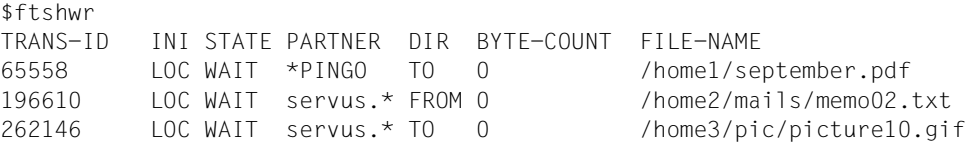

#### **Beschreibung der Ausgabe**

TRANS-ID

Die Spalte TRANS-ID (Transfer Identification) enthält die Auftragsnummer, mit der openFT die Dateiübertragungsaufträge kennzeichnet. Über die Nummer TRANS-ID können Aufträge mit dem Kommando *ftcanr* gelöscht werden.

INI Die Spalte INI gibt den Initiator an: LOC: Der Auftrag wurde im lokalen System gestellt. REM: Der Auftrag wurde im fernen System gestellt.

#### **STATE**

Die Spalte STATE gibt den Zustand und die Priorität des Auftrags an.

Die Priorität wird hinter dem Zustandskennzeichen angezeigt. Als Anzeige ist nur *l* für "low" möglich, hat der Auftrag die Priorität *normal*, erfolgt keine Anzeige.

Folgende Zustände sind möglich:

ACT (active)

Der Auftrag wird gerade bearbeitet.

WAIT (wait)

Der Auftrag wartet. In diesem Fall kann das Partnersystem (PARTNER) zusätzlich gekennzeichnet sein. Aus dieser Kennzeichnung können Sie die Ursache für den *WAIT*-Zustand entnehmen.

LOCK (locked)

Der Auftrag ist für einen gewissen Zeitraum von der Bearbeitung ausgeschlossen. Dieser Zustand kann sowohl bei openFT- als auch bei FTAM-Partnern auftreten.

Bei openFT-Partnern, z.B. wenn ein Betriebsmittelengpass vorliegt oder wenn externe Datenträger erst noch verfügbar gemacht werden müssen. Bei FTAM-Partnern, wenn einer der Partner über das FTAM-Protokoll eine Wartezeit bis zum nächsten Start- oder Recovery-Versuch vorschlägt, die über der normalerweise vorgesehenen Verzögerung liegt.

In diesem Fall kann das Partnersystem (PARTNER) zusätzlich gekennzeichnet sein. Aus dieser Kennzeichnung können Sie die Ursache für den *LOCKED*-Zustand entnehmen.

CANC (cancelled)

Der Auftrag wurde im lokalen System gelöscht. Er ist aber im fernen System schon bekannt, weil z.B. der Auftrag schon einmal aktiv war. Deshalb kann der Auftrag erst nach erneutem Verbindungsaufbau zum Partner aus dem Auftragsbuch entfernt werden.

FIN (finished)

Dieser Zustand kommt bei Aufträgen mit FTAM-Partnern vor, wenn der Auftrag beendet oder abgebrochen wurde, aber der Benutzer noch nicht über das Ende des Auftrags informiert wurde.

HOLD (hold)

Der bei der Auftragserteilung angegebene Startzeitpunkt ist noch nicht erreicht.

SUSP (suspend)

Der Auftrag wurde unterbrochen.

#### PARTNER

Name oder Adresse des Partners, siehe auch [Seite 68](#page-67-0). Ist die Partneradresse länger als 8 Zeichen, dann wird sie auf 7 Zeichen gekürzt und durch einen Stern (\*) am Ende gekennzeichnet.

Liegt ein *WAIT*- oder *LOCKED*-Zustand vor, so finden Sie vor PARTNER folgende zusätzliche Kennzeichnungen im Auftragsbuch:

- Momentan sind keine Betriebsmittel (z.B. kein Speicher) frei.
- ∗ Der FT-Verwalter hat die Betriebsmittel gesperrt, zum Beispiel hat er den Partner deaktiviert.
- ! Der Verbindungsaufbau zum Partnersystem ist fehlgeschlagen, der Partner ist derzeit nicht aktiv oder er kann derzeit keine weiteren Verbindungen annehmen oder ein Netzknoten ist ausgefallen. Auch möglich: Die Verbindung zum Partnersystem ist ausgefallen oder ein Datenintegritätsfehler wurde festgestellt.
- ? Es liegt ein Installations- oder Konfigurationsfehler vor (zum Beispiel ist das lokale System dem Partner nicht bekannt), die Authentifizierung eines der Partner ist fehlgeschlagen oder die Verschlüsselung ist lokal oder im Partnersystem nicht verfügbar.

DIR Die Spalte DIR gibt die Übertragungsrichtung an

TO Senden in das ferne System.

FROM

Holen aus dem fernen System.

#### BYTE-COUNT

Die Spalte BYTE-COUNT gibt die Anzahl der bereits gesichert übertragenen Bytes an. Der Zähler wird in regelmäßigen Abständen aktualisiert.

FILE-NAME

Name der Datei im lokalen System.

#### **6.43.1.2 Summenausgabe von ftshwr**

Bei der Summenausgabe wird eine Tabelle mit den Aufträgen in den einzelnen Auftragszuständen ausgegeben (Bedeutung siehe Spalte *Status* in der Standardausgabe):

```
ftshwr -s 
 ACT WAIT LOCK SUSP HOLD FIN TOTAL
 3 2 0 0 0 0 5
```
#### **6.43.1.3 Ausführliche Ausgabe von ftshwr**

Beispiel für Ausgabe des Auftrags mit der Auftrags-Id 131074 in ausführlicher Form:

```
ftshwr -l 131074 
TRANSFER-ID =131074 STORE =12-05-29 11:45:27 FILESIZE=514610 
  STATE =WAIT BYTECNT=0
   INITIATOR=LOCAL TRANS =TO PRIO =NORM
  WRITE =REPLACE START =SOON CANCEL =NO
   COMPRESS =NONE DATA =CHAR 
   TRANSP =NO ENCRYPT=NO 
   TARGFORM =BLOCK TRECFRM=STD 
   OWNER =maier DICHECK=NO RECFORM =VARIABLE
   PARTNER =ftserv01.mycompany.net
   PARTNER-STATE = ACT
   PARTNER-PRIO = NORM
  LOC: FILE =/home2/memo02.txt
       TRANS-ADM=(maier)
       CCSN =ISO88591
  REM: FILE =/home/save/memo02.txt
       TRANS-ADM=(servelog)
```
Beispiel für Ausgabe des Inbound-Auftrags mit der Auftrags-Id 524410 in ausführlicher Form:

```
ftshwr -l 524410
```

```
TRANSFER-ID =524410 STORE =12-06-14 14:33:24 FILESIZE=10485760
  STATE =ACTIVE BYTECNT=0 RECSIZE =1024
   INITIATOR=REMOTE TRANS =FROM PRIO =
  WRITE =REPLACE START =SOON CANCEL =NO
   COMPRESS =NONE DATA =CHAR GLOB-ID =852520
   TRANSP =NO ENCRYPT=NO TABEXP =NO
   OWNER =user1 DICHECK=NO RECFORM =VARIABLE
   PARTNER =ftserv.mycompany.net
   PARTNER-STATE =ACT
   PARTNER-PRIO =NORM
  FILE =par.file.S3.C31
   TRANS-ADM=(serv,)
```
#### **Beschreibung der Ausgabe**

TRANSFER-ID

Auftrags-Id, mit der openFT die Dateiübertragungsaufträge kennzeichnet. Über diese Auftrags-Id können Aufträge mit dem Kommando *ftcanr* gelöscht werden.

#### **STATE**

Zustand des Auftrags. Folgende Zustände sind möglich:

#### ACTIVE

Der Auftrag wird gerade bearbeitet.

#### WAIT

Der Auftrag wartet. Falls die Ursache für den WAIT-Zustand bekannt ist, können Sie weitere Informationen dazu dem Feld PARTNER-STATE entnehmen.

#### LOCKED

Der Auftrag ist für einen gewissen Zeitraum von der Bearbeitung ausgeschlossen. Dieser Zustand kann sowohl bei openFT- als auch bei FTAM-Partnern auftreten.

Bei openFT-Partnern, z.B. wenn ein Betriebsmittelengpass vorliegt oder wenn externe Datenträger erst noch verfügbar gemacht werden müssen. Bei FTAM-Partnern, wenn einer der Partner über das FTAM-Protokoll eine Wartezeit bis zum nächsten Start- oder Recovery-Versuch vorschlägt, die über der normalerweise vorgesehenen Verzögerung liegt.

Falls die Ursache für den LOCKED-Zustand bekannt ist, können Sie weitere Informationen dazu dem Feld PARTNER-STATE entnehmen.

#### CANCELLED

Der Auftrag wurde im lokalen System gelöscht. Er ist aber im fernen System schon bekannt, weil z.B. der Auftrag schon einmal aktiv war. Deshalb kann der Auftrag erst nach erneutem Verbindungsaufbau zum Partner aus dem Auftragsbuch entfernt werden.

#### FINISHED

Dieser Zustand kommt bei Aufträgen mit FTAM-Partnern vor, wenn der Auftrag beendet oder abgebrochen wurde, aber der Benutzer noch nicht über das Ende des Auftrags informiert wurde.

#### HOLD

Der bei der Auftragserteilung angegebene Startzeitpunkt ist noch nicht erreicht.

#### **SUSPENDED**

Der Auftrag wurde unterbrochen.

#### INITIATOR

gibt an, wo der Auftrag gestellt wurde. Folgende Ausgaben sind möglich:

#### LOCAL

Der Auftrag wurde im lokalen System gestellt.

#### REMOTE

Der Auftrag wurde im fernen System gestellt.

#### **WRITE**

gibt an, ob die Zieldatei neu erzeugt, überschrieben oder erweitert wird. Folgende Werte sind möglich:

#### OVERWRITE (Standardwert)

Eine bereits vorhandene Zieldatei wird überschrieben. War die Zieldatei noch nicht vorhanden, wird sie neu eingerichtet.

#### EXTEND

Die übertragene Datei wird an das Ende einer bereits vorhandenen Zieldatei angehängt. War die Zieldatei noch nicht vorhanden, wird sie neu eingerichtet.

#### NEW

Die Zieldatei wird neu erzeugt und beschrieben.

#### **COMPRESS**

Angabe, ob die Datei komprimiert übertragen werden soll.

Mögliche Werte: BYTE, ZIP, NONE

#### **TRANSP**

Angabe, ob die Datei im transparenten Dateiformat übertragen werden soll. Mögliche Werte: YES, NO

#### TARGFORM

Format der Datei im Zielsystem.

Mögliche Werte:

#### STD (Standardwert)

Die Datei wird im gleichen Format wie im Sendesystem gespeichert.

#### BLOCK

Die Datei wird im Blockformat gespeichert.

#### SEQ

Die Datei wird als sequenzielle Datei gespeichert.

#### **OWNER**

lokale Benutzerkennung

#### PARTNER

Name oder Adresse des Partners, siehe auch [Seite 68](#page-67-0).

#### PARTNER-STATE

Status des Partners. Mögliche Werte:

ACT aktiviert

#### **DEACT**

deaktiviert

#### NOCON

keine Verbindung, z.B. weil der openFT-Server im fernen System nicht gestartet ist.

#### INSTERR

Es liegt ein Installations- oder Konfigurationsfehler vor (zum Beispiel ist das lokale System dem Partner nicht bekannt), die Authentifizierung eines der Partner ist fehlgeschlagen oder die Verschlüsselung ist lokal oder im Partnersystem nicht verfügbar.

#### **SHORT**

Beim Partner ist ein Betriebsmittelengpass aufgetreten.

#### PARTNER-PRIO

Priorisierung des Partners bei der Abarbeitung von Aufträgen. Mögliche Werte:

LOW der Partner hat niedrige Priorität.

NORM

der Partner hat normale Priorität.

#### **HIGH**

der Partner hat hohe Priorität.

LOC Eigenschaften im lokalen System:

FILE Dateiname im lokalen System

#### TRANS-ADM

Zugangsberechtigung für das lokale System

#### **CCSN**

CCS-Name, der im lokalen System verwendet wird. Der CCSN wird nur bei Textdateien ausgegeben.

#### SUCC-PROC

lokale Folgeverarbeitungskommandos im Erfolgsfall (falls im Auftrag angegeben)

#### FAIL-PROC

lokale Folgeverarbeitungskommandos im Fehlerfall (falls im Auftrag angegeben)

#### REM Eigenschaften im fernen System:

FILE Dateiname im fernen System

#### TRANS-ADM

Zugangsberechtigung im fernen System. Mögliche Werte sind:

#### REMOTE-PROFILE

bei einem Auftrag mit FTAC-Zugangsberechtigung

TRANS-ADM=(*Kennung*) bei einem Auftrag mit *Kennung,,Kennwort*

#### **CCSN**

CCS-Name, der im fernen System verwendet wird

#### SUCC-PROC

ferne Folgeverarbeitungskommandos im Erfolgsfall (falls im Auftrag angegeben)

#### FAIL-PROC

ferne Folgeverarbeitungskommandos im Fehlerfall (falls im Auftrag angegeben)

#### **STORE**

Angabe, zu welcher Zeit der Auftrag ins Auftragsbuch eingetragen wurde

#### BYTECNT

Dieser Wert wird nur ausgegeben, wenn der Auftrag gerade aktiv ist oder wenn er schon einmal aktiv war und die Übertragung zur Zeit unterbrochen ist. BYTECNT gibt die Anzahl der bereits gesichert übertragenen Bytes an. Der Zähler wird regelmäßig aktualisiert.

#### TRANS

gibt die Übertragungsrichtung an. Mögliche Werte sind:

TO Das Dokument wird gesendet.

FROM Das Dokument wird empfangen.

#### **START**

Angabe, zu welcher Zeit der Auftrag gestartet werden soll. Folgende Angaben sind möglich:

#### Datum / Uhrzeit

Es wird das Datum und die Uhrzeit ausgegeben, zu der der Auftrag gestartet werden soll.

#### **SOON**

Der Auftrag wird so bald wie möglich gestartet.

#### keine Angabe

Der Auftrag wurde im fernen System gestellt.

#### DATA Angaben zum Dateityp. Folgende Werte sind möglich:

CHAR (Standardwert bei openFT-Partnern) Die Datei enthält Text mit variablen Satzlängen.

- BIN Die Datei enthält eine unstrukturierte Folge von Binärdaten.
- USER Die Datei enthält strukturierte Binärdaten mit variabler Satzlänge.

#### ENCRYPT

gibt an, ob Verschlüsselung angegeben war. Mögliche Werte: NO / YES.

#### TRECFRM

Satzformat der Datei im Zielsystem.

Mögliche Werte:

STD (Standardwert)

Die Datei wird im gleichen Satzformat wie im Sendesystem gespeichert.

#### UNDEFINED

Die Datei wird in undefiniertem Satzformat gespeichert.

#### **DICHECK**

gibt an, ob die Datenintegrität geprüft werden soll. Mögliche Werte: NO / YES.

#### FILESIZE

Größe der Datei in Bytes. Ist die Ausgabe rechts mit einem "K" gekennzeichnet, so erfolgt die Ausgabe in Kilobyte. Ist diese Ausgabe mit einem "M" gekennzeichnet, so erfolgt die Ausgabe in Megabyte. Die Größe wird hier nur dann angezeigt, wenn der Auftrag bereits aktiv war. Bei Empfangs-Aufträgen wird hier nur dann ein Wert angezeigt, wenn der Partner ihn mitschickt.

PRIO Priorität des Auftrags. Folgende Ausgaben sind möglich:

NORM

der Auftrag hat normale Priorität

LOW der Auftrag hat niedrige Priorität

keine Angabe

der Auftrag wurde im fernen System eingegeben

#### **CANCEL**

Wenn bei der Auftragserteilung der "Cancel-Timer" gesetzt wurde, steht hier der Zeitpunkt, an dem der Auftrag aus dem Auftragsbuch gelöscht wird. Wurde im Auftrag keine Löschzeit angegeben, steht hier NO.

#### GLOB-ID

globale Auftrags-Identifikation, wird nur bei Inbound-Aufträgen von openFT- und FTAM-Partnern angezeigt (INITIATOR=REMOTE). Sie stimmt mit der Auftrags-Identifikation (=TRANSFER-ID) auf der Initiator-Seite überein.

#### RECFORM

Satzformat. Mögliche Werte: UNDEFINED, VARIABLE, FIX

#### RECSIZE

maximale Satzlänge, falls angegeben.

#### **DIAGCODE**

Diese Zeile ist normalerweise leer.

Andernfalls liefert sie weitere Diagnoseinformationen zu Betriebszuständen und enthält dann einen CMX-Returncode oder einen FTAM- bzw. openFT-Diagnosecode. Die Formate für openFT-Diagnosecodes sind NEBFnnnn (NEABF) bzw. NEBDnnnn (NEABD). Die folgenden openFT-Diagnosecodes sind definiert:

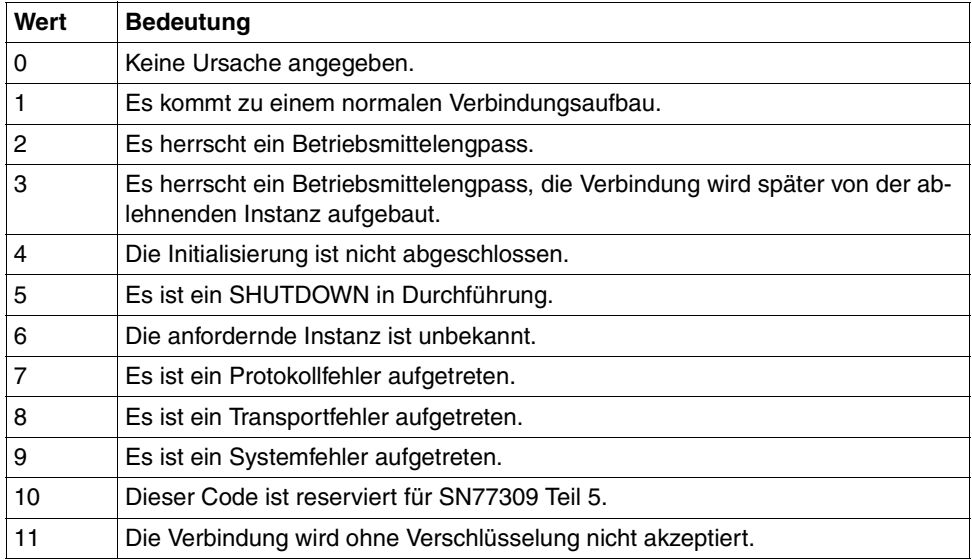

Das Format für FTAM-Diagnosecodes ist FTAMnnnn. Als FTAM-Diagnosecodes sind die Werte aus der ISO-Norm 8571-3 möglich. Einen Auszug der möglichen Diagnosecodes aus der Norm finden Sie im gleichlautenden Abschnitt im Benutzerhandbuch.

*Folgende Werte werden nur bei FTAM-Partnern ausgegeben:*

#### STOR-ACCOUNT

Abrechnungsnummer

Wird nur ausgegeben, wenn sie vom Benutzer angegeben wurde.

#### AVAILABILITY

Verfügbarkeit

Folgende Werte sind möglich: IMMEDIATE, DEFERRED

Wird nur ausgegeben, wenn sie vom Benutzer angegeben wurde.

### ACCESS-RIGHTS

**Zugriffsmodus** 

Als Werte sind Kombinationen aus *r*, *i*, *p*, *x*, *e*, *a*, *c*, *d* möglich. Wird nur ausgegeben, wenn sie vom Benutzer angegeben wurde.

#### LEGAL-QUAL

Rechtliche Bestimmung

Wird nur ausgegeben, wenn das lokale System Initiator ist und sie vom Benutzer angegeben wurde.

## **6.44 ftstart - Asynchronen openFT-Server starten**

Mit diesem Kommando wird der asynchrone openFT-Server gestartet. Dieser bearbeitet alle im Auftragsbuch gespeicherten Aufträge sowie alle Inbound-Aufträge.

Mit dem Start des asynchronen openFT-Servers werden implizit die Schutzbiteinstellungen für Dateien festgelegt, die bei Inbound-Aufträgen neu angelegt werden. Es gelten die Einstellungen der Shell, unter der Sie *ftstart* eingegeben haben. Näheres siehe [Abschnitt](#page-58-0)  ["Schutzbiteinstellung für neu angelegte Dateien" auf Seite 59](#page-58-0).

Ein Beenden mit Neustart des asynchronen openFT-Servers ist z.B. dann notwendig, wenn Sie zwischen dem Betrieb mit CMX und ohne CMX umschalten möchten.

Für openFT auf Solaris beachten Sie bitte den [Abschnitt "Solaris SMF" auf Seite 41](#page-40-0).

#### **Format**

ftstart [ -h ]

#### **Beschreibung**

**-h** gibt die Kommandosyntax am Bildschirm aus.

## **6.45 ftstop - Asynchronen openFT-Server stoppen**

Mit diesem Kommando wird der asynchrone openFT-Server beendet. Danach werden keine Inbound-Aufträge und keine lokal gestellten Asynchronaufträge mehr bearbeitet, d.h.:

- Inbound-Aufträge werden zurückgewiesen
- lokal gestellte Asynchronaufträge werden im Auftragsbuch gespeichert.

Nach Erteilung des Kommandos *ftstop* wird der asynchrone openFT-Server erst dann beendet, wenn sich alle Server-Prozesse beendet haben. Dies kann einige Minuten dauern, wenn zum Beispiel der Verbindungsabbau durch Leitungsprobleme verzögert wird.

Nach erneutem Start des asynchronen openFT-Servers werden die Aufträge, die im Auftragsbuch stehen, normal bearbeitet. Für Aufträge, die durch die Beendigung des asynchronen openFT-Servers abgebrochen wurden, wird ein Wiederanlauf durchgeführt, wenn der Partner diese Funktion unterstützt.

Für openFT auf Solaris beachten Sie bitte den [Abschnitt "Solaris SMF" auf Seite 41.](#page-40-0)

#### **Format**

ftstop [ -h ]

#### **Beschreibung**

**-h** gibt die Kommandosyntax am Bildschirm aus.

## **6.46 ftupdi - Instanzenverzeichnis aktualisieren**

Mit *ftupdi* können Sie einen Instanzdateibaum, der mit openFT V10.0 oder V11.0 erstellt wurde, so aktualisieren, dass er mit openFT V12.0 weiter verwendet werden kann. Die Einstellungen der Betriebsparameter, FTAC-Berechtigungssätze und FTAC-Berechtigungsprofile sowie die Logging-Sätze bleiben erhalten.

Eventuell noch vorhandene Aufträge für diese Instanz gehen verloren.

#### **Format**

ftupdi -h | <Verzeichnis 1..128>

#### **Beschreibung**

**-h** gibt die Kommandosyntax am Bildschirm aus. Weitere Angaben nach *-h* werden ignoriert.

Verzeichnis

Hier geben Sie das Verzeichnis an, in dem sich der Instanzdateibaum der zu aktualisierenden Instanz befindet.

#### **Meldungen des ftupdi-Kommandos**

Konnte *ftupdi* nicht ordnungsgemäß ausgeführt werden, dann wird eine selbsterklärende Meldung ausgegeben; der Exitcode ist dann ungleich 0.

#### **Beispiel**

Der FT-Verwalter will das Verzeichnis der Instanz *hugo* aktualisieren.

ftupdi /var/openFT/.hugo

## **6.47 ftupdk - Öffentliche Schlüssel aktualisieren**

Mit *ftupdk* können Sie die öffentlichen Schlüsseldateien bestehender Schlüsselpaarsätze aktualisieren.

Dadurch können Sie beispielsweise aktualisierte Kommentare aus der Datei *syspkf.comment* in bestehende öffentliche Schlüsseldateien übernehmen oder versehentlich gelöschte öffentliche Schlüsseldateien eines Schlüsselpaarsatzes ersetzen.

#### **Format**

ftupdk [ -h ]

#### **Beschreibung**

**-h** gibt die Kommandosyntax am Bildschirm aus.

#### **Beispiel**

Der Name des FT-Verwalters soll in die öffentlichen Schlüsseldateien übernommen werden. Zunächst wird mit einem Editor die Datei *syspkf.comment* bearbeitet. Diese Datei liegt im Unterverzeichnis *config* des Instanzenverzeichnisses, siehe Kommando *ftcrei* auf [Seite 190](#page-189-0).

Die Datei könnte z.B. nur folgende Zeile enthalten:

FT-Verwalter: Werner Wernersen, Tel. 12345

Das Kommando lautet:

ftupdk

Das Kommando wird ohne Fehlermeldung ausgeführt. Anschließend steht die Information als Kommentarzeile am Anfang aller öffentlichen Schlüsseldateien *syspkf...* .

## **6.48 install.ftam - Installation von openFT-FTAM**

Mit dem Kommando *install.ftam* können Sie openFT-FTAM installieren und deinstallieren. Die Installation ist nur erlaubt, wenn eine openFT-FTAM-Lizenz vorliegt.

Das Kommando *install.ftam* steht in dem Verzeichnis */opt/openFT/bin/ftbin*.

#### **Format**

install.ftam -h | -i | -d

#### **Beschreibung**

- **-h** gibt die Kommandosyntax am Bildschirm aus. Weitere Angaben nach *-h* werden ignoriert.
- -i openFT-FTAM wird installiert.
- -d openFT-FTAM wird deinstalliert.

## **6.49 install.ftp - Installation von openFT-FTP**

Mit dem Kommando *install.ftp* können Sie openFT-FTP installieren und deinstallieren. Die Installation ist nur erlaubt, wenn eine openFT-FTP-Lizenz vorliegt.

Das Kommando *install.ftp* steht in dem Verzeichnis */opt/openFT/bin/ftbin*.

#### **Format**

install.ftp -h | -i | -d

#### **Beschreibung**

- **-h** gibt die Kommandosyntax am Bildschirm aus. Weitere Angaben nach *-h* werden ignoriert.
- -i openFT-FTP wird installiert.
- -d openFT-FTP wird deinstalliert.

# **7 Was tue ich, wenn ...**

#### ... die Meldung "Lokale Datei inkonsistent" ausgegeben wird.

Das kann bedeuten, dass

- eine Binärdatei versehentlich als Textdatei übertragen wurde (Option *-b* verwenden!)
- eine Textdatei zu lange Sätze enthält (Option *-r* verwenden!)

#### ... die Meldung "Fernes System nicht verfügbar" ausgegeben wird.

Das kann bedeuten, dass

- die in der Partnerliste, dem TNS oder dem Hosts-Eintrag angegebene Partneradresse nicht stimmt. Bei BS2000-Kopplungen sollte überprüft werden, ob ein BCMAP-Eintrag für \$FJAM mit der Portnummer 1100 im BS2000-Partner gemacht wurde (dieser wird ab openFT V9.0 für BS2000/OSD automatisch erstellt).
- im Partnersystem der asynchrone openFT-Server nicht gestartet ist.
- eine Firewall im Partnersystem keine Verbindung zulässt.
- 
- i Sie können versuchen, ob Sie mit dem Kommando *ftping <partneradresse>* eine Rückmeldung vom fernen openFT-System erhalten.
	- Bitte beachten Sie, dass *ftping* nur für den internen Einsatz vorgesehen ist und keine garantierte Schnittstelle darstellt.

#### **... das eigene System von Partnersystemen nicht erreichbar ist.**

Es sollten folgende Fehlerquellen überprüft werden:

- wurde der asynchrone openFT-Server gestartet?
- entspricht die lokale Adresse den Standardeinstellungen (*ftmodo -openft=@s*) oder wurde sie verändert?
- wurde im Partnersystem die Portnummer 1100 adressiert ? Im BS2000 wird automatisch von openFT ein BCMAP erstellt. Damit dies erfolgreich ist, dürfen keine alten BCMAP-Einträge vorhanden sein.
- ist die Firewall für die Anwendung openFT freigeschaltet?

#### **... die Meldung "Lokales System im fernen System unbekannt" ausgegeben wird.**

Das bedeutet, dass Ihr Partnersystem Ihr lokales System nicht als Partner akzeptiert. Dazu sollten Sie auf dem Partnersystem prüfen:

– Sind dynamische Partner ausgeschlossen und es existiert kein oder kein passender Eintrag in der Partnerliste für Ihr lokales System?

Lösungsmöglichkeiten:

- Im Partnersystem Ihr lokales System in die Partnerliste eintragen oder
- im fernen System den Partnerlisteneintrag überprüfen, z.B. ob die gesendete Instanzidentifikation mit der eingetragenen Instanzidentifikation übereinstimmt, oder
- dynamische Partner zulassen
- Schlägt die Partneradressüberprüfung für Ihr lokales System fehl?

Auf dem lokalen System sollten Sie die Einstellungen der Betriebsparameter *Identifikation* und *Prozessorname* überprüfen.

#### **... die Meldung "Fernes System xy unbekannt" ausgegeben wird.**

Das kann bedeuten, dass

- Sie für das Partnersystem den Eintrag in der Partnerliste, die TNS-Einträge oder die Einträge in der Hosts-Datei ändern müssen,
- ein TNS-Eintrag verwendet wird, obwohl die TNS-Nutzung deaktiviert ist,
- dynamische Partner deaktiviert sind und der Partner nicht in der Partnerliste eingetragen ist.

#### **... das BS2000 nicht erreicht werden kann**

Wenn Ihr lokales System im BS2000 unbekannt ist, geben Sie im BS2000 das Kommando *add-ft-partner* ein.

Wenn Sie die Meldung "Fernes System nicht verfügbar" erhalten, prüfen Sie ob eine der folgenden Ursachen vorliegt:

- Betriebsmittelengpass im fernen System
- Fernes FT-System nicht gestartet
- BCIN fehlt
- Keine Netzverbindung (z.B. bei TCP/IP-Kopplung Überprüfung mit dem Kommando *ping*)
- Nameserver-Eintrag fehlt oder ist fehlerhaft

#### **... der Name des Partners in den Logging-Sätzen fehlt**

Tragen Sie den Partner in die Partnerliste, in den DNS, in die */etc/hosts* oder in den TNS ein.

#### **... die Logging-Funktion sich nicht aufrufen lässt, also die Logging-Datei nicht mehr lesbar bzw. inkonsistent ist**

Gründe hierfür können sein:

- 1. Systemabsturz oder *kill* auf den openFT-Prozess, während Logging-Sätze geschrieben werden.
- 2. Volles Dateisystem beim Schreiben auf die Logging-Datei.

Die einzige Möglichkeit besteht darin, openFT zu beenden (*ftstop*) und die betroffene Logging-Datei zu löschen.

Sie können den vollen Pfadnamen der betroffenen Logging-Datei kann mit dem Kommando *ftshwl -llf -plf=0* ermitteln, vorausgesetzt, die Logging-Datei wurde nach Auftreten des Problems noch nicht gewechselt.

Dabei gehen alle Logging-Sätze der betroffenen Datei verloren.

Das explizite Anlegen einer leeren Logging-Datei ist nicht sinnvoll, da diese wegen fehlender Headerinformationen ebenfalls inkonsistent ist.

Um Platzproblemen zuvor zu kommen, sollten Sie

- regelmäßig die Logging-Datei wechseln (*ftmodo -lf=c*),
- alte Offline-Logging-Dateien auf einem anderen Rechner/Speichermedium sichern
- und anschließend die alten Offline-Logging-Dateien auf dem openFT-Rechner löschen.

Alternative: Aktivieren Sie das automatische Löschen von Logging-Sätzen (*ftmodo*, Optionen -*ld, -lda, -ldd* und *-ldt*).

#### **... der Zugriff auf die Berechtigungssatz- und Berechtigungsprofildatei Fehler bringt oder wenn diese Datei defekt ist**

Gründe hierfür können sein:

1. Manueller Zugriff auf die Dateien *sysfsa.dat* und *sysfsa.idx*. Diese Dateien befinden sich im Verzeichnis *config* der jeweiligen openFT-Instanz, siehe "Instanzenverzeichnis" auf [Seite 26.](#page-25-0) Bei der Standardinstanz lautet der Pfadname dieser Dateien:

*/var/openFT/std/config/sysfsa.dat*

und

*/var/openFT/std/config/sysfsa.idx.*

2. Systemabsturz oder *kill* auf den openFT-Prozess bei geöffneten *sysfsa.\**

3. Volles Dateisystem bei ISAM-Zugriff

Bei Fall 2 und 3 hinterlässt ISAM i.d.R. eine unbrauchbare Indexdatei.

Lösungsmöglichkeiten:

– Versuch mit Export/Import:

Exportieren Sie mit *ftexpe* die Daten in eine Sicherungsdatei. Beenden Sie dann den openFT-Server mit *ftstop*, löschen Sie *sysfsa.dat* und *sysfsa.idx* und starten Sie openFT wieder mit *ftstart*. Importieren Sie die Daten mit *ftimpe* aus der Sicherungsdatei.

– Versuchen Sie, die ISAM-Indexdatei per *dcheck* wieder herzustellen (hier im Beispiel mit der Standardinstanz):

/opt/openFT/bin/ftbin/dcheck -b /var/openFT/std/config/sysfsa

Eventuell muss die Indexdatei zuvor explizit gelöscht werden:

- Bei leerer Datendatei *sysfsa.dat* gehen keine Daten verloren, somit können beide ISAM-Dateien bei gestopptem openFT gelöscht und vor *ftstart* per *ftshwa* initialisiert werden.
- Enthält die Datendatei bereits Änderungen der Berechtigungssätze und/oder -profile, dann geben Sie folgende Kommandos ein:

```
cd /var/openFT/std/config
ftstop
mv sysfsa.dat sav.sysfsa.dat && rm sysfsa.idx
ftshwa >/dev/null
rm sysfsa.dat && mv sav.sysfsa.dat sysfsa.dat
/opt/openFT/bin/ftbin/dcheck -b sysfsa
ftstart
```
#### *Erläuterung*:

Eine defekte *sysfsa.idx* muss neu erzeugt werden. Hierzu wird die zu erhaltende *sysfsa.dat* zuerst gesichert. Per *ftshwa* wird eine neue *sysfsa.dat* erzeugt, sofort wieder gelöscht und durch die gesicherte *sysfsa.dat* ersetzt, wodurch ein wieder verwendbares Paar von Dateien existiert.

– Wenn auch dieser Versuch nicht zum Erfolg führt, müssen Sie die Berechtigungssatzund Berechtigungsprofildatei löschen und mit neuen Einträgen einen konsistenten Stand erzeugen.

#### **... ich bei einem ncopy-Auftrag keine freie Transportverbindung bekomme**

- Prüfen Sie die Partneradresse im Partnereintrag oder in der Partnerliste.
- Wenn Sie mit TNS arbeiten: prüfen Sie Ihre TNS-Einträge und prüfen Sie, ob die TNS-Nutzung und der Betrieb mit CMX aktiviert sind: Bei *ftshwo* muss bei USE TNS und USE CMX jeweils der Wert YES angezeigt werden. Andernfalls aktivieren Sie die TNS-Nutzung und den Betrieb mit CMX mit *ftmodo -tns=y -cmx-y*.
- Prüfen Sie die Adresseinstellungen der Betriebsparameter.

#### **... die openFT-Meldung "Ferne Zugangsberechtigung ungültig" erscheint**

Aus Datenschutzgründen unterscheidet diese Meldung auf der Initiatorseite nicht zwischen den verschiedenen möglichen Gründen für die Ablehnung. Diese Informationen sind nur über das openFT-Logging des Responder-Systems verfügbar.

#### ... Aufträge im Zustand "WAIT" stehen bleiben?

- prüfen Sie, ob der asynchrone openFT-Server im lokalen System gestartet ist
- prüfen Sie, ob der openFT bzw. der asynchrone openFT-Server im fernen System gestartet ist

Mit *ftshwr -l* können Sie weitere Ursachen ermitteln.

#### **... das Löschen eines Auftrages im openFT Explorer auffällig lange dauert (ca. 1 Minute)**

Das kann bedeuten,

- dass für den Auftrag, der gelöscht werden soll, eine Mail bei Beendigung des Auftrages angefordert wurde
- und dass es wegen eines Konfigurationsproblems der Mailfunktion des Unix-Systems ca. 1 Minute dauert, um eine Mail abzusenden.

#### Lösung:

Auf eine Mail bei Beendigung des Auftrages verzichten, d.h. beim *ft*-Kommando die Option *-m=n* angeben (oder *-m* weglassen da Standardwert ab V10.0). Aufträge, die aus dem openFT Explorer gestartet werden, fordern nie eine Beendigungsmail an.

#### **... in Linux-Systemen im openFT Explorer die linke Maustaste nicht wie gewünscht funktioniert**

Dies kann daran liegen, dass die Funktion der NumLock-Taste mit Xfree und KDE (auf größeren SuSE-Linux-Systemen) per Generierung anders eingestellt wurde.

Dies führt zu Problemen, wenn die NumLock-Taste als Alt-Feststelltaste fungiert: aus Klick wird Alt-Klick, aus Doppelklick wird Alt-Doppelklick.

Das Problem kann der Systemverwalter durch Umschalten der NumLock-Taste beheben, ggf. ist im BIOS die NumLock-Funktionalität einstellbar. Mit dem Kommando *xmodmap* können die Tastenbelegungen überprüft und geändert werden.

#### **Performance-Hinweis**

Wenn Sie im Betrieb mit CMX den TNS verwenden (*ftmodo -tns=y*), dann sollten Sie bei den TNS-Einträgen in Unix-Systemen das Protokoll RFC1006 einstellen, da das RFC1006-Protokoll deutlich performanter ist als die Kommunikation über LANINET. Im BS2000 sollte ohne BCMAP Einträge gearbeitet werden. Werden trotzdem BCMAP Einträge benötigt, so gilt: Ist der PTSEL-I-Eintrag vorhanden, so wird RFC1006 verwendet.

Beim Betrieb ohne CMX wird immer das RFC1006-Protokoll verwendet.

## **7.1 Verhalten im Fehlerfall**

Sollte trotz aller Sorgfalt einmal ein Fehler auftreten, den weder der FTAC-Verwalter noch der Systemverwalter beheben kann, wenden Sie sich bitte an den Kundendienst von Fujitsu Technology Solutions. Um die Fehlersuche zu erleichtern, erstellen Sie bitte die folgenden Unterlagen:

- Genaue Beschreibung der Fehlersituation und Angabe, ob der Fehler reproduzierbar ist.
- Versionsangabe des File-Transfer-Produkts im eigenen System.
- Versionsangabe des File-Transfer-Produkts im Partnersystem, sowie das Betriebssystem des Partnersystems.
- Diagnose-Information (diese wird mit dem openFT-Kommando *ftshwd* erzeugt).
- Gegebenenfalls die FTAC-, FT- und ADM-Logging-Sätze (diese werden mit dem FT-Kommando *ftshwl* zur Verfügung gestellt).
- Gegebenenfalls die openFT-Trace-Datei.
- Bei Fehlern im Zusammenhang mit einem bestimmten Berechtigungsprofil: einen Ausdruck des Profils (*ftshwp*Ë*profilname*Ë*-l*) und einen Ausdruck der Berechtigungssätze  $(ftshwa \cup @a)$ .
- Die Version und die Variante des Betriebssystems.
- Die Version des Kommunikationssystems (CMX, ...).
- Gegebenenfalls Prozesstabelle (*ps*-Kommando).

Außerdem können Sie durch Aufruf der Prozedur */opt/openFT/bin/ftbin/ftdiaginfo* die Aufsammlung diverser Diagnosedaten starten. Diese Prozedur erzeugt die Datei *ftdiaginfo.tgz* (komprimierte tar-Datei) und legt sie im aktuellen Verzeichnis ab. Schicken Sie diese Datei dann mit der Fehlerbeschreibung an den zuständigen Ansprechpartner.

# **8 Diagnose**

Dieses Kapitel beschreibt, wie Sie Trace-Dateien erstellen und auswerten können. Weitere Diagnoseinformationen erhalten Sie mit Hilfe des Kommandos ["ftshwd - Diagnoseinforma](#page-300-0)[tion ausgeben" auf Seite 301.](#page-300-0)

Am Schluss dieses Kapitels finden Sie Codetabellen, um Umcodierungsfehler diagnostizieren zu können.

## **8.1 Trace-Dateien**

Zur Unterstützung der Fehlerdiagnose können Sie einen Überwachungszustand ein- und ausschalten.

## **8.1.1 Trace-Funktion ein-/ausschalten**

Die Trace-Funktion können Sie wie folgt steuern:

- mit dem Kommando *ftmodo -tr=n/f* schalten Sie die Trace-Funktion generell ein oder aus.
- mit dem Kommando *ftmodo -trp -trr* können Sie bei eingeschaltetem Trace nach Protokoll-Typ und Auftragsart selektieren.
- mit dem Kommando *ftmodo -tro=b* wird nur ein Minimal-Trace erstellt.
- mit dem Kommando *ftmodo -troll* steuern Sie den Trace-Umfang für die unteren Protokollschichten.

Damit ist es möglich, im Betrieb mit CMX auch CMX-Trace-Dateien im Verzeichnis der Instanz abzuspeichern. Diese können z.B. mit dem openFT Explorer wie die Trace-Dateien von openFT ausgewählt und angezeigt werden.

Diese Einstellungen können Sie auch im openFT Explorer vornehmen (*Administration - Betriebsparameter - Überwachung*).

Zusätzlich können Sie einen partnerspezifischen Trace erstellen, siehe [Seite 392.](#page-391-0)

Bei eingeschaltetem Überwachungszustand werden die Diagnosedaten in Trace-Dateien geschrieben. Die Trace-Dateien befinden sich im Dateiverzeichnis *traces* der jeweiligen openFT-Instanz, siehe ["Instanzenverzeichnis" auf Seite 26](#page-25-0). Bei der Standardinstanz lautet der Pfadname */var/openFT/std/traces*.

Nach Beendigung der Diagnose sollten Sie aus Performancegründen den Überwachungszustand wieder ausschalten. Die Trace-Dateien können beliebig groß werden, da sie nicht zyklisch überschrieben werden. Es ist jedoch möglich, die Trace-Dateien mit dem Kommando *ftmodo -tr=c* zu schließen und neue Trace-Dateien zu öffnen. Diese Funktion steht auch im openFT Explorer zur Verfügung (Schaltfläche *Datei wechseln* auf dem Registerblatt *Überwachung*).

#### <span id="page-391-0"></span>**Partnerspezifischen Trace einschalten**

Wenn Sie nur Traces zu einem speziellen Partner aufzeichnen möchten, dann gehen Sie wie folgt vor:

- 1. Schalten Sie die Trace-Funktion für den gewünschten Partner ein, z.B. mit *ftmodptn partner1 -tr=n*.
- 2. Schalten Sie den Trace für die Partnertypen aus, z.B. mit *ftmodo -trp=*.
- 3. Schalten Sie die allgemeine Trace-Funktion ein, z.B. mit *ftmodo -tr=n*.

## **8.1.2 Trace-Dateien ansehen**

Trace-Dateien können Sie entweder direkt über den openFT Explorer ansehen oder nach Aufbereiten mit dem Kommando *fttrace* mit einem Editor öffnen.

Dateien mit der Endung *.fttf* werden direkt aufbereitet und im openFT Editor angezeigt, wenn Sie im openFT Explorer auf eine solche Datei doppelklicken.

Dateien mit der Endung *.fttf* sind Protokolltrace-Dateien. Ihre Namen beginnen mit *Y* oder *S*. Die Namen der Trace-Dateien haben folgendes Format:

- Y*oddhhmm*.S*ssccc*.P*ppppp*.fttf Protokolltrace-Dateien von synchronen Outbound-Aufträgen.
- S*oddhhmm*.S*ssccc*.I000.fttf Protokolltrace-Dateien des Kontrollprozesses.
- S*oddhhmm*.S*ssccc*.I*iii*.fttf Protokolltrace-Dateien der Serverprozesse, die asynchrone Outbound-Aufträge sowie Inbound-Aufträge abwickeln.

 *Erläuterung zu den Protokolltrace-Dateien*

*oddhhmm.*S*ssccc* 

gibt den Erzeugungszeitpunkt der Protokolltrace-Datei an. Dabei bezeichnet *o* den Monat (1 = Januar, 2 = Februar, ... A = Oktober, B = November, C = Dezember), *dd* den Tag, *hhmm* die Uhrzeit in Stunden (hh) und Minuten (mm), *ssccc* die Uhrzeit in Sekunden (*ss*) und Millisekunden (*ccc*).

*ppppp*

gibt die Prozess-Id der Protokolltrace-Datei beim Typ=Y an.

*iii* ist der Index des Serverprozesses (Typ S), beginnend mit 001.

#### **Trace-Dateien bei Fehlern**

- Kann eine Trace-Datei wegen Speicherengpass nicht fehlerfrei geschrieben werden, dann wird eine Meldung ausgegeben.
- Kann ein Satz einer Serverprozess-Trace-Datei wegen Verstoßes gegen die maximale Satzlänge nicht geschrieben werden, dann wird die Trace-Datei geschlossen und die nachfolgenden Sätze werden in eine neue Folgedatei mit dem Zusatz-Suffix .L*iii* geschrieben, z.B.: S8101010.S33222.I001.fttf (erste Trace-Datei)

S8101010.S33222.I001.L001.fttf (Folgedatei)

### **8.1.3 Trace-Dateien aufbereiten mit fttrace**

Mit dem Kommando *fttrace* können Sie openFT-Trace-Dateien für alle Protokolle auswerten (openFT-, FTAM- und FTP-Protokoll).

#### **Format**

```
fttrace -h |
         \lceil -d \rceil\lceil -s \rceil = n \rceil - s \rceil - s \rceil = m \rceil - s \rceil[-cxid=<context id>]
          \lceil -f=hh:mm:ss \rceil\lceil -t=hh:mm:ss \rceil <tracefile> [<tracefile> ... ]
```
#### **Beschreibung**

- **-h** gibt die Kommandosyntax am Bildschirm aus. Weitere Angaben nach *-h* werden ignoriert.
- -**d** gibt an, dass die Trace-Dateien im sedezimalen Format (Dumpformat) ausgegeben werden sollen. Dies wirkt jedoch nicht beim FTP-Protokoll.

Wenn Sie *-d* nicht angeben, werden die Dateien in abdruckbarer Form ausgegeben, Standardwert.

#### **-sl=n** | -**sl=l** | -**sl=m** | -**sl=h**

legt die Sicherheitsstufe für die Ausgabe fest, wenn die Dateien in abdruckbarer Form ausgegeben werden (siehe auch Hinweis):

- **n** (no) keine Sicherheitsanforderung, d.h. es werden alle Daten ausgegeben, auch Kennungen, Zugangsberechtigungen, Passwörter, Dateinamen usw.
- **l** (low) Passwörter werden mit XXX überschrieben.

#### **m** (medium)

Passwörter, Benutzerkennungen, Zugangsberechtigungen, Abrechnungsnummern und Folgeverarbeitungskommandos werden mit XXX überschrieben. Standardwert, wenn *-sl* nicht angegeben wird.

**h** (high)

Passwörter, Benutzerkennungen, Zugangsberechtigungen, Abrechnungsnummern, Folgeverarbeitungskommandos und Dateinamen werden mit XXX überschrieben.

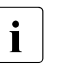

i Bei der Ausgabe im Dumpformat (*-d*) gilt unabhängig von der Angabe in *-sl* immer die niedrigste Sicherheitsstufe (*-sl=n*), da die Trace-Daten ohne weitere Interpretation und Auswertung ausgegeben werden und diese deshalb auch Benutzerkennungen und Kennworte im Klartext enthalten können.

#### **-cxid=**context id

Selektiert die Trace-Einträge nach der Context-Id. Wenn Sie *-cxid* weglassen oder nur *-cxid=* ohne Context-Id angeben, dann werden alle Trace-Einträge ausgegeben.

#### **-f=**hh**:**mm**:**ss (from)

Gibt den Zeitpunkt an, von dem an Trace-Einträge in der Trace-Datei ausgewertet werden sollen.

Sie geben den Zeitpunkt im Format Stunden:Minuten:Sekunden an (jeweils 2-stellig).

Wenn Sie keinen Startzeitpunkt festlegen, werden Trace-Einträge von Anfang an ausgegeben.

#### **-t=**hh**:**mm**:**ss (to)

Gibt den Zeitpunkt an, bis zu dem Trace-Einträge in der Trace-Datei ausgewertet werden sollen.

Sie geben den Zeitpunkt im Format Stunden:Minuten:Sekunden an (jeweils 2-stellig).

Wenn Sie keinen Endzeitpunkt festlegen, werden die Trace-Einträge bis zum Ende ausgegeben.

#### tracefile

Name(n) der Trace-Datei(en), die Sie auswerten möchten. Sie können mehrere Trace-Dateien angeben, die Benutzung von Wildcards ist erlaubt.

## **8.2 Code-Tabellen**

### **8.2.1 Code-Tabelle EBCDIC.DF.04**

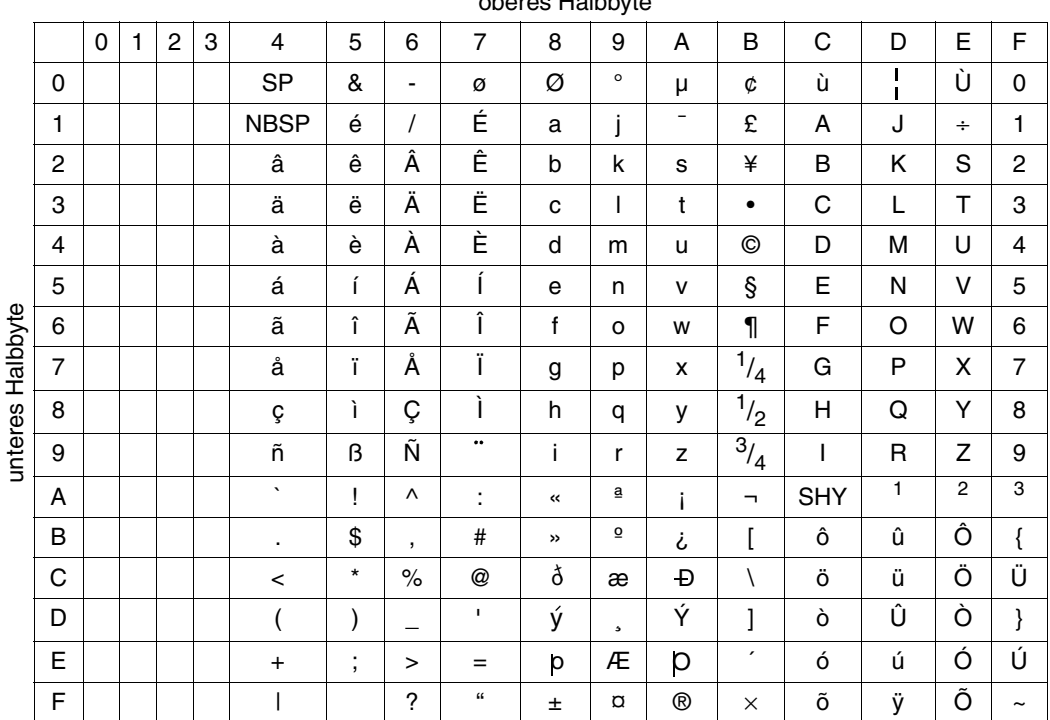

oberes Halbbyte

Code-Tabelle EBCDIC.DF.04 (Zeichensatz entsprechend ISO-8859-1)
## **8.2.2 Code-Tabelle ISO 8859-1**

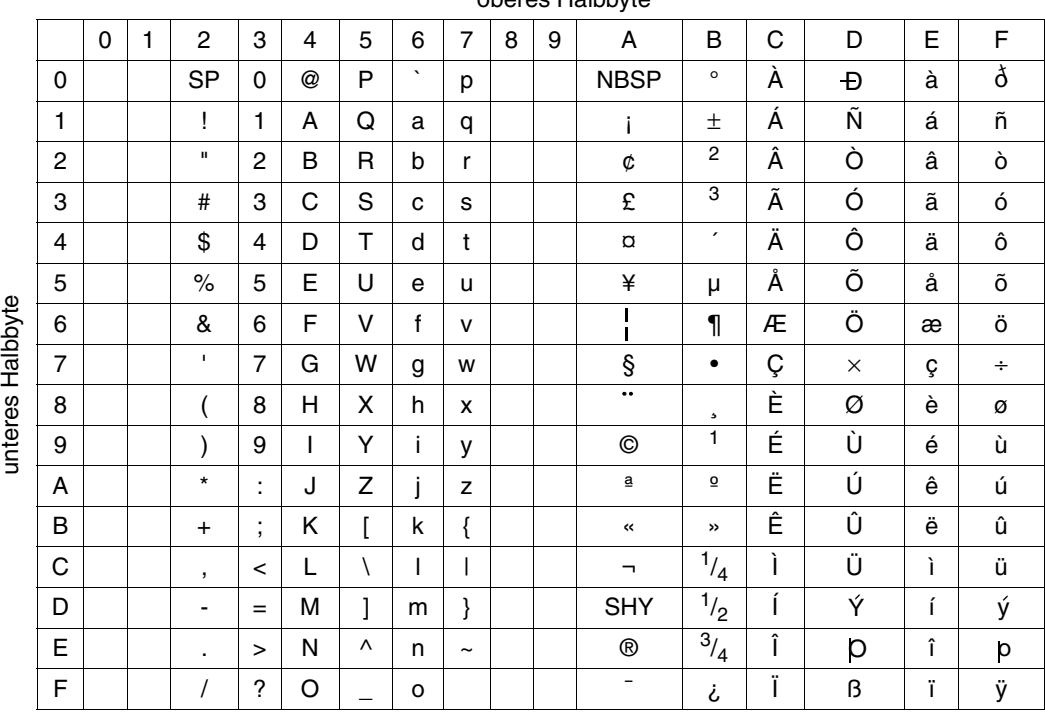

oberes Halbbyte

Code-Tabelle ISO 8859-1

# **9 Anhang**

Dieses Kapitel enthält Informationen zu

- CSV-Ausgaben der Administrationskommandos
- CMX-Kommandos
- TNS-Einträgen
- Einsatz von openFT im Cluster
- **Exitcodes zu Administrationskommandos**

## **9.1 Struktur der CSV-Ausgaben**

## **9.1.1 Ausgabeformat**

Die Form der Ausgabe entspricht bei allen Kommandos folgenden Regeln:

- Jeder Datensatz wird als eigene Zeile ausgegeben. Ein Datensatz enthält alle Informationen über ein Objekt, das angezeigt werden soll.
- Die erste Zeile ist eine Überschrift und enthält die Feldnamen der jeweiligen Spalten. **Garantiert werden nur die Feldnamen, nicht die Reihenfolge der Felder in einem Datensatz.** Die Reihenfolge der Spalten wird also durch die Reihenfolge der Feldnamen in der Überschriftenzeile bestimmt.
- Beim Kommando *ftshwe* werden nacheinander zwei Tabellen jeweils mit eigener Überschrift ausgegeben. Ist eine der Tabellen leer, so entfällt auch die entsprechende Überschrift.
- Innerhalb einer Ausgabezeile werden Felder durch Semikolon ";" voneinander getrennt.

#### **Folgende Datentypen werden in der Ausgabe unterschieden:**

– Number

Ganze Zahl

– String

Da das Zeichen ";" in der CSV-Ausgabe ein Metazeichen ist, wird Text – für den Fall, dass ";" darin vorkommt – in Anführungszeichen (") eingeschlossen. Anführungszeichen innerhalb eines Textfeldes werden verdoppelt, um sie von Textbegrenzern unterscheiden zu können. Beim Importieren in ein Programm werden diese Verdopplungen automatisch wieder rückgängig gemacht und die Textbegrenzer entfernt. Schlüsselworte werden in Großbuchstaben mit einem Stern (\*) beginnend ausgegeben und nicht in Anführungszeichen eingeschlossen.

– Date

Datum und Zeit werden in der Form yyyy-mm-dd hh:mm:ss ausgegeben. In einigen Fällen wird nur die Kurzform yyyy-mm-dd ausgegeben, d.h. das Datum alleine.

– Time

Die Uhrzeit wird in der Form hh:mm:ss oder nur hh:mm ausgegeben.

## <span id="page-400-0"></span>**9.1.2 ftshwa**

Die folgende Tabelle zeigt das CSV-Ausgabeformat eines Berechtigungssatzes.

In der Spalte **Parameter** finden Sie den Namen des Ausgabeparameters bei der Normalausgabe, siehe [Seite 289.](#page-288-0)

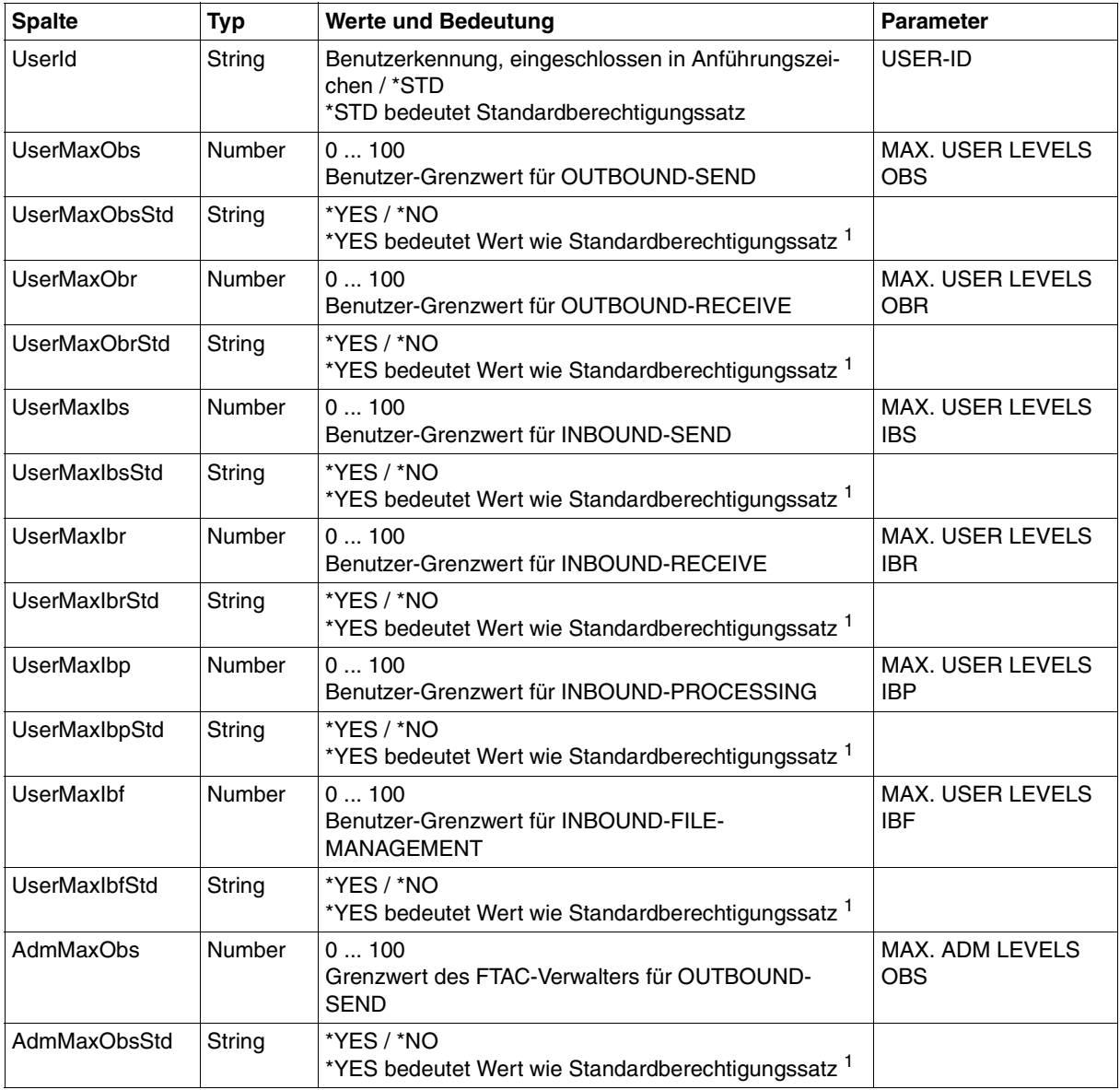

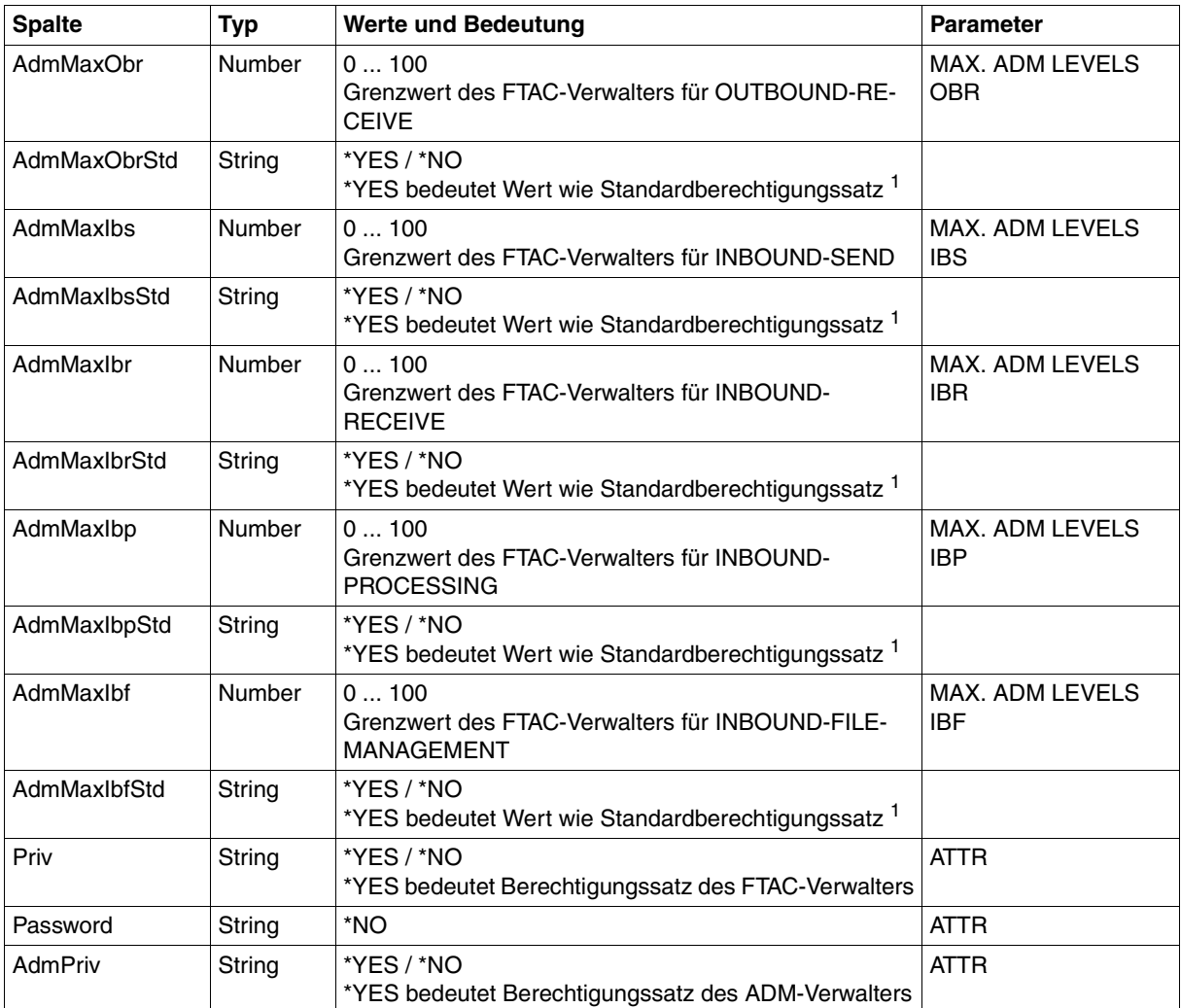

<sup>1</sup> nur relevant wenn UserId ungleich \*STD, beim Standardberechtigungssatz wird immer \*NO ausgegeben. \*YES entspricht in Normalausgabe einem Stern (\*) hinter dem Wert.

## **9.1.3 ftshwatp**

Die folgende Tabelle zeigt das CSV-Format eines ADM-Traps.

In der Spalte **Parameter** finden Sie den Namen des Ausgabeparameters bei der Langausgabe von *ftshwatp*, siehe [Seite 296.](#page-295-0)

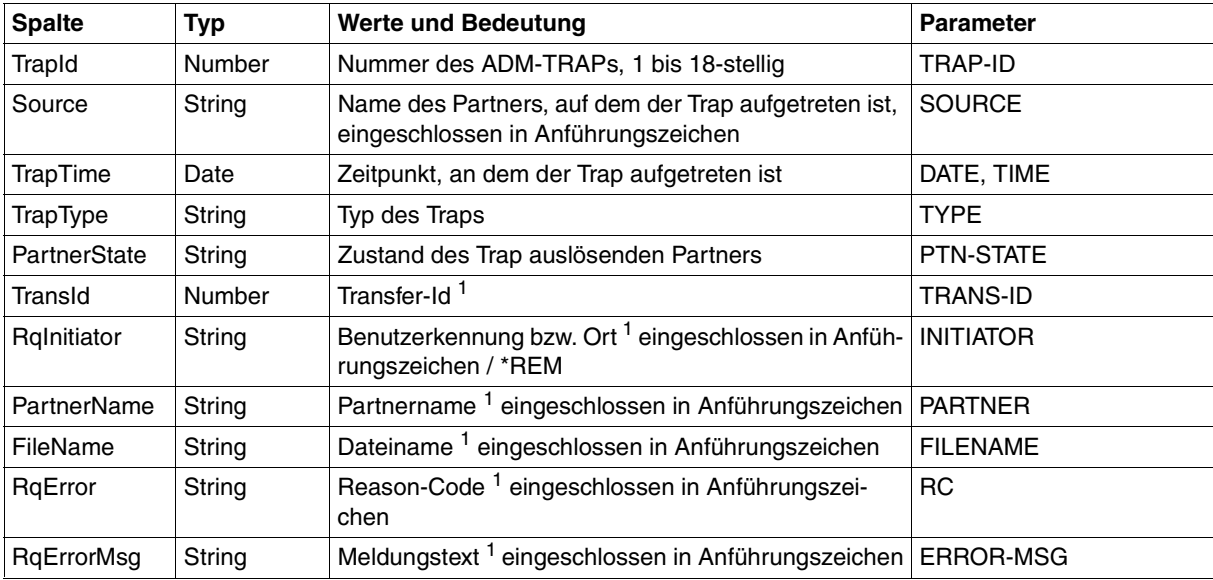

<sup>1</sup> des Trap auslösenden Transfers

#### **9.1.4 ftshwc**

Die folgende Tabelle zeigt das CSV-Format für die Ausgabe der fernadministrierbaren openFT-Instanzen.

In der Spalte **Parameter** finden Sie den Namen des Ausgabeparameters bei der Normalausgabe von *ftshwc*, siehe [Seite 299](#page-298-0).

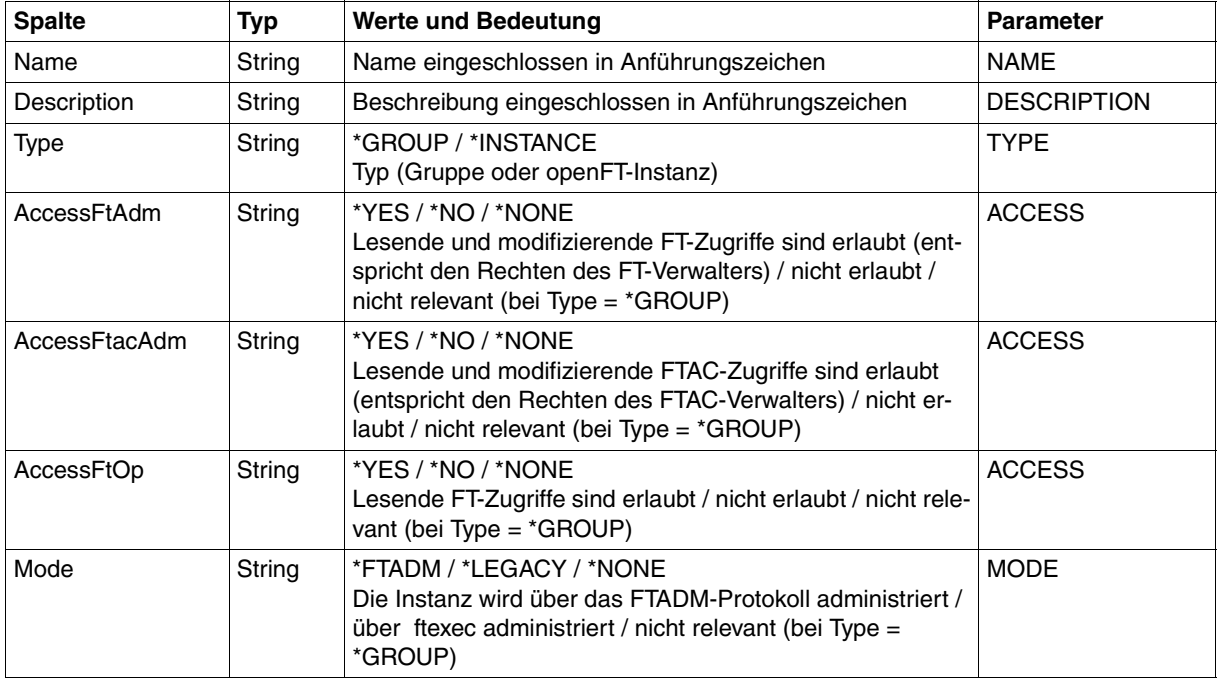

#### *Beispiel*

ftshwc -csv Name;Description;Type;AccessFtAdm;AccessFtacAdm;AccessFtOp;Mode "Hamburg";"Rechenzentrum Nord in Hamburg Wandsbek";\*GROUP;\*NONE;\*NONE;\*NONE; "Hamburg/HH1";"QA Rechenzentrum";\*GROUP;\*NONE;\*NONE;\*NONE; "Hamburg/HH1/HHWSRV01";"Solaris 10";\*INSTANCE;\*YES;\*YES;\*YES;\*FTADM "Hamburg/HH1/HHWSRV02";"HP-11";\*INSTANCE;\*YES;\*YES;\*YES;\*FTADM "Hamburg/HH1/HHWSRV11";"Solaris 9";\*INSTANCE;\*YES;\*NO;\*YES;\*LEGACY "Hamburg/HH2";"Personalabteilung";\*GROUP;\*NONE;\*NONE;\*NONE; "Hamburg/HH2/HHWSRV99";"Mainframe-System (BS2000/OSD)";\*INSTANCE;\*NO;\*NO;\*YES;\*FTADM

## **9.1.5 ftshwe**

Das Kommando *ftshwe* gibt nacheinander die in einer FTAC-Auslagerungsdatei enthaltenen Objekte in einem Format aus, das der Ausgabe der Kommandos *ftshwa* ([Seite 401](#page-400-0)) und *ftshwp* ([Seite 420](#page-419-0)) entspricht.

## **9.1.6 ftshwk**

Die folgende Tabelle zeigt das CSV-Format für die Ausgabe der Eigenschaften von RSA-Schlüsseln.

In der Spalte **Parameter** finden Sie den Namen des Ausgabeparameters bei der Normalausgabe, siehe [Seite 305](#page-304-0).

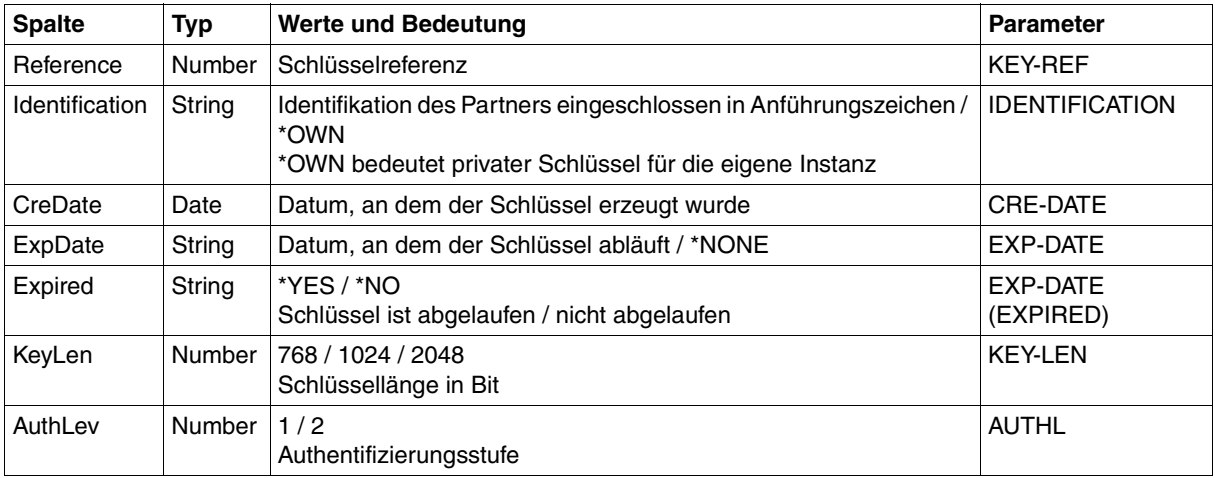

## **9.1.7 ftshwl**

Die folgende Tabelle zeigt das CSV-Ausgabeformat eines Logging-Satzes, wenn die Option *-llf* nicht angegeben wurde. Bei Angabe der Option -llf hat die Ausgabe ein anderes Format, siehe [Seite 409.](#page-408-0)

Als Beispiel für eine mögliche Auswerteprozedur steht Ihnen eine Formatvorlage im Microsoft-Excel-Format in folgender Datei zur Verfügung:

*/opt/openFT/samples/ftaccnt.xlt*

In der Spalte **Parameter** finden Sie den Namen des Ausgabeparameters bei der Langausgabe, siehe [Seite 317](#page-316-0) ff.

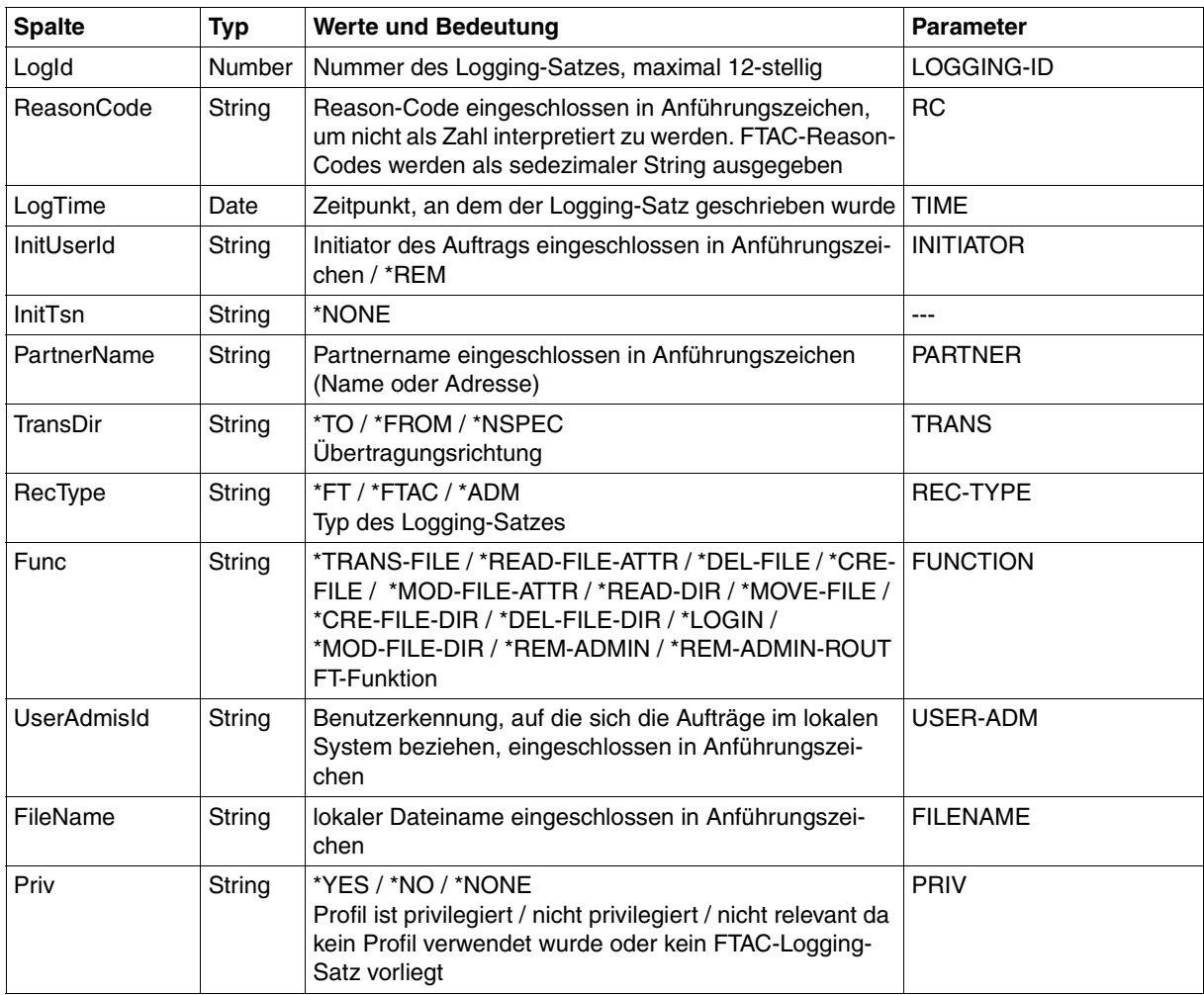

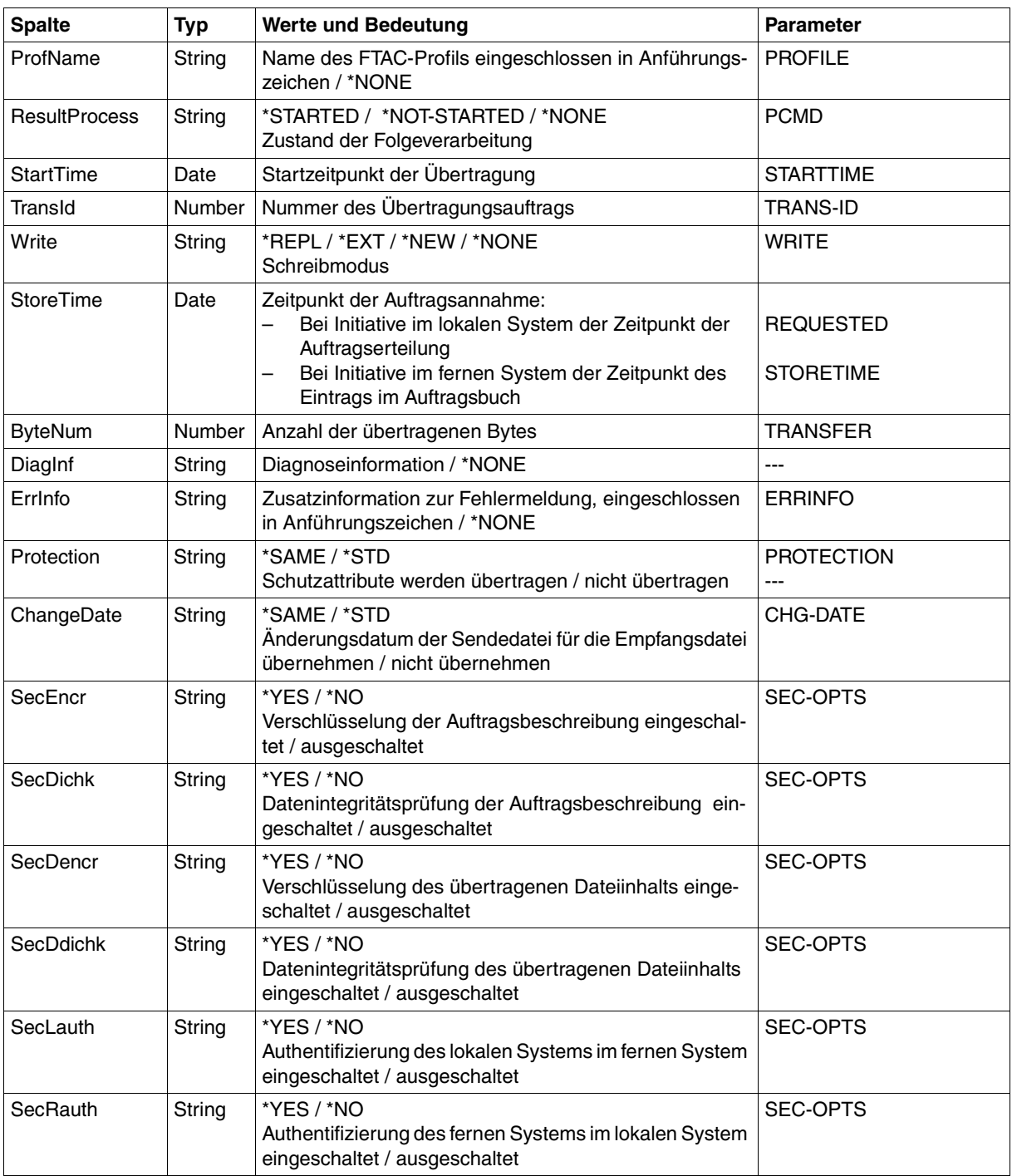

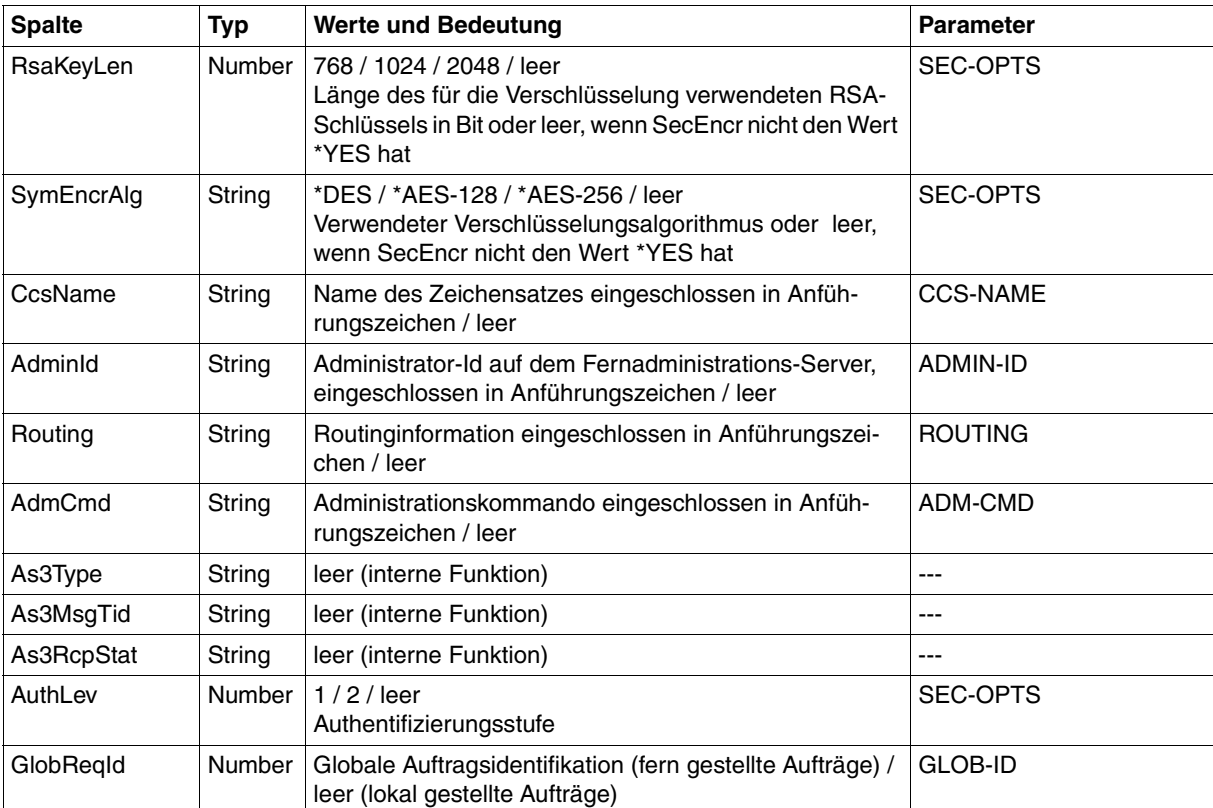

#### **CSV-Ausgabe bei ftshwl -llf**

Bei der Option *-llf* werden nur die beiden folgenden Spalten ausgegeben:

<span id="page-408-0"></span>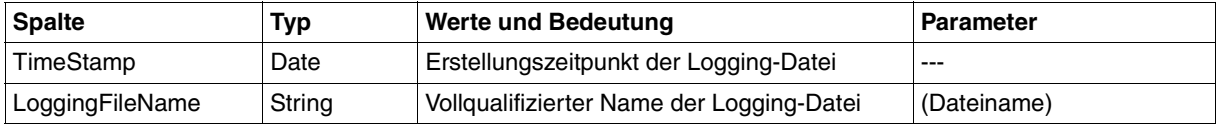

#### **9.1.8 ftshwm**

Die folgende Tabelle zeigt das CSV-Ausgabeformat für die Messwerte des openFT-Betriebs, wenn alle Messwerte ausgegeben werden (*ftshwm -csv @a*).

Bei Option *-raw* werden die Werte für die Dauer nicht ausgegeben (*Duxxx*, siehe Fußnote).

In der Spalte Std sind die Standardwerte durch "x" gekennzeichnet. Diese werden bei *ftshwm -csv* ohne *@a* und ohne explizite Namensangabe ausgegeben.

Die ausführliche Beschreibung der Messwerte entnehmen Sie dem [Abschnitt "Beschrei](#page-334-0)[bung der Messwerte" auf Seite 335.](#page-334-0) Die einzelnen Messgrößen (ThNetbTtl ... StTrcr) haben in allen Ausgabeformaten (Normalausgabe, Langausgabe und CSV-Ausgabe) die gleichen Namen.

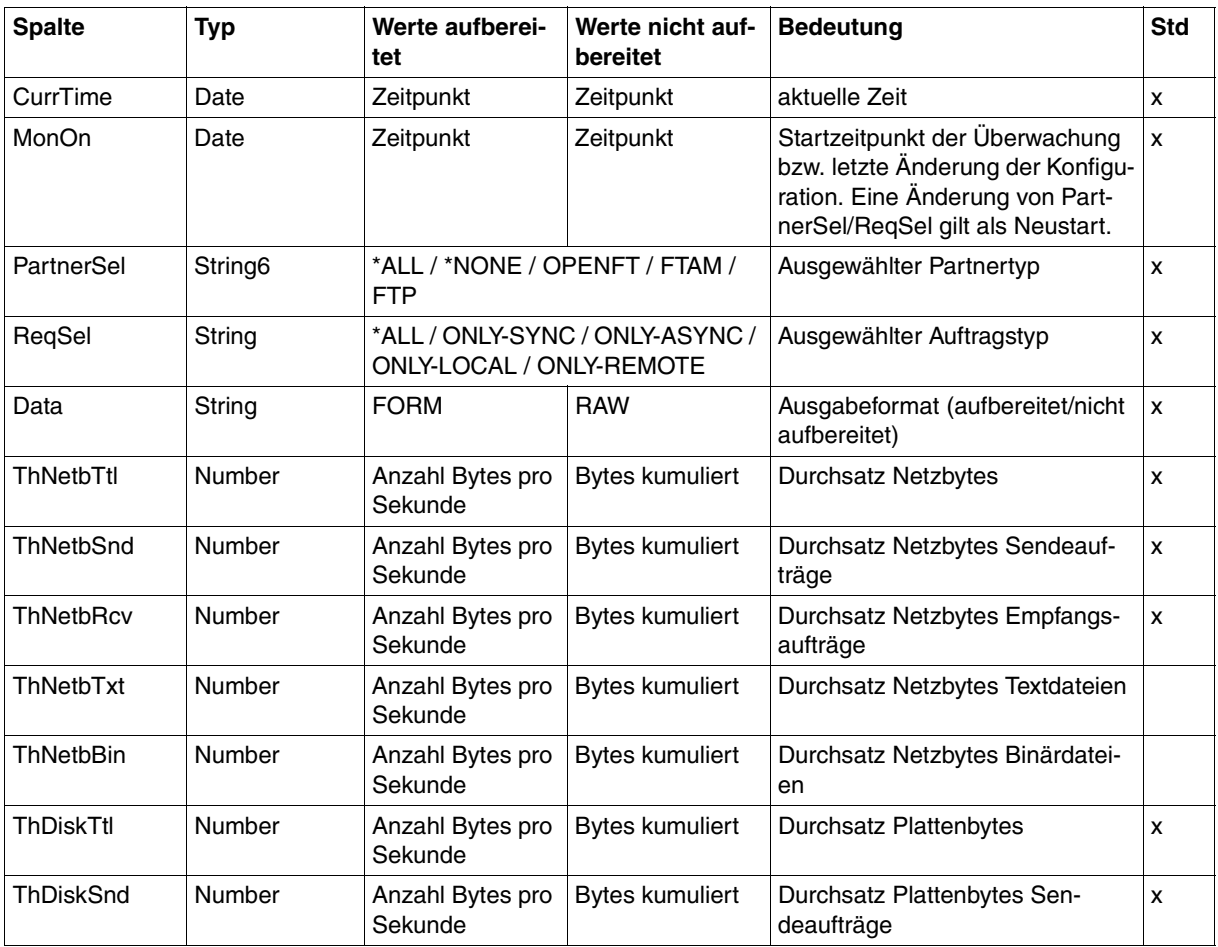

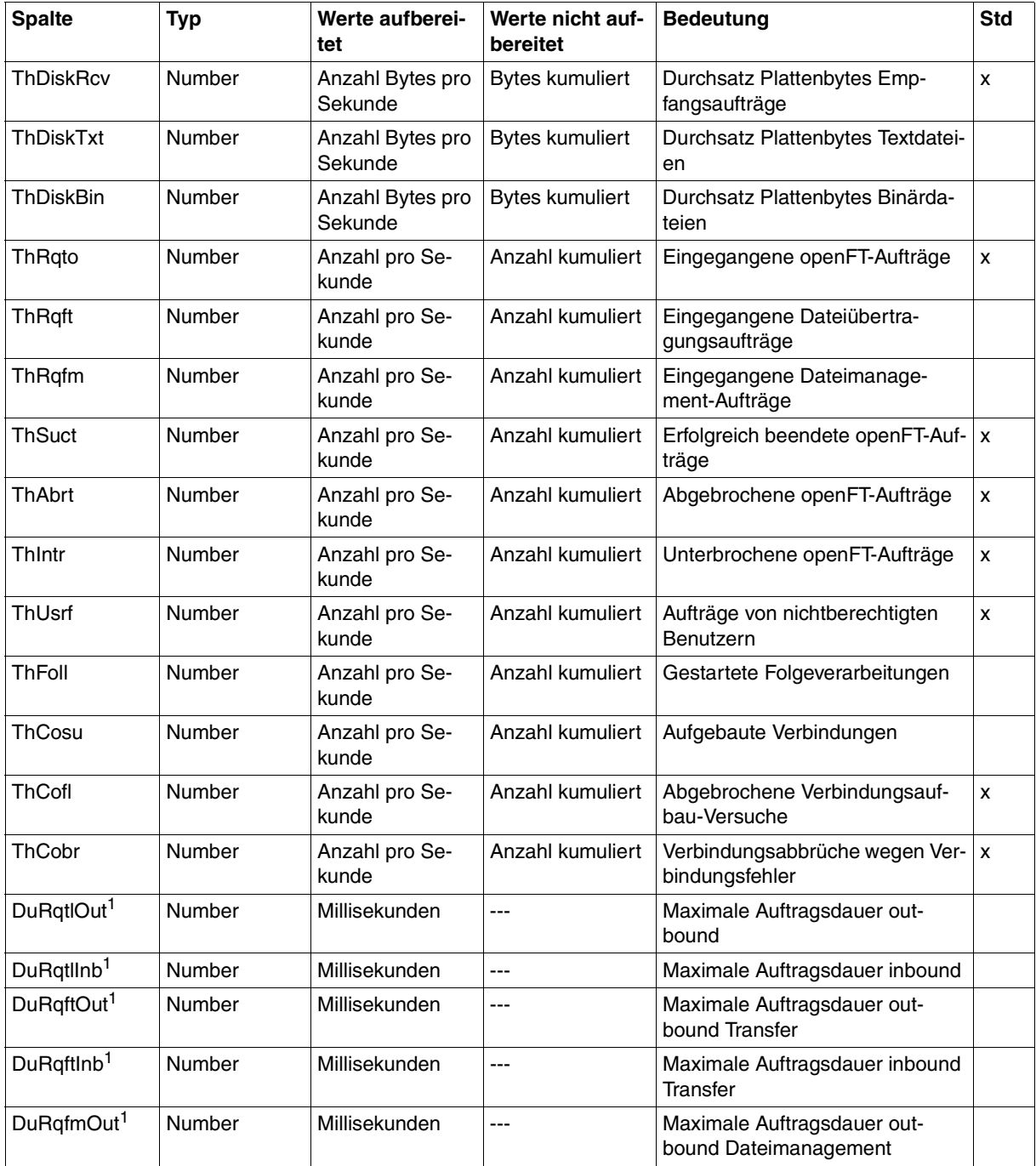

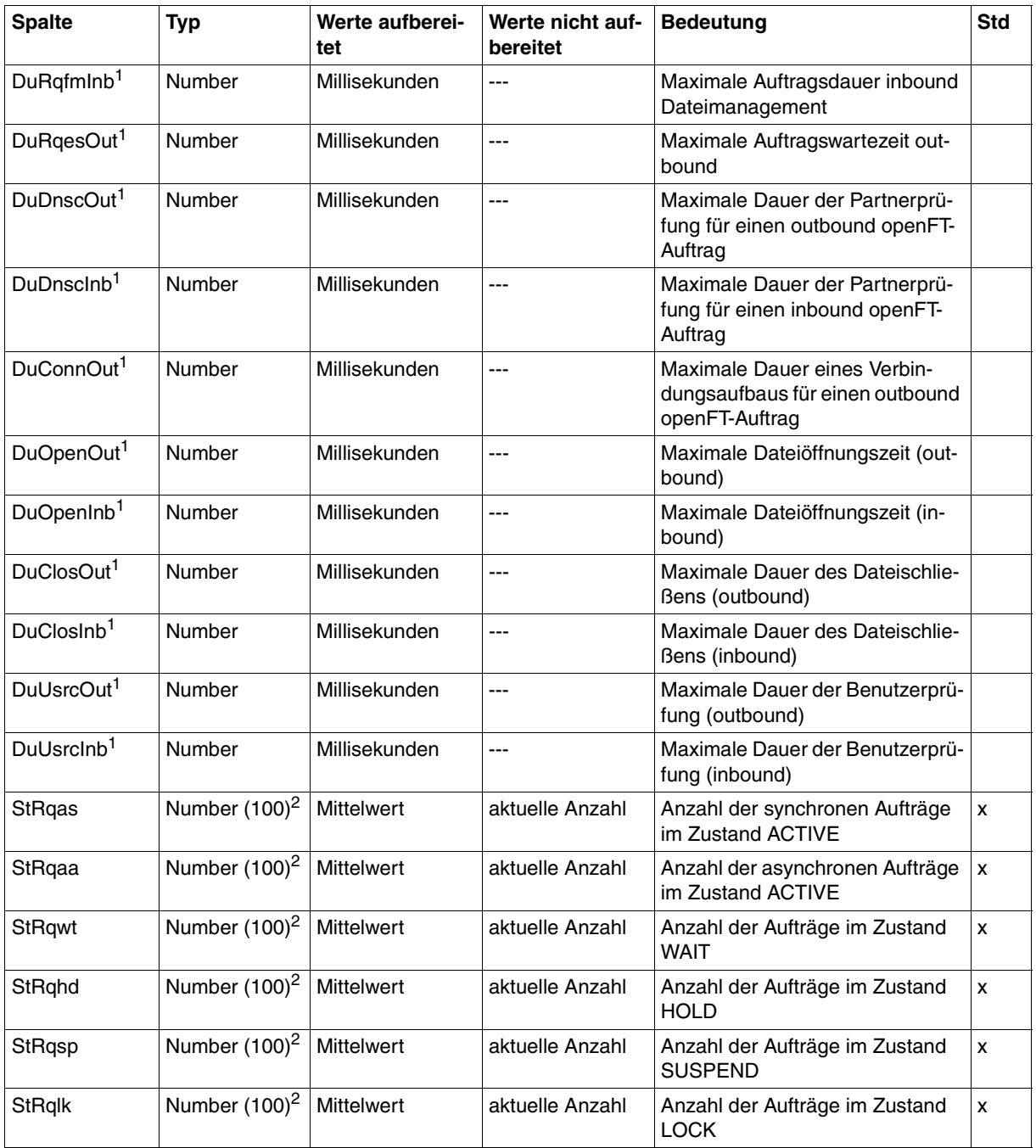

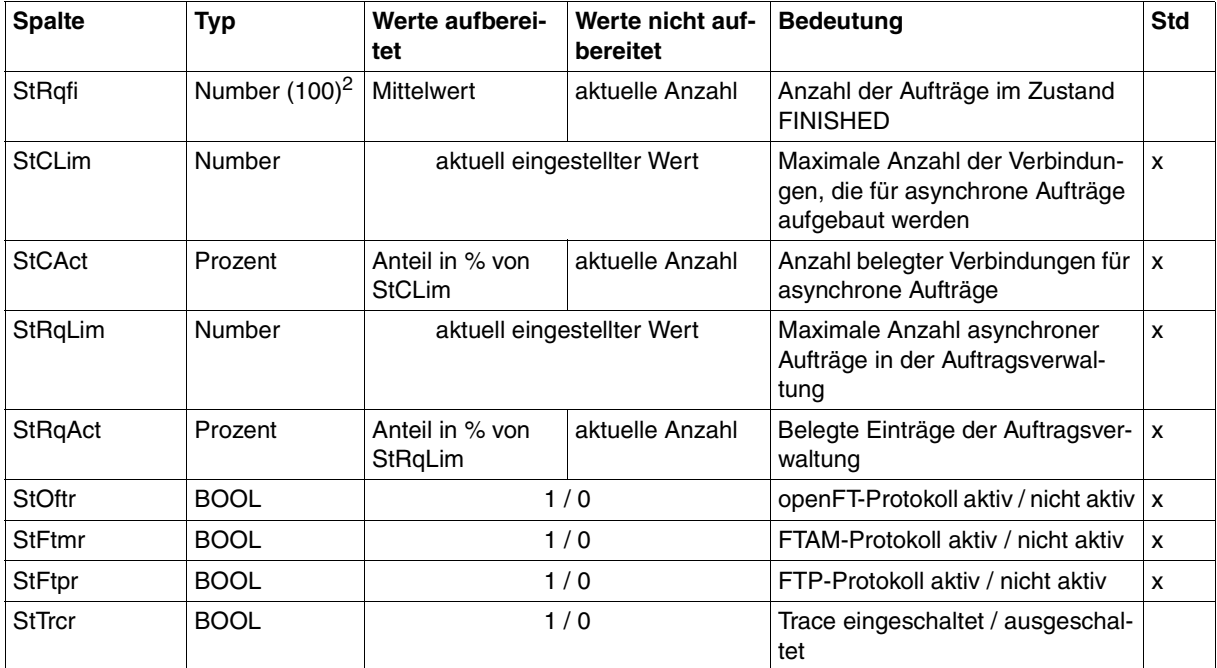

<sup>1</sup> wird bei Option *-raw* nicht ausgegeben

<sup>2</sup> Number (100) ist der Messwert multipliziert mit 100 (z.B. entspricht Ausgabe 225 dem Messwert 2.25)

#### *Beispiele*

ftshwm -ty -csv @a

CurrTime;MonOn;PartnerSel;ReqSel;Data;ThNetbTtl;ThNetbSnd;ThNetbRcv;ThNetbTxt ;ThNetbBin;ThDiskTtl;ThDiskSnd;ThDiskRcv;ThDiskTxt;ThDiskBin;ThRqto;ThRqft;Th Rqfm;ThSuct;ThAbrt;ThIntr;ThUsrf;ThFoll;ThCosu;ThCofl;ThCobr;DuRqtlOut;DuRqtl Inb;DuRqftOut;DuRqftInb;DuRqfmOut;DuRqfmInb;DuRqesOut;DuDnscOut;DuDnscInb;DuC onnOut;DuOpenOut;DuOpenInb;DuClosOut;DuClosInb;DuUsrcOut;DuUsrcInb;StRqas;StR qaa;StRqwt;StRqhd;StRqsp;StRqlk;StRqfi;StCLim;StCAct;StRqLim;StRqAct;StOftr;S tFtmr;StFtpr;StTrcr

\*TIME;\*TIME;\*STRING;\*STRING;\*STRING;\*INT;\*INT;\*INT;\*INT;\*INT;\*INT;\*INT;\*INT;\* INT;\*INT;\*INT;\*INT;\*INT;\*INT;\*INT;\*INT;\*INT;\*INT;\*INT;\*INT;\*INT;\*INT;\*INT;\*IN T;\*INT;\*INT;\*INT;\*INT;\*INT;\*INT;\*INT;\*INT;\*INT;\*INT;\*INT;\*INT;\*INT;\*INT(100); \*INT(100);\*INT(100);\*INT(100);\*INT(100);\*INT(100);\*INT(100);\*INT;\*PERCENT;\*IN T;\*PERCENT;\*BOOL;\*BOOL;\*BOOL;\*BOOL

```
ftshwm -csv ThNetbTtl ThDiskTtl
```

```
CurrTime;MonOn;PartnerSel;ReqSel;Data;ThNetbTtl;ThDiskTtl
2008-02-28 15:40:01;2008-02-28 15:36:12;OPENFT,FTAM;ONLY-ASYNC,ONLY-
REMOTE;FORM;2681262;524064
```
### **9.1.9 ftshwo**

Die folgende Tabelle zeigt das CSV-Ausgabeformat der Betriebsparameter.

In der Spalte **Parameter** finden Sie den Namen des Ausgabeparameters bei der Normalausgabe, siehe [Seite 342](#page-341-0) ff. Einige Parameter haben feste Werte, da sie nur aus Kompatibilitätsgründen unterstützt werden oder durch andere Parameter abgelöst wurden.

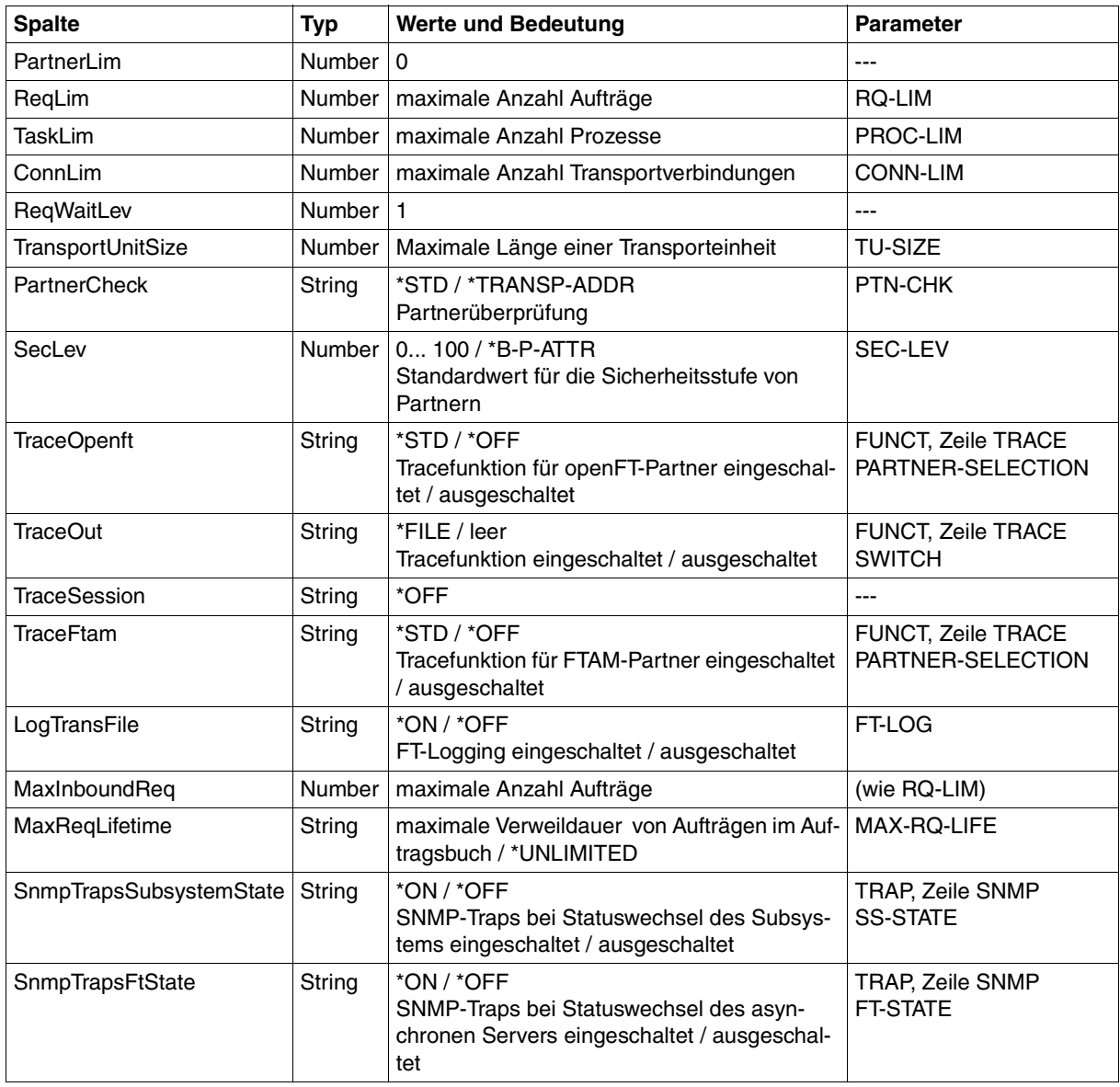

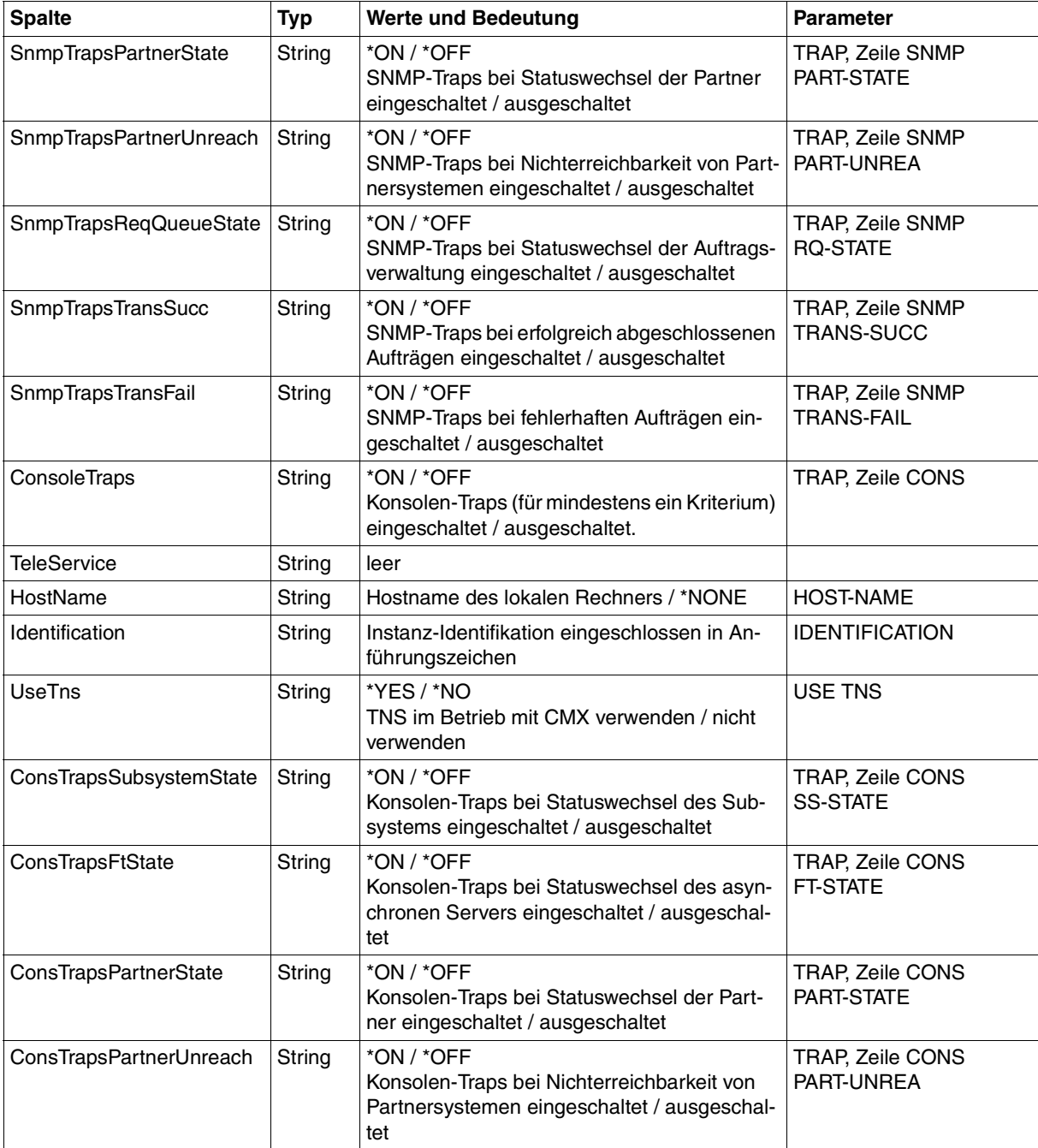

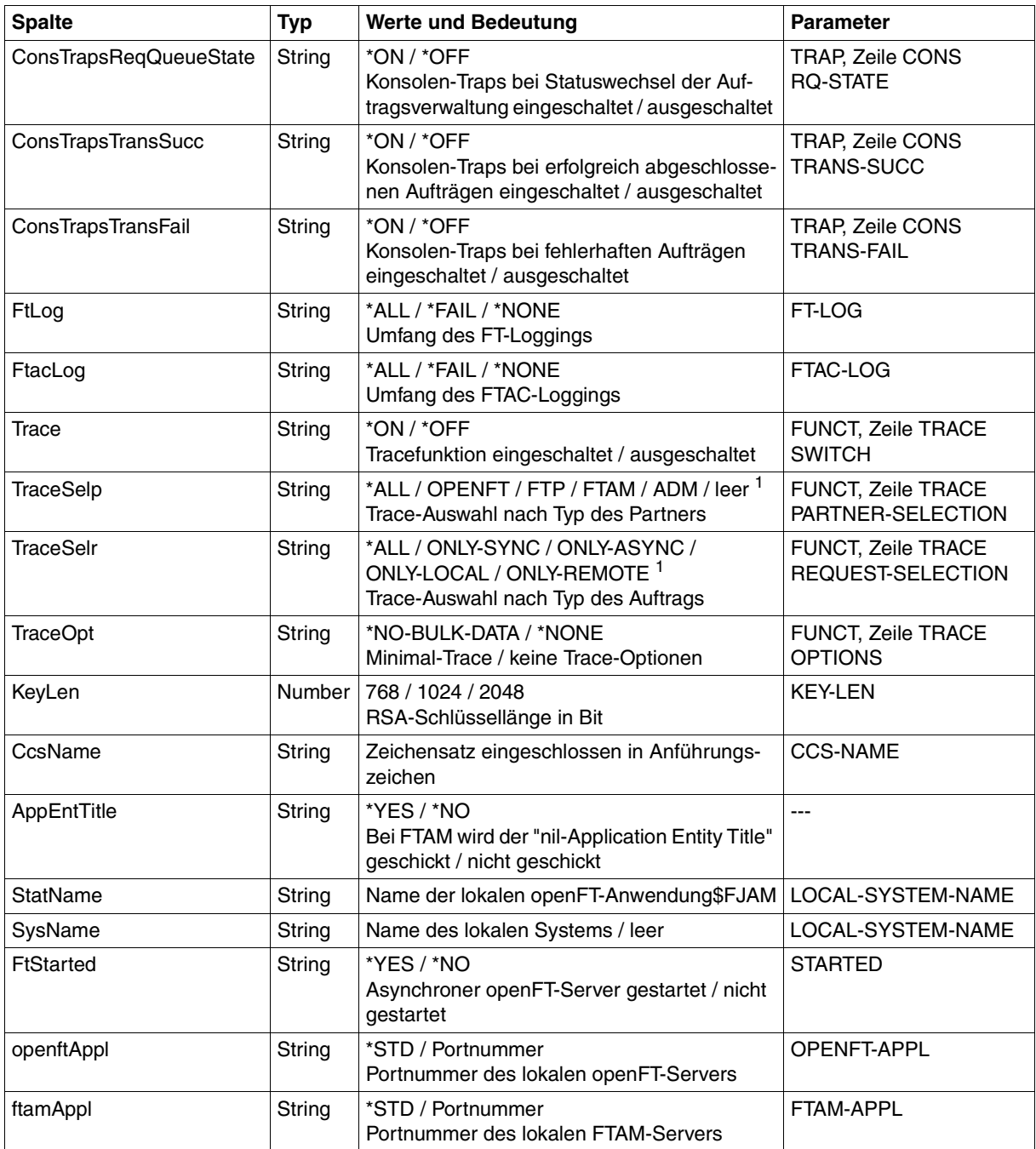

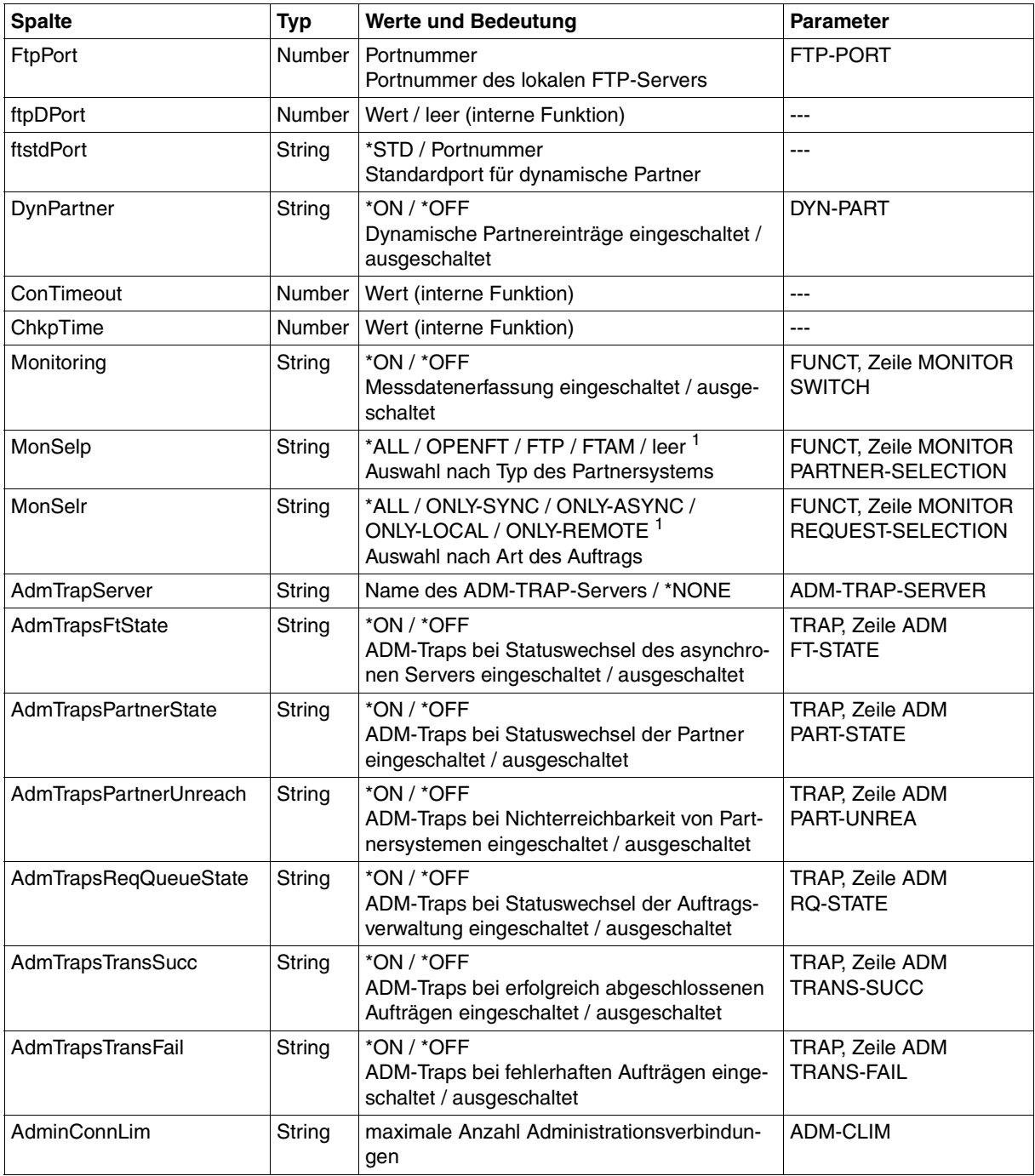

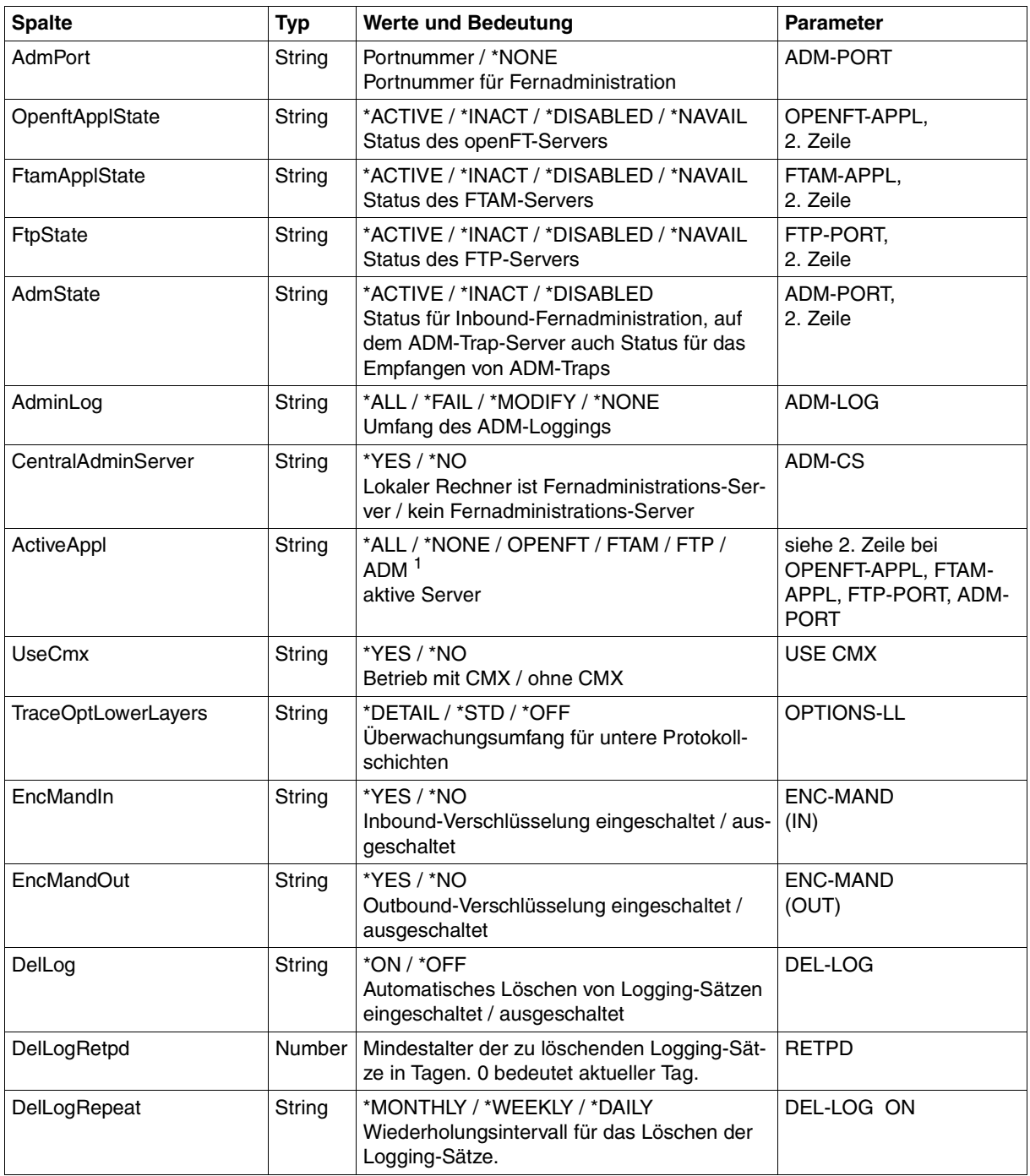

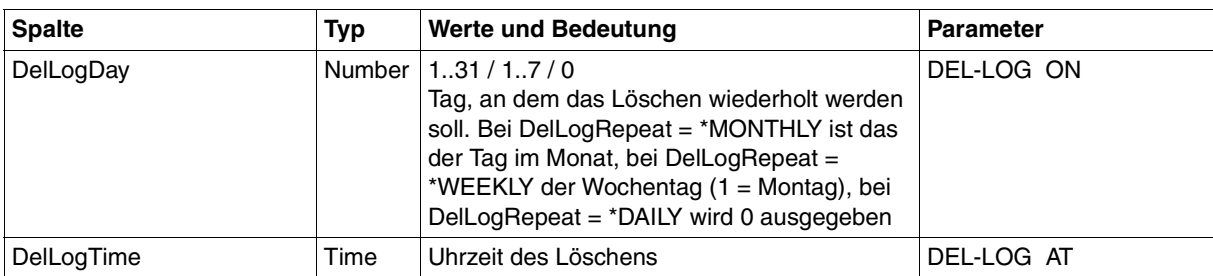

<sup>1</sup> Es sind auch Kombinationen mehrerer Werte möglich (nicht mit \*ALL oder \*NONE)

## <span id="page-419-0"></span>**9.1.10 ftshwp**

Die folgende Tabelle zeigt das CSV-Ausgabeformat eines Berechtigungsprofils.

In der Spalte **Parameter** finden Sie den Namen des Ausgabeparameters bei der Langausgabe, siehe auch [Seite 350f](#page-349-0) und [Seite 352f](#page-351-0).

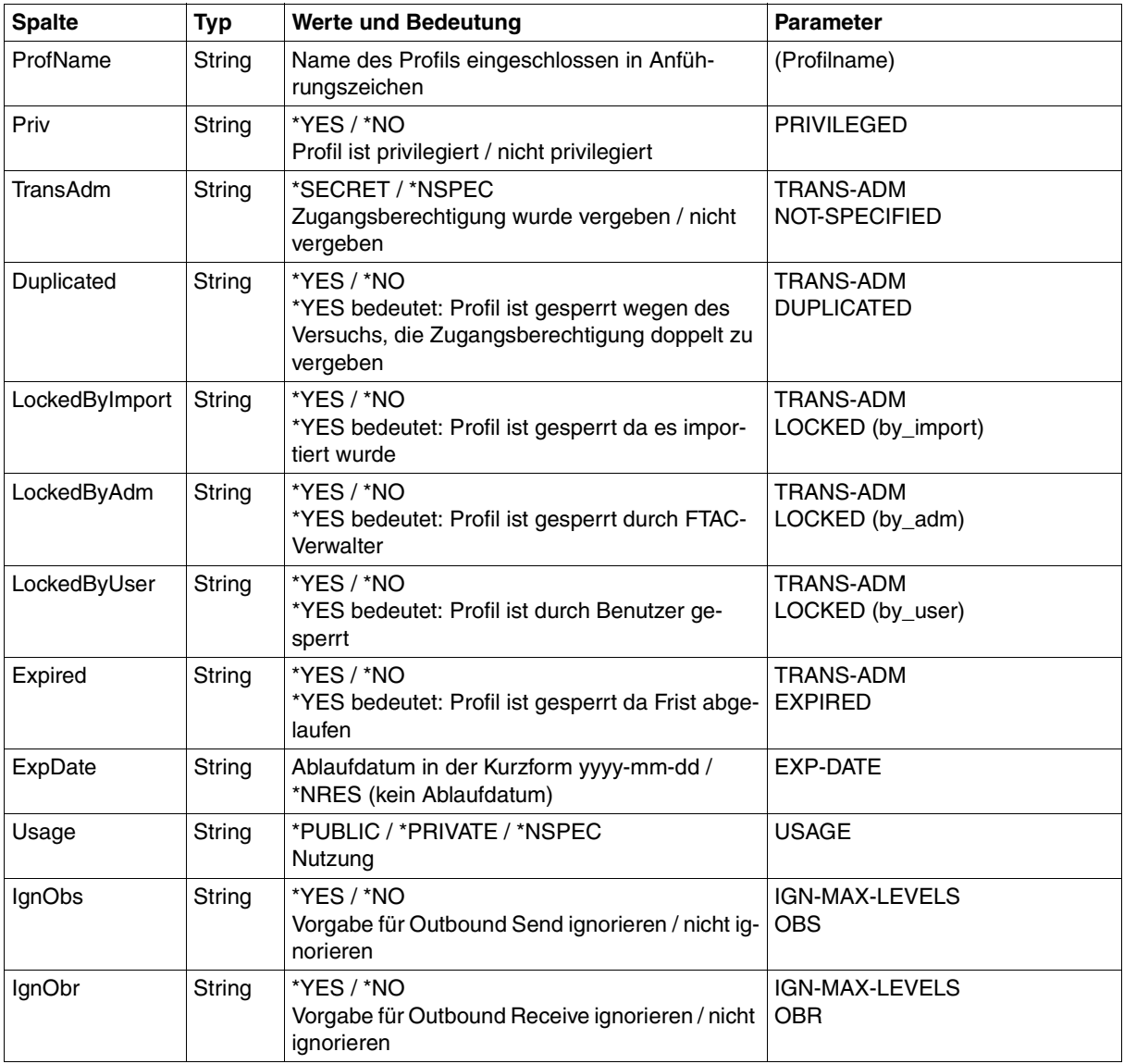

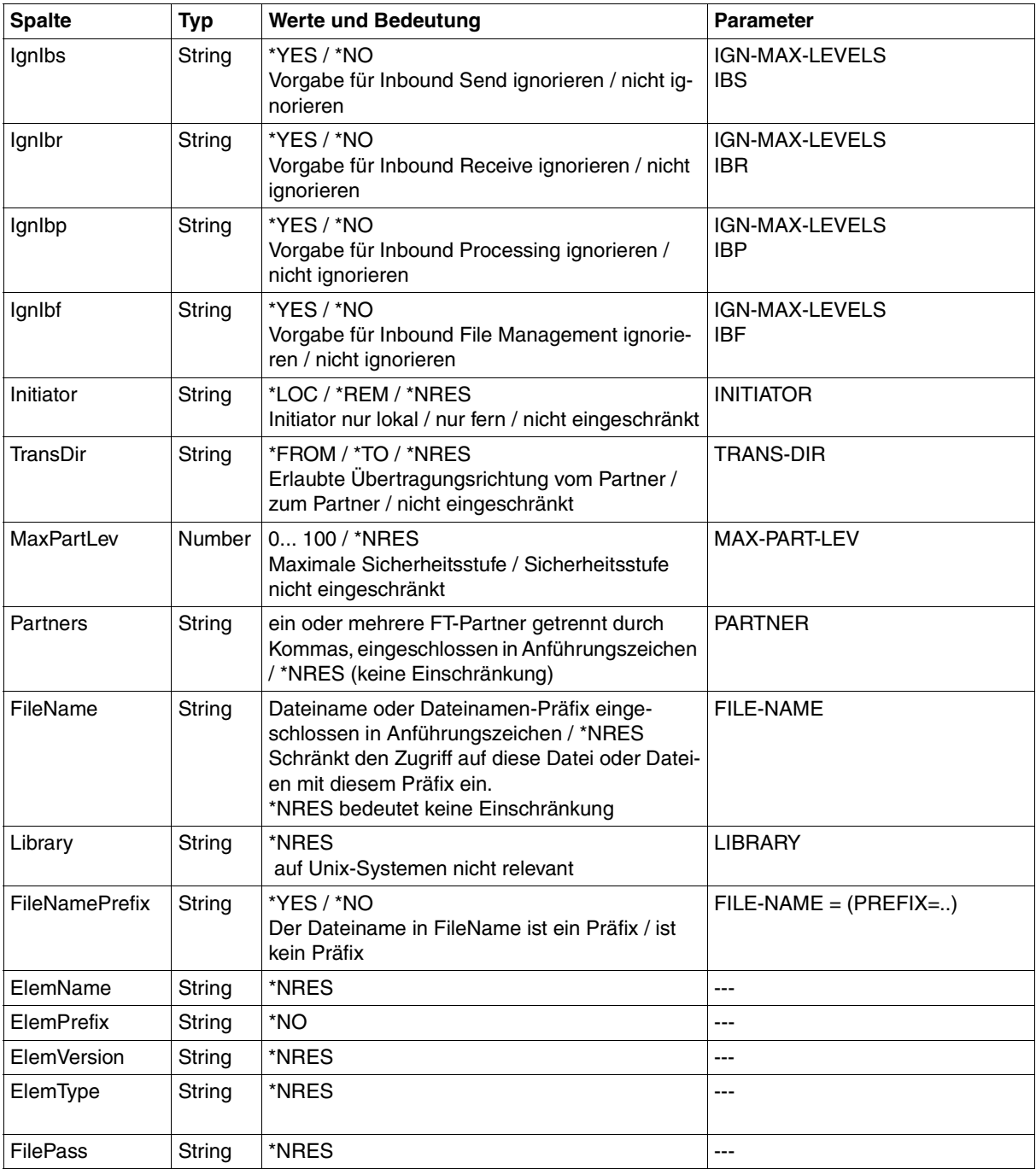

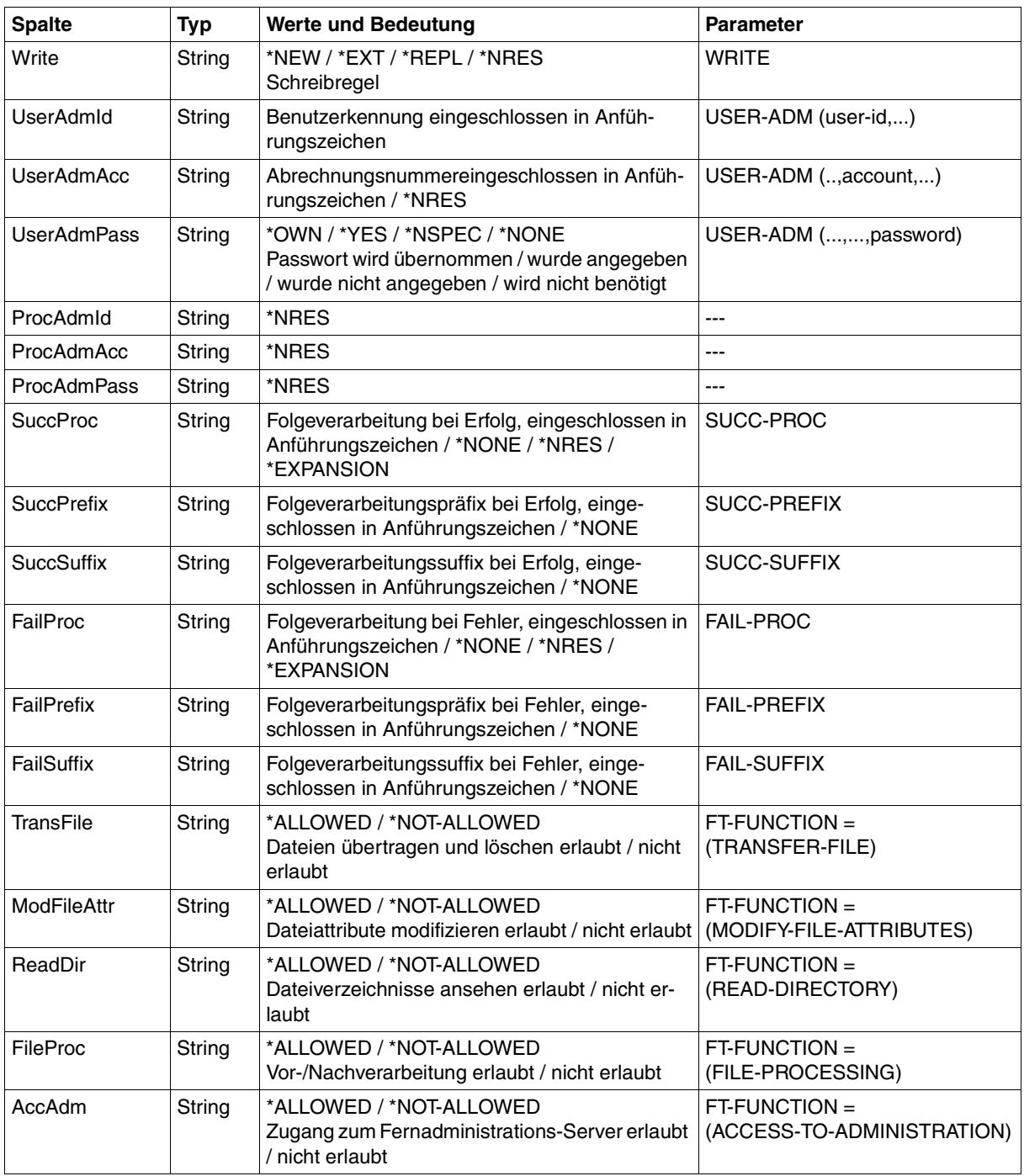

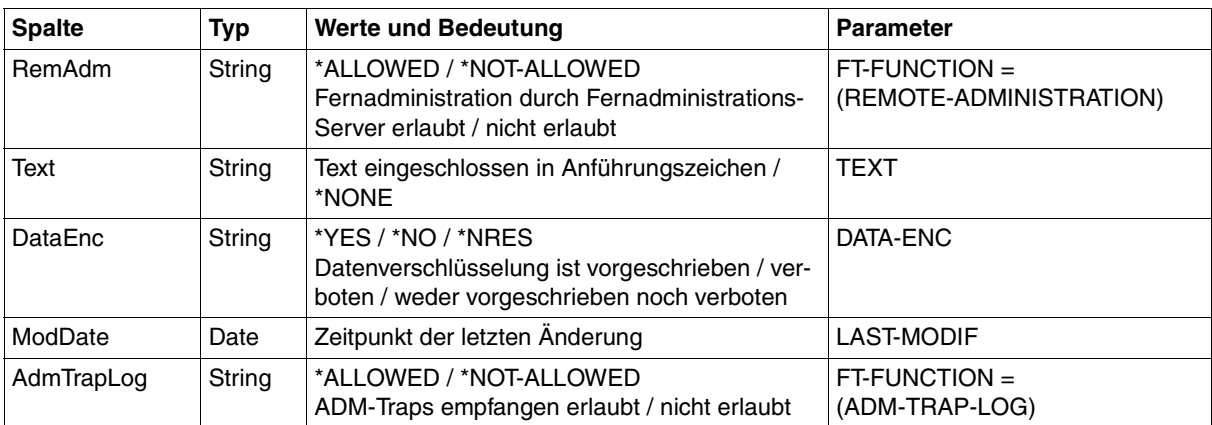

## **9.1.11 ftshwptn**

Die folgende Tabelle zeigt das CSV-Ausgabeformat eines Partners in der Partnerliste.

In der Spalte **Parameter** finden Sie den Namen des Ausgabeparameters bei der Langausgabe, siehe [Seite 357](#page-356-0).

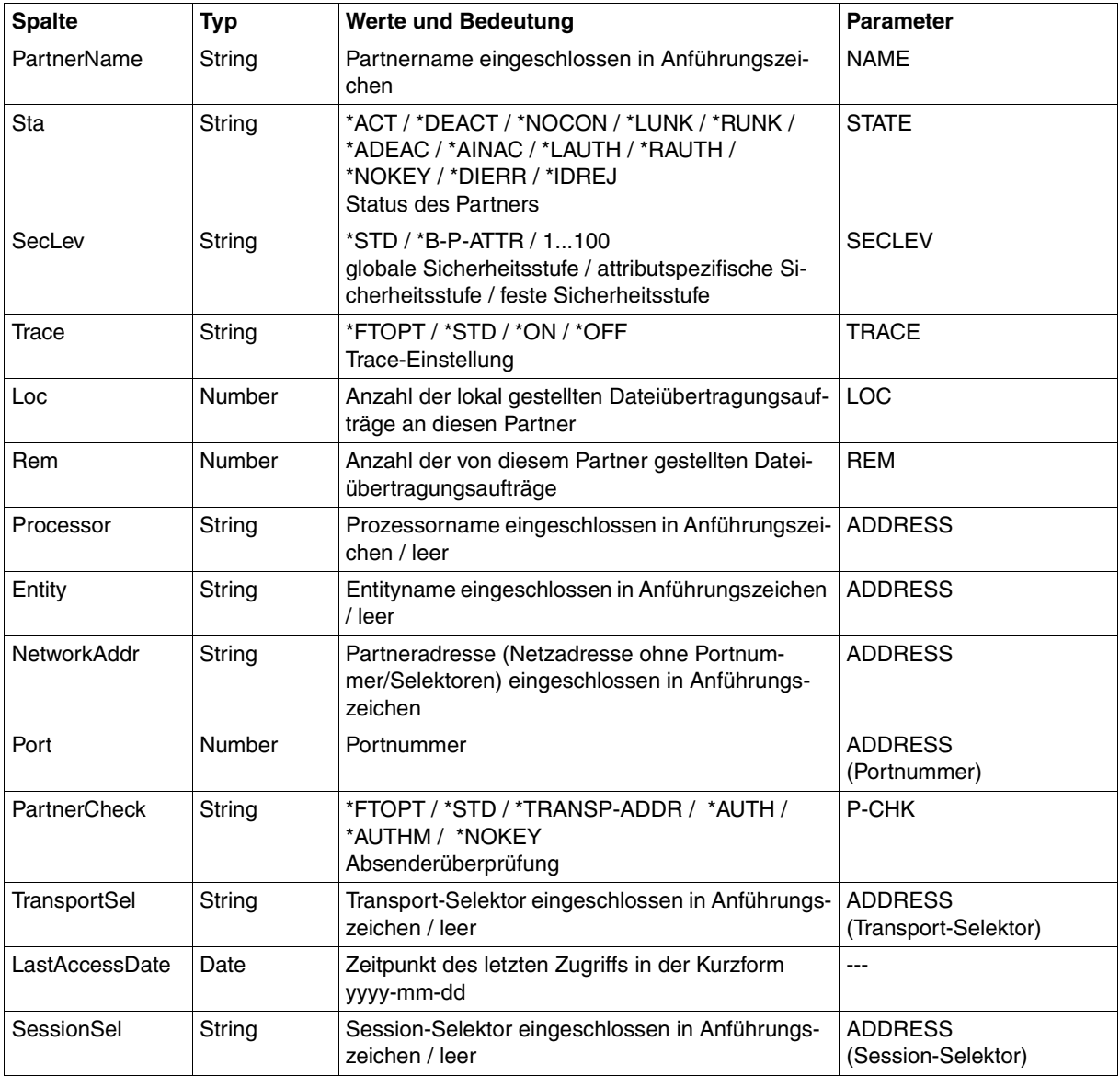

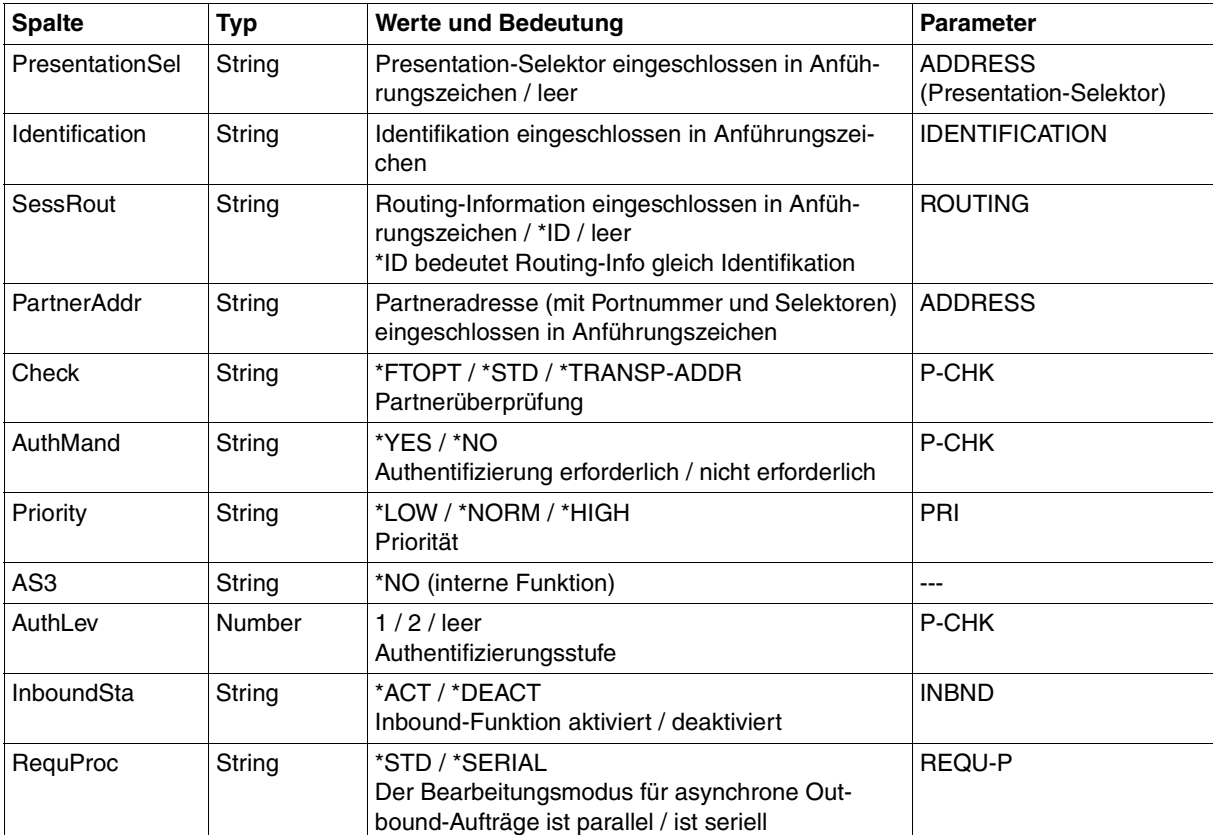

### **9.1.12 ftshwr**

Die folgende Tabelle zeigt das CSV-Ausgabeformat eines Auftrags.

Für *ftshwr* ist auch die Kurzausgabe möglich, siehe [Seite 430.](#page-429-0)

In der Spalte **Parameter** finden Sie den Namen des Ausgabeparameters bei der Langausgabe, siehe [Seite 365](#page-364-0).

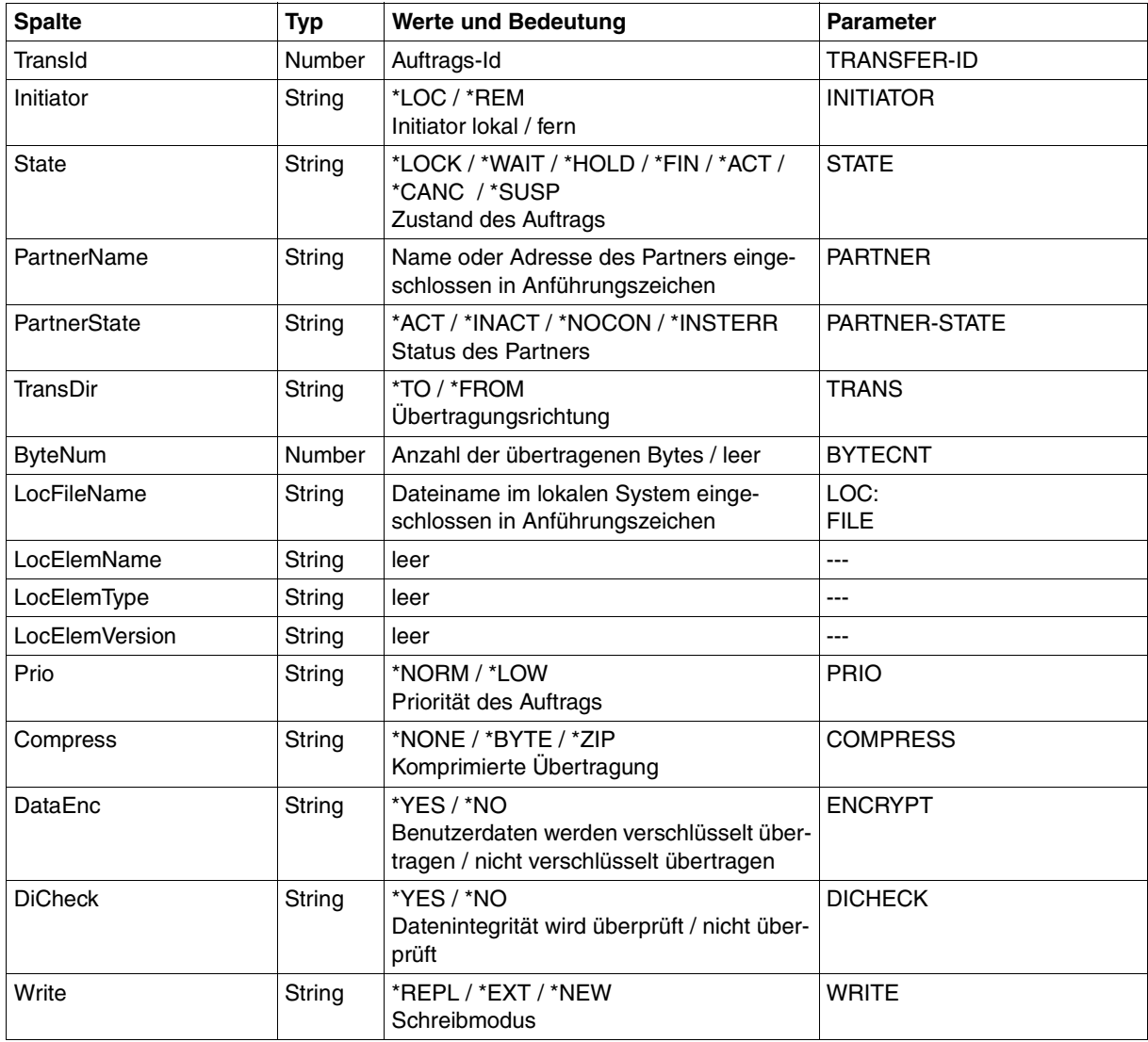

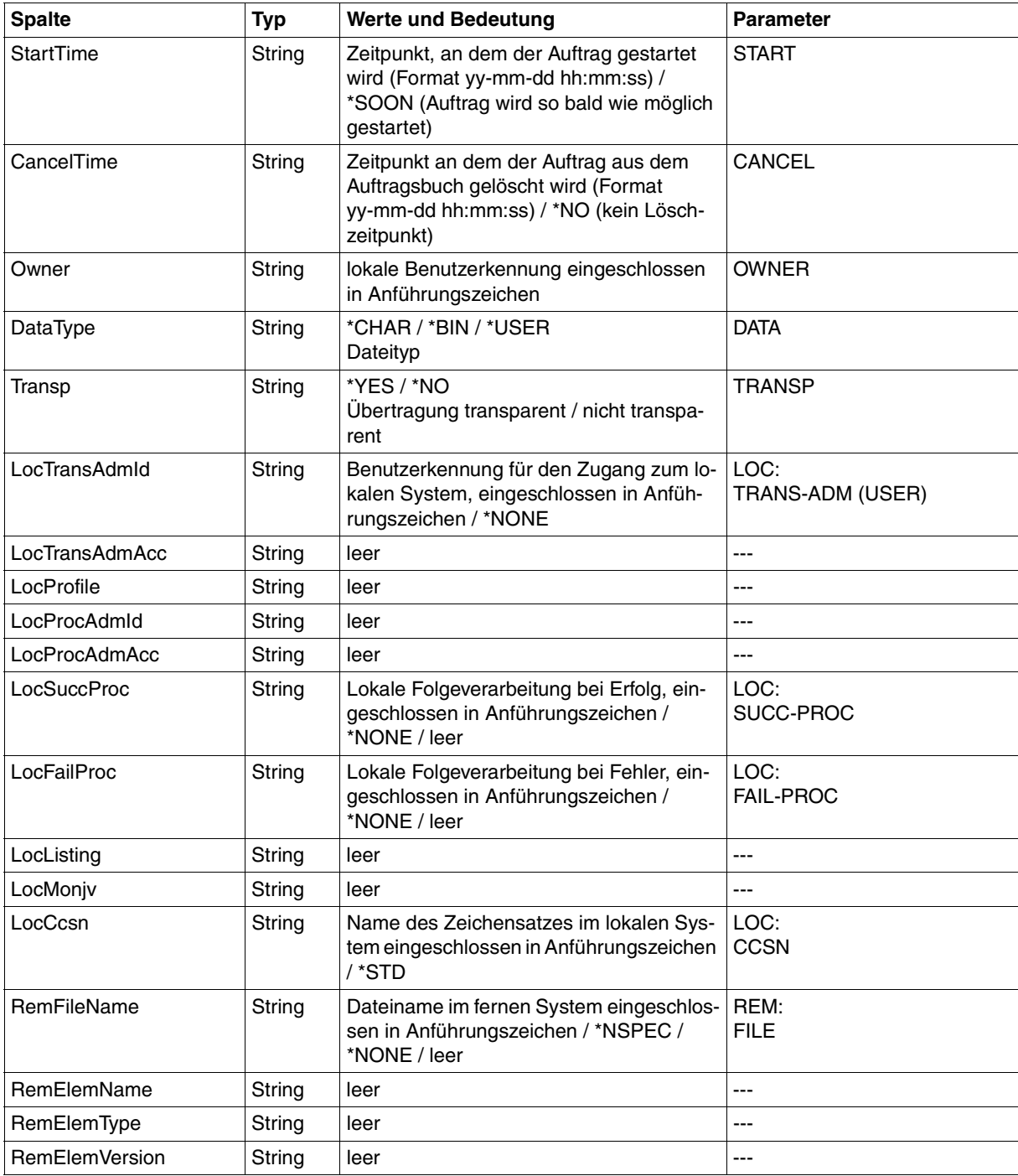

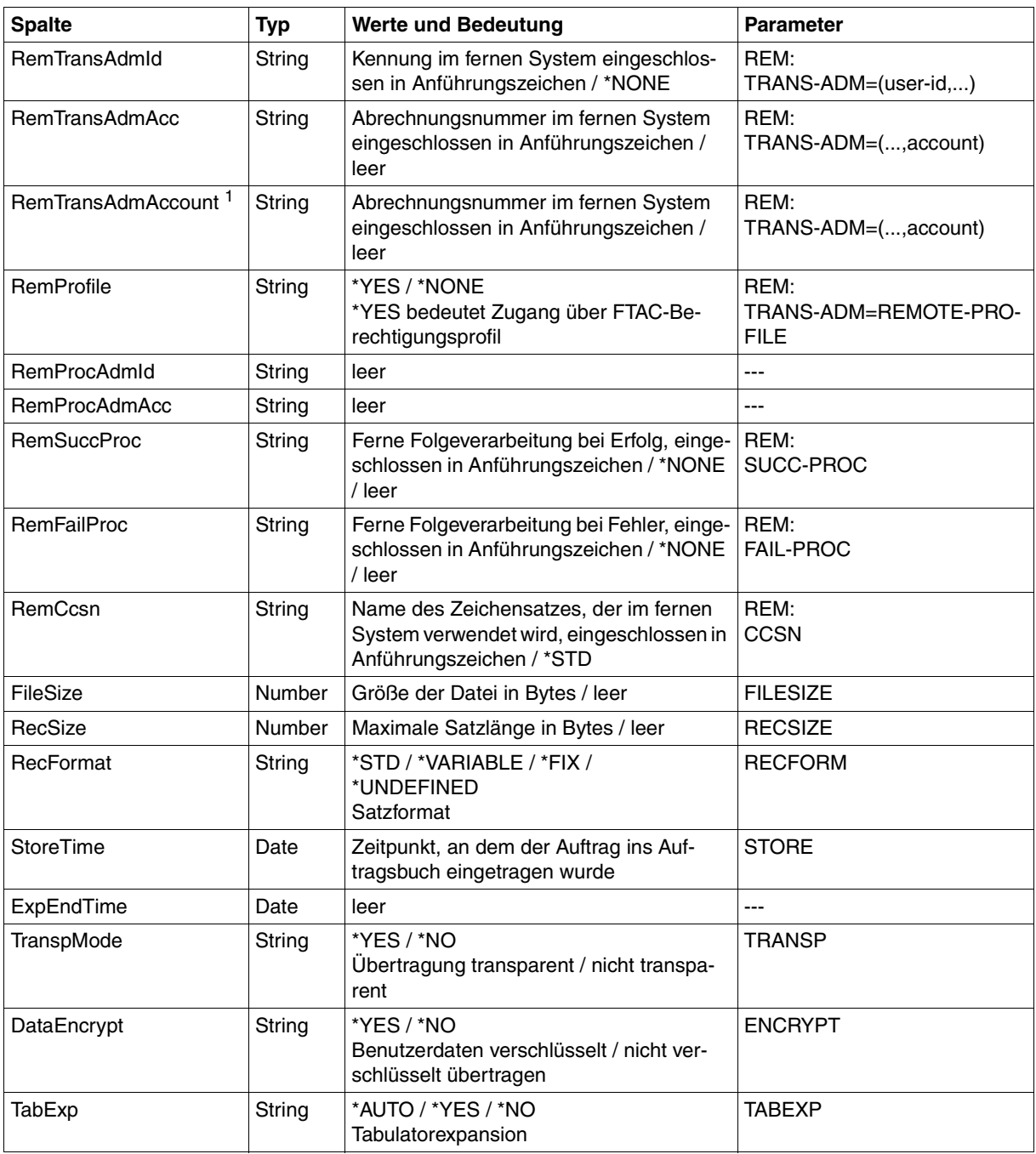

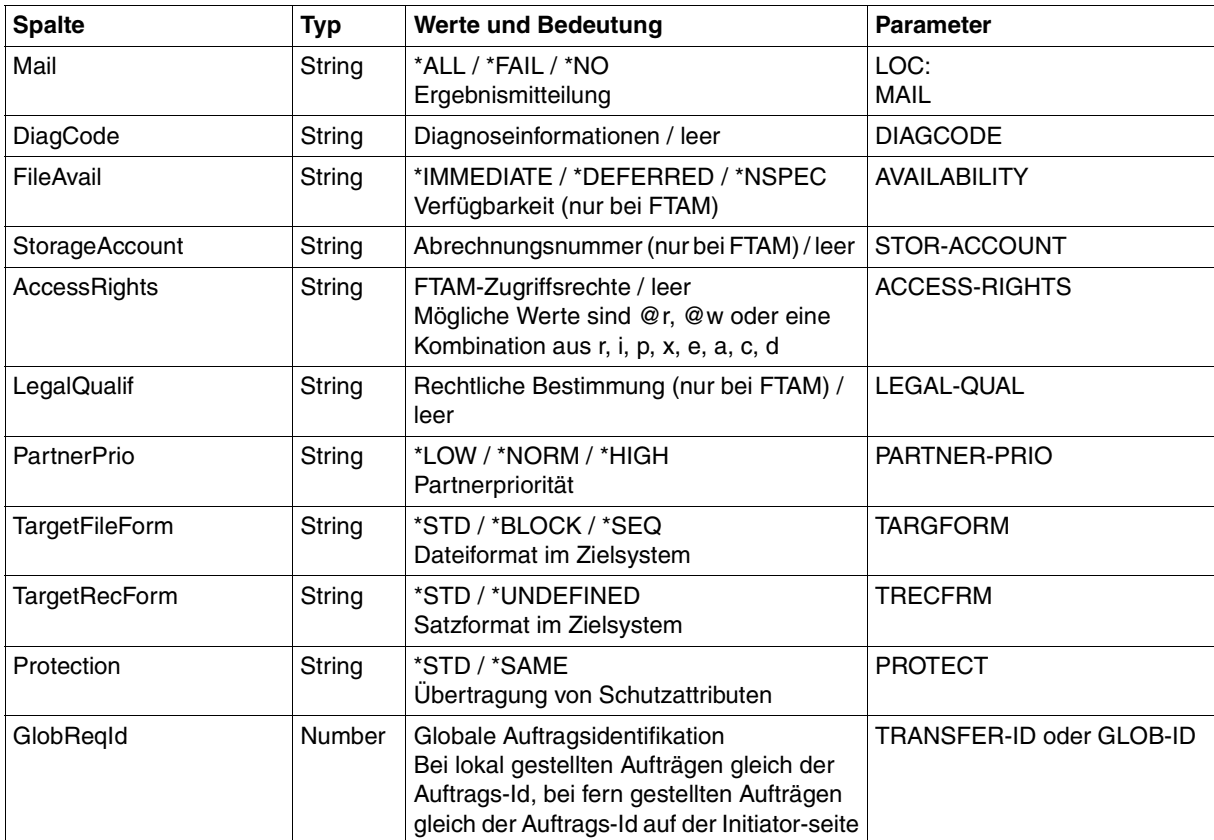

<sup>1</sup> RemTransAdmAcc und RemTransAdmAccount haben dieselbe Bedeutung und denselben Inhalt. Aus Kompatibilitätsgründen sind beide Parameter in der CSV-Ausgabe enthalten.

#### <span id="page-429-0"></span>**Kurzausgabe von ftshwr im CSV-Format**

Mit *ftshwr -s -csv* wird eine zweizeilige Tabelle mit der Anzahl der Aufträge im jeweiligen Status ausgegeben, siehe auch [Seite 365.](#page-364-1)

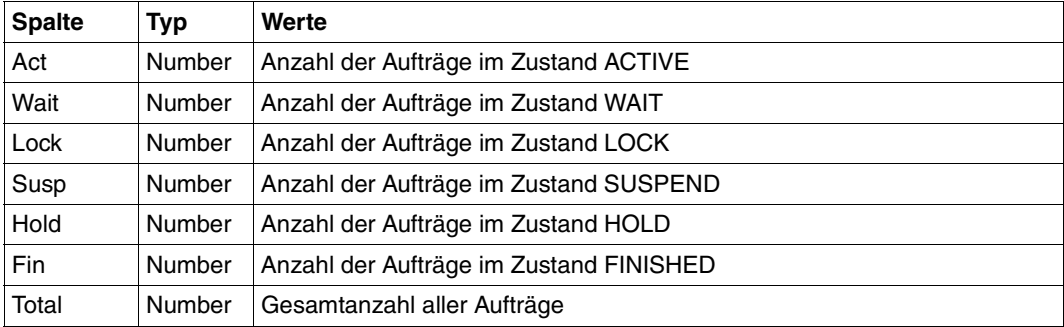

#### *Beispiel*

ftshwr -s -csv

```
Act;Wait;Lock;Susp;Hold;Fin;Total
0;1;0;0;2;0;3
```
## **9.2 Wichtige CMX-Kommandos**

Dieser Abschnitt enthält eine kurze Beschreibung der wichtigsten CMX-Kommandos, die für die Konfiguration von openFT benötigt werden, wenn openFT mit CMX betrieben wird. Detailliertere Informationen können Sie dem Handbuch "CMX - Betrieb und Administration" entnehmen.

### **tnsxcom - TS-Directory erzeugen**

Mit dem Kommando *tnsxcom* können Sie Dateien des Formates *tnsxfrm* in TS-Directories überführen. Dabei können Sie verschiedene Modi einstellen für Funktionen wie Syntaxprüfung, Aktualisierung oder Neuerstellung des TS-Directories.

Das Kommando hat folgende Syntax (gekürzt):

#### **tnsxcom** [**-l -s -S -u -i**] [datei]

Die Optionen haben die folgende Bedeutung:

**-l** LOAD-Modus

*tnsxcom* nimmt die Einträge einzeln aus der Datei *datei* und füllt das (bisher leere) TS-Directory mit den syntaktisch korrekten Einträgen.

**-s** CHECK-Modus

*tnsxcom* wendet nur die Syntaxprüfung auf die Datei *datei* an und protokolliert mögliche Syntaxfehler. Das TS-Directory wird nicht verändert.

#### **-S** CHECK-UPD-Modus

Wie bei der Option *-s* erfolgt in einem ersten Lauf zuerst die Syntaxprüfung auf die gesamte Datei *datei*. Treten dabei keine Syntaxfehler auf, so aktualisiert *tnsxcom* das TS-Directory in einem zweiten Lauf.

#### **-u** UPDATE-Modus

*tnsxcom* nimmt die Einträge einzeln aus der Datei *datei* und mischt die syntaktisch korrekten Einträge in das TS-Directory. Nicht vorhandene Einträge werden dabei erzeugt, vorhandene aktualisiert.

#### **-i** INTERAKTIV-Modus

*tnsxcom* liest Einträge im Format *tnsxfrm* von stdin, nachdem er durch Ausgabe eines Promptzeichens seine Eingabebereitschaft angezeigt hat und mischt diese in das TS-Directory. Nicht vorhandene Einträge werden dabei erzeugt, vorhandene aktualisiert.

datei Name der Datei mit Einträgen im Format *tnsxfrm*, die bei den Schaltern *-l*, *-s*, *-S* oder *-u* ausgewertet werden soll. Es können mehrere Dateien angegeben werden.

#### *Beispiele*

– Der folgende Aufruf überführt die Einträge aus der Datei *input.dir* in das aktuelle TS-Directory:

```
tnsxcom -S input.dir
```
– Sie möchten den Eintrag \$FJAM aus dem TS-Directory löschen. Die Input-Datei *upd.dir*  muss dazu folgenden Eintrag enthalten: \$FJAM DEL

Der Aufruf lautet: tnsxcom -u upd.dir
# **tnsxprop - Eigenschaften von TS-Anwendungen ausgeben**

*tnsxprop* gibt die Werte aller Eigenschaften in einem abdruckbaren Format auf stdout aus, die in einem TS-Directory für die angegebene TS-Anwendungen enthalten sind.

Mit Hilfe des ersten Parameters kann man festlegen, in welchem Format die Eigenschaften ausgegeben werden sollen.

Die TS-Anwendungen werden durch die Parameterwerte von *name* bestimmt. Die Parameterwerte für *name* können auch aus der Datei *datei* an *tnsxprop* übergeben werden. Wird weder für *name* noch für *datei* eine Angabe gemacht, so bereitet *tnsxprop* die Eigenschaften aller TS-Anwendungen des TS-Directory im angegebenen Format auf.

Das Kommando hat folgende Syntax (gekürzt):

**tnsxprop** [**-S** | **-h**] [**-f** datei] [name ...]

- **-S** Diese Angabe ist die Standardeinstellung. Mit diesem Schalter erfolgt die Ausgabe der Eigenschaften in symbolischer Darstellung im Format *tnsxfrm*.
- **-h** Mit diesem Schalter erfolgt die Aufbereitung der Eigenschaften in sedezimaler Darstellung. Die Ausgabe erfolgt als Zeichenkette von Sedezimal-Ziffern, zusammen mit der entsprechenden Bitdarstellung, wobei das niederwertigste Bit ganz rechts steht.
- **-f** datei

Für *datei* ist der Name einer Datei anzugeben, die die GLOBALEN NAMEN der TS-Anwendungen enthält, deren Eigenschaften abgefragt werden sollen. Die GLOBA-LEN NAMEN sind wie unter *name* beschrieben anzugeben.

name Für *name* ist der GLOBALE NAME der TS-Anwendung im TS-Directory wie folgt anzugeben:

NP5.NP4,NP3.NP2.NP1

Die einzelnen NP*i* sind die Namensteile des GLOBALEN NAMENS.

Dabei ist NP5 der Namensteil[5], also der Namensteil der untersten Hierarchiestufe. NP1 ist der Namensteil[1], also der in der Hierarchie höchste Namensteil. Die Namensteile sind in von links nach rechts aufsteigender hierarchischer Reihenfolge anzugeben.

Ist bei einem GLOBALEN NAMEN einer der Namensteile nicht belegt (z.B. NP4) und folgt diesem Namensteil noch ein Namensteil höherer Hierarchie (z.B. NP3), so ist von dem nicht belegten Namensteil nur das Trennzeichen (.) anzugeben. Eine Folge von Trennzeichen am Ende des Wertes von *name* kann weggelassen werden. Enthalten die Namensteile Sonderzeichen, deren Sonderbedeutung eine Mehrdeutigkeit der Syntax verursachen würde, so müssen diese Sonderzeichen mit dem Gegenschrägstrich (\) entwertet werden. Im Zweifelsfall sollten Sie jedes Sonderzeichen entwerten; überflüssige Entwertungen werden von *tnsxprop* ignoriert.

Gibt man für einen Namensteil einen Stern (\*) an, so liefert *tnsxprop* die Eigenschaften aller TS-Anwendungen die in allen anderen angegebenen Namensteilen mit der Angabe in *name* übereinstimmen (Filtermodus TS\_RESTRICTED).

#### *Beispiele*

1. Die Eigenschaften der TS-Anwendung, die nur den Namensteil[5] mit dem Wert *Beispiel\_1* hat, sollen in sedezimaler Darstellung ausgegeben werden:

```
tnsxprop -h Beispiel_1
```
2. Die Eigenschaften der TS-Anwendung, die nur den Namensteil[5] mit dem Wert *Beispiel\_1* hat, sollen in symbolischer Darstellung ausgegeben werden:

tnsxprop Beispiel\_1

3. Die Eigenschaften aller TS-Anwendung sollen in eine Datei *tns* ausgegeben werden:

tnsxprop > tns

# **9.3 Transportsystem-Anwendungen in TNS eintragen**

Ab openFT V10 ist die Verwendung des Transport Name Service (TNS) für Kopplung über TCP/IP nicht mehr notwendig. Wenn Sie den TNS dennoch nutzen, z.B. weil Sie mit anderen Transportsystemen als TCP/IP koppeln oder vorhandene TNS-Einträge nutzen möchten, muss CMX installiert sein und der Betrieb mit CMX und TNS muss explizit per Betriebsparameter eingeschaltet sein, z.B. mit dem Kommando *ftmodo -tns=y -cmx=y*. Alternativ dazu können Sie im openFT Explorer über das Menü *Administration*, Befehl *Betriebsparameter*, Registerblatt *Protokolle* die Optionen *TNS benutzen* und *CMX benutzen* aktivieren.

Der TNS identifiziert eine Transportsystem-Anwendung (TS-Anwendung) über einen symbolischen Namen, den sogenannten GLOBALEN NAMEN. Der symbolische Name kann allgemein aus bis zu fünf Namensteilen bestehen.

Diesen symbolischen Namen werden Adressinformationen zugeordnet. Die notwendigen Angaben wie Stationsnamen, Anwendungsnamen, Portnummern usw. erfahren Sie von Ihrem Netzverwalter.

Je nach Installationsvariante (Neuinstallation, Update-Installation) und Kopplungsart werden bestimmte Einträge schon bei der Installation von openFT gemacht, sofern vor der In-stallation von openFT auf dem System ein CMX installiert wurde (siehe [Abschnitt "Automa](#page-435-0)[tisch erzeugte TNS-Einträge" auf Seite 436](#page-435-0)).

# **Standard-TNS-Einträge per Skript erzeugen**

Wird CMX erst nach openFT installiert oder sind keine aktuellen TNS-Einträge für openFT vorhanden, können Sie die Standard-TNS-Einträge für openFT wie folgt erstellen:

Rufen Sie das Skript */opt/openFT/bin/ftbin/ftgentns* auf.

# **TNS-Einträge manuell erzeugen**

Die Einträge in den TNS können mit Hilfe des TNS-Compilers *tnsxcom* erfolgen. Dazu tragen Sie die TS-Anwendungen in eine Datei ein, die Sie mit Hilfe des TNS-Compilers *tnsxcom* übersetzen (siehe [Abschnitt "tnsxcom - TS-Directory erzeugen" auf Seite 432](#page-431-0)). Einige Unix-System bieten auch eine grafische Oberfläche (Menüsystem oder Web-Interface), über die Sie die Partnersysteme eintragen können. Weitere Informationen dazu entnehmen Sie bitte dem CMX-Handbuch.

Weiterhin kann es sinnvoll sein, die fernen TS-Anwendungen der Partnersysteme einzutragen, die Aufträge an das lokale System stellen. Bei openFT-Partnern ab V8.1 ist darauf zu achten, dass der Name, unter dem Aufträge mit diesem Partner abgewickelt werden, der Instanzidentifikation des fernen Systems entspricht. Im Zweifelsfall ist hierfür ein TNS-Eintrag nötig.

Im Fall von WAN-Partnern lässt sich bei Aufträgen, die im fernen System erteilt werden, der Partner leichter identifizieren. Zum Beispiel wird der Name, mit dem der Partner im TNS eingetragen ist, in den Logging-Sätzen festgehalten. Bei FTAM-Partnern, die nicht über TCP/IP gekoppelt sind, ist ein Eintrag im TNS Voraussetzung.

Welche Einträge bei welcher Installationsvariante und bei welcher Kopplungsart automa-tisch bei der Installation angelegt bzw. modifiziert werden, können Sie dem [Abschnitt "Au](#page-435-0)[tomatisch erzeugte TNS-Einträge"](#page-435-0) entnehmen.

Die Vorgehensweise beim Eintragen von fernen TS-Anwendungen wird ab [Seite 439](#page-438-0) beschrieben.

## **TNS-Einträge bei Cluster-Konfiguration**

Beachten Sie bitte, dass eine Cluster-Konfiguration nur für TCP/IP unterstützt wird. Für Cluster-Konfigurationen müssen Sie daher alle openFT-spezifischen TNS-Einträge überprüfen und diejenigen Transportsystem-Einträge löschen, die nicht TCP/IP betreffen (d.h. alles außer RFC1006 und LANINET). Zwei Beispiele dazu finden Sie auf [Seite 444](#page-443-0) und [Seite 449.](#page-448-0)

# <span id="page-435-0"></span>**9.3.1 Automatisch erzeugte TNS-Einträge**

Wenn auf dem System CMX installiert ist, werden bei der Installation von openFT je nach Installationsvariante bestimmte FT-Anwendungen automatisch in den TNS eingetragen bzw. bestehende Einträge entsprechend modifiziert.

Es wird empfohlen, die bei der Installation eingetragenen Anwendungen nicht zu modifizieren. Ist dies dennoch erforderlich, muss beachtet werden, dass die Portnummer des \$FJAM-Eintrags durch 100 teilbar und die Portnummer des \$FJAMOUT-Eintrags gleich Portnummer des \$FJAM-Eintrags + 1 sein muss. Wenn Ihr System durch eine Firewall geschützt ist und von außen erreichbar sein soll, muss der Port des \$FJAM-Eintrags in der Firewall freigeschaltet sein.

## **TNS-Einträge bei Neuinstallation**

Bei einer Neuinstallation werden abhängig von der Plattform maximal folgende Einträge gemacht (siehe auch Datei */opt/openFT/config/tnsstd*):

```
$FJAM\
```
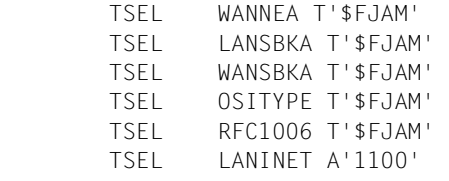

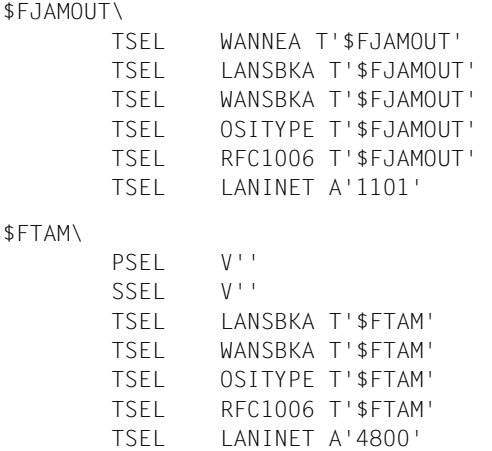

Die lokale TS-Anwendung \$FJAM ist Ansprechpartner für Inbound-Aufträge von openFT-Partnern, \$FJAMOUT für Outbound-Aufträge zu openFT-Partnern.

Die lokale TS-Anwendung \$FTAM ist Ansprechpartner für alle Inbound- und Outbound-Aufträge mit FTAM-Partnern.

#### **TNS-Einträge bei Update-Installation**

Bei einer Update-Installation gilt:

- Es werden maximal die TNS-Einträge erzeugt, die auch bei einer Neuinstallation erzeugt werden.
- Wenn Einträge der Form \$FJAM\_OUTBOUND, *ftstd* oder *ftstdisdn* existieren, dann werden diese gelöscht.
- Alle anderen schon vorhandenen Einträge außer \$FJAM\_OUTBOUND, *ftstd* oder *ftstdisdn* bleiben unverändert.

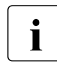

**i** Entsprechendes gilt auch, wenn auf Ihrem System vorher eine openFT-Version<br>
All a V10.0 installiert war, da TNS-Einträge bei der Deinstallation nicht gelöscht we < V10.0 installiert war, da TNS-Einträge bei der Deinstallation nicht gelöscht werden.

# **9.3.2 Definition der lokalen TS-Anwendung für openFT-FTAM**

Möchten Sie openFT-FTAM im Betrieb mit TNS nutzen, so muss die lokale Anwendung \$FTAM definiert sein. Dies geschieht bei einer Neuinstallation bzw. Update-Installation automatisch, falls CMX installiert ist und falls kein \$FTAM-Eintrag existiert. Die lokale Anwendung \$FTAM wird für alle Aufträge mit FTAM-Partnern (outbound und inbound) verwendet.

## **Besonderheiten**

Beim TCP/IP-LAN-Transportsystem sind zwei Einträge zum symbolischen Namen zu machen:

- ein Eintrag RFC1006 mit dem Transport-Selektor. Als Transport-Selektor geben Sie den symbolischen Namen \$FTAM an. Die Angabe muss im TRANSDATA-Format (Indikator *T*) erfolgen.
- ein Eintrag LANINET mit der Portnummer. Die Portnummer wird im ASCII-Format angegeben.

Sie müssen den Eintrag in einem festgelegten Format (siehe Beispiele) machen.

Weitere Information dazu können Sie dem Handbuch zu CMX entnehmen.

Der GLOBALE NAME \$FTAM ist vorgegeben. Für den Transport-Selektor wird T'\$FTAM' empfohlen. Die Angaben PSEL V'' und SSEL V'' sind unbedingt erforderlich.

## **Beispieleinträge für openFT-FTAM auf Solaris Sparc**

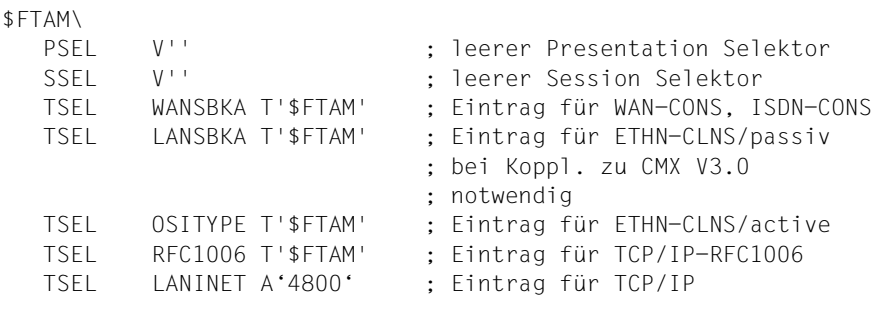

# <span id="page-438-0"></span>**9.3.3 Definition der fernen TS-Anwendungen für openFT**

Bei openFT-Partnern ab V8.1 ist darauf zu achten, dass der Name, unter dem Aufträge mit diesem Partner abgewickelt werden, der Instanzidentifikation des fernen Systems entspricht. Im Zweifelsfall ist hierfür ein TNS-Eintrag nötig, bei dem der GLOBALE NAME die Instanzidentifikation ist.

Für jedes weitere Partnersystem, das für lokal gestellte Aufträge erreichbar sein soll, muss ein TNS-Eintrag vorgenommen werden. In beiden oben angeführten Fällen können Sie für die Partnersysteme zusätzlich TNS-Einträge vornehmen und somit eigene Namen für die Partnersysteme vergeben. Die Einträge erfolgen in der Datei, die mit dem TNS-Compiler *tnsxcom* übersetzt wird oder über die grafische Oberfläche (falls vorhanden).

Als symbolischer Name (GLOBALER NAME) ist ein maximal 78 Zeichen langer alphanumerischer Name zu verwenden. Er darf keine Sonderzeichen enthalten, außer:

- "." als Separator
- "#". Die Angabe hinter dem Zeichen "#" dient nur zur Unterscheidung bei gleichem Präfix. Damit haben Sie die Möglichkeit, einen Partner, der mehrere Adressen hat, mehrmals unter dem gleichen Namen (Präfix) einzutragen. Das ist nur sinnvoll bei Inbound-Aufträgen. So wird das Partnersystem immer mit der gleichen Partneradresse (entspricht dem Präfix) angezeigt.

Den symbolischen Namen können Sie beim Eintragen der Partneranwendung frei wählen. Er muss aber im lokalen System eindeutig sein. Welche weiteren Werte einzutragen sind, hängt davon ab, wie das ferne System an das Netz angeschlossen ist. Die Eingabe muss im TRANSDATA-Format (Indikator *T*) erfolgen. Die für die Einträge nötigen Informationen erhalten Sie von Ihrem Netzverwalter.

## **9.3.3.1 Beispieleinträge für openFT-Partner**

Die nachfolgend aufgeführten Beispiele setzen voraus, dass das entsprechende Transportsystem auf Ihrem Unix-Rechner unterstützt wird.

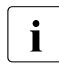

**i** Bitte beachten Sie, dass auf Unix-Systemen standardmäßig nur TCP/IP-RFC1006 vorhanden ist.

● Eintrag einer Partneradresse (für openFT für BS2000/OSD-Partner) bei Transfer über TCP/IP-RFC1006 (Port 102):

```
 ftbs2\
        TA RFC1006 123.4.5.68 T'$FJAM'
                       ; Internet-Adr. T-Selektor
```
● Eintrag einer PCMX-Partneradresse bei Transfer über TCP/IP-RFC1006 und einem PCMX-, CMX-V4.0- oder Windows-Partner (ab FT-PCD V2.6):

```
 ftrfc\
      TA RFC1006 123.4.5.67 PORT 1100 T'$FJAM'
 ; Internet-Adr. Portnr T-Selektor
```
● Eintrag variabler Internet-Adressen für ein- und denselben Partner (z.B. ein Notebook mit verschiedenen Einsatzorten und damit verbundenen verschiedenen Internet-Adressen) mit dem Namen *mobile*:

```
 mobile\
       TA RFC1006 100.22.33.45 PORT 1100 T'$FJAM'
 ; Internet-Adr1. Portnr T-Selektor 
 mobile#1\
       TA RFC1006 101.20.30.40 PORT 1100 T'$FJAM'
 ; Internet-Adr2. Portnr T-Selektor 
 mobile#2\
       TA RFC1006 102.21.31.41 PORT 1100 T'$FJAM'
                    ; Internet-Adr3. Portnr T-Selektor
```
● Eintrag einer Partneradresse bei Transfer über ETHN-CLNS/active:

ftethna\

```
 TA OSITYPE 49+006C080015304050FE T'$FJAM'
               ; OSI-Netzadresse T-Selektor
```
(OSI-Netzadresse gemäß der Norm ISO 8348/Add.2, der Aufbau ist im Handbuch zu CMX beschrieben.)

● Eintrag einer Partneradresse bei Transfer über ETHN-CLNS/passive:

```
 ftethnp\
        TA LANSBKA 080014110960 T'$FJAM'
                       Ethernet-Adr. T-Selektor
```
● Eintrag einer Partneradresse bei Transfer über WAN-NEA, WAN-NX25, ISDN-NEA, ISDN-NX25

```
 ftwannea\
       TA WANNEA T'$FJAM' 1/18 WAN 2
                  T-Selektor Rechner/Region WAN CC
```
● Eintrag einer Partneradresse bei Transfer über WAN-CONS, ISDN-CONS

```
 ftcons\
      TA WANSBKA X.121 45890012233 T'$FJAM' WAN 3
 ; SNPA-Info T-Sel. WAN CC
```
# **9.3.4 Definition der fernen TS-Anwendungen für openFT-FTAM**

Für FTAM-Partner sind nur dann TNS-Einträge notwendig, wenn diese Partner<br>In eicht über TCP/IP gekonnelt werden. Um den Transport Name Service nutzen: nicht über TCP/IP gekoppelt werden. Um den Transport Name Service nutzen zu können, muss CMX installiert sein und der Betrieb mit CMX und TNS muss explizit per Betriebsparameter eingeschaltet sein, z.B. mit dem Kommando *ftmodo -tns=y -cmx=y*. Alternativ dazu können Sie im openFT Explorer über das Menü *Administration*, Befehl *Betriebsparameter*, Registerblatt *Protokolle* die Optionen *TNS benutzen* und *CMX benutzen* aktivieren.

Für alle über TCP/IP erreichbaren Partnersysteme sind ab openFT V10 keine TNS-Einträge mehr notwendig, da Sie die Partneradresse direkt angeben oder in der Partnerliste eintragen können.

Die Angaben für Presentation-/Session- und Transport-Selektoren sind in ASCII (A'...'), EB-CDIC (E'...'), TRANSDATA-Format (T'...') oder sedezimal (X'...') möglich. Presentation- und Session-Selektoren dürfen 0 bis 16 Byte lang sein. Bei fehlendem Presentation- oder Session-Selektor ist die Angabe PSEL V'' oder SSEL V'' unbedingt erforderlich. Bei den Transportadressen für FTAM-Partner darf keine CC-Liste angegeben werden.

Wenn ein Partner unterschiedliche Adressen für In- und Outboundaufträge hat, kann zur Administrationserleichterung ein dummy-Eintrag mit der inboundseitig ankommenden Absenderadresse erfolgen. Dies ist durch die Angabe eines "#" Zeichens, gefolgt von einer Nummer im Namensteil 5 des "Globalen Namens" möglich.

## **Besonderheiten**

Die Einträge der mit *tnsxcom* zu übersetzenden Datei müssen im Prinzip so aussehen, wie in den folgenden Beispielen auf [Seite 443](#page-442-0). Die folgende Checkliste können Sie dabei zu Hilfe nehmen.

## **Checkliste**

Die folgende Checkliste soll Ihnen helfen, die notwendigen Daten für den TNS-Eintrag eines FTAM-Partners zu erheben. Die Fragen müssen vom FTAM-Partner beantwortet werden.

1. openFT-FTAM baut die Verbindung auf.

Welche Werte haben folgende Parameter (mit Angabe der Kodierung):

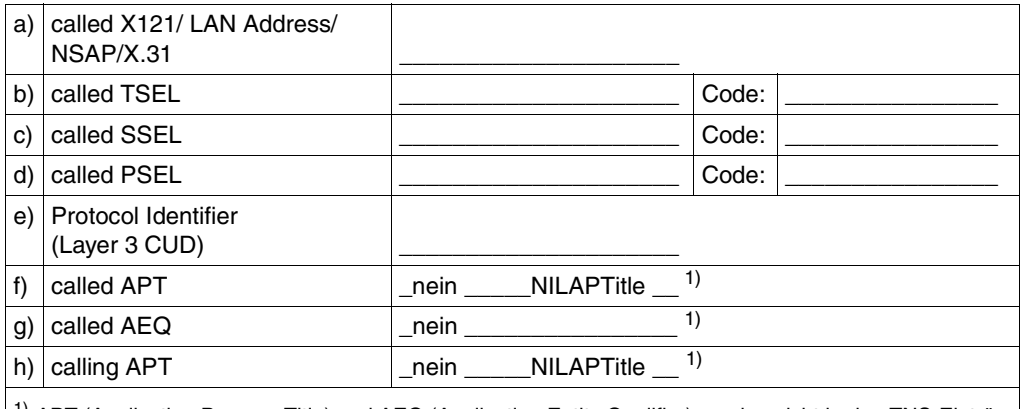

<sup>1)</sup> APT (Application Process Title) und AEQ (Application Entity Qualifier) werden nicht in den TNS-Einträgen, sondern in openFT-Kommandos angegeben. Manche FTAM-Partner erwarten APTs und evtl. AEQs, manche erwarten, dass keine APTs/AEQs angegeben werden.

## 2. Der Partner baut die Verbindung auf.

Welche Werte haben folgende Parameter (mit Angabe der Kodierung):

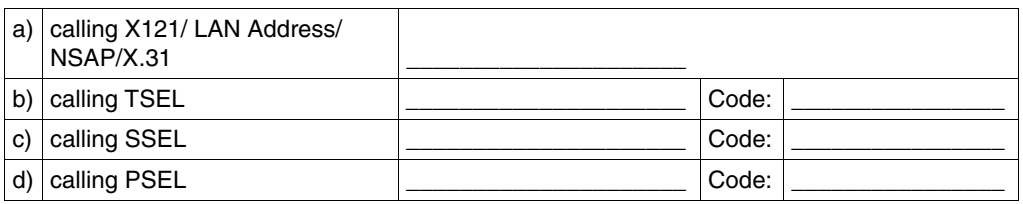

Sie müssen auf eine korrekte Groß- und Kleinschreibung achten und daran denken, dass Leerzeichen und X'00' in den Angaben für die Selektoren korrekt angegeben werden.

# <span id="page-442-0"></span>**9.3.4.1 Beispieleinträge für FTAM-Partner**

Die nachfolgend aufgeführten Beispiele setzen voraus, dass das entsprechende Transportsystem auf Ihrem Unix-Rechner unterstützt wird.

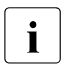

i Bitte beachten Sie, dass auf Unix-Systemen standardmäßig nur TCP/IP-RFC1006<br>1 Worhanden ist vorhanden ist.

● Eintrag einer Partneradresse bei Transfer über TCP/IP-RFC1006. Der Partner unterstützt die von RFC1006 standardisierte Portnummer 102.

```
 ftamrfc\
    PSEL V''
    SSEL V''
    TA RFC1006 123.4.5.67 T'$FTAM'
 ; Internet-Adr. T-Selektor
```
● Eintrag einer Partneradresse (openFT ≤ V10.0 für Windows mit FTAM-Funktionalität) bei Transfer über TCP/IP-RFC1006 (Port 4800):

```
 ftamwnt\
   PSEL V''
   SSEL V''
   TA RFC1006 123.4.5.68 PORT 4800 A'SNI-FTAM'
 ; Internet-Adr. Portnr T-Selektor
```
Eintrag einer Partneradresse bei Transfer über ETHN-CLNS/active:

```
 ftametha\
    PSEL V''
    SSEL V''
    TA OSITYPE 49+006C080015304050FE T'$FTAM'
                        ; OSI-Netzadresse T-Selektor
```
(OSI-Netzadresse gemäß der Norm ISO 8348/Add.2, der Aufbau ist im Handbuch zu CMX beschrieben.)

Eintrag einer Partneradresse bei Transfer über ETHN-CLNS/passive:

```
 ftamethp\
    PSEL V''
    SSEL V''
    TA LANSBKA 080014110960 T'$FTAM'
                  Ethernet-Adr. T-Selektor
```
Eintrag einer Partneradresse bei Transfer über WAN-CONS, ISDN-CONS

```
 ftamcons\
   PSEL V''
   SSEL V''
   TA WANSBKA X.121 45890040034 T'$FTAM' X'D5000002'
 ; SNPA-Info T-Sel. TPI
```
# **9.4 openFT im Cluster mit Unix-Systemen**

# **Software-Voraussetzungen**

Auf allen Knoten des Clusters muss dieselbe openFT-Version installiert werden. Wenn Sie im Betrieb mit CMX den TNS verwenden, beachten Sie bitte [Abschnitt "Hinweise zur Ver](#page-451-0)[wendung des TNS" auf Seite 452.](#page-451-0)

Es wird empfohlen, ohne CMX und TNS zu arbeiten.

# <span id="page-443-0"></span>**9.4.1 Beispiel 1: eine ausfallsichere Instanz**

Der Cluster BAUM (Unix-Systeme, IP-Adresse 123.25.10.12) besteht aus den beiden Rechnern AHORN (IP-Adresse 123.25.10.1) und BUCHE (IP-Adresse 123.25.10.2) . Das Ausfallkonzept besteht darin, dass BAUM entweder auf Rechner AHORN oder BUCHE läuft. Ausfallgesichert ist in diesem Fall nur eine openFT-Instanz.

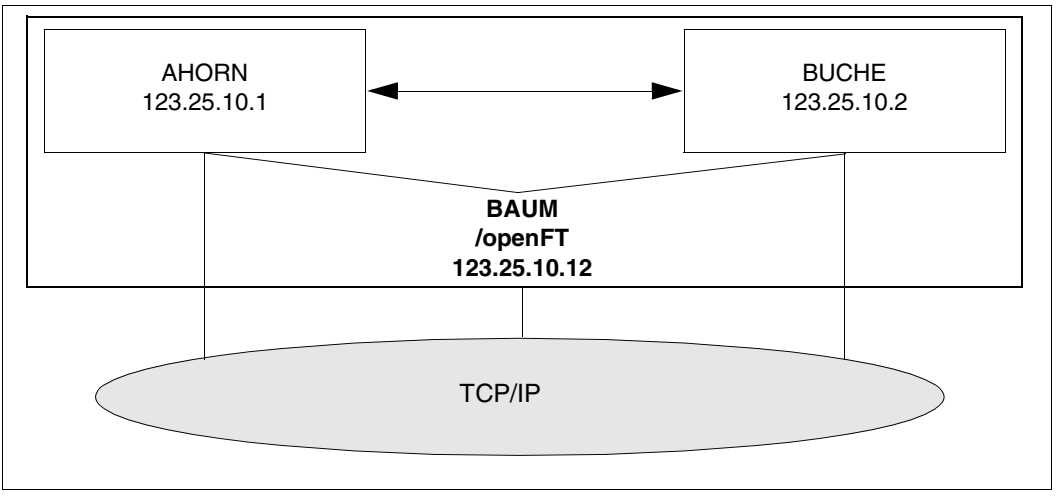

openFT im Cluster - eine ausfallsichere Instanz

Konfigurieren Sie den Cluster so, dass eine Platte immer verfügbar ist. In diesem Beispiel ist es das Verzeichnis */openFT.*

#### **Erforderliche Schritte auf dem Rechner AHORN**

- 1. openFT installieren (ggf. inkl. Zusatzprodukte openFT-CR, openFT-FTAM und openFT-FTP)
- 2. openFT deaktivieren:

ftstop

- 3. Im Betrieb mit CMX und TNS müssen Sie die TNS-Einträge \$FJAM, \$FJAMOUT und ggf. \$FTAM auf dem System anpassen, es dürfen nur RFC1006 und LANINET Einträge enthalten sein, s.o..
- 4. Adresse der Instanz *std* setzen:

```
ftmodi std -addr=AHORN
```
Die Instanz *std* meldet sich ausschließlich bei der Adresse AHORN an. Alle weiteren Adressen auf dem Rechner stehen für andere Instanzen zur Verfügung.

5. openFT auf Instanz *std* aktivieren und Identifikation setzen, falls dies nicht schon bei der Installation automatisch geschehen ist:

```
. ftseti std 
[ftmodo -id=AHORN.WALD.NET]
ftstart
```
- 6. Platte */openFT* auf AHORN mounten.
- 7. Neue Instanz *cluster* erzeugen und überprüfen; das Verzeichnis */openFT* muss vorhanden sein, das Verzeichnis */openFT/cluster* darf nicht vorhanden sein:

```
ftcrei cluster /openFT/cluster -addr=BAUM.WALD.NET
ftshwi @a -l
Instanz Adresse Verzeichnis
------- ---------- --------------------
cluster BAUM.WALD.NET /openFT/cluster
std AHORN /var/openFT/std
```
- 8. Falls in der Instanz *cluster* mit Authentifizierung gearbeitet werden soll, dann müssen Public Keys von Partnerrechnern im Verzeichnis */openFT/cluster/syskey* hinterlegt, bzw. der Public Key aus dem Verzeichnis */openFT/cluster/config* den Partnerrechnern zur Verfügung gestellt werden.
- 9. Instanz *cluster* deaktivieren:

```
ftseti std; ftdeli cluster
```
#### **Erforderliche Schritte auf dem Rechner BUCHE**

- 1. openFT installieren (ggf. inkl. Zusatzprodukte openFT-CR, openFT-FTAM und openFT-FTP)
- 2. openFT deaktivieren:

ftstop

- 3. Im Betrieb mit CMX und TNS müssen Sie die TNS-Einträge \$FJAM, \$FJAMOUT und ggf. \$FTAM auf dem System anpassen, falls vorhanden, es dürfen nur RFC1006 und LANINET Einträge enthalten sein, s.o.
- 4. Adresse der Instanz *std* setzen:

```
ftmodi std -addr=BUCHE
```
Die Instanz *std* meldet sich ausschließlich bei der Adresse BUCHE an. Alle weiteren Adressen auf dem Rechner stehen für andere Instanzen zur Verfügung.

5. openFT auf Instanz *std* aktivieren und Identifikation setzen, falls dies nicht schon bei der Installation automatisch geschehen ist:

```
. ftseti std 
[ftmodo -id=BUCHE.WALD.NET]
ftstart
```
6. Erstellen Sie anschließend ein Shell-Skript zur Verwaltung der Instanzen, das die Fälle *start*, *stop* und *check* behandelt. Das Skript muss auf den Rechnern AHORN und BUCHE verfügbar und konfiguriert sein und könnte bei Einsatz von RMS (Reliant Monitor Services) so aussehen:

```
PAR=$1
BIN=/opt/bin; export BIN
INST=cluster
OPENFTINSTANCE=$INST; export OPENFTINSTANCE
case $PAR in
start) OPENFTINSTANCE=std; export OPENFTINSTANCE
   $BIN/ftcrei $INST /openFT/$INST
   case $? in
      0|5) continue;;
      \star) exit 1::
   esac 
   OPENFTINSTANCE=$INST; export OPENFTINSTANCE
   $BIN/ftstart 2>/dev/null
   case $? in
      0|180) exit 0;;
      \star) exit 1::
   esac;;
```

```
stop) $BIN/ftstop 2>/dev/null
   case $? in
      0|181) continue;;
      *) exit 1;;
   esac
   OPENFTINSTANCE=std; export OPENFTINSTANCE
   $BIN/ftdeli cluster
   case $? in
      0) exit 0;;
      *) exit 1::
   esac;;
check) VALUE=`$BIN/ftshwo -csv 2>/dev/null |fgrep FtStarted\
                |sed s/";"/" "/g`
   \lceil -z $VALUE ] && exit 1
   set $VALUE
   i=1FTROW=1
   while [ "$1" != "FtStarted" ]
   do shift
   FTROW=`expr $FTROW + 1`
   done
   FTSTART=`$BIN/ftshwo -csv|fgrep -v FtStarted|cut \
           -f$FFTROW -d;
   if [ $FTSTART = '*NO' ]then # openFT server not active
   exit 1
   else # openFT server active
   exit 0
   fi
   ;;
esac
```
#### **Arbeiten mit den einzelnen Instanzen**

Wenn alles erledigt ist, gibt es auf den Rechnern AHORN und BUCHE jeweils eine Standardinstanz, die nicht ausfallgesichert ist. Durch Auswahl im openFT Explorer oder durch das Kommando *. ftseti std* arbeiten Sie mit der jeweiligen Standardinstanz. Sie können in den Standardinstanzen alle openFT-Funktionen nutzen (z.B. Berechtigungsprofile einrichten, Logging-Sätze ansehen usw.). Von außen können die Standardinstanzen auf AHORN und BUCHE ganz normal über die Adressen dieser Rechner (123.25.10.1 oder 123.25.10.2) angesprochen werden.

Die ausfallgesicherte Instanz *cluster* steht auf demjenigen der beiden Rechner zur Verfügung, auf dem die Platte */openFT* aktuell gemountet ist. Auf diesem Rechner können Sie über den openFT Explorer oder durch das Kommando

 *. ftseti cluster* mit der Instanz arbeiten und dort alle openFT-Funktionen nutzen. Hier ist es nicht notwendig zu wissen, auf welchem Rechner die Platte */openFT* gemountet ist. Als Partner müssen Sie BAUM auswählen. Von außen wird der Cluster BAUM (openFT-Instanz *cluster*) unter der IP-Adresse 123.25.10.12 angesprochen.

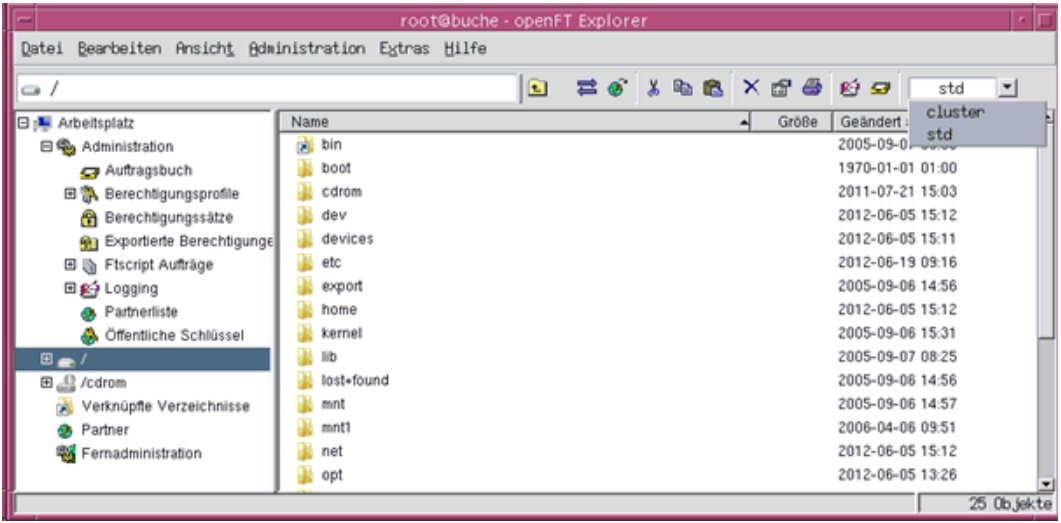

Instanz im Cluster auswählen

# <span id="page-448-0"></span>**9.4.2 Beispiel 2: Ausfallsicherheit für beide Rechner des Clusters**

Der Cluster mit Unix-Systemen besteht wiederum aus zwei Rechnern AHORN (IP-Adresse 123.25.10.1) und BUCHE (IP-Adresse 123.25.10.2).

In diesem Beispiel soll aber auf beiden Rechnern je eine ausfallgesicherte openFT-Instanz zur Verfügung stehen. Dazu wird der Rechner AHORN durch CL\_AHORN (IP-Adresse 123.25.10.10) und der Rechner BUCHE durch CL\_BUCHE (IP-Adresse 123.25.10.20) überlagert. Fällt der Rechner AHORN aus, so wird CL\_AHORN auf den Rechner BUCHE umgeschaltet. Fällt der Rechner BUCHE aus, dann wird CL\_BUCHE auf den Rechner AHORN umgeschaltet.

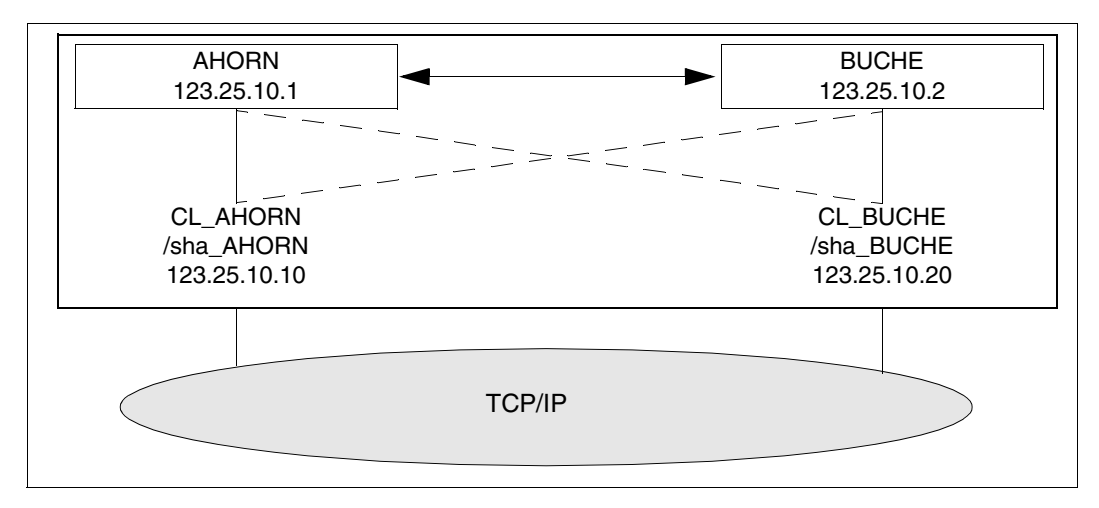

openFT im Cluster - ausfallsichere Instanzen auf zwei Rechnern

Konfigurieren Sie den Cluster so, dass für jeden Rechner eine Platte immer verfügbar ist, beispielsweise */sha\_AHORN* und */sha\_BUCHE*.

#### **Erforderliche Schritte auf dem Rechner AHORN**

- 1. Standardinstanz konfigurieren wie im Beispiel 1.
- 2. Platten */sha\_AHORN* und */sha\_BUCHE* auf AHORN mounten.
- 3. Instanzen *ahorn* und *buche* erzeugen und überprüfen:

```
ftcrei ahorn /sha AHORN/FTCL -addr=CL AHORN.WALD.NET
ftcrei buche /sha_BUCHE/FTCL -addr=CL_BUCHE.WALD.NET
ftshwi @a -l
Instanz Adresse Verzeichnis
---------- ---------- --------------------
ahorn CL_AHORN.WALD.NET /sha_AHORN/FTCL
buche CL_BUCHE.WALD.NET /sha_BUCHE/FTCL
std AHORN /var/openFT/std
```
4. Instanzen *ahorn* und *buche* deaktivieren:

ftdeli ahorn ftdeli buche

## **Erforderliche Schritte auf dem Rechner BUCHE**

- 1. Standardinstanz konfigurieren wie im Beispiel 1.
- 2. Erstellen Sie anschließend jeweils ein Shell-Skript zur Steuerung von openFT auf den Rechnern AHORN und BUCHE, das die Fälle *start, stop und check* behandelt. Beide Skripts müssen jeweils auf beiden Rechnern verfügbar sein. Das Shell-Skript könnte beim Einsatz von RMS beispielsweise so aussehen (im Skript für BUCHE muss im Folgenden *ahorn* durch *buche* ersetzt werden):

```
PAR=$1
BIN=/opt/bin; export BIN
INST=ahorn
OPENFTINSTANCE=$INST; export OPENFTINSTANCE
case $PAR in
start) OPENFTINSTANCE=std; export OPENFTINSTANCE 
   $BIN/ftcrei $INST /sha_AHORN/FTCL
   case $? in
       0|5) continue;;
      *) exit 1::
   esac
   OPENFTINSTANCE=$INST; export OPENFTINSTANCE
   $BIN/ftstart 2>/dev/null
   case $? in
       0|180) exit 0;;
       *) exit 1;;
   esac;;
stop) $BIN/ftstop 2>/dev/null
   case $? in
       0|181) exit 0;;
       *) exit 1::
   esac
   OPENFTINSTANCE=std; export OPENFTINSTANCE
   $BIN/ftdeli $INST
   case $? in
       0)exit 0;;
       1)exit1;;
   esac;;
check) VALUE= $BIN/ftshwo -csv|fgrep FtStarted \
               |sed s/";"/" "/g` 
   set $VALUE
   i=1FTROW=1 
   while [ "$1" != "FtStarted" ]
   do shift
       FTROW=`expr $FTROW + 1`
   done
   FTSTART='$BIN/ftshwo -csv|fgrep -v FtStarted \n\|cut -f$FFTROW -d\;;if [ $FTSTART = '*N0' ]
   then # openFT server not active
       exit 1
   else # openFT server active
      exit 0
   fi;;
esac
```
#### **Arbeiten mit den einzelnen Instanzen**

Wenn alles erledigt ist, gibt es auf den Rechnern AHORN und BUCHE jeweils eine Standardinstanz, die nicht ausfallgesichert ist. Durch Auswahl im openFT Explorer oder durch das Kommando *. ftseti std* arbeiten Sie mit der jeweiligen Standardinstanz. Sie können in den Standardinstanzen alle openFT-Funktionen nutzen (z.B. Berechtigungsprofile einrichten, Logging-Sätze ansehen usw.). Von außen können die Standardinstanzen auf AHORN und BUCHE ganz normal über die Adressen dieser Rechner (123.25.10.1 oder 123.25.10.2) angesprochen werden.

Die openFT-Instanzen *ahorn* und *buche* stehen jeweils auf dem Rechner zur Verfügung, auf dem die entsprechende Platte gemountet ist. Sie können wie gewohnt über den openFT Explorer oder die Kommandoschnittstelle genutzt werden.

Um Dateien zu diesen Instanzen zu übertragen, müssen die IP-Adressen von CL\_AHORN.WALD.NET bzw. CL\_BUCHE.WALD.NET (123.25.10.10 bzw. 123.25.10.20) angesprochen werden.

# <span id="page-451-0"></span>**9.4.3 Hinweise zur Verwendung des TNS**

Auf Solaris dürfen die TNS-Einträge nur TCP/IP-Bestandteile enthalten. Eine Eingabedatei für das Kommando *tnsxcom* könnte wie folgt aussehen:

```
$FJAM DEL
$FJAM\
   TSEL RFC1006 T'$FJAM' ; Eintrag für TCP/IP-RFC1006
   TSEL LANINET A'1100' ; Eintrag für TCP/IP
$FJAMOUT DEL
$FJAMOUT\
   TSEL RFC1006 T'$FJAMOUT' ; Eintrag für TCP/IP-RFC1006
   TSEL LANINET A'1101' ; Eintrag für TCP/IP
$FTAM DEL
$FTAM
  PSEL V'' ; leerer Presentation Selektor
  SSEL V'' ; leerer Session Selektor
   TSEL RFC1006 T'$FTAM' ; Eintrag für TCP/IP-RFC1006
   TSEL LANINET A'4800' ; Eintrag für TCP/IP
```
Damit werden die im TNS vorhandenen Einträge beim *tnsxcom* überschrieben.

# **9.5 Exitcodes und Meldungen zu Administrationskommandos**

Nachfolgend finden Sie die von openFT ausgegebenen Fehlermeldungen, ihre Exit-Codes sowie Bedeutung und Maßnahme. Bitte beachten Sie, dass Umlaute auf manchen Systemen nicht korrekt dargestellt werden können. In diesem Fall wird der Meldungstext mit Doppelvokalschreibweise ausgegeben, z.B. ae statt ä.

Die Beschreibung ist folgendermaßen aufgebaut:

**Exitcode** Meldungstext ggf. Bedeutung und Maßnahme

# **9.5.1 Meldungen bei allen Kommandos**

- **0** Das Kommando wurde erfolgreich ausgeführt
- **3** Das Kommando wurde entsprechend der Antwort auf eine Rückfrage abgebrochen
- **4** Bei der Bearbeitung eines Kommandos trat ein Syntaxfehler auf
- **225** Informationsausgabe abgebrochen

Bedeutung: Es wurde z.B. ein show-Kommando unterbrochen.

Maßnahme: Kommando wiederholen

**226** Inhalt der Monitordatei inkonsistent

Bedeutung:

Das Kommando kann nicht angenommen werden, weil der Inhalt der angegebenen Monitordatei nicht konsistent ist.

Mögliche Fehlerursache: Der Benutzer hat auf die Monitordatei anders als lesend zugegriffen, während sie einen FT-Auftrag überwachte.

Der Inhalt der Monitordatei ist damit nicht mehr verwendbar.

**227** Monitordatei wird nicht von openFT verwendet

Maßnahme: Namen der Monitordatei korrigieren und Kommando wiederholen.

**228** Monitordatei nicht vorhanden

Maßnahme: Namen der Monitordatei korrigieren und Kommando wiederholen. **236** Eingestellte Instanz '<Instanz>' nicht mehr gefunden

Bedeutung: Das Kommando wurde abgewiesen, die Instanz '<Instanz>' ist nicht mehr vorhanden.

- **250** Bei der Bearbeitung eines Kommandos trat ein interner Fehler auf
- **251** Kommando mit Core Dump abgebrochen
- **253** Die eingestellte openFT Instanz ist ungültig

Bedeutung: Bei der Bearbeitung eines Kommandos wurde festgestellt, dass die eingestellte Instanz ungültig ist.

**255** ftexec/ftadm Kommando fehlgeschlagen

Bedeutung: Die entfernte Ausführung eines Kommandos mit Hilfe von ftexec oder ftadm schlug fehl.

# **9.5.2 Meldungen zu Administrationskommandos und Messdatenerfassung**

Für die nachfolgend aufgeführten Meldungen muss der Exitcode bei *fthelp* um 1000 erhöht werden, z.B. 1034 statt 34.

**20** openFT bereits gestartet

Bedeutung: openFT kann in jeder Instanz nur einmal gestartet werden.

Maßnahme: openFT ggf. beenden.

**21** Auftrag muss zuerst ohne FORCE Option gelöscht werden

Bedeutung: Vor der Verwendung der FORCE Option muss das Kommando ohne FORCE Option aufgerufen werden.

Maßnahme: Kommando zunächst ohne FORCE Option absetzen.

**29** Maximale Anzahl Schlüsselpaarsätze überschritten

Maßnahme: Vor dem Anlegen eines neuen Schlüsselpaarsatzes muss zuerst ein älterer Schlüsselpaarsatz gelöscht werden.

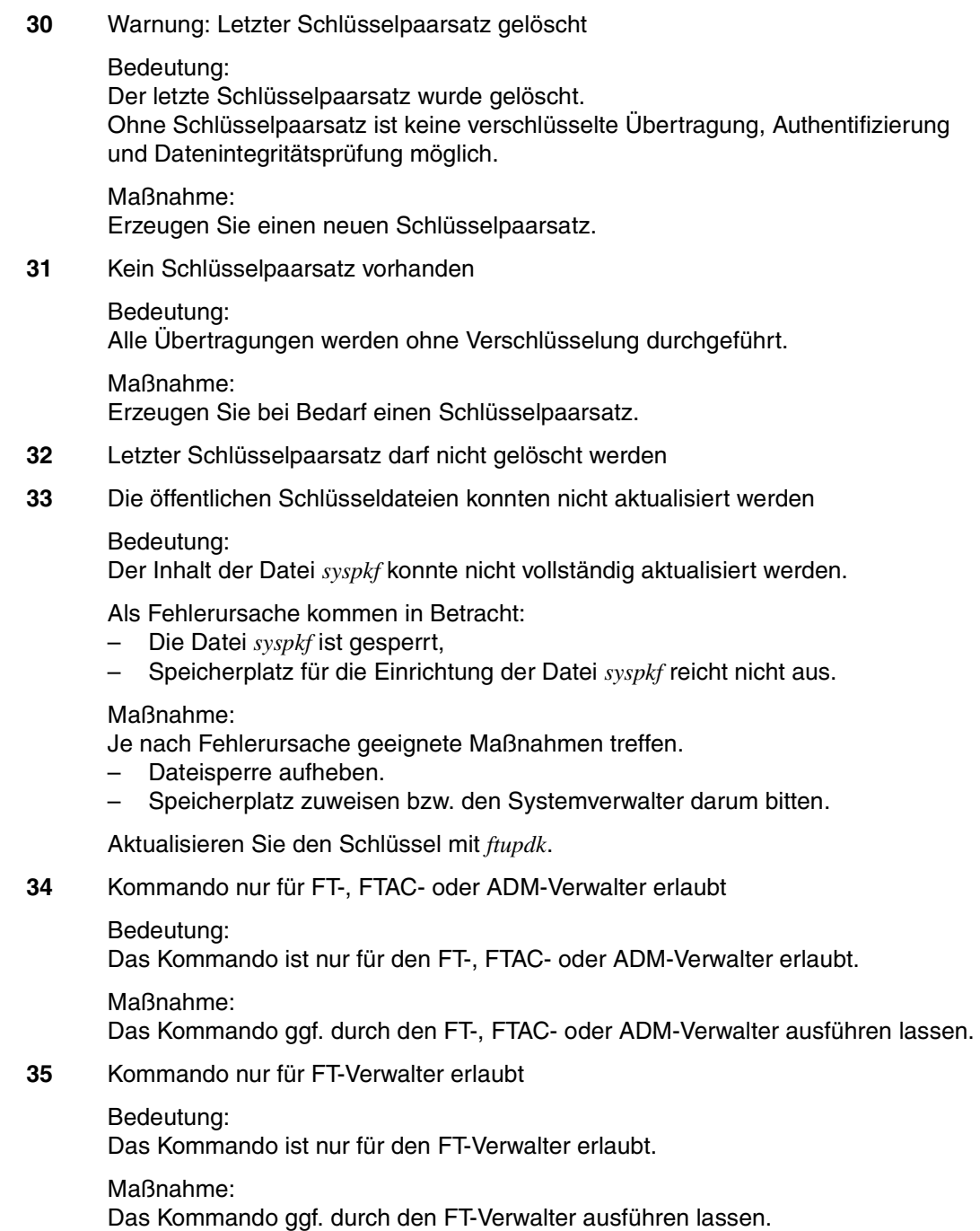

**36** Benutzer nicht für andere Kennungen berechtigt

Bedeutung:

Der Benutzer ist nicht berechtigt, im Kommando eine andere, fremde Benutzerkennung anzugeben.

Maßnahme: Eigene Kennung angeben oder Kommando vom FT- bzw. FTAC-Verwalter ausführen lassen.

**37** Schlüsselreferenz unbekannt

Bedeutung: Die angegebene Schlüsselreferenz ist unbekannt.

Maßnahme: Das Kommando mit einer existierenden Schlüsselreferenz wiederholen.

- **38** Auftrag <Auftrags-Id> ist in der Beendigungsphase und kann nicht mehr gelöscht werden
- **39** openFT nicht aktiv

Bedeutung: Der openFT ist nicht gestartet.

Maßnahme: openFT ggf. starten.

## **40** Config-Userid nicht bekannt oder Speicherplatz nicht ausreichend

#### Bedeutung:

Die Config-Userid der aktuellen Instanz ist entweder nicht bekannt oder der ihr zugewiesene Speicherplatz reicht nicht aus für die Einrichtung des Auftragsbuchs, der Datei zur Speicherung der Überwachungsdaten oder der Schlüsseldateien.

Maßnahme:

Die Config-Userid entweder einrichten oder ihr mehr Speicherplatz zuweisen bzw. den Systemverwalter darum bitten.

- **41** Angegebene Datei ist keine gültige Überwachungsdatei
- **42** openFT konnte nicht gestartet werden

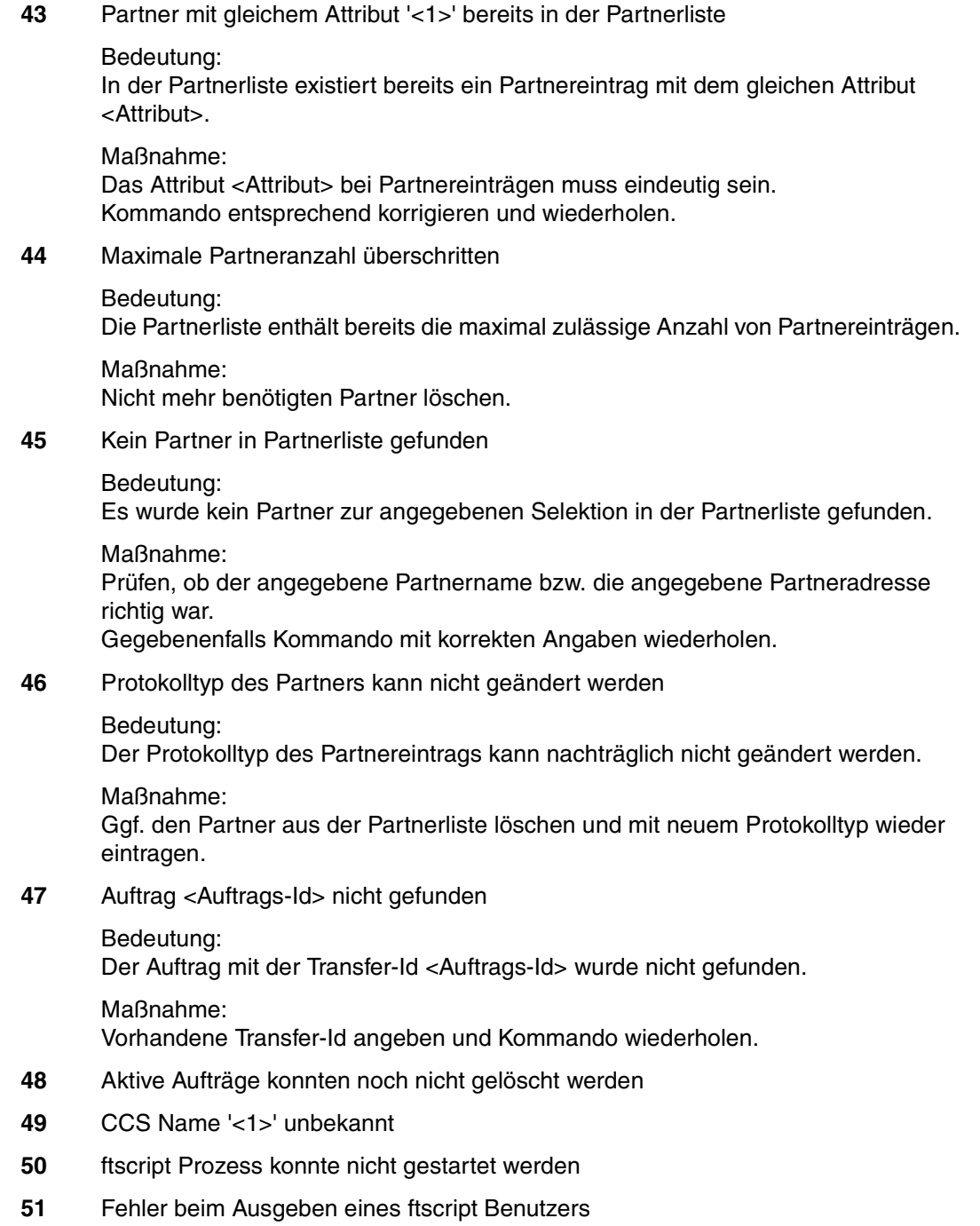

- **52** Maximale ftscript-Benutzer-Anzahl überschritten
- **53** ftscript-Kapitel nicht gefunden
- **54** ftscript-Id nicht gefunden
- **55** ftscript-Datei nicht gefunden
- **56** ftscript-Auftrag ist nicht beendet
- **57** Inbound Aufträge können nicht modifiziert werden
- **58** Die Konfiguration des ADM-Trap-Servers ist unstimmig
- **59** Monitoring ist nicht aktiv

#### Bedeutung:

Das Kommando wird nur bei eingeschalteter Messdatenerfassung unterstützt.

#### Maßnahme:

Aktivieren Sie die Messdatenerfassung in den Betriebsparametern und wiederholen Sie das Kommando.

**60** Datei konnte nicht erzeugt werden <2>

#### Bedeutung:

Das Kommando wurde nicht ausgeführt, da die lokale Datei nicht erzeugt werden konnte.

Maßnahme: Verzeichnis und Zugriffsrechte überprüfen. Kommando wiederholen.

**61** Übergeordnetes Verzeichnis nicht gefunden

#### Bedeutung:

Beim Exportieren der Konfigurationsdaten konnte die lokale Datei nicht angelegt werden, weil der angegebene Pfad nicht existiert.

Maßnahme: Pfad für Konfigurationsdatei anlegen bzw. korrigieren und Kommando wiederholen.

**62** Datei existiert bereits

Bedeutung: Das Kommando wurde nicht ausgeführt, da die angegebene Datei bereits existiert.

Maßnahme:

Entweder existierende Konfigurationsdatei löschen bzw. einen anderen Namen wählen und Kommando wiederholen.

- **63** Resultierender Dateiname zu lang
	- Bedeutung:

Der Dateiname ist syntaktisch falsch bzw. zu lang. Als Fehlerursache kommt die Angabe eines teilqualifizierten Dateinamens in Betracht.

Maßnahme: Kommando mit richtiger Syntax wiederholen.

**64** Datei gegen Mehrfachzugriff gesperrt

Bedeutung: Das Kommando wurde nicht ausgeführt, da die Datei bereits durch einen anderen Prozess gesperrt ist.

Maßnahme: Kommando später wiederholen.

**65** Datei nicht gefunden

Bedeutung: Das Kommando wurde nicht ausgeführt, da die angegebene Datei nicht gefunden wurde.

Maßnahme: Dateinamen korrigieren und Kommando wiederholen.

**66** Zu wenig Speicherplatz für Datei

Bedeutung:

Das Kommando wurde nicht ausgeführt, weil der zulässige Speicherplatz auf dem lokalen Datenträger erschöpft ist.

Maßnahme:

Je nach Fehlerursache geeignete Maßnahmen treffen.

- Nicht mehr benötigte Dateien löschen, oder
- Systemverwalter bitten, mehr Speicherplatz zuzuweisen.
- **67** Syntaxfehler im resultierenden Dateinamen

#### Bedeutung:

Der Zugriff auf die Datei kann nicht erfolgen, da z.B. der absolute Dateiname zu lang wird.

Maßnahme:

Pfad oder Dateiname verkürzen. Kommando wiederholen.

**68** Zugriff auf Datei ist unzulässig <2>

Bedeutung:

Das Kommando wurde nicht ausgeführt, da die Datei nur bestimmte Zugriffsmodi zulässt (z.B. nur lesen).

Maßnahme: Dateinamen oder Dateischutzmerkmale korrigieren. Kommando wiederholen.

**69** Fehler beim Zugriff auf Datei <2>

Bedeutung: <2>: DVS-Fehler

Maßnahme: Geeignete Maßnahmen treffen gemäß Fehlercode.

- **70** Konfigurationsdaten fehlerhaft
	- Bedeutung:

Die Konfigurationsdaten sind syntaktisch oder semantisch falsch und können daher nicht importiert werden.

Maßnahme:

Den Fehler anhand der zusätzlichen Diagnoseausgaben korrigieren und danach das Importieren der Konfigurationsdaten wiederholen.

**71** Importieren der Konfigurationsdaten bei gestartetem Fernadministrations-Server nicht möglich

## Bedeutung:

Die Änderungen in den Konfigurationsdaten sind so umfangreich, dass sie nur bei beendetem Fernadministrations-Server importiert werden können.

Maßnahme:

openFT mit dem Kommando *ftstop* beenden und danach das Importieren der Konfigurationsdaten wiederholen.

**73** Kommando abgebrochen

Bedeutung: Der Anwender hat das Kommando abgebrochen.

**74** Kommando nur für ADM-Verwalter auf einem Fernadministrations-Server erlaubt

Bedeutung: Das Kommando ist nur für den ADM-Verwalter erlaubt.

## Maßnahme:

Das Kommando ggf. durch den ADM-Verwalter ausführen lassen.

**77** Wechseln des Transportzugriffsystems nicht möglich. Ursache: <1>

Bedeutung:

Der Betriebsmodus mit oder ohne CMX konnte mit dem *ftmodo*-Kommando nicht geändert werden. Als mögliche Ursachen kommen in Betracht:

openFT ist gestartet

CMX ist nicht installiert

**78** Zu kurze Zeit nach letztem Logging-Datei-Wechsel

Bedeutung:

Logging-Datei kann momentan noch nicht gewechselt werden, da der zeitstempelabhängige Dateinamensteil sich nicht vom Namensteil der aktuellen Logging-Datei unterscheidet.

Maßnahme:

Wiederholen Sie das Kommando nach einiger Wartezeit (falls nötig).

# **9.5.3 Meldungen zur Fernadministration**

Für die nachfolgend aufgeführten Meldungen muss der Exitcode bei *fthelp* um 2000 erhöht werden, z.B. 2052 statt 52.

**52** Administrationsauftrag vom Fernadministrations-Server zurückgewiesen

# Bedeutung:

Der Administrationsauftrag wurde vom Fernadministrations-Server zurückgewiesen, weil er im Widerspruch zu den Einstellungen in der Konfigurationsdatei des Fernadministrations-Servers steht.

Der genaue Ablehnungsgrund kann durch den ADM-Verwalter im zugehörigen ADM-Logging-Satz auf dem Fernadministrations-Server festgestellt werden.

Mögliche Reason-Codes:

- 7001 Die AdministratorID ist ungültig. In den Konfigurationsdaten des Fernadministrations-Servers konnte aus der UserID oder dem Profilnamen keine gültige AdministratorID abgeleitet werden.
- 7002 Die Routing-Info ist ungültig. In den Konfigurationsdaten des Fernadministrations-Servers wurde die in der Routing-Info angegebene openFT-Instanz nicht gefunden.
- 7003 Das angegebene Fernadministrations-Kommando ist ungültig. Der Fernadministrations-Server weist das angegebene Kommando zurück, da es sich nicht um ein unterstütztes Fernadministrations-Kommando handelt.
- 7101 Verstoß gegen die Zugriffsrechteliste. Bei der Prüfung der Zugriffsrechte wurde festgestellt, dass der AdministratorID in den Konfigurationsdaten des Fernadministrations-Servers nicht die benötigten Rechte zugeordnet sind, um das gültige Fernadministrations-Kommando auf der angegebenen openFT-Instanz auszuführen.
- 7201 Verstoß gegen die maximale Kommandolänge. Der Fernadministrations-Server führt insbesondere bei BS2000-Kommandos eine Ersetzung des vom Benutzer angegebenen und von openFT garantierten kürzesten Kommandonamens durch den vollen Kommandonamen durch. Wird durch die Ersetzung des Kommandonamens das gesamte Fernadministrations-Kommando länger als die maximale Kommandolänge von 8192 Zeichen, dann wird das Kommando abgelehnt.

#### Maßnahme:

Die benötigten Anpassungen an den Konfigurationsdaten durch den ADM-Verwalter durchführen lassen bzw. Kommando überprüfen. Geändertes Kommando eventuell wiederholen.

**54** Kommando ungültig

#### Bedeutung:

Beim angegebenen Kommando handelt es sich nicht um ein zulässiges Kommando, das per Fernadministration auf dem angegebenen System ausgeführt werden darf.

#### Maßnahme:

Zulässiges Kommando angeben bzw. fehlende Routing-Information ergänzen. Kommando wiederholen.

**57** openFT hat keine Berechtigung Administrations-Aufträge zu bearbeiten

## Bedeutung:

openFT ist nicht (mehr) berechtigt Administrationsaufträge zu bearbeiten. Dies ist zum Beispiel dann der Fall, wenn ein Fernadministrations-Server zu einem normalen Server zurückgestuft wurde

(*ftmodo -admcs=n*) bzw. wenn Kommandos, die nur auf einem Fernadministrations-Server ausgeführt werden dürfen, von einer openFT-Instanz bearbeitet werden, die nicht als Fernadministrations-Server konfiguriert wurde.

# **Fachwörter**

Mit *Kursivschrift* wird auf weitere Fachwörter verwiesen.

#### **absoluter Pfadname**

Gesamtweg von der Wurzel des Dateisystems bis zur Datei.

#### **access control**

Dateiattribut im *virtuellen Dateispeicher*, gehört zur *security group*, legt *Zugriffsrechte* fest.

#### **action list**

Element des Dateiattributs *access control* (gehört zur *security group*) im *virtuellen Dateispeicher*, legt *Zugriffsrechte* fest.

## **ADM-Partner**

Partnersystem einer openFT-Instanz, mit dem über das *FTADM-Protokoll* kommuniziert wird, um *Fernadministration* durchzuführen.

#### **ADM-Traps**

Kurze Meldungen, die bei bestimmten Ereignissen, die während des openFT-Betriebs auftreten, an den *ADM-Trap-Server* gesendet werden.

#### **ADM-Trap-Server**

Server, der die *ADM-Traps* empfängt und dauerhaft speichert. Er muss als *Fernadministrations-Server* konfiguriert sein.

#### **ADM-Verwalter**

Verwalter des *Fernadministrations-Servers*. Er darf als einzige Person die Konfigurationsdaten des Fernadministrations-Servers ändern.

#### **Administrierte openFT-Instanzen**

openFT-Instanzen, die durch *Fernadministratoren* im laufenden Betrieb administriert werden können.

#### **AES (Advanced Encryption Standard)**

Aktueller symmetrischer Verschlüsselungsstandard, festgelegt vom NIST (National Institute of Standards and Technology), basierend auf dem an der Universität Leuven (B) entwickelten Rijndael-Algorithmus. Das AES-Verfahren wird von der openFT-Produktfamilie zur Verschlüsselung der Auftragsbeschreibungsdaten und ggf. der Dateiinhalte verwendet.

## **ANSI-Code**

Normierter 8-Bit-Zeichensatz für den Nachrichtenaustausch. Das Akronym steht für "American National Standards Institute".

#### **API (Application Programming Interface)**

Ein Interface, das Anwendungsprogrammierern zur freien Verfügung steht. Es bietet eine auf eine bestimmte Funktionalität ausgelegte Menge von Schnittstellenmechanismen an.

#### **Application Entity Title (AET)**

Der Application Entity Title ist eine Schicht 7-Adress-Information des *ISO-Referenzmodells*. Er ist nur für *FTAM-Partner* von Bedeutung.

#### **asynchroner Auftrag**

Der *FT-Auftrag* wird nach der Auftragsabgabe entkoppelt vom Benutzer durchgeführt. Der Benutzer kann weiterarbeiten, nachdem das System die Annahme des Auftrags bestätigt hat. (vgl. *synchroner Auftrag*)

#### **Auftrag**

Siehe *FT-Auftrag*

#### **Auftragsbuch**

Datei, die *asynchrone Aufträge* und ihre Bearbeitungszustände enthält.

#### **Auftrags-Identifikation**

Vom lokalen System vergebene Nummer zur Identifikation eines *FT-Auftrags.*

#### **Auftragsspeicherung**

FT-Funktion, die *FT-Aufträge* bis zu ihrer Erledigung bzw. Beendigung speichert.

## **Auftragsverwaltung**

FT-Funktion, die *FT-Aufträge* verwaltet und dafür sorgt, dass sie von der Abgabe des Auftrags bis zur Erledigung bzw. Beendigung bearbeitet werden.

#### **Authentifizierung**

Verfahren, mit dem openFT die eindeutige Identität des Auftragspartners überprüft.

#### **Benannter Partner**

*Partnersystem*, das mit Namen in der *Partnerliste* eingetragen ist.

#### **Berechtigungsprofil**

Mittel zur Festlegung der Schutzfunktionen von *FTAC*. Berechtigungsprofile definieren eine *Zugangsberechtigung*, die in *FT-Aufträgen* statt der *LOGIN-* oder *LOGON-Berechtigung* angegeben werden muss. Im Berechtigungsprofil werden die *Zugriffsrechte* auf eine Benutzerkennung festgelegt, indem die Verwendung von Parametern in *FT-Aufträgen* eingeschränkt wird.

#### **Berechtigungsprofil, privilegiertes**

Siehe *privilegiertes Berechtigungsprofil*

#### **Berechtigungssatz**

Im Berechtigungssatz wird bei Einsatz von *FTAC* für eine Benutzerkennung festgelegt mit welchen *Partnersystemen* diese Kennung welche FT-Funktionen nutzen darf.

#### **Berechtigungssatz, privilegierter**

Siehe *privilegierter Berechtigungssatz*

#### **Betriebsmittel**

Hardware- und Software-Objekte, die das *FT-System* zur Ausführung eines *FT-Auftrags* benötigt (Prozesse, Verbindungen, Leitungen). Diese Betriebsmittel werden durch die *Betriebsparameter* gesteuert.

#### **Betriebsparameter**

Parameter, die *Betriebsmittel* steuern (z.B. mögliche Anzahl von Verbindungen).

#### **Bibliothek**

Datei mit interner Struktur (Elemente)

#### **Bibliothekselement**

Teil einer Bibliothek. Ein Bibliothekselement kann seinerseits wieder in Sätze strukturiert sein.

#### **character repertoire**

Zeichenvorrat einer Datei im *virtuellen Dateispeicher.*  Für Dateien die mit *FTAM-Partnern* übertragen werden, kann man wählen zwischen: *GeneralString*, *GraphicString*, *IA5String* und *VisibleString*.

#### **Character Separated Values (CSV)**

Dieses Ausgabeformat ist ein speziell im PC Umfeld weit verbreitetes, tabellenartiges Format, bei dem die einzelnen Felder durch ein Separatorenzeichen getrennt sind (häufig Semikolon ";"). Es erlaubt die Weiterverarbeitung der Ausgaben für die wichtigsten openFT-Kommandos mit eigenen Tools.

#### **Client**

- Begriff aus der Client/Server-Architektur: derjenige Partner, der die Dienste eines *Servers* in Anspruch nimmt.
- Logische Instanz, welche einem *Server* Aufträge erteilt.

#### **Cluster**

Eine Anzahl von Rechnern, die über ein schnelles Netzwerk verbunden sind und die von außen in vielen Fällen als ein Rechner gesehen werden können. Ziel des "Clustering" besteht meistens in der Erhöhung der Rechenkapazität oder der Verfügbarkeit gegenüber einem einzelnen Rechner.

#### **Comma Separated Values**

siehe *Character Separated Values.*

#### **Communication Controller**

Datenkommunikationsrechner

#### **concurrency control**

Element des FTAM-Dateiattributs *access control* (gehört zur *security group*) im *virtuellen Dateispeicher.* Steuert konkurrierende Zugriffe.

#### **constraint set**

Element des *document type*.

#### **contents type**

Dateiattribut im *virtuellen Dateispeicher,* gehört zur *kernel group*, beschreibt die Dateistruktur und die Form des Dateiinhalts.

#### **Data Encryption Standard (DES)**

Internationale Norm zur Verschlüsselung von Daten zur Erhöhung der Sicherheit. Das DES-Verfahren wird von den openFT-Produkten zur Verschlüsselung der Auftragsbeschreibungsdaten und ggf. der Auftragsdaten verwendet, falls mit älteren openFT-Versionen gekoppelt wird, die noch kein *AES* unterstützen.

#### **Dateiattribute**

Eigenschaften einer Datei, beispielsweise Größe der Datei, Zugriffsrechte auf die Datei oder Satzstruktur der Datei.

#### **Dateimanagement**

Möglichkeit im fernen System Dateien zu "managen". Es gibt folgende Möglichkeiten:

- Dateiverzeichnisse anlegen
- Dateiverzeichnisse anzeigen und ändern
- Dateiverzeichnisse löschen
- Dateiattribute anzeigen und ändern
- Dateien umbenennen
- Dateien löschen

#### **Dateispeicher, virtueller**

Siehe *virtueller Dateispeicher* 

#### **Dateiübertragungsauftrag**

Siehe *FT-Auftrag* 

#### **Dateiverzeichnis**

Dateiverzeichnisse sind Ordner im hierarchischen Dateisystem eines Unix-Systems (einschließlich POSIX) oder eines Windows-Systems, welche Dateien und/oder andere Dateiverzeichnisse enthalten.

#### **Datencodierung**

Art und Weise, in der ein *FT-System* die Zeichen intern darstellt.

#### **Datenkommunikationssystem**

Summe der Hardware- und Software-Einrichtungen, die es zwei oder mehreren Kommunikationspartnern ermöglicht, unter Beachtung bestimmter Regeln Daten auszutauschen.

#### **Datenkomprimierung**

Reduktion von Daten durch eine verdichtete Darstellung.

#### **Datenschutz**

- Im engeren Sinne gemäß Bundesdatenschutzgesetz die Aufgabe, durch den Schutz der personenbezogenen Daten vor Missbrauch bei der Datenverarbeitung der Beeinträchtigung schutzwürdiger Belange der Betroffenen entgegenzuwirken.
- Im weiteren Sinne die Aufgabe, durch den Schutz der Daten vor Missbrauch in ihren Verarbeitungsphasen der Beeinträchtigung fremder und eigener schutzwürdiger Belange zu begegnen.

#### **Datensicherheit**

Technisch-organisatorische Aufgabe, die Sicherheit von Datenbeständen und Datenverarbeitungsabläufen zu gewährleisten; d.h. insbesondere zu erreichen, dass

- der Zugriff zu Daten nur Berechtigten möglich ist,
- keine unerwünschte bzw. unberechtigte Verarbeitung von Daten erfolgt,
- die Daten bei der Verarbeitung nicht verfälscht werden,
- die Daten reproduzierbar sind.

#### **DHCP**

Dienst in TCP/IP-Netzen, der Clients auf Anforderung automatisch IP-Adressen und TCP/IP-Parameter zuteilt.

#### **Dienst**

- Begriff der OSI-Architektur: Ein Dienst (Service) ist die Menge von Funktionen, die ein Diensterbringer (Service Provider) an einem Dienstzugangspunkt (Service Access Point) zur Verfügung stellt.
- Begriff der Client-Server-Architektur: Eine Menge von Funktionen, die ein Server den Clients zur Verfügung stellt.
- Begriff in Unix- und Windows-Systemen: Ein Programm, eine Routine oder ein Prozess zur Durchführung einer bestimmten Systemfunktion, die der Unterstützung anderer Programme dient, insbesondere auf einer niedrigen (hardwarenahen) Ebene.

#### **document type**

Wert des Dateiattributs *contents type* (gehört zur *kernel group*). Beschreibt die Form des Dateiinhalts im *virtuellen Dateispeicher*.

- *document type* für Textdateien: **FTAM-1**
- *document type* für Binärdateien: **FTAM-3**

#### **Dynamischer Partner**

*Partnersystem*, das entweder gar nicht (*freier dynamischer Partner*) oder nur mit Adresse und ohne Namen (*eingetragener dynamischer Partner*) in der Partnerliste eingetragen ist.

#### **EBCDIC**

Normierter Standardcode für den Nachrichtenaustausch, wie er z.B. im BS2000/OSD vorkommt. Das Akronym steht für "Extended Binary Coded Decimal Interchange Code".

#### **Eigentümer eines FT-Auftrags**

Benutzerkennung im *lokalen System* bzw. *fernen System*, mit der dieser *FT-Auftrag* durchgeführt wird. Eigentümer ist immer die Kennung, unter der der Auftrag abgesetzt wurde, nicht diejenige unter der der Auftrag durchgeführt wird.
#### **Eingetragener dynamischer Partner**

Partnersystem, das nur mit Adresse und ohne Namen in der Partnerliste eingetragen ist.

## <span id="page-468-0"></span>**Empfangsdatei**

Datei im *Empfangssystem*, in der die Daten einer *Sendedatei* abgespeichert werden.

#### <span id="page-468-1"></span>**Empfangssystem**

System, an das eine Datei gesendet wird. Dies kann das *lokale* oder *ferne System* sein.

#### <span id="page-468-2"></span>**Emulation**

Komponente, die die Eigenschaften eines anderen Geräts nachbildet.

#### <span id="page-468-3"></span>**Entity**

Siehe *Instanz*

#### **Explorer**

Programm von Microsoft, das zusammen mit Windows-Betriebssystemen ausgeliefert wird und eine einfache Art der Navigation im Dateisystem ermöglicht.

## <span id="page-468-4"></span>**Fernadministration**

Administration von openFT-Instanzen von fernen Rechnern aus.

# <span id="page-468-5"></span>**Fernadministrations-Server**

Zentrale Komponente, die für die *Fernadministration* und für *ADM-Traps* benötigt wird. Ein Fernadministrations-Server läuft auf einem Unix- oder Windows-System mit openFT ab V11.0. Wenn er für die *Fernadministration* eingesetzt wird, dann enthält er sämtliche dafür notwendigen Konfigurationsdaten.

# <span id="page-468-6"></span>**Fernadministrator**

Rolle, die im *Fernadministrations-Server* konfiguriert wird und dazu berechtigt, bestimmte Administrationsfunktionen auf bestimmten openFT-Instanzen auszuführen.

## <span id="page-468-7"></span>**Fernes System**

Siehe *Partnersystem*

## <span id="page-468-8"></span>**File Transfer**

Dateiübertragung

#### <span id="page-469-1"></span>**Firewall-Rechner**

Rechner, der zwei Netze miteinander verbindet. Die möglichen Zugriffe können genau geregelt und auch protokolliert werden.

## <span id="page-469-2"></span>**Folgeverarbeitung**

FT-Funktion, die nach Abschluss des *FT-Auftrages* die vom Benutzer spezifizierten Kommandos oder Anweisungen im *lokalen* und/oder *fernen System* zur Ausführung bringt. Für positiven und negativen Abschluss können unterschiedliche Folgeverarbeitungen definiert werden, siehe auch *Vor- und Nachverarbeitung*.

## <span id="page-469-3"></span>**Folgeverarbeitungsauftrag**

Anweisungen innerhalb eines *FT-Auftrages*, die nach der Dateiübertragung *Folgeverarbeitung(en)* durchführen.

#### **Freier dynamischer Partner**

Partnersystem, das nicht in der Partnerliste eingetragen ist.

# <span id="page-469-0"></span>**FTAC (File Transfer Access Control)**

Erweiterter Zugangsschutz bei Dateiübertragung und Dateimanagement. Für BS2000 und z/OS realisiert im Produkt openFT-AC, für andere Betriebssysteme Bestandteil des openFT-Produkts, z.B. bei openFT für Unix-Systeme und openFT für Windows-Systeme.

## <span id="page-469-5"></span>**FTAC-Verwalter**

Verwalter der FTAC-Funktionen, sollte mit demjenigen identisch sein, der für den Datenschutz verantwortlich ist.

## <span id="page-469-4"></span>**FTAC-Logging-Funktion**

Funktion, mit der FTAC jeden Zugriff über File Transfer auf das geschützte System protokolliert.

# <span id="page-469-6"></span>**FTADM-Protokoll**

Protokoll, das bei der Kommunikation zwischen zwei openFT-Instanzen verwendet wird, um *Fernadministration* zu betreiben oder *ADM-Traps* zu übertragen.

## <span id="page-469-7"></span>**FTAM-1**

*document type* für Textdateien

## **FTAM-3**

*document type* für Binärdateien

# <span id="page-470-5"></span>**FTAM-Dateiattribute**

Jedes System, das den File Transfer über FTAM-Protokolle ermöglicht, muss seine Dateien dem Partner in einer normgemäßen Beschreibung (ISO 8571) zur Verfügung stellen. Zu diesem Zweck werden die Attribute einer Datei vom realen Dateispeicher auf einen *virtuellen Dateispeicher* abgebildet und umgekehrt. Dazu werden im Wesentlichen drei Gruppen von Dateiattributen unterschieden:

- <span id="page-470-10"></span><span id="page-470-8"></span>– kernel group: beschreibt die wesentlichen Attribute der Dateien.
- <span id="page-470-9"></span>– storage group: umfasst die Speicherattribute von Dateien.
- security group: definiert Sicherheitsattribute bzgl. Zugang und Zugriff.

## <span id="page-470-6"></span>**FTAM-Katalog**

Der FTAM-Katalog dient zur Erweiterung der verfügbaren Dateiattribute. Die Erweiterung ist nur bei Zugriffen über FTAM von Bedeutung. Zum Beispiel kann eine Datei auf einem Unix-System mit dem Kommando *rm* gelöscht werden, auch wenn der Parameter *permitted actions* das nicht erlaubt.

#### <span id="page-470-7"></span>**FTAM-Partner**

*Partnersystem*, mit dem über *FTAM-Protokolle* kommuniziert wird.

## <span id="page-470-0"></span>**FTAM-Protokoll (File Transfer, Access and Management)**

Von der ISO (International Organization for Standardization) genormtes *Protokoll* für die Dateiübertragung (ISO 8571, FTAM).

## **FTP-Partner**

Partnersystem, mit dem über das *FTP-Protokoll* kommuniziert wird.

## **FTP-Protokoll**

Herstellerunabhängiges Protokoll zur Dateiübertragung in TCP/IP-Netzen.

## <span id="page-470-1"></span>**FT-Auftrag**

Auftrag an ein *FT-System*, eine Datei von einem *Sendesystem* zu einem *Empfangssystem* zu übertragen und gegebenenfalls *Folgeverarbeitungsaufträge* zu starten.

## <span id="page-470-2"></span>**FT-System**

System zur Dateiübertragung, bestehend aus einem Rechner und der zur Dateiübertragung nötigen Software.

## <span id="page-470-3"></span>**FT-Trace**

Diagnosefunktion, die den Ablauf des FT-Betriebs protokolliert.

## <span id="page-470-4"></span>**FT-Verwalter**

Person, die das openFT-Produkt auf einem Rechner verwaltet. openFT kann von allen Benutzerkennungen mit UID=0 verwaltet werden.

# <span id="page-471-0"></span>**Funktionsnorm**

Empfehlung, wann und wie bestimmte ISO-/OSI-Normen eingesetzt werden sollen (äquivalenter Begriff: *Profil*). Für die Übertragung unstrukturierter Dateien ist die europäische Vornorm CEN/CENELEC ENV 41 204 erstellt worden, für das Dateimanagement die europäische Vornorm CEN/CENELEC ENV 41205.

#### <span id="page-471-1"></span>**Gateway**

Im allgemeinen Sprachgebrauch ein System, das zwei oder mehr Netze miteinander verknüpft und nicht als Bridge arbeitet. Varianten: Gateway auf Netzebene (= Router oder OSI-Relais), Transport- und Anwendungsgateway.

## <span id="page-471-2"></span>**Gateway-Rechner**

*Kommunikationsrechner*, die ein Rechnernetz mit einem anderen Rechnernetz verbinden. In Gateway-Rechnern werden die unterschiedlichen Protokolle der unterschiedlichen Rechnernetze aufeinander abgebildet.

## <span id="page-471-3"></span>**GeneralString**

Zeichenvorrat für Dateien, die mit *FTAM-Partnern* übertragen werden

## <span id="page-471-4"></span>**GraphicString**

Zeichenvorrat für Dateien, die mit *FTAM-Partnern* übertragen werden

## <span id="page-471-5"></span>**Globale Auftrags-Identifikation**

Auftragsnummer, die der *Initiator* bei einem openFT- oder FTAM-Auftrag an den *Responder* übermittelt. D.h. die globale Auftrags-Identifikation im Responder ist identisch zur *Auftrags-Identifikation* im Initiator. Der Responder erzeugt für den Auftrag eine eigene (lokale) Auftrags-Identifikation. Damit lassen sich vor allem für den Wiederanlauf-Fall die im Initiator und im Responder gespeicherten Informationen eindeutig einem Auftrag zuordnen.

# **Grundfunktionen**

Die wichtigsten File-Transfer-Funktionen. Im *Berechtigungssatz* wird die Menge der Grundfunktionen festgelegt, die von einer Benutzerkennung genutzt werden können. Die sechs Grundfunktionen sind:

- Inbound Empfangen
- Inbound Senden
- Inbound Folgeverarbeitung
- Inbound Dateimanagement
- Outbound Empfangen
- Outbound Senden

## <span id="page-472-0"></span>**heterogenes Netz**

Ein Netz, das aus mehreren Teilnetzen aufgebaut ist, die nach unterschiedlichen technischen Prinzipien arbeiten.

#### <span id="page-472-1"></span>**Hintergrundprozess**

Ein Prozess, der unabhängig vom Benutzerprozess abläuft. Man erzeugt einen Hintergrundprozess, indem man das Kommando mit dem Sonderzeichen & abschließt. Anschließend ist der Prozess, der den Hintergrundprozess abschickt, sofort für neue Aufgaben frei und braucht sich um den Hintergrundprozess nicht mehr zu kümmern, der nun simultan zu ihm selbst abläuft.

#### <span id="page-472-2"></span>**homogenes Netz**

Ein technisch nach einem einzigen Prinzip aufgebautes Netz.

#### <span id="page-472-3"></span>**HOSTS-Datei**

Netzverwaltungsdatei, die alle erreichbaren Rechner mit Internet-Adresse, Rechnername und Alias-Name enthält.

## <span id="page-472-4"></span>**IA5String**

Zeichenvorrat für Dateien, die mit *FTAM-Partnern* übertragen werden.

# <span id="page-472-5"></span>**Identifizierung**

Verfahren zur Erkennung einer Person oder eines Objekts.

#### <span id="page-472-10"></span>**inbound-Auftrag**

Auftrag, der in einem anderen System gestellt wurde.

#### <span id="page-472-6"></span>**inbound Dateimanagement**

In einem *fernen System* gestellter *Auftrag*, bei dem Dateiverzeichnisse oder Dateiattribute des *lokalen Systems* angesehen, Dateiattribute geändert sowie lokale Dateien gelöscht werden können.

#### <span id="page-472-7"></span>**inbound empfangen**

In *fernem System* gestellter *Auftrag*, bei dem im *lokalen System* eine Datei empfangen wird.

## <span id="page-472-8"></span>**inbound Folgeverarbeitung**

In einem *fernen System* gestellter *Auftrag* mit *Folgeverarbeitung* im *lokalen System*.

#### <span id="page-472-9"></span>**inbound senden**

In *fernem System* gestellter *Auftrag*, bei dem eine Datei aus dem *lokalen System* in das ferne System gesendet wird.

#### <span id="page-473-1"></span>**Initiator**

Hier: *FT-System*, in dem ein *FT-Auftrag* gestellt wurde.

#### <span id="page-473-0"></span>**Instanz / Entity**

Begriff der OSI-Architektur: aktives Element in einer Schicht. Siehe auch *openFT-Instanz* 

# <span id="page-473-2"></span>**Instanzidentifikation**

Netzweit eindeutige Adresse einer *openFT-Instanz*.

#### <span id="page-473-3"></span>**Integrität**

Unverfälschtheit und Korrektheit von verarbeiteten, übertragenen und gespeicherten Daten.

#### <span id="page-473-4"></span>**interoperability**

Fähigkeit zweier *FT-Systeme*, zusammenarbeiten zu können.

## <span id="page-473-5"></span>**ISO-/OSI-Referenzmodell**

Das ISO-/OSI-Referenzmodell stellt einen Rahmen für die Normung der Kommunikation offener Systeme dar (ISO=International Organization for Standardization).

#### <span id="page-473-6"></span>**Job**

Folge von Kommandos, Anweisungen und Daten.

#### <span id="page-473-7"></span>**Jobübertragung**

Übertragung einer Datei, die im *Empfangssystem* einen *Job* darstellt und dort als solcher angestoßen wird.

#### <span id="page-473-8"></span>**Kennwort / Passwort**

Folge von Zeichen, die der Benutzer eingeben muss, um den Zugriff zu einer Benutzerkennung, einer Datei, einer Jobvariablen, einem Netzknoten oder einer Anwendung zu erhalten. Das Kennwort einer Benutzerkennung dient zur *Authentifizierung* des Benutzers. Es dient dem Zugangsschutz. Das Datei-Kennwort dient zur Überprüfung der Zugriffsberechtigung beim Zugriff auf eine Datei (Jobvariable). Es dient dem Zugriffsschutz.

#### <span id="page-473-9"></span>**Kernel group**

Gruppe von Dateiattributen im *virtuellen Dateispeicher*, umfasst die Kernattribute einer Datei.

## <span id="page-474-3"></span>**Komprimierung**

Bedeutet, dass mehrere aufeinanderfolgende identische Zeichen auf ein Zeichen verkürzt werden und die Zeichenanzahl hinzugefügt wird. Damit verkürzen sich Übertragungszeiten.

## <span id="page-474-2"></span>**Konnektivität**

Allgemein die Möglichkeit der Kommunikation zwischen Systemen und Partnern, gelegentlich auch nur auf die Kommunikationsmöglichkeiten von Transportsystemen bezogen.

# <span id="page-474-4"></span>**Local Area Network (LAN)**

Ursprünglich ein mit hoher Geschwindigkeit arbeitendes Netz geringer Reichweite. Heute jedes Netz auch großer Reichweite, das gemäß CSMA/CD, Token Ring oder FDDI arbeitet **(**vgl. *WAN Wide Area Network*).

# <span id="page-474-5"></span>**Logging-Funktion**

Funktion, mit der *openFT* jeden Zugriff über File Transfer auf das geschützte System protokolliert.

# <span id="page-474-6"></span>**Logging-Satz**

Enthält Informationen über eine von openFT durchgeführte Zugangsprüfung (FTAC-Logging-Satz) oder über einen Übertragungs- oder Fernadministrations-Auftrag, der nach positiver Zugangsprüfung gestartet wurde (FT-Logging-Satz bzw. ADM-Logging-Satz).

# <span id="page-474-7"></span>**Logical Unit (LU)**

Schnittstelle zwischen einem Anwendungsprogramm und dem Datenkommunikationsnetz SNA. Der Typ einer LU beschreibt die Charakteristika der Kommunikation.

# <span id="page-474-0"></span>**Login-Berechtigung**

*Zugangsberechtigung* zu einem Rechner, die (in der Regel) aus Benutzerkennung und Kennwort besteht, berechtigt zum Dialogbetrieb, siehe auch *LOGON-Berechtigung*.

# <span id="page-474-1"></span>**LOGON-Berechtigung**

*Zugangsberechtigung* zu einem Rechner, die (in der Regel) aus Benutzerkennung, Abrechnungsnummer und Kennwort besteht, berechtigt zum Dialogbetrieb.

## <span id="page-474-8"></span>**Lokales System**

Das *FT-System*, an dem der Benutzer arbeitet.

#### <span id="page-475-0"></span>**maximum-string-length**

Bezeichnet im *virtuellen FTAM-Dateispeicher* die maximale Länge von *Strings* innerhalb einer Datei.

#### <span id="page-475-1"></span>**Nachverarbeitung**

openFT bietet die Möglichkeit, im Empfangssystem die empfangenen Daten durch eine Folge von Betriebssystemkommandos bearbeiten zu lassen. Die Nachverarbeitung läuft dabei (im Gegensatz zur *Folgeverarbeitung*) unter der Prozesskontrolle von openFT.

# <span id="page-475-2"></span>**Network Control Program (NCP)**

Betriebssystem des Front-End-Prozessors für einen SNA-Host.

## <span id="page-475-3"></span>**Netzbeschreibungsbuch**

Datei, die bis openFT V9 verwendet wurde und die Angaben über *ferne Systeme* (*FT-Systeme*) enthält.

## <span id="page-475-7"></span>**Offenes Rechnernetz**

Rechnernetz, in dem nach den Regeln von ISO/OSI kommuniziert wird. Durch festgelegte *Protokolle* wird das Zusammenwirken unterschiedlicher Rechner verschiedener Hersteller möglich.

## **Offline Logging**

Die Logging-Datei kann im laufenden Betrieb gewechselt werden. Nach dem Umschalten bleibt die bisherige Logging-Datei als Offline-Logging-Datei bestehen; neue Logging-Sätze werden in eine neue Logging-Datei geschrieben. Die Logging-Sätze einer Offline-Logging-Datei können weiterhin mit openFT-Mitteln angesehen werden.

# <span id="page-475-4"></span>**openFT Explorer**

Programm von openFT, das eine grafische Oberfläche zur Verfügung stellt, über die Dateiübertragungs- und Administrations-Funktionen von openFT durchgeführt werden können.

#### <span id="page-475-5"></span>**openFT Monitor**

Programm, mit dem die Messdaten des openFT-Betriebs in Diagrammform angezeigt werden können. Der openFT Monitor benötigt ein grafikfähiges Terminal.

#### <span id="page-475-6"></span>**openFT-FTAM**

Zusatzprodukt zu openFT (für BS2000, Unix-Systeme und Windows-Systeme) zur Unterstützung der Dateiübertragung mit FTAM-Protokollen. FTAM steht für File Transfer, Access and Management (ISO 8571).

## <span id="page-476-0"></span>**openFT-Instanz**

Auf einem einzelnen Rechner oder einem Cluster im TCP/IP-Netz können mehrere openFT-Systeme gleichzeitig ablaufen, sogenannte openFT-Instanzen. Jede Instanz hat eine eigene Adresse (Instanzidentifikation) und besteht aus dem geladenen Code der openFT-Produkte (inklusive der Zusatzprodukte sofern vorhanden) und den variablen Dateien wie Logging-Dateien, Auftragsbuch usw.

## <span id="page-476-1"></span>**openFT-Partner**

*Partnersystem*, mit dem über *openFT-Protokolle* kommuniziert wird.

#### <span id="page-476-2"></span>**openFT-Protokolle**

Genormte *Protokolle* für die Dateiübertragung (SN77309, SN77312).

#### <span id="page-476-3"></span>**openFT-Script**

Schnittstelle von openFT, die eine XML-basierte Skript-Sprache für Dateiübertragungs- und Dateimanagement-Funktionen zur Verfügung stellt. Diese Schnittstelle ermöglicht es, mehrere Dateiübertragungs- oder Dateimanagementaufträge zu einem openFT-Script-Auftrag zusammen zu fassen.

#### <span id="page-476-4"></span>**openFT-Script-Kommandos**

Kommandos zur Verwaltung von openFT-Script-Aufträgen.

# <span id="page-476-7"></span>**Outbound-Auftrag**

Auftrag, der im eigenen Rechner gestellt wurde.

#### <span id="page-476-5"></span>**outbound empfangen**

Lokal gestellter Auftrag bei dem im *lokalen System* eine Datei empfangen wird.

#### <span id="page-476-6"></span>**outbound senden**

Lokal gestellter Auftrag, bei dem aus dem *lokalen System* eine Datei gesendet wird.

#### <span id="page-476-8"></span>**Owner**

Siehe *Eigentümer eines FT-Auftrags*

#### <span id="page-476-9"></span>**Partner**

siehe *Partnersystem*

#### **Partnerliste**

Datei, die Angaben über *ferne Systeme* (*FT-Systeme*) enthält.

#### <span id="page-476-10"></span>**Partnersystem**

Hier: *FT-System*, das zusammen mit dem *lokalen System FT-Aufträge* durchführt.

#### <span id="page-477-2"></span>**permitted actions**

Dateiattribut im *virtuellen Dateispeicher,* gehört zur *kernel group*, legt grundsätzlich erlaubte Aktionen fest.

#### <span id="page-477-4"></span>**Portnummer**

Nummer, die eine TCP/IP-Anwendung bzw. den Endpunkt einer TCP/IP-Verbindung innerhalb eines Rechners eindeutig identifiziert.

## <span id="page-477-3"></span>**POSIX (Portable Open System Interface)**

Gremium und von ihm geschaffene Normen für auf verschiedene Systemplattformen portable Schnittstellen.

#### <span id="page-477-5"></span>**Postkorb**

Der Postkorb ist eine Datei, die mit dem Kommando mail gelesen werden kann. Jeder Benutzer hat einen Postkorb, um darin Nachrichten zu empfangen.

## <span id="page-477-6"></span>**Presentation**

Instanz zur Realisierung der Darstellungsschicht (Schicht 6) des *ISO/OSI-Referenzmodells* in einem *FT-System*, das z.B. mit *FTAM-Protokollen* arbeitet.

#### <span id="page-477-7"></span>**Presentation-Selektor**

Subadresse, mit der eine *Presentation-Anwendung* angesprochen wird.

#### <span id="page-477-8"></span>**Private key**

Geheimer Dechiffrierschlüssel, mit dem der Empfänger eine mit einem *public key* verschlüsselte Nachricht entschlüsseln kann. Wird von verschiedenen Verschlüsselungsverfahren verwendet, u.a. dem *RSA-Verfahren*.

## <span id="page-477-0"></span>**privilegiertes Berechtigungsprofil**

*Berechtigungsprofil*, mit dem ein Benutzer die Vorgaben des *FTAC-Verwalters* im *Berechtigungssatz* überschreiten kann. Dazu bedarf es der Genehmigung des *FTAC-Verwalters*. Nur er kann Berechtigungsprofile privilegieren.

## <span id="page-477-1"></span>**privilegierter Berechtigungssatz**

*Berechtigungssatz* des *FTAC-Verwalters*.

## <span id="page-477-9"></span>**Profil**

Bei OSI eine Norm, die für einen bestimmten Zweck festschreibt, welche Protokolle einzusetzen sind und Vorschriften über die Werte der Parameter und Optionen enthält.

Hier: Ein einer Benutzerkennung zugeordneter Kommando-Vorrat, dessen Zulässigkeit über Syntax-Dateien sichergestellt wird.

Siehe auch *Berechtigungsprofil*, *privilegiertes Berechtigungsprofil*.

## <span id="page-478-0"></span>**Prompting in Prozeduren**

Funktion, die den Datenstationsbenutzer auffordert, zum Ablauf der Prozedur benötigte Daten einzugeben.

# <span id="page-478-1"></span>**Protokoll**

Summe der Regeln und Verfahren zwischen zwei oder mehr gleichrangigen Partnern, um einen festgelegten Zweck zu erreichen, meist in Form der Definition der auszutauschenden Nachrichten und der korrekten Abläufe von Nachrichtenfolgen inklusive der Behandlung von Fehlerfällen und sonstigen Ausnahmefällen.

# <span id="page-478-2"></span>**Public key**

Veröffentlichter Chiffrierschlüssel; wird vom Empfänger einer Nachricht festgelegt und veröffentlicht bzw. dem Absender der Nachricht mitgeteilt, damit dieser an den Empfänger gerichtete Nachrichten damit verschlüsseln kann. Wird von verschiedenen Verschlüsselungsverfahren verwendet, u.a. dem Rivest-Shamir-Adleman-Verfahren (*RSA-Verfahren)*; muss zu dem nur dem Empfänger bekannten *private key* passen.

# <span id="page-478-3"></span>**RAS**

Remote Access Service; ein Dienst von Windows, der die Kommunikation mit fernen Rechnern ermöglicht.

# <span id="page-478-4"></span>**relativer Pfadname**

Weg vom gerade aktuellen *Dateiverzeichnis* bis zur Datei.

# <span id="page-478-5"></span>**Responder**

Hier: *FT-System*, welches vom *Initiator* angesprochen wird.

# <span id="page-478-6"></span>**RFC (Request for Comments)**

Verfahren im Internet zur Kommentierung von vorgeschlagenen Normen, Festlegungen oder auch Berichten. Auch Bezeichnung für ein auf diese Weise verabschiedetes Dokument.

# <span id="page-478-7"></span>**RFC1006**

Zusatzprotokoll zur Realisierung der ISO-Transportdienste (Transportklasse 0) auf TCP/IP-Basis.

# <span id="page-478-8"></span>**Rivest-Shamir-Adleman-Verfahren (RSA-Verfahren)**

Nach seinen Erfindern benanntes Verschlüsselungsverfahren, das mit einem aus *public key* und *private key* bestehenden Schlüsselpaar arbeitet. Wird von der openFT-Produktfamilie benutzt, um die Identität des Partnersystems eindeutig zu überprüfen und dem Partnersystem den AES-Schlüssel für die Verschlüsselung der Dateiinhalte zu übermitteln.

# <span id="page-479-0"></span>**Router**

Element in einem Netz, das zwischen Netzen residiert und Nachrichtenströme durch die Netze lenkt und dazu Wegewahl, Adressierung und andere Funktionen behandelt. Arbeitet auf Schicht 3 des OSI-Modells.

## <span id="page-479-1"></span>**Satz**

Eine Zusammenfassung von Daten, die als eine logische Einheit behandelt werden.

#### <span id="page-479-2"></span>**Satz fester Länge**

Ein Satz in einer Datei, in der alle Sätze nach Vereinbarung dieselbe Länge haben; innerhalb der Datei ist keine Anzeige der Länge erforderlich.

# <span id="page-479-3"></span>**Satz variabler Länge**

Satz in einer Datei, in der die Sätze unterschiedlich lang sein können. Die Satzlänge muss entweder durch ein Satzlängenfeld am Anfang des Satzes angegeben werden, oder implizit durch einen Begrenzer (z.B. Carriage Return - Line Feed) zum nächsten Satz ermittelbar sein.

## <span id="page-479-4"></span>**Schutzattribute**

Sicherheitsrelevante Eigenschaften eines Objekts, die Art und potenzielle Möglichkeit des Zugriffs auf dieses Objekt festlegen.

## <span id="page-479-5"></span>**Secure FTP**

Verfahren, mit dem eine Verbindung über das *FTP-Protokoll* getunnelt wird, so dass sichere Verbindungen mit Verschlüsselung und *Authentifizierung* möglich sind.

#### <span id="page-479-6"></span>**Security group**

Gruppe von Dateiattributen des *virtuellen Dateispeichers*, umfasst die Sicherheitsattribute einer Datei.

#### <span id="page-479-7"></span>**Sendedatei**

Datei im *Sendesystem*, aus der Daten in die *Empfangsdatei* gesendet werden.

#### <span id="page-479-8"></span>**Sendesystem**

Hier: *FT-System*, das eine Datei sendet. Dies kann das *lokale* oder das *ferne System* sein.

#### <span id="page-479-9"></span>**Server**

Logische Instanz bzw. Anwendungskomponente, welche Aufträge eines Clients ausführt und die (koordinierte) Nutzung allgemein verfügbarer Dienste (File, Print, Datenbank, Kommunikation, etc.) bereitstellt. Kann selbst bezüglich eines anderen Servers Client sein.

#### <span id="page-480-0"></span>**Service Class**

Parameter, mit dem *FTAM-Partner* aushandeln, welche Funktionalität sie verwenden.

#### <span id="page-480-1"></span>**Session**

- In OSI die Bezeichnung für eine Schicht-5-Verbindung.
- In SNA eine allgemeine Bezeichnung für eine Verbindung zwischen Kommunikationspartnern (Applikationen, Geräten oder Benutzern).

## <span id="page-480-2"></span>**Session-Selektor**

Subadresse, mit der eine *Session-Anwendung* angesprochen wird.

#### <span id="page-480-3"></span>**Shell-Metazeichen**

Folgende Metazeichen haben eine besondere Bedeutung für die Shell: \*, [ ], ?,  $\langle$ ,  $>$ ,  $\vert$ ,  $\&$ ,  $\&\&$ ,  $\langle$ ),  $\{ \}$ 

# <span id="page-480-4"></span>**Sicherheitsstufe**

Bei Einsatz der *FTAC-Funktionen* ist die Sicherheitsstufe ein Maß für das Schutzbedürfnis gegenüber einem *Partnersystem*.

## <span id="page-480-5"></span>**SNA-Netz**

*Datenkommunikationssystem*, das sich entsprechend der Systems Network Architecture (SNA) von IBM verhält.

## <span id="page-480-6"></span>**SNMP (Simple Network Management Protocol)**

Von der Internet Engineering Task Force (IETF) für TCP/IP-Netze definiertes Protokoll zur Übertragung von Managementinformationen.

## <span id="page-480-7"></span>**Sonderzeichen**

Siehe *Shell-Metazeichen*

#### <span id="page-480-8"></span>**Standardausgabe (stdout)**

Standardausgabe ist voreingestellt auf den Bildschirm.

#### **Standardberechtigungssatz**

Der Standardberechtigungssatz ist die Vorgabe für alle Benutzerkennungen. Der Benutzer darf diese Vorgabe für seinen Berechtigungssatz weiter einschränken.

## <span id="page-480-9"></span>**Standardeingabe (stdin)**

Standardeingabe ist voreingestellt auf die Tastatur.

## <span id="page-480-10"></span>**Standardfehlerausgabe (stderr)**

Standardfehlerausgabe ist voreingestellt auf den Bildschirm.

#### <span id="page-481-2"></span>**Storage group**

*Dateiattribut* im *virtuellen Dateispeicher*, umfasst die Speicherattribute von Dateien.

#### <span id="page-481-3"></span>**String**

Zeichenkette

#### <span id="page-481-4"></span>**string-significance**

Beschreibt für die Übertragung mit *FTAM-Protokollen* das Format der *Strings* in den Dateien.

#### <span id="page-481-0"></span>**Synchroner Auftrag**

Der Benutzerprozess, von dem der *FT-Auftrag* abgegeben wurde, wartet auf das Ende der Übertragung. Der Benutzer kann nicht weiterarbeiten (vgl. *asynchroner Auftrag*).

#### <span id="page-481-5"></span>**System**

Siehe *FT-System*

<span id="page-481-6"></span>**System, fernes**  Siehe *fernes System*

## <span id="page-481-7"></span>**System, lokales**

Siehe *lokales System*

#### <span id="page-481-1"></span>**TCP/IP (Transmission Control Protocol / Internet Protocol)**

Verbreitetes Protokoll zur Datenübertragung (entspricht etwa den Schichten 3 und 4 des *ISO/OSI-Referenzmodells*, d.h. Netzwerk- und Transportschicht). Wurde ursprünglich für das ARPANET (Rechnernetz des US-Verteidigungsministeriums) entwickelt, inzwischen de-facto-Standard.

# **Transfer-Identification**

Siehe *Auftrags-Identifikation*

#### **TranSON**

TranSON ist ein Software Produkt, das einen gesicherten Zugang zu einem Server ermöglicht. Der Einsatz von TranSON ist für die Anwendung transparent. Die Verbindung zum fernen Partner wird vom Arbeitsplatz über einen Client Proxy und Server Proxy zum fernen Partner geleitet. Der Client Proxy befindet sich auf dem Arbeitsplatz, der Server Proxy beim fernen Partner. Die Übertragung zwischen Client Proxy und Server Proxy ist verschlüsselt.

# <span id="page-482-1"></span>**Transport Name Service (TNS)**

Dienst zur Verwaltung transportsystemspezifischer Eigenschaften. Einträge für *Partnersysteme* enthalten die Informationen zum jeweils verwendeten *Transportsystem*.

# **Transportprotokoll**

*Protokoll* der *Transportschicht*

## **Transportschicht**

Schicht 4 des *ISO/OSI-Referenzmodells,* wickelt die Protokolle für den Datentransport ab.

## <span id="page-482-0"></span>**Transport-Selektor (T-Selektor)**

Subadresse, mit der eine ISO-8072-Anwendung in der *Transportschicht* angesprochen wird.

## **Transportsystem**

- Teil eines Systems oder einer Architektur, der ungefähr die Funktionen der unteren vier OSI-Schichten erbringt, also den Transport der Nachrichten von einem Partner zum anderen Partner einer Kommunikationsbeziehung.
- Summe von Hardware- und Softwareeinrichtungen, die für den Datentransport in Rechnernetzen sorgt.

## **Transportverbindung**

Logische Verbindung zwischen zwei Benutzern des Transportsystems (Datenstationen oder Anwendungen).

## **Übertragungseinheit**

In einer FTAM-Übertragung die kleinste Dateneinheit zum Transport von Dateiinhalten. Für *FTAM-1* und *FTAM-3* sind dies *Strings*. Eine Übertragungseinheit kann, muss aber nicht einem Satz der Datei entsprechen.

## **Unicode**

Universelle Zeichencodierung, wird vom Unicode-Konsortium überwacht und gepflegt. Dieser Codierungs-Standard liefert die Grundlage, um Textdaten in beliebigen Sprachen mit moderner Software und IT-Protokollen zu verarbeiten, zu speichern und auszutauschen. Der Unicode-Standard definiert die drei Unicode Varianten UTF-8, UTF-16 und UTF-32.

## **universal-class-number**

Zeichenvorrat einer Datei im *virtuellen Dateispeicher*

# **UNIX**®

Eingetragenes Warenzeichen der Open Group für ein weit verbreitetes Mehrbenutzer-Betriebssystem. Ein System darf nur den Namen UNIX führen, wenn es von der Open Group zertifiziert ist.

## **Unix-System**

Allgemein übliche Bezeichnung für ein Betriebssystem, welches UNIX®-typische Funktionen implementiert und entsprechende Schnittstellen anbietet. Auch POSIX und Linux werden zu den Unix-Systemen gerechnet.

## **Virtueller Dateispeicher**

Im virtuellen FTAM-Dateispeicher stellt ein *FT-System* in der Rolle des *Responders* seine Dateien für *Partnersysteme* zur Verfügung. Die Darstellung einer Datei im virtuellen Dateispeicher ist durch die FTAM-Norm vorgegeben, siehe *Dateiattribute*.

# **VisibleString**

*character repertoire* für Dateien, die mit *FTAM-Partnern* übertragen werden.

# **Vorverarbeitung**

Über die Vorverarbeitung erlaubt openFT das Abschicken eines Empfangsauftrags, bei dem nicht eine ferne Datei, sondern die Ausgaben eines fernen Kommandos bzw. Programms übertragen werden. Mit Hilfe der Vorverarbeitung sind z.B. Datenbankabfragen im fernen System möglich. Die Vorverarbeitung ist auch lokal möglich.

## **WAN (Wide Area Network)**

Öffentliches oder privates Netz, das große Entfernungen überbrücken kann und dabei - im Gegensatz zu *LAN*s - relativ langsam mit höherer Fehlerrate arbeitet. Heutzutage sind diese Definitionen nur noch eingeschränkt gültig, Beispiel: bei ATM-Netzen.

## **Wiederanlauf**

Automatische Fortsetzung eines *FT-Auftrags* nach einer Unterbrechung.

# **Wiederanlaufpunkt**

Stelle, bis zu der die Daten der *Sendedatei* bei einer Unterbrechung der Dateiübertragung in der *Empfangsdatei* gesichert abgespeichert sind und ab der die Daten nach einem *Wiederanlauf* weiter übertragen werden.

# **X-Terminal**

Ein Bildschirm oder eine Softwarekomponente zur Darstellung der grafischen X Window-Oberfläche von Unix-Systemen. Ein X-Terminal oder eine entsprechende Software-Emulation ist Voraussetzung für den Einsatz der grafischen Oberfläche von openFT, dem openFT Explorer.

# **Zentrale Administration**

Die zentrale Administration von openFT umfasst die Funktionen *Fernadministration* und *ADM-Traps* und setzt den Einsatz eines *Fernadministrations-Servers* voraus.

## **Zugangsberechtigung**

Berechtigung für die Dateiübertragung und das Dateimanagement bei Einsatz von FTAC. Die Zugangsberechtigung ersetzt die *LOGIN-Berechtigung* bzw. die *LOGON-Berechtigung*.

## **Zugangsschutz**

Beinhaltet alle Methoden zum Schutz eines Datenverarbeitungssystems vor unberechtigtem Systemzugang.

## **Zugriffsrecht**

Leitet sich von der *Zugangsberechtigung* ab. Das Zugriffsrecht legt fest, worauf ein Benutzer, der die Zugangsberechtigung angegeben hat, Zugriff hat.

# **Abkürzungen**

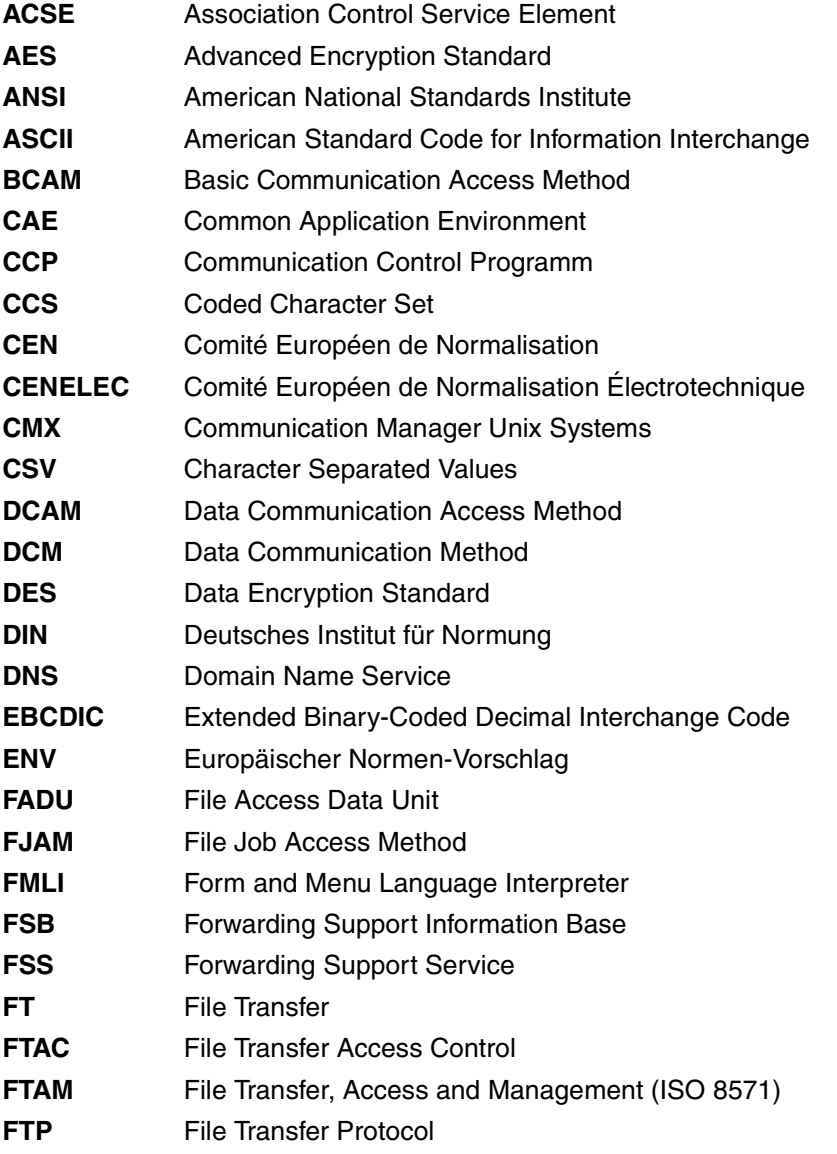

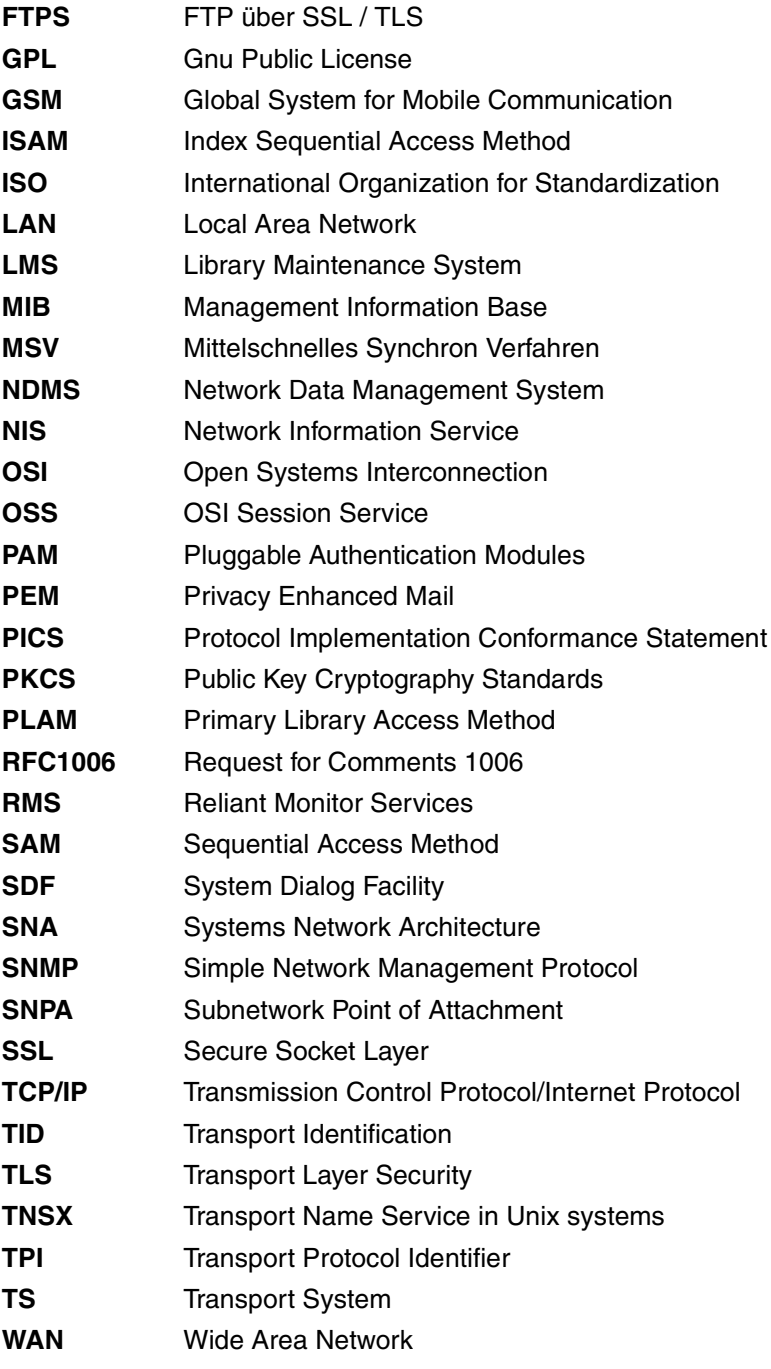

# **Literatur**

Die Handbücher sind online unter *<http://manuals.ts.fujitsu.com>* zu finden.

**openFT für Unix-Systeme Managed File Transfer in der offenen Welt** Benutzerhandbuch

**openFT für Windows-Systeme Installation und Administration** Systemverwalterhandbuch

**openFT für Windows-Systeme Managed File Transfer in der offenen Welt** Benutzerhandbuch

**openFT für Unix- und Windows-Systeme Programmschnittstelle** Programmierhandbuch

**openFT für Unix- und Windows-Systeme openFT-Script-Schnittstelle** Programmierhandbuch

**openFT für BS2000/OSD Managed File Transfer in der offenen Welt** Benutzerhandbuch

**openFT für BS2000/OSD Installation und Administration** Systemverwalterhandbuch

**openFT für BS2000/OSD Programmschnittstellen** Programmierhandbuch

**openFT für z/OS Managed File Transfer in der offenen Welt Benutzerhandbuch** 

**openFT für z/OS Installation und Administration** Systemverwalterhandbuch

**CMX Betrieb und Administration Benutzerhandbuch** 

**CMX Anwendungen programmieren** Programmierhandbuch

**OSS(SINIX) OSI Session Service** User's Guide

# **Stichwörter**

\$FJAM [240,](#page-239-0) [250,](#page-249-0) [251,](#page-250-0) [437](#page-436-0) \$FJAMOUT [437](#page-436-1) **\$FTAM [251,](#page-250-0) [437](#page-436-2)** \*FTMONITOR [208](#page-207-0) /etc/hosts [69](#page-68-0) <AccessList>-Tag Fernadministrations-Server [135](#page-134-0) <Configuration>-Tag Fernadministrations-Server [128](#page-127-0) <Group>-Tag Fernadministrations-Server [131](#page-130-0) <Instance>-Tag Fernadministrations-Server [133](#page-132-0)

1100 (Standardport openFT) [250](#page-249-0) 11000 (Standardport Fernadministration) [252](#page-251-0) 128 Bit RSA-Schlüssel [86](#page-85-0) 256 Bit RSA-Schlüssel [86](#page-85-1) 4800 (Standardport FTAM) [251,](#page-250-1) [252](#page-251-1)

# **A**

abfragen Informationen Instanzen [99](#page-98-0) Absenderüberprüfung [86](#page-85-2) einstellen [241](#page-240-0) absoluter Pfadname [463](#page-462-0) access control [463](#page-462-1) action list [463](#page-462-2) ADM-Partner [68,](#page-67-0) [463](#page-462-3) Trace ein-/ausschalten [245](#page-244-0)

ADM-Profil ändern [258](#page-257-0) anzeigen [348,](#page-347-0) [350](#page-349-0) erzeugen [200](#page-199-0) exportieren und sichern [218](#page-217-0) importieren [223](#page-222-0) löschen [215](#page-214-0) ADM-Trap Ausgabe (Beschreibung) [295](#page-294-0) ausgeben [291](#page-290-0) CSV-Ausgabeformat [403](#page-402-0) ADM-Trap-Server [152](#page-151-0) aktivieren [239](#page-238-0) austragen [247](#page-246-0) deaktivieren [239](#page-238-1) festlegen [247](#page-246-1) Zugangsberechtigung ausgeben [341](#page-340-0) ADM-Traps [152](#page-151-1), [247,](#page-246-2) [463](#page-462-4) Profil auf ADM-Trap-Server einrichten [152,](#page-151-2) [200,](#page-199-1) [265](#page-264-0) Ziel festlegen [247](#page-246-3) ADM-Verwalter [116](#page-115-0), [216,](#page-215-0) [229,](#page-228-0) [463](#page-462-5) ermitteln [289](#page-288-0) festlegen [121](#page-120-0) **Administration** <AdministratorID>-Tag [129](#page-128-0) Logging festlegen [242](#page-241-0) Administrator Aufgaben [49](#page-48-0) administrieren [200](#page-199-2), [265](#page-264-1) administrierte openFT-Instanz [116](#page-115-1), [463](#page-462-6) ab V11.0 [116](#page-115-2) V8.0 bis V10.0 [116](#page-115-3) ADMPR [121](#page-120-1)

Adressierungsmöglichkeiten Internet-Hostname [68](#page-67-1) TNS [68](#page-67-2) Transport Name Service [68](#page-67-3) Advanced Encryption Standard (AES) [464](#page-463-0) AES (Advanced Encryption Standard) [464](#page-463-0) AET [236](#page-235-0) ein-/ausschalten [254](#page-253-0) AET (Application Entity Title) [464](#page-463-1) Aktionen systemweit [167](#page-166-0) aktivieren asynchrone Inbound-Server [249](#page-248-0) asynchronen FTAM-Server [249](#page-248-1) asynchronen FTP-Server [249](#page-248-2) asynchronen openFT-Server [249](#page-248-3) fern gestellte Dateiübertragungsaufträge [176,](#page-175-0) [177](#page-176-0), [279,](#page-278-0) [280](#page-279-0) AllowFunction Administrations-Rechte erlauben [138](#page-137-0) alternatives root-Verzeichnis Installation bei Solaris [34](#page-33-0) ändern Berechtigungsprofil [256](#page-255-0) Berechtigungssatz [228](#page-227-0) Betriebsparameter [236](#page-235-1) Partneradresse [275](#page-274-0) Partnereigenschaften [275](#page-274-1) Angaben für Folgeverarbeitung [170](#page-169-0) anlegen Berechtigungsprofil [193](#page-192-0) Standard-Berechtigungsprofil [194](#page-193-0) Anordnung Kommandoangaben [170](#page-169-1) ANSI-Code [464](#page-463-2) Anzahl simultaner Aufträge [52](#page-51-0) anzeigen Berechtigungsprofil [348](#page-347-1) Berechtigungssatz [288](#page-287-0) Betriebsparameter [341](#page-340-1) Eigenschaften RSA-Schlüssel [304](#page-303-0) Logging-Sätze [307](#page-306-0) Partnereigenschaften [354](#page-353-0)

anzeigen Auftrag globale Auftrags-Identifikation [364](#page-363-0) anzeigen Logging-Satz globale Auftrags-Identifikation [313](#page-312-0) API (Application Programming Interface) [464](#page-463-3) Application Entity Title [254](#page-253-0) ein-/ausschalten [236](#page-235-0) Application Entity Title (AET) [464](#page-463-1) Application Programming Interface (API) [464](#page-463-3) Asynchronaufträge maximale Anzahl festlegen [239](#page-238-2) asynchrone Aufträge openFT nicht gestartet [58](#page-57-0) asynchrone Aufträge löschen ftcanr-Kommando [187](#page-186-0) asynchrone Inbound-Server aktivieren [249](#page-248-0) deaktivieren [250](#page-249-1) asynchrone Outbound-Aufträge Serialisierung [73](#page-72-0) asynchroner Auftrag [464](#page-463-4) asynchroner openFT-Server [58](#page-57-1) auf Transportebene [238](#page-237-0) aufbereiten Protokolldateien [101](#page-100-0) aufrufen openFT Monitor [284](#page-283-0) Auftrag [464](#page-463-5) asynchron [464](#page-463-4) synchron [482](#page-481-0) Aufträge simultane [52](#page-51-0) Auftrags-Anzahl maximale [239](#page-238-3) Auftrags-Identifikation [464](#page-463-6) Auftrags-Lebensdauer maximale [239](#page-238-4) Auftragsbuch [464](#page-463-7) verwalten [62](#page-61-0) Auftragsnummer [464](#page-463-6) Auftragsspeicherung [464](#page-463-8) Auftragsverwaltung [464](#page-463-9)

Ausgabe ADM-Trap [295](#page-294-0) Logging-Satz [317](#page-316-0) Ausgabe im CSV-Format [171](#page-170-0) ftshwa [289,](#page-288-1) [290](#page-289-0), [401](#page-400-0) ftshwatp [403](#page-402-1) ftshwc [404](#page-403-0), [406](#page-405-0) ftshwl [407](#page-406-0) ftshwm [410](#page-409-0) ftshwo [414](#page-413-0) ftshwp [420](#page-419-0) ftshwptn [424](#page-423-0) ftshwr [426](#page-425-0) Ausgeben Diagnosesätze [101](#page-100-1) Information zu den Reason-Codes [219](#page-218-0) ausschalten systemweite Verschlüsselung [254](#page-253-1) Überwachungszustand [101](#page-100-2) Authentifizierung [464](#page-463-10) Authentifizierungsstufe [84](#page-83-0) ändern für Schlüssel [235](#page-234-0) Automatisch erzeugter TNS-Eintrag [436](#page-435-0) Automatische Installation [36](#page-35-0) automatisches Löschen Logging-Sätze [242](#page-241-1)

# **B**

beenden automatisch (openFT) [40](#page-39-0) openFT [58](#page-57-0) Beispieleinträge für openFT-Partner [439](#page-438-0) Benannte Partner [64](#page-63-0) Benutzer-Kommandos [164](#page-163-0) Benutzerdaten-Verschlüsselung [254](#page-253-1) Benutzerkennung [169](#page-168-0) Standardberechtigungssatz [92](#page-91-0) Berechtigung Login [475](#page-474-0) LOGON [475](#page-474-1) Berechtigungsnachweis [78](#page-77-0) Berechtigungsprofil [465](#page-464-0) ändern [94,](#page-93-0) [256](#page-255-0) anlegen [94,](#page-93-1) [193](#page-192-0)

ansehen [94](#page-93-2) anzeigen [348](#page-347-1) aus Datei anzeigen [302](#page-301-0) aus Datei lesen [221](#page-220-0) CSV-Ausgabeformat [420](#page-419-1) entsperren [95](#page-94-0) exportieren [217](#page-216-0) für Messdatenerfassung [208](#page-207-0) in Datei schreiben [217](#page-216-0) löschen [95](#page-94-1), [214](#page-213-0) privilegieren [95,](#page-94-2) [256](#page-255-1) privilegiert [261,](#page-260-0) [465,](#page-464-1) [478](#page-477-0) sichern [96](#page-95-0) sperren [95](#page-94-0) Zeitstempel [273](#page-272-0) Berechtigungsprofile und -sätze anzeigen [302](#page-301-1) gesicherte einspielen [96](#page-95-1) Berechtigungssatz [92](#page-91-1), [465](#page-464-2) ändern [92](#page-91-2), [228](#page-227-0) ansehen [92](#page-91-3) anzeigen [288](#page-287-0) aus Datei anzeigen [302](#page-301-0) aus Datei lesen [221](#page-220-0) CSV-Ausgabeformat [401](#page-400-1) exportieren [217](#page-216-0) in Datei schreiben [217](#page-216-0) privilegiert [465,](#page-464-3) [478](#page-477-1) sichern [96](#page-95-0) Betrieb mit CMX umschalten in [253](#page-252-0) Betrieb ohne CMX umschalten in [253](#page-252-0) Betriebsmittel [465](#page-464-4) Betriebsparameter [52](#page-51-1), [465](#page-464-5) ändern [236](#page-235-1) anzeigen [341](#page-340-1) CSV-Ausgabeformat [414](#page-413-1) Fernadministrations-Server [121](#page-120-2) Bibliothek [465](#page-464-6) Bibliothekselement [465](#page-464-7) Blocklänge Stationskopplung [52](#page-51-2) Blocklänge festlegen [238](#page-237-0)

BS2000 nicht erreichbar [384](#page-383-0)

# **C**

CCS-Name Standard festlegen [249](#page-248-4) character repertoire [465](#page-464-8) Character Separated Values (CSV) [466](#page-465-0) Checkliste [441](#page-440-0) Client [466](#page-465-1) CLIST-Prozedur, Partnereigenschaften [356](#page-355-0) Cluster [98](#page-97-0) Cluster-Konfiguration TNS-Einträge [436](#page-435-1) Cluster-Umschaltung [98](#page-97-1) SNMP [41](#page-40-0) CMX [25](#page-24-0) CMX-Betrieb umschalten [253](#page-252-0) CMX-Kommando tnsxcom [432](#page-431-0) tnsxprop [433](#page-432-0) CMX-Kommandos [431](#page-430-0) CMX-Trace-Dateien [391](#page-390-0) CMX-Traces ein-/ausschalten [247](#page-246-4) CMX.all [25](#page-24-0) Code-Tabelle EBCDIC.DF.04 [396](#page-395-0) ISO 8859-1 [397](#page-396-0) Codierung festlegen [249](#page-248-4) concurrency control [466](#page-465-2) config.xml [127](#page-126-0) config.xsd [127](#page-126-1) CONN-LIM-Empfehlungen [52](#page-51-3) Connectivity [475](#page-474-2) conslog [102](#page-101-0), [186](#page-185-0) constraint set [466](#page-465-3) contents type [466](#page-465-4) create-new-key [112](#page-111-0) CSV-Ausgabeformat [171](#page-170-1) ADM-Trap [403](#page-402-1) Berechtigungsprofil [420](#page-419-2) Berechtigungssatz [401](#page-400-0) Betriebsparameter [414](#page-413-0)

Konfiguration Fernadministrations-Server [404,](#page-403-0) [406](#page-405-0) Logging-Satz [407](#page-406-0) Messwerte [410](#page-409-0) Partner [424](#page-423-1) Partnereigenschaften [341](#page-340-2), [356](#page-355-1) CSV-Format Datentyp Date [400](#page-399-0) Datentyp Number [400](#page-399-1) Datentyp String [400](#page-399-2) Datentyp Time [400](#page-399-3) FT-Auftrag [426](#page-425-0)

# **D**

Data Encryption Standard (DES) [466](#page-465-5) Data Protection [467](#page-466-0) Data Security [468](#page-467-0) DataEncryption Attribut [134](#page-133-0) Date Datentyp beim CSV-Format [400](#page-399-0) Datei löschen [199,](#page-198-0) [231,](#page-230-0) [264](#page-263-0) umbenennen [199](#page-198-1), [231,](#page-230-1) [264](#page-263-1) Dateiattribute [466](#page-465-6) ändern [199](#page-198-2), [231,](#page-230-2) [264](#page-263-2) anzeigen [199,](#page-198-3) [231,](#page-230-3) [264](#page-263-3) **Dateiinhalte** verschlüsseln [86](#page-85-3) Dateimanagement [467](#page-466-1) Dateiname [168](#page-167-0) Dateispeicher [467](#page-466-2) Dateityp [232](#page-231-0) Dateiübertragungsauftrag [467](#page-466-3) Dateiübertragungszustand abfragen [362](#page-361-0) Dateiverzeichnis [467](#page-466-4) anlegen [199,](#page-198-4) [231](#page-230-4), [264](#page-263-4) löschen [199,](#page-198-5) [231,](#page-230-5) [264](#page-263-5) Dateizugriff unter Benutzerrechten [60](#page-59-0) Datencodierung [467](#page-466-5) Datenkommunikationssystem [467](#page-466-6) Datenkomprimierung [467](#page-466-7) Datenschutz [467](#page-466-0)

Datenschutzverantwortlicher [50](#page-49-0) Datensicherheit [468](#page-467-0) Datum [168](#page-167-1) DDICHK [322](#page-321-0), [330](#page-329-0) deaktivieren asynchrone Inbound-Server [250](#page-249-1) fern gestellte Dateiübertragungsaufträge [176](#page-175-0), [177,](#page-176-0) [279](#page-278-0), [280](#page-279-0) Instanz [99](#page-98-1) Instanz (ftdeli-Kommando) [209](#page-208-0) DENCR [322,](#page-321-1) [330](#page-329-1) **DenyFunction** Administrations-Rechte verbieten [138](#page-137-1) DES (Data Encryption Standard) [466](#page-465-5) DHCP [468](#page-467-1) Diagnose [101](#page-100-3), [391](#page-390-1) steuern (SNMP) [111](#page-110-0) Diagnose (SNMP) [107](#page-106-0) Diagnoseinformation ausgeben [301](#page-300-0) Diagnosesätze ausgeben [101](#page-100-4) DICHK [322](#page-321-2), [330](#page-329-2) Dienst [468](#page-467-2) DIR [367](#page-366-0) DNS-Name [68](#page-67-1) document type [468](#page-467-3) Dynamische Partner sperren [66](#page-65-0) dynamische Partner in Partnerliste [65](#page-64-0) sperren [254](#page-253-2) zulassen [254](#page-253-3)

# **E**

EBCDIC [468](#page-467-4) Eigenschaften von TS-Anwendungen ausgeben [433](#page-432-1) Eigentümer eines FT-Auftrags [468](#page-467-5) ein-/ausschalten [247,](#page-246-5) [248](#page-247-0) Einbruchsversuche verhindern [93](#page-92-0)

Eingetragene dynamische Partner [65](#page-64-0) einschalten systemweite Verschlüsselung [254](#page-253-1) Überwachungszustand [101](#page-100-5) einstellen einer Instanz [99](#page-98-2) eintragen TS-Anwendung [435](#page-434-0) TS-Anwendungen für Partnersysteme [439](#page-438-1) EMANATE [105](#page-104-0) Empfangsdatei [469](#page-468-0) Empfangssystem [469](#page-468-1) Emulation [469](#page-468-2) ENCR [322,](#page-321-3) [330](#page-329-3) entfernen Partner aus Partnerliste [286](#page-285-0) entfernte Messdaten anzeigen [75](#page-74-0) Entity [469](#page-468-3), [474](#page-473-0) Ersatz-Identifikation Partner mit openFT bis V8.0 [81](#page-80-0) Erstinstallation [25](#page-24-1) erweiterte Absenderüberprüfung [86](#page-85-4) einschalten [86](#page-85-5) erzeugen Schlüsselpaarsatz [192,](#page-191-0) [210](#page-209-0) TS-Directory [432](#page-431-1) erzeugen einer Instanz [98](#page-97-2) ftcrei-Kommando [190](#page-189-0) export environment [217](#page-216-1) Exportieren Berechtigungsprofil [217](#page-216-0) Berechtigungssatz [217](#page-216-0)

# **F**

Fehler [389](#page-388-0) Fehlerdiagnose [101](#page-100-6), [391](#page-390-2) Fehlerfall [389](#page-388-1) fehlgeschlagene Aufträge melden ftalarm-Kommando [186](#page-185-1) fern gestellte Dateiübertragungsaufträge aktivieren [176](#page-175-1), [279](#page-278-1) deaktivieren [176](#page-175-2)

Fernadministration [469](#page-468-4) <AccessList>-Tag [135](#page-134-0) <AdministratorID>-Tag [129](#page-128-0) <Configuration>-Tag [128](#page-127-0) <Group>-Tag [131](#page-130-0) <Instance>-Tag [133](#page-132-0) Fernadministratoren definieren [129](#page-128-1) Gruppen definieren [131](#page-130-1) Länge des Instanz-Pfades [129](#page-128-2) openFT-Instanzen definieren [131](#page-130-1) Zugriff durch Fernadministrations-Server [200](#page-199-3), [265](#page-264-2) Zugriffsliste definieren [136](#page-135-0) Fernadministrations-Server [116](#page-115-4), [469](#page-468-5) deaktivieren [239](#page-238-5) einrichten [121](#page-120-2) festlegen als [239](#page-238-6) Konfigurationsdatei erstellen [127](#page-126-2) Verwalter festlegen [229](#page-228-1) Fernadministrator [116,](#page-115-5) [469](#page-468-6) definieren [129](#page-128-1) ferne TS-Anwendung für openFT [439](#page-438-2) für openFT-FTAM [441](#page-440-1) fernes System [469](#page-468-7) festlegen Instanz als Fernadministrations-Server [239](#page-238-6) File Transfer [469](#page-468-8) File Transfer Access Control (FTAC) [470](#page-469-0) File Transfer, Access and Management [471](#page-470-0) Firewall [436](#page-435-2) Firewall-Rechner [470](#page-469-1) Folgeverarbeitung [470](#page-469-2) Angaben [170](#page-169-2) Folgeverarbeitungsauftrag [470](#page-469-3) FT Administrations-Recht [138](#page-137-2) FT-Auftrag [471](#page-470-1) CSV-Format [426](#page-425-0) FT-Operator [138](#page-137-3) FT-System [471](#page-470-2) FT-Trace [471](#page-470-3) FT-Verwalter [50,](#page-49-1) [471](#page-470-4) FT-Verwalterrechte [50](#page-49-2)

FTAC Administrations-Recht [138](#page-137-2) FTAC (File Transfer Access Control) [470](#page-469-0) FTAC-Funktionalität [470](#page-469-0) FTAC-Logging [241](#page-240-1) FTAC-Logging-Funktion [470](#page-469-4) FTAC-Logging-Satz lange Ausgabeform [325](#page-324-0) Reason-Codes [331](#page-330-0) FTAC-Umgebung exportieren [217](#page-216-2) importieren [221](#page-220-1) sichern [96](#page-95-2) FTAC-Verwalter [50,](#page-49-3) [470](#page-469-5) ermitteln [289](#page-288-2) FTAC-Verwalter identifizieren [290](#page-289-0) ftadm Protokollpräfix [68](#page-67-4) FTADM-Protokoll [68,](#page-67-0) [470](#page-469-6) ftagt [44](#page-43-0) ftalarm automatisch aktivieren mit Solaris SMF [42](#page-41-0) ftalarm-Kommando [186](#page-185-2) automatisch aktivieren [40](#page-39-1) FTAM [36,](#page-35-1) [471](#page-470-0) ftam Protokollpräfix [68](#page-67-5) FTAM-1 [468](#page-467-6) FTAM-3 [468](#page-467-7), [470](#page-469-7) FTAM-Dateiattribute [471](#page-470-5) FTAM-Katalog [471](#page-470-6) FTAM-Partner [471](#page-470-7) Adressierung [68](#page-67-6) Trace ein-/ausschalten [245](#page-244-1) FTAM-Portnummer ändern [251](#page-250-2) FTAM-Protokoll [471](#page-470-0) ftcanr [167](#page-166-1), [187](#page-186-1) ftcrei [190](#page-189-0) ftcrek [192,](#page-191-0) [210](#page-209-0) ftcrep [167](#page-166-2), [193](#page-192-0) ftdeli [209](#page-208-1) ftdell [211](#page-210-0) ftdelp [167,](#page-166-3) [214](#page-213-0)

ftDiagStatus [111](#page-110-1) ftEncryptKey [112](#page-111-1) ftexpe [217](#page-216-0) Beispiel [218](#page-217-1) ftgentns [435](#page-434-1) fthelp [89,](#page-88-0) [219](#page-218-1) ftimpc [220](#page-219-0) ftimpe [221](#page-220-0) Beispiel [223](#page-222-1) ftimpk [84](#page-83-1) ftlang [227](#page-226-0) FTMOD Administrations-Recht [138](#page-137-4) ftmoda [167,](#page-166-4) [228](#page-227-0) admpriv [121](#page-120-3) ftmodi [232](#page-231-1) ftmodk [84](#page-83-2) ftmodo [236](#page-235-2) Messdatenerfassung [74](#page-73-0) ftmodp [167,](#page-166-5) [256,](#page-255-0) [274](#page-273-0) ftmodptn [275](#page-274-1) ftmodr [167](#page-166-6), [282](#page-281-0) ftmonitor [284](#page-283-0) über Profil aufrufen [208](#page-207-1) **FTOP** Administrations-Recht [138](#page-137-2) ftp Protokollpräfix [68](#page-67-7) FTP-Partner Adressierung [68](#page-67-8) Trace ein-/ausschalten [245](#page-244-2) FTP-Portnummer setzen [250](#page-249-2) FTP-Server Verschlüsselung [88](#page-87-0) ftping [383](#page-382-0) ftremptn Partner aus Partnerliste entfernen [286](#page-285-0) ftshw CSV-Format [171](#page-170-2) ftshwa [167,](#page-166-7) [288](#page-287-0) ADMPR [121](#page-120-4) CSV-Format [171](#page-170-3)

ftshwc [298](#page-297-0) CSV-Format [404](#page-403-0), [406](#page-405-0) ftshwd [301](#page-300-1) ftshwe [302](#page-301-0) CSV-Format [171](#page-170-4) ftshwk [84](#page-83-3), [304](#page-303-1) ftshwl [89](#page-88-1), [167,](#page-166-8) [307](#page-306-0) CSV-Format [171](#page-170-5) ftshwm [75,](#page-74-1) [333](#page-332-0) CSV-Format [410](#page-409-0) ftshwo [341](#page-340-1) CSV-Format [414](#page-413-0) ftshwp [167](#page-166-9), [348](#page-347-1) CSV-Format [171](#page-170-6) ftshwptn [354](#page-353-0) CSV-Format [424](#page-423-1) ftshwr [167](#page-166-10), [362](#page-361-1) CSV-Format [426](#page-425-0) ftstart asynchronen openFT-Server starten [376](#page-375-0) ftStartandStop [108](#page-107-0) ftStatActive [110](#page-109-0) ftStatFinished [110](#page-109-1) ftStatLocalReqs [110](#page-109-2) ftStatLocked [110](#page-109-3) ftStatRemoteReqs [110](#page-109-4) ftStatWait [110](#page-109-5) ftstop Asynchronen openFT-Server stoppen [377](#page-376-0) ftSysparCode [109](#page-108-0) ftSysparMaxInboundRequests [109](#page-108-1) ftSysparMaxISP [109](#page-108-2) ftSysparMaxLifeTime [109](#page-108-3) ftSysparMaxOSP [109](#page-108-4) ftSysparProcessorName [109](#page-108-5) ftSysparStationName [109](#page-108-6) ftSysparTransportUnitSize [109](#page-108-7) ftSysparVersion [109](#page-108-8) fttrace [164](#page-163-1), [394](#page-393-0) ftupdi [378](#page-377-0) ftupdk [379](#page-378-0) Functional Standard [472](#page-471-0) Funktionsnorm [472](#page-471-0)

# **G**

Gateway [472](#page-471-1) Gateway-Rechner [472](#page-471-2) GeneralString [465](#page-464-9), [472](#page-471-3) gesicherte Berechtigungssätze und -profile einspielen [96](#page-95-3) gesperrte Grundfunktionen nutzen [197](#page-196-0) globale Auftrags-Identifikation [324](#page-323-0) Auftrag anzeigen [364](#page-363-0) ftshwr [373](#page-372-0) Logging-Satz anzeigen [313](#page-312-0) GLOBALER NAME 435 GraphicString [465,](#page-464-9) [472](#page-471-4) Grundfunktionen [472](#page-471-5) Gruppe definieren Fernadministration [131](#page-130-2)

# **H**

heterogenes Netz [473](#page-472-0) Hintergrundprozess [473](#page-472-1) homogenes Netz [473](#page-472-2) HOSTS-Datei [473](#page-472-3)

# **I**

IA5String [465,](#page-464-9) [473](#page-472-4) IBM1047 [82](#page-81-0) Identifizierung [473](#page-472-5) import environment [221](#page-220-2) Importieren Berechtigungsprofile und -sätze [221](#page-220-3) FTAC-Umgebung (ftimpe) [221](#page-220-4) Konfiguration Fernadministrations-Server [220](#page-219-0) inbound Dateimanagement [473](#page-472-6) inbound empfangen [473](#page-472-7) inbound Folgeverarbeitung [473](#page-472-8) inbound senden [473](#page-472-9) Inbound Submission [473](#page-472-10) Inbound-Auftrag [473](#page-472-10) INBOUND-FILE-MANAGEMENT [290](#page-289-1) INBOUND-PROCESSING [290](#page-289-2) INBOUND-RECEIVE [290](#page-289-3) INBOUND-SEND [290](#page-289-4)

Inbound-Verschlüsselung ausschalten [255](#page-254-0) einschalten [254](#page-253-4) Information zu den Reason-Codes [219](#page-218-0) Informationen im Internet [19](#page-18-0) informieren über Dateiübertragungsaufträge [362](#page-361-2) Dateiübertragungszustand [362](#page-361-0) Instanzen [99](#page-98-3) Standard-Berechtigungsprofil [348](#page-347-2) Initiator [474](#page-473-1) Installation [25](#page-24-2) automatisch [36](#page-35-0) einer Korrekturversion [25,](#page-24-3) [33](#page-32-0) Erst- [25](#page-24-1) Korrekturversion [33](#page-32-1) Neu- [27](#page-26-0) Tätigkeiten danach [37](#page-36-0) Update- [25](#page-24-4) Instanz [98,](#page-97-3) [474](#page-473-0), [477](#page-476-0) auswählen [99](#page-98-2) deaktivieren [99,](#page-98-1) [209](#page-208-0) einstellen [99](#page-98-2) erzeugen [98](#page-97-2), [190](#page-189-1) löschen [209](#page-208-2) modifizieren [99,](#page-98-4) [232](#page-231-2) Instanzdateibaum [191](#page-190-0) Instanzen in Konfigurationsdatei eintragen [133](#page-132-1) Instanzenverzeichnis [26](#page-25-0) Instanzidentifikation [80](#page-79-0), [474](#page-473-2) ändern [80](#page-79-1) festlegen [173](#page-172-0), [240](#page-239-1) lokale, Format [80](#page-79-1) Partner mit openFT bis V8.0 [81](#page-80-0) von Partnern [80](#page-79-2) Integrität [88](#page-87-1), [474](#page-473-3) Internet Informationen [19](#page-18-0) Internet Protocol [482](#page-481-1) Internet-Adressen variable [440](#page-439-0)

Internet-Hostname Adressierungsmöglichkeiten [68](#page-67-1) interoperability [474](#page-473-4) IP (Internet Protocol) [482](#page-481-1) IPv4-Adresse [69](#page-68-1) IPv6-Adresse [69](#page-68-2) ISO-/OSI-Referenzmodell [474](#page-473-5)

# **J**

J2SE (TM) [26](#page-25-1) Java Runtime Environment [26](#page-25-1) Java-API Java Runtime Environment [26](#page-25-1) Java-Executable [287](#page-286-0) Job [474](#page-473-6) Jobübertragung [474](#page-473-7)

# **K**

Kennwort [474](#page-473-8) Kernel group [471,](#page-470-8) [474](#page-473-9) Kommando Länge bei Folgeverarbeitung [169](#page-168-1) Kommandoangaben Anordnung [170](#page-169-1) Kommandos lange [170](#page-169-3) von openFT (Übersicht) [164](#page-163-2) Kommandosyntax [168](#page-167-2) Komprimierung [475](#page-474-3) Konfigurations-Editor [124](#page-123-0) Konfigurationsdatei Instanzen definieren [133](#page-132-1) Schema [127](#page-126-1) Vorlage [127](#page-126-0) Konfigurationsdaten sichern [103](#page-102-0) wiederherstellen [103](#page-102-0) Konnektivität [475](#page-474-2) Konsolen-Traps [247,](#page-246-5) [248](#page-247-0) Konsolkommandos Meldungsdatei [102](#page-101-1) Korrekturversion [33](#page-32-2) installieren [33](#page-32-1)

# **L**

LAN (Local Area Network) [475](#page-474-4) Länge Block auf Transportebene [238](#page-237-0) lange Ausgabeform FTAC-Logging-Satz [325](#page-324-1) Logging-Satz [321](#page-320-0) lange Kommandos [170](#page-169-3) LAUTH [322,](#page-321-4) [330](#page-329-4) LAUTH2 [322](#page-321-5), [330](#page-329-5) **Legacy** Attribut [134](#page-133-1) library element [465](#page-464-10) libxml2 Lizenzrechtliche Bestimmungen [20](#page-19-0) Lizenzrecht libxml<sub>2</sub> [20](#page-19-0) Local Area Network (LAN) [475](#page-474-4) Loggin-Sätze Löschzeitpunkt [242](#page-241-2) Logging FTAC [241](#page-240-2) Logging-Sätze sichern [91](#page-90-0) Standardeinstellung [241](#page-240-3) Umfang [241](#page-240-4) Umfang (Administration) [242](#page-241-0) Logging-Datei defekt [385](#page-384-0) umschalten [90](#page-89-0) wechseln [241](#page-240-5) Logging-Funktion [475](#page-474-5) nicht aufrufbar [385](#page-384-1) Logging-Id [310,](#page-309-0) [317,](#page-316-1) [318](#page-317-0), [321](#page-320-1) Logging-Satz [475](#page-474-6) anzeigen [307](#page-306-0) Ausgabe [317](#page-316-0) CSV-Ausgabeformat [407](#page-406-1) FTAC [325](#page-324-2) kurze Ausgabeform [317](#page-316-2) lange Ausgabeform [321](#page-320-2) mit Vor- / Nachverarbeitung [317](#page-316-3) Reason-Codes ausgeben [219](#page-218-2)

Logging-Sätze ansehen [89](#page-88-2) Ausgabe wiederholen [314](#page-313-0) automatisch Löschen [242](#page-241-1) löschen [91,](#page-90-1) [211](#page-210-0) Partnername fehlt [385](#page-384-2) Logical Unit (LU) [475](#page-474-7) Login-Berechtigung [475](#page-474-0) LOGON-Berechtigung [475](#page-474-1) LOKALE DATEI [367](#page-366-1) lokale TS-Anwendung für openFT-FTAM [438](#page-437-0) lokales System [475](#page-474-8) Lösch-Intervall für Logging-Sätze festlegen [90](#page-89-1) löschen asynchrone Aufträge [187](#page-186-1) Berechtigungsprofil [95](#page-94-3) Logging-Sätze [211](#page-210-0) Offline-Logging-Dateien [211](#page-210-1) Partner [286](#page-285-0) Standard-Berechtigungsprofil [214](#page-213-1) löschen der Logging-Sätze Zeitpunkt [242](#page-241-2) Löschen von Logging-Sätzen ein-/ausschalten [242](#page-241-1) LU (Logical Unit) [475](#page-474-7)

# **M**

MAX. ADM LEVELS [197](#page-196-1) maximale Länge des Pfads administrierte Instanz [129](#page-128-2) Maximalwert festlegen Auftrags-Anzahl [239](#page-238-3) Auftrags-Lebensdauer [239](#page-238-4) Prozesse für Asynchronaufträge [238](#page-237-1) simultane Asynchronaufträge [239](#page-238-2) maximum-string-length [476](#page-475-0) Meldungen ftcrei [191](#page-190-1) ftdeli [209](#page-208-3) ftmodi [233](#page-232-0) Meldungsdatei für Konsolkommandos [102](#page-101-2) Messdaten anzeigen [75](#page-74-2) falls Erfassung für Partner ausgeschaltet [335](#page-334-0) in Diagrammform [75](#page-74-3) in Tabellenform [75](#page-74-4) über openFT Monitor [284](#page-283-0) von anderen Systemen [75](#page-74-0) Messdaten weiterverarbeiten [75](#page-74-4) Messdatenerfassung [74](#page-73-1) auftragsspezifisch [243](#page-242-0) ausschalten für Partner [244](#page-243-0) Berechtigungsprofil [208](#page-207-0) ein-/ausschalten [243](#page-242-1) konfigurieren [74](#page-73-0) partnerspezifisch [244](#page-243-1) MIB zu openFT [107](#page-106-1) Minimaltrace [246](#page-245-0) modifizieren einer Instanz [99](#page-98-4) ftmodi-Kommando [232](#page-231-3) modifizieren eines RSA-Schlüssel ftmodk-Kommando [234](#page-233-0) modify profile [256](#page-255-2)

# **N**

Nachrichtenlänge [238](#page-237-0) Nachverarbeitung [476](#page-475-1) Logging-Satz [317](#page-316-4) Name administrierte Instanz [129](#page-128-2) Logging-Datei [89](#page-88-3) symbolischer 435, [439](#page-438-3) ncopy keine freie Transportverbindung [387](#page-386-0) NCP (Network Control Program) [476](#page-475-2) Network Control Program (NCP) [476](#page-475-2) Netz heterogen [473](#page-472-0) homogen [473](#page-472-2) Netzbeschreibungsbuch [476](#page-475-3) Neuinstallation [25](#page-24-1), [27](#page-26-0) nichtausführen asynchrone Aufträge [58](#page-57-0) Number Datentyp beim CSV-Format [400](#page-399-1)

# **O**

öffentlichen Schlüssel importieren [225](#page-224-0) Offline-Logging [90](#page-89-0) Offline-Logging-Dateien löschen [211](#page-210-1) Offline-Logging-Sätze ansehen [309](#page-308-0) auswählen über Dateiname [309](#page-308-1) auswählen über Datum [309](#page-308-2) openFT automatisch beenden [40](#page-39-0) automatisch starten [40](#page-39-2) beenden [58](#page-57-0) ferne TS-Anwendung [439](#page-438-2) installieren [25](#page-24-5) Kommandos [164](#page-163-2) starten [58](#page-57-0) starten / stoppen (SNMP) [108](#page-107-1) openft Protokollpräfix [68](#page-67-9) openFT Explorer [476](#page-475-4) openFT für BS2000 Sicherheit [78](#page-77-1) openFT Instanz per SNMP überwachen SNMP Instanz per ftagt überwachen [44](#page-43-0) openFT Monitor [75,](#page-74-5) [476](#page-475-5) aufrufen [284](#page-283-0) openFT-Betrieb steuern [52](#page-51-4) openFT-Format Schlüssel importieren [224](#page-223-0) openFT-FTAM [45,](#page-44-0) [476](#page-475-6) ferne TS-Anwendungen [441](#page-440-2) installieren [45](#page-44-0) lokale TS-Anwendung [438](#page-437-1) openFT-FTP installieren [45](#page-44-1) openFT-Instanz definieren Fernadministration [131](#page-130-2)

openFT-Instanzen [477](#page-476-0) im Cluster [98](#page-97-4) openFT-Logging-Satz löschen [211](#page-210-0) openFT-Messdaten [75](#page-74-2) openFT-Messdatenerfassung ein-/ausschalten [243](#page-242-1) openFT-Partner [477](#page-476-1) Adressierung [68](#page-67-9) Trace ein-/ausschalten [245](#page-244-3) openFT-Portnummer ändern [250,](#page-249-3) [252](#page-251-2) openFT-Protokoll Adressierung bei [68](#page-67-9) openFT-Protokolle [477](#page-476-2) openFT-Script [477](#page-476-3) Java Environment [26](#page-25-1) openFT-Script-Kommandos [477](#page-476-4) openFT-Server [58](#page-57-1) openFT-Subagent starten [106](#page-105-0) openFT-Überwachungsfunktion ein-/ausschalten [244](#page-243-2) partnerspezifisch [245](#page-244-4) outbound empfangen [477](#page-476-5) outbound senden [477](#page-476-6) Outbound-Auftrag [477](#page-476-7) OUTBOUND-RECEIVE [290](#page-289-5) OUTBOUND-SEND [290](#page-289-6) Outbound-Verschlüsselung ausschalten [255](#page-254-0) einschalten [254](#page-253-5) Owner [468,](#page-467-5) [477](#page-476-8)

# **P**

PAM [45](#page-44-2) parallele Übertragung [177,](#page-176-1) [280](#page-279-1) PARTNER ftshwr-Ausgabe [366](#page-365-0) Partner CSV-Ausgabeformat [424](#page-423-2) Eigenschaften ändern [275](#page-274-1) Eigenschaften anzeigen [354](#page-353-0) [Partner siehe auch Partnersystem](#page-476-9) Partneradresse [68](#page-67-10) ändern [275](#page-274-0) **Partnerliste** aus TNS erzeugen [48](#page-47-0) exportieren [67](#page-66-0) Partner entfernen [286](#page-285-0) Partnername [169](#page-168-2) Partnerpriorität festlegen [175,](#page-174-0) [278](#page-277-0) Partnersystem [477](#page-476-10) Passphrase für PKCS#12-Schlüssel [83](#page-82-0) für PKCS#8-Schlüssel [83](#page-82-1) Passwort [474](#page-473-8) nicht angeben im Profil [94](#page-93-3) PCMX [25](#page-24-0) PEM-codiert [83](#page-82-2) PEM-Format Schlüsselpaar importieren [224](#page-223-1) Performancesteuerung [52](#page-51-5) permitted actions [478](#page-477-2) Pfadname administrierte Instanz [129](#page-128-2) Pflicht-Verschlüsselung [87](#page-86-0) PKCS#12 [83](#page-82-3) PKCS#12-Format [225](#page-224-1) Schlüsselpaar importieren [224](#page-223-1) PKCS#8 [83](#page-82-4) Pluggable Authentication Modules [37,](#page-36-1) [45](#page-44-3) Polling abbrechen (Logging-Sätze) [314](#page-313-1) Logging-Sätze [314](#page-313-0) Polling Logging-Sätze Anzahl Wiederholungen [315](#page-314-0) Polling-Intervall Logging-Sätze [314](#page-313-0) Portable Open System Interface (POSIX) [478](#page-477-3) Portnummer [478](#page-477-4) ändern für FTAM-Server [251](#page-250-2) ändern für openFT-Server [250](#page-249-3), [252](#page-251-2) FTAM [438](#page-437-2) Partnerrechner [69](#page-68-3) setzen für Fernadministration [252](#page-251-3) setzen für FTP [250](#page-249-2)

POSIX (Portable Open System Interface) [478](#page-477-3) Postkorb [478](#page-477-5) Präfix für Dateiname (Profil) [201](#page-200-0), [267](#page-266-0) Presentation [478](#page-477-6) Presentation-Selektor [478](#page-477-7) Partnerrechner [70](#page-69-0) Priorität Aufträge [282](#page-281-1) Partner (festlegen) [175,](#page-174-0) [278](#page-277-0) PRIV [290](#page-289-0) priv [261](#page-260-1) private key [478](#page-477-8) Privileg entzogen [221](#page-220-5) privilegieren Berechtigungsprofil [95](#page-94-4) privilegierter Berechtigungssatz [465](#page-464-3), [478](#page-477-1) privilegiertes Berechtigungsprofil [465](#page-464-1), [478](#page-477-0) PROC-LIM-Empfehlungen [52](#page-51-6) Profil [478](#page-477-9) Profil einrichten für ADM-Traps auf ADM-Trap-Server [152](#page-151-2), [200](#page-199-1), [265](#page-264-0) Zugriff auf Fernadministrations-Server [200](#page-199-2). [265](#page-264-1) Profilname [169](#page-168-2) Prompting in Prozeduren [479](#page-478-0) Protokoll [479](#page-478-1) Protokolldateien aufbereiten [101](#page-100-7) Prozesse maximale Anzahl festlegen [238](#page-237-1) Prozessorname [240](#page-239-2) public key [479](#page-478-2) SNMP [112](#page-111-2)

# **R**

RAS [479](#page-478-3) RAUTH [322](#page-321-6), [330](#page-329-6) RAUTH2 [322,](#page-321-7) [330](#page-329-7) Reason-Codes [89](#page-88-0) ausgeben [219](#page-218-0) Rechnernetz offenes [476](#page-475-7)

Reihenfolge Kommandoangaben [170](#page-169-1) relativer Pfadname [479](#page-478-4) Responder [479](#page-478-5) RFC (Request for Comments) [479](#page-478-6) RFC1006 [479](#page-478-7) Rivest-Shamir-Adleman-Verfahren [479](#page-478-8) root-Berechtigung [50](#page-49-4) Router [480](#page-479-0) RSA-Schlüssel Eigenschaften anzeigen [304](#page-303-0) Länge festlegen [238](#page-237-2) Verfallsdatum festlegen [235](#page-234-1) RSA-Verfahren [479](#page-478-8) RSA/AES [86](#page-85-6) RSA/DES [86](#page-85-7)

# **S**

Satz [480](#page-479-1) fester Länge [480](#page-479-2) variabler Länge [480](#page-479-3) Satzlänge [480](#page-479-2) Schlüssel anzeigen [84](#page-83-3) importieren [84](#page-83-1) modifizieren [84](#page-83-2) Verfallsdatum festlegen [84](#page-83-4) Schlüssel importieren im Format PKCS#12 [225](#page-224-1) öffentlicher des Partners [224](#page-223-0) Schlüsselformat PKCS#12 [83](#page-82-3) PKCS#8 [83](#page-82-4) Schlüsselpaar importieren PEM-Format [224](#page-223-1) PKCS#12-Format [224](#page-223-1) Schlüsselpaarsatz erzeugen [192,](#page-191-0) [210](#page-209-0) Schutz bei der Datenübertragung [88](#page-87-2) Schutzattribute [480](#page-479-4) Schutzbiteinstellungen [59](#page-58-0) Scope-Id [69](#page-68-4) SDF-Prozedur, Partnereigenschaften [356](#page-355-2) SEC-OPTS [322](#page-321-8)

Secure FTP [88](#page-87-3), [480](#page-479-5) Security Attributes [480](#page-479-4) Security group [471,](#page-470-9) [480](#page-479-6) Sendedatei [480](#page-479-7) Sendesystem [480](#page-479-8) Serialisierung asynchrone Outbound-Aufträge [73](#page-72-0) serielle Übertragung [177,](#page-176-2) [280](#page-279-2) Server [480](#page-479-9) Service Class [481](#page-480-0) Session [481](#page-480-1) Session-Selektor [481](#page-480-2) Partnerrechner [70](#page-69-1) Shell-Metazeichen [481](#page-480-3) Shell-Prozedur, Partnereigenschaften [356](#page-355-3) show environment [302](#page-301-2) **Sicherheit** Maßnahmen [93](#page-92-1) Sicherheitsstufe [481](#page-480-4) Standard festlegen [240](#page-239-3) Trace [394](#page-393-1) sichern Berechtigungssätze und -profile [96](#page-95-4) Konfigurationsdaten [103](#page-102-0) Standardberechtigungssatz [96](#page-95-5) Sichern von Logging-Sätzen [91](#page-90-2) simultane Aufträge Anzahl [52](#page-51-0) SMAWcmx [25](#page-24-0) SMAWpcmx [25](#page-24-0) SMF [41](#page-40-1) SNA-Netz [481](#page-480-5) SNMP [105](#page-104-1) Cluster-Umschaltung [41](#page-40-2), [106](#page-105-1) Diagnose steuern [111](#page-110-0) public key verschlüsseln [112](#page-111-2) Tätigkeiten nach der Installation [105](#page-104-2) Verwaltung automatisch starten [41](#page-40-3) SNMP (Simple Network Management Protocol) [481](#page-480-6) Solaris-Installation alternatives root-Verzeichnis [34](#page-33-0) Sonderzeichen [170](#page-169-4), [481](#page-480-7) Speicherplatz Logging-Sätze [91](#page-90-3)

sperren dynamische Partner [66](#page-65-0) Sprachoberfläche wechseln [61](#page-60-0) Sprachvariante abfragen [227](#page-226-1) SSID [301](#page-300-2) Standard-Berechtigungsprofil anlegen [194](#page-193-0) informieren über [348](#page-347-2) löschen [214](#page-213-1) umwandeln in [259](#page-258-0) Standard-Sicherheitsstufe [240](#page-239-3) Standard-TNS-Einträge erzeugen per Skript [435](#page-434-2) Standardausgabe [481](#page-480-8) Standardberechtigungssatz [92](#page-91-4) Empfehlung [93](#page-92-2) nicht gesichert [221](#page-220-6) Standardeingabe (stdin) [481](#page-480-9) Standardeinstellung für Sprache wechseln [227](#page-226-2) Standardfehlerausgabe (stderr) [481](#page-480-10) Standardschutzbiteinstellung [59](#page-58-1) **Standardwert** Adressierung openFT-Partner über Adressen [252](#page-251-4) Fernadministrations-Portnummer [252](#page-251-0) FTAM-Portnummer [251,](#page-250-1) [252](#page-251-1) FTAM-T-Selektor [251](#page-250-0) openFT-Portnummer [250](#page-249-0) openFT-T-Selektor [250](#page-249-0) starten asynchronen openFT-Server [376](#page-375-0) automatisch (openFT) [40](#page-39-2) openFT [58](#page-57-0) Stationsname festlegen [240](#page-239-0) Statistikdaten (SNMP) [107](#page-106-2) Statistikinformationen (SNMP) [110](#page-109-6) Status von openFT (SNMP) [107](#page-106-3) stderr [481](#page-480-10) stdin [481](#page-480-9) stdout [481](#page-480-8) steuern der Diagnose (SNMP) [111](#page-110-0) steuern des openFT-Betriebs [52](#page-51-7) stoppen asynchronen openFT-Server [377](#page-376-0)

Storage group [471](#page-470-10), [482](#page-481-2) String [482](#page-481-3) Datentyp beim CSV-Format [400](#page-399-2) string significance [482](#page-481-4) symbolischer Name 435, [439](#page-438-3) symbolischer Verweis [202,](#page-201-0) [267](#page-266-1) synchroner Auftrag [482](#page-481-0) Syntax Kommandobeschreibung [168](#page-167-3) sysatpf [152](#page-151-3) System [482](#page-481-5) fernes [469,](#page-468-7) [482](#page-481-6) lokales [475](#page-474-8), [482](#page-481-7) Systemparameter ändern (SNMP) [107](#page-106-4) SNMP [107](#page-106-5), [109](#page-108-9) Systemparameter (SNMP) [109](#page-108-9) systemweite Aktionen [167](#page-166-11)

# **T**

T-Selektor [483](#page-482-0) Tätigkeiten nach der Installation [37](#page-36-2) TCP/IP [482](#page-481-1) Time Datentyp beim CSV-Format [400](#page-399-3) TLS [88](#page-87-4) TNS Adressierungsmöglichkeiten [68](#page-67-2) TNS (Transport Name Service) [483](#page-482-1) TNS-Compiler [435](#page-434-3) TNS-Einträge automatisch erzeugt [436](#page-435-3) Cluster-Konfiguration [436](#page-435-1) in Partnerliste einbringen [48](#page-47-0) prüfen [387](#page-386-1) tns2ptn [48](#page-47-0) tnsxcom [432](#page-431-0), [435](#page-434-4) tnsxprop [433](#page-432-0) Trace [101](#page-100-6), [391](#page-390-2) aufbereiten [394](#page-393-2) ein-/ausschalten [244](#page-243-2) für asynchrone Aufträge [245](#page-244-5) für entfernt gestellte Aufträge [245](#page-244-6) für lokal gestellte Aufträge [245](#page-244-7)
Trace (Forts.) für synchrone Aufträge [246](#page-245-0) partnerspezifisch [392](#page-391-0) Sicherheitsstufe für Aufbereitung [394](#page-393-0) untere Protokollschichten [246](#page-245-1) Trace-Dateien [391,](#page-390-0) [392](#page-391-1) aufbereiten [164](#page-163-0), [394](#page-393-1) TRANS-ADM [350](#page-349-0) Transfer-Identification [482](#page-481-0) Transmission Control Protocol (TCP) [482](#page-481-1) Transport Connection [483](#page-482-0) Transport Layer Security [88](#page-87-0) Transport Name Service Adressierungsmöglichkeiten [68](#page-67-0) Transport Name Service (TNS) [483](#page-482-1) Transport-Selektor [483](#page-482-2) Partnerrechner [69](#page-68-0) Transportprotokolle [483](#page-482-3) Transportschicht [483](#page-482-4) Transportsystem [483](#page-482-5) Transportsystem-Anwendung eintragen [435](#page-434-0) Transportverbindung [483](#page-482-0) TS-Anwendung Eigenschaften ausgeben [433](#page-432-0) eintragen [435](#page-434-0) ferne für openFT [439](#page-438-0) ferne für openFT-FTAM [441](#page-440-0) lokale für openFT-FTAM [438](#page-437-0) TS-Directory erzeugen [432](#page-431-0)

# **U**

Übertragung Datei synchron [380](#page-379-0) Übertragungseinheit [483](#page-482-6) Überwachungsfunktion ein-/ausschalten [244](#page-243-0) Überwachungsumfang untere Protokollschichten [246](#page-245-1) Überwachungszustand ein-/ausschalten [101](#page-100-0)  $UID=0$  [50](#page-49-0) umask [59](#page-58-0) umwandeln in Standard-Berechtigungsprofil [259](#page-258-0) universal-class-number [483](#page-482-7) UNIX(TM) [484](#page-483-0) Unix-System [484](#page-483-1) Update-Installation [25](#page-24-0)

## **V**

variable Internet-Adressen [440](#page-439-0) Verfallsdatum festlegen für Schlüssel [84](#page-83-0) Verfallsdatum festlegen RSA-Schlüssel [235](#page-234-0) Verhalten im Fehlerfall [389](#page-388-0) Verschlüsselung ein-/ausschalten [254](#page-253-0) Outbound-Auftrag an FTP-Server [88](#page-87-1) von Dateiinhalten [86](#page-85-0) Verschlüsselung Dateiinhalt erzwingen [87](#page-86-0) **Verwalter** Aufgaben [49](#page-48-0) Fernadministrations-Server [229](#page-228-0) FT [50](#page-49-1) FTAC [50](#page-49-2) Verwaltungsfunktionen [49](#page-48-1) Verweis symbolischer [202,](#page-201-0) [267](#page-266-0) virtual filestore [484](#page-483-2) virtueller Dateispeicher [484](#page-483-2) VisibleString [465,](#page-464-0) [484](#page-483-3) Vorgaben des Verwalters ignorieren [197](#page-196-0) Vorverarbeitung [484](#page-483-4) Logging-Satz [317](#page-316-0)

### **W**

WAN (Wide Area Network) [484](#page-483-5) Was tue ich, wenn ... [383](#page-382-0) wechseln Logging-Datei [241](#page-240-0) Wide Area Network (WAN) [484](#page-483-5) Wiederanlauf [484](#page-483-6) Wiederanlaufpunkt [484](#page-483-7) wiederherstellen Konfigurationsdaten [103](#page-102-0)

#### **Stichwörter**

**Wildcards** 

Partner bei ftshwl [312](#page-311-0) Windows-Prozedur, Partnereigenschaften [356](#page-355-0)

## **X**

X-Terminal [485](#page-484-0)

# **Z**

Zeichenkette [482](#page-481-2) Zeitstempel aktualisieren Berechtigungsprofil [273](#page-272-0) zentrale Administration [113](#page-112-0) Zugang zum Fernadministrations-Server [200,](#page-199-0) [265](#page-264-0) Zugangsberechtigung [169](#page-168-0), [485](#page-484-1) ausgeben (ADM-Trap-Server) [341](#page-340-0) festlegen [194](#page-193-0) Zugangsprüfung [331](#page-330-0) Zugangsschutz [485](#page-484-2) Zugriffsberechtigung [78](#page-77-0), [485](#page-484-3) Zugriffsliste definieren Fernadministration [136](#page-135-0) Zugriffsrechte [485](#page-484-3) übertragene Datei [59](#page-58-1)